**Kaue 1** <u>e de la componenta</u> 55.

**SX-2000® INTEGRATED COMMUNICATIONS™ SYSTEM** 

# **Control Sheet**

Control Sheet

#### NOTICE

The information contained in this document is believed to be accurate in all respects but is not warranted by Mitel Corporation (MITEL®). The information is subject to change without notice and should not be construed in any way as a commitment by Mitel or any of its affiliates or subsidiaries. Mitel and its affiliates and subsidiaries assume no responsibility for any errors or omissions in this document. Revisions of this document or new editions of it may be issued to incorporate such changes.

VT100<sup>™</sup> is a trademark of Digital Equipment Corp.

#### Department of Communications (DOC) Notice

This digital apparatus does not exceed the Class A limits for radio noise emissions from digital This digital apparatus does not exceed the Class A limits for radio holse emissions from digital apparatus as set out in the Radio Interference Regulations of the Canandian Department of Com-<br>munications.

#### **Federal Communications Commision (FCC) Notice**

This equipment generates, uses, and can radiate radio frequency energy and if not installed and used in accordance with the instruction manual, may cause interference to radio communications. It has been tested and found to comply with the limits for Class A Computing Device pursuant to Subpart J of Part 15 of FCC Rules, which are designed to provide reasonable protection against such interference when operated in a commercial environment. Operation of this equipment in a residential area is likely to cause interference in which case the user at his own expense will be required to take whatever measures may be required to correct the interference.

## TABLE OF CONTENTS

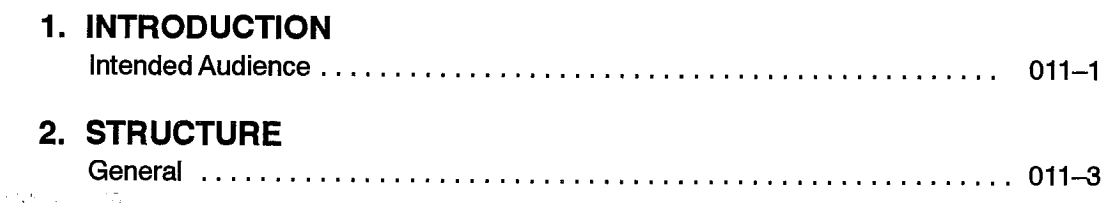

 $\begin{array}{c} \mathcal{L} \\ \mathcal{L} \\ \mathcal{L} \end{array}$ 

 $\sim$ 

 $\ddot{\phantom{0}}$ 

 $\mathbb{S}_3$ 

**Control Sheet** 

 $\ddot{\phantom{0}}$ 

## INTRODUCTION

1 .

This Control Sheet lists the individual Practices which comprise the set of documents for the  $SX-2000^{\circledR}$  systems, at release MS2006-00. Practices are numbered according to the following scheme:

#### 91WW-XXY-ZZZ-NA

The 91WW number is a system designator, defined as follows:

- $\cdot$  9120 the document applies to SX-2000 SG systems only
- 9121 the document applies to  $SX-2000$  S systems only
- 9123 the document applies to  $SX-2000$  VS systems only
- 9124 the document applies to  $SX-2000$  FD systems only
- 9125 the document applies to all  $SX-2000$  systems.

The  $-\text{XXY}-$  number is a release designator, and is used to indicate the Mitel Software Release (MSnnnn-nn). The last two digits of the Mitel Software Release preceeding  $t_{\text{total}}$  from the first two digits of the release designation. The third distribution  $\mu$ the hypnen form the software agile of the release assignator. The third argit is reserve  $M_{\text{max}}$  and the contract Toyoth Toyoth The Hambles are Happed as Romano.  $MUZUIV-UI.$  For the document of the document interests  $MU$ 

The -ZZZ- number is the Practice number. The tables in the subsequent parts of this the  $\frac{1}{2}$ . The complete state set of Practice from personal time set of Practices by and  $\frac{1}{2}$ . document list the complete set of Practices by volume, document number, title, and issue level.

#### Intended Audience

This set of Practices is intended to provide system management, installation or maintenance personnel with the information required to install and maintain SX-2000 systems. Training on SX-2000 system installation and maintenance procedures is assumed.

This set of Practices is not intended for non-technical telephone users, nor is it intended for untrained or otherwise unqualified service personnel.

 $\sim$ 

 $\ddot{\phantom{a}}$ 

# 2 **STRUCTURE**

### General

- 2.1 Volumes are structured in the following way:
	- $\bullet$  Volume 1 provides general information concerning the features and services of the system, its architecture, and engineering aspects of it.
	- Volume 2 provides installation information and is applicable to one machine variant of the SX-2000 system family.
	- Volume 3 provides safety instructions, commissioning and customer data entry information.
	- Volume 4 provides troubleshooting information.
	- Volume 5 provides maintenance information.
	- Volume 6 and Volume 7 provide software application and feature package information.

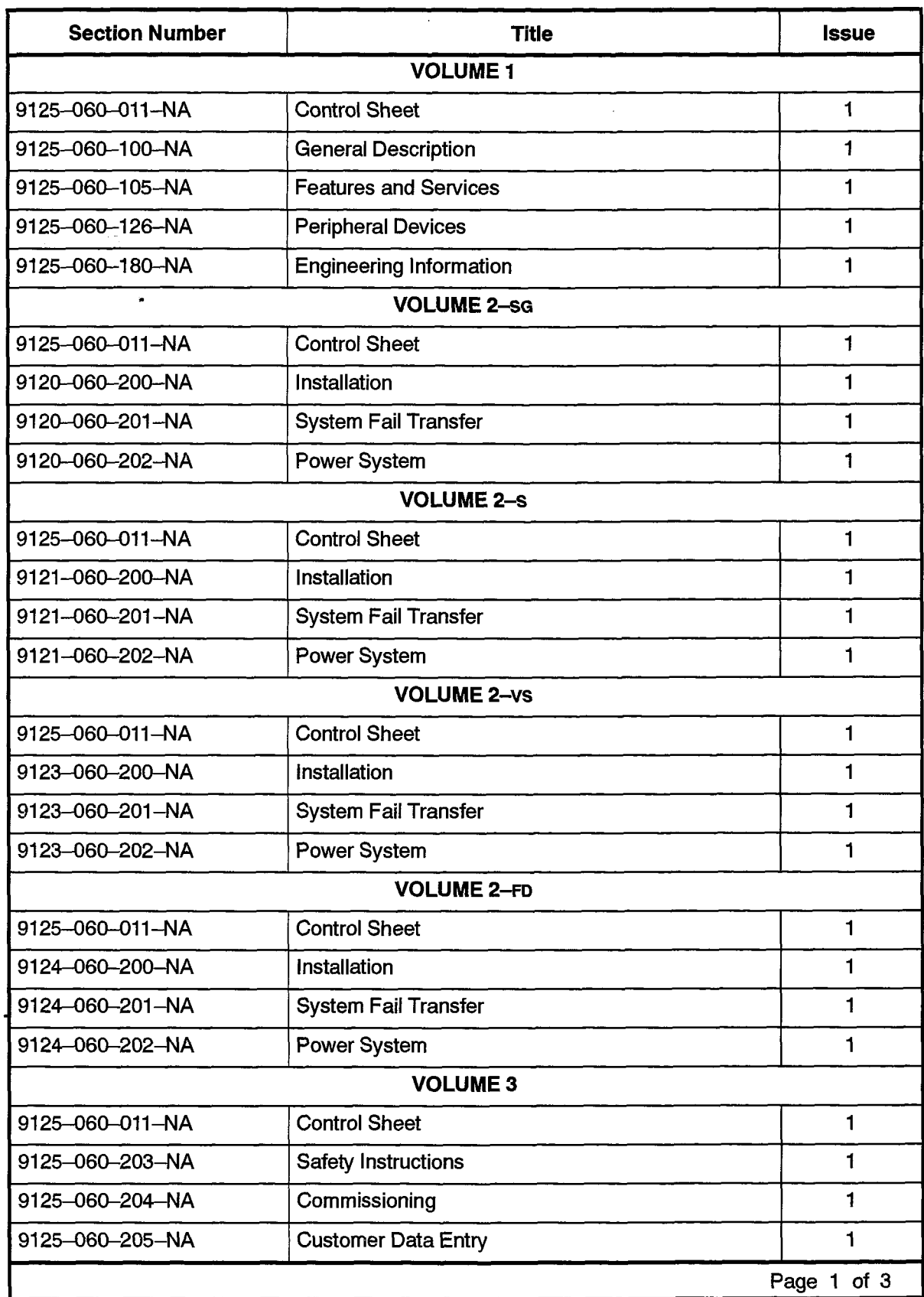

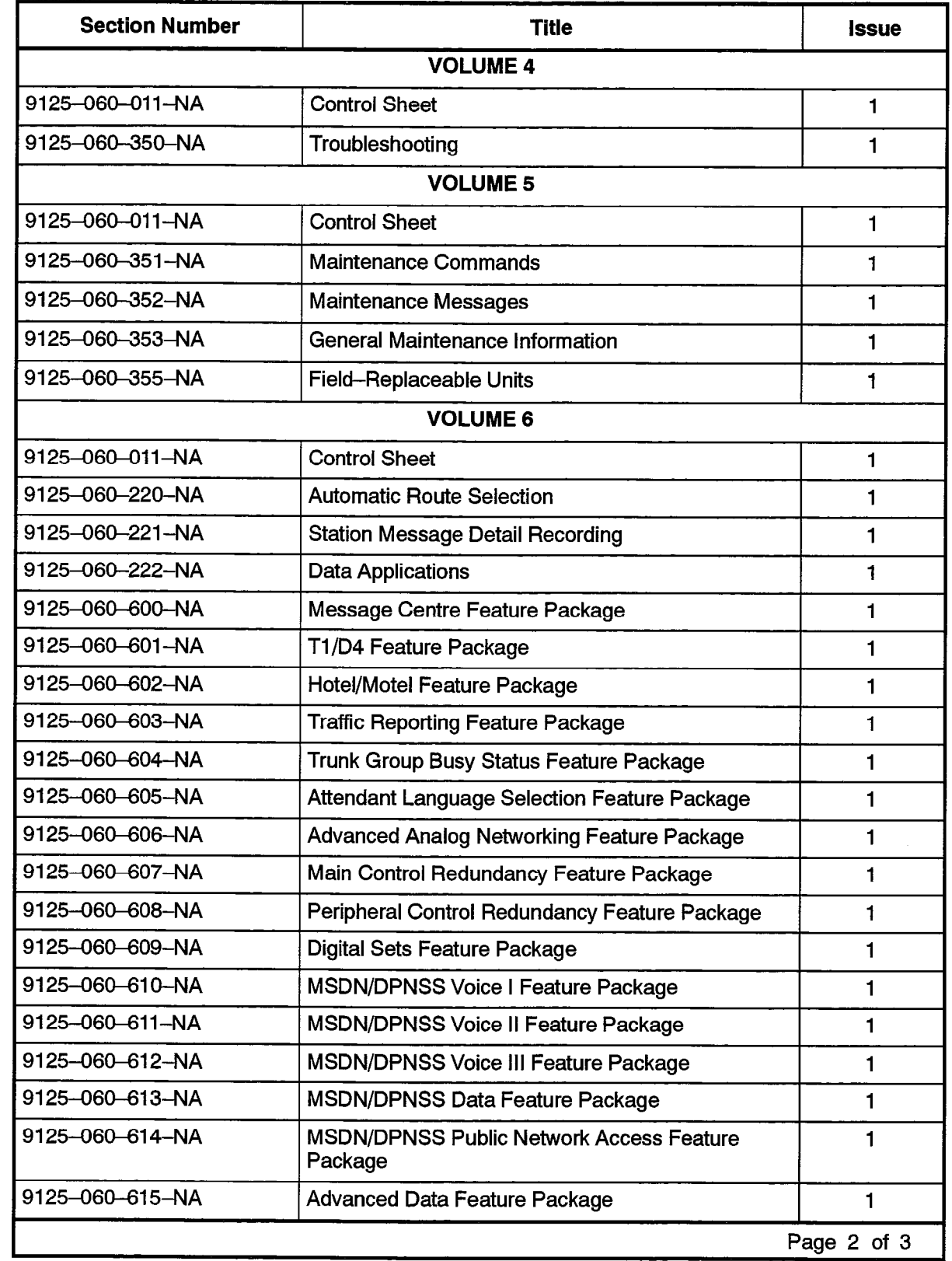

 $\mathcal{L}_{\mathcal{A}}$ 

 $\ddot{\phantom{a}}$ 

 $\begin{array}{c} \mathcal{A} \\ \mathcal{B} \\ \mathcal{B} \end{array}$ 

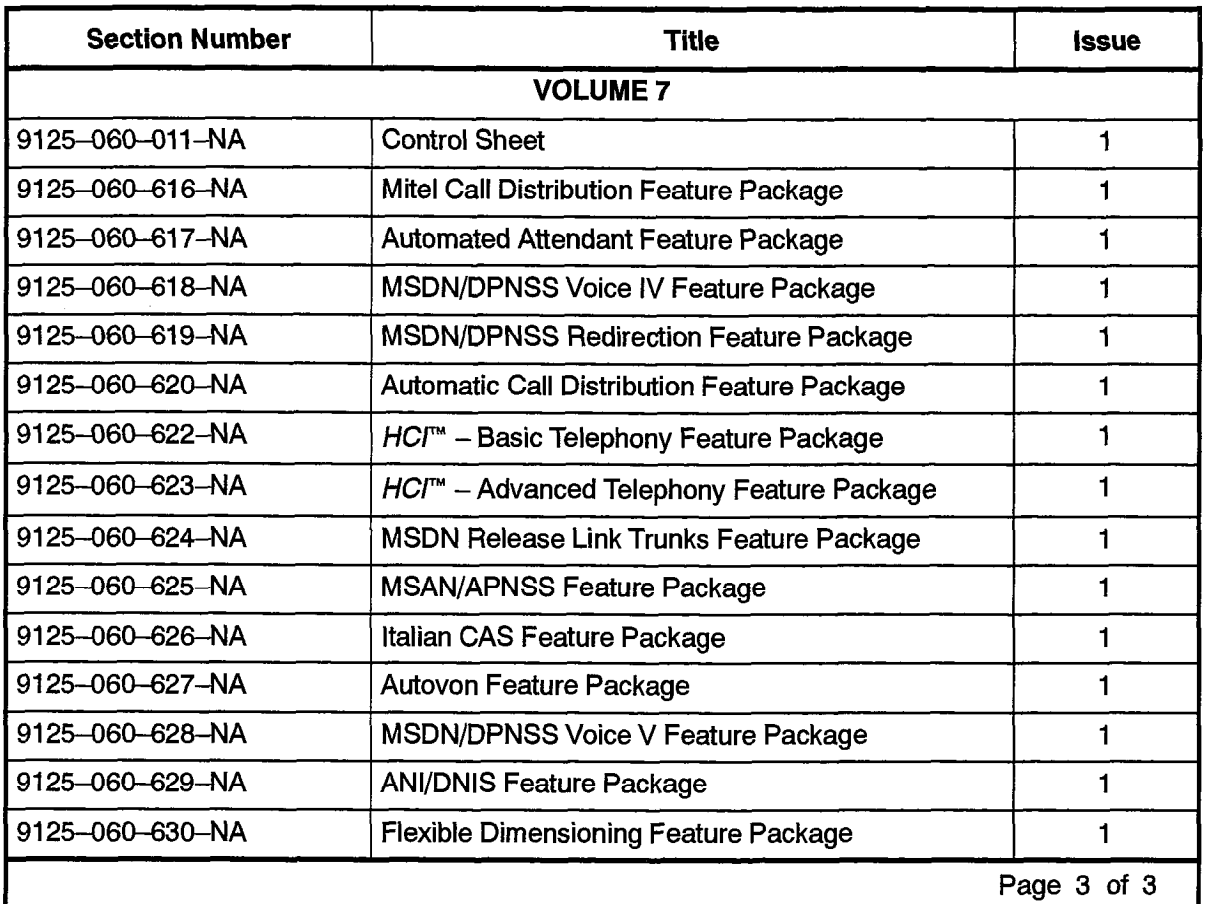

 $\bullet$ 

 $\bar{z}$ 

issi X <u>TALENT MARKET</u> 67.

SX-2000® INTEGRATED **COMMUNICATIONS SYSTEM** 

# Safety Instructions

TM. TM . ® - Trademark of Mittel Corporation.<br>© Copyright 1992, Mittel Corporation.

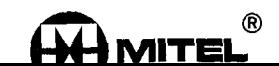

### **NOTICE**

The information contained in this document is believed to be accurate in all respects but is not warranted by Mitel Corporation (MITEL $^{\circledR}$ ). The information is subject to change without notice and should not be construed in any way as a commitment by MITEL or any of its affiliates or subsidiaries. MITEL and its affiliates and subsidiaries assume no responsibility for any errors or omissions in this document. Revisions of this document or new editions of it may be issued to incorporate such changes.

 $\bar{L}$ 

## Table of Contents

## 1. IMPORTANT SAFETY INSTRUCTIONS

Æ.

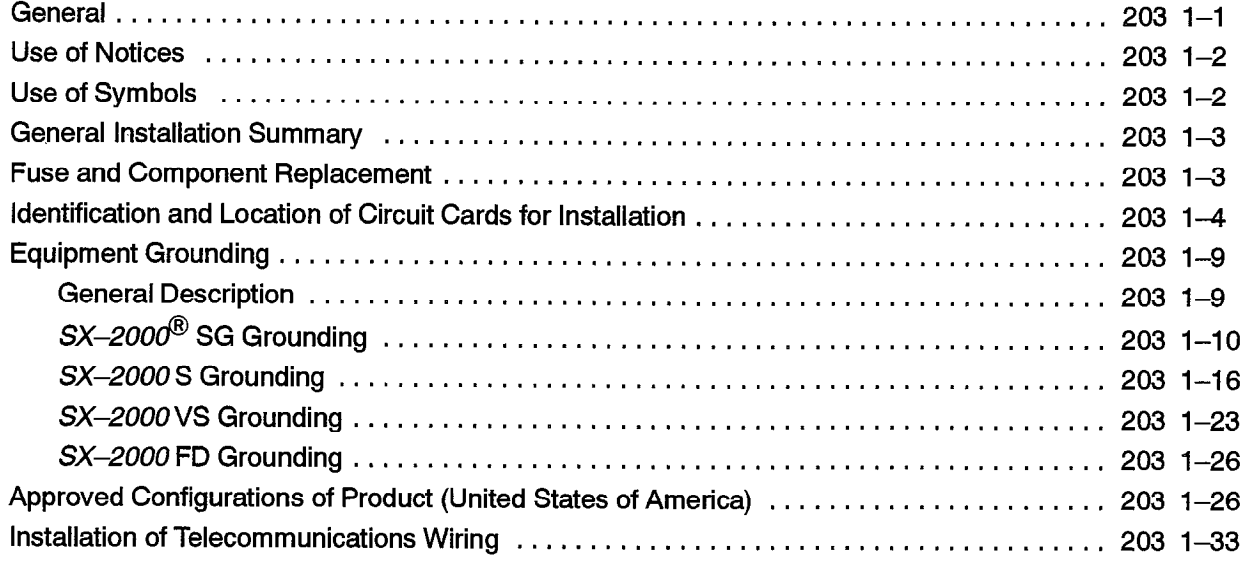

## List of Figures

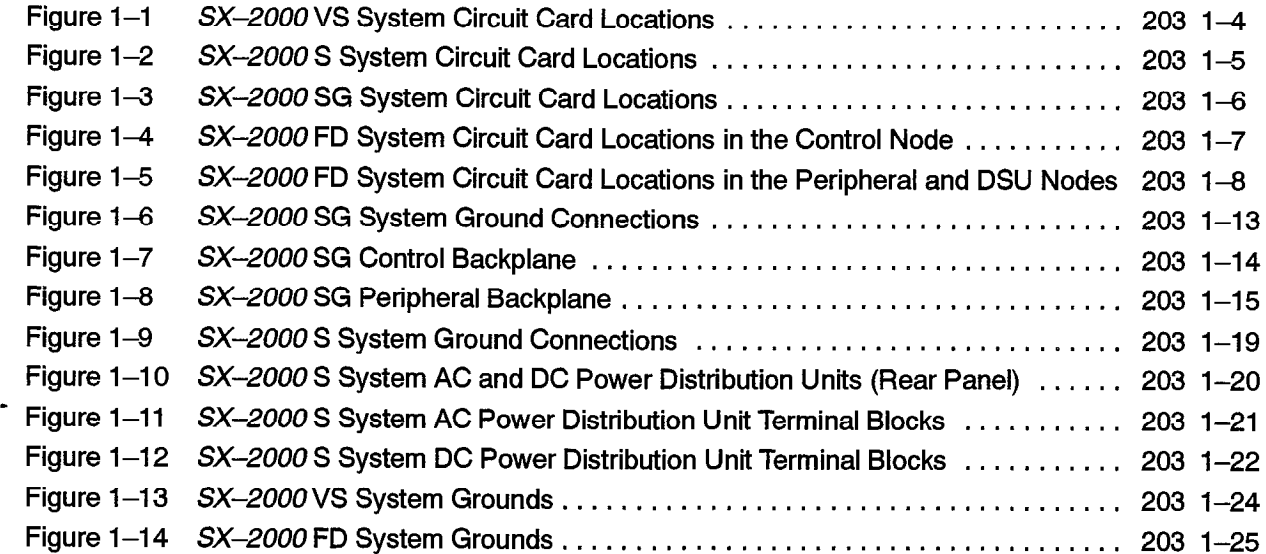

## List of Tables

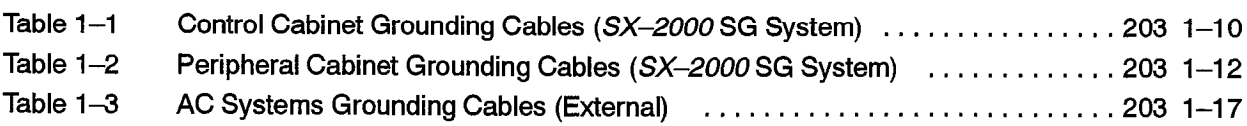

 $\phi$  and  $\phi$  .

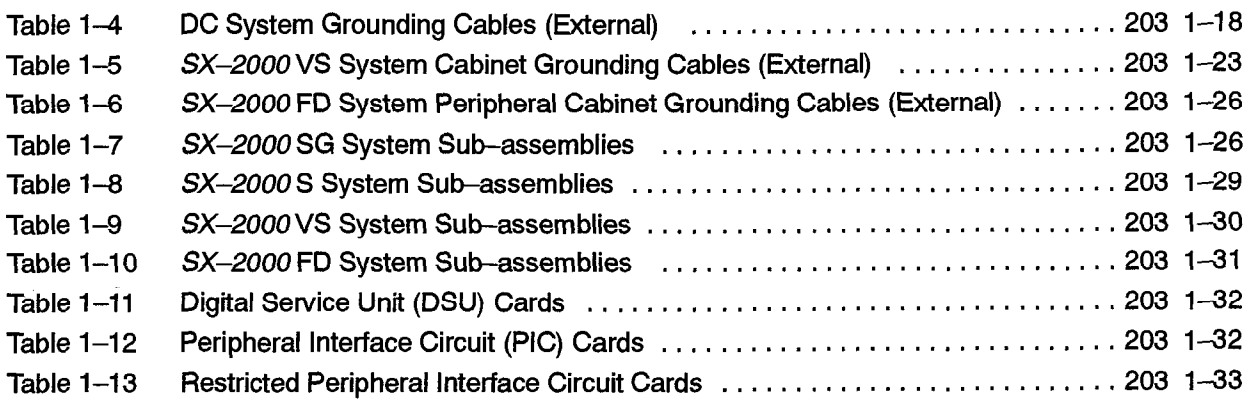

 $\ddot{\phantom{a}}$ 

203

1.

## IMPORTANT SAFETY **INSTRUCTIONS**

These instructions are intended as a general guide to provide basic installation information which is necessary for the proper and safe functioning of this equipment.

wARNING | Failure to follow all instructions may result in improper equipment operation and/or risk of electrical shock.

#### General

- Read and understand all instructions, Keep these instructions with the equipment.
- $\bullet$  Do not attempt to install or service this equipment unless you are skilled in the installation and maintenance of electronic telecommunications equipment and have successfully completed specific training for this equipment.
- This product must be installed and serviced in accordance with this document and the information contained in this set of Technical Practices. Practice 9125-060-011-NA, Control Sheet, is the Practice Index document.
- Follow all procedures outlined in the practices in the sequence that is given.
- <sup>l</sup>Install all assemblies using the procedures described in Practice  $\frac{9}{2}$

Note: Practice numbers vary according to the particular product variant, i.e.,  $\frac{1}{2}$  ractice numbers vary according to the particular product variant, i.e.,

9120-060-200-NA - Installation practice number for the  $SX-2000^{\circ}$  SG system 9121-060-200-NA - Installation practice number for the SX-2000 S system 9123-060-200-NA - Installation practice number for the SX-2000 VS system<br>9124-060-200-NA - Installation practice number for the SX-2000 FD system

- Configure this product with only the assemblies specified and in the locations stated<br>in this set of Technical Practices.
- Replace all guards or barriers. Close and lock doors at the completion of installation or before returning the equipment to service.
- Grounding circuit continuity is vital for safe operation of telecommunications equipment. Never operate telecommunications equipment with the grounding conductor  $\mathbb{R}$ e Ensure grounding conductor is installed before connecting telecommunications telecommunications of  $\mathbb{R}$
- Ensure grounding conductor is installed before connecting telecommunications cabling to any system.

## Use of Notices

1.1 The following information provides an explanation of the notices which appear on the product and in the practices for this product:

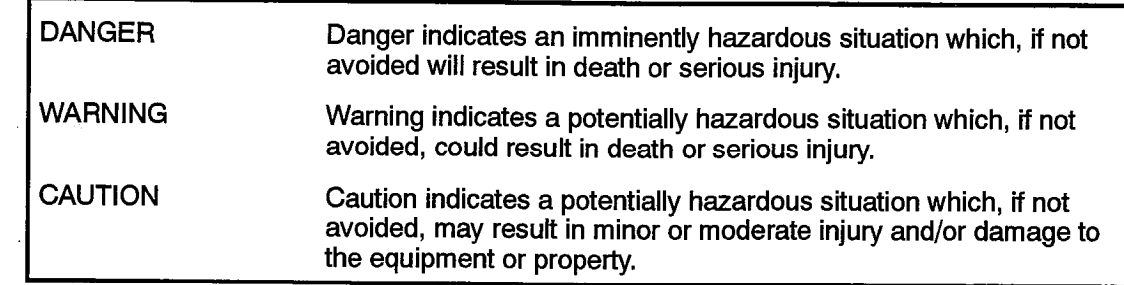

## Use of Symbols

1.2 The following information provides an explanation of the symbols which appear on the product:

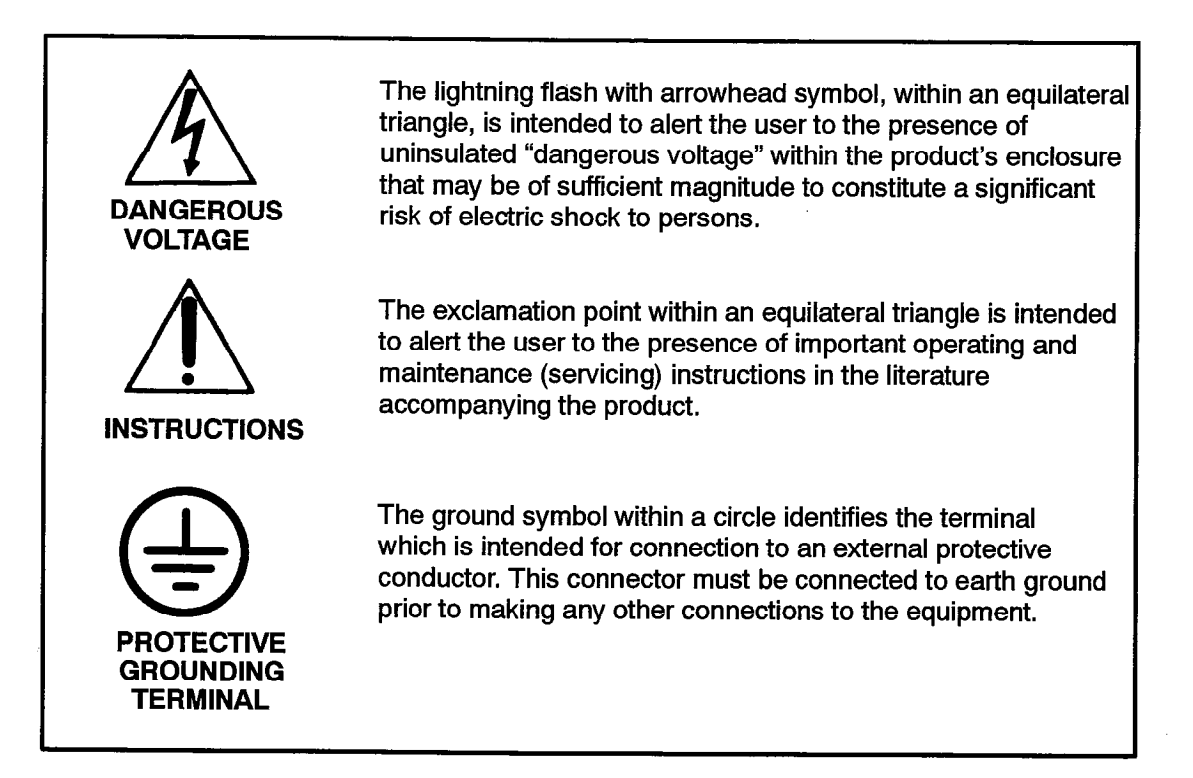

203

## General Installation Summary

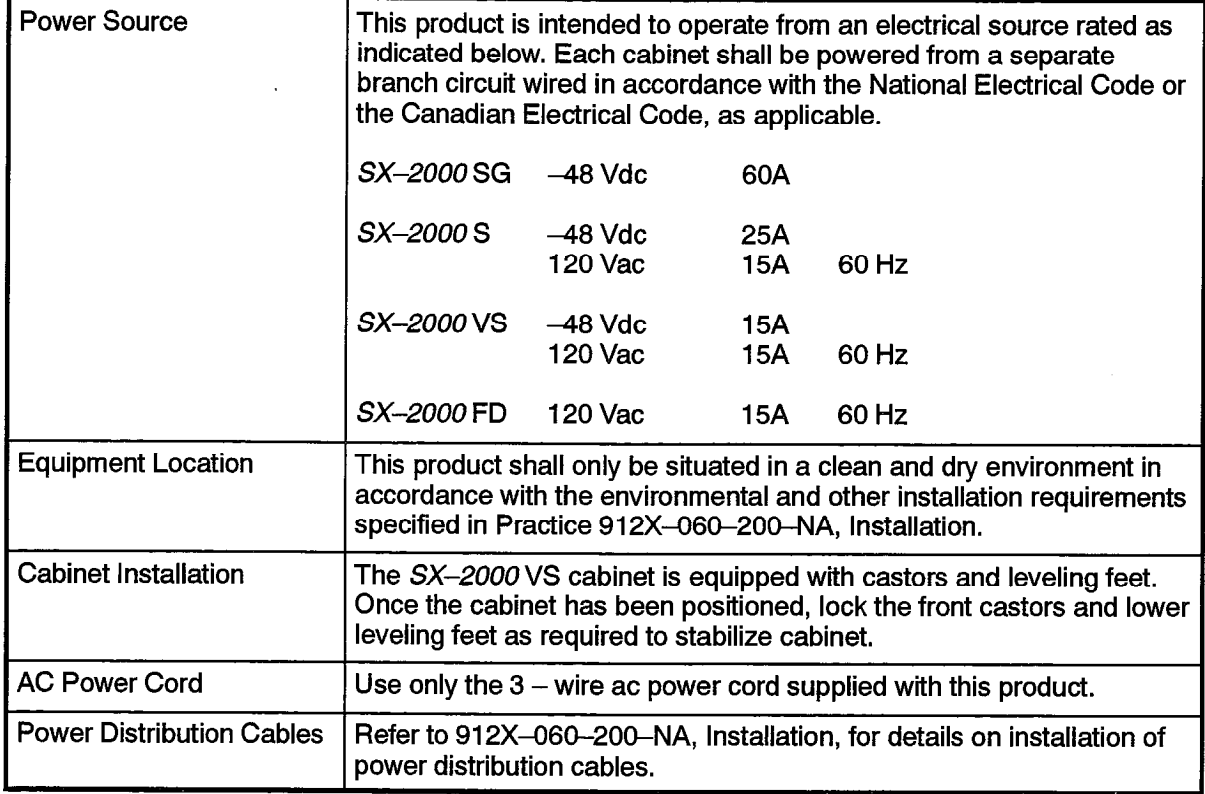

## Fuse and Component Replacement

- **WARNING** Unauthorized repair of this product may result in a fire or shock hazard, and/or defective operation and/or equipment damage. Do not repair or replace components on circuit card assemblies or other parts of this equipment unless there is a specific description of the procedure provided in this set of technical practices. Return all inoperative assemblies to an authorized mitel agent for repair.
- 1.3 Fuses identified with an electrical rating (voltage, current, type) shall be replaced with only the same type and rating. Never replace fuses with devices having different electrical ratings. Only those fuses installed in fuse-clips or fuse-holders shall be replaced in the field as directed by instructions in this set of Technical Practices. Do not replace or attempt to bypass soldered-in fuses on circuit card assemblies.

Refer to the appropriate documents in this document set for information on the proper method of troubleshooting and servicing of this product. Practice 9125-060-011-NA, Control Sheet, is the Practice Index document.

## Identification and location of Circuit Cards for Installation

1.4 The mechanical design consists of a metal enclosure, a card cage, and an interconnecting backplane which define the arrangement and position of circuit card assemblies. Installation of a circuit card assembly is performed by sliding it along the card cage guides in the appropriate slot until the card is firmly seated into the mating connector on the backplane. Refer to Figure 1-I through Figure 1-5 for the specific locations of circuit cards.

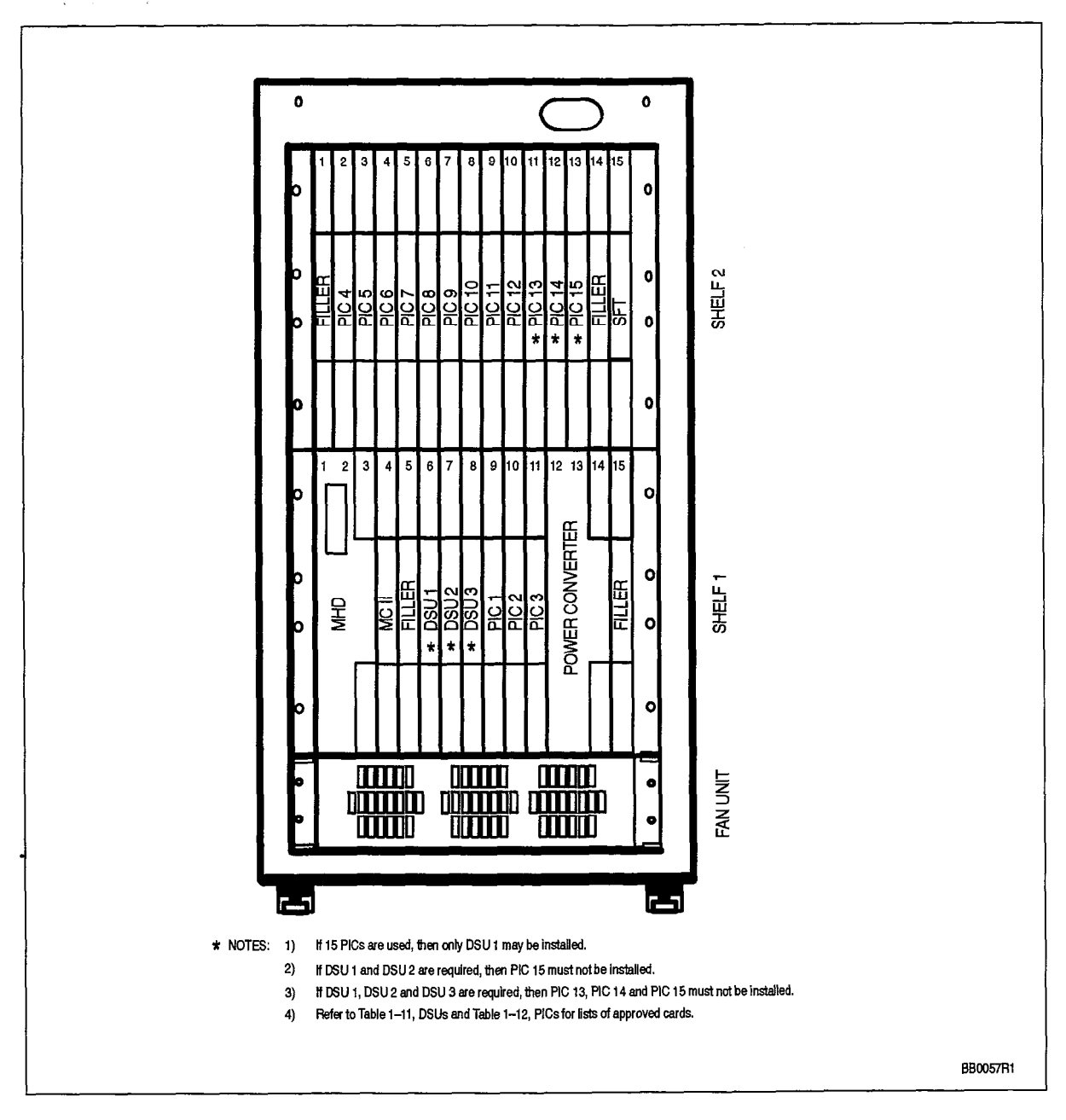

Figure 1-1 SX-2000 VS System Circuit Card Locations

203

 $\mathcal{I}$ Ą.

 $\langle \frac{1}{2} \rangle$ 

Important Safety Instructions

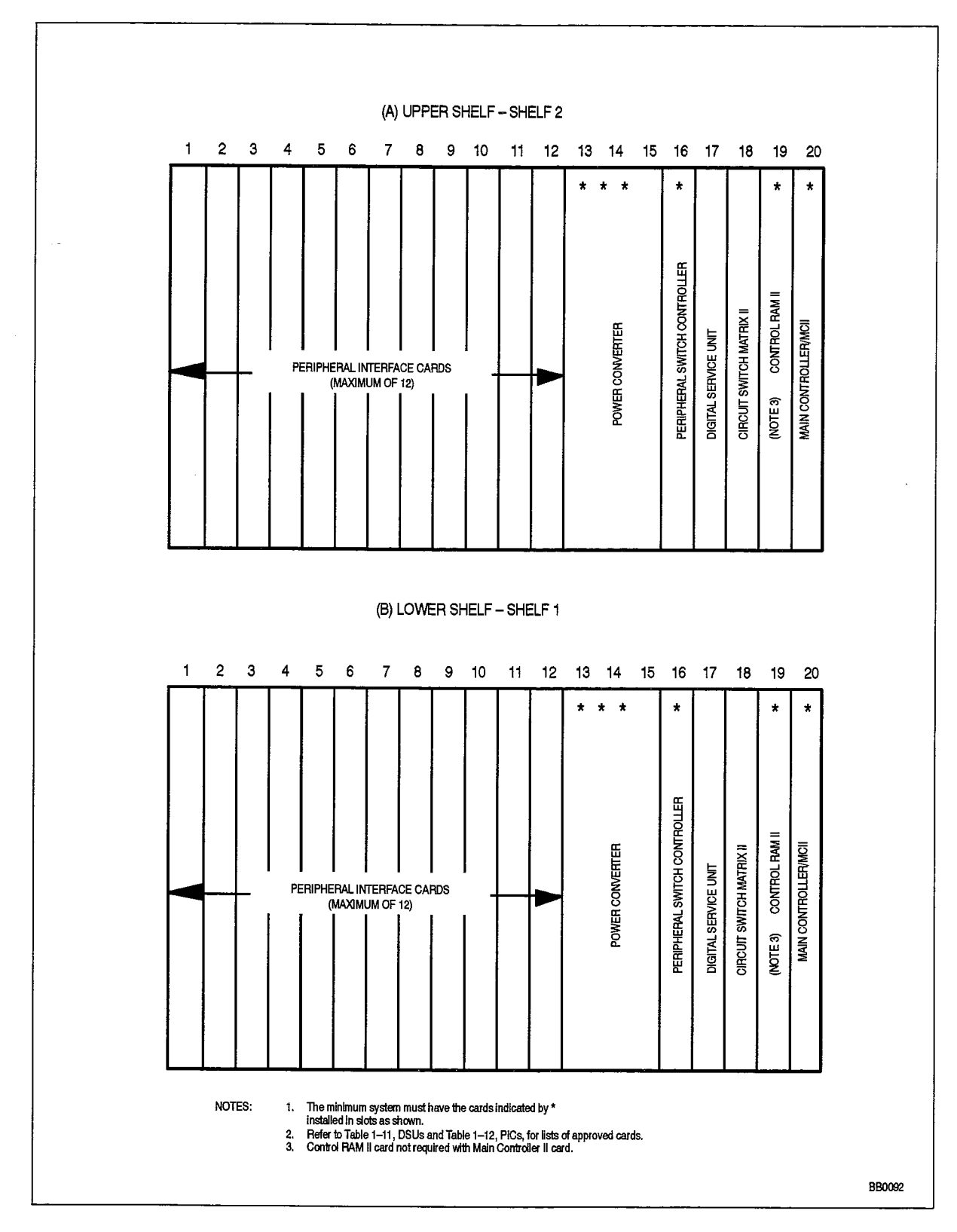

Figure 1-2 SX-2000 S System Circuit Card Locations

Safety Instructions

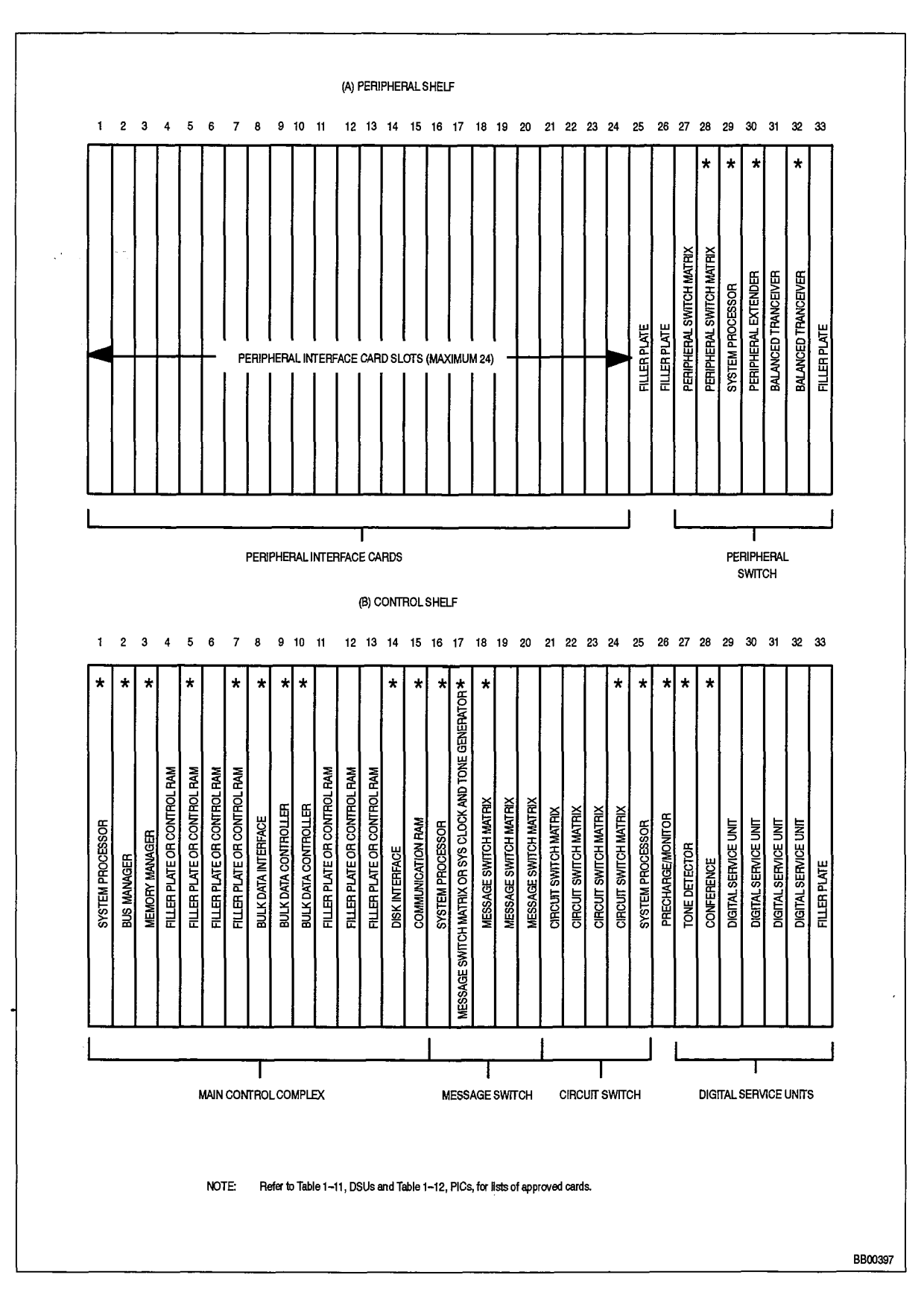

Figure 1-3 SX-2000 SG System Circuit Card Locations

Revision 0

9125-060-203-NA Issue 1

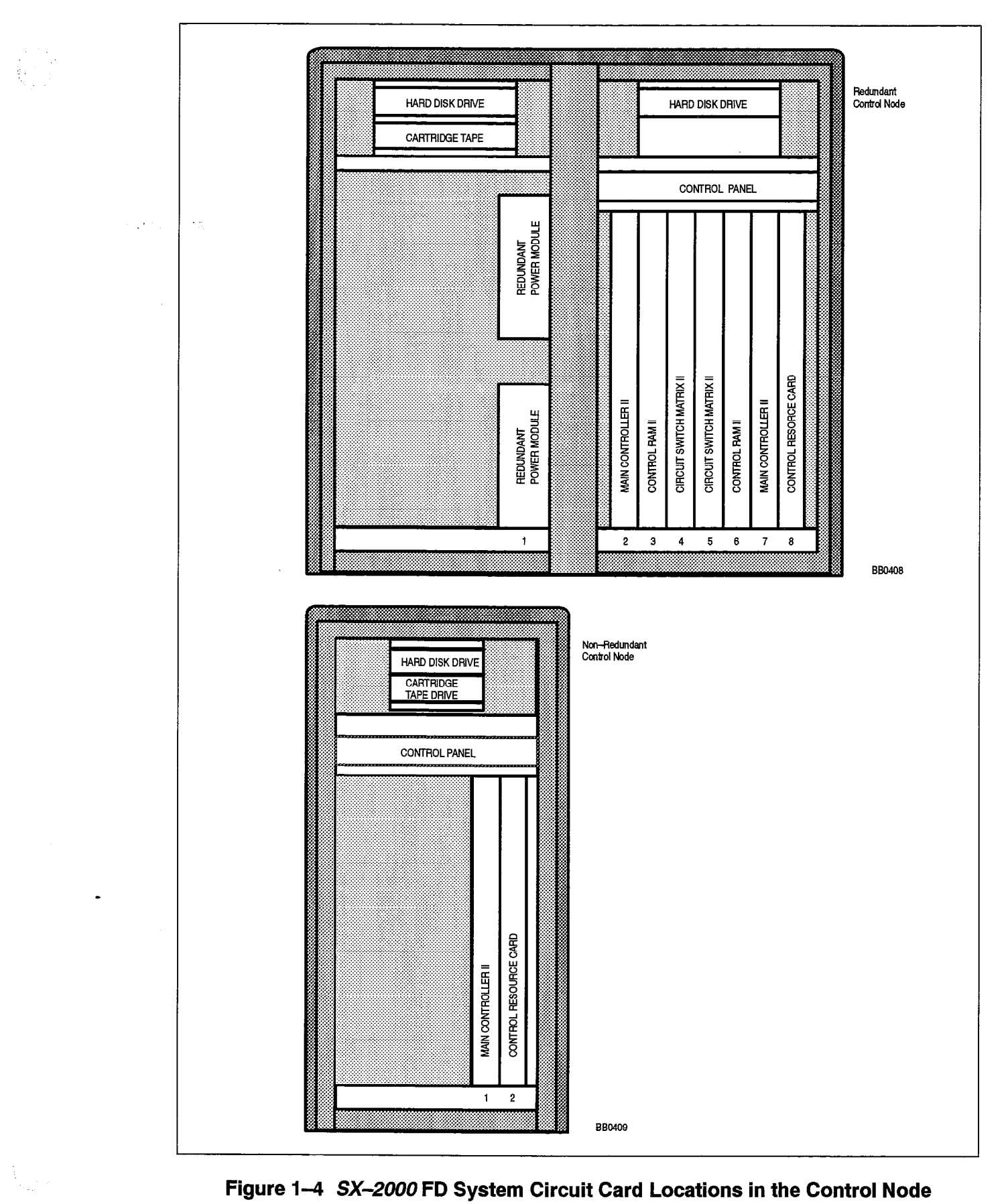

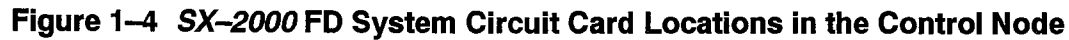

203

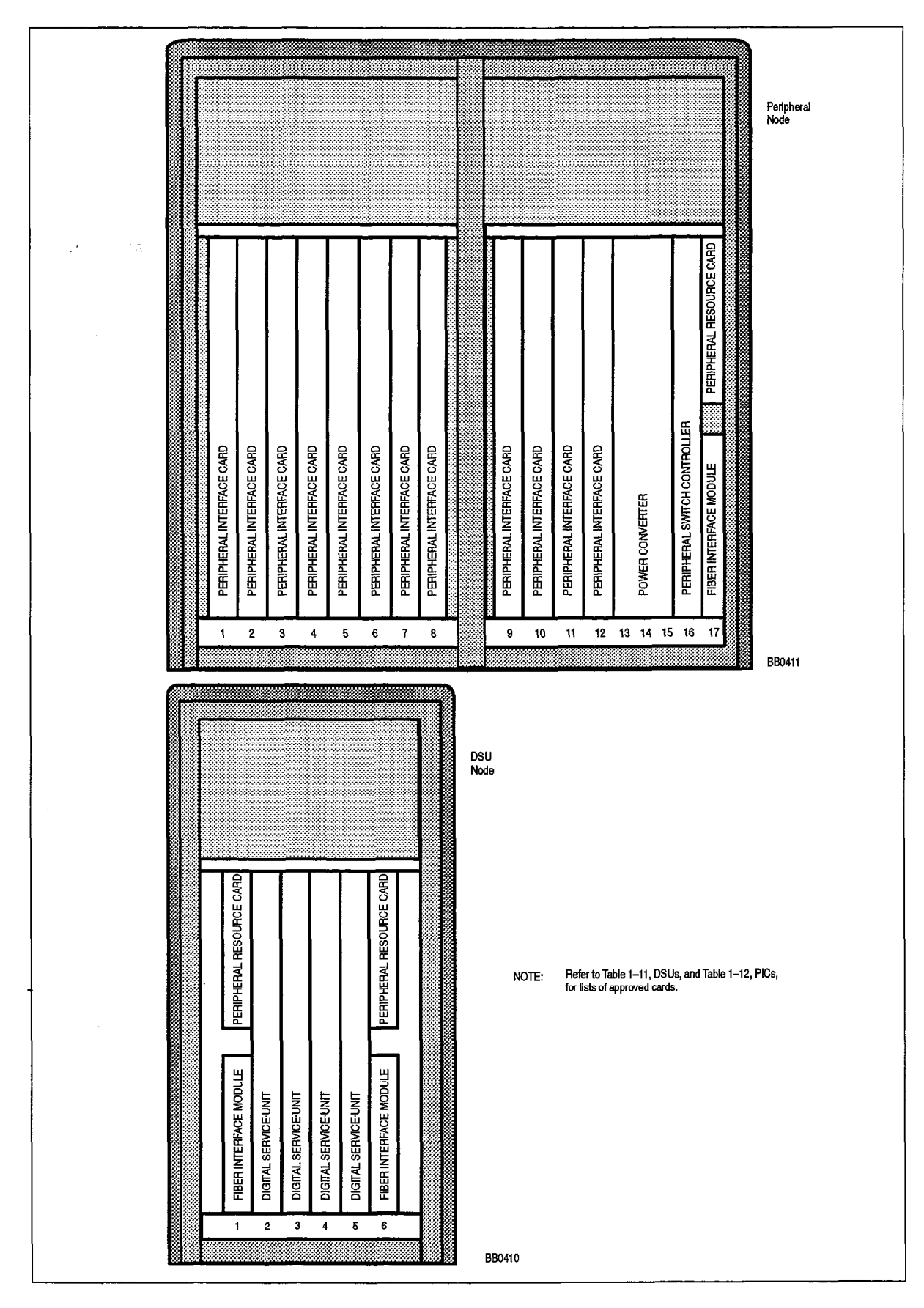

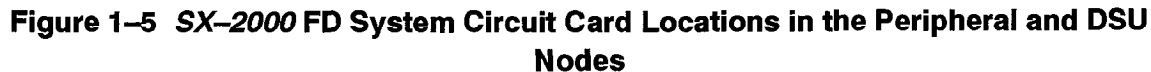

MILCO-DOOD-COLLA  $15500$ 

### Equipment Grounding

203

#### General Description

1.5 Redundant and independent equipment grounding conductors (see Note 1) are to be installed between the product and the wiring system ground.

One of the equipment's grounding conductors shall be an insulated grounding conductor (see Note 2) that is not smaller in size and is equivalent in insulation material and thickness to the grounded and ungrounded branch circuit supply conductor, except that it is green with or without one or more yellow stripes. The grounding conductor is to be installed as part of the circuit that supplies that product or system and is to be connected to ground at the service equipment.

The other conductor (see Note 3) shall comply with the general rules for grounding contained in Article 250 of the National Electrical Code, NFPA 70, or Section IO of the Canadian Electrical Code, CSA C22.1, but shall not depend on the cord and plug of the product.

Notes: 1. There are two grounding conductors required to be installed with this equipment. There are two grounding conductors required to be instance with this equipment from which the product derives ac power. The other ground conductor is the supplementary product derives ac power.

> $\Xi$  and  $\Xi$  2000 FD control and DSU cabinets do not require separate and independent separate and index  $\Xi$ per system of the supplementary ground is only the supplementary ground in the supplementary ground in the supplementary ground in the supplementary ground in the system of the supplementary supplementary supplementary sup pendent equipment grounding conductors. The supplementary ground is only required if the cabinet contains telecommunications interfaces that connect to exposed or outside plant leads. These generally include LS/GS and DID trunk cards and OPS line cards. Please refer to Figure 1-14.

The power cord for this product should only be replaced with one having the The power cord for this product should only be replaced with one having the same number of conductors, gauge, insulation and usage ratings.  $T_{\text{tot}}$  ground conductor shall be installed before install be install before install before installed before installation installation of  $T_{\text{tot}}$ 

The telecommunications ground conductor shall be installed before installing other telecommunications wiring to the system. Multicabinet system installations may share a common ground conductor. Refer to Practice 912X-060-200-NA, Installation, for specific instructions for correct system grounding.

2. This grounding conductor is provided as part of the ac power cord-set provided with the equipment. The size of this conductor is allowed as stated in the National Electrical Code (NEC) in the United States NFPA/ANSI 70 Section 250–95, Exception No. 1 which provides for compliance through Section 240–4, Exception No. 1. The following symbol identifies the connection point for the safety grounding conductor:

1 I  $3.5.$  This grounding conductor is referred to as the telecommunications ground or  $\alpha$ 

3. This grounding conductor is referred to as the telecommunications ground or supplementary ground as permitted in Section 250–91 (c) of the NEC. This shall be an insulated #6 AWG, green or green and yellow striped wire which is to be connected to the grounding stud within the cabinet. The following symbol is located adjacent to the stud to identify the connection point for the system grounding conductor:

 $\zeta$  .

#### SX-2000 SG Grounding

Table 1-I and Table 1-2 detail the grounding cables for control and peripheral cabinets. Refer to Figure 1-6, Figure 1-7, and Figure 1-8 when using the tables.

Safety ground cables are connected to the chassis of the cabinet and units within the cabinet via ground studs which are located at relevant points on the equipment.

Cables which terminate on shelf converters have sufficient length to prevent unnecessary cable strain when the door is opened. Care should be exercised to ensure that the available cable slack is not tied back into the cable form.

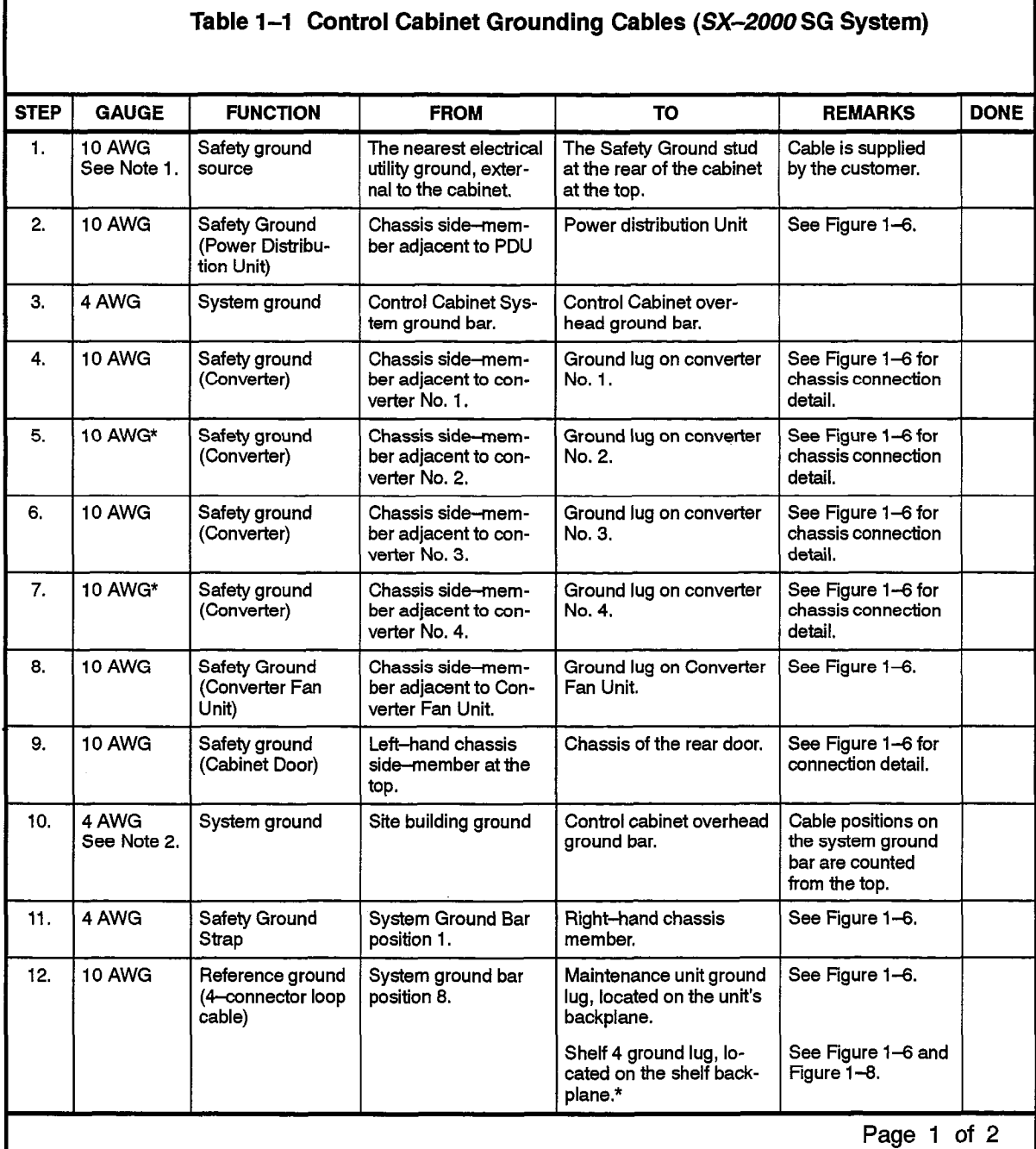

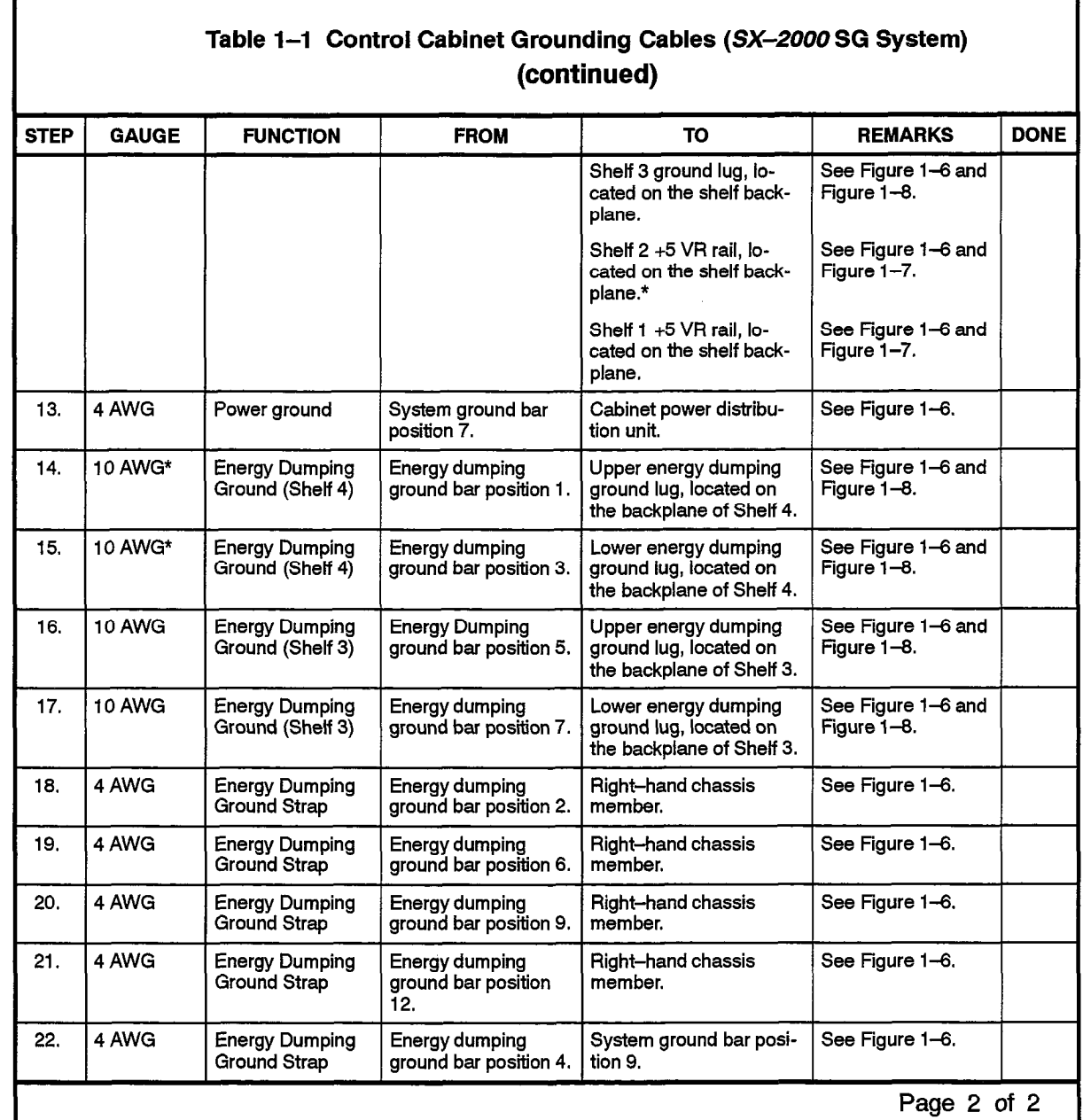

\* The requirement for this cable is dependent on which configuration options are employed.

\*The requirement for this cable is dependent on which configuration options are employed.

Notes: 1. Cable length must not exceed 50 feet.

2. This cable should be a continuous conductor which has a total resistance of less than 0.5 ohms when measured between its point of origin; (i.e., ground source), and the safety ground of the control cabinet.

203

 $\frac{d^2}{dx^2}$ 

f.

 $\hat{A}^{\rm L}$  ,  $\hat{A}^{\rm L}$  ,

 $\langle \hat{q} \rangle$ 

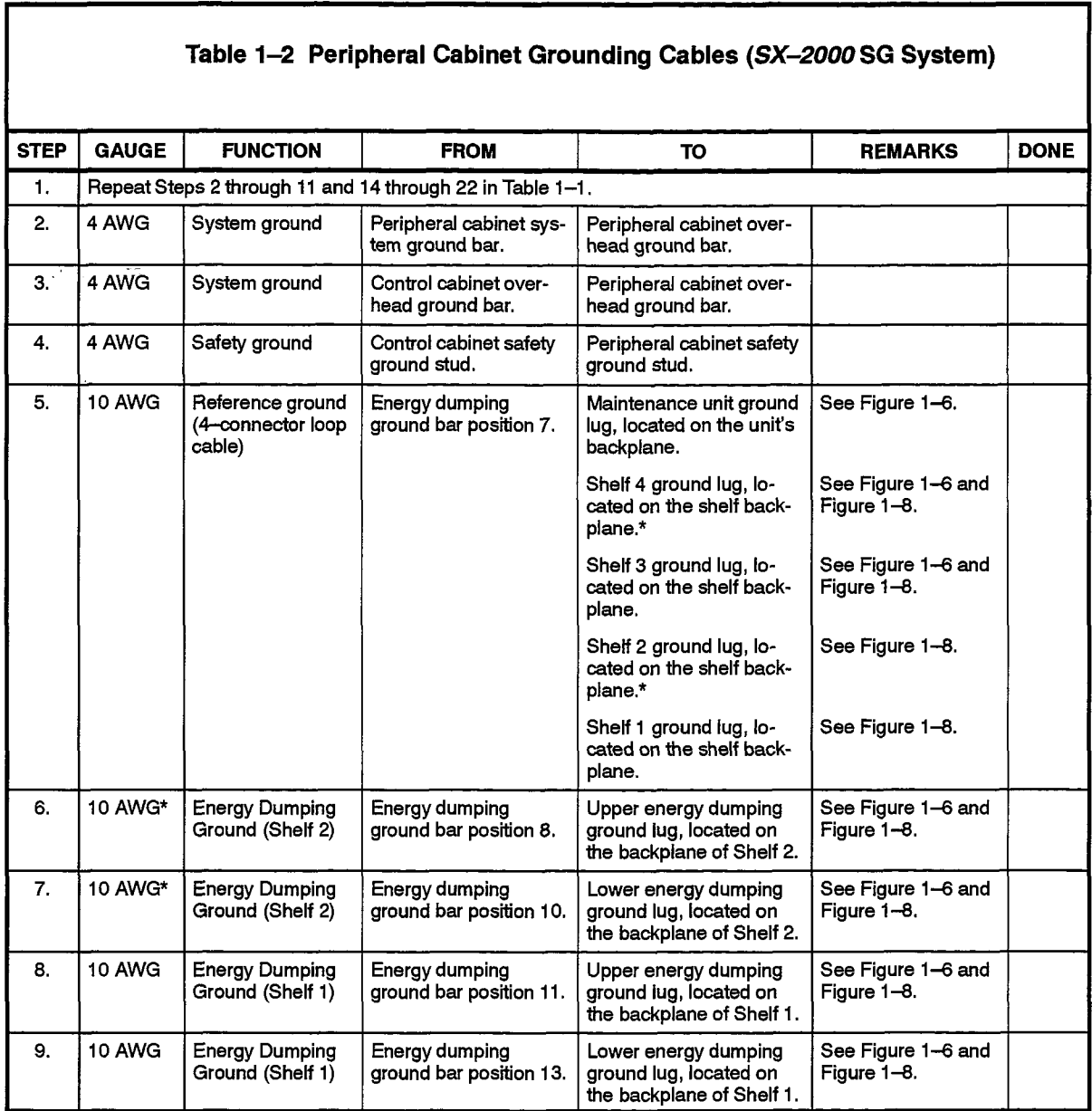

\* The requirement for this cable is dependent on which configuration options are employed.

 $\ddot{\phantom{0}}$ 

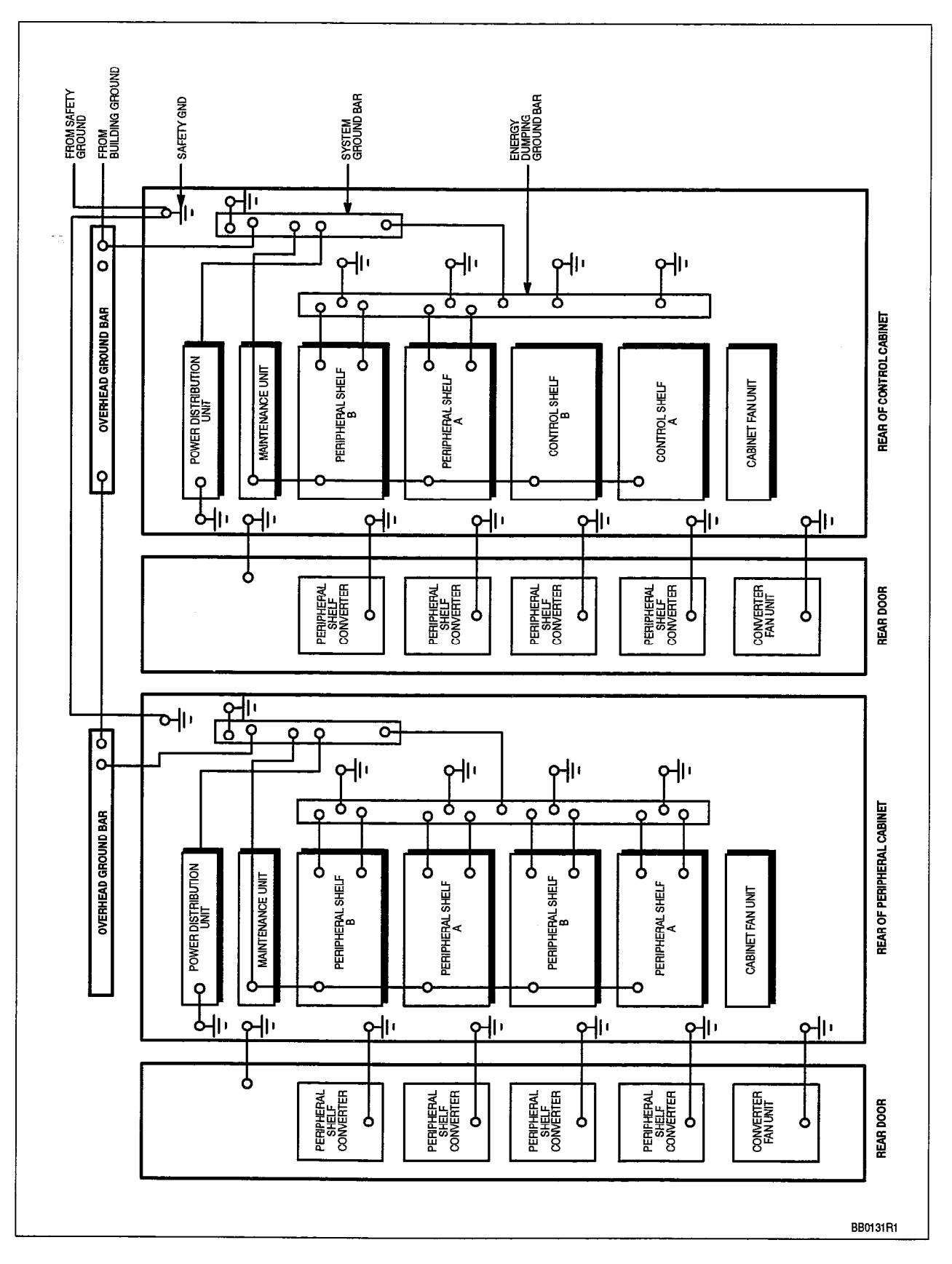

Figure 1-6 SX-2000 SG System Ground Connections

**大学** 

wa sama

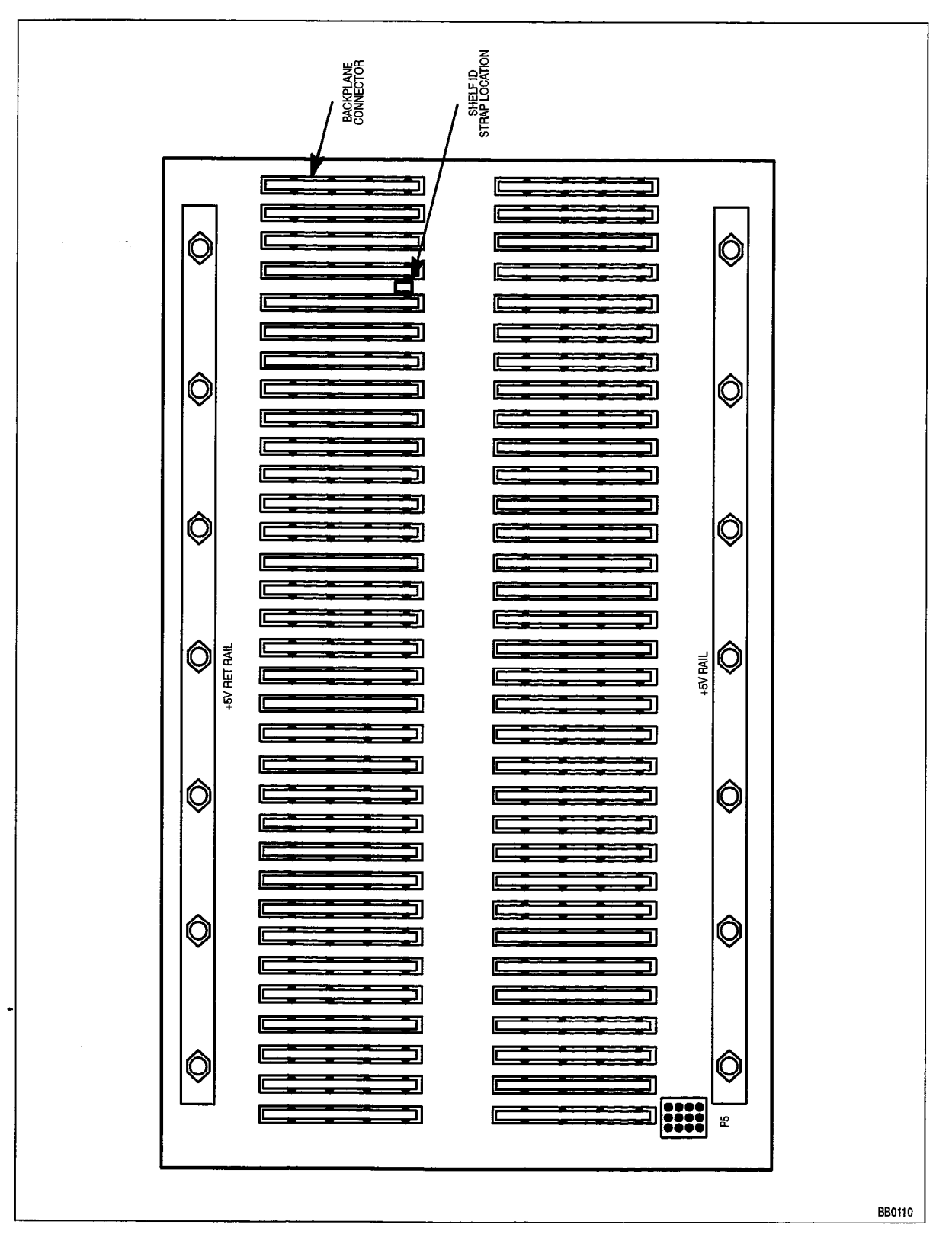

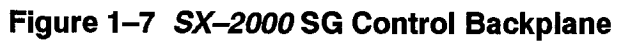

Ĝ.

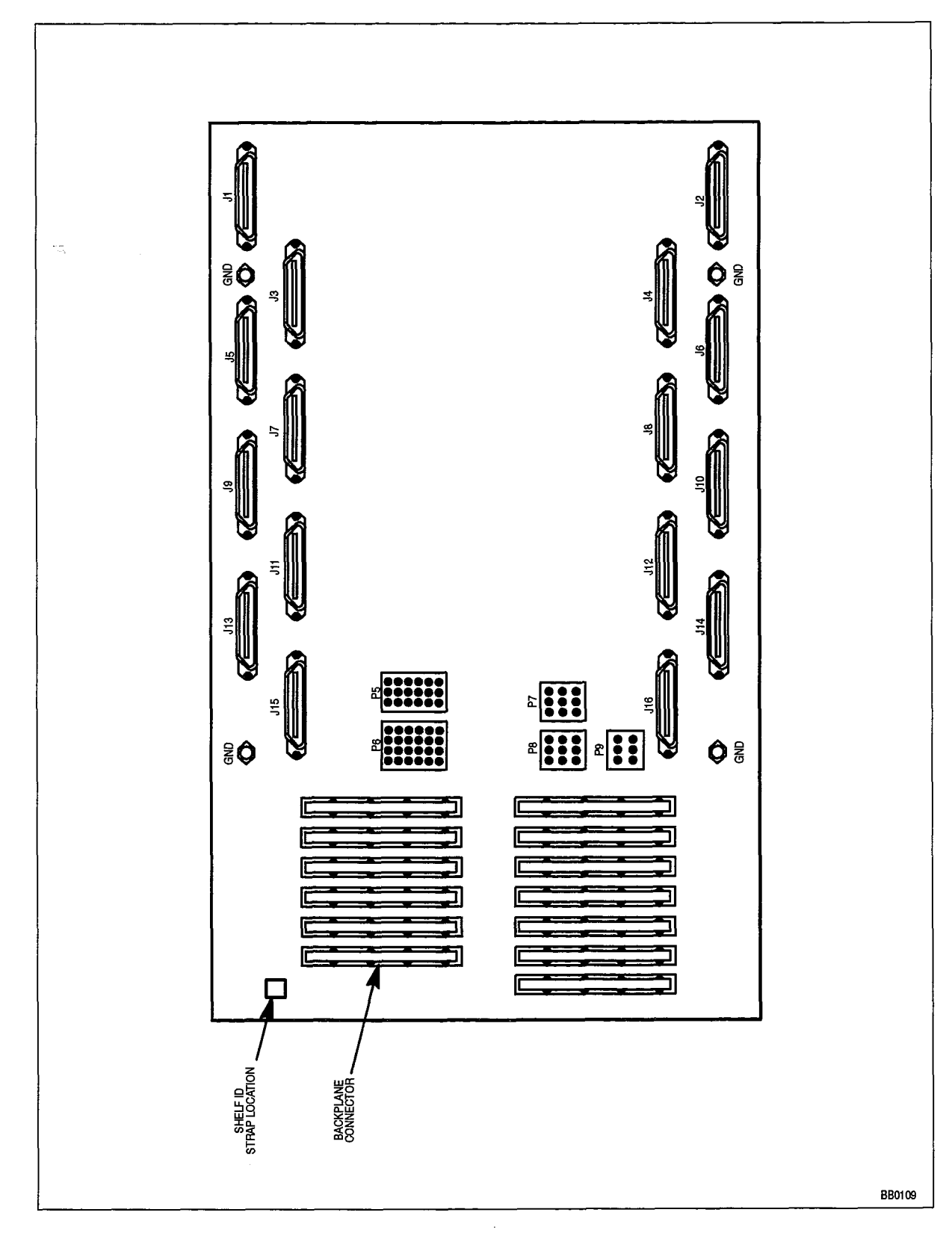

Figure 1-8 SX-2000 SG Peripheral Backplane

203

### SX-2000 S Grounding

Two separate grounding paths must be provided to the SX-2000 S system.

- Building (approved) ground
- Electrical (safety) ground

Figure 1-9 shows the grounding arrangements for the SX-2000 S system.

The building (approved) ground path is completed by a customer-supplied conductor which terminates on the Power Distribution Unit system ground terminal, located on the rear of the cabinet. The system ground is distributed within the cabinet to provide a-48 Vdc power ground to the power distribution unit and an analog/digital ground to the circuits mounted in the shelves of the cabinet.

Energy Dumping Grounds connect to the chassis of the cabinet and to the EDG studs on each shelf in the cabinet and provide a path to ground for high voltages which may appear on lines external to the cabinet,

Table 1-3 and Table 1-4 provide the steps required to safely ground SX-2000S ac and dc systems. Refer to Figure 1-9 when using the tables.

## **WARNING**

**Service** 

203

personnel. Grounding instructions must be followed explicitly to ensure the safety of

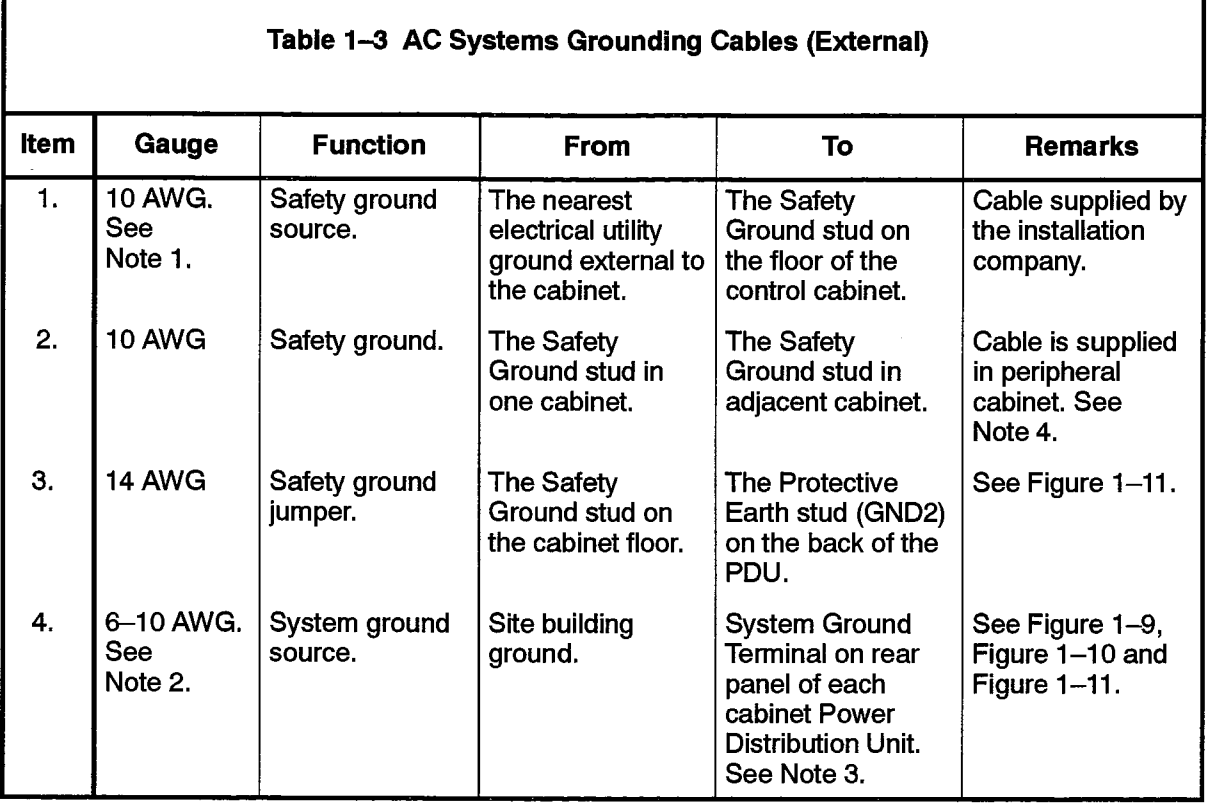

Notes: 1.

a) See Figure 1-11.

b) Cable length must not exceed 50 feet.

- 2. This cable is supplied by the installation company. The cable must be a continuous conductor which has a total resistance of less than 0.5 ohms when measured between its point of origin; (i.e., ground source), and the system ground of each cabinet.
- 3. On systems operating in the U.K., the system ground cable is terminated on the Functional Earth terminal of the TB3 terminal block (see Figure 1-11).

4. The sequence for connection of the external grounding cables in multicabinet systems is:

Cabinet #2 to Cabinet #l , Cabinet #3 to Cabinet #2 and Cabinet #4 to Cabinet #3.

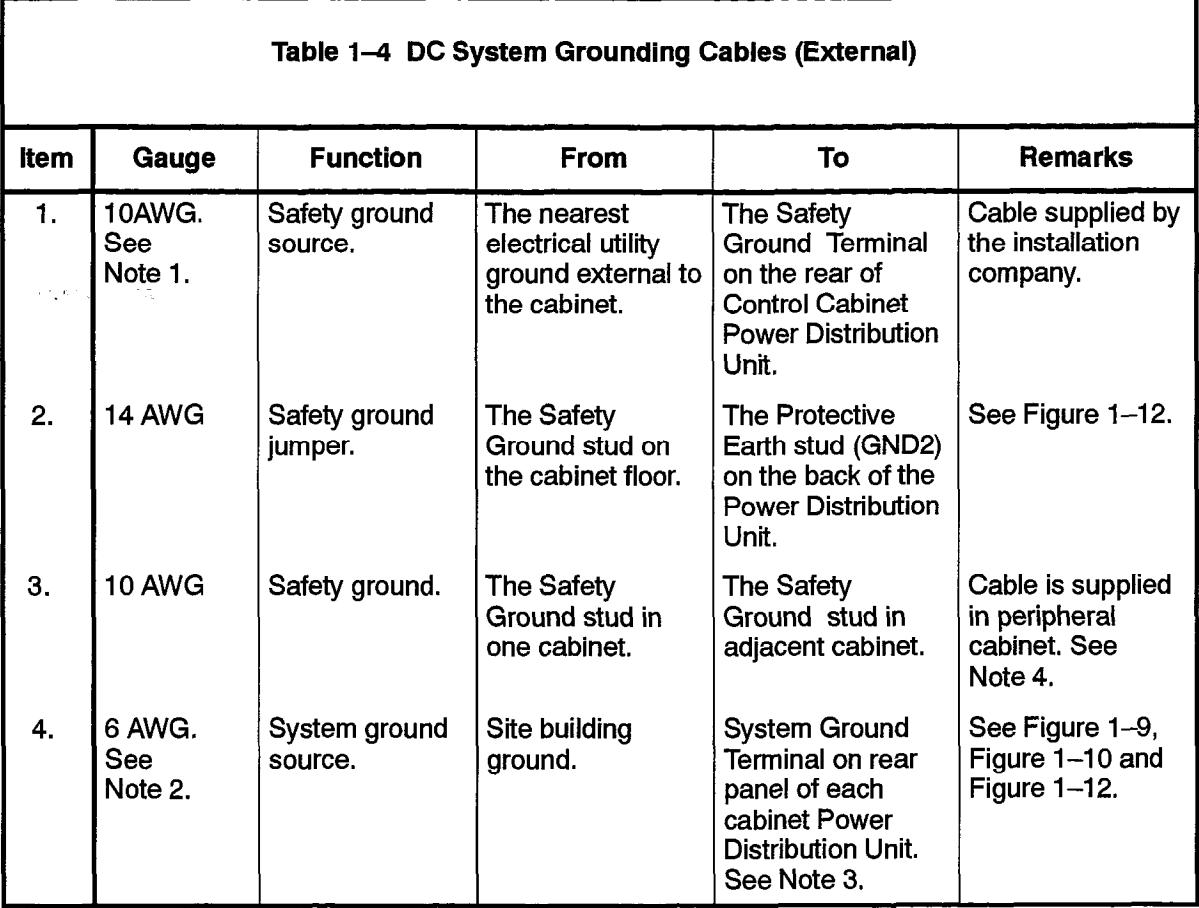

Notes: 1.

b) Cable length must not exceed 50 feet.

b) Cable length must not exceed 50 feet.

- 2. This cable is supplied by the installation company. The cable must be a continuous conductor which has a total resistance of less than 0.5 ohms when measured between its point of origin; (i.e., ground source), and the system ground of each cabinet.
- 3. On systems operating in the U.K., the system ground cable is terminated on the Functional Earth terminal of the TB3 terminal block (see Figure  $1-12$ ).

4. The sequence for connection of the external grounding cables in multicabinet systems is:

Cabinet  $#2$  to Cabinet  $#1$ . Cabinet #3 to Cabinet #2 and Cabinet #4 to Cabinet #3.

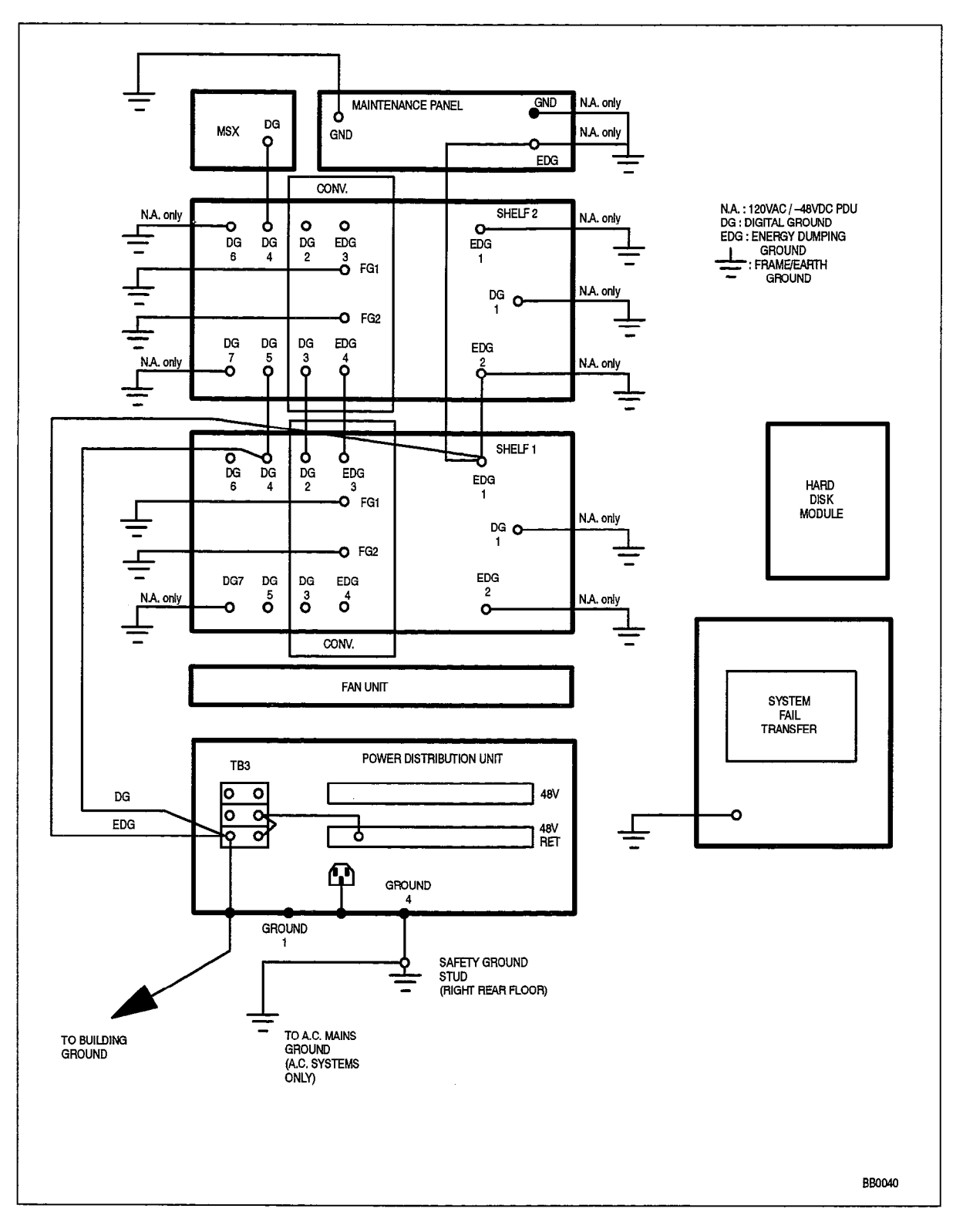

Figure 1-9 SX-2000 S System Ground Connections

203

 $\rho^{\rm eff}$  .

 $\ddot{\phantom{0}}$ 

 $\begin{pmatrix} 1 & 0 \\ 0 & 1 \end{pmatrix}$ 

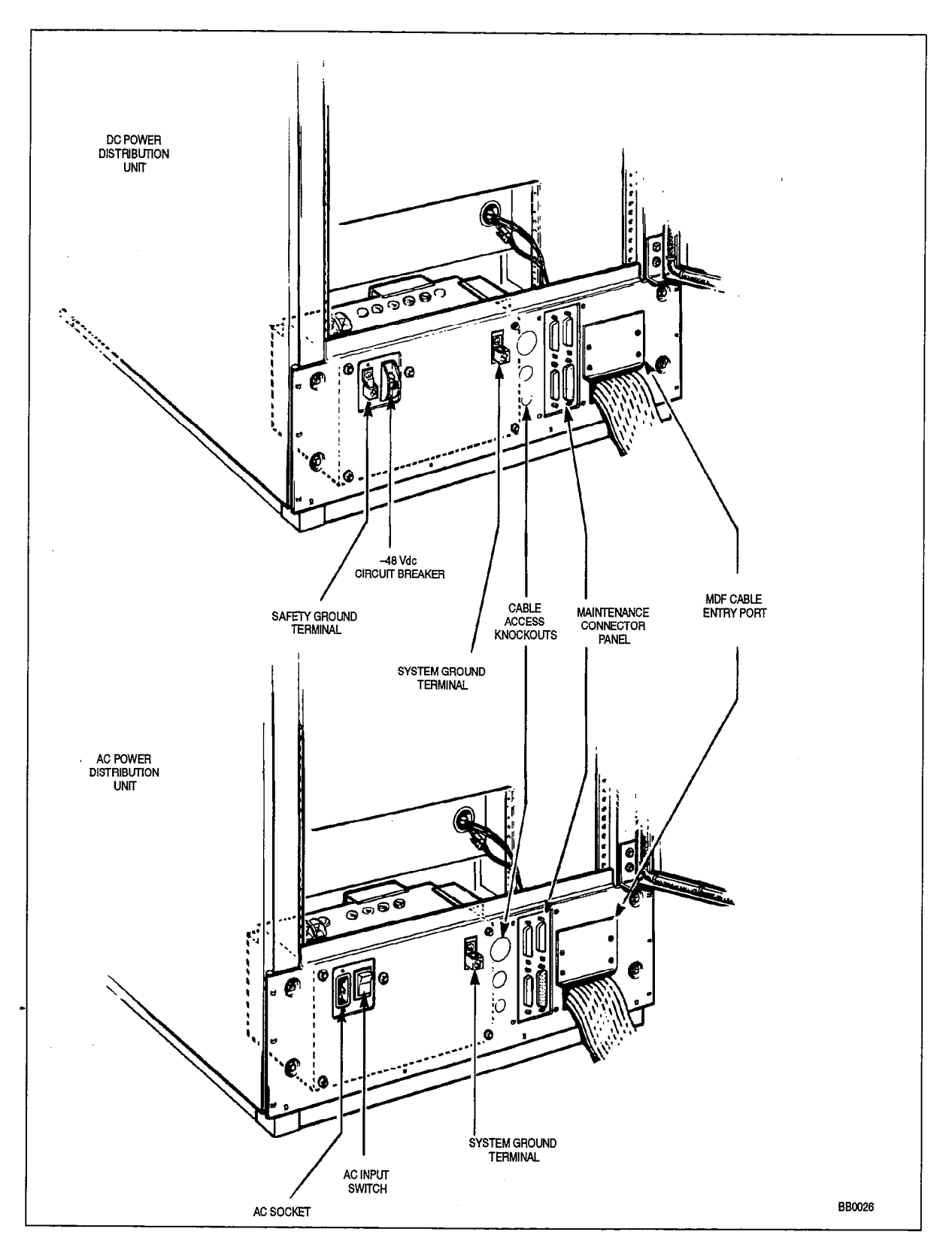

Figure 1-10 SX-2000 S System AC and DC Power Distribution Units (Rear Panel)

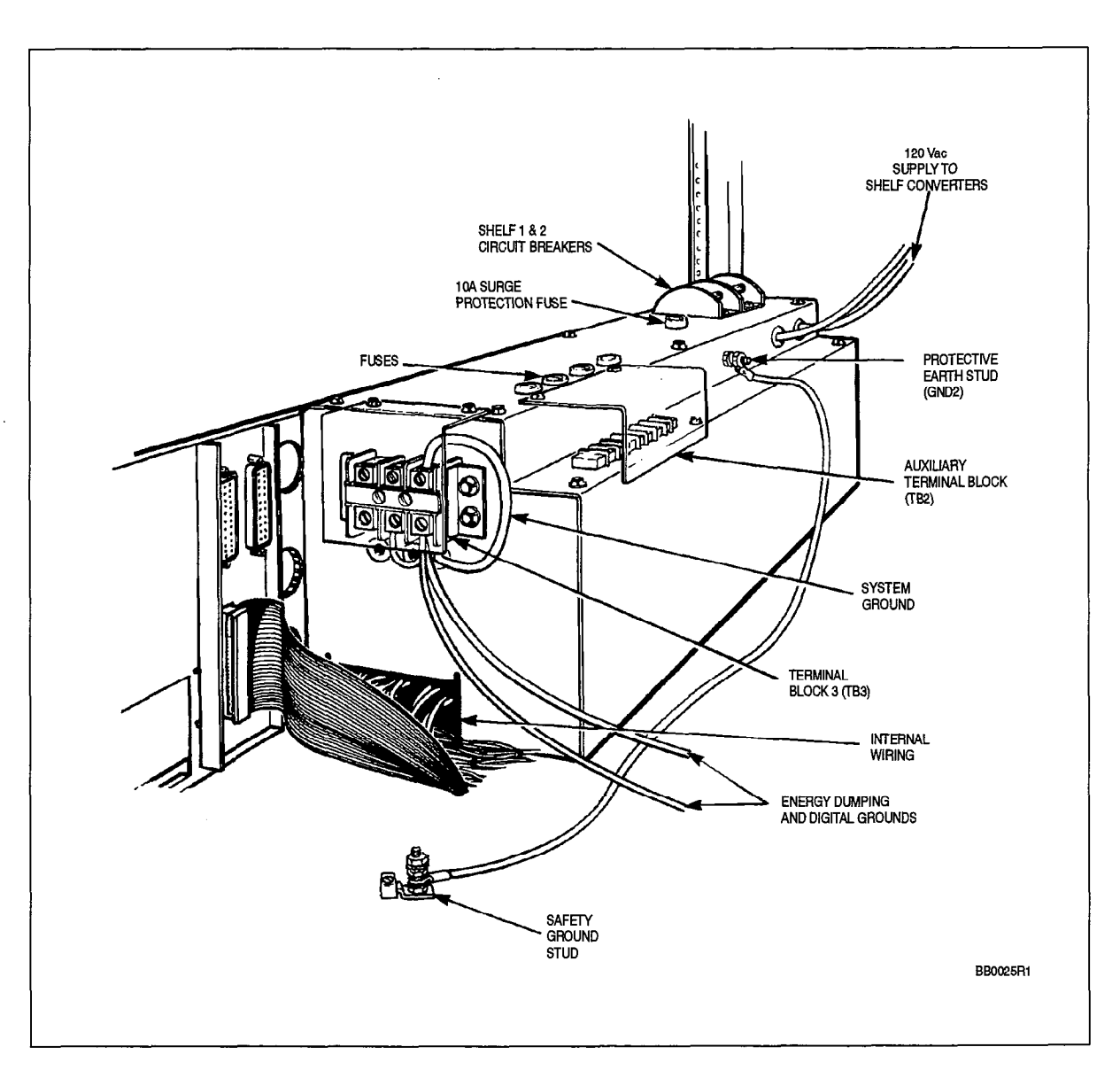

Figure 1-11 SX-2000 S System AC Power Distribution Unit Terminal Blocks

203

美国

9125-060-203-NA Issue 1

Revision 0

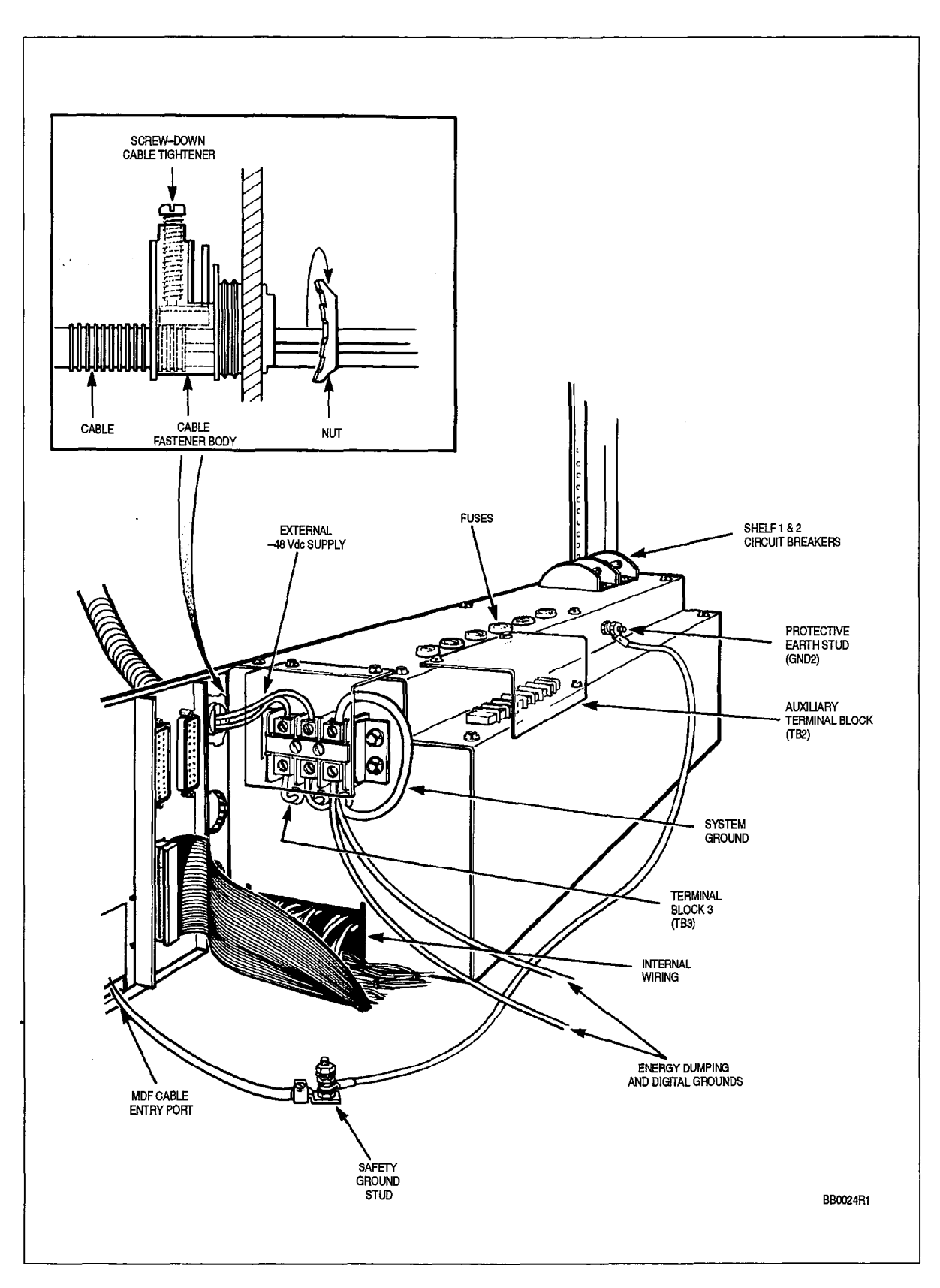

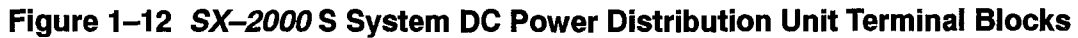

Revision 0
#### SX-2000 VS Grounding

203

The SX-2000 VS systems operating in North America require only one external ground, the safety ground. A ground clip, attached to the EMI shield, links the safety ground to the system ground on the System Filter Assembly Card.

The System Filter Assembly card, plugged into the backplane, provides a common point for all grounds in the system (DGI).

Refer to Figure 1-13 for ground references on the SX-2000 VS system.

Grounding cables are to be installed in accordance with the information that is listed in Table I-5.

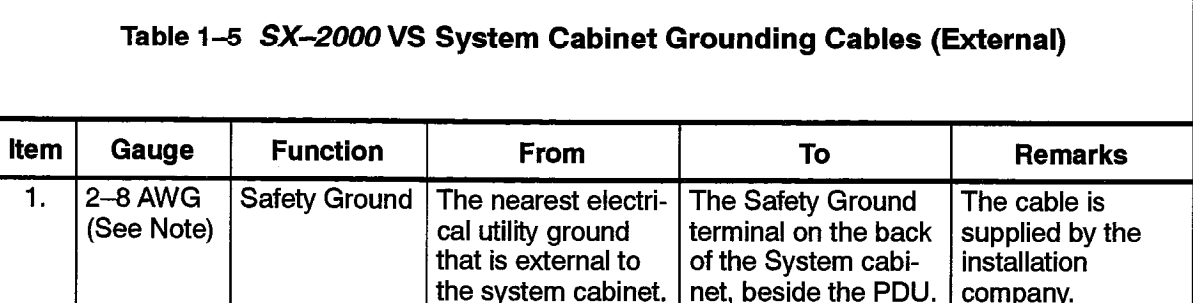

Note: The cable length must not exceed 50 feet.

Safety Instructions

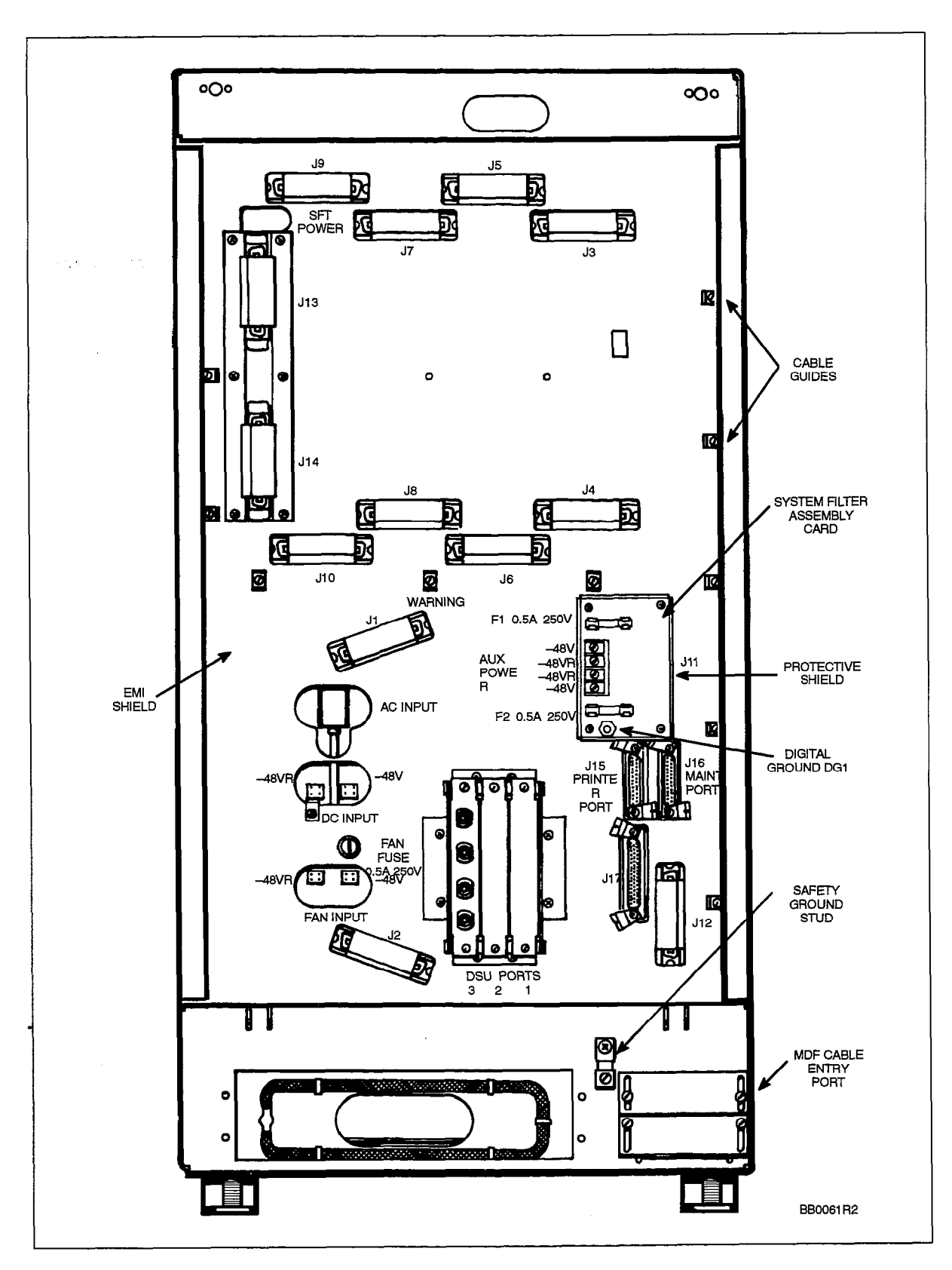

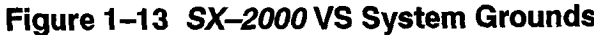

Revision 0

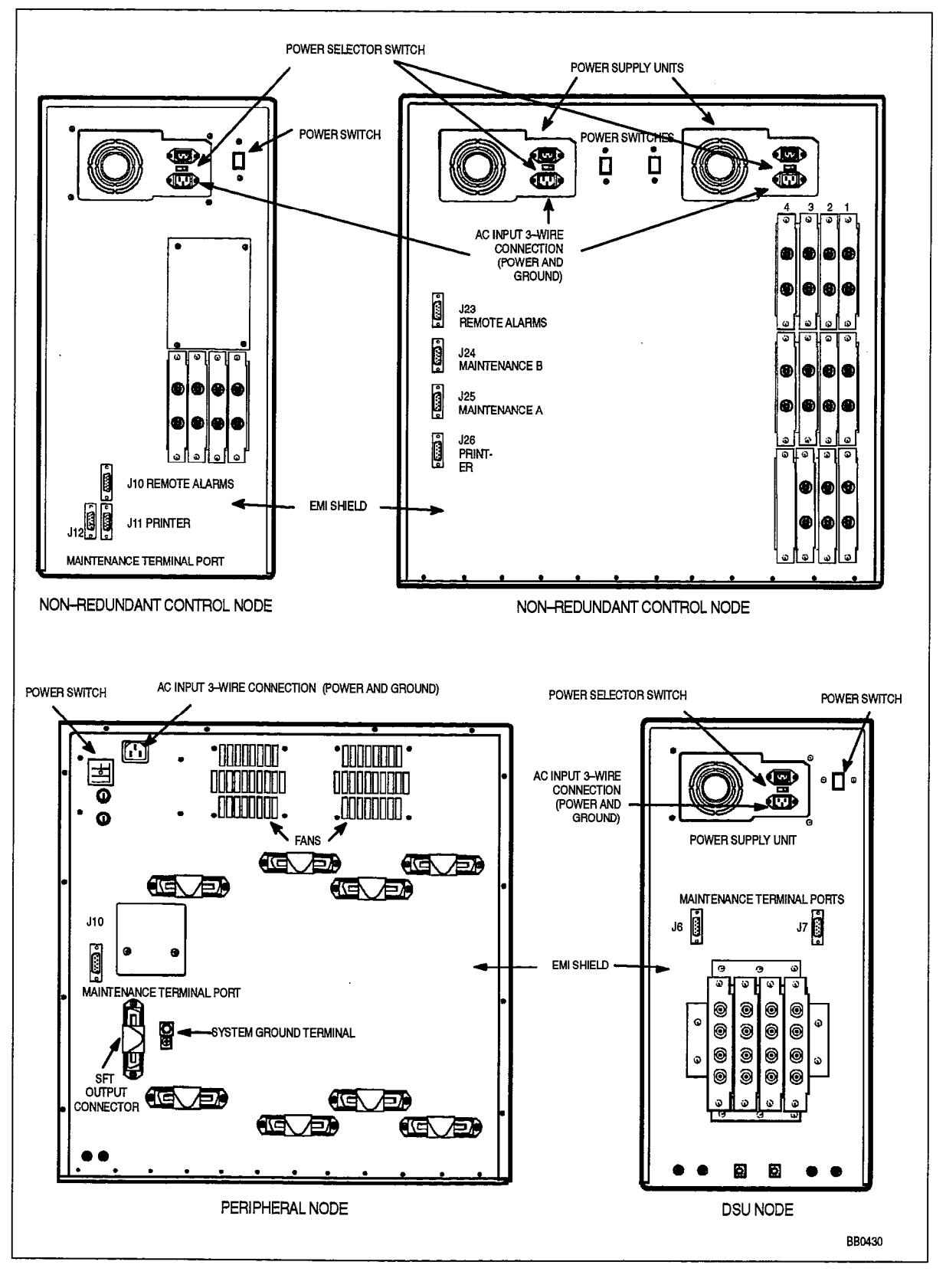

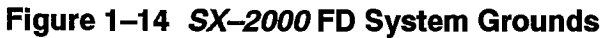

9125-060-203-NA Issue 1 Revision 0 203 1-25

203

#### SX-2000 FD Grounding

The SX-2000 FD systems operating in North America require only one external ground, the system ground.

Refer to Figure 1-14 for ground references on the SX-2000 FD system. A 14 AWG gauge system ground cable is installed between the system ground terminal on the backplate of each Peripheral Node and the site building ground.

Grounding cables are to be installed in accordance with the information listed in table Table 1-S.

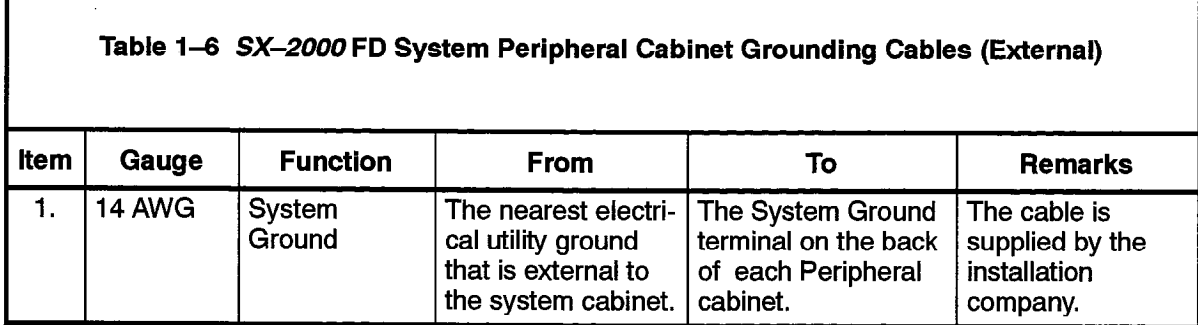

Note: Grounding information applies only to the SX-2000FD Peripheral Cabinet(s). It is not required for the SX-2000FD Control Cabinet or DSU Cabinet(s).

#### Approved Configurations of Product (United States of America)

1.6 These products have been evaluated and listed with Underwriters' Laboratories Incorporated to their Standard for Safety 1459, "Telephone Equipment", Second Edition. The following assemblies have been investigated and determined suitable for use in this product:

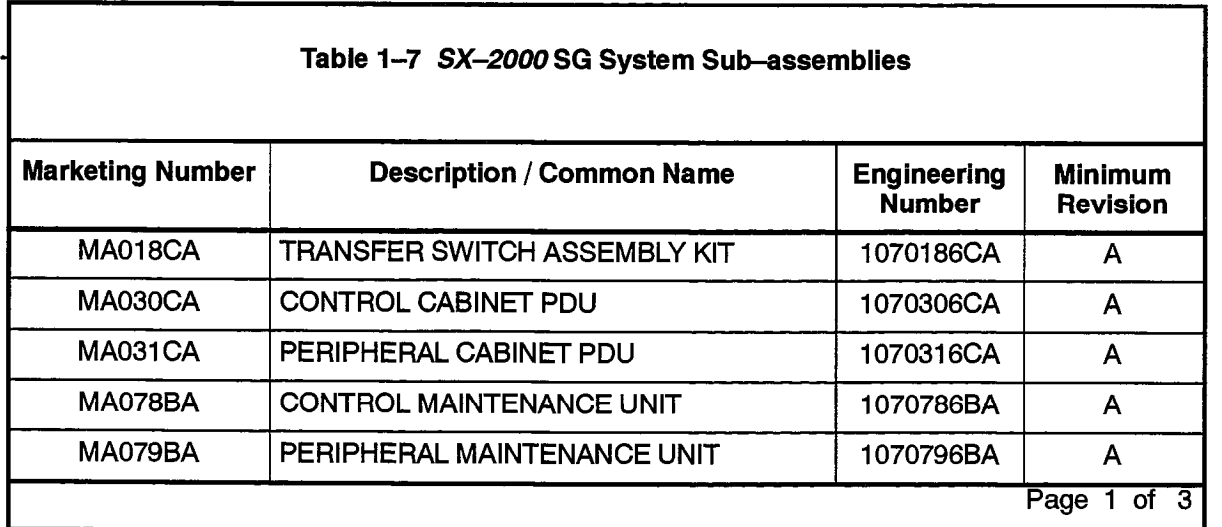

 $\label{eq:1} \left( \begin{array}{cccccc} 1 & \mu_1 & \mu_2 & \cdots & 1 & \mu_{\text{max}} \\ \mu_1 & \mu_2 & \cdots & \mu_{\text{max}} \end{array} \right)$ 

 $\mathcal{L}$ 

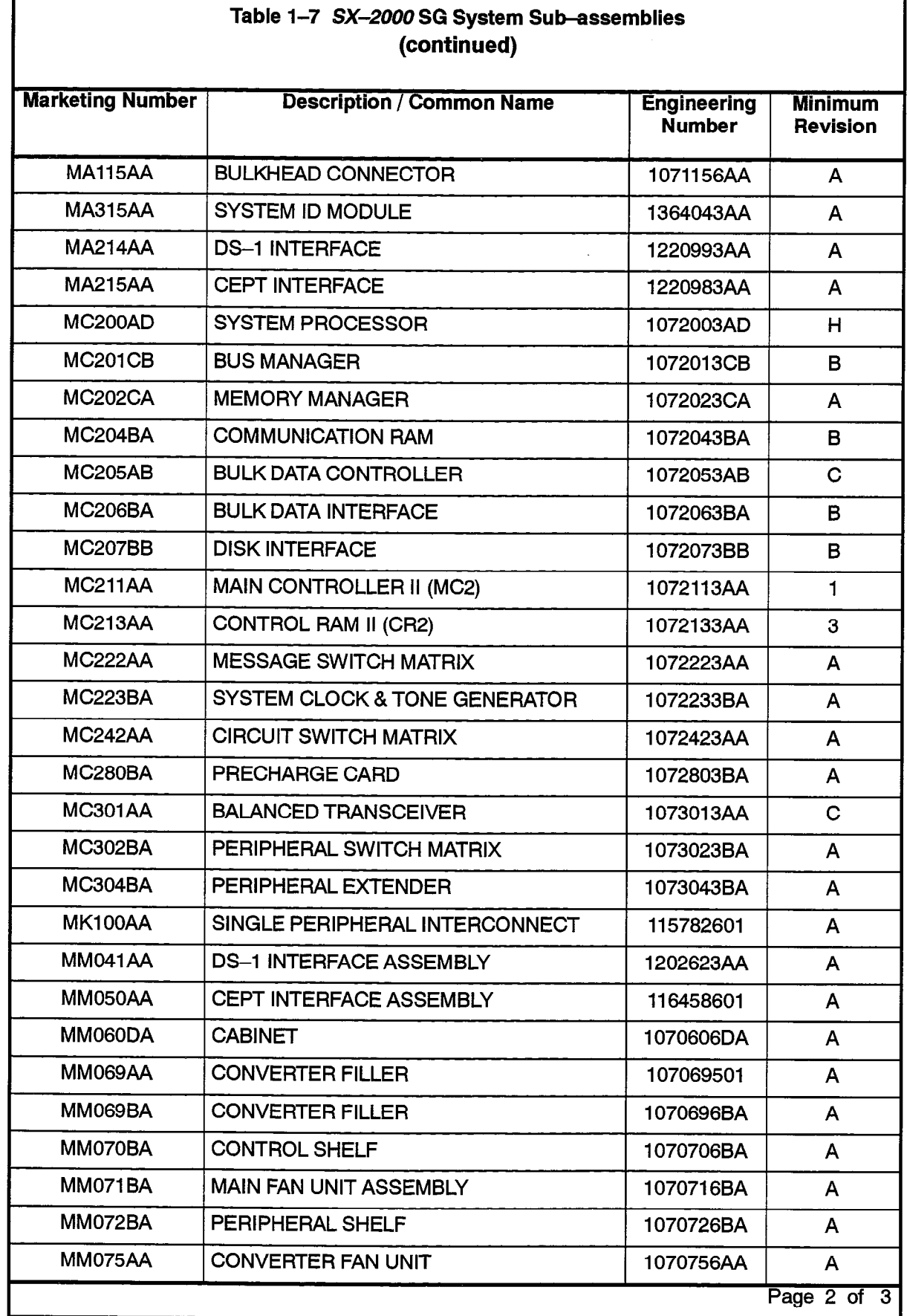

 $\ddot{\phantom{a}}$ 

203

Г

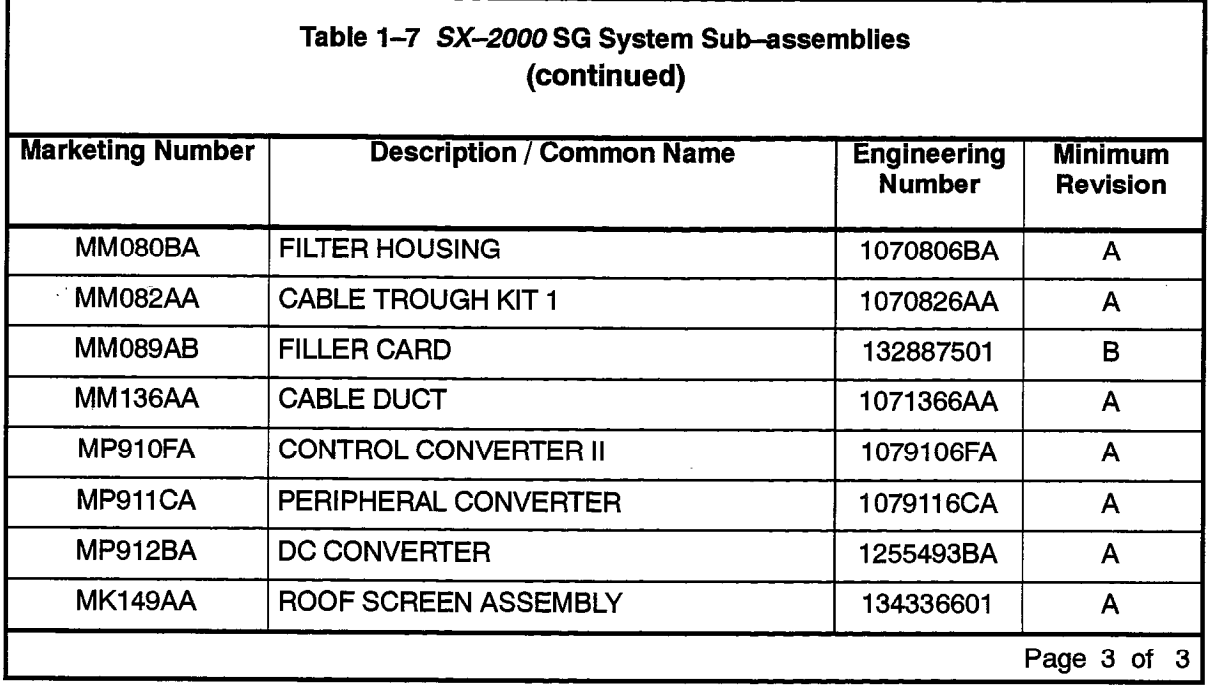

Note: DSUs listed in Table 1-11 and PICs listed in Table 1-12 are also suitable for use in the SX-2000SG system.

 $\ddot{\phantom{0}}$ 

ووالاولاق والمداعين أوالان بالانكار الكوابين المعارض والمناو

 $\sim$ 

 $\left\langle \phi_{\alpha}(\phi_{\alpha}(\phi_{\beta}(\phi_{\beta}(\phi_{\beta}(\phi_{\beta}(\phi_{\beta}(\phi_{\beta}^{\beta}(\phi_{\beta}^{\beta}(\phi_{\beta}^{\beta}(\phi_{\beta}^{\beta}(\phi_{\beta}^{\beta}(\phi_{\beta}^{\beta})))))))\right\rangle$ 

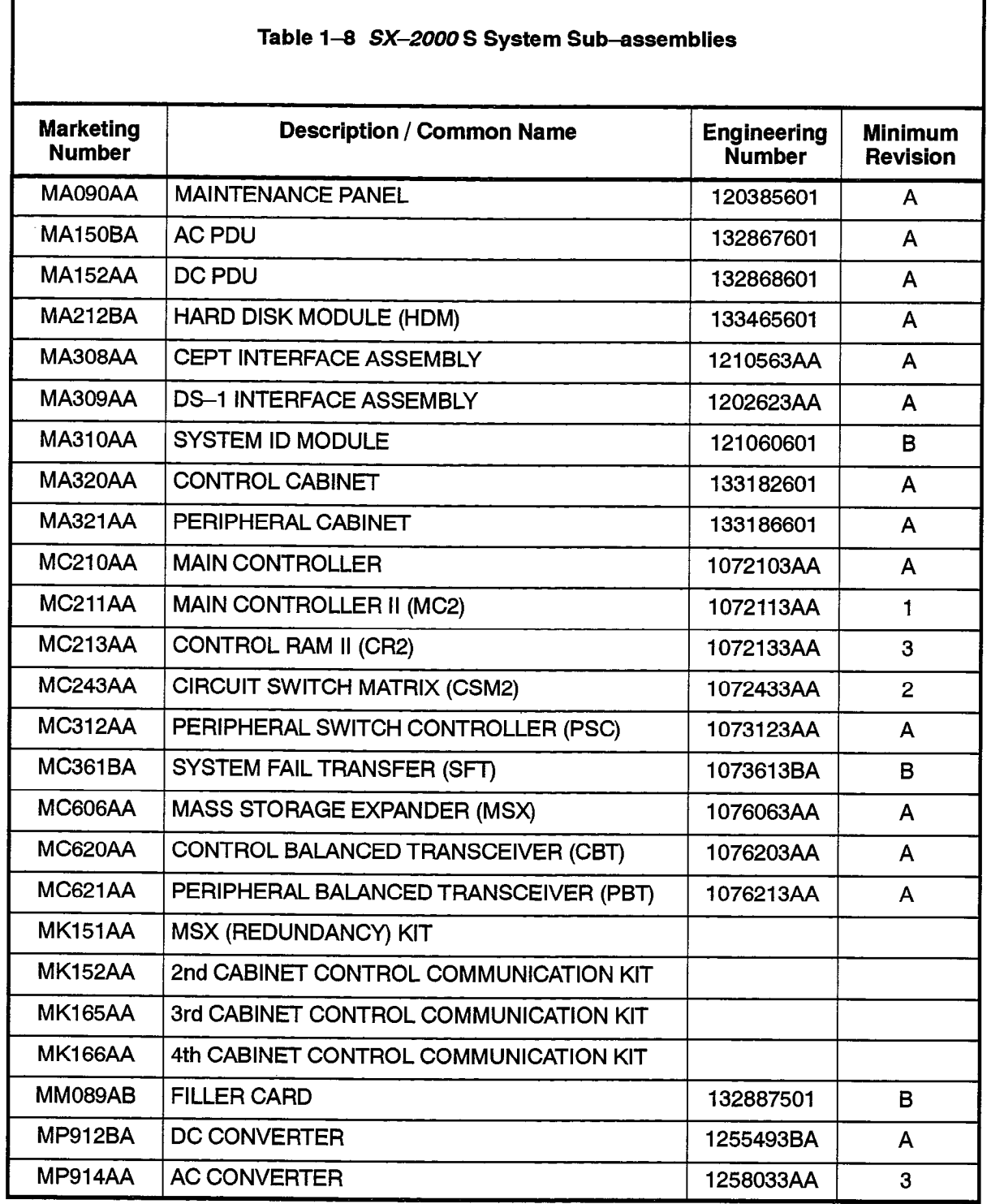

Note: DSUs listed in Table 1-11 and PICs listed in Table 1-12 are also suitable for use in the SX-2000 S system.

9125-060-203-NA Issue 1 Revision 0 203 1-29

203

 $\begin{picture}(120,15) \put(0,0){\line(1,0){15}} \put(15,0){\line(1,0){15}} \put(15,0){\line(1,0){15}} \put(15,0){\line(1,0){15}} \put(15,0){\line(1,0){15}} \put(15,0){\line(1,0){15}} \put(15,0){\line(1,0){15}} \put(15,0){\line(1,0){15}} \put(15,0){\line(1,0){15}} \put(15,0){\line(1,0){15}} \put(15,0){\line(1,0){15}} \put(15,0){\line($ 

 $\bullet$ 

 $\mathcal{A}$ 

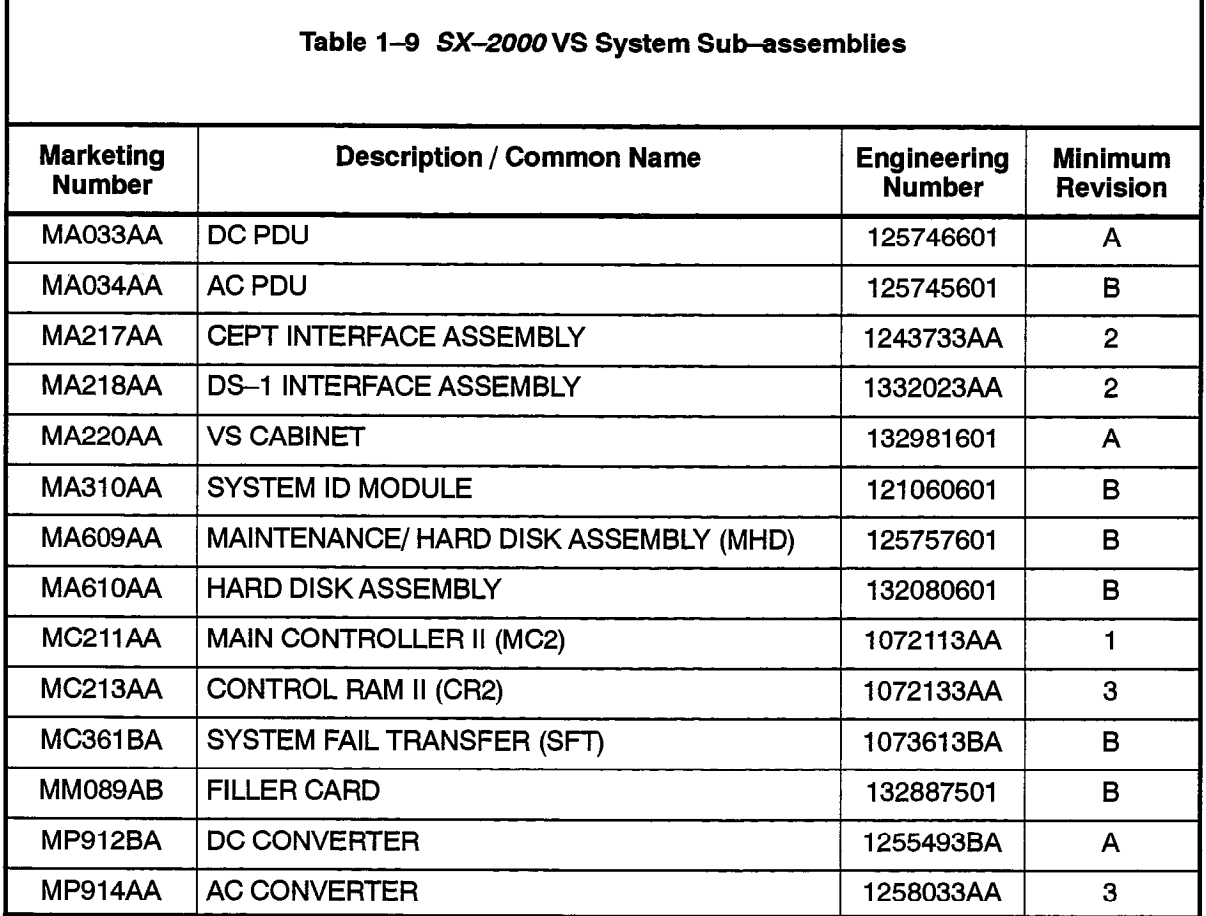

Note: DSUs listed in Table 1-11 and PICs listed in Table 1-12 are also suitable for use in the SX-2000 VS system.

 $\ddot{\phantom{a}}$ 

 $\sim 10^4$ 

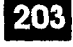

 $\ddot{\phantom{1}}$ 

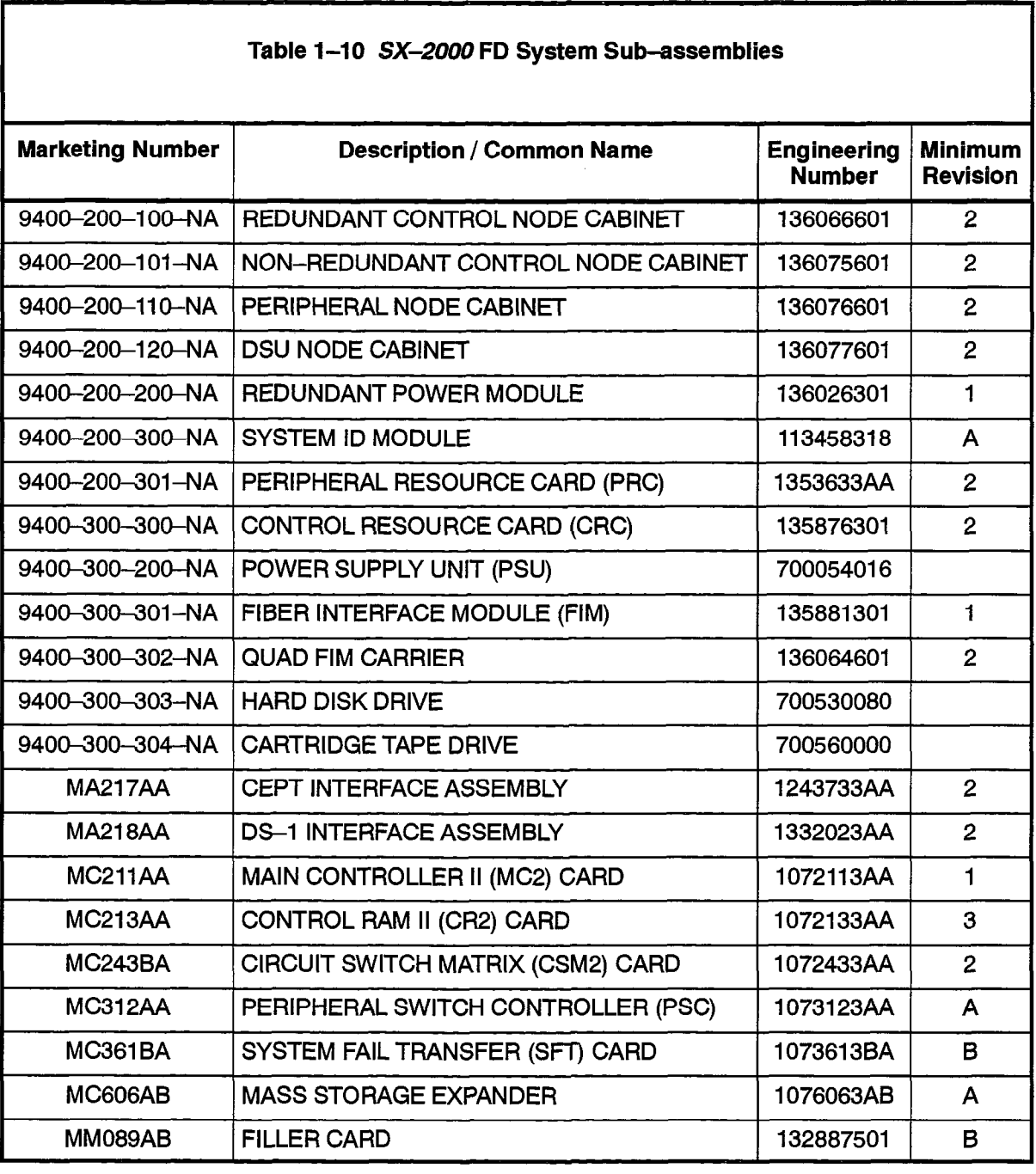

Note: DSUs listed in Table 1-11 and PICs listed in Table 1-12 are also suitable for use in the SX-2000 FD system.

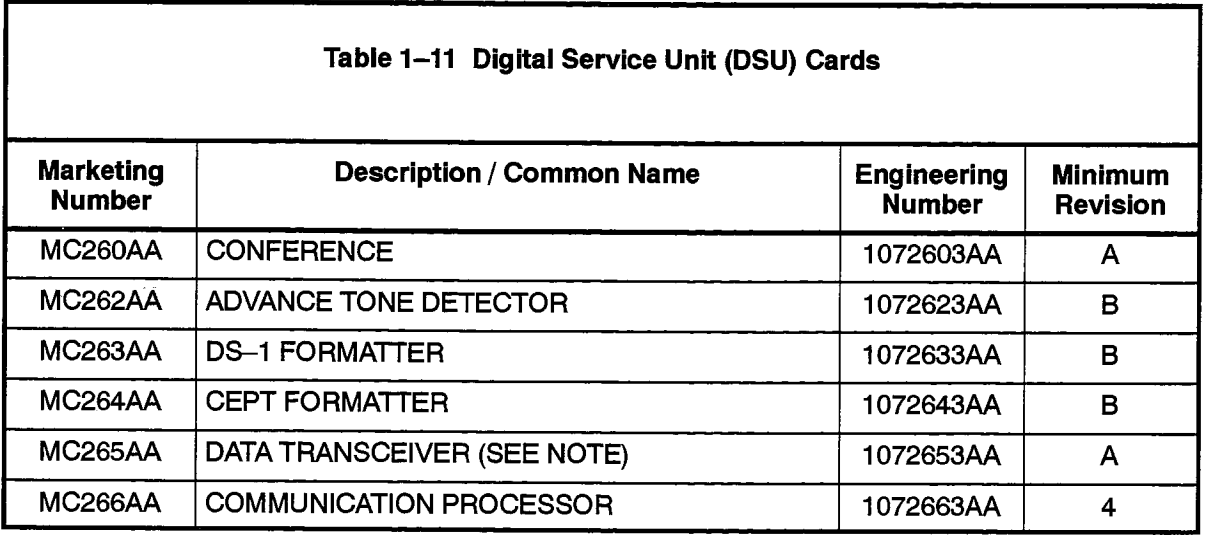

'Note: Not used in the SX-2000 FD system.

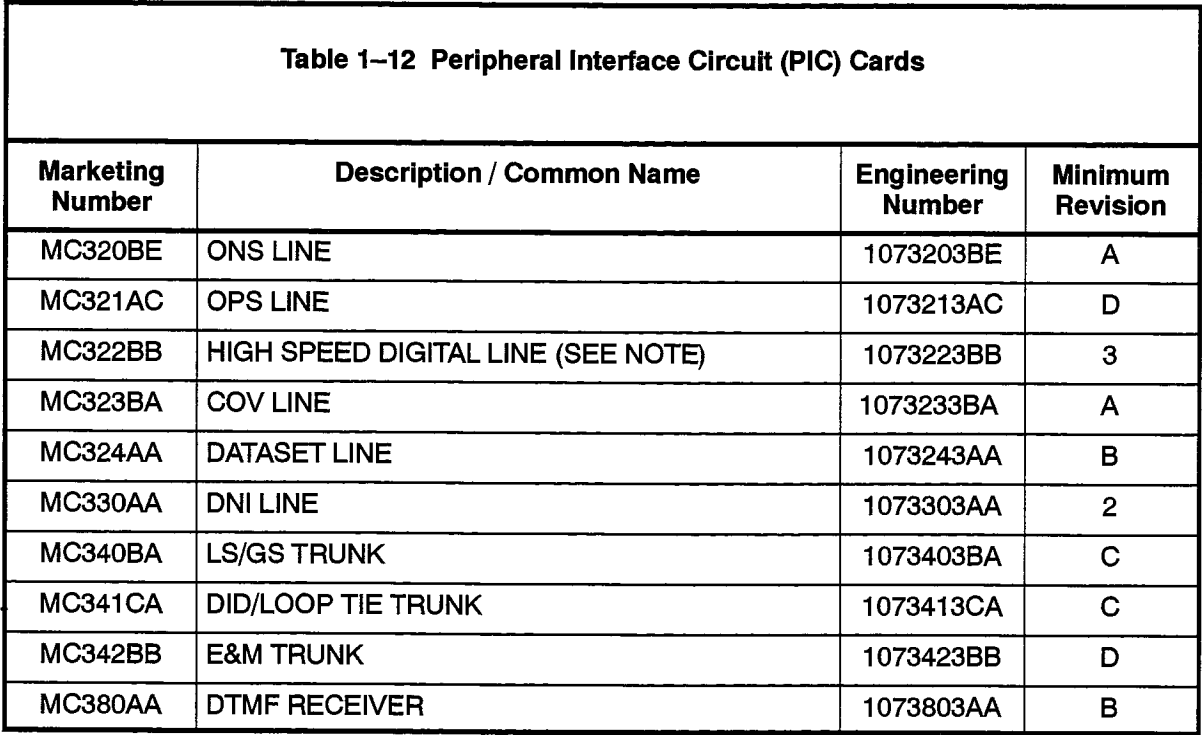

Note: Only used in the SX-2000 SG system.

#### Installation of Telecommunications Wiring

- 1.7 Telecommunications wiring to this product shall conform to all applicable safety and electrical wiring regulations. Installation of telecommunications wiring shall be performed following precautions in accordance with standard industry practice. The precautions to be followed include:
	- 1. Never install telephone wiring during a lightning storm.
	- 2. Never install telephone jacks in wet locations unless the jack is specifically designed for wet locations.
	- 3. Never touch uninsulated telephone wires or terminals unless the telephone line has been disconnected at the network interface.
	- 4. Use caution when installing or modifying telephone lines.
	- 5. To ensure isolation between cabinets, metal sheathing should not be used on fiber cables connecting the SX-2000 FD Control, Peripheral, and DSU cabinets. Conduit may be used to encase fiber cabling, provided the conduit does not contact the cabinets.
	- $\begin{array}{ccc} \text{S} & \text{S} & \text{S} & \text{S} & \text{S} & \text{S} & \text{S} \\ \text{S} & \text{S} & \text{S} & \text{S} & \text{S} & \text{S} & \text{S} \\ \text{S} & \text{S} & \text{S} & \text{S} & \text{S} & \text{S} & \text{S} \end{array}$  $\frac{1}{2}$  is the set  $\frac{1}{2}$  shall not be connected to an off-present be cyclemnos ripheral Node (see Figure 1–14) shall not be connected to an off-premise application.

203

I Any connection of the assemblies listed below to an outside plant lead, an off-  $\frac{1}{2}$  WARNING  $\frac{1}{2}$  Any connection or the assembles ilsted below to an outside plant lead, an onpremise application or any other exposed plant application may result in a fire<br>or shock hazard, and/or defective operation and/or equipment damage.

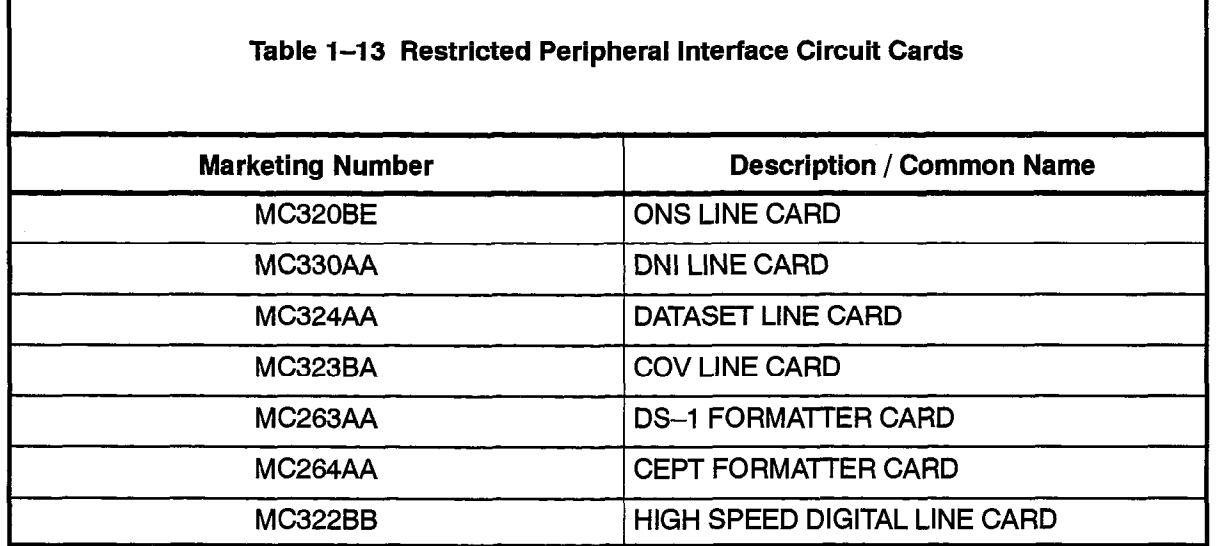

Examples of installations which shall not be permitted for connection to these interfaces are those which:

- (a) Require protectors in accordance with the National Electrical Code for the United States, NEC, NFPA / ANSI 70, Article 800-30, or,
- (b) Are "Exposed Plant" as defined in the Canadian Electrical Code CSA C22.1, paragraph 60-100 which states; "Exposed plant means where any portion of the circuit is subject to accidental contact with electric lighting or power conductors operating at a voltage exceeding 300V between conductors or is subject to lightning strikes."
- Note: The DS-1 Formatter and the CEPT Formatter cards may be connected to an outside plant lead, an off-premise application or any other exposed plant lead only through a device that has been suitably investigated and approved for those network conditions.

n 1979. TETTI TAIKIN an di

SX-2000<sup>®</sup> INTEGRATED COMMUNICATIONS SYSTEM

# Commissioning

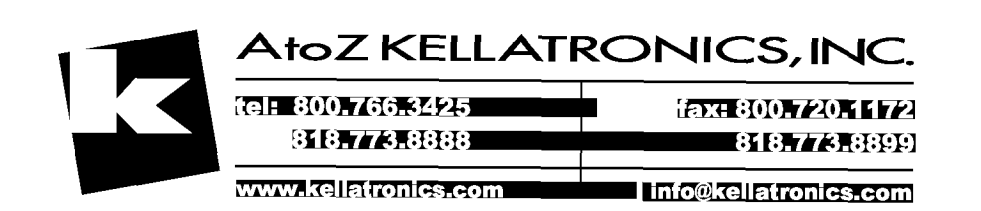

 $\overline{\mathbb{C}}^N$   $\overline{\mathbb{B}}$  – Trademark of Mitel Corporat T<sup>TM</sup><br>  $\circledcirc$  - Trademark of Mitel Corporation.<br>
All rights reserved.<br>
All rights reserved.

不可

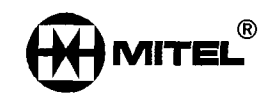

#### **NOTICE**

The information contained in this document is believed to be accurate in all respects but is not warranted by Mitel Corporation (MITEL®). The information is subject to change without notice and should not be construed in any way as a commitment by Mitel or any of its affiliates or subsidiaries. Mitel and its affiliates and subsidiaries assume no responsibility for any errors or omissions in this document. Revisions of this document or new editions of it may be issued to incorporate such changes.

VT100™ is a trademark of Digital Equipment Corp.

ii

#### Table of Contents

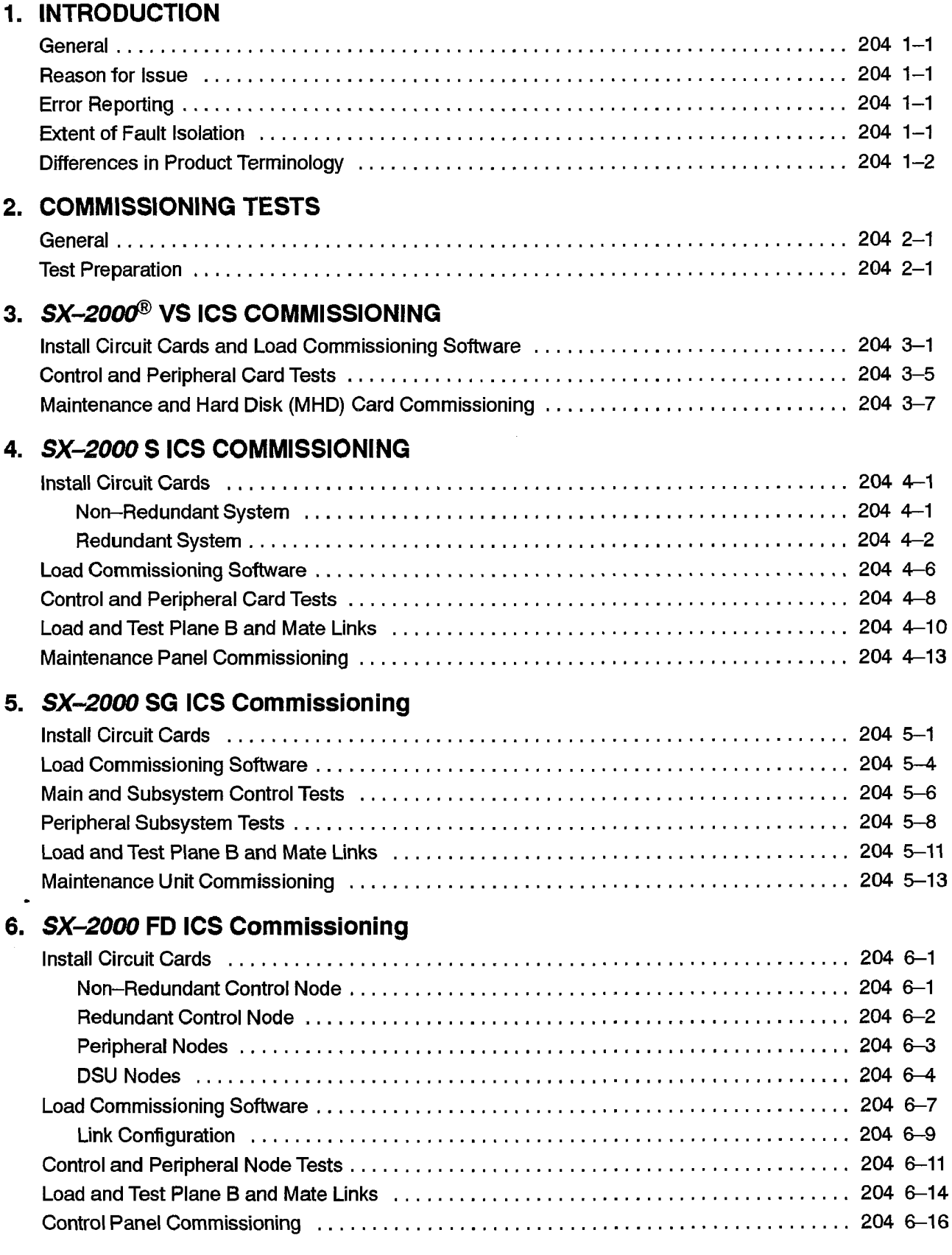

 $\label{eq:3.1} \frac{1}{2} \sum_{i=1}^{n} \frac{1}{2} \sum_{j=1}^{n} \frac{1}{2} \sum_{j=1}^{n} \frac{1}{2} \sum_{j=1}^{n} \frac{1}{2} \sum_{j=1}^{n} \frac{1}{2} \sum_{j=1}^{n} \frac{1}{2} \sum_{j=1}^{n} \frac{1}{2} \sum_{j=1}^{n} \frac{1}{2} \sum_{j=1}^{n} \frac{1}{2} \sum_{j=1}^{n} \frac{1}{2} \sum_{j=1}^{n} \frac{1}{2} \sum_{j=1}^{n} \frac{1}{2}$ N.

## APPENDIX A. HUMAN/MACHINE INTERFACE (HMI)

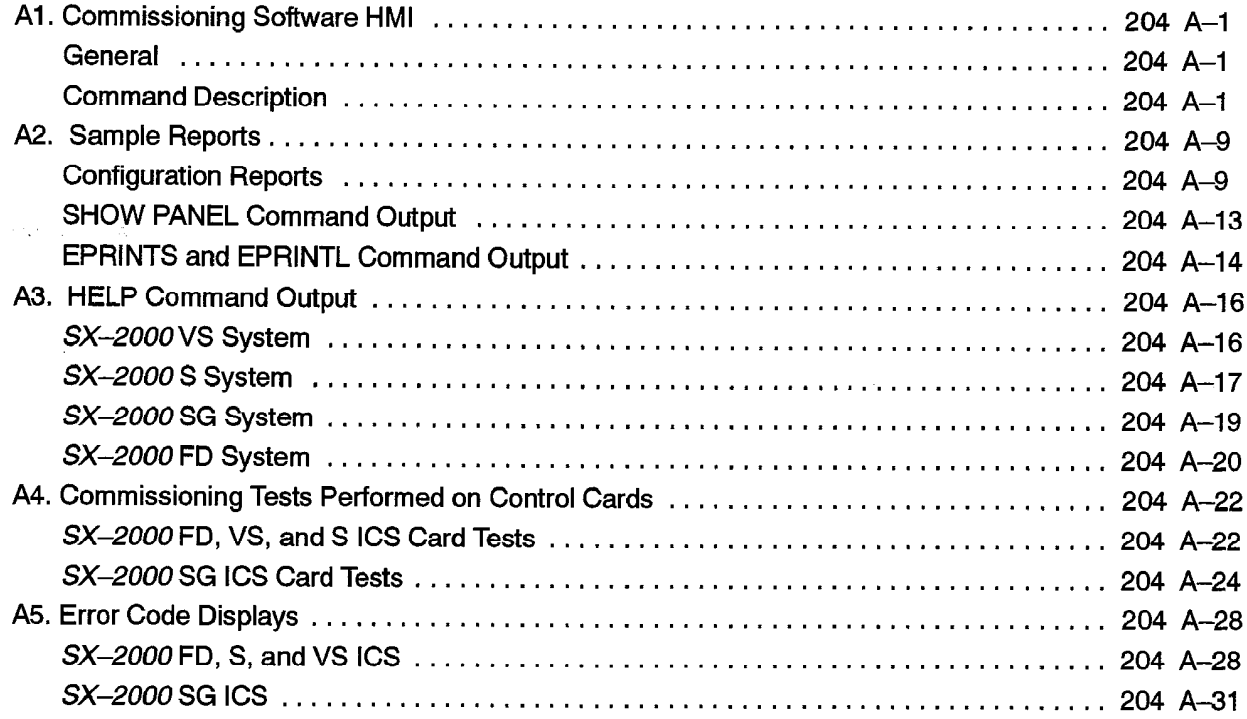

### List of Figures

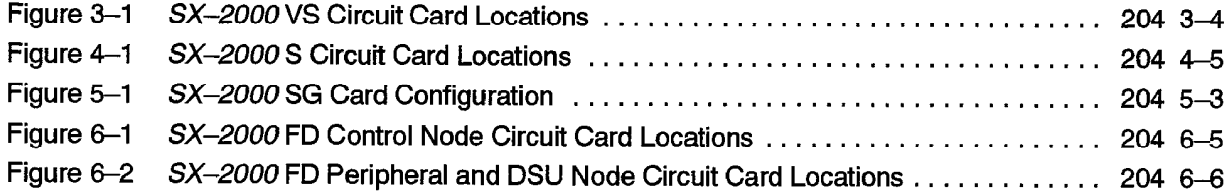

#### List of Tables

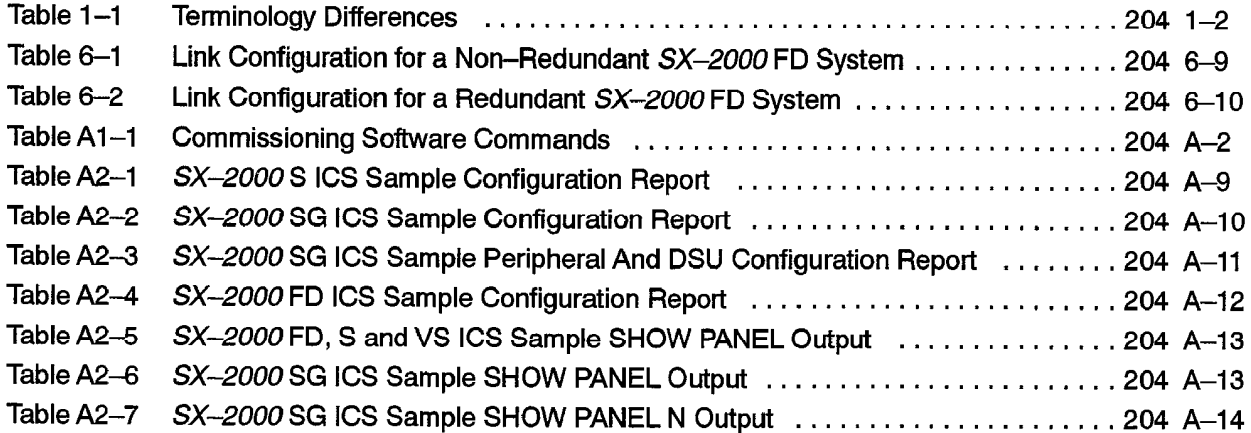

-

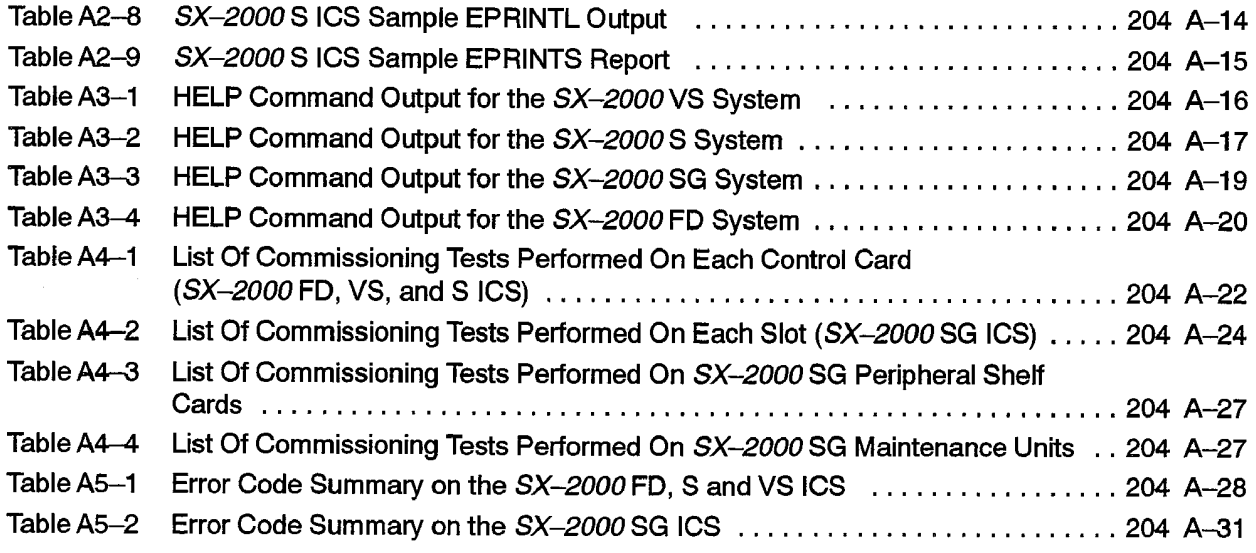

#### List of Charts

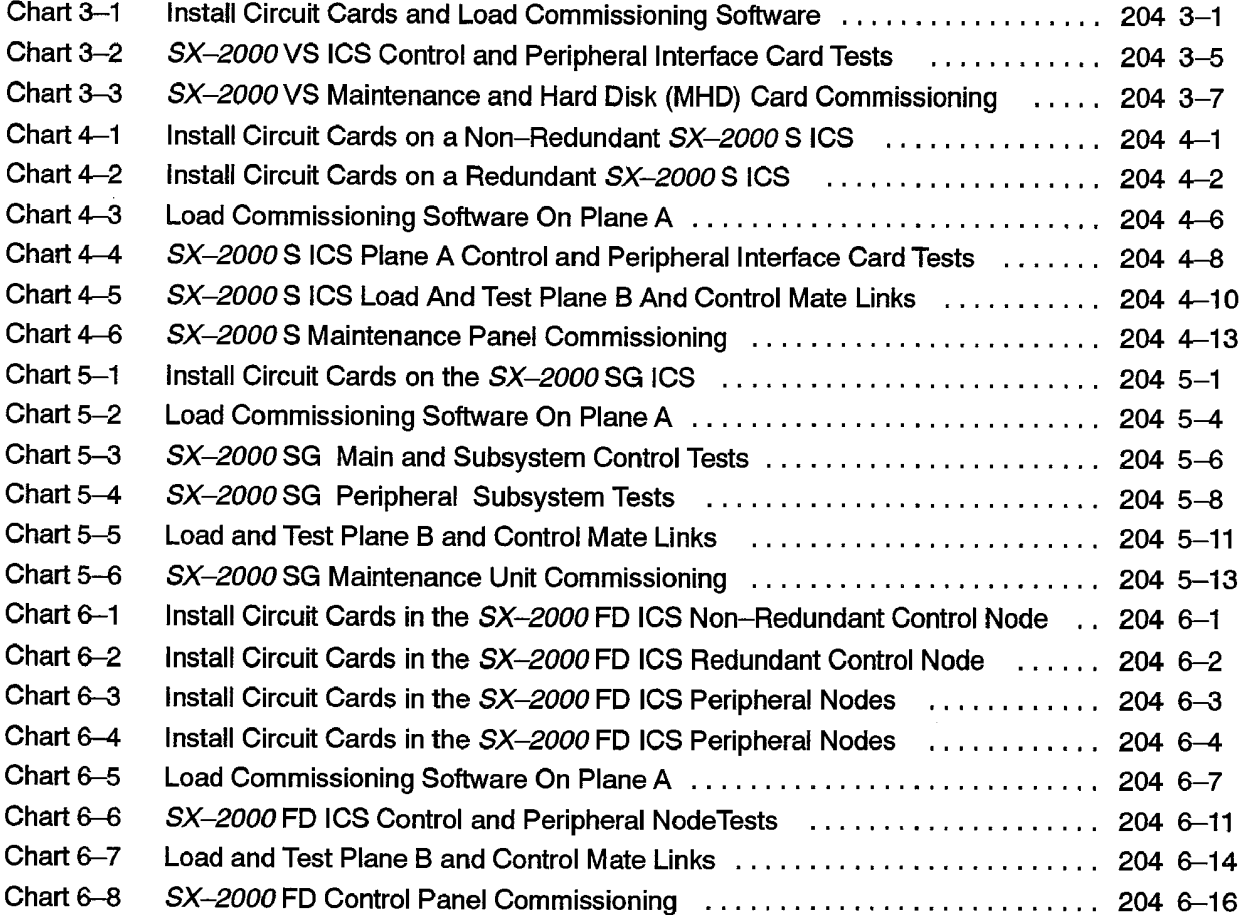

 $\bullet$ 

 $\frac{1}{2} \sum_{i=1}^{n} \frac{1}{2} \sum_{j=1}^{n} \frac{1}{2} \sum_{j=1}^{n} \frac{1}{2} \sum_{j=1}^{n} \frac{1}{2} \sum_{j=1}^{n} \frac{1}{2} \sum_{j=1}^{n} \frac{1}{2} \sum_{j=1}^{n} \frac{1}{2} \sum_{j=1}^{n} \frac{1}{2} \sum_{j=1}^{n} \frac{1}{2} \sum_{j=1}^{n} \frac{1}{2} \sum_{j=1}^{n} \frac{1}{2} \sum_{j=1}^{n} \frac{1}{2} \sum_{j=1}^{n$ 

 $\bar{z}$ 

#### Commissioning

general in the

 $\bar{z}$ 

÷,

 $\alpha_{\rm 2000}$  (  $\beta_{\rm 1000}$  ) and (  $\beta_{\rm 1000}$  )  $\beta_{\rm 200}$ 

 $\omega$ 

 $\mathbb{R}^2$ 

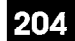

## **INTRODUCTION**

#### General

1

1.1 This Section outlines the steps involved in commissioning all variants of the  $SX-2000^{\circledR}$  Integrated Communications<sup>"</sup> System. The procedures in this Section consist of configuring and testing the major components of the system using a specially designed commissioning software package.

#### Reason for Issue

1.2 This document is issued to provide commissioning procedures for the SX-2000 integrated Communications System. Documentation contained within this section reflects the contents of release of MS2006.

#### Error Reporting

1.3 Two methods are provided for reporting errors in the system: the Maintenance Terminal, and the numeric displays located on each subsystem processor card. Normally, the Maintenance Terminal is the output used for error messages while the numeric displays show error codes in the event of a processor-related fault.

When power is applied to a subsystem, or when a processor is reset, a resident processor self-test is executed. Errors detected during this self-test are only displayed on the subsystem processor numeric display and are not passed on to any other output device.

Should an error occur during the commissioning procedure, error messages are delivered to the Maintenance Terminal. The same information is also stored in a Commissioning Error Log, which can be read at the Maintenance Terminal at any time for subsequent analysis. If a printer is connected, a hard copy of the logs can be generated.

#### Extent of Fault Isolation

1.4 Faults are isolated down to the field-replaceable unit (FRU) level by using the built-in test facilities. However, a component on the FRU (e.g., an integrated circuit chip on a memory card) will not be identified. To correct such a fault, the entire FRU is replaced.

#### Differences in Product Terminology

1.5 This document uses terminology which is common to the SX-2000 S system. However, where differences in terminology exist, a cross-reference to Table 1-1, which lists the terms in this document which differ between product variants, will be given.

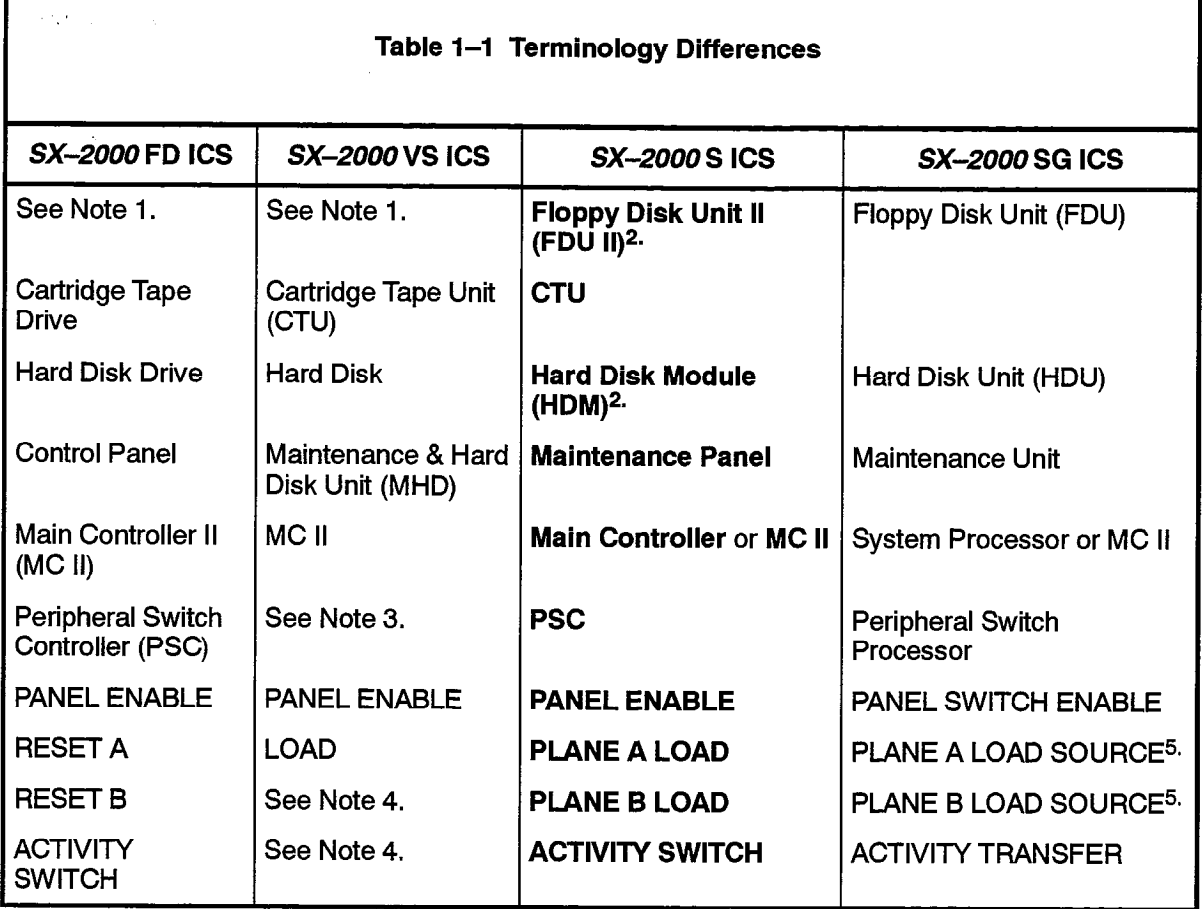

Notes: 1. The SX-2000 VS and SX-2000 FD systems load from a cartridge tape, not a floppy diskette. There is no floppy disk drive for either system.

- 2. The SX-2000 S system loads from the Hard Disk when the FDU II is not connected.
- 3. No Peripheral Switch Controller is required on the SX-2000 VS system.
- 4. The SX-2000 VS system is non-redundant. There is no Plane B, and an activity switch is not possible.
- 5. On the SX-2000SG system, PLANE 'x' LOAD SOURCE 1 refers to the hard disk unit, and PLANE 'x' LOAD SOURCE 2 refers to the floppy disk drive.

## 2 ' COMMISSIONING TESTS

#### General

2.1 In order to simplify fault isolation and correction, the system is powered up in stages. Control cards are powered up first. Once these cards are operational, a special off-line commissioning test program is downloaded from cartridge tape or floppy diskette.

The commissioning test program is provided for the SX-2000 SG system on a floppy diskette. The program is downloaded to the system from a Floppy Disk Unit (FDU).

The commissioning test program is provided for the SX-2000 S system on either a floppy diskette or a cartridge tape. The commissioning software is downloaded to the system from diskette in the Floppy Disk Unit II (FDU II), or from cartridge tape in the Cartridge Tape Unit (CTU). A CTU may only be used if a Main Controller II card is installed in the system.

The commissioning test program is provided for the SX-2000 VS and FD systems on a cartridge tape. The program is downloaded to the  $SX-2000$  VS system from a CTU, and from an internal cartridge tape drive for the SX-2000 FD system.

Standalone tests are performed on control cards and the off-line commissioning test program begins to run as soon as the download is completed.

#### Test Preparation

2.2 The standalone hardware tests should be performed with no peripheral interface cabling (Tip and Ring cables) connected, to verify the correct operation of the system hardware.

Refer to Mitel Practices 912x-060-200-NA, Installation, and perform the verification and preparation procedures before proceeding to the following charts.

#### **CAUTION**

To avoid possible damage to the system electronics due to static discharge, the installer must wear an antistatic wrist strap.

#### **Commissioning**

 $\beta=\exp(\kappa\gamma_{\rm{w}})$  ,  $\gamma\sigma_{\rm{w}}$ 

 $\bar{\mathcal{A}}$ 

 $\bar{\alpha}$ 

 $\frac{1}{2}$ 

 $\ddot{\phantom{1}}$ 

 $\lambda$ 

 $\frac{1}{2}$  $\mathbb{Q}^2$ 

 $\alpha$  , and  $\alpha$  , and  $\alpha$  , and  $\alpha$  , and  $\alpha$ 

 $\sim$ 

 $\hat{\mathcal{A}}$ 

 $3<sub>l</sub>$ 

## **SX-2000** VS ICS **COMMISSIONING**

#### Install Circuit Cards and load Commissioning Software

 $3.1$ Ensure that the Main and Peripheral Control cards, and Peripheral Interface and DSU cards are installed in the correct card slots before loading the commissioning software. The following chart describes the card installation procedure, and details the steps required to load commissioning software on the SX-2000 VS system. The SX-2OOOVS system has only one plane (Plane A).

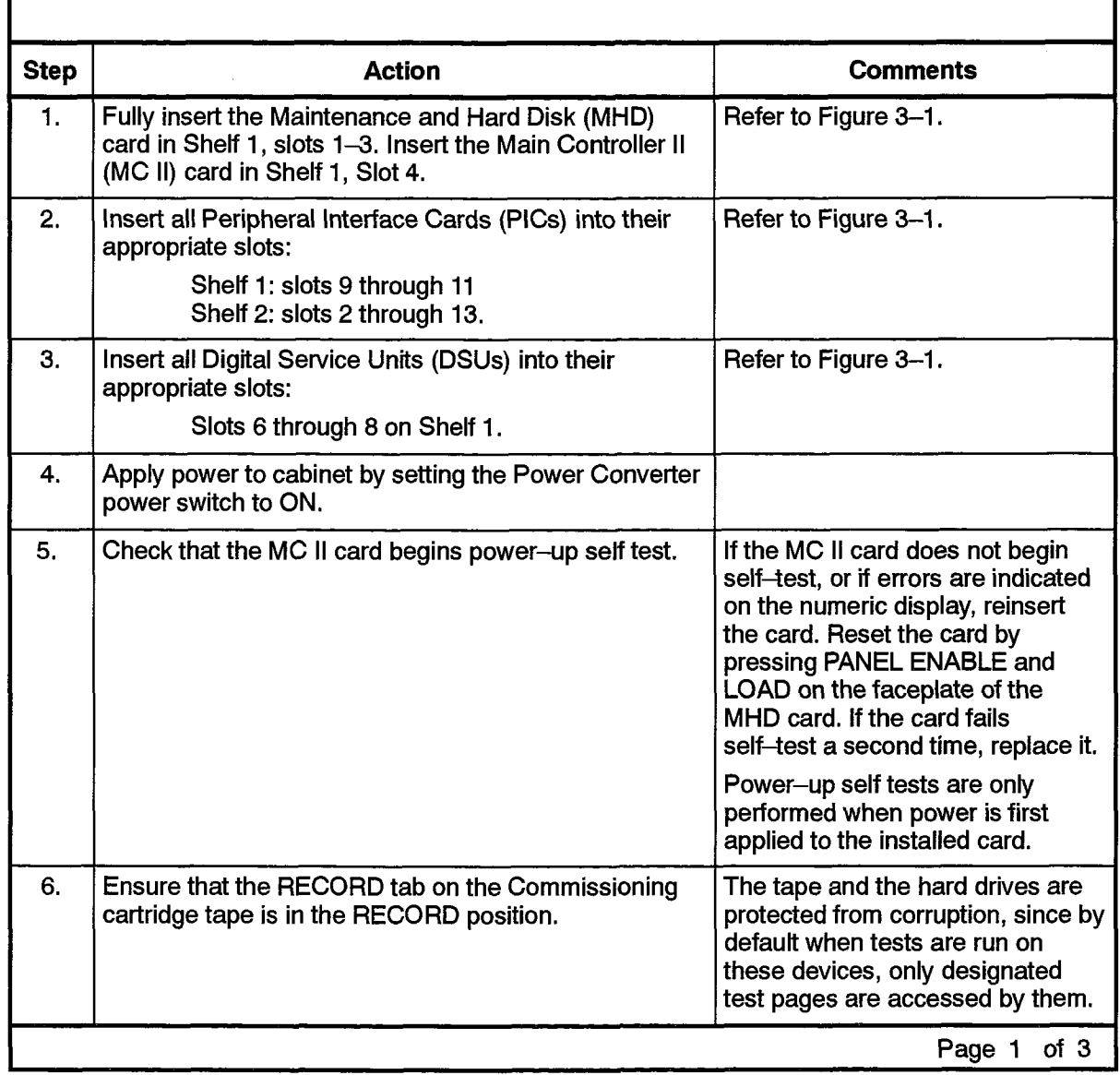

#### Chart 3-1 Install Circuit Cards and Load Commissioning Software

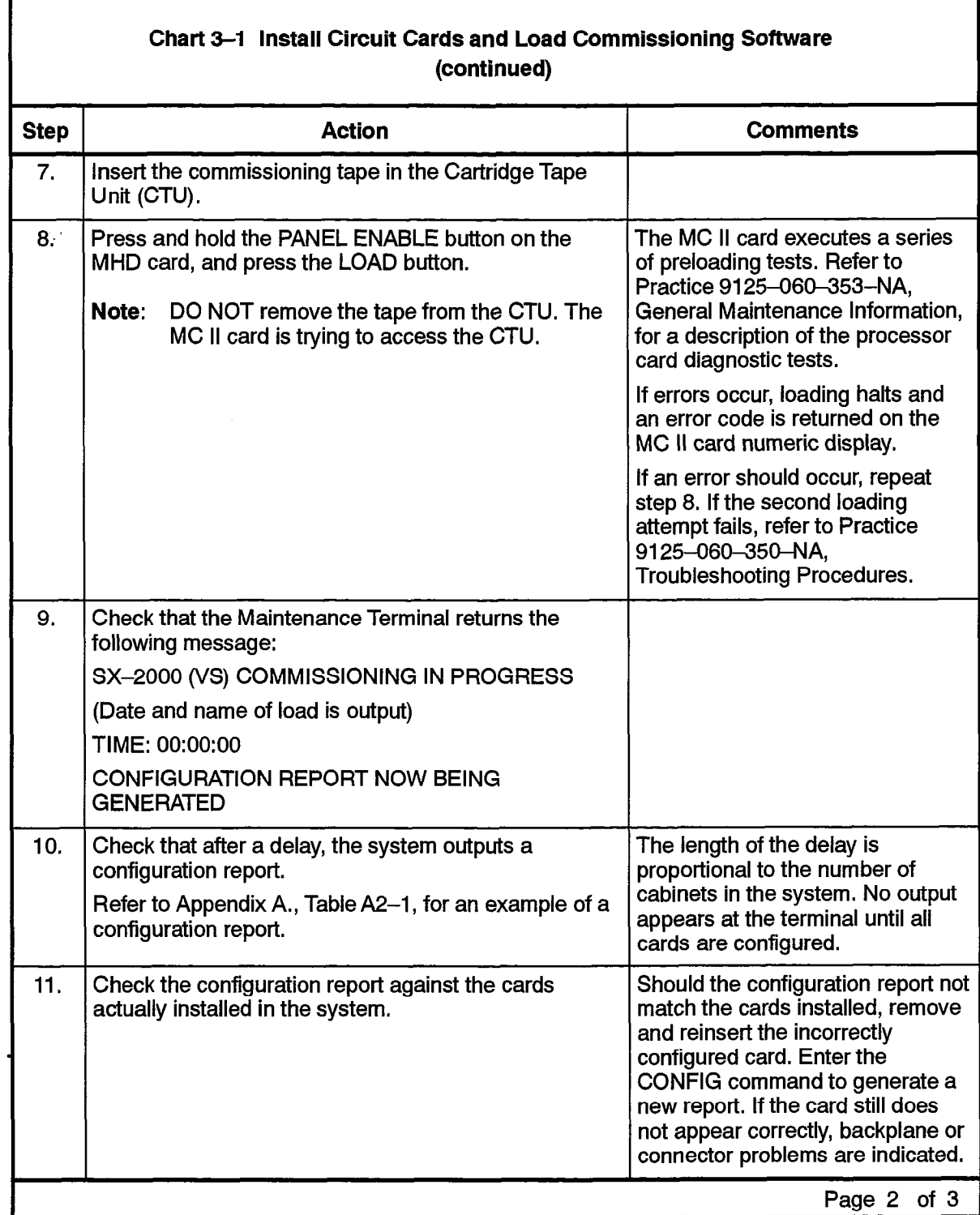

Revision 0

9125-060-204-NA Issue 1  $\hat{\varphi}$  ,  $\hat{\varphi}^{(1)}$ 

 $\ddot{\phantom{0}}$ 

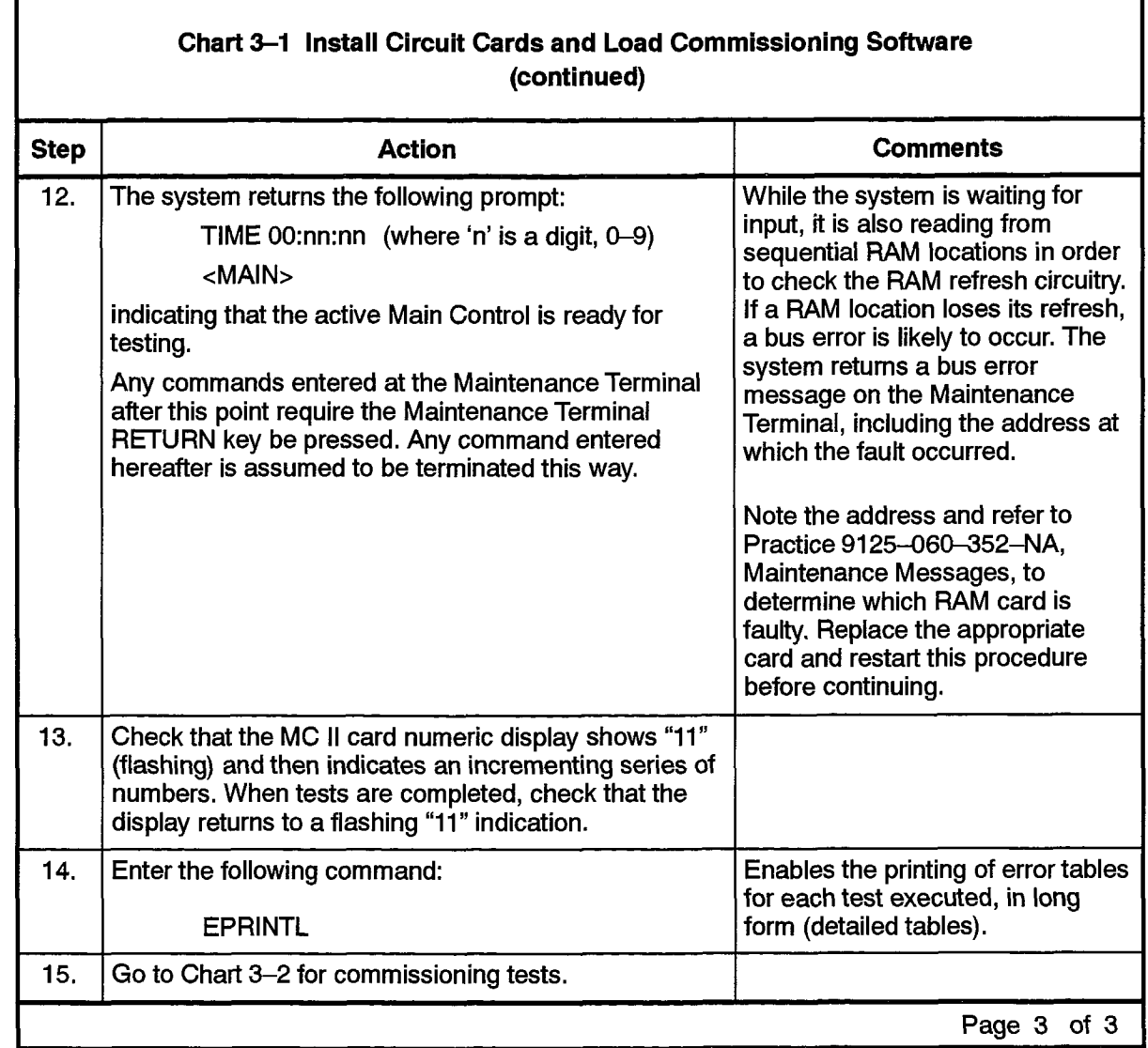

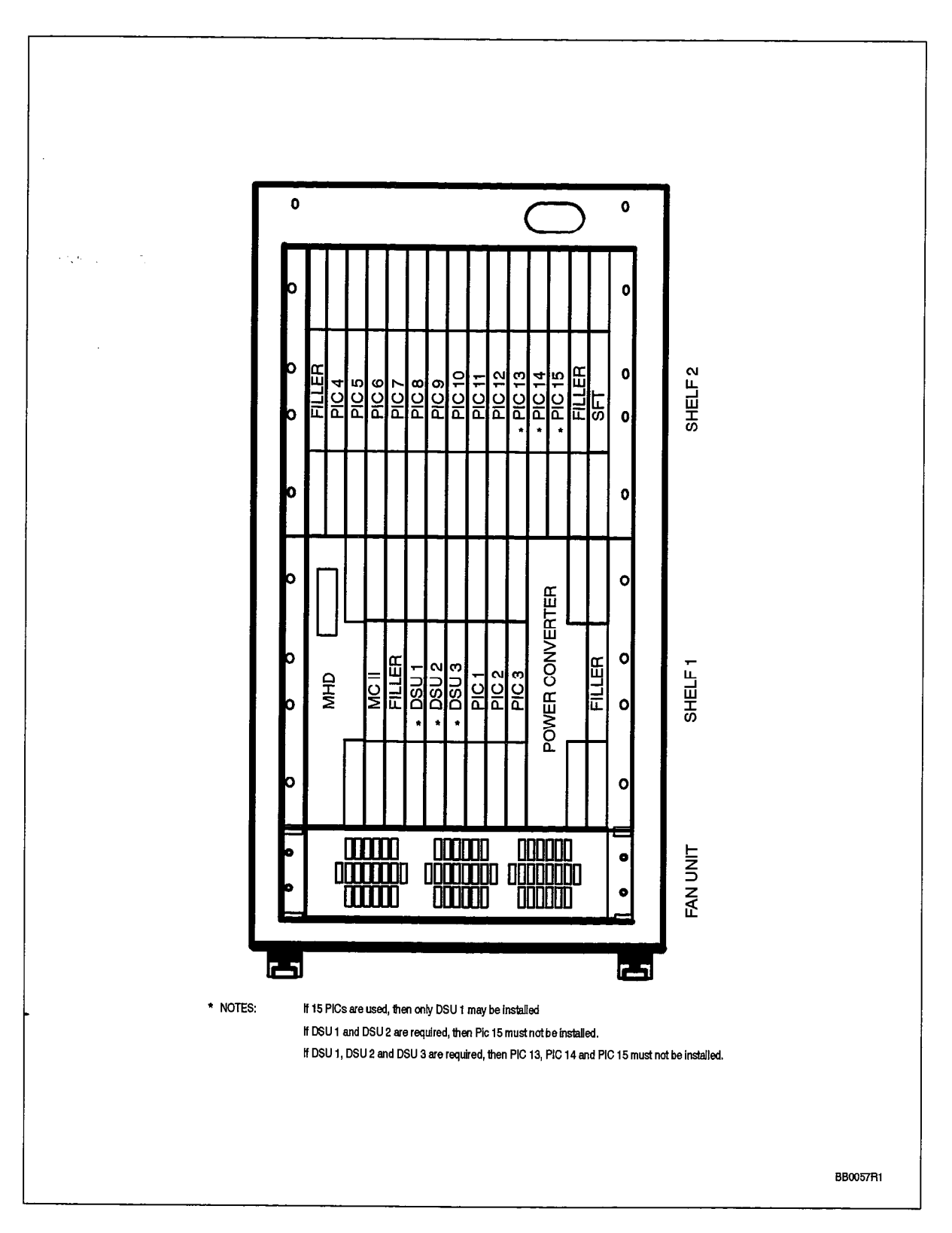

Figure 3-1 SX-2000 VS Circuit Card Locations

#### Control and Peripheral Card Tests

3.2 Control and Peripheral Interface card tests are performed on the SX-2000 VS system as described in the following chart.

÷.

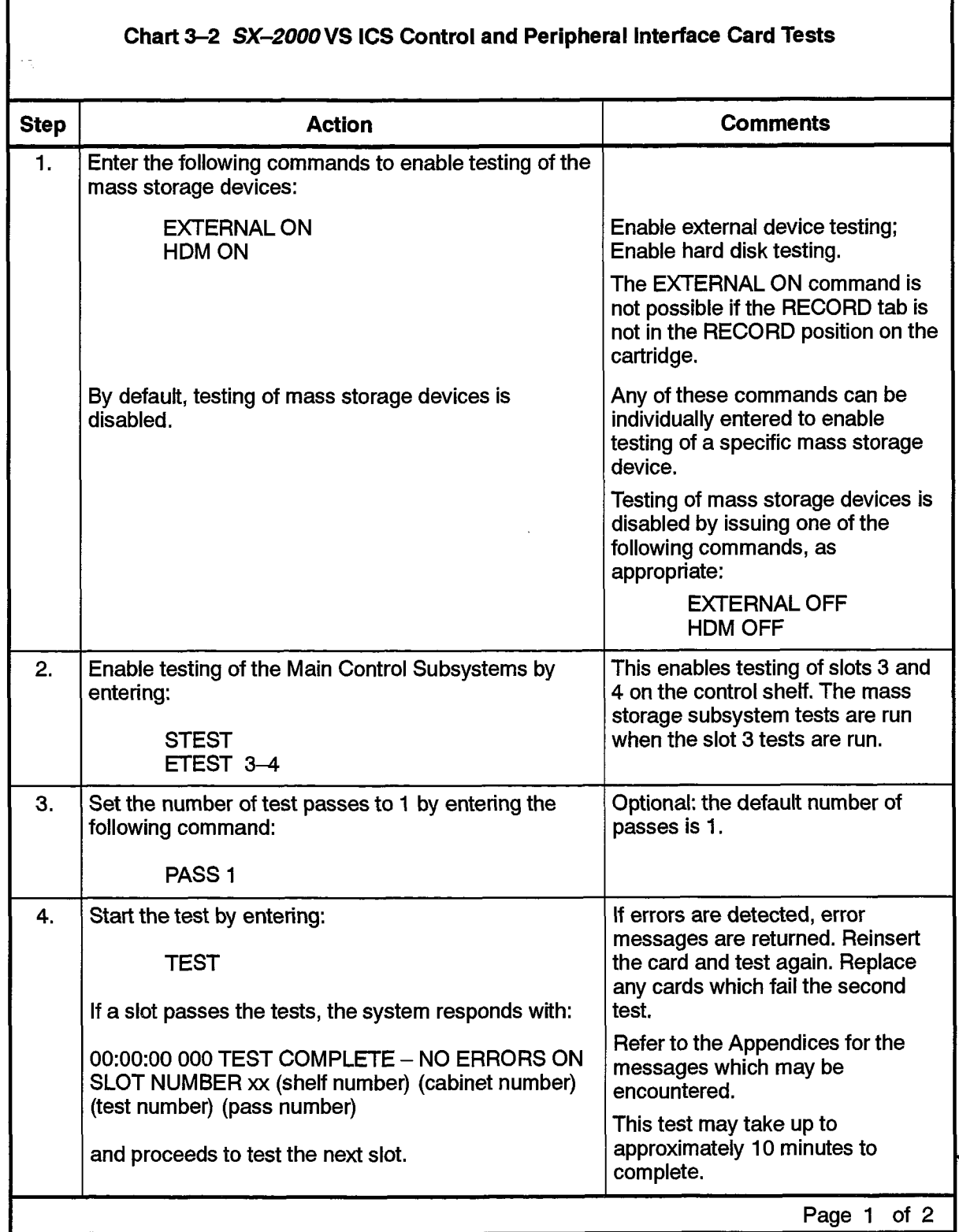

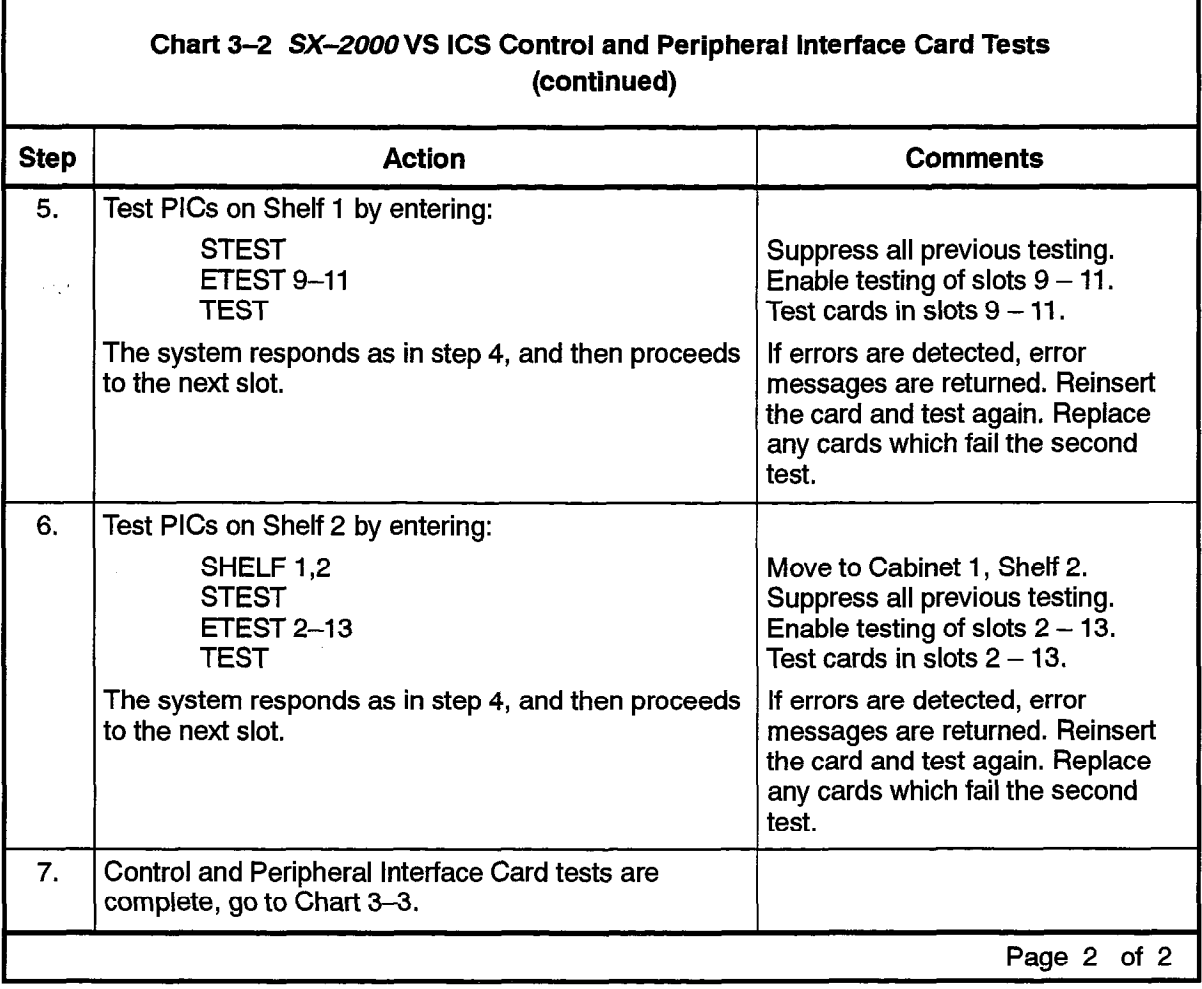

 $\ddot{\phantom{a}}$ 

 $\ddot{\phantom{0}}$ 

## Maintenance and Hard Disk (MHD) Card Commissioning

3.3 Commissioning of the MHD card is performed on the SX-2000 VS system as described in the following chart.

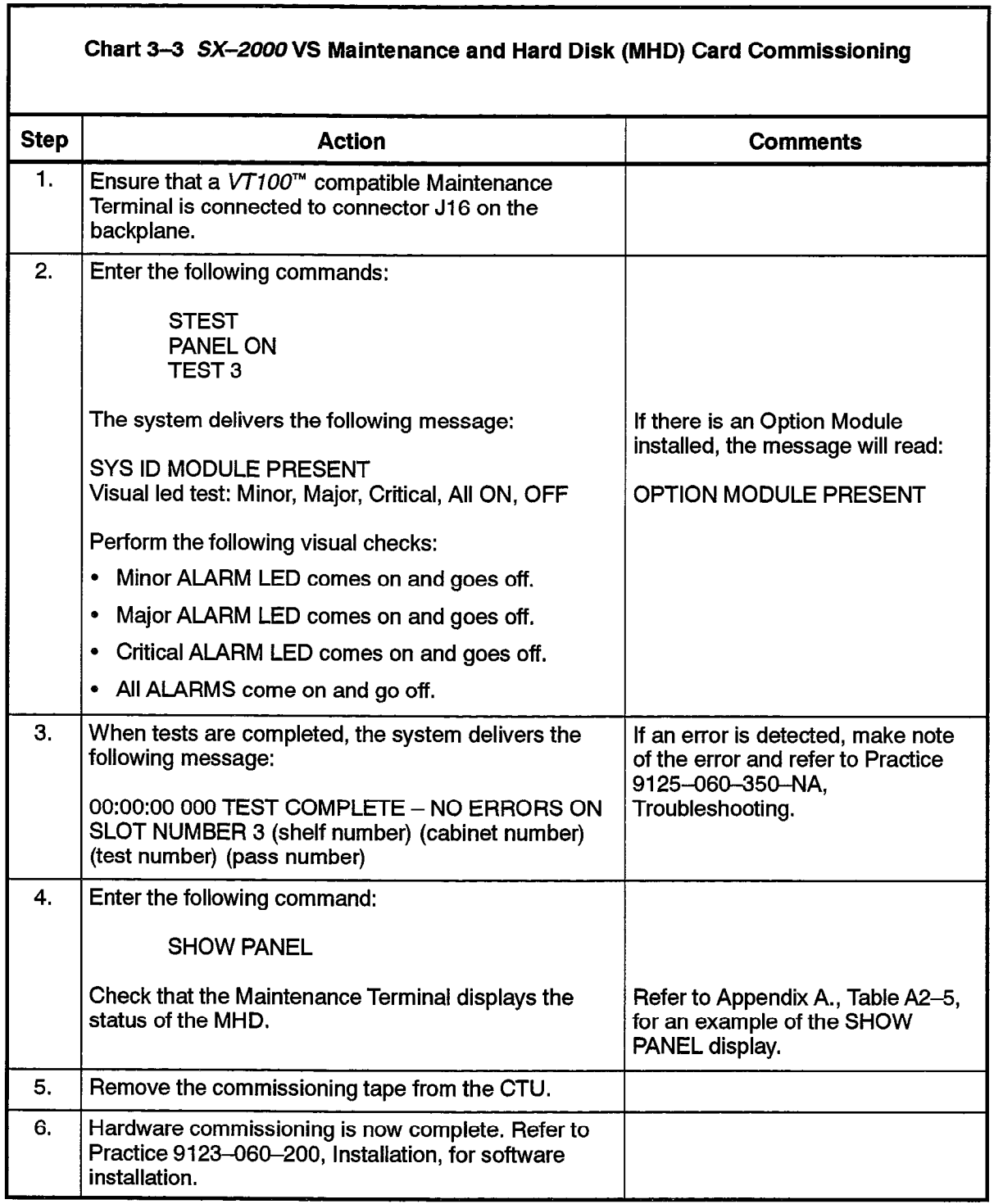

 $\ddot{\phantom{a}}$ 

 $\frac{1}{2}$ 

 $\label{eq:2.1} \mathcal{L}^{\frac{1}{2}}\left(\mathbf{r}^{\frac{1}{2}}\right) = \mathcal{L}^{\frac{1}{2}}\left(\mathbf{r}^{\frac{1}{2}}\right) = \mathcal{L}^{\frac{1}{2}}\left(\mathbf{r}^{\frac{1}{2}}\right) = \mathcal{L}^{\frac{1}{2}}\left(\mathbf{r}^{\frac{1}{2}}\right)$ 

 $\mathcal{L}^{\text{max}}_{\text{max}}$ 

 $\bar{z}$ 

 $\hat{\varphi}$  ) and  $\hat{\psi}$  in  $\hat{\varphi}$  ) and states ( ) and  $\hat{\varphi}$  . In terms ( ),

 $\overline{a}$ 

 $\mathcal{L}_{\mathcal{L}}$ 

 $\sim$ 

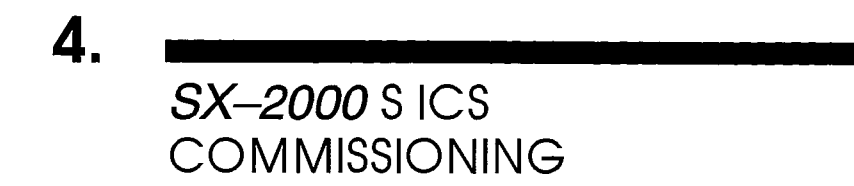

#### Install Circuit Cards

#### Non-Redundant System

 $4.1$ Ensure that the Main and Peripheral Control cards, and the Peripheral Interface and DSU cards are installed in the correct card slots before loading the commissioning software. Chart 4-1 describes the card installation procedure for a non-redundant SX-2000 S system.

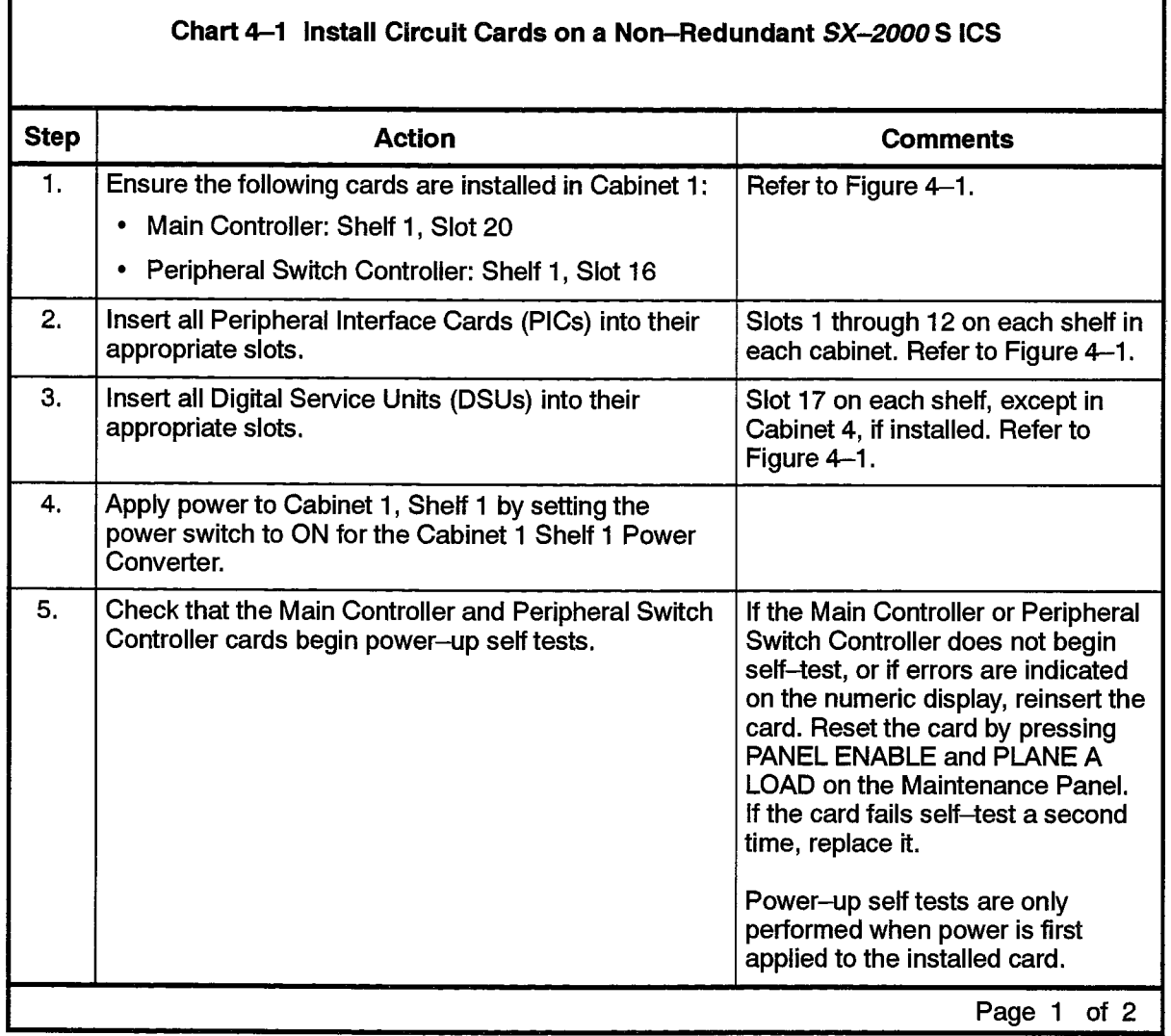

 $\frac{1}{2}$ 

.<br>Kabupatèn Provinsi Provinsi Selatan Dunia

**Service** 

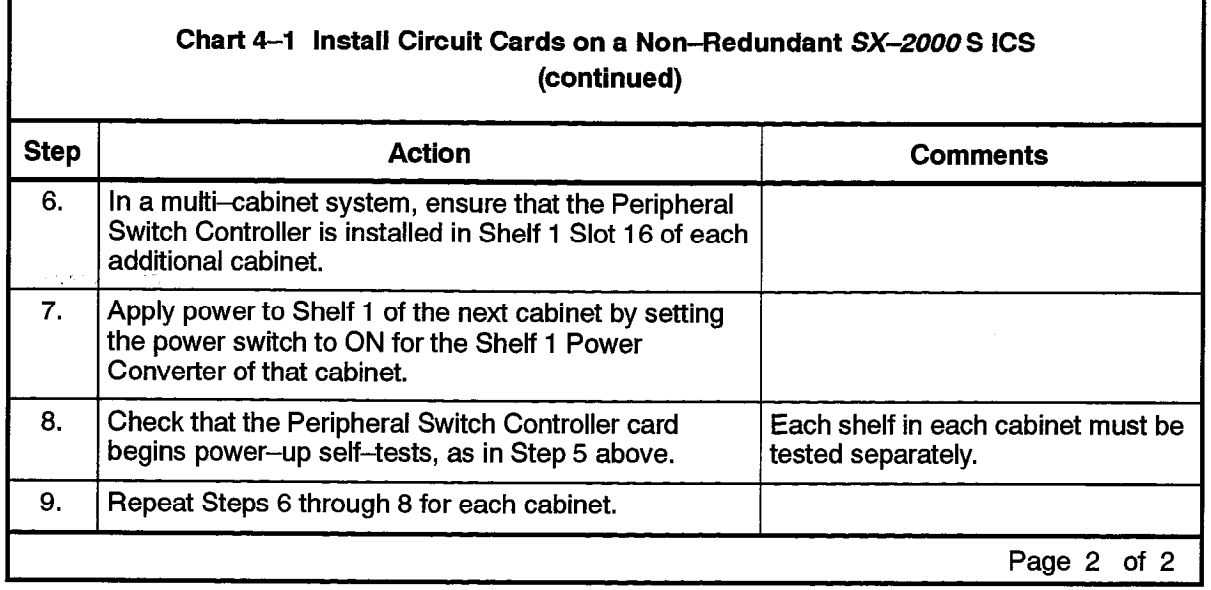

iya kiri

 $\sim$  km  $\omega$ 

#### Redundant System

Ensure that the Main and Peripheral Control cards, and the Peripheral Interface and DSU cards are installed in the correct card slots before loading the commissioning software. Chart 4-2 describes the card installation procedure for a redundant  $SX-2000$ S system.

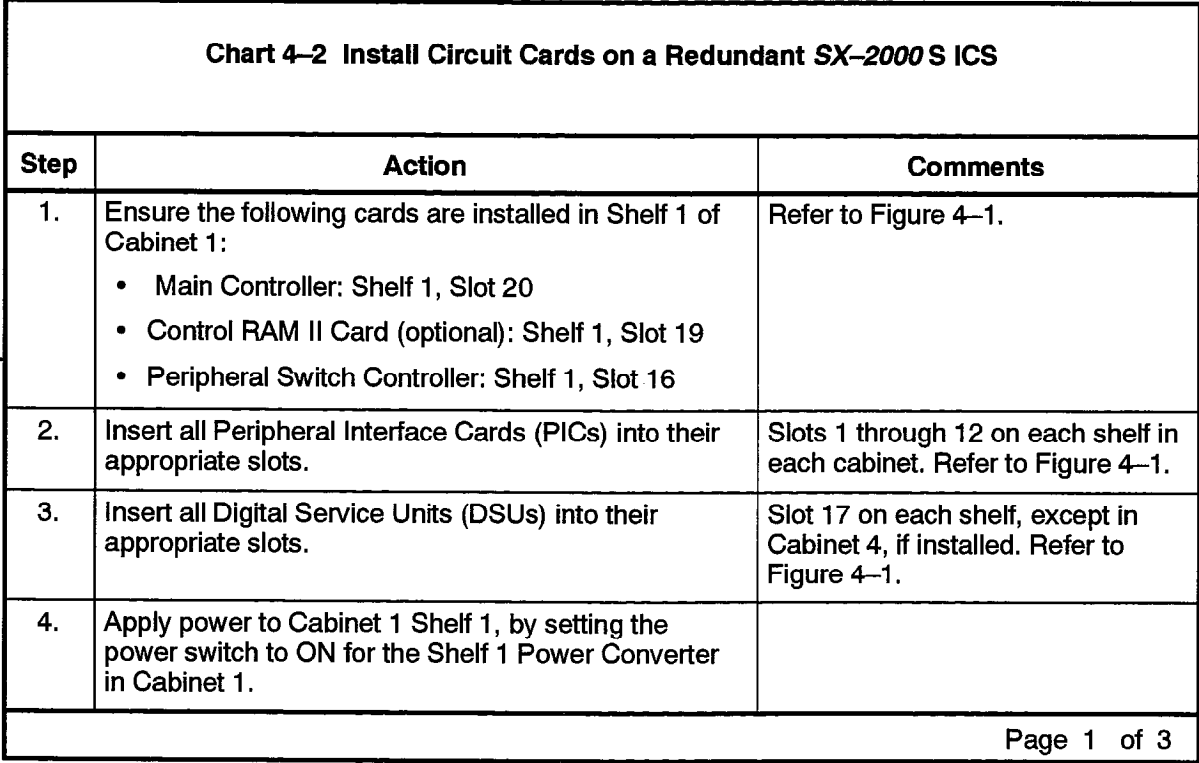

 $\sim 4\, \mu_{\rm m}$ 

 $\mathcal{L}_{\mu\nu}(\mathcal{L}_{\mu\nu})$  .

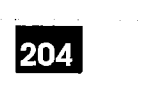

r

 $\sim$   $\sim$ 

 $\ddot{\phantom{a}}$ 

 $\xi$ 

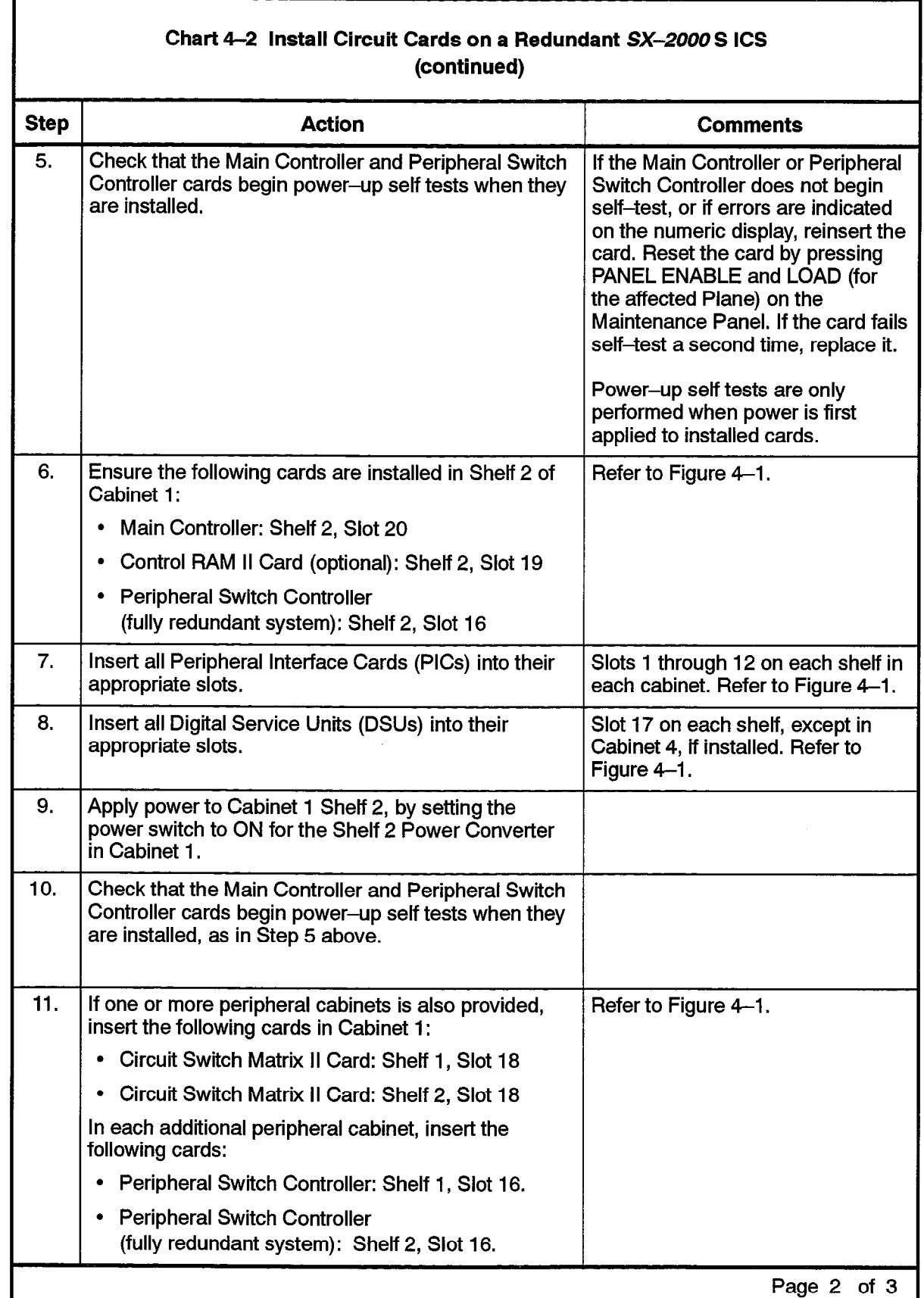

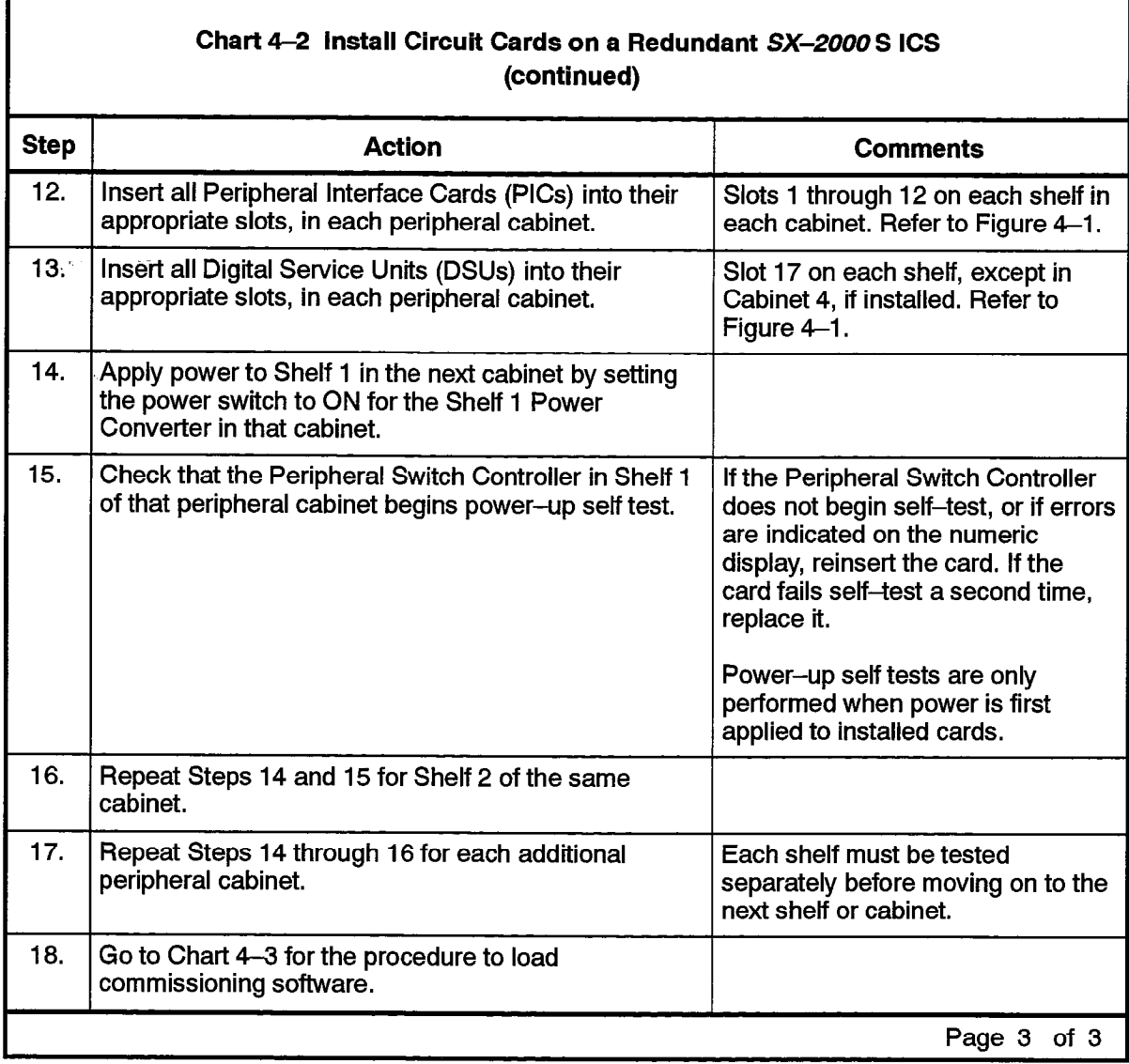

 $\bar{\mathcal{A}}$ 

. The same property of the space of the set of  $\mathcal{A}^{\mathcal{A}}$ 

 $\sim$ 

 $\ddot{\phantom{a}}$ 

m IA

 $s^{\frac{1}{2}+\frac{1}{2}}$ 

À.

. .

SX-2000 S ICS Commissioning

المرابط فالأناء فافتر الطاقية للمراقصة فالحام

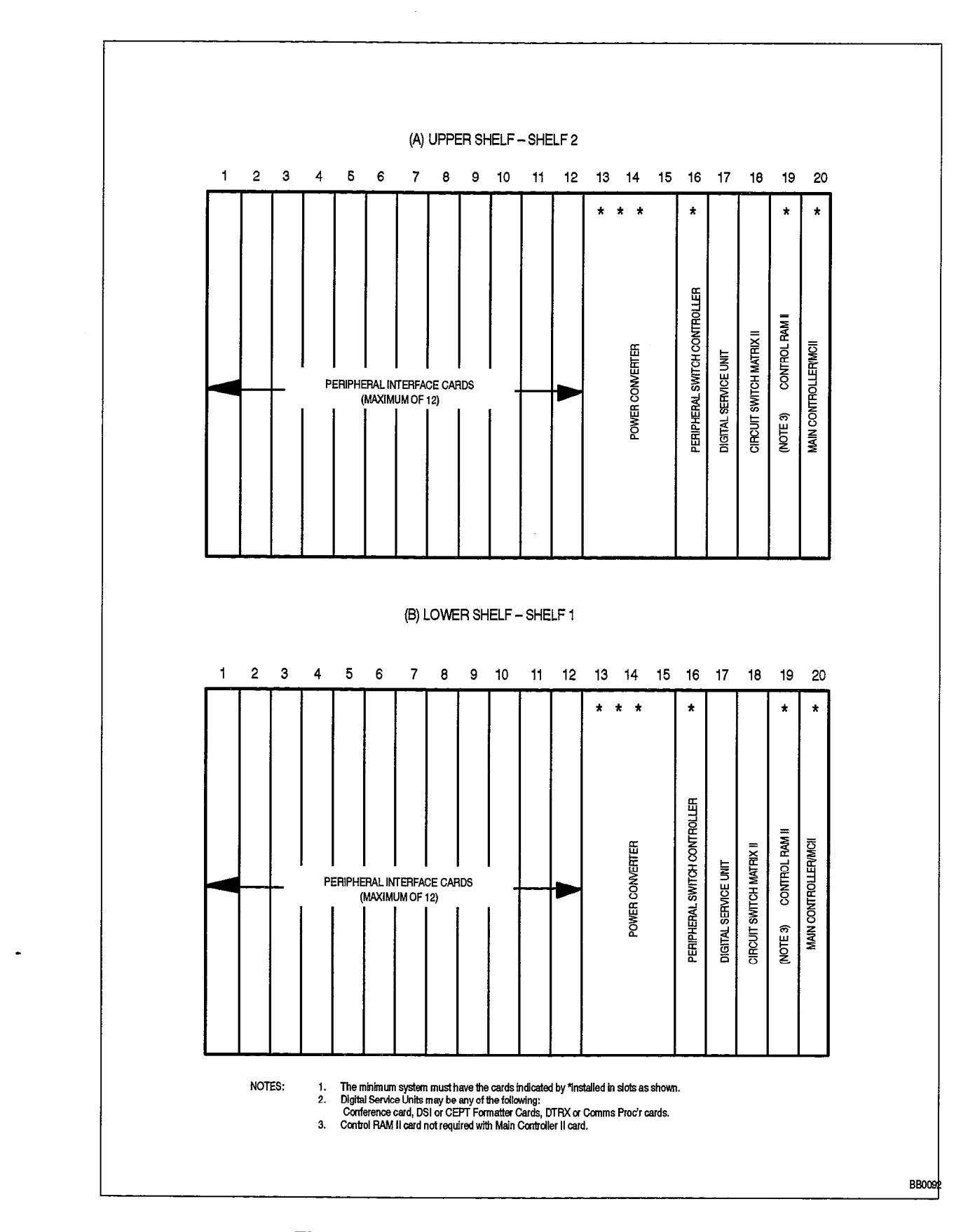

Figure 4-1 SX-2000S Circuit Card Locations

9125-060-204-NA Issue 1 Revision 0 204 4-5

### load Commissioning Software

4.2 The following chart details the steps required to install commissioning software on the SX-2000 S system.

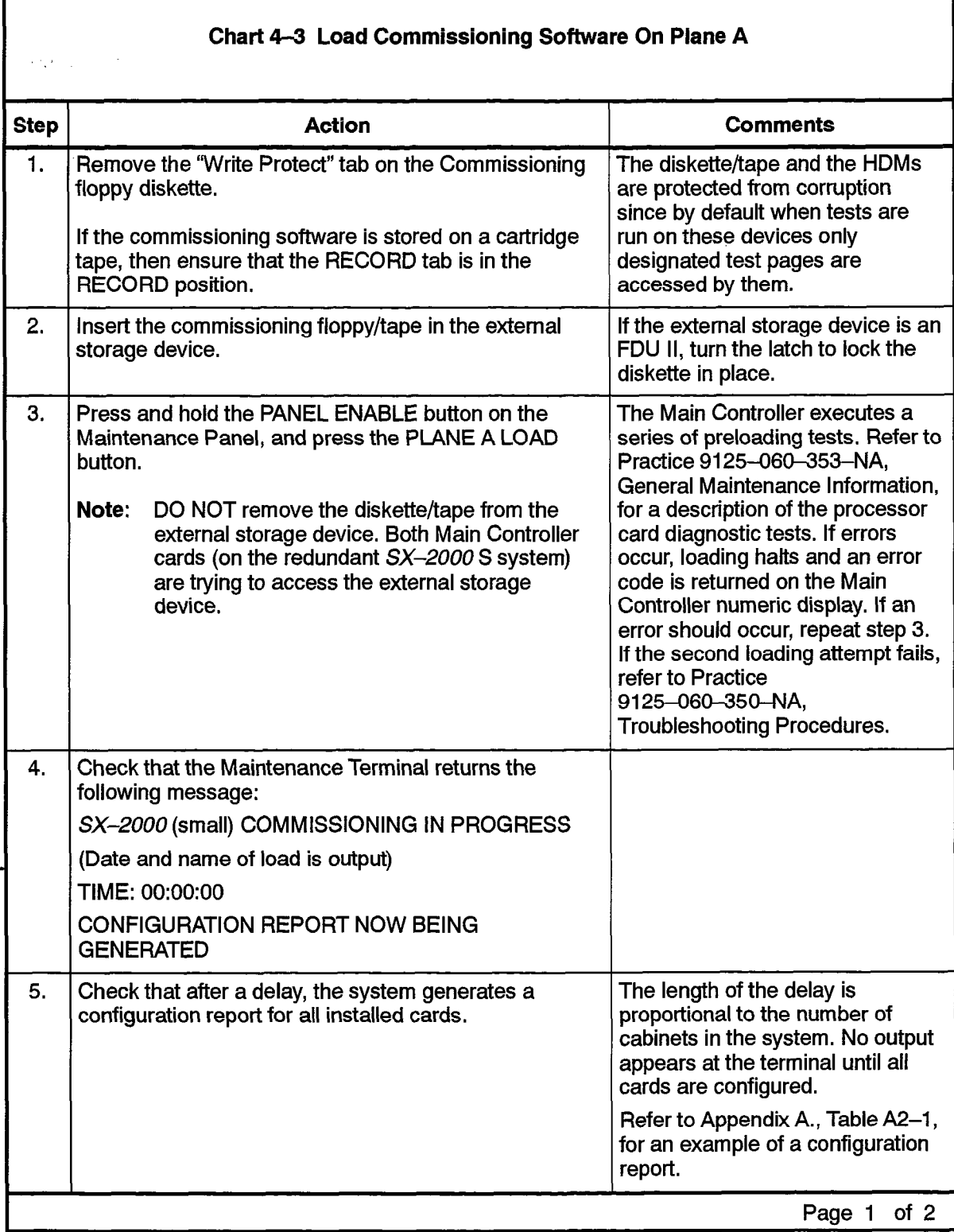
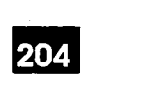

 $\bar{\beta}$ 

大学

 $\ddot{\phantom{a}}$ 

 $\frac{1}{N}$ 

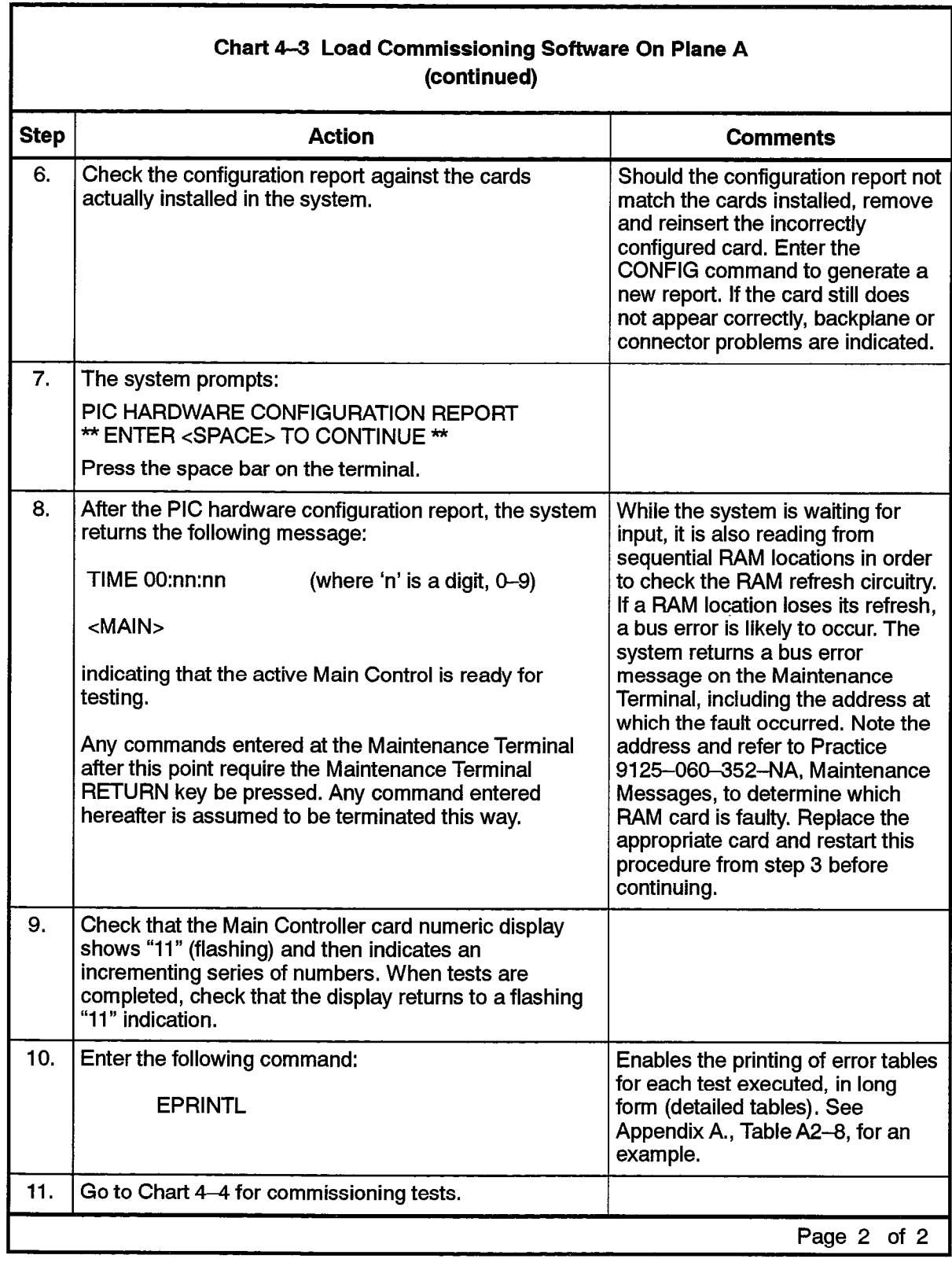

г

# Control and Peripheral Card Tests

4.3 The following chart details the steps required to perform Control and Peripheral Interface card tests on Plane A of an SX-2000 S system.

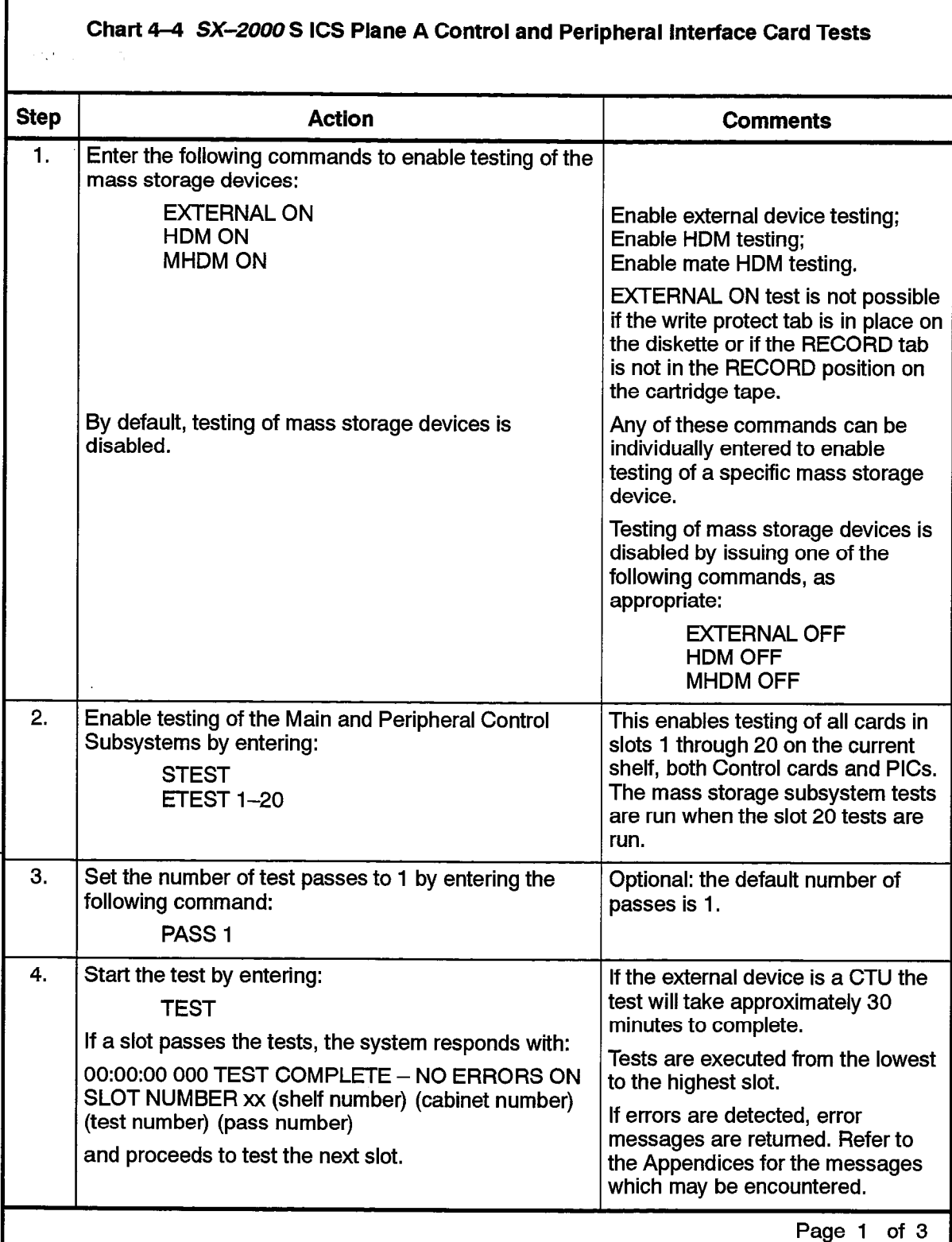

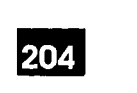

 $\sim$ 

 $\ddot{\phantom{a}}$ 

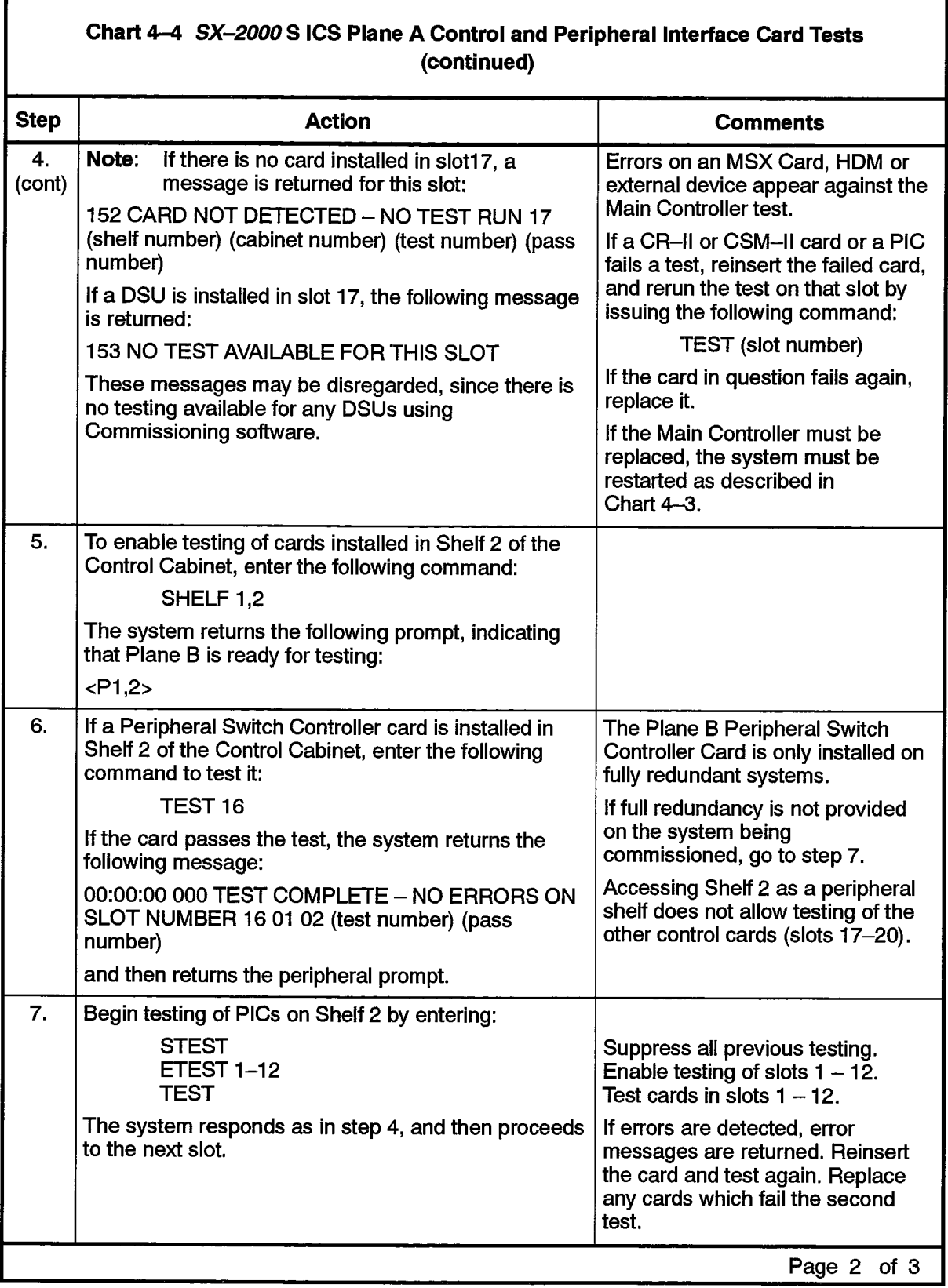

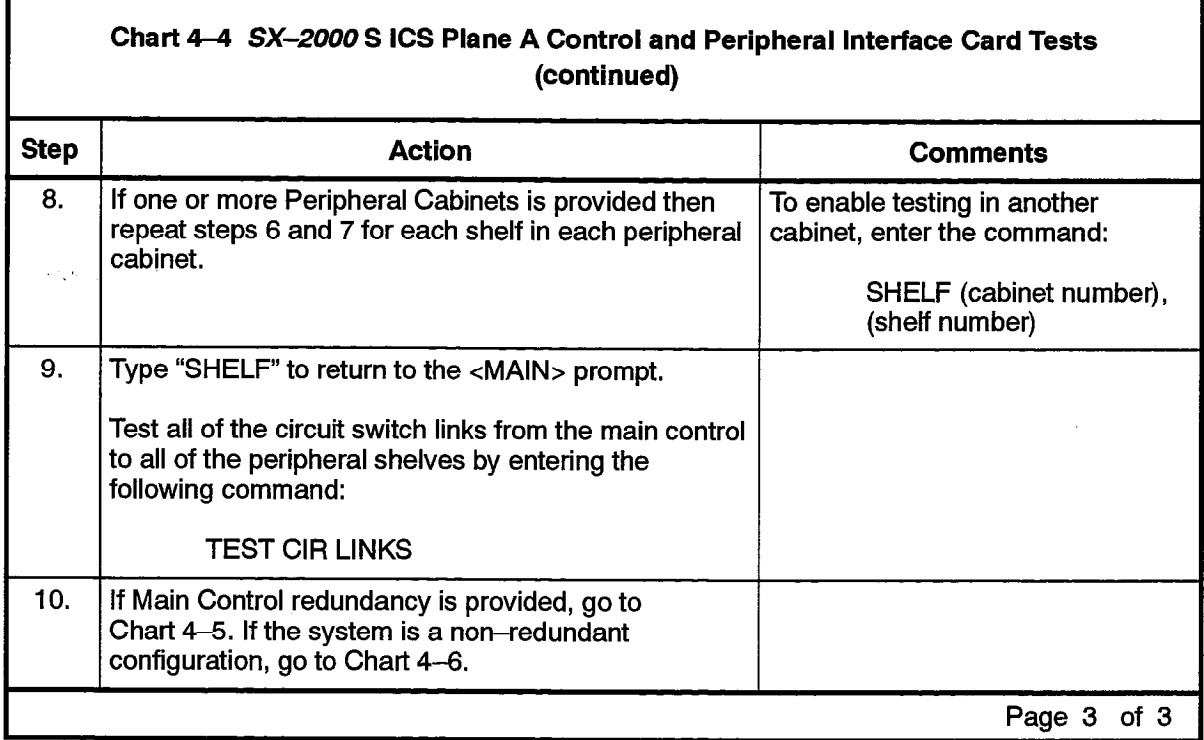

## load And Test Plane B And Mate links

4.4 Loading and testing of Plane B and its associated mate links on the SX-2000 S system is performed as described in the following chart. This procedure does not apply to the non-redundant  $SX-2000S$  system since it only has one plane (Plane A).

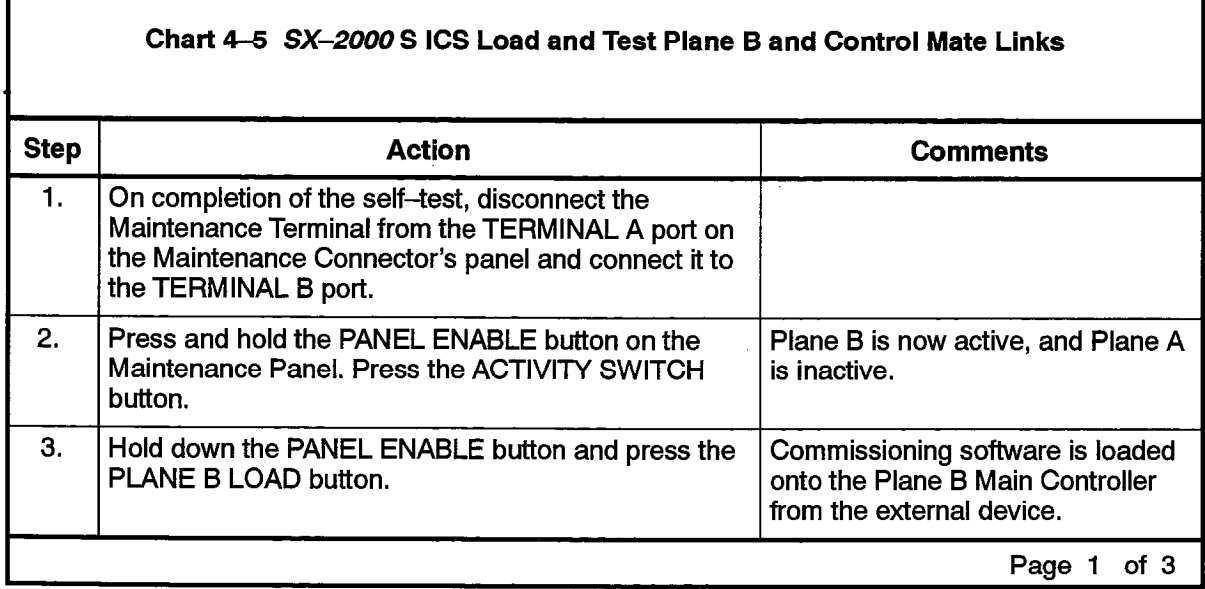

J.

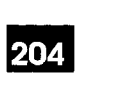

 $\ddot{\phantom{0}}$ 

 $\begin{pmatrix} 1 & 1 \\ 1 & 1 \\ 1 & 1 \end{pmatrix}$ 

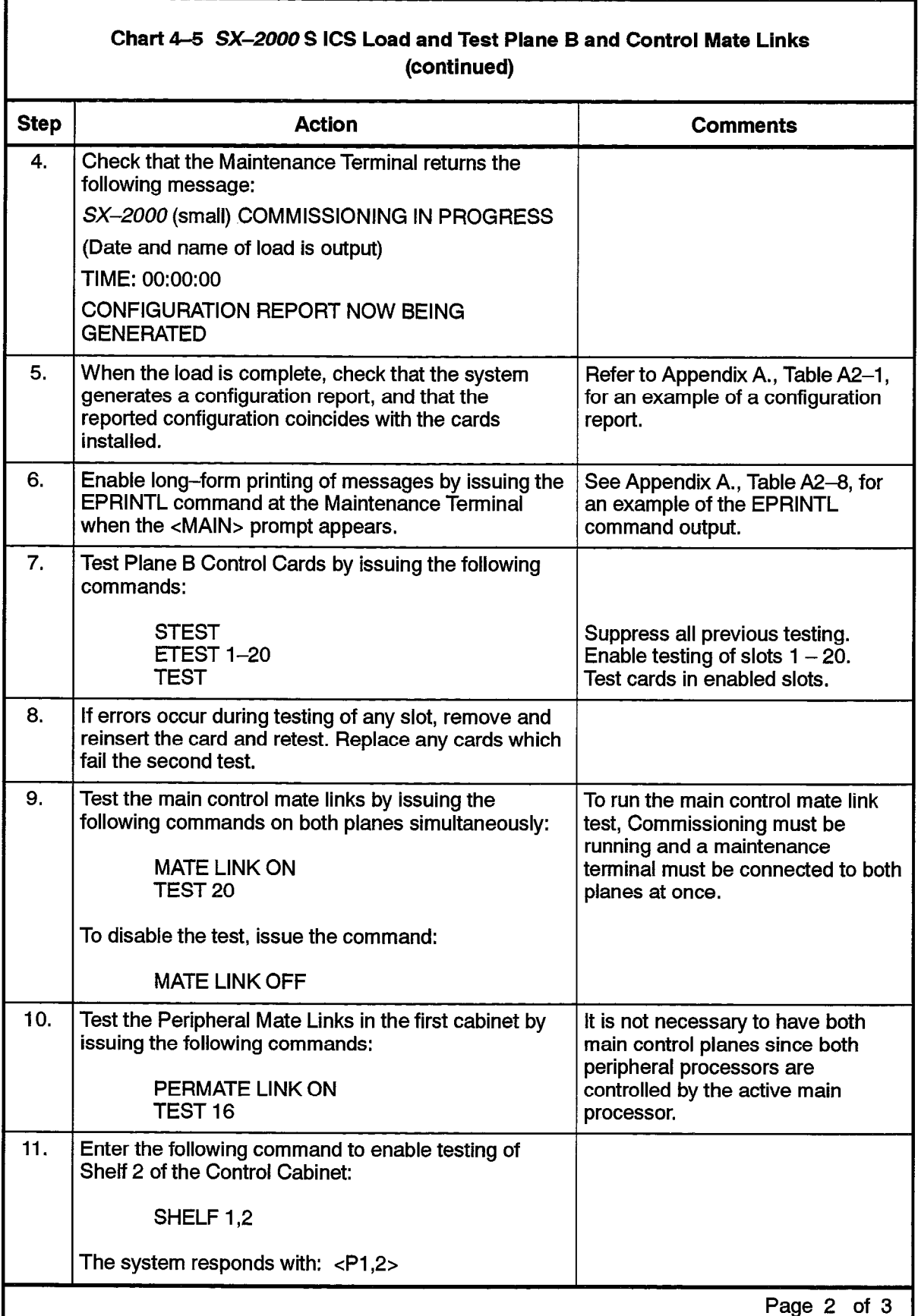

 $\bar{z}$ 

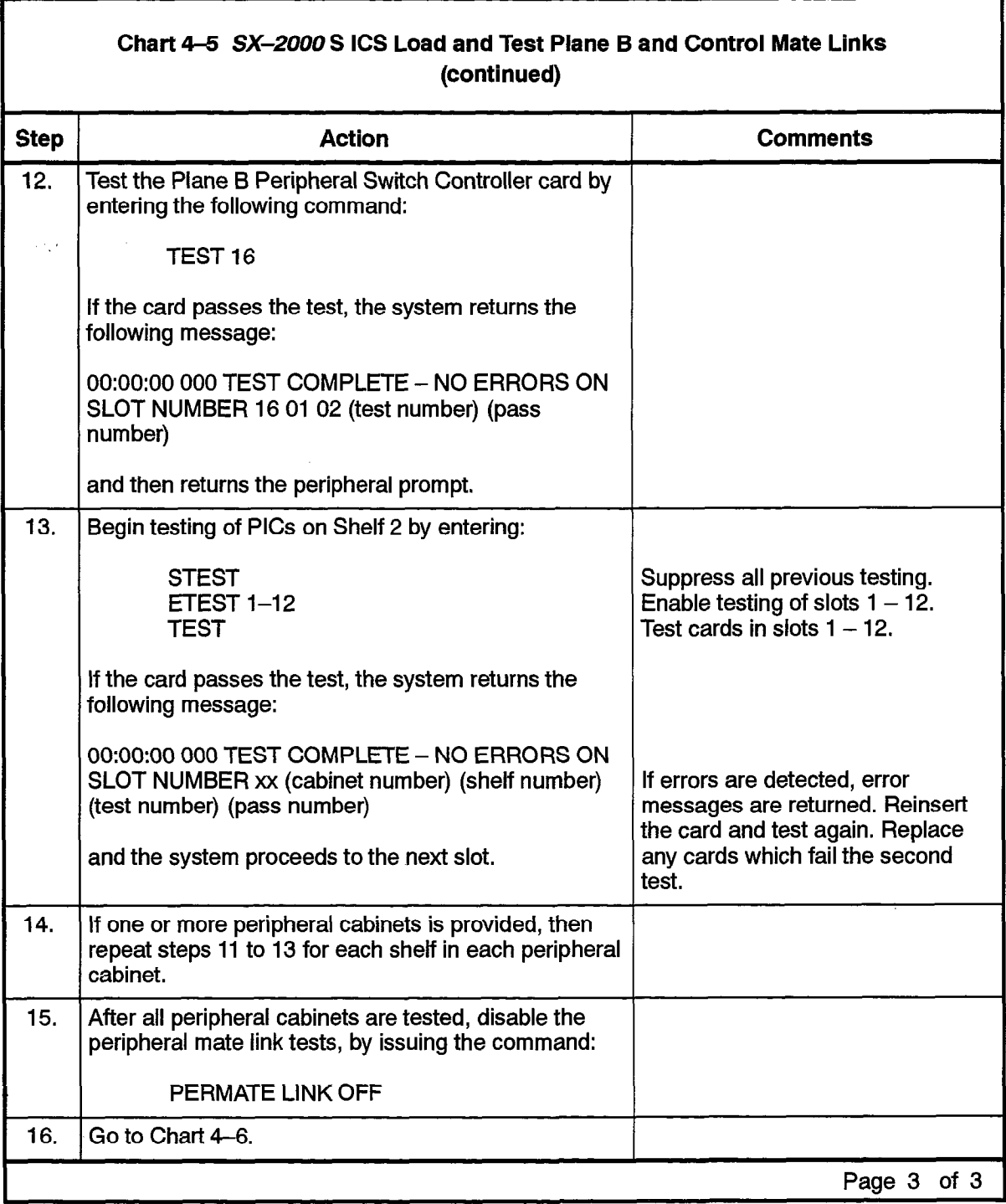

 $\sim$ 

## Maintenance Panel Commissioning

4.5 The following chart provides details on commissioning a maintenance panel on an SX-2000 S system.

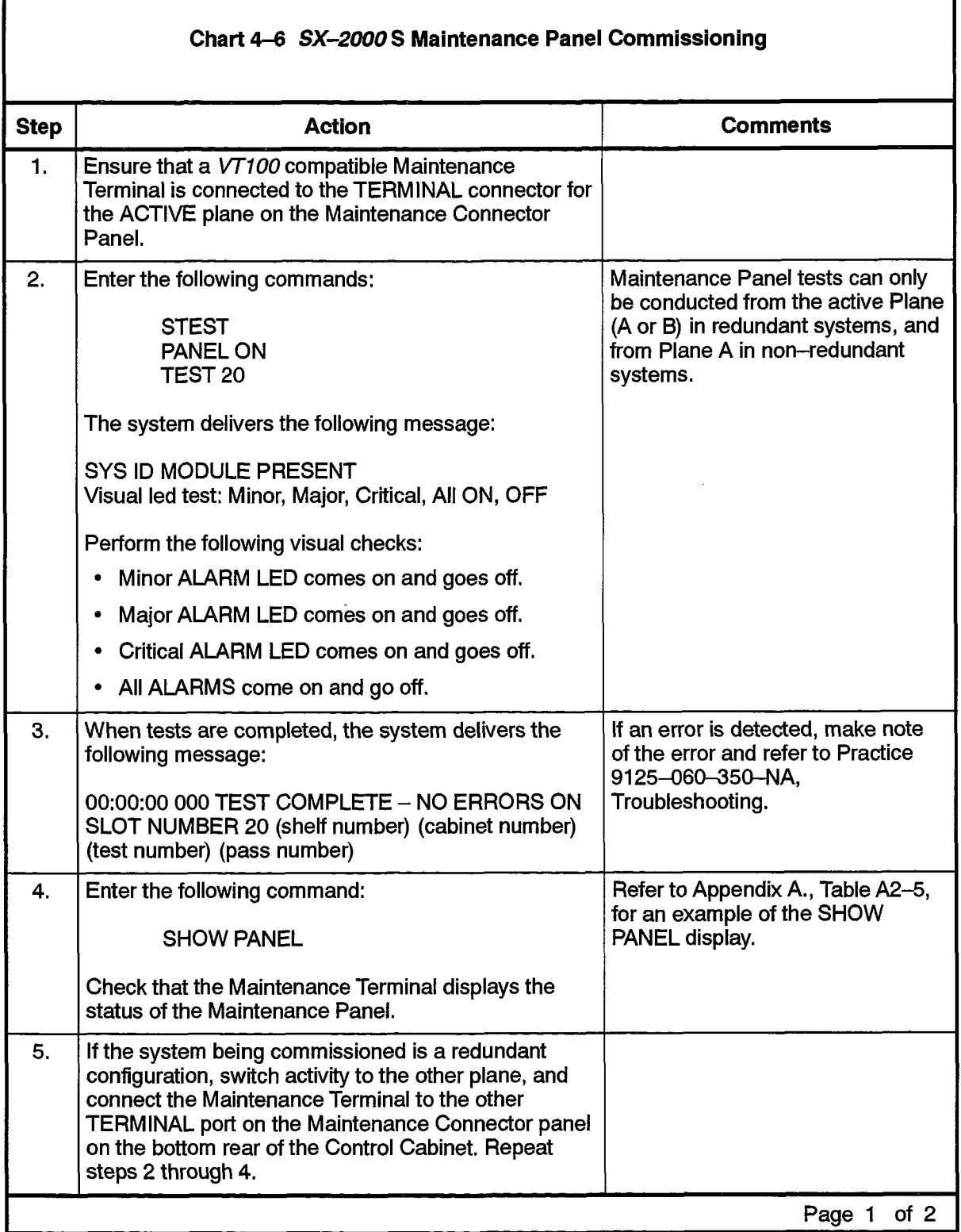

(感)

وبالعجابي والم

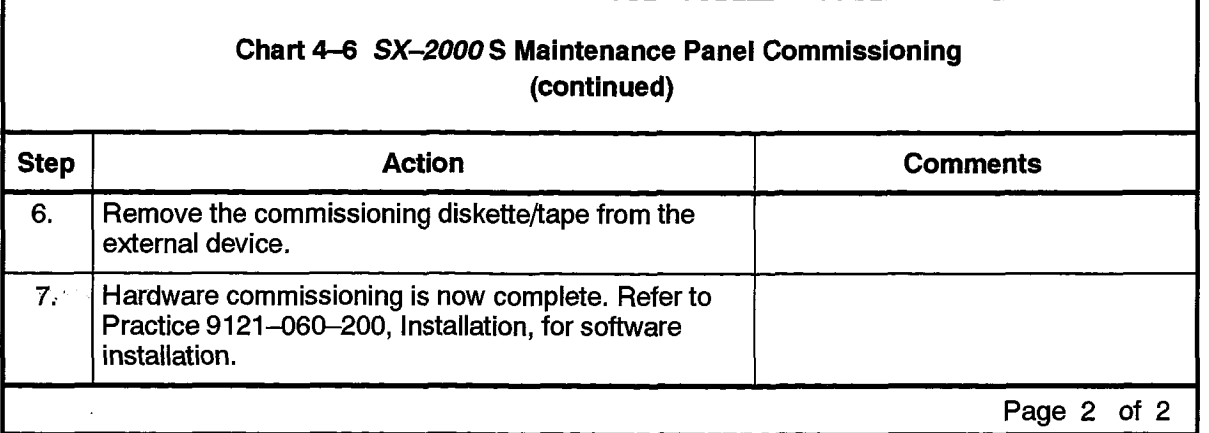

 $\bar{z}$ 

 $\mathcal{L}$ 

 $\alpha$  ,  $\alpha$  ,

 $\mathcal{O}(\log n) = \sqrt{3} \log \log (2 \log n)^{1/2}$ 

ä,

V.

 $\ddot{\phantom{0}}$ 

# 5. SX-2000 SG ICS **COMMISSIONING**

#### Install Circuit Cards

 $5.1$ Ensure that the Main and Peripheral Control cards, the Peripheral Interface cards (PICs), and the Digital Service Unit (DSU) cards are installed in the correct card slots before loading the commissioning software. The following chart describes the card installation procedure for the SX-2000 SG (Chart 5-1) system.

**Companies** 

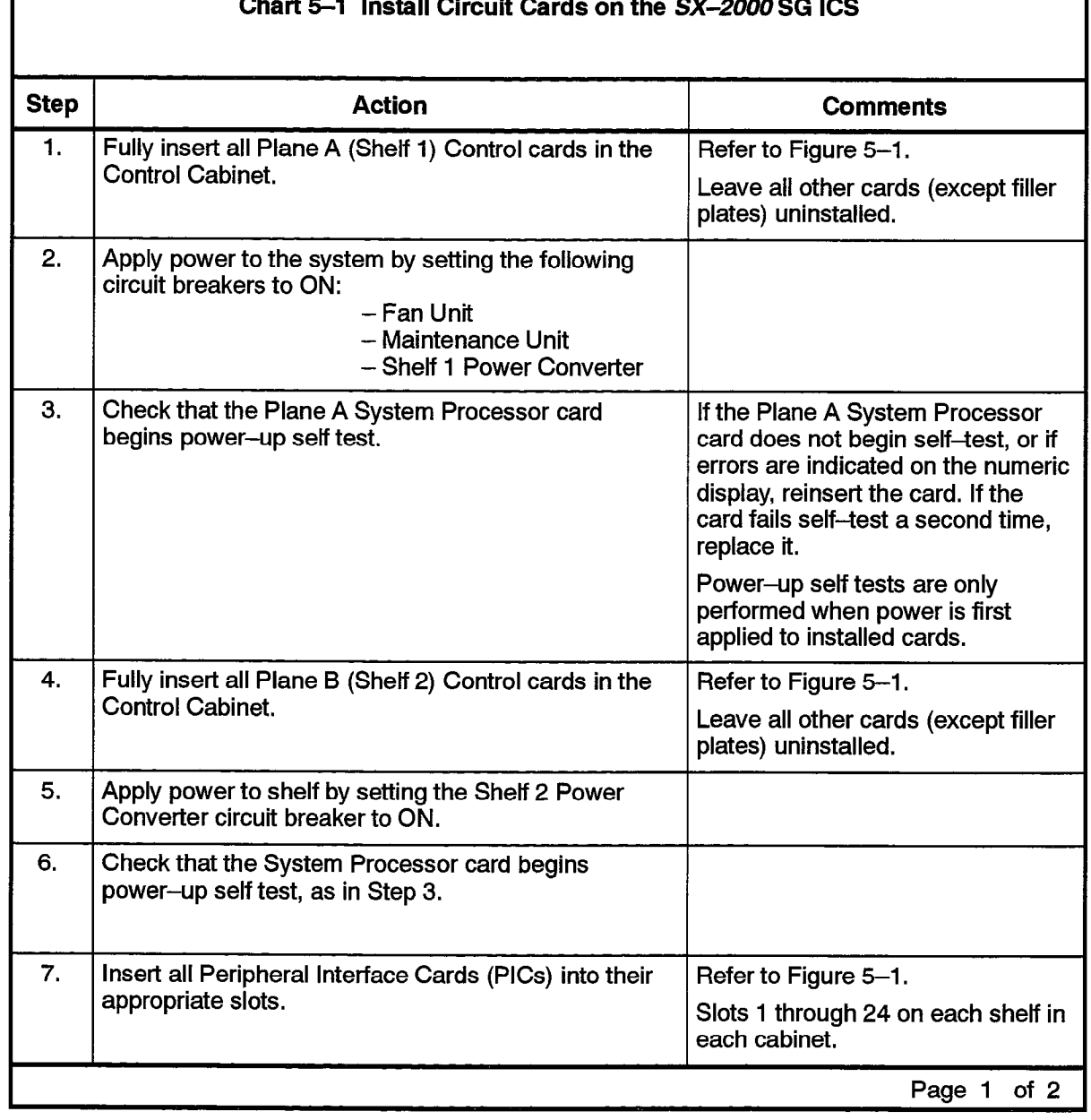

#### Chart 5–1 Install Circuit Cards on the *SX–2000* SG ICS

 $\hat{\mathcal{L}}$  .

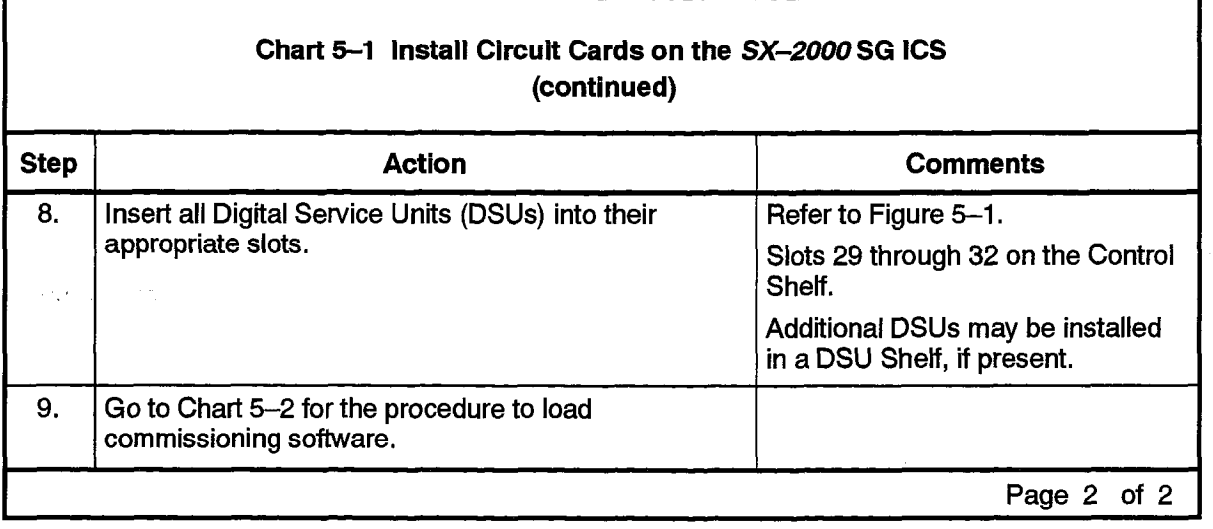

 $\mathcal{L}_{\text{max}}$  $\label{eq:2.1} \frac{1}{\sqrt{2\pi}}\int_{0}^{\pi} \frac{1}{\sqrt{2\pi}}\left(\frac{1}{\sqrt{2\pi}}\right)^{2}d\mu$  والمتواصلة والمتعاشي والمحافظ والمتحاف فللحقوق فيتقلع والمتناف وواود والمتناور والمتناولات

 $\langle \hat{u}^{\dagger}_{\mu} \rangle$  and

SX-2000 SG ICS Commissioning

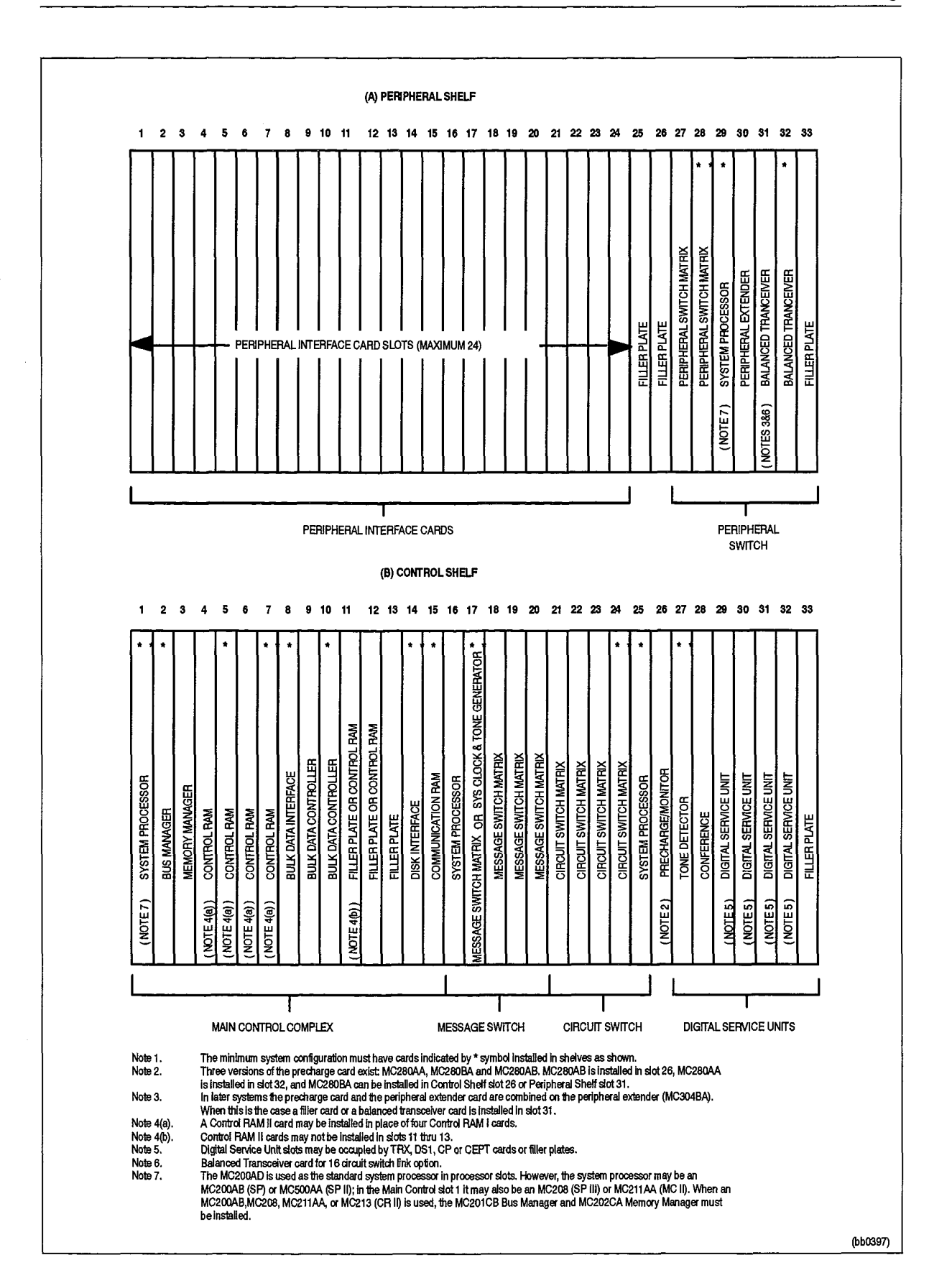

#### Figure 5-1 SX-2000 SG Card Configuration

9125-060-204-NA Issue 1

204

 $\label{eq:1} \frac{1}{\sum_{i=1}^n \sum_{j=1}^n \sum_{j=1}^n \sum_{j=1}^n \sum_{j=1}^n \sum_{j=1}^n \sum_{j=1}^n \sum_{j=1}^n \sum_{j=1}^n \sum_{j=1}^n \sum_{j=1}^n \sum_{j=1}^n \sum_{j=1}^n \sum_{j=1}^n \sum_{j=1}^n \sum_{j=1}^n \sum_{j=1}^n \sum_{j=1}^n \sum_{j=1}^n \sum_{j=1}^n \sum_{j=1}^n \sum_{j=1}^n \sum_{j=1}^n \$ 

医生物

Revision 0

 $204$  5-3

## load Commissioning Software

5.2 The following chart details the steps required to install commissioning software on the SX-2000 SG system.

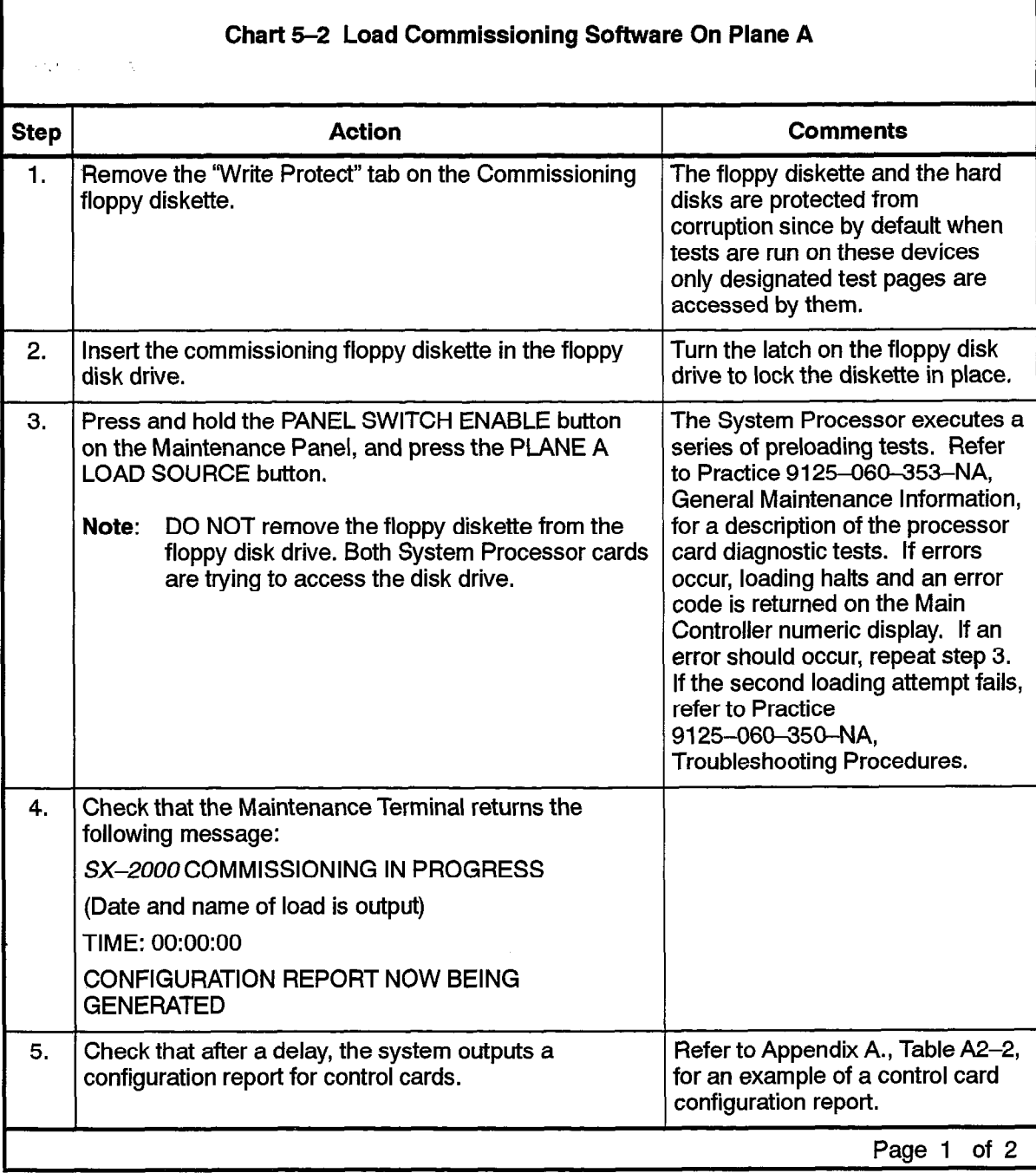

Revision 0

9125-060-204-NA Issue 1

 $\mathbb{Z}$ 

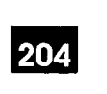

 $\overline{a}$ 

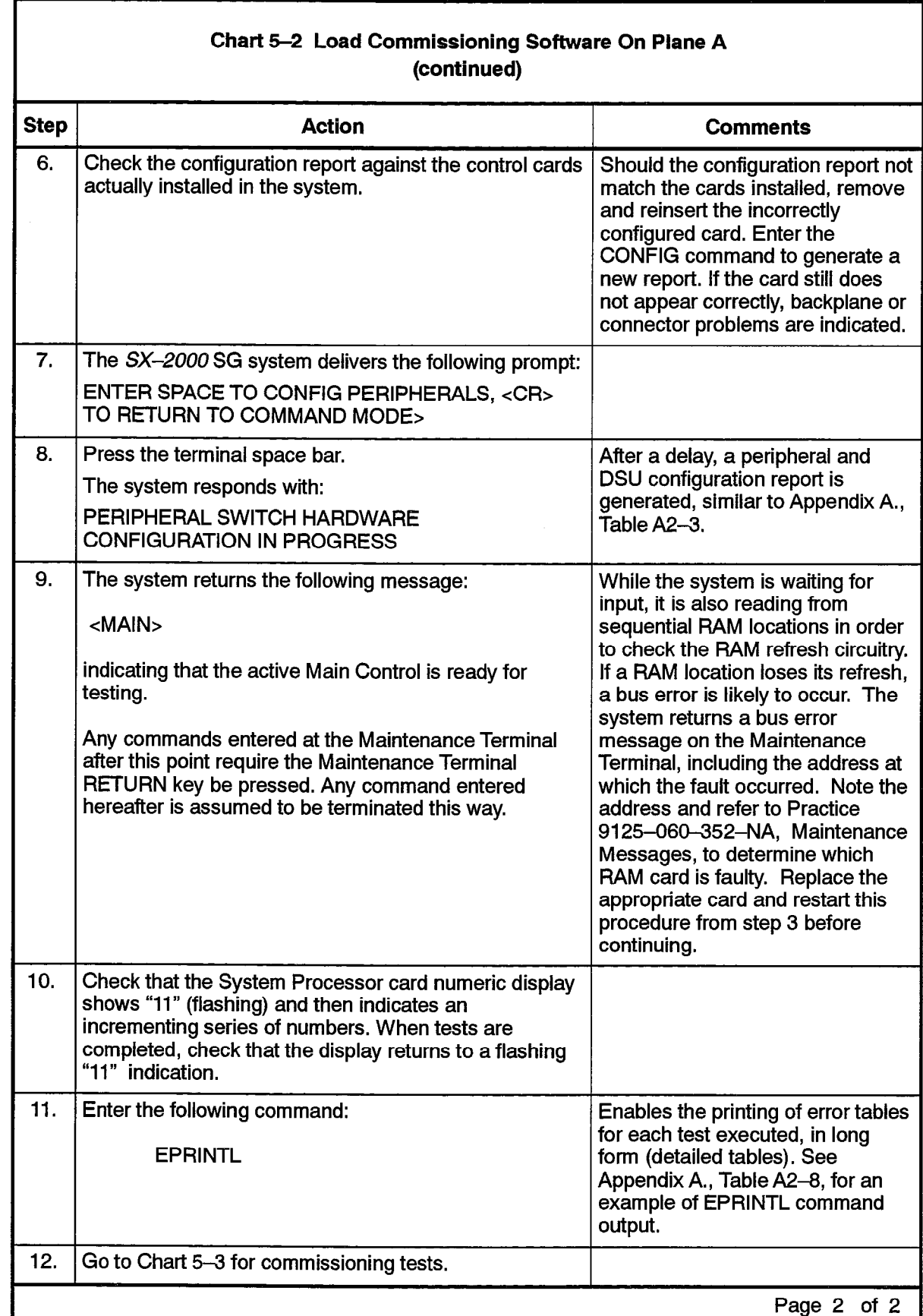

## Main and Subsystem Control Tests

- 5.3 Main and Subsystem Control Tests are performed on the SX-2000 SG system as described in the following chart,
	- Note: When the Main Control subsystem tests are run, the Mass Storage System is also tested.The 'Write Protect" tab on the commissioning diskette should be removed prior to running these tests. The diskette is automatically protected from corruption, since the system knows where the load is located and will not overwrite it, even if the disk is UNPROTECTed. By default the system onlytests designated test pages on the hard disks in the PROTECT mode, but writes randomly over the entire disk in the UNPROTECT mode. In the case of initial software installations, where system software is not installed on the hard disks prior to shipping, the UNPROTECT command should be issued from the Maintenance Terminal. This performs a DESTRUCTIVE TEST on the hard disk unit. Destructive testing of the floppy disk unit does not require removal of the commissioning diskette from the drive, since the test does not affect the commissioning software stored on the diskette.

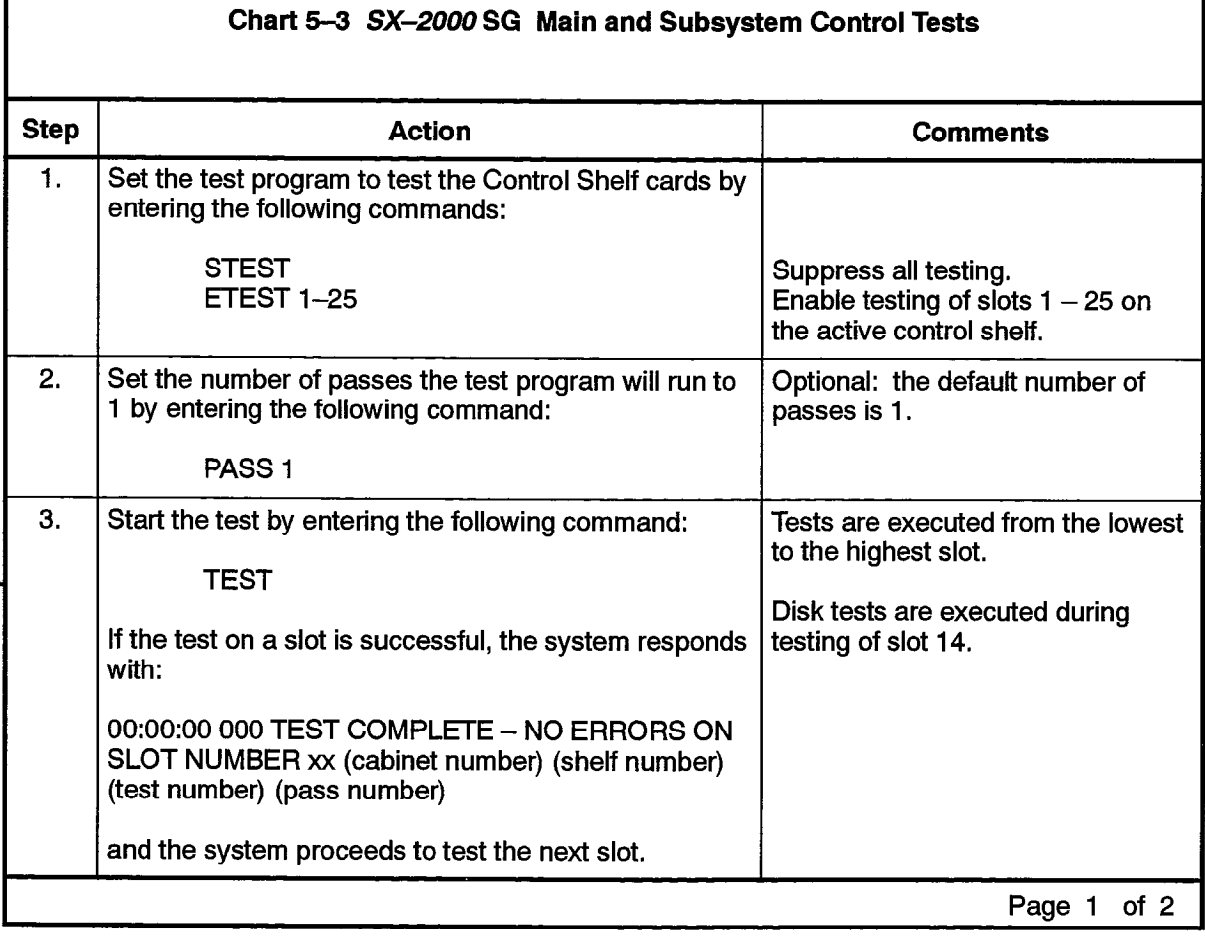

 $\mathbb{Q}_2$  .

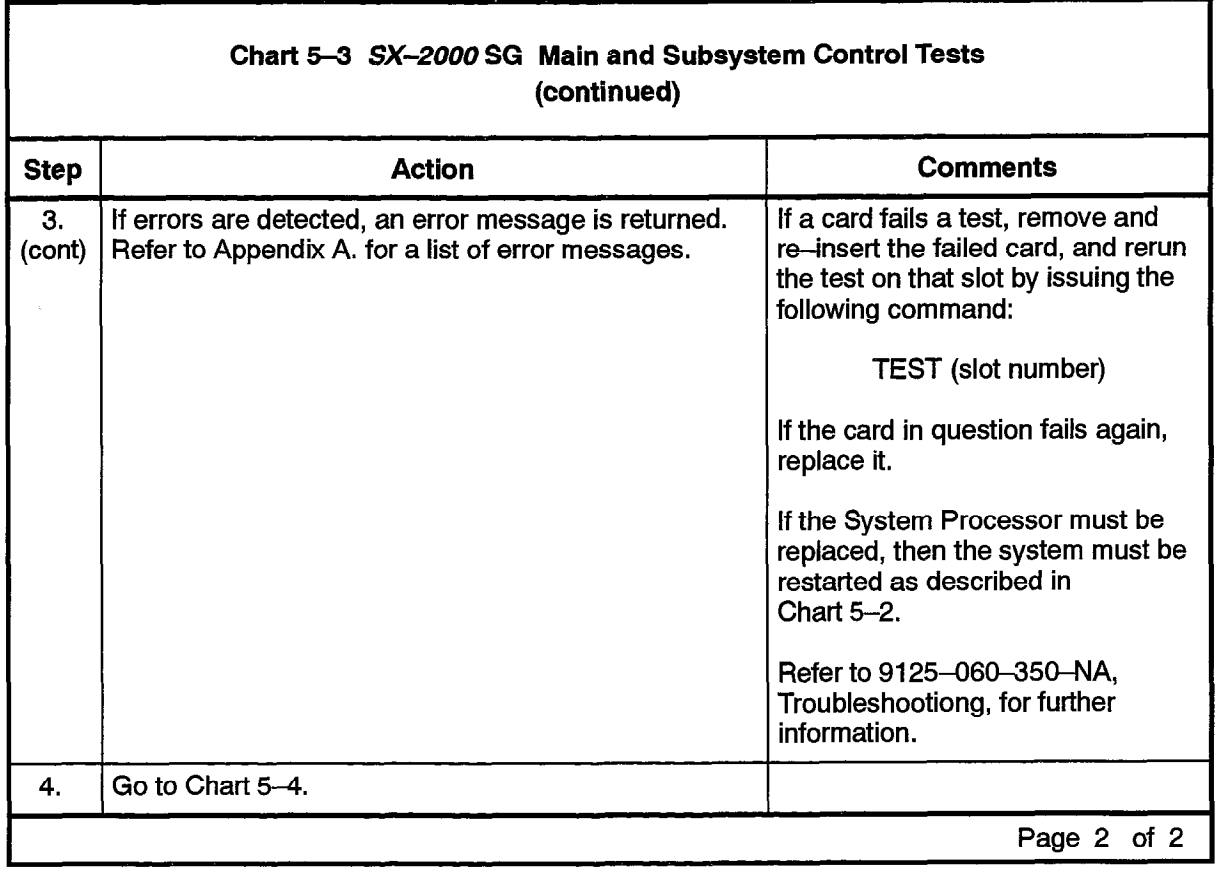

χŶ

## Peripheral Subsystem Tests

- 5.4 The following chart details the steps required to perform peripheral subsystem tests on an SX-2000 SG system.
	- Note: If peripheral redundancy is not provided, references to Plane B should be ignored, except for the Peripheral Switch Matrix (PSM) card in slot 27. This card connects the Peripheral Subsystem Controllerto the Peripheral Interface cards in the second plane of a peripheral pair; i.e., the PSM in plane B is driven by the processor in plane A and the PSM in plane A is driven by the processor in plane B.

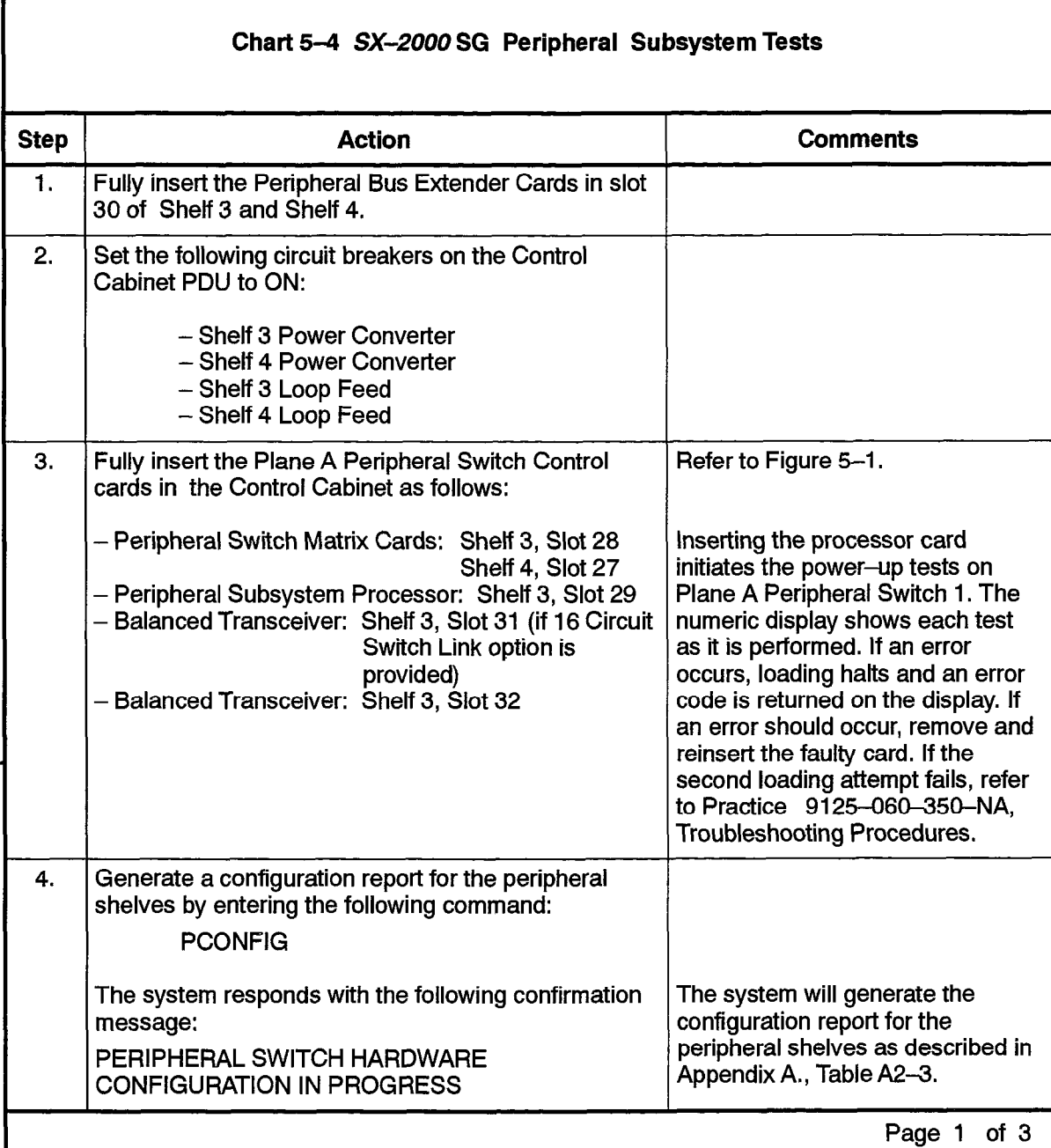

 $\ddot{\phantom{a}}$ 

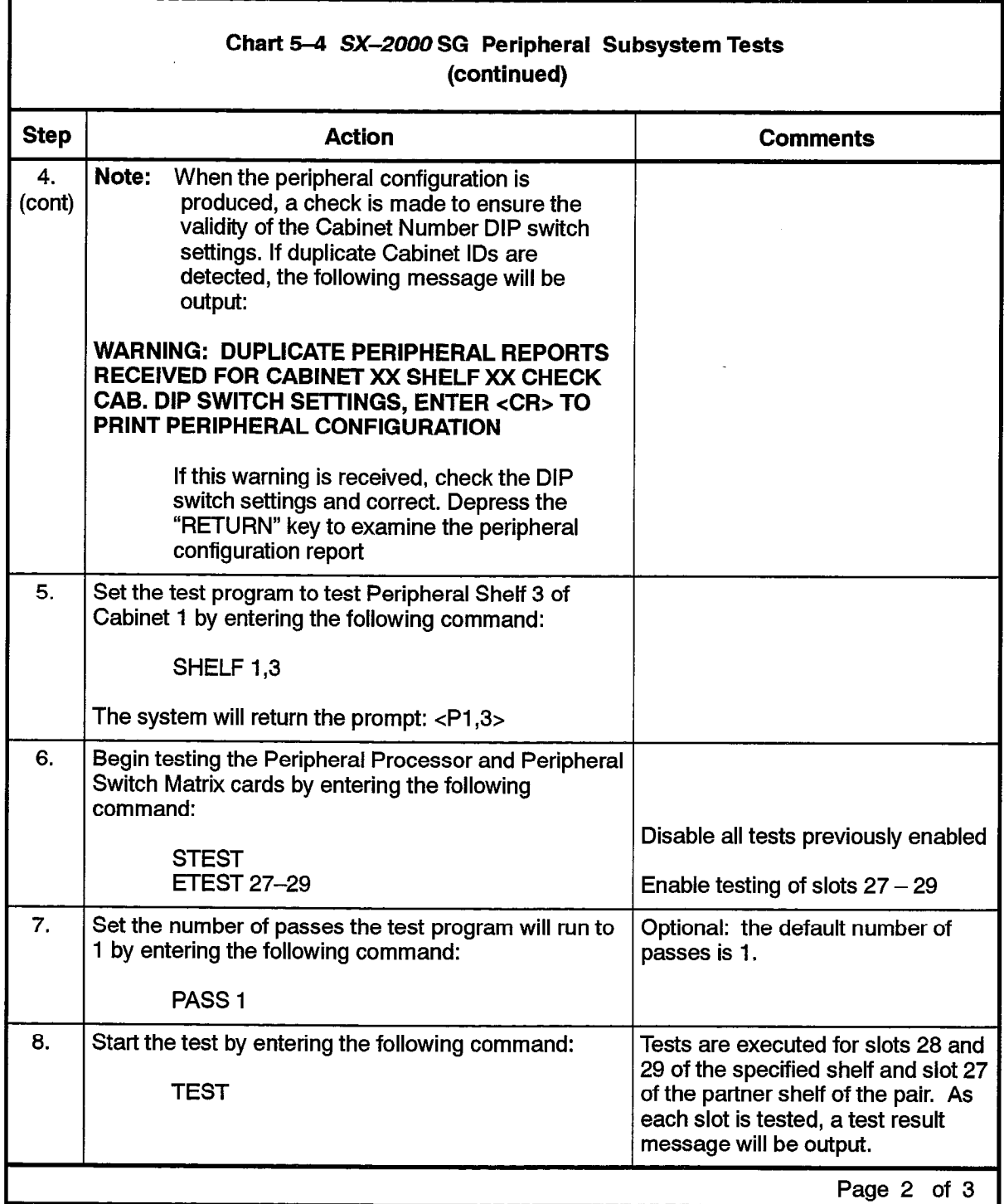

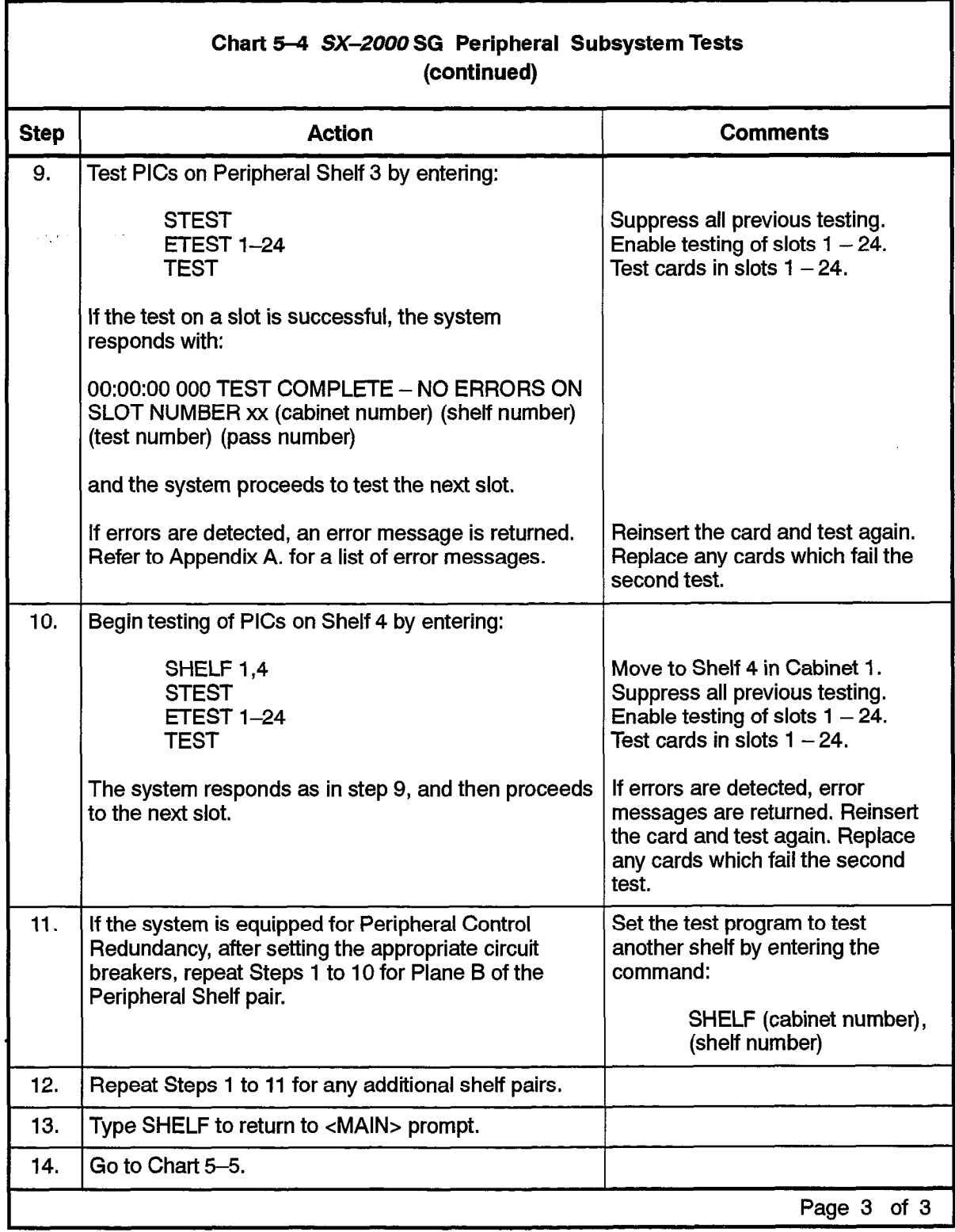

 $\hat{\omega}$  $\mathbb{Q}_p$ 

# load and Test Plane B and Mate links

5.5 Loading and testing of Plane B and its associated mate links on the SX-2000 SG system is performed as described in the following chart.

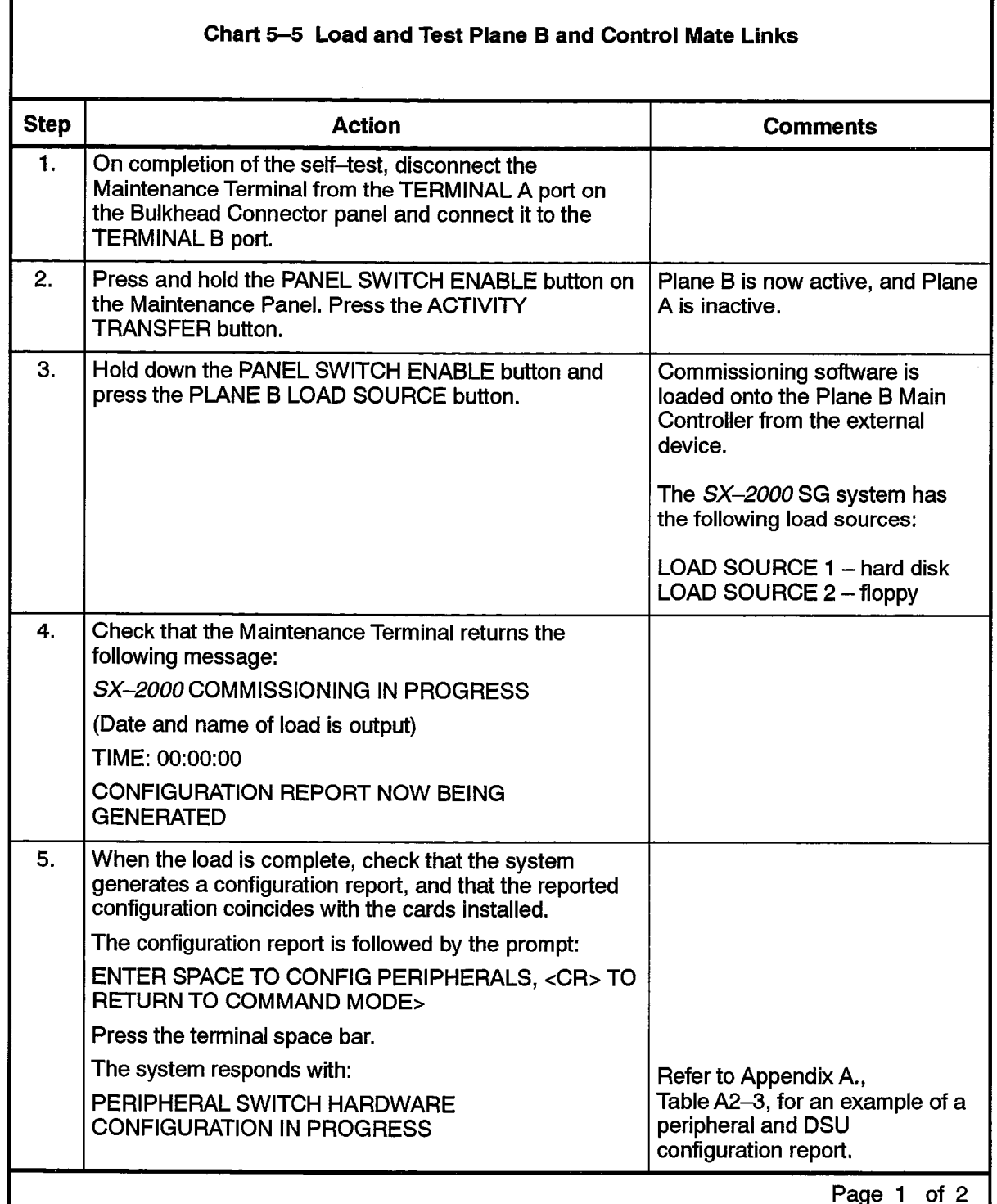

 $\frac{1}{2}$  ,  $\frac{1}{2}$ 

 $\label{eq:1} \mathcal{L}^{\mathcal{L}}(\mathbf{r},\mathbf{r},\mathbf{r},\mathbf{r},\mathbf{r}) = \mathcal{L}^{\mathcal{L}}(\mathbf{r},\mathbf{r},\mathbf{r},\mathbf{r},\mathbf{r},\mathbf{r},\mathbf{r},\mathbf{r},\mathbf{r},\mathbf{r},\mathbf{r},\mathbf{r},\mathbf{r})$ 

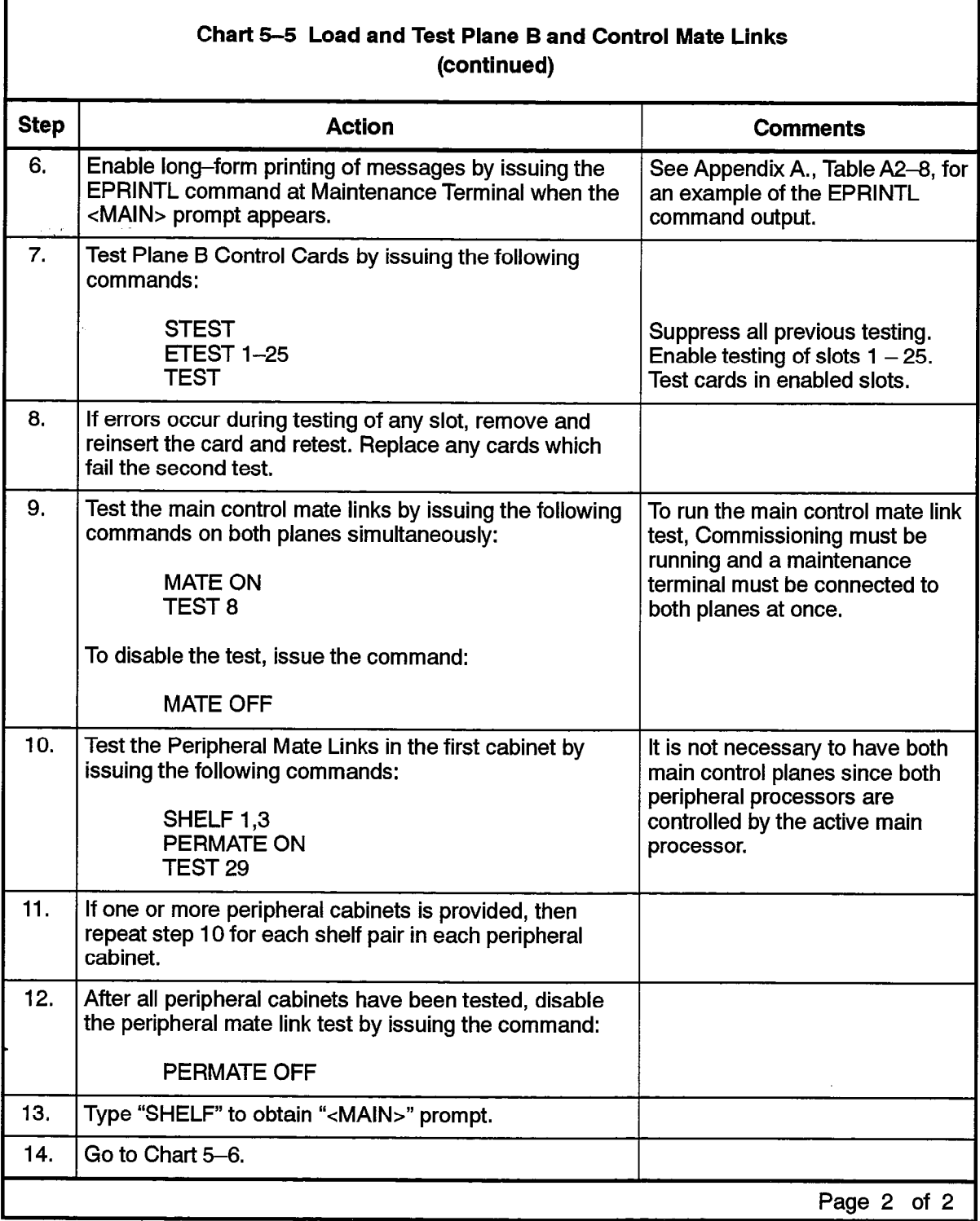

 $\label{eq:1} \mathbb{E}[\hat{\mathcal{A}}\hat{\mathcal{B}}\hat{\mathcal{A}}_{\alpha}]=\mathbb{E}[\hat{\mathcal{A}}\hat{\mathcal{B}}_{\alpha}(\hat{\mathcal{A}}_{\alpha}^{(1)})]=\mathbb{E}[\hat{\mathcal{A}}_{\alpha}^{(1)}(\hat{\mathcal{A}}_{\alpha}^{(1)})].$ 

r

 $\frac{1}{\sum_{i=1}^{n}a_{i}}$ Ч.

## Maintenance Unit Commissioning

5.6 Commissioning of the maintenance unit is performed on the SX-2000 SG system as described in the following chart,

Note: In the following procedure, the terms 'unit' and 'panel' are interchangeable.

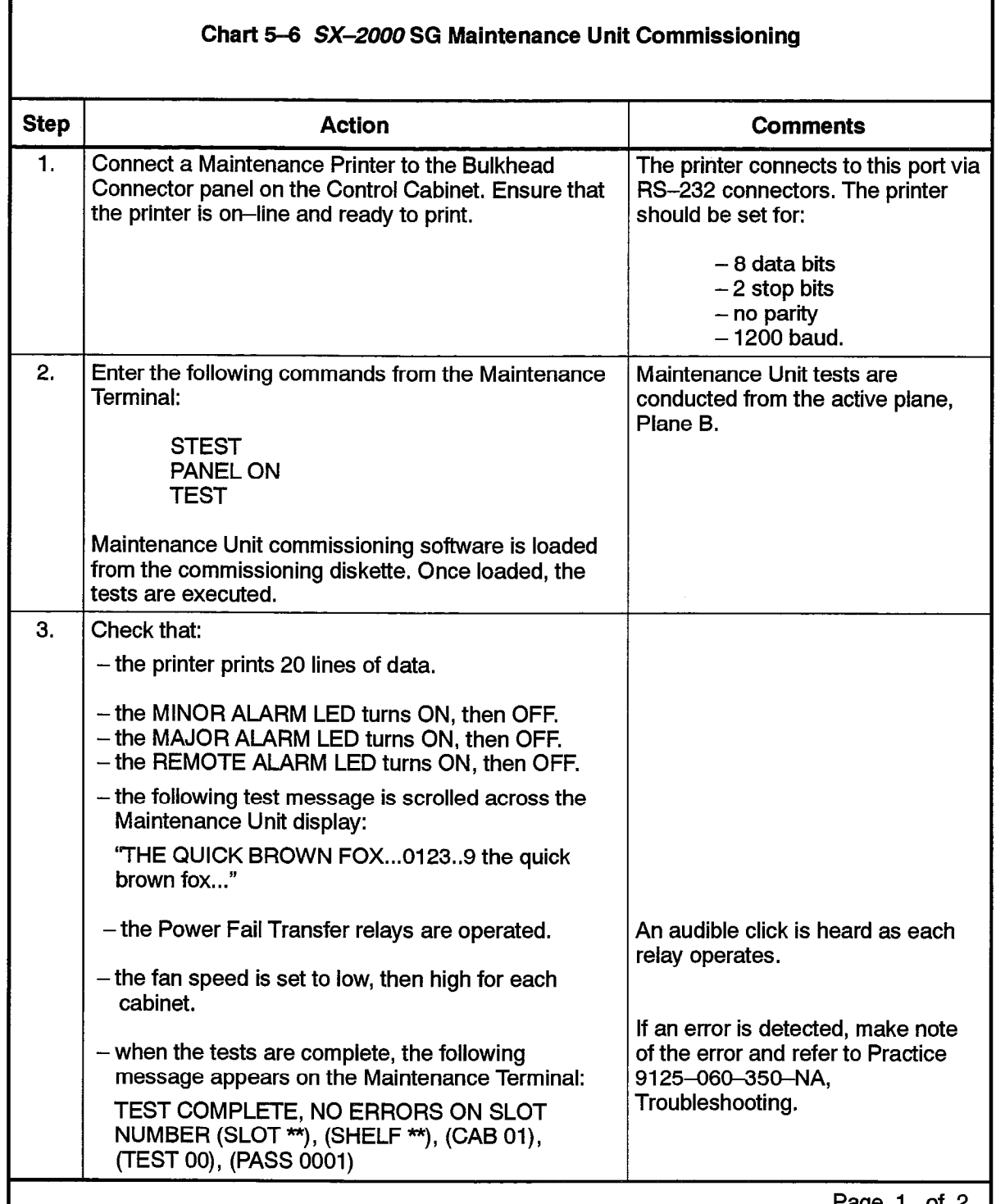

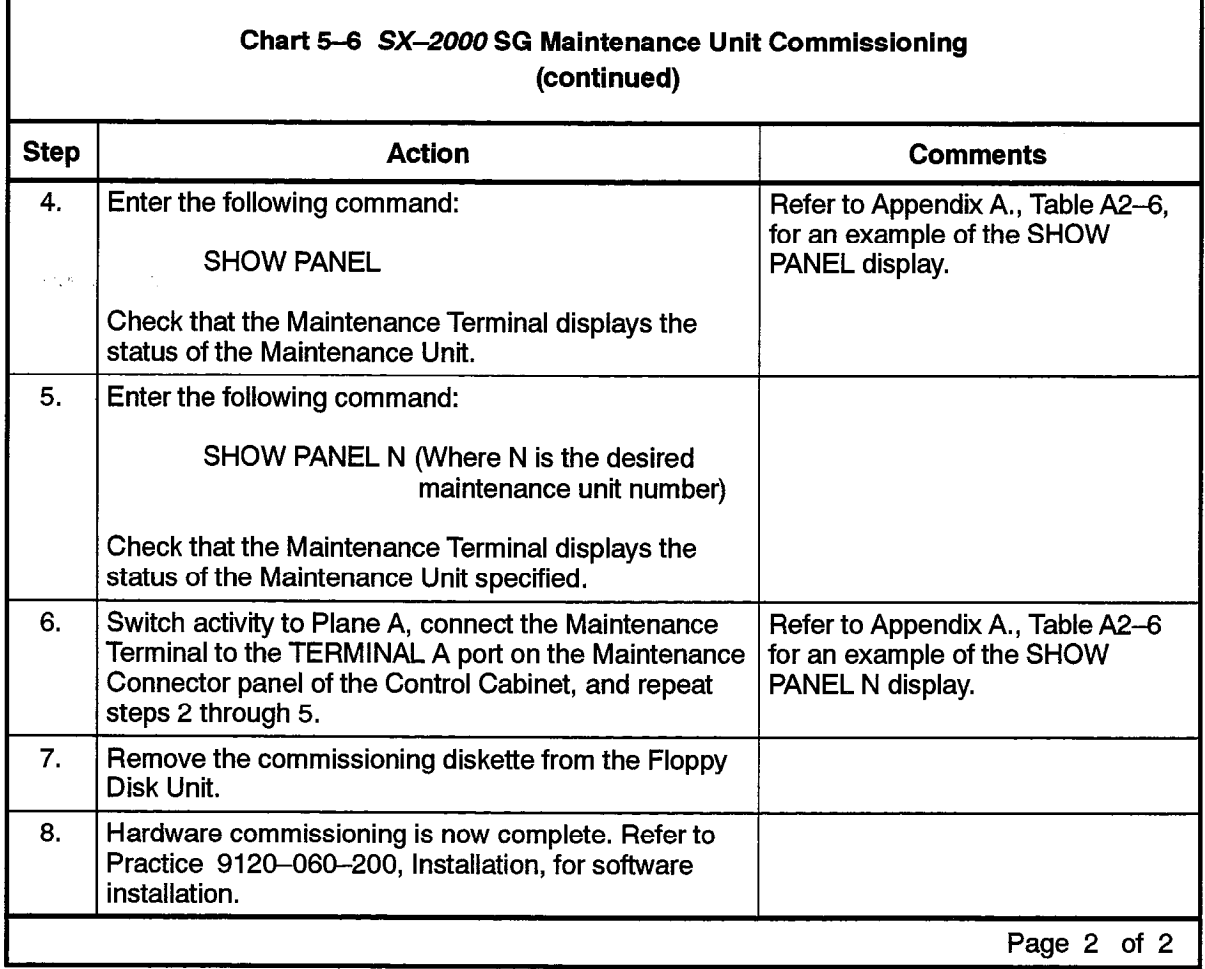

والأناني والمسائم ومعاقب فتعلو المالحة فالعارض والمناد

 $\overline{\phantom{a}}$ 

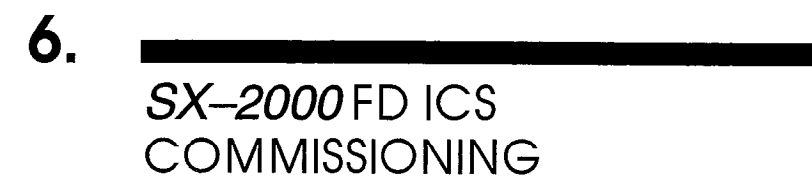

## Install Circuit Cards

П

## Non-Redundant Control Node

6.1 Ensure that the Main Control cards and Fiber Interface Modules are installed in the correct card slots before loading the commissioning software. Chart 6-1 describes the card installation procedure for the Non-redundant Control Node of the SX-2000 FD system. The procedure for a Redundant Control Node is shown in the next chart, Chart 6-2.

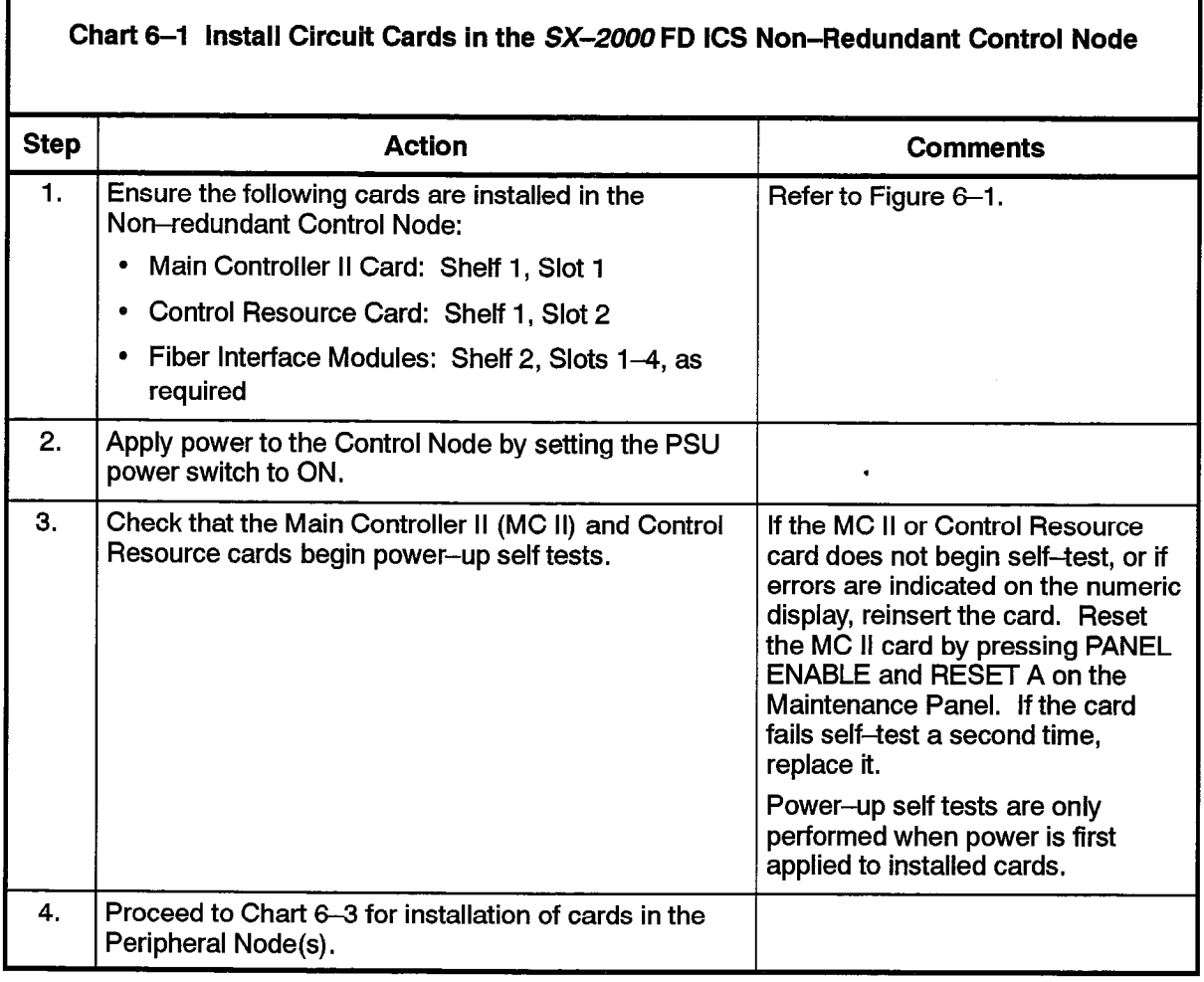

#### Redundant Control Node

Ensure that the Main Control cards and Fiber interface Modules are installed in the correct card slots before loading the commissioning software. Chart 6-2 describes the card installation procedure for the Redundant Control Node.

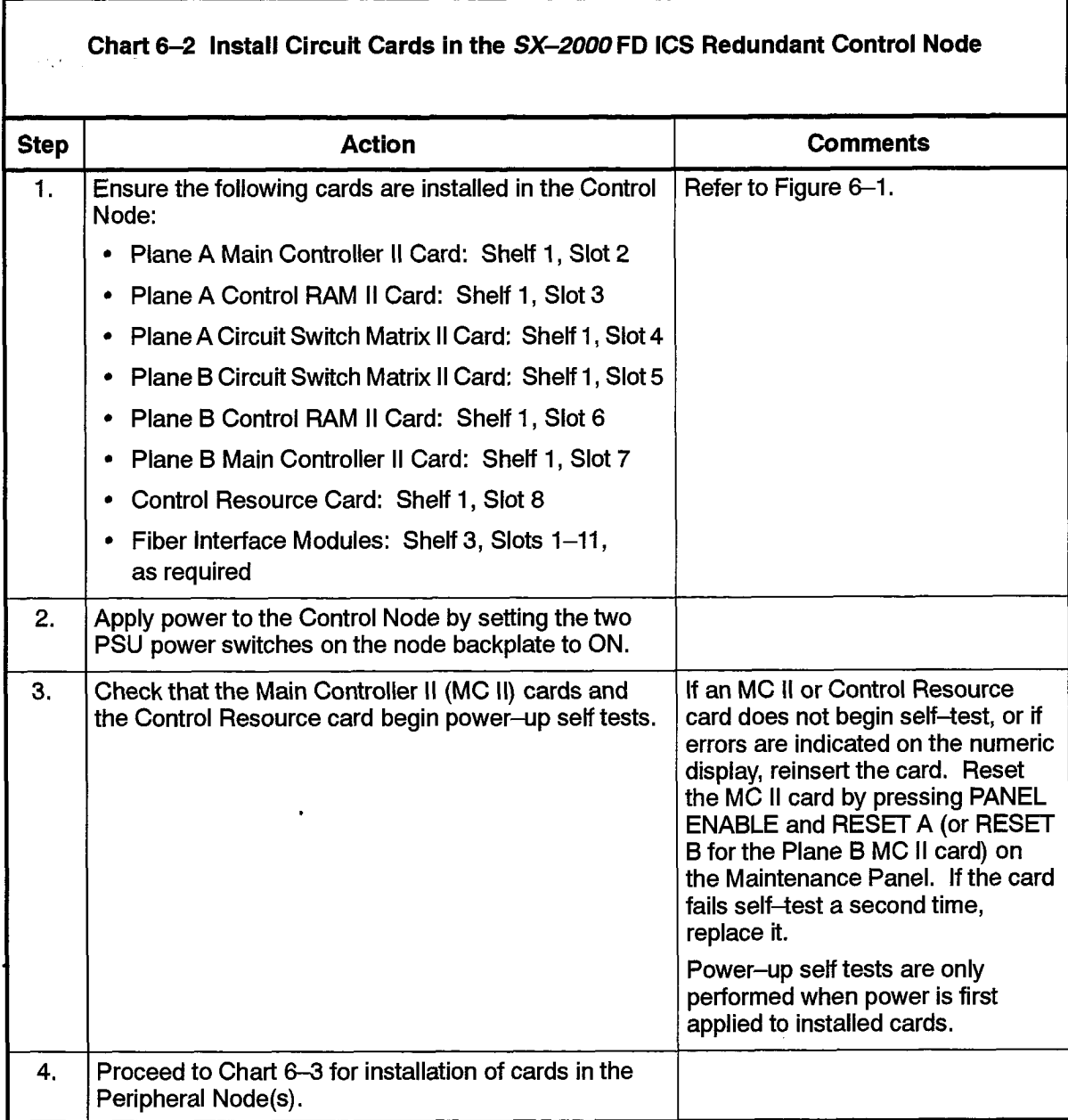

r

宗义

#### Peripheral Nodes

Ensure that the Peripheral Control cards, Peripheral Interface cards, and one Fiber Interface Module are installed in the correct card slots in each Peripheral Node before loading the commissioning software. Chart 6-3 describes the card installation procedure for the Peripheral Node.

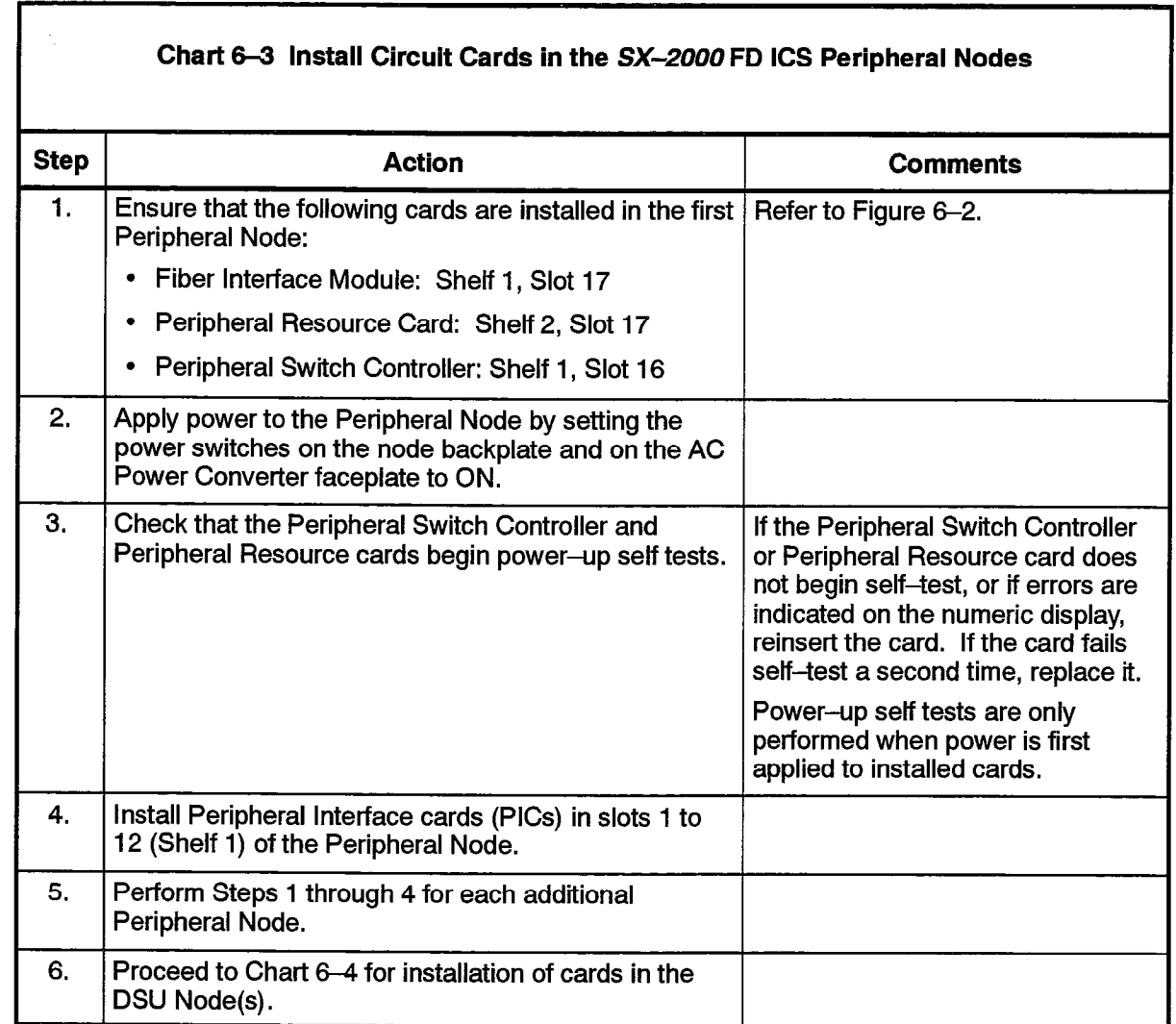

#### DSU Nodes

Ensure that the Peripheral Resource cards, Digital Service Unit (DSU) cards, and Fiber Interface Module(s) are installed in the correct card slots in each DSU Node before loading the commissioning software. Chart 6-4 describes the card installation procedure for the DSU Nodes,

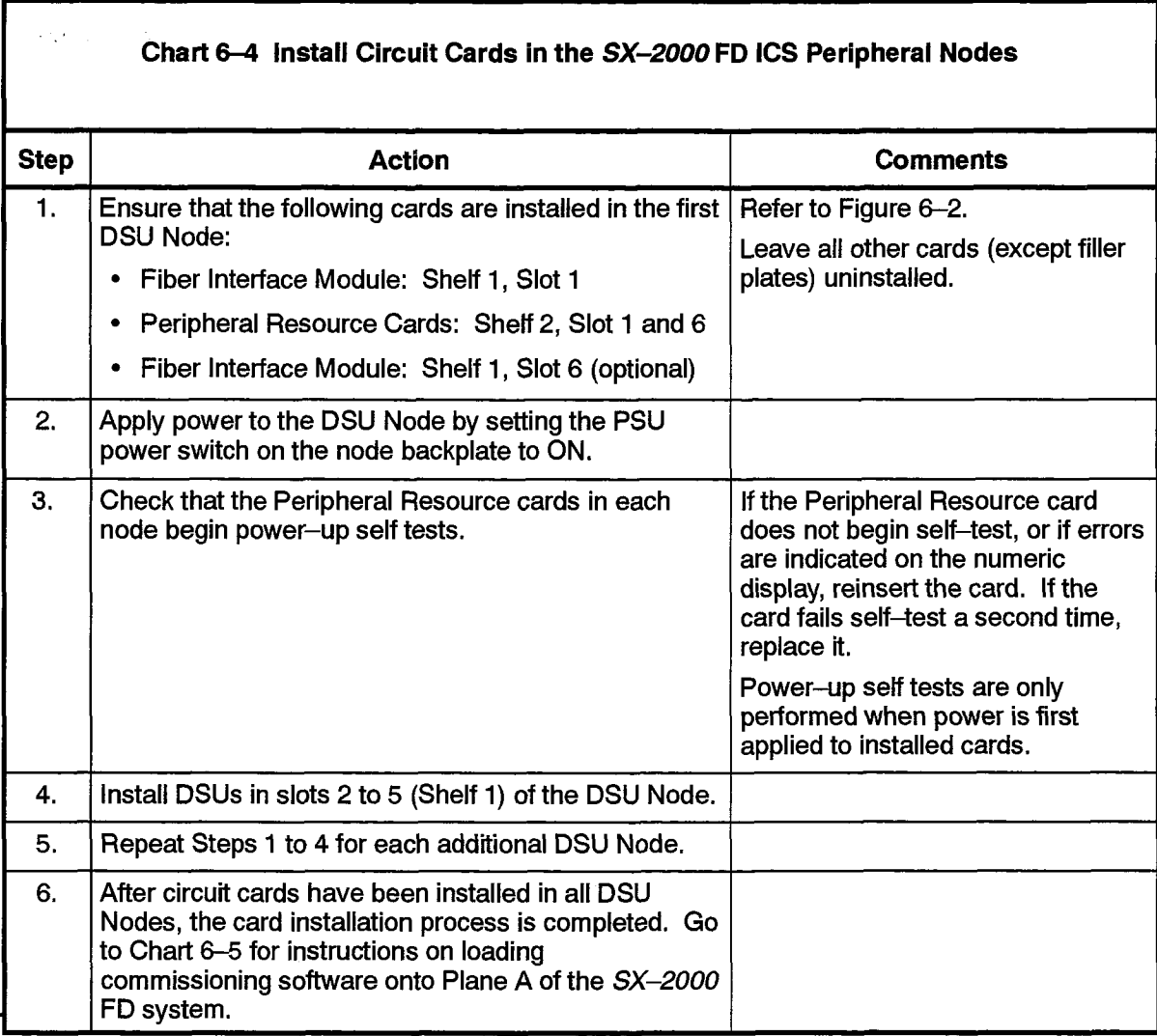

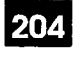

#### SX-2000 FD ICS Commissioning

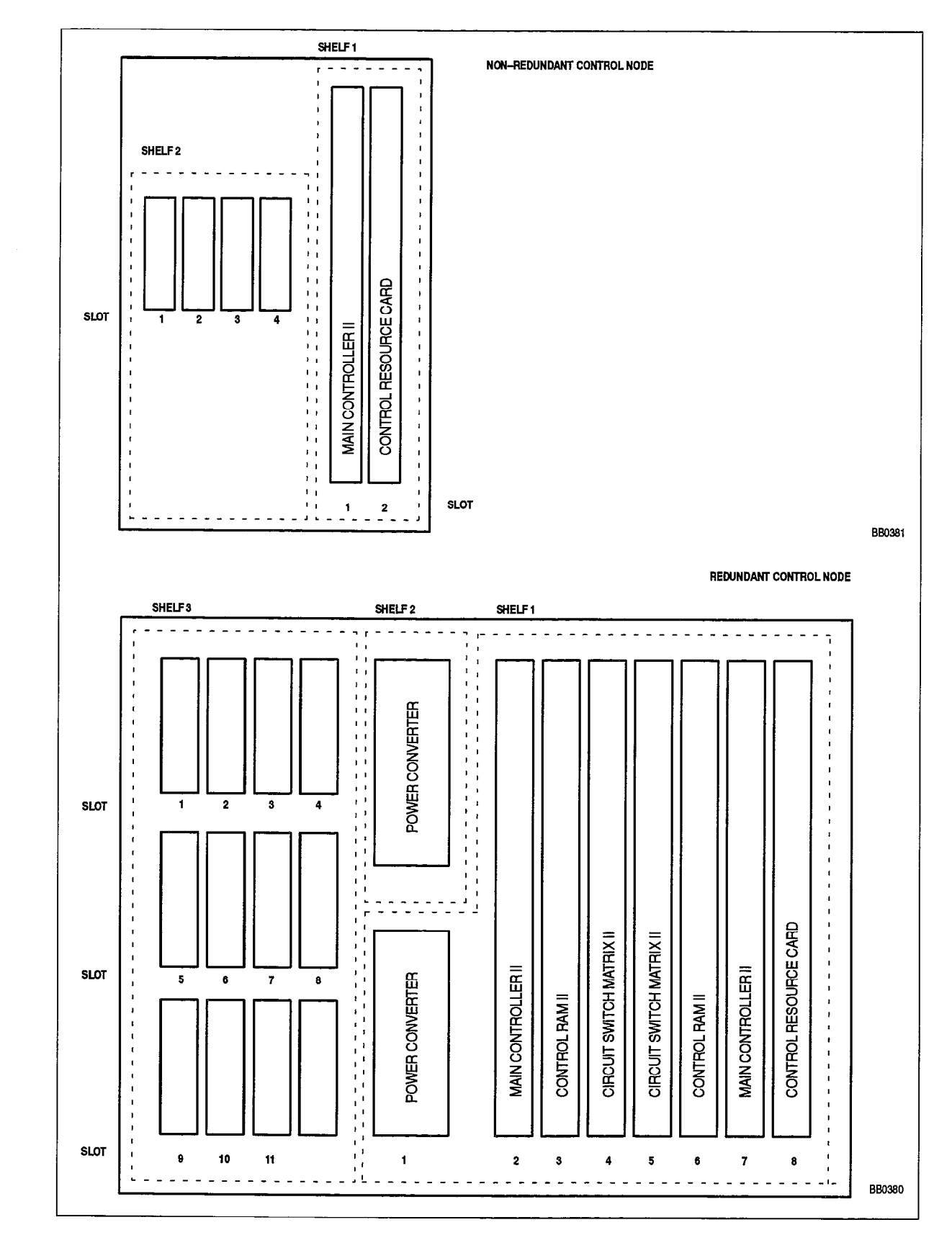

Figure 6-1 SX-2000 FD Control Node Circuit Card Locations

9125-060-204-NA Issue 1

Revision 0

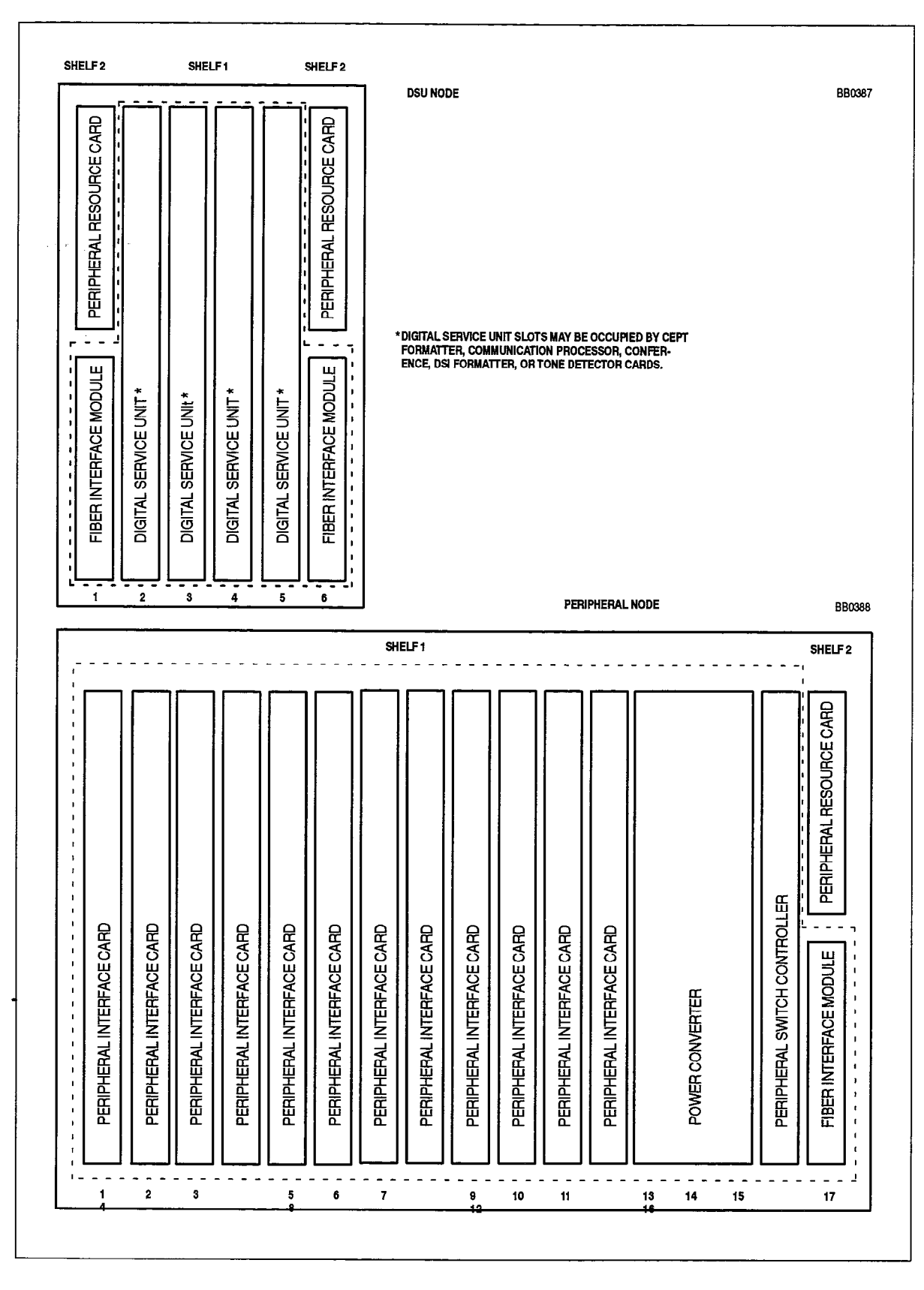

Figure 6-2 SX-2000 FD Peripheral and DSU Node Circuit Card Locations

# **Load Commissioning Software**

204

 $\frac{1}{2}$ 

表现

 $6.2$ The following chart details the steps required to install commissioning software on the *SX-2000* FD system.

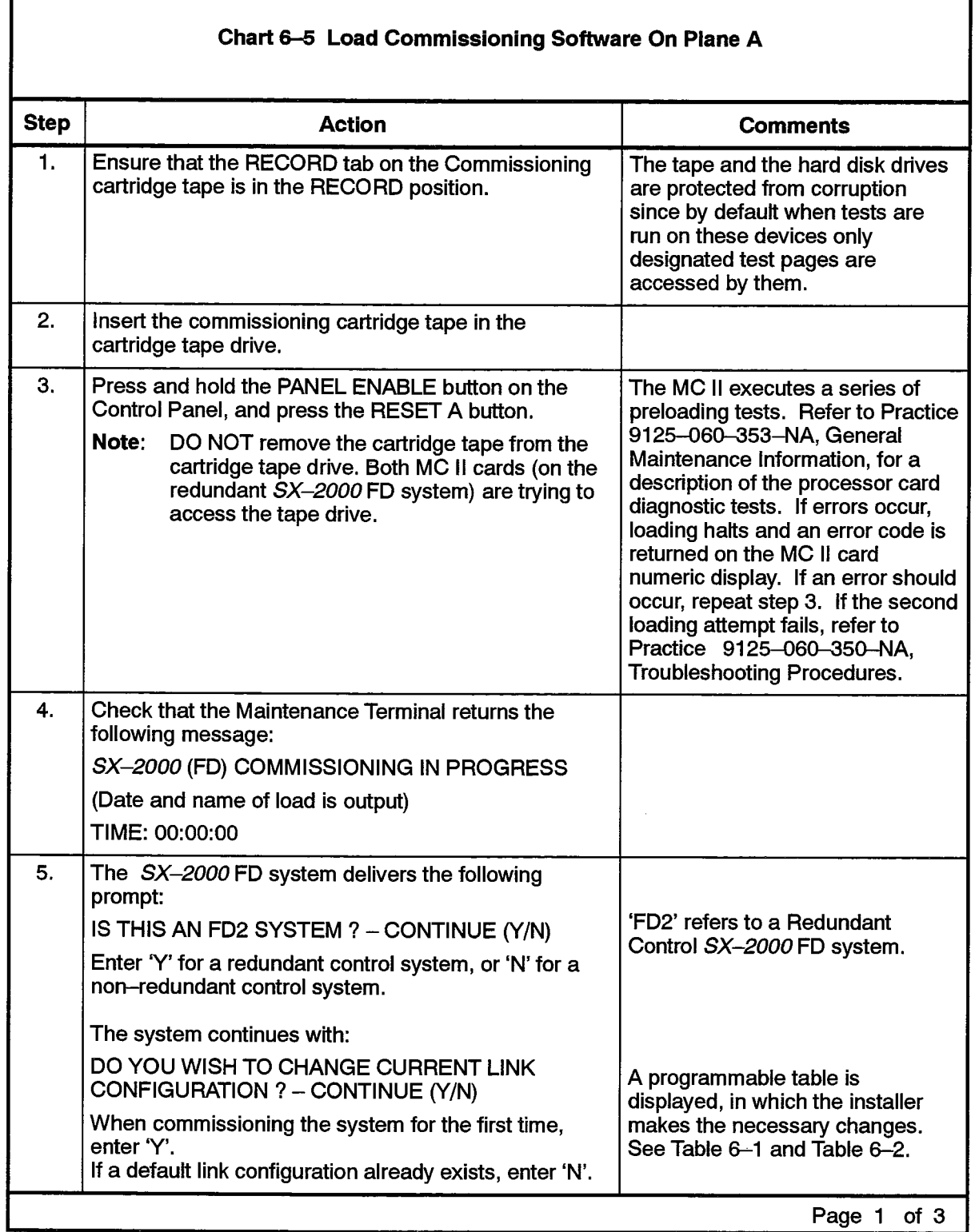

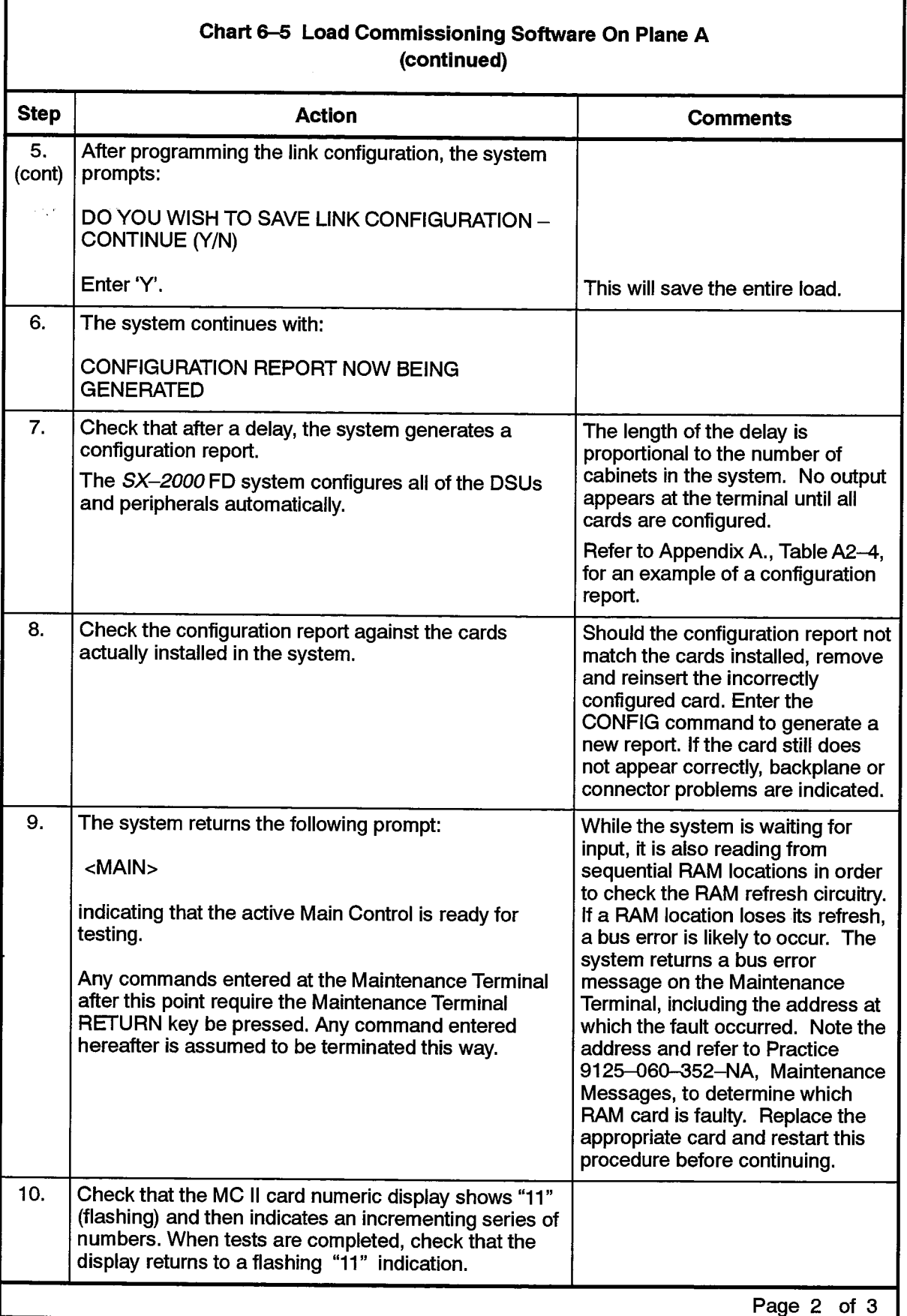

ś

 $\frac{d}{d\phi}$ 

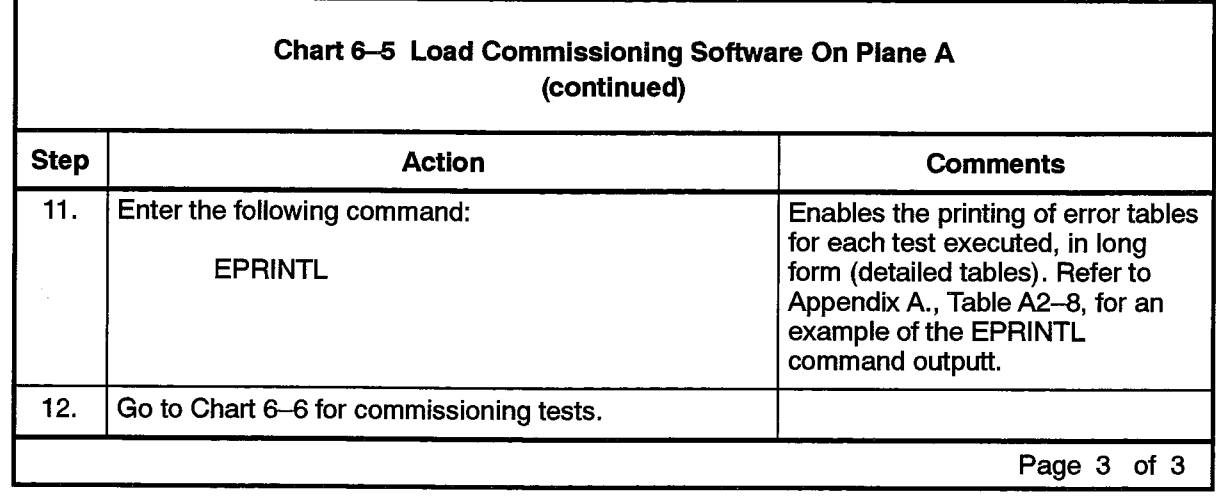

#### **Link Configuration**

If the installer has indicated that the  $SX-2000$  FD system link configuration is to be created or changed (step 5, Chart 6-5), one of the following tables will be displayed on the terminal. Entries in bold may not be changed. The arrow and tab keys are used to move around in the table, the delete and numeric keys to change entries. After the table has been completed, the system requests that the new configuration be saved to tape. When saved, it becomes the default configuration.

Table 6–1 shows the display for a Non–redundant Control SX–2000 FD system. In this example, cabinet 1 is a Non-redundant Control Node and cabinets 2-5 are Peripheral Nodes.

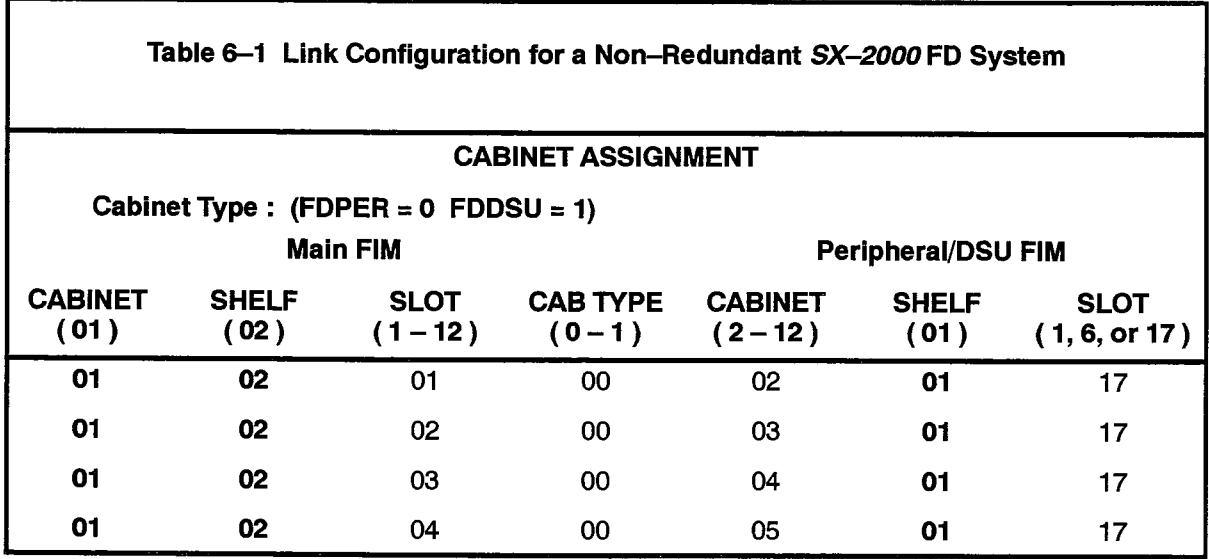

 $\sim$ e ko

In Table 6-2 an example of a link configuration for a Redundant Control SX-2000 FD system. In this example, cabinet 1 is a Redundant Control Node, cabinet 9 is a DSU Node, and the rest are Peripheral Nodes.

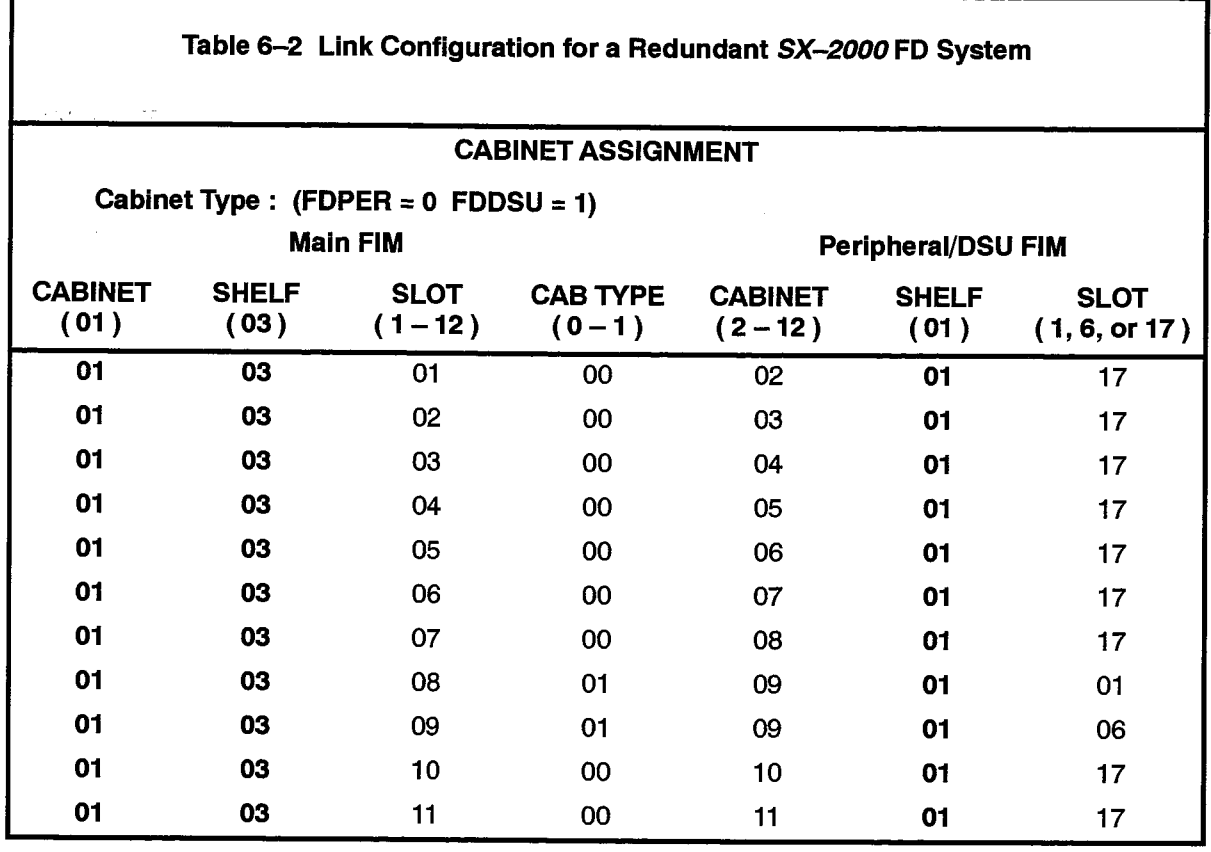

# **Control and Peripheral Node Tests**

Tests of cards in the Control and Peripheral Nodes are performed on the SX-2000 FD 6.3 system as described in the following chart.

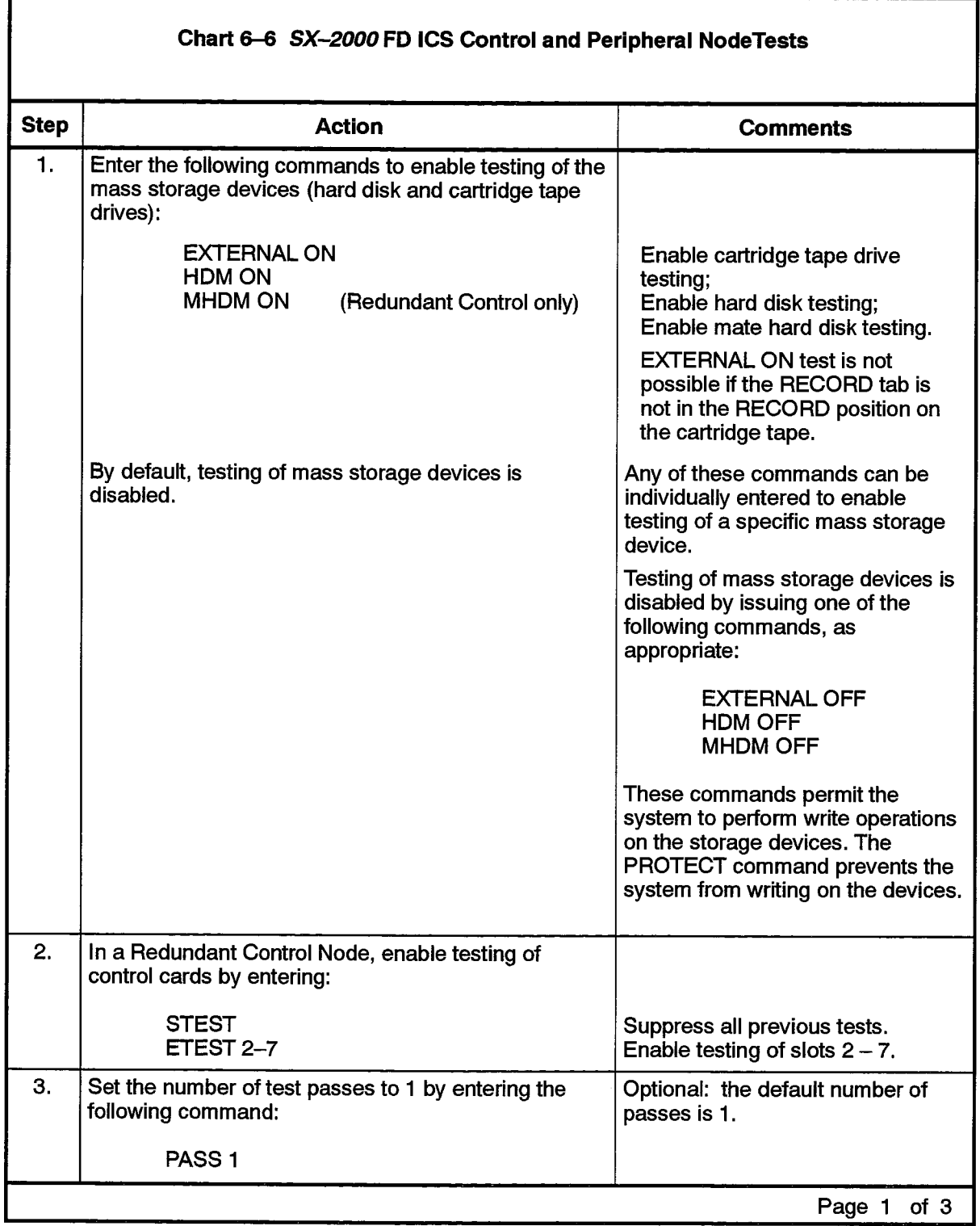

i a sa

á<br>Na

2000

 $\gamma$ 

I

 $\sim$ 

 $\bar{z}$  .

Mariji

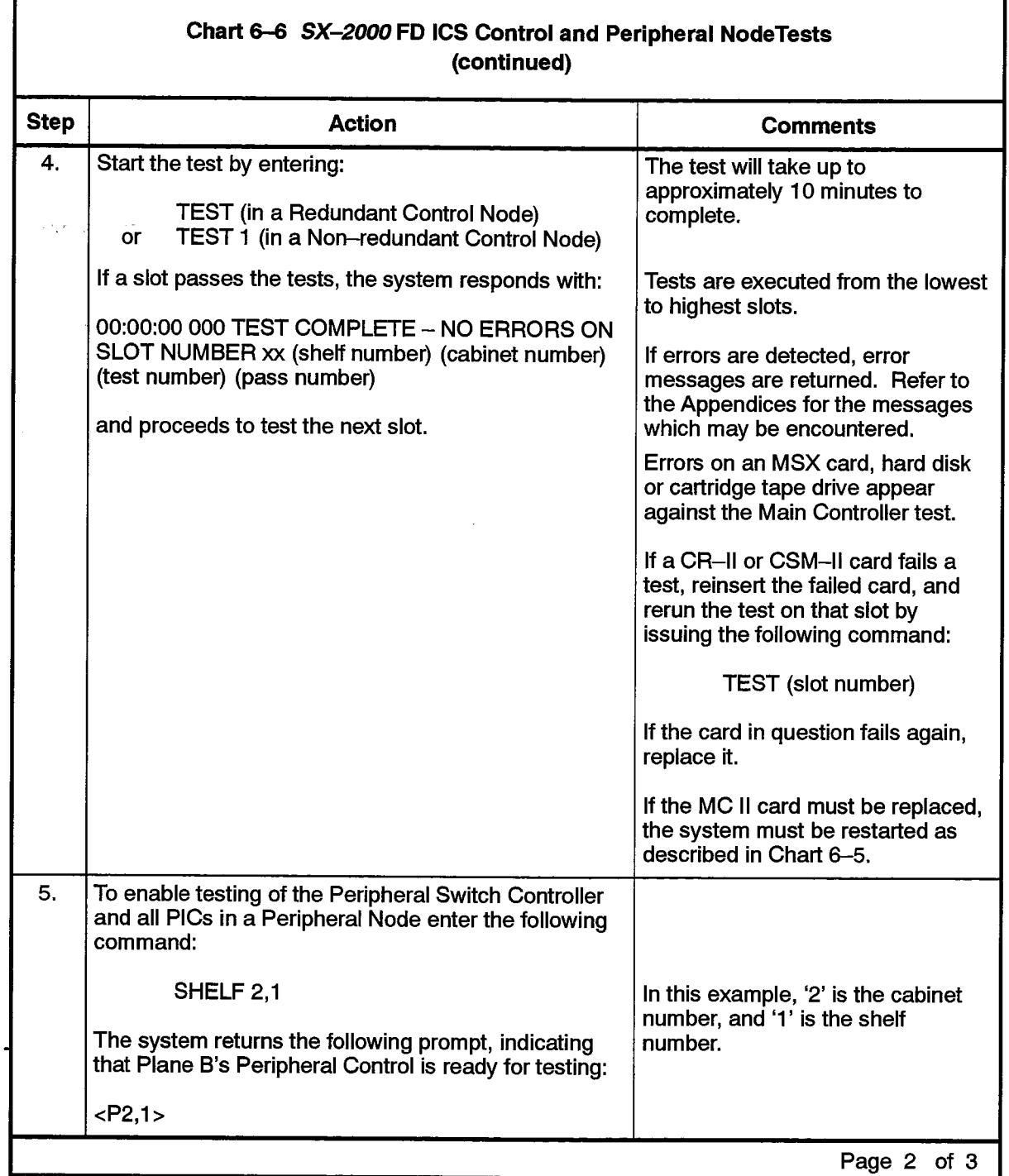

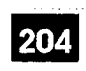

 $\sim$ 

 $\ddot{\phantom{a}}$ 

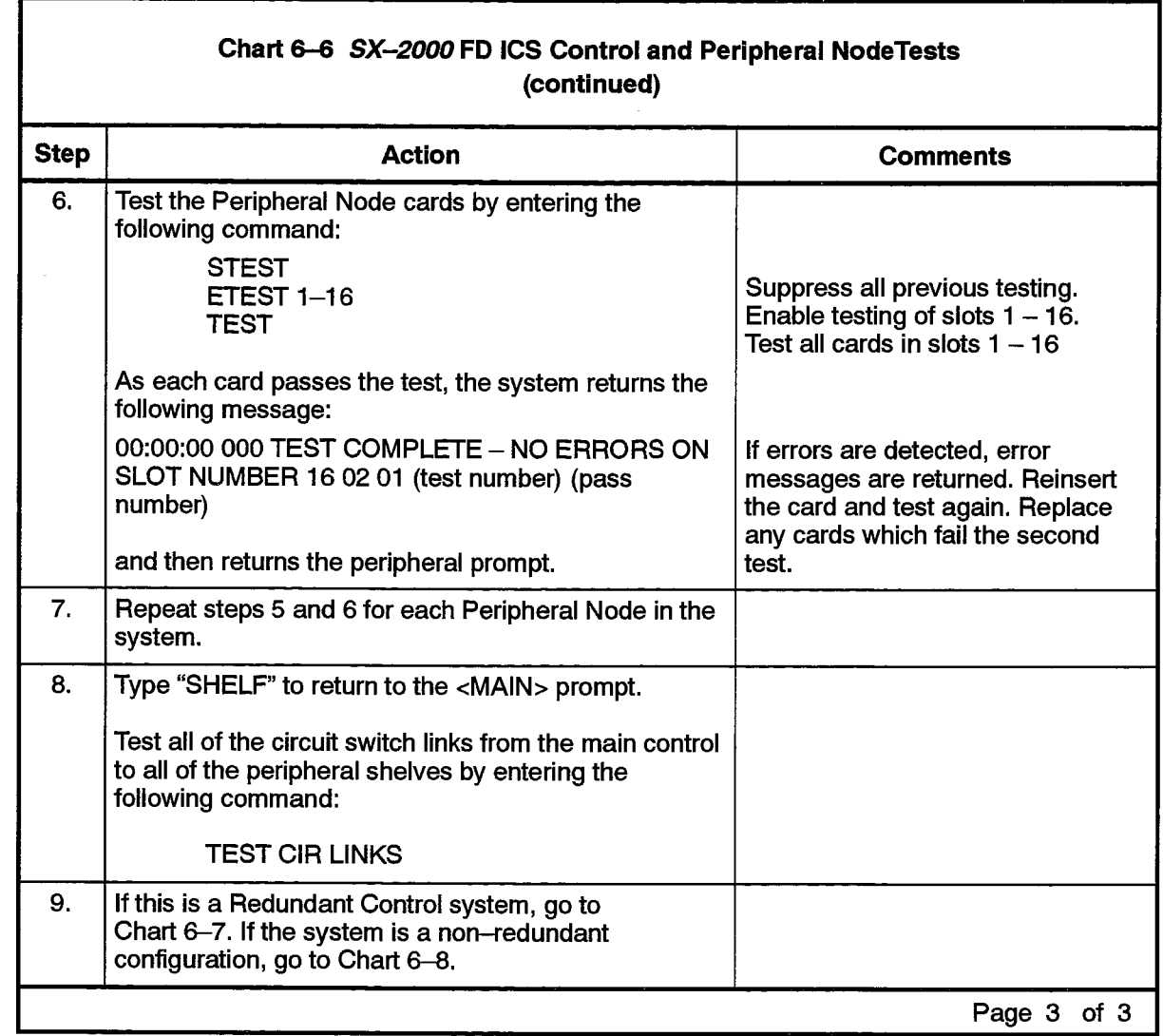

 $\bar{z}$ 

# Load And Test Plane B And Mate Links

Loading and testing of Plane B and its associated mate links on the Redundant 6.4 Control SX-2000 FD system is performed as described in the following chart. This procedure does not apply to the Non-redundant Control SX-2000 FD system, since it only has one plane (Plane A).

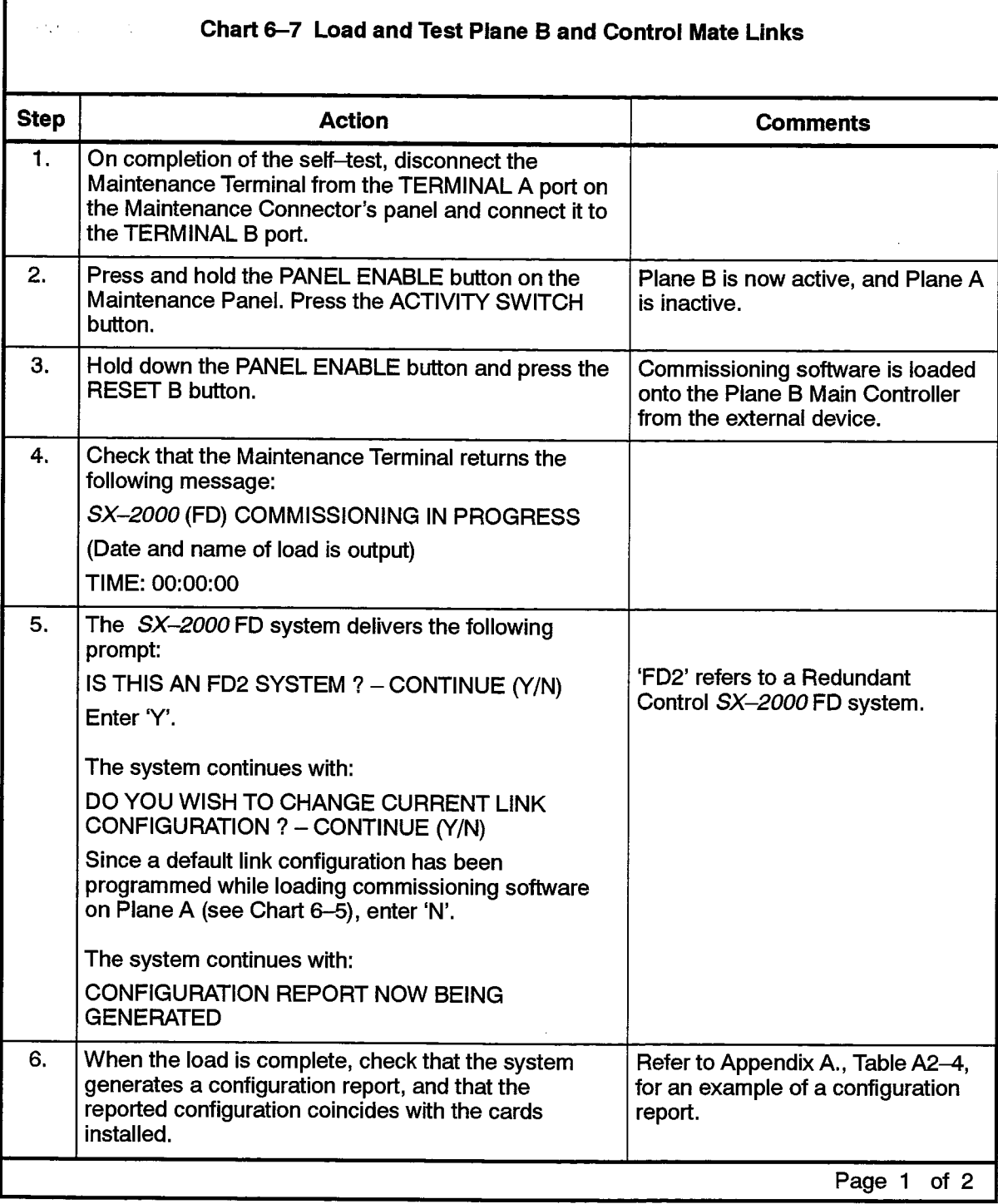
we associated to the  $\epsilon=0.122\pm 0.15$ 

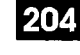

 $\hat{\phantom{a}}$ 

 $\langle \rangle$ 

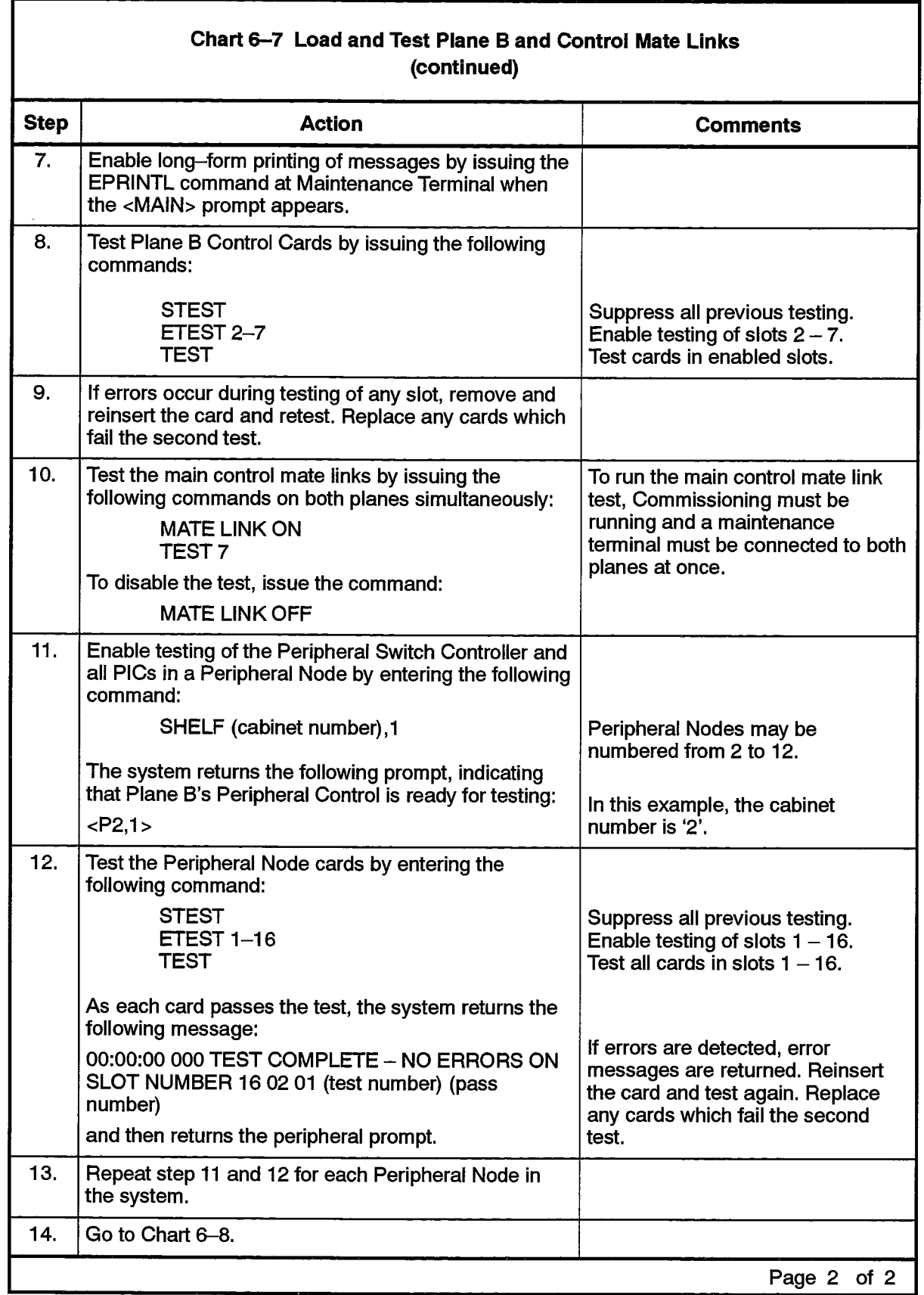

I

# **Control Panel Commissioning**

The following chart provides details on commissioning a control panel on an SX-2000 FD system. 6.5

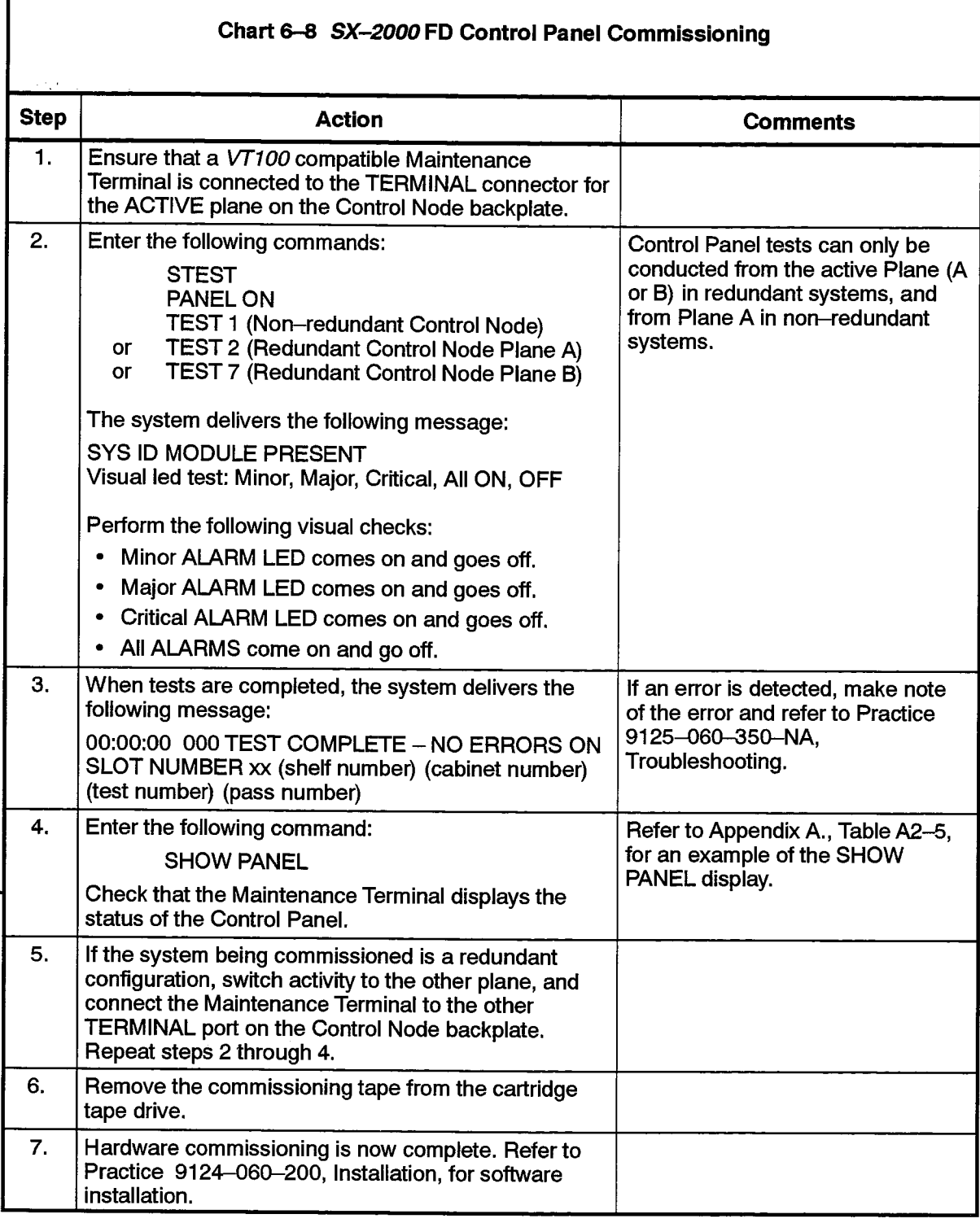

# **Appendix A.**

**HUMAN/MACHINE INTERFACE**  $(HMI)$ 

#### **A1. Commissioning Software HMI**

#### **General**

A<sub>1.1</sub> This Appendix describes the I/O functions of the Off-Line Commissioning Software.

The Commissioning command structure is designed to provide ease of use, while giving a maximum of functionality. The command names are mnemonic descriptions of their function. Two types of error reports are available to provide the required detail in error detection.

#### **Command Description**

Commands are entered at the Maintenance Terminal keyboard, and are terminated with the <RETURN> key. When an incorrect command is entered, the system responds by delivering question marks. When the program is ready to accept a command, one of two prompts is returned:

- <MAIN>-This prompt is displayed while Main Control tests are enabled for testing.
- < Pm, n> This prompt is displayed while Peripheral Switch tests are enabled. The cabinet number is represented by m, and the shelf number is represented by n.

To change an incorrect command before <RETURN> is pressed, use the <DEL> (Delete) key to back up and erase characters.

Tests are enabled according to cabinet, shelf and slot numbers. Cabinet and shelf numbers are specified using the SHELF command. If no parameters are specified, the system tests all shelves from the active plane.

Table A1-1 lists the commands available, along with a description of the meaning and use of each.

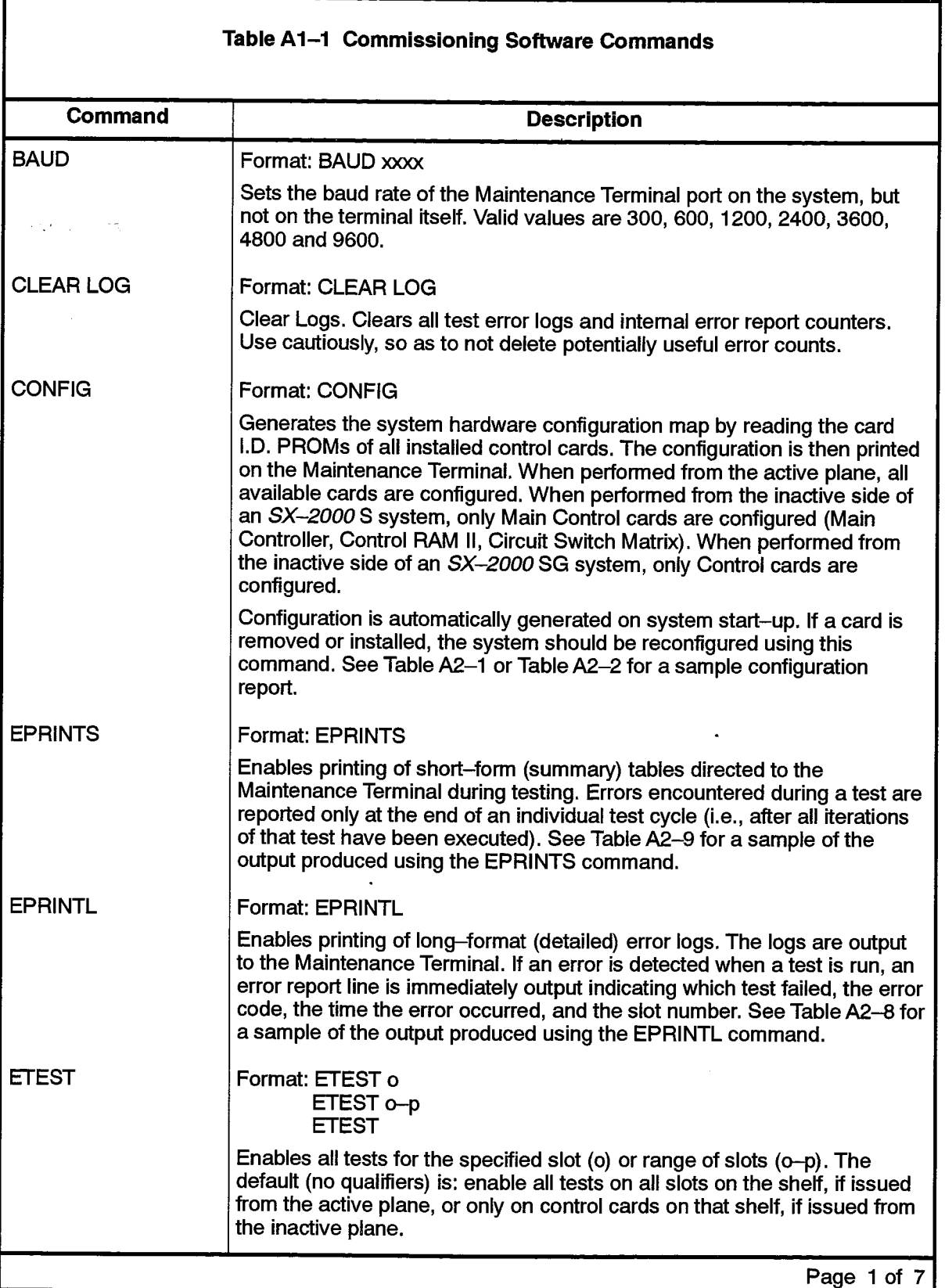

 $\hat{\mathcal{A}}$ 

 $\bar{z}$ 

 $\ddot{\phantom{0}}$ 

 $\frac{1}{N}\sum_{i=1}^N$ 

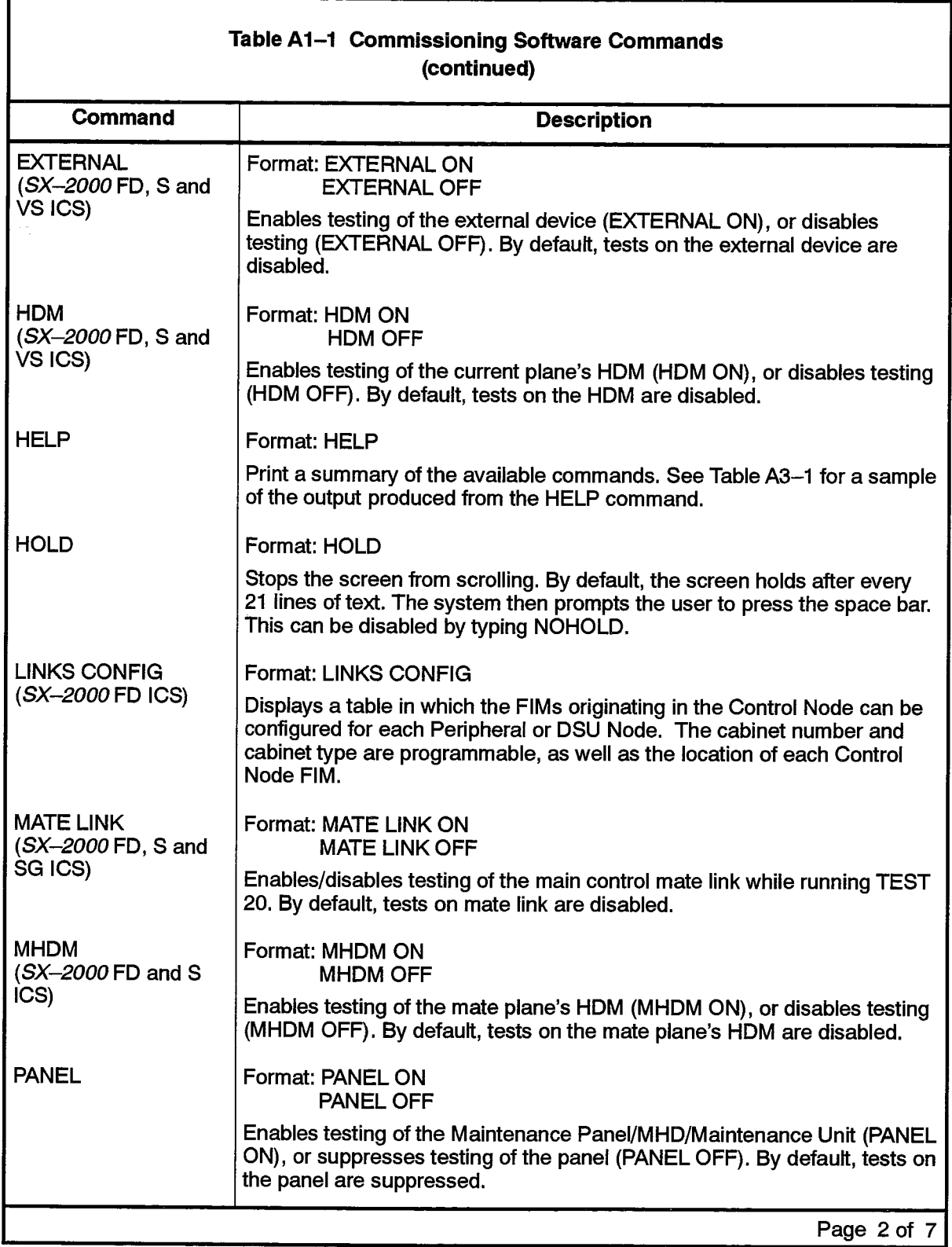

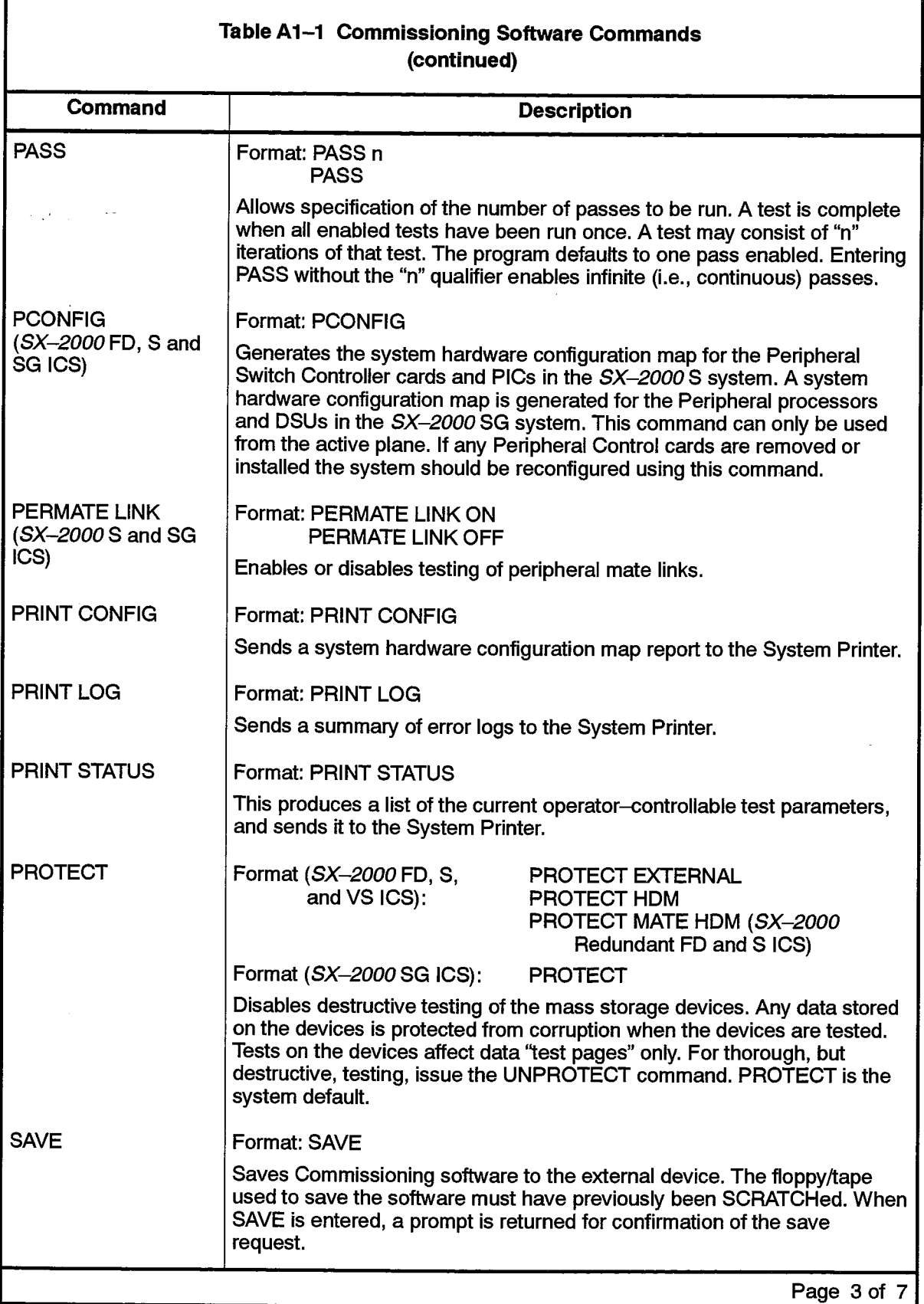

 $\hat{z}$  .

 $\lambda$ 

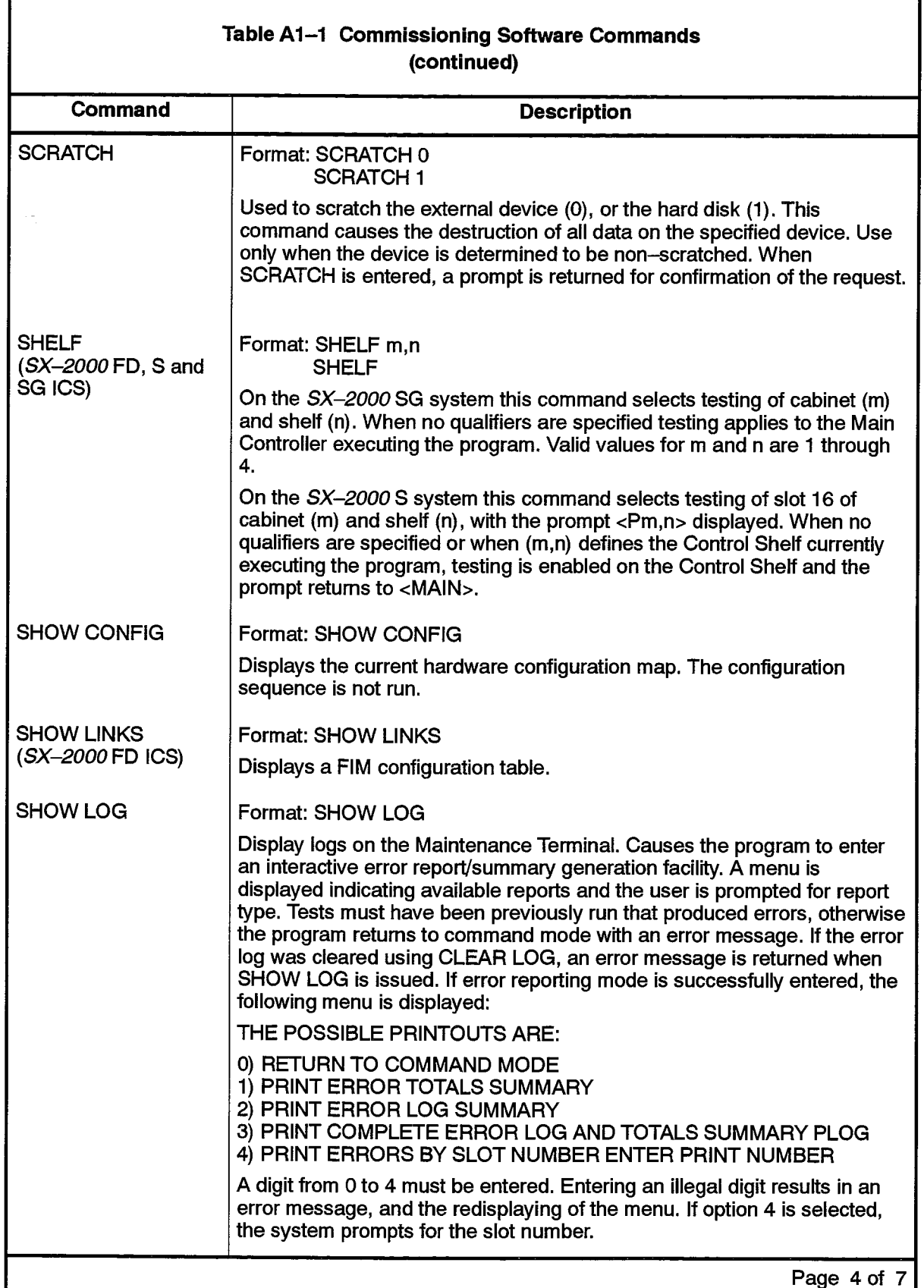

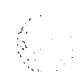

 $\ddot{\phantom{a}}$ 

 $\langle \mathbb{G}_\sigma \rangle$  is

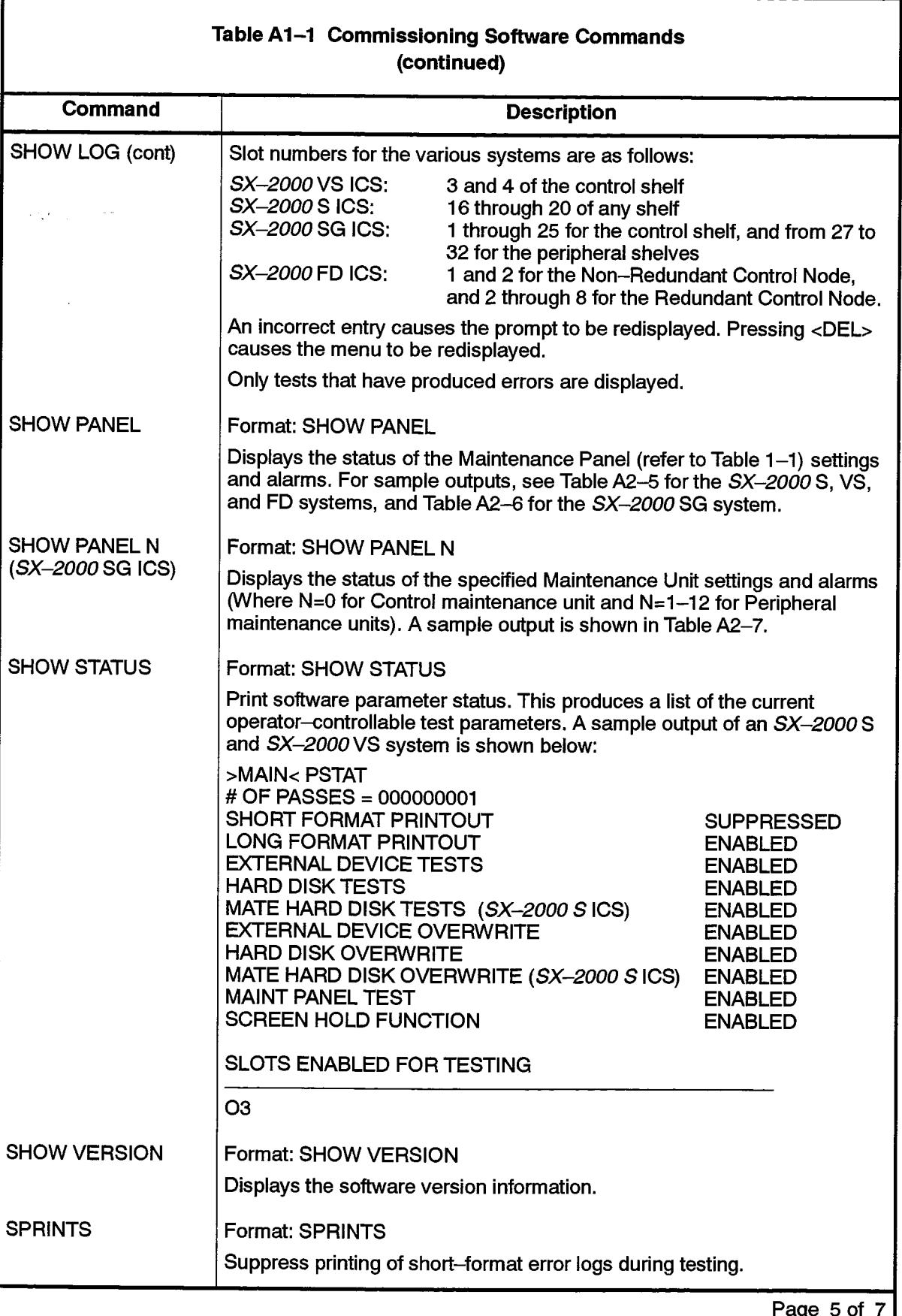

 $\mathcal{P}^{\text{top}}$ 

÷,

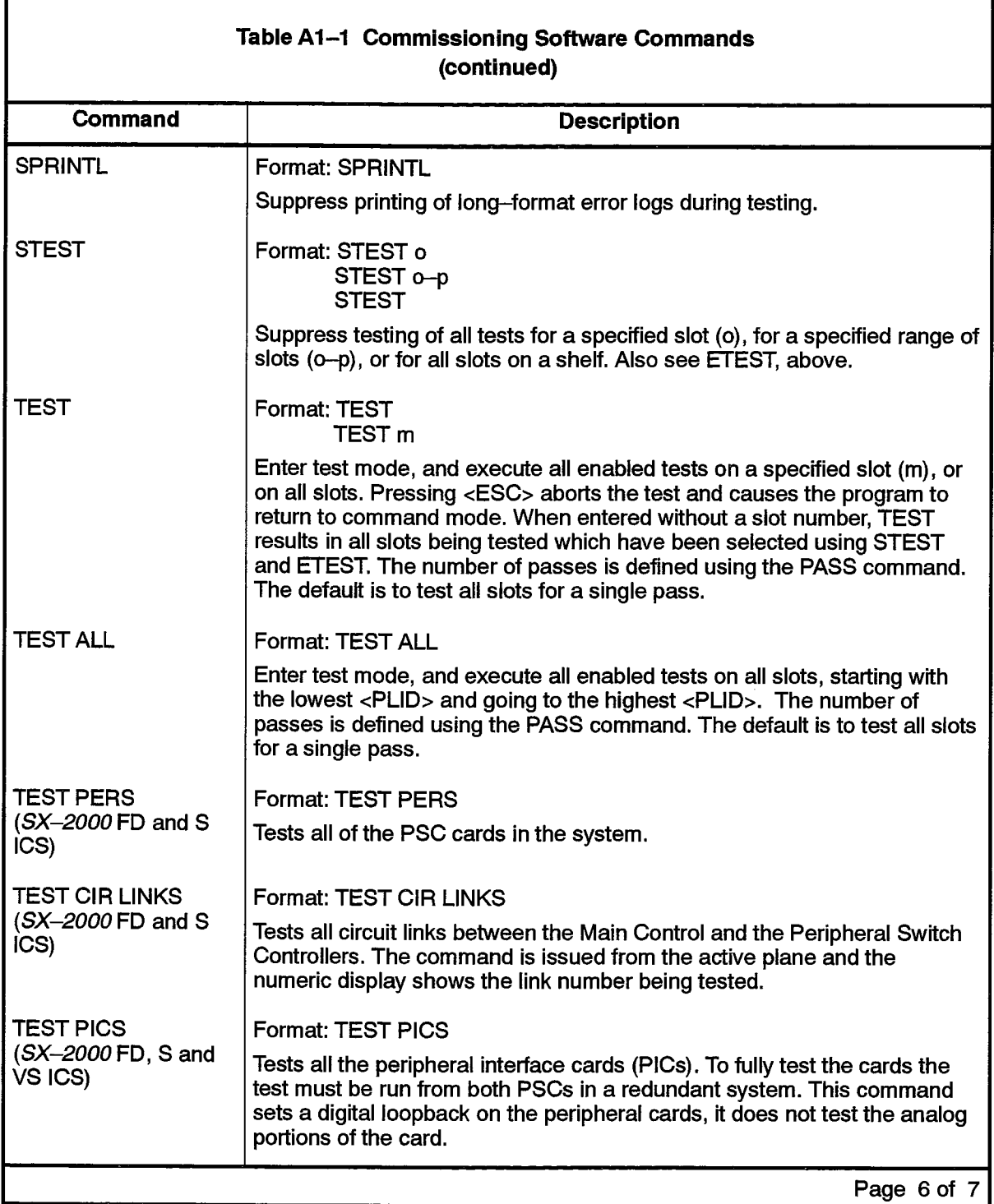

 $\boldsymbol{\cdot}$ 

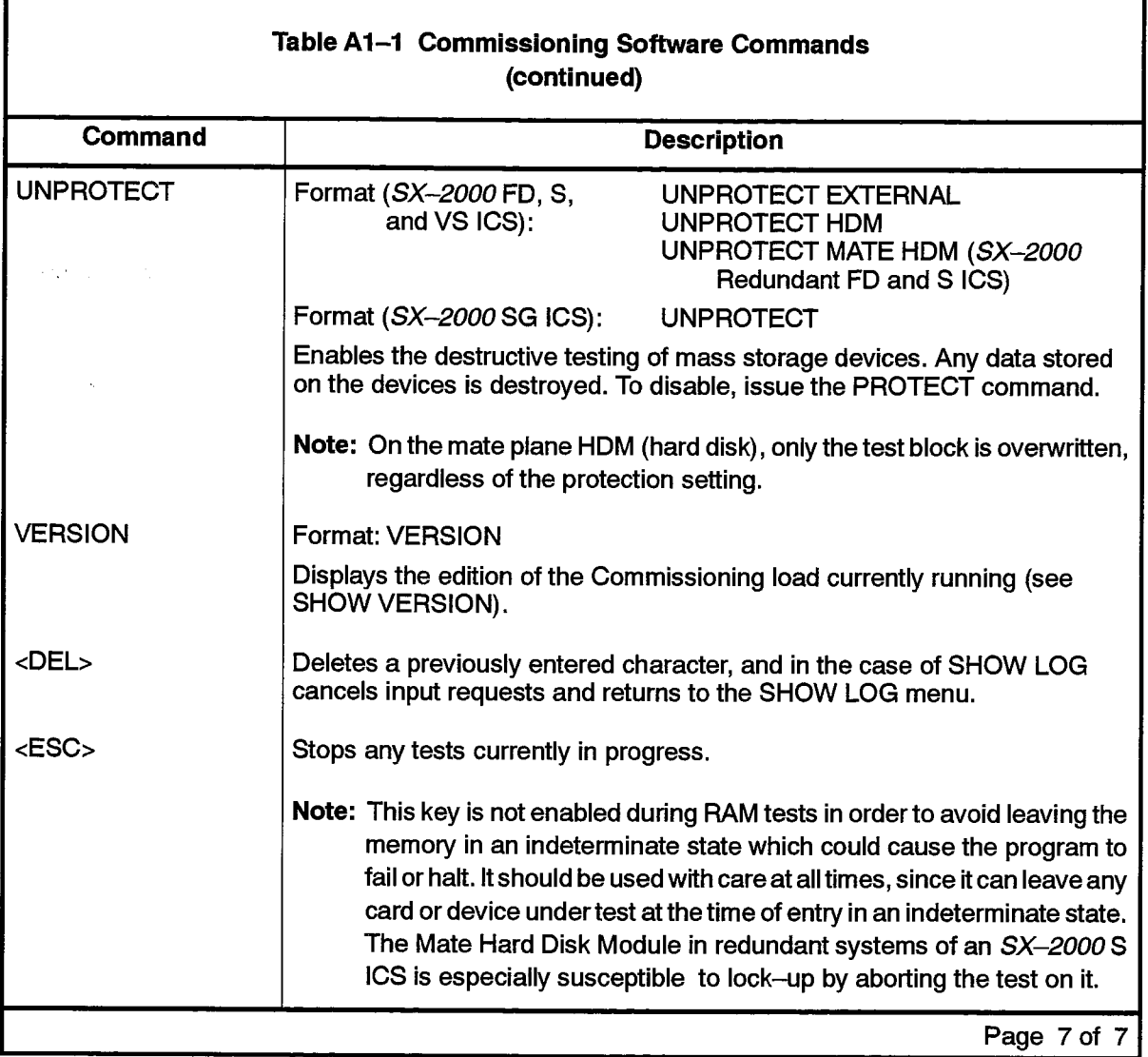

 $\sim$  .

 $\bullet$ 

#### A2. Sample Reports

204

 $A2.1$ Several commands generate status and configuration reports for system hardware. The following tables show samples of report outputs from CONFIG, SHOW PANEL, EPRINTS, and EPRINTL commands.

#### **Configuration Reports**

The following tables show samples of configuration report outputs from the SX-2000S, VS, SG, and FD systems. Table A2-1 is an example of output on the SX-2000 S ICS.

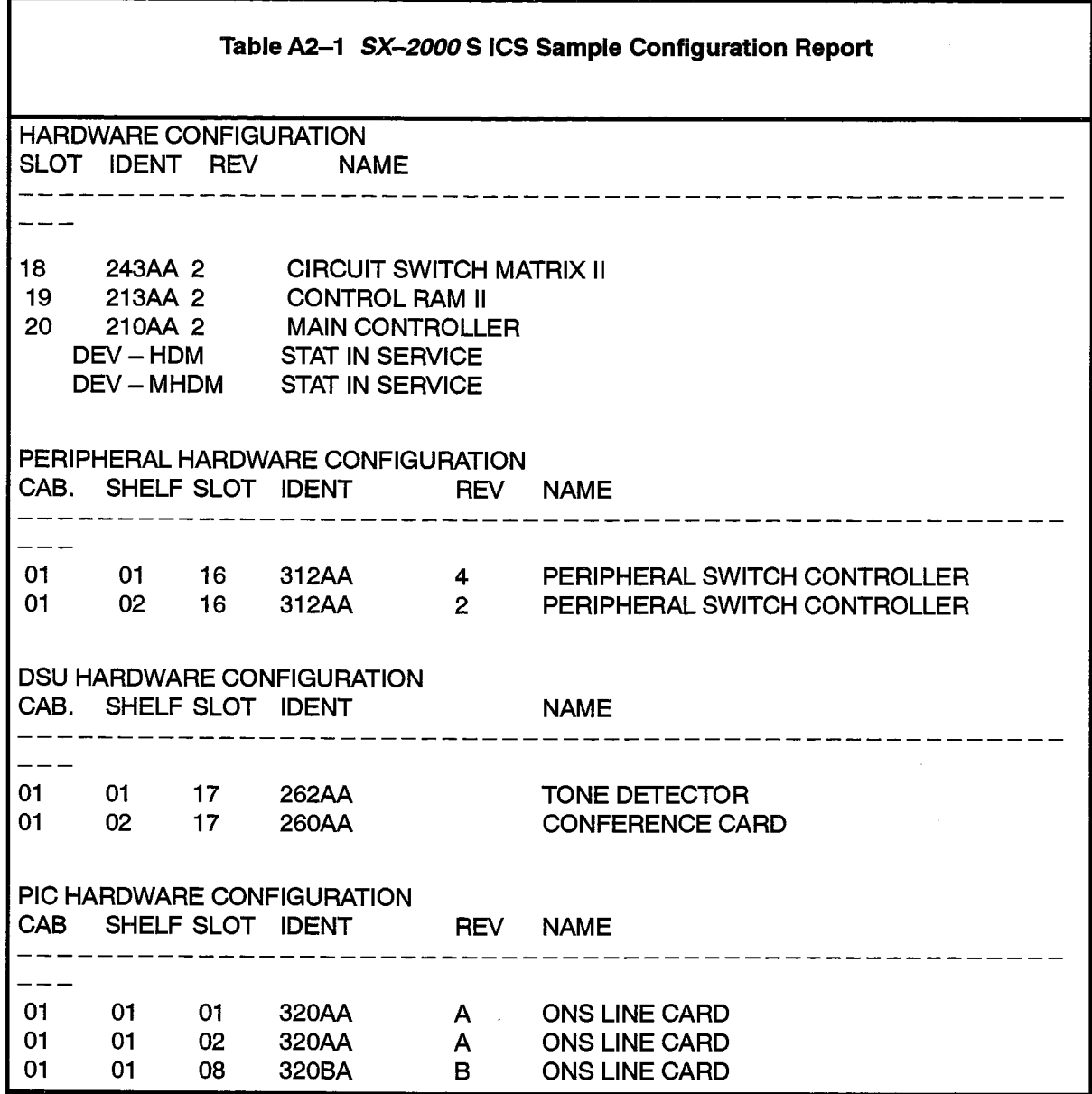

Note: The configuration report for an SX-2000VS system follows a similar format, however, hardware configurations may differ.

 $\sim$ 

Table A2-2 provides an example of a configuration report for control cards on an SX-2000 SG system.

 $\alpha$  , and an expected by the set of  $\alpha$ 

 $\sim$   $\sim$ 

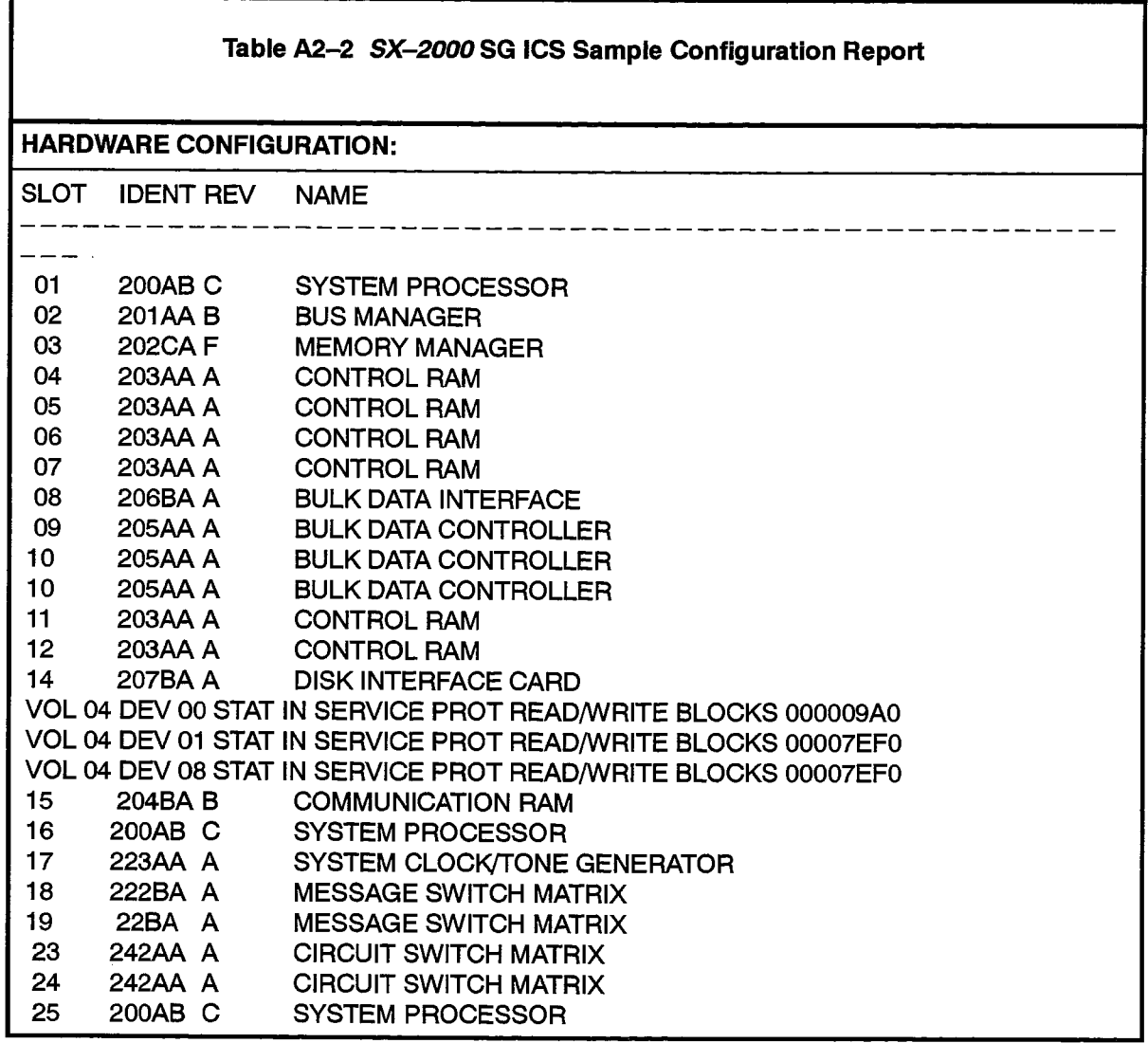

 $\label{eq:2.1} \frac{1}{2} \sum_{i=1}^N \frac{1}{2} \sum_{j=1}^N \frac{1}{2} \sum_{j=1}^N \frac{1}{2} \sum_{j=1}^N \frac{1}{2} \sum_{j=1}^N \frac{1}{2} \sum_{j=1}^N \frac{1}{2} \sum_{j=1}^N \frac{1}{2} \sum_{j=1}^N \frac{1}{2} \sum_{j=1}^N \frac{1}{2} \sum_{j=1}^N \frac{1}{2} \sum_{j=1}^N \frac{1}{2} \sum_{j=1}^N \frac{1}{2} \sum_{j=1}^N \frac{$ 

2005

Table A2–3 provides an example of a configuration report for peripheral and DSU cards on an *SX–2000* SG system.

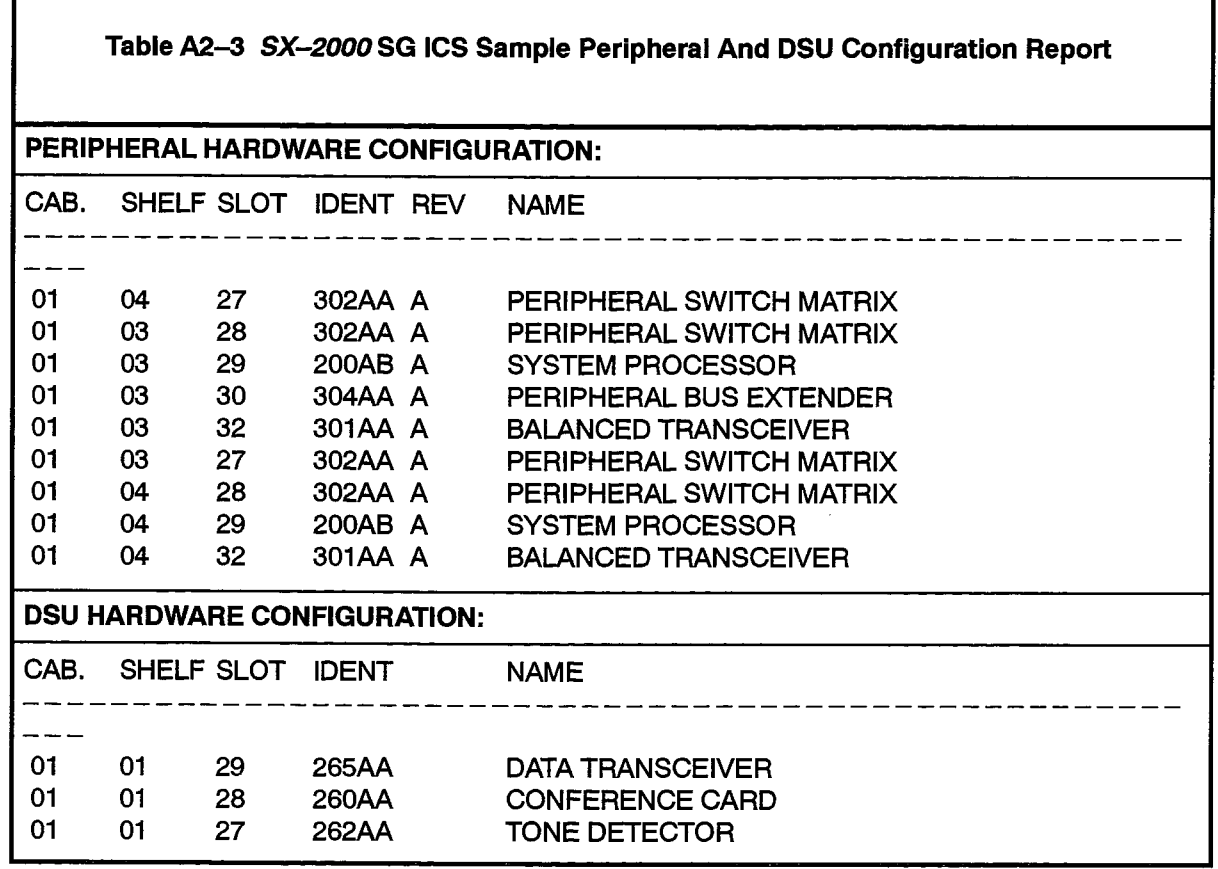

Table A2-4 provides an example of a configuration report for an SX-2000 FD system.

 $\sim$ 

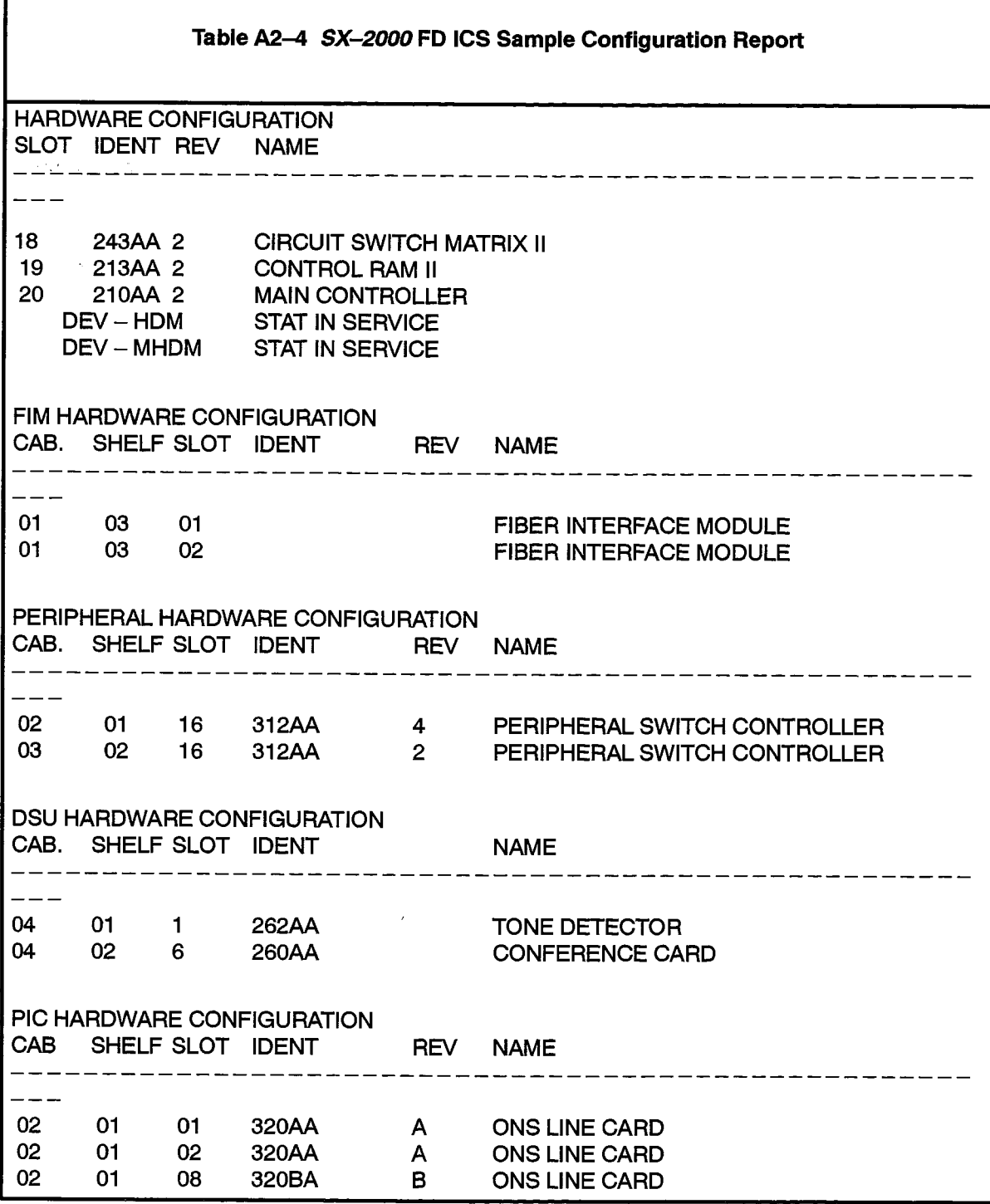

Issue 1

#### **SHOW PANEL Command Output**

The following table shows a sample of the output from the SHOW PANEL command, on the SX-2000 FD, VS, and S systems.

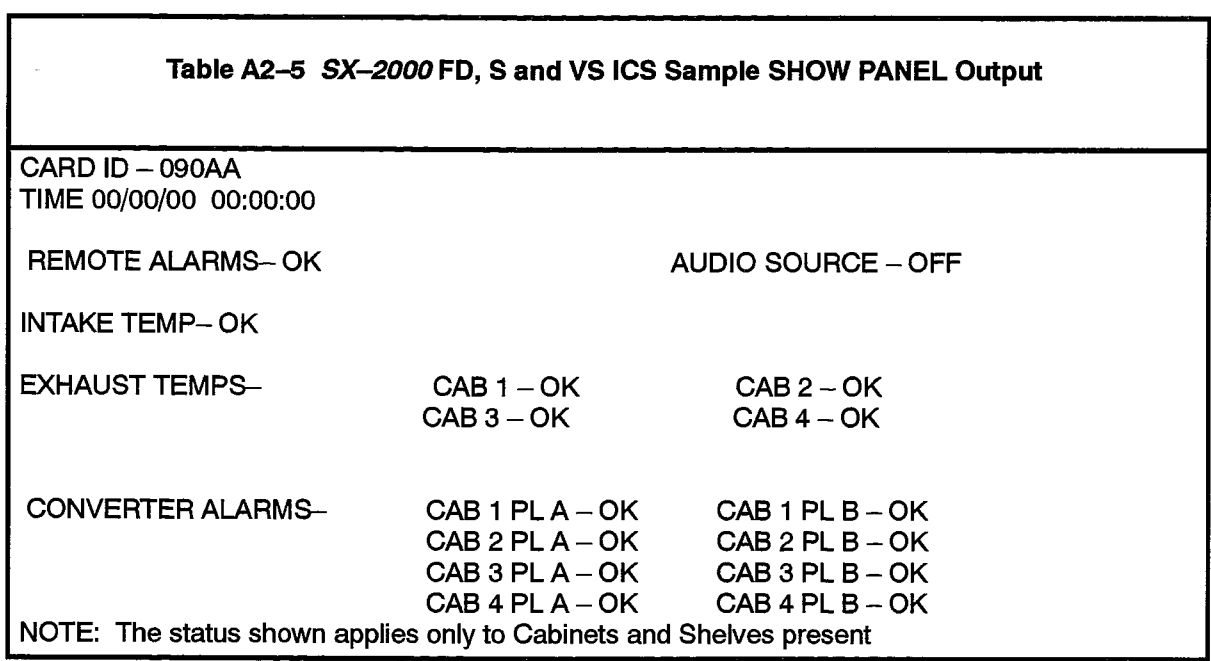

Note: The SX-2000 VS system display is a similar format, however, only one cabinet exists.

Table A2-6 shows a sample of the SHOW PANEL command, and Table A2-7 shows a sample of the SHOW PANEL 'N' command, on the SX-2000 SG system.

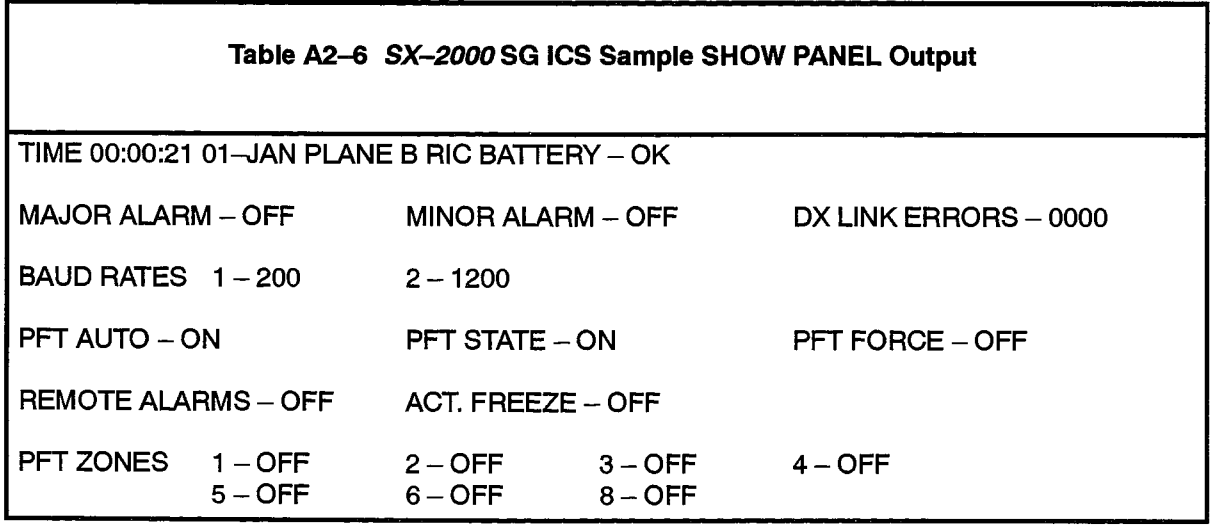

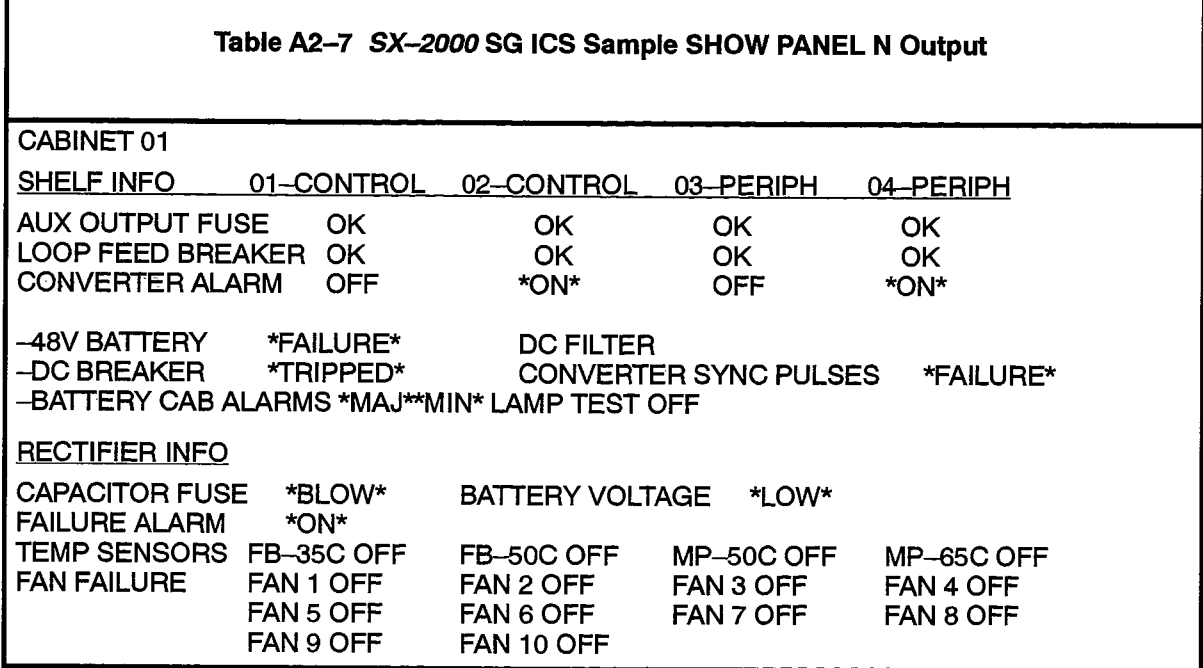

#### **EPRINTS and EPRINTL Command Output**

The following tables show samples of EPRINTL and EPRINTS output on the SX-2000 S ICS.

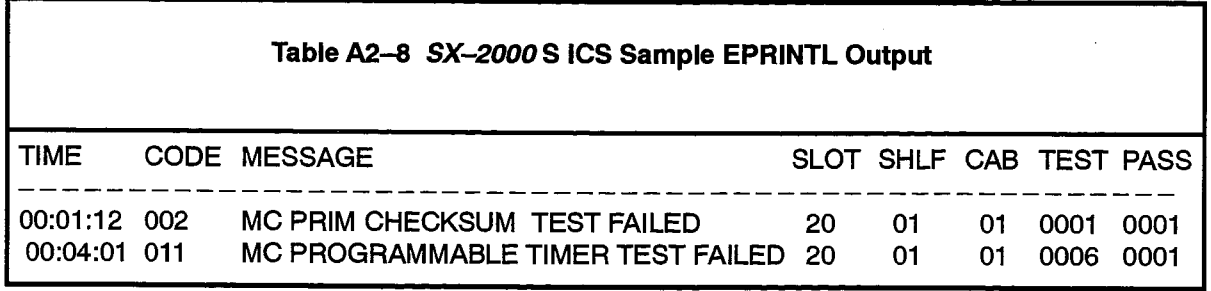

Notes: 1. The EPRINTL outputs for the SX-2000 FD, VS and SG systems are a similar format.

2. TIME = Time at which error occurred CODE  $=$  Error number **MESSAGE** = Brief description of the error **SLOT** 

= The card slot under test **SHLF** = The shelf number being tested CAB  $=$  The number of the cabinet being tested **TEST**  $=$  Internal test number PASS = The pass in progress when the error occurred

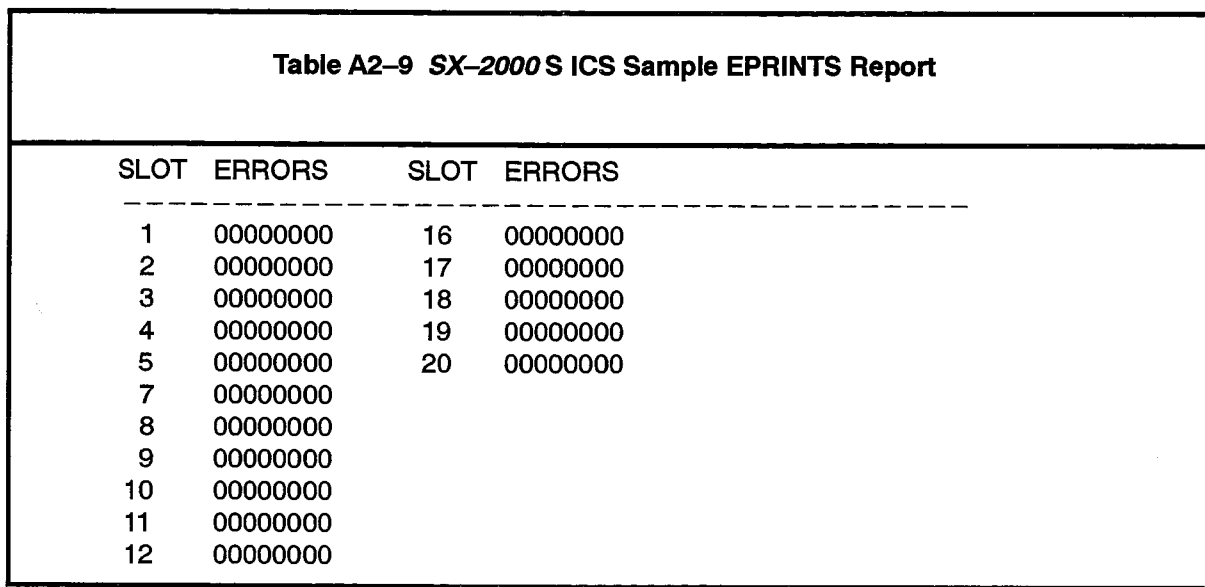

Note: The EPRINTS reports for the SX-2000 FD, VS and SG systems are a similar format.

204

家庭

### **A3. HELP Command Output**

The HELP command displays a brief description of the specified commissioning  $A3.1$ command, or a command summary when no command is specified. The following tables list all of the commands available on each SX-2000 system, with their descriptions as displayed by the HELP command.

#### SX-2000 VS System

Table A3-1 shows the HELP command output for all of the Commissioning commands available on the SX-2000 VS system.

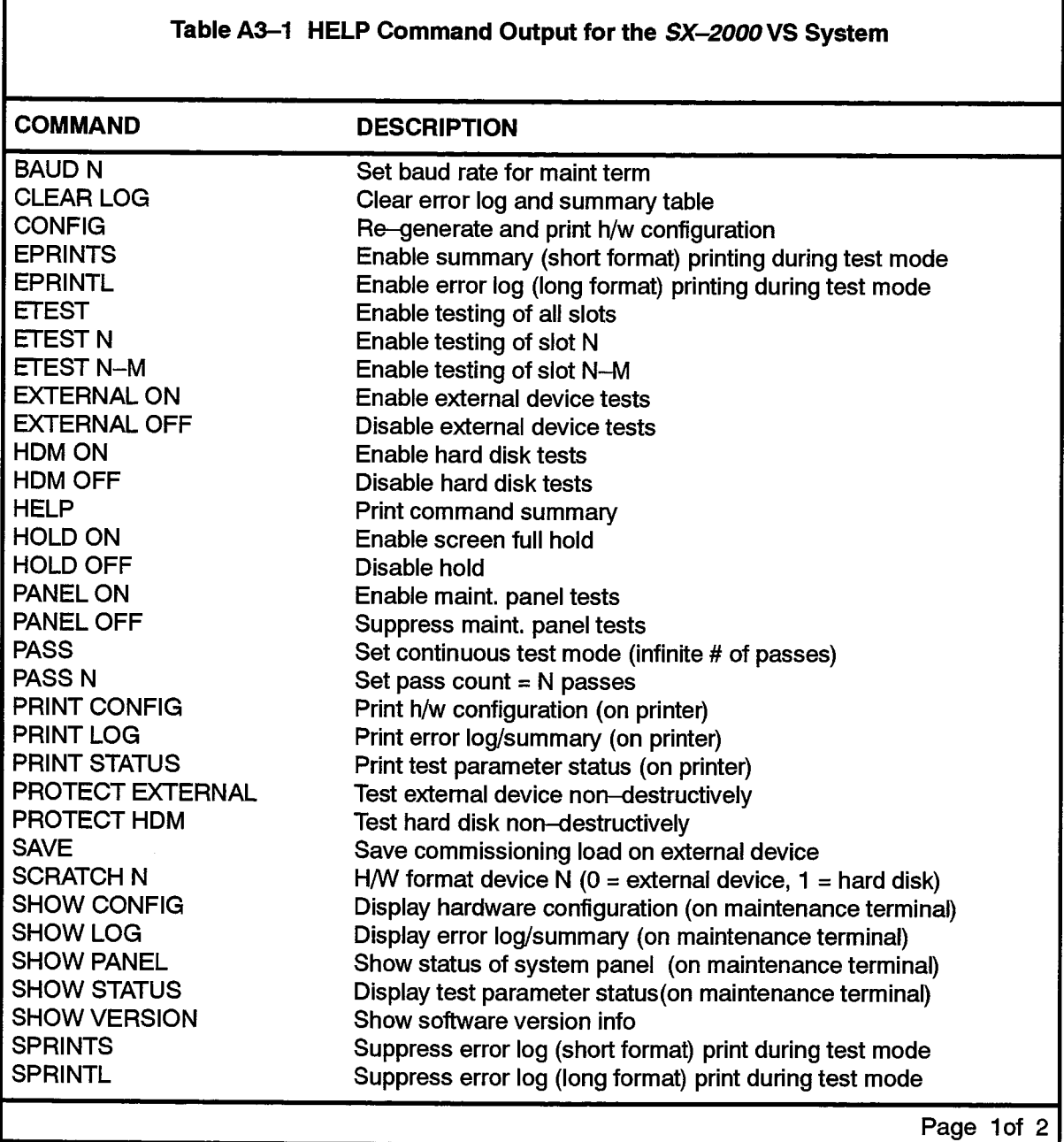

Issue 1

美<br>後の

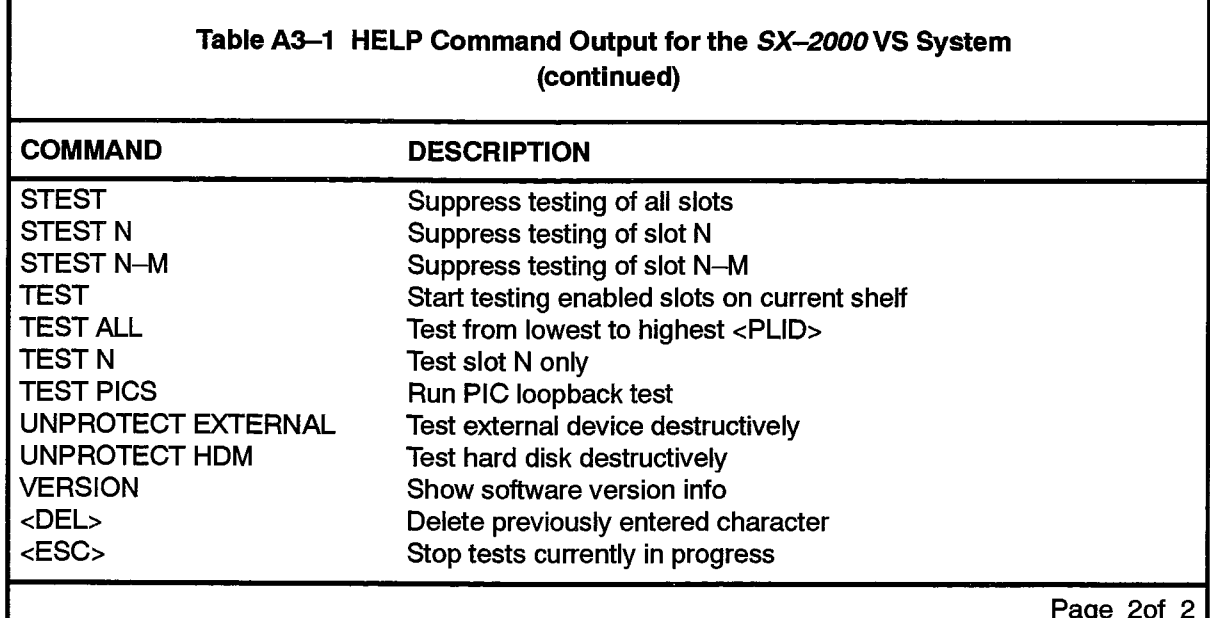

### SX-2000 S System

Table A3-2 shows the HELP command output for all of the Commissioning commands available on the SX-2000 S system.

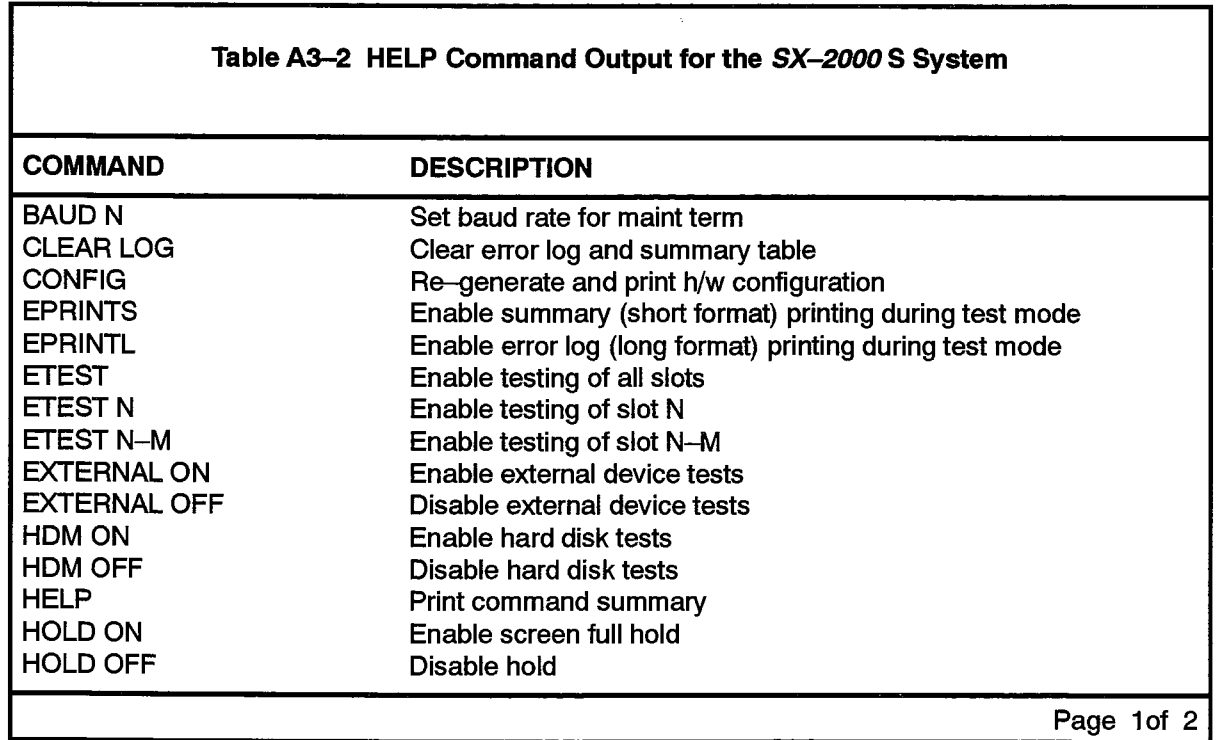

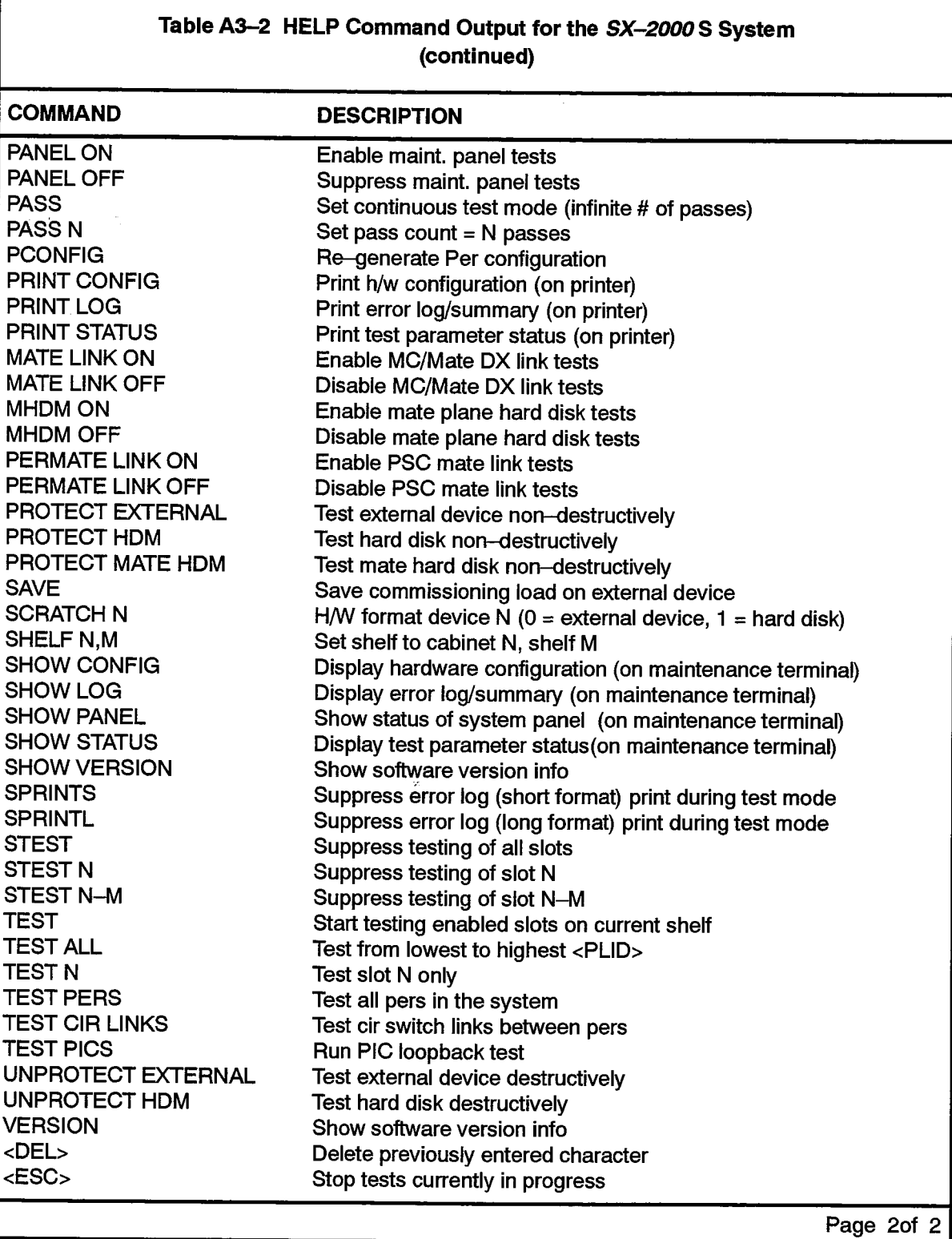

### SX-2000 SG System

Table A3-3 shows the HELP command output for all of the Commissioning commands available on the SX-2000 SG system.

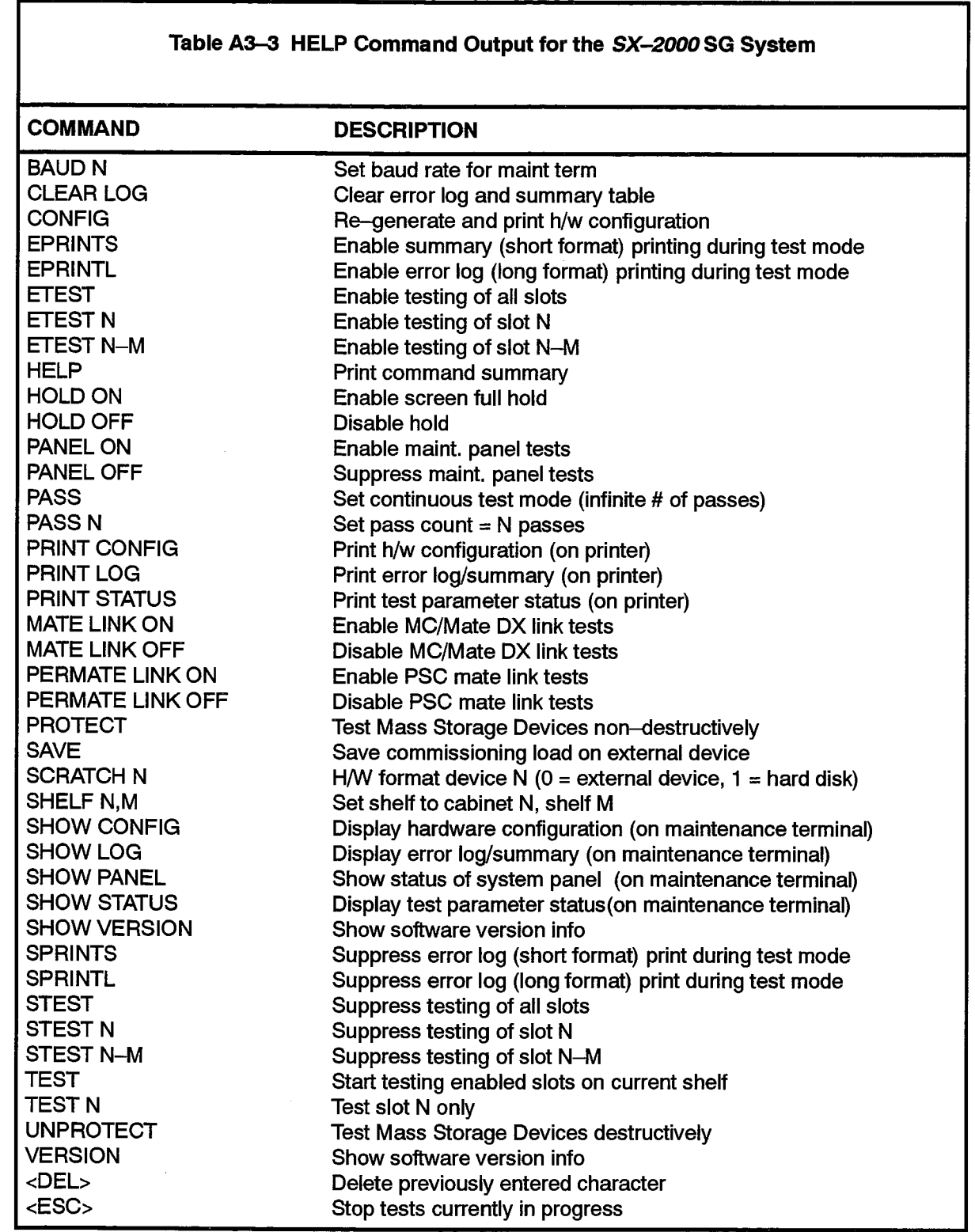

 $\mathcal{L}^{(2)}$ 

#### SX-2000 FD System

 $\sim$  .

Table A3-4 shows the HELP command output for all of the Commissioning commands available on the SX-2000 FD system.

 $\bar{\nu}$  is  $\bar{\nu}$ 

 $\Delta \sim 1$ 

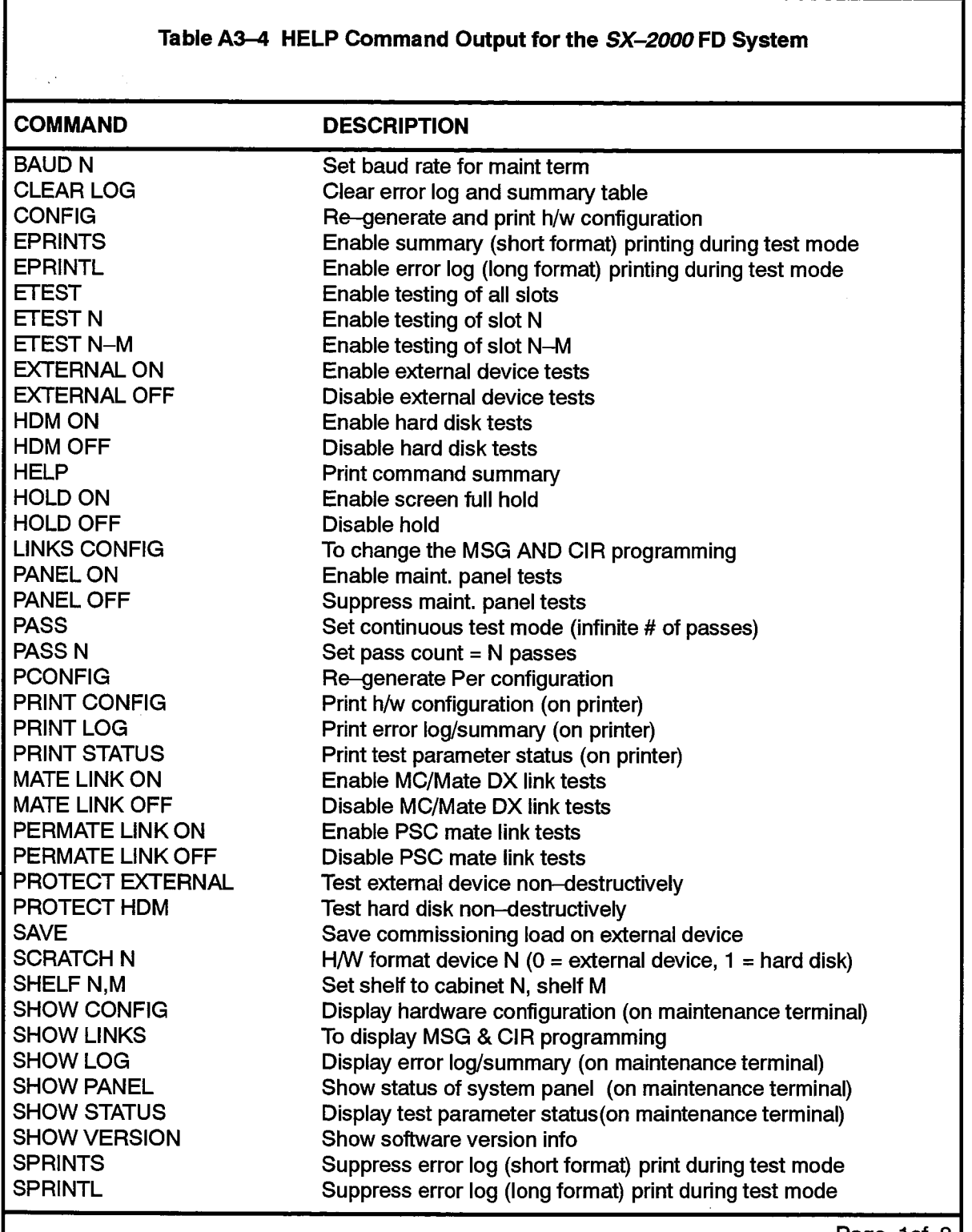

Page 1 of  $2 \mid$ 

 $\bar{z}$ 

 $\mathcal{A}^{\text{th}}_{\text{c}}$  .

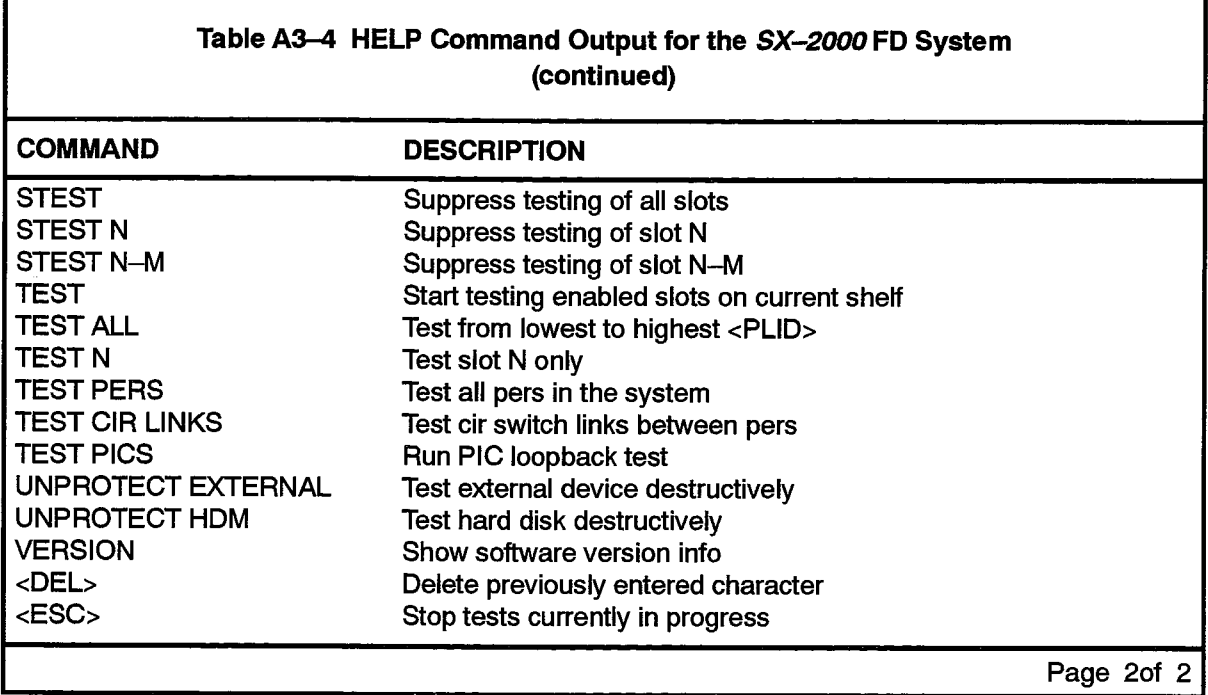

 $\bar{z}$ 

Г

# A4. Commissioning Tests Performed on Control Cards

# SX-2000 FD, VS, and S ICS Card Tests

A4.1 The following tables list the tests performed on each slot or control card.

الفراكف والرقاق الكرمس سراعت والراق

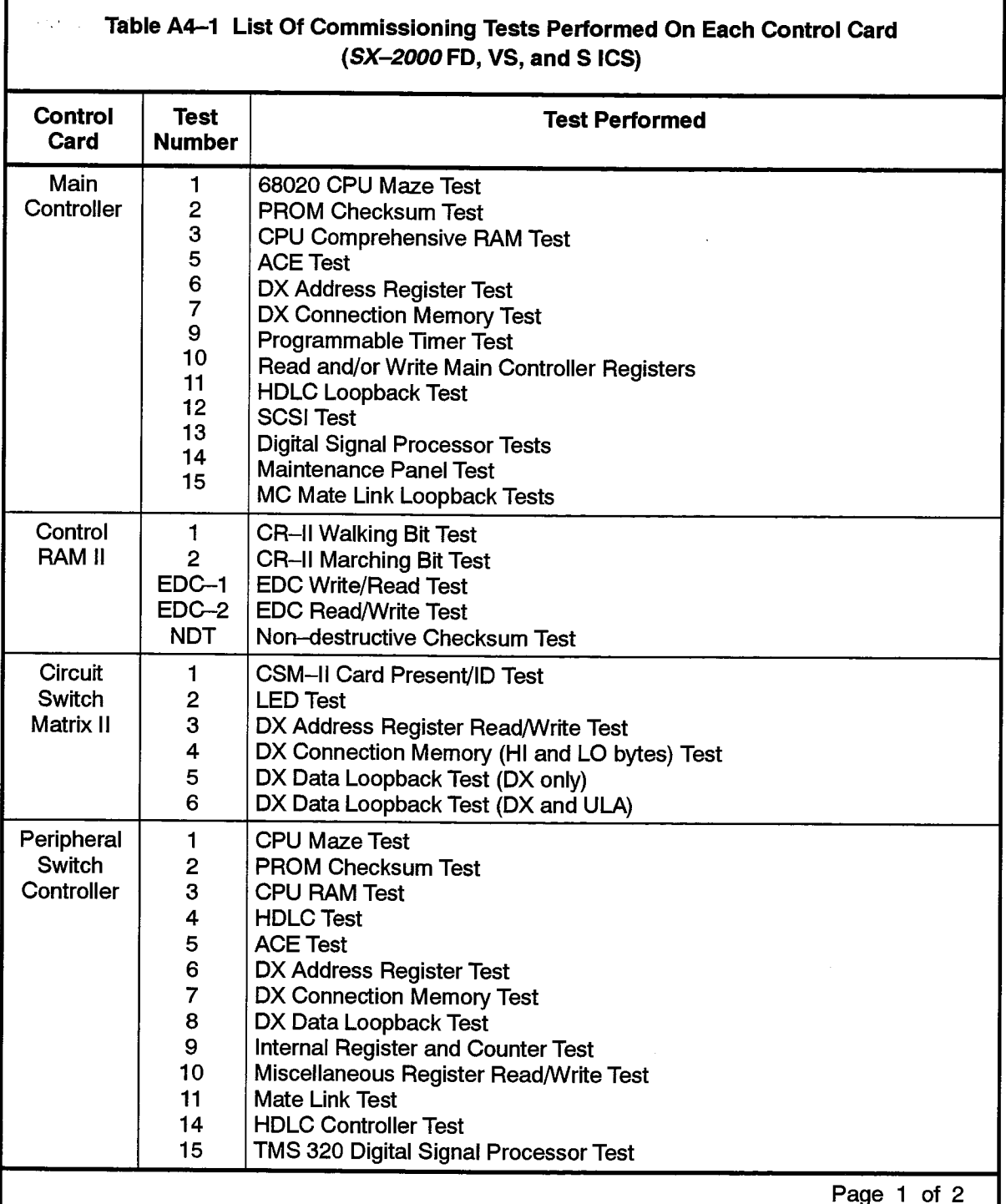

**文** 

 $\mathbb{C}^2$ 

بالأرادة

 $\sim$ 

 $\mathcal{L}$ 

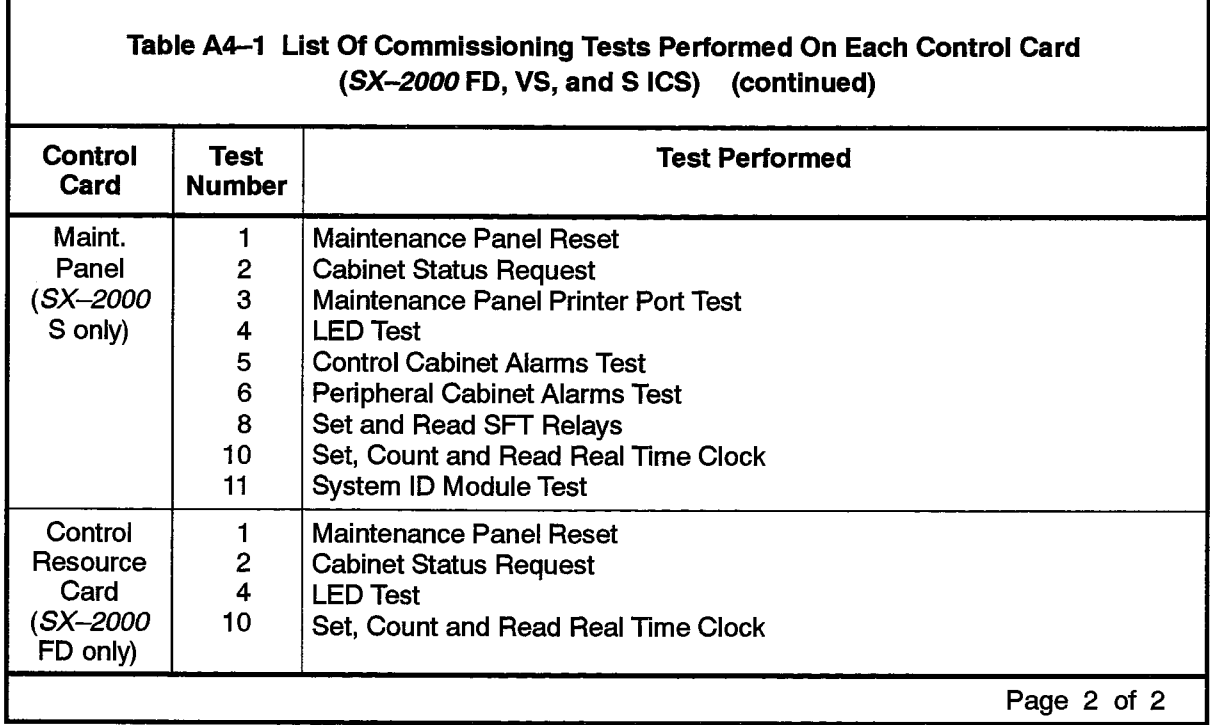

# SX-2000 SG ICS Card Tests

The following tables list the tests performed on each slot or control card. Table A4-2 lists the commissioning tests performed on each control shelf card slot.

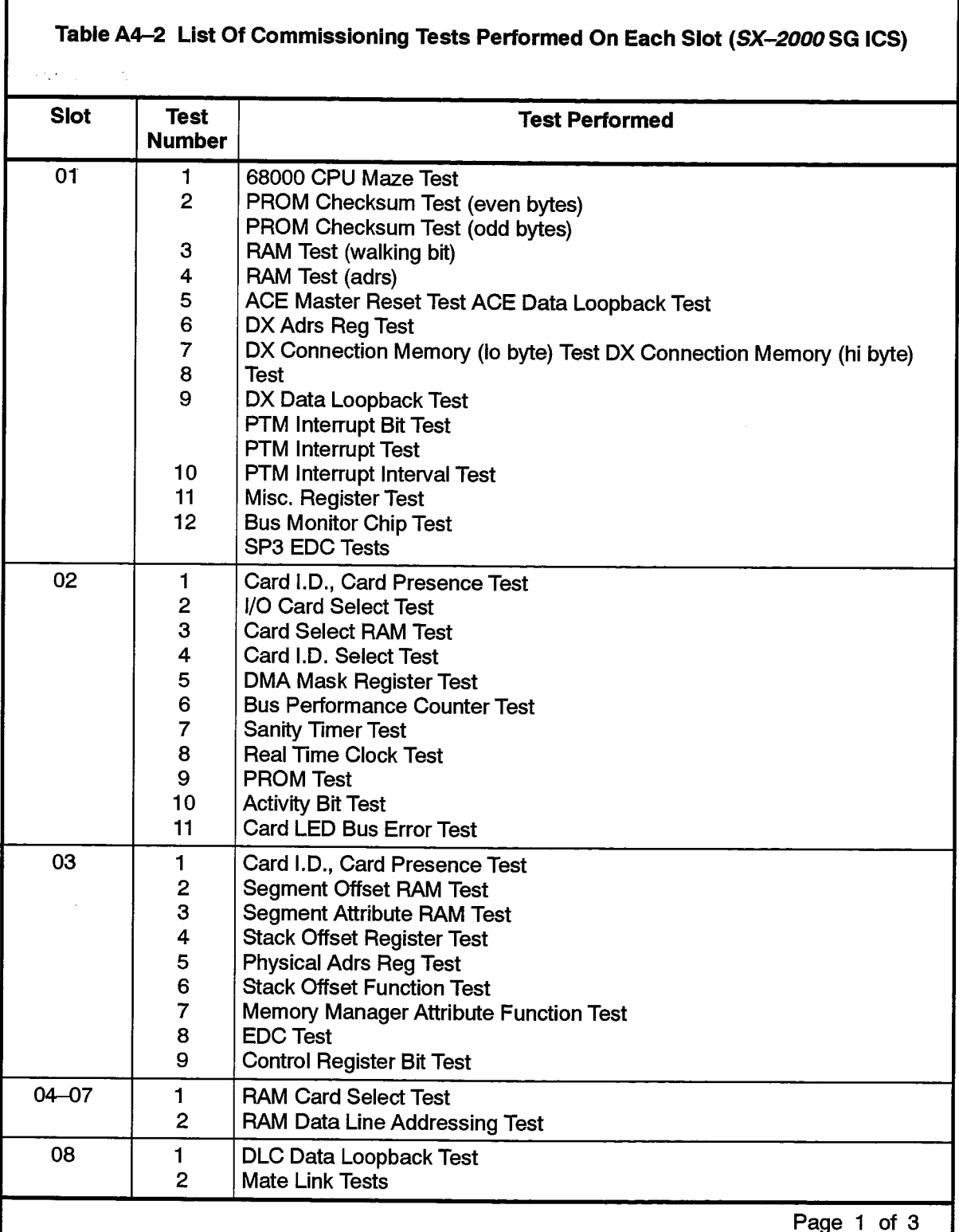

 $\bar{\beta}$ 

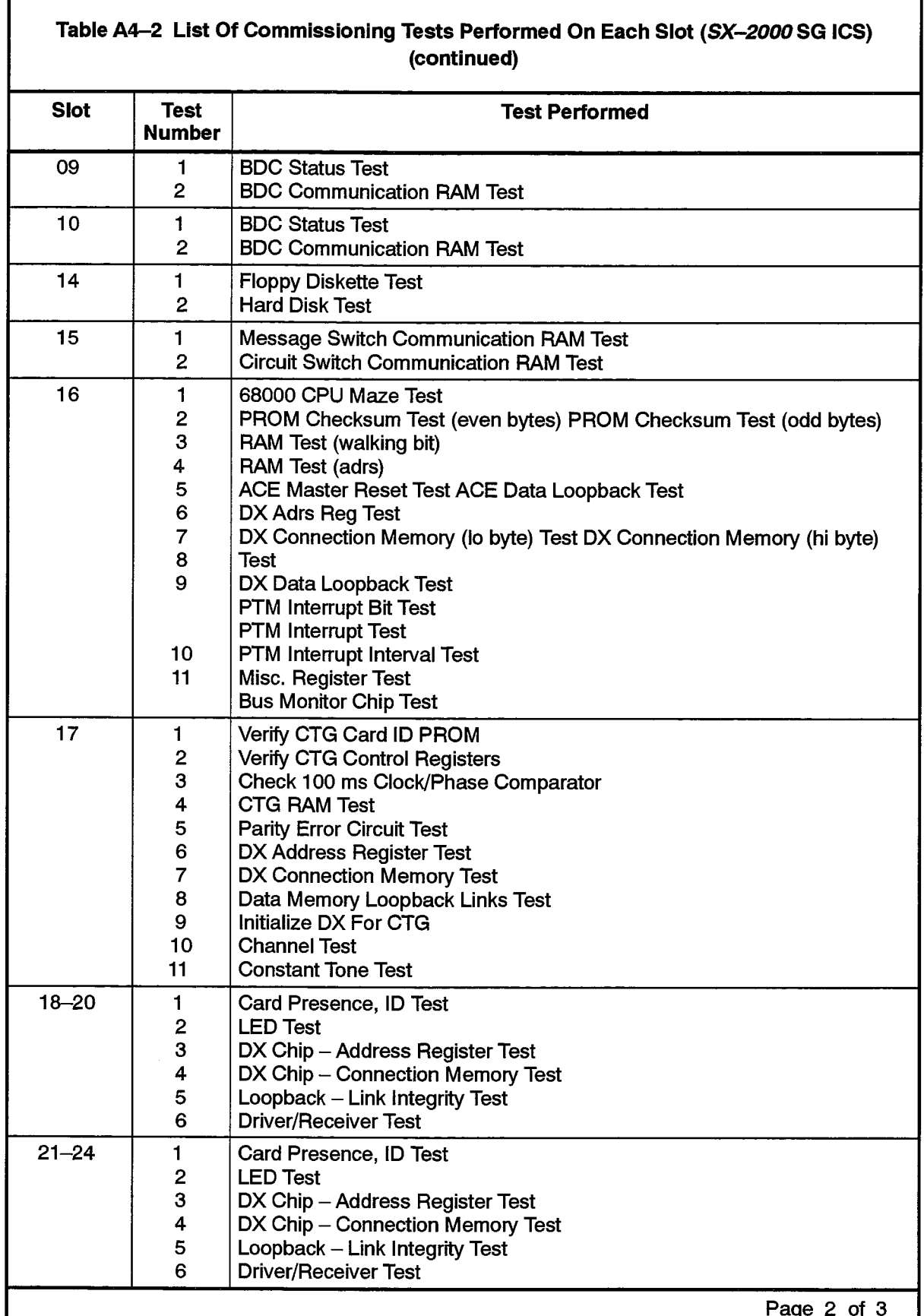

204

 $\label{eq:R1} \begin{array}{c} \mathcal{L}_{\text{max}}(\mathcal{L}_{\text{max}}) \\ \mathcal{L}_{\text{max}}(\mathcal{L}_{\text{max}}) \end{array}$ 

 $\sim$ 

 $\hat{\phantom{a}}$ 

 $\left\{ \begin{array}{c} 0 \\ \frac{1}{2} \end{array} \right.$ 

 $\sim$ 

I

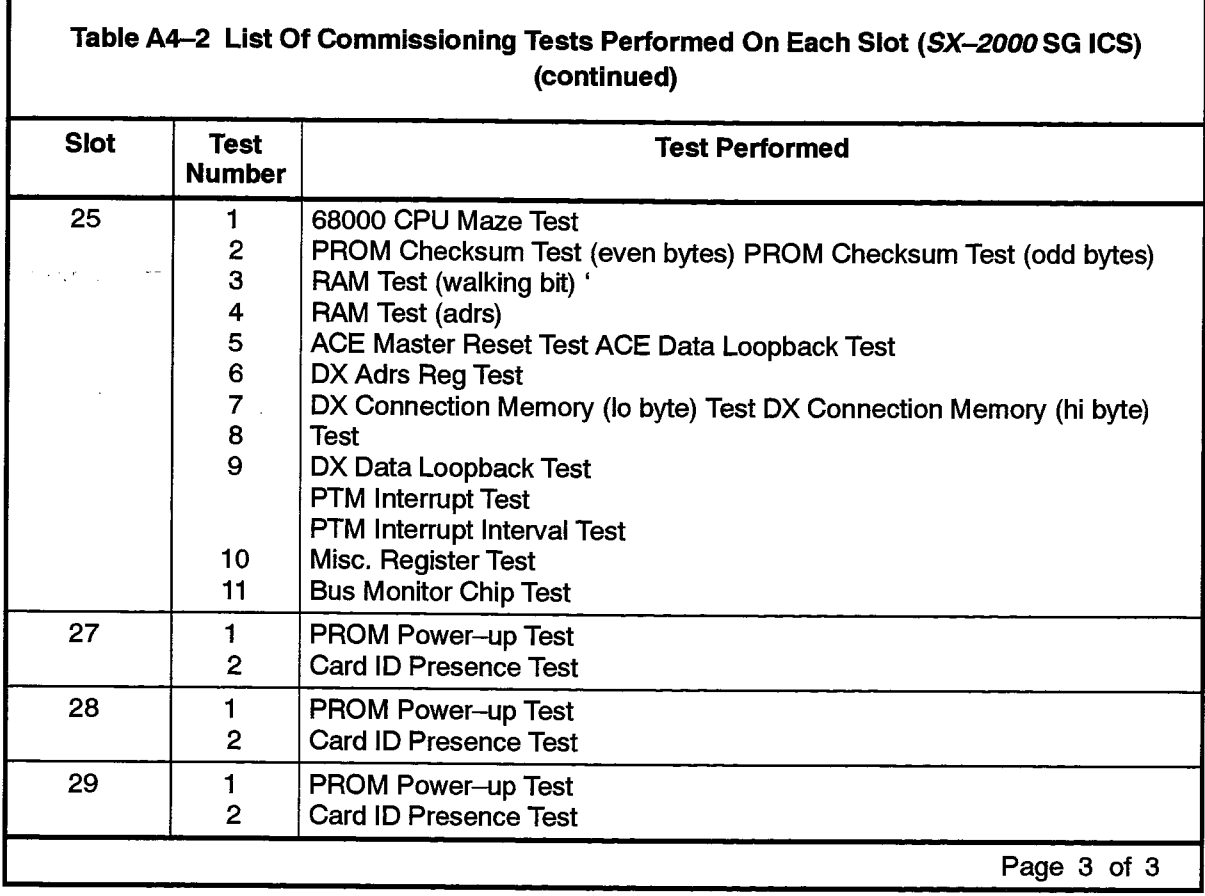

 $\bar{\mathcal{A}}$ 

 $\bullet$ 

r

 $\frac{p^2}{2}$ 

Ř

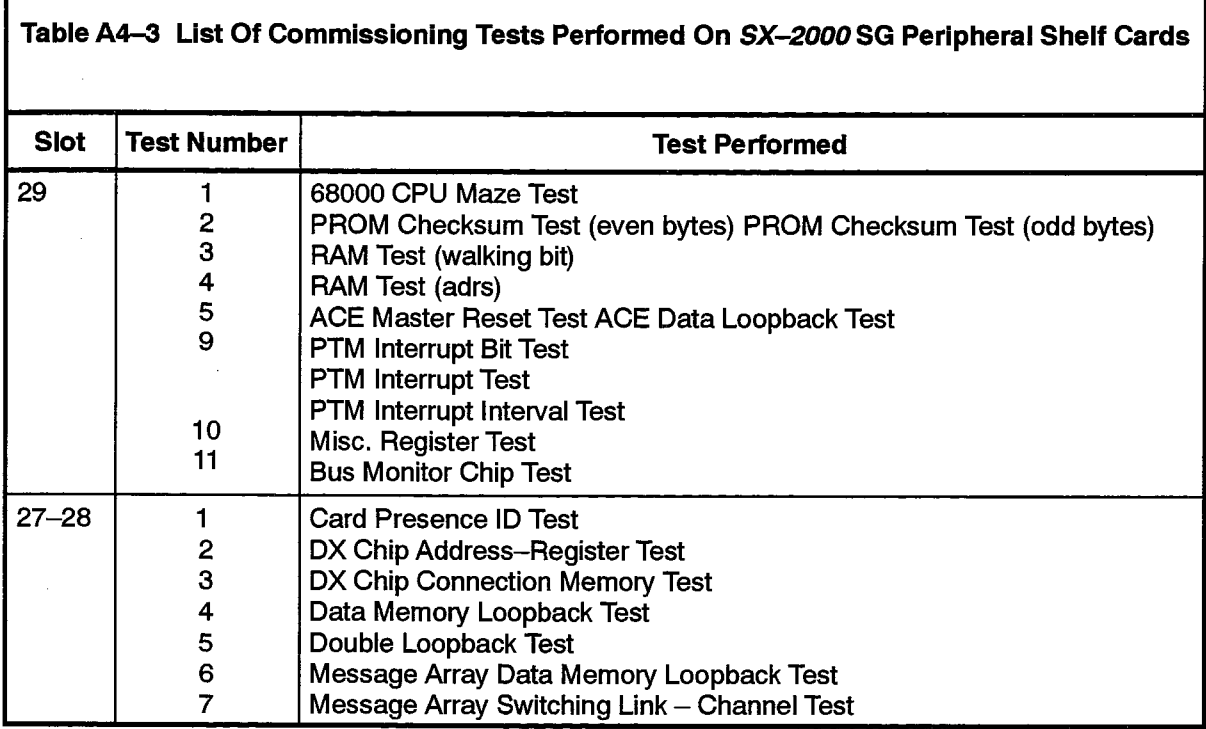

Table A4-3 lists the commissioning tests performed on peripheral shelf card slots.

Table A4-4 lists the commissioning tests performed on the SX-2000 SG system maintenance units.

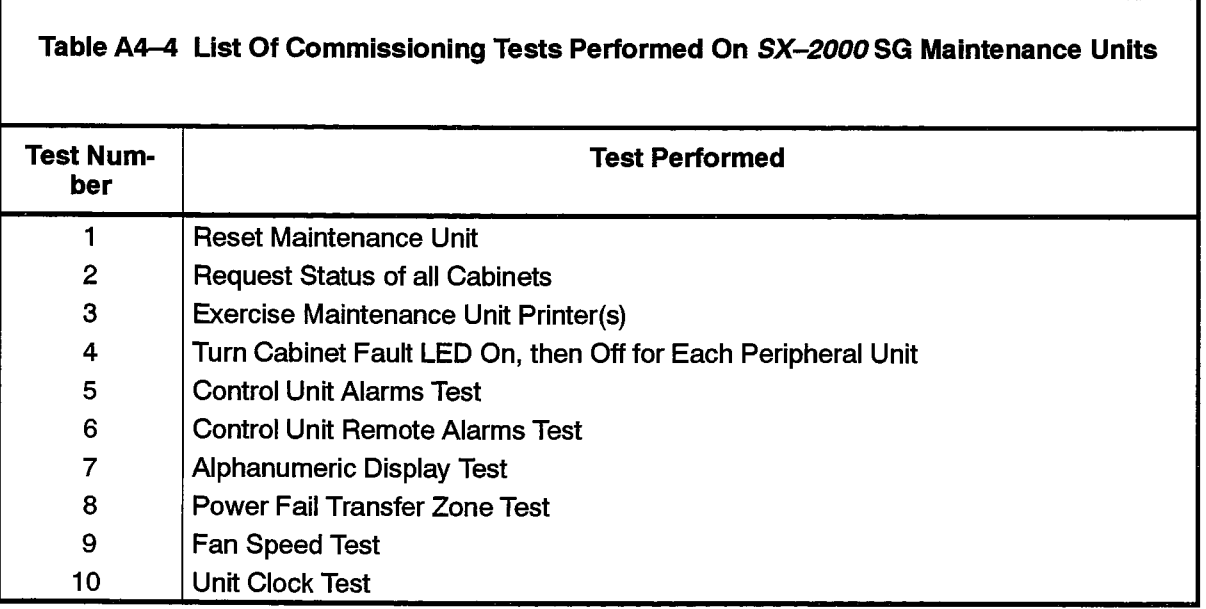

## **A5. Error Code Displays**

 $A5.1$ The following tables are summaries of possible error codes that may be displayed during control card testing.

#### SX-2000 FD, S, and VS ICS

Table A5-1 provides a summary of error codes for control cards on the SX-2000 FD, S, and VS systems.  $\mathcal{L}(\mathcal{C},\mathcal{C})$ 

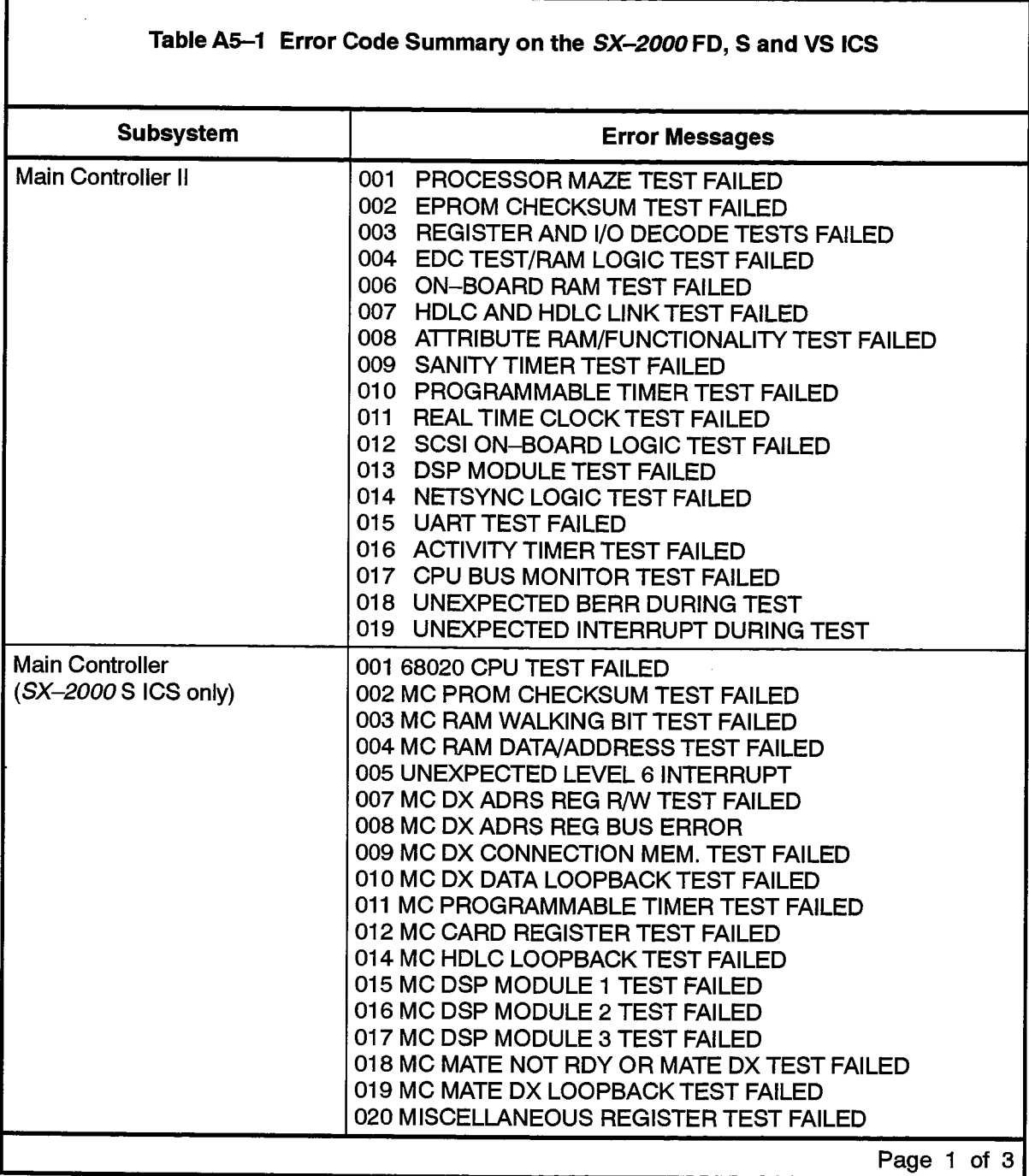

 $\bullet$ 

 $\frac{Z}{\sum_{i=1}^N \alpha_i}$ 

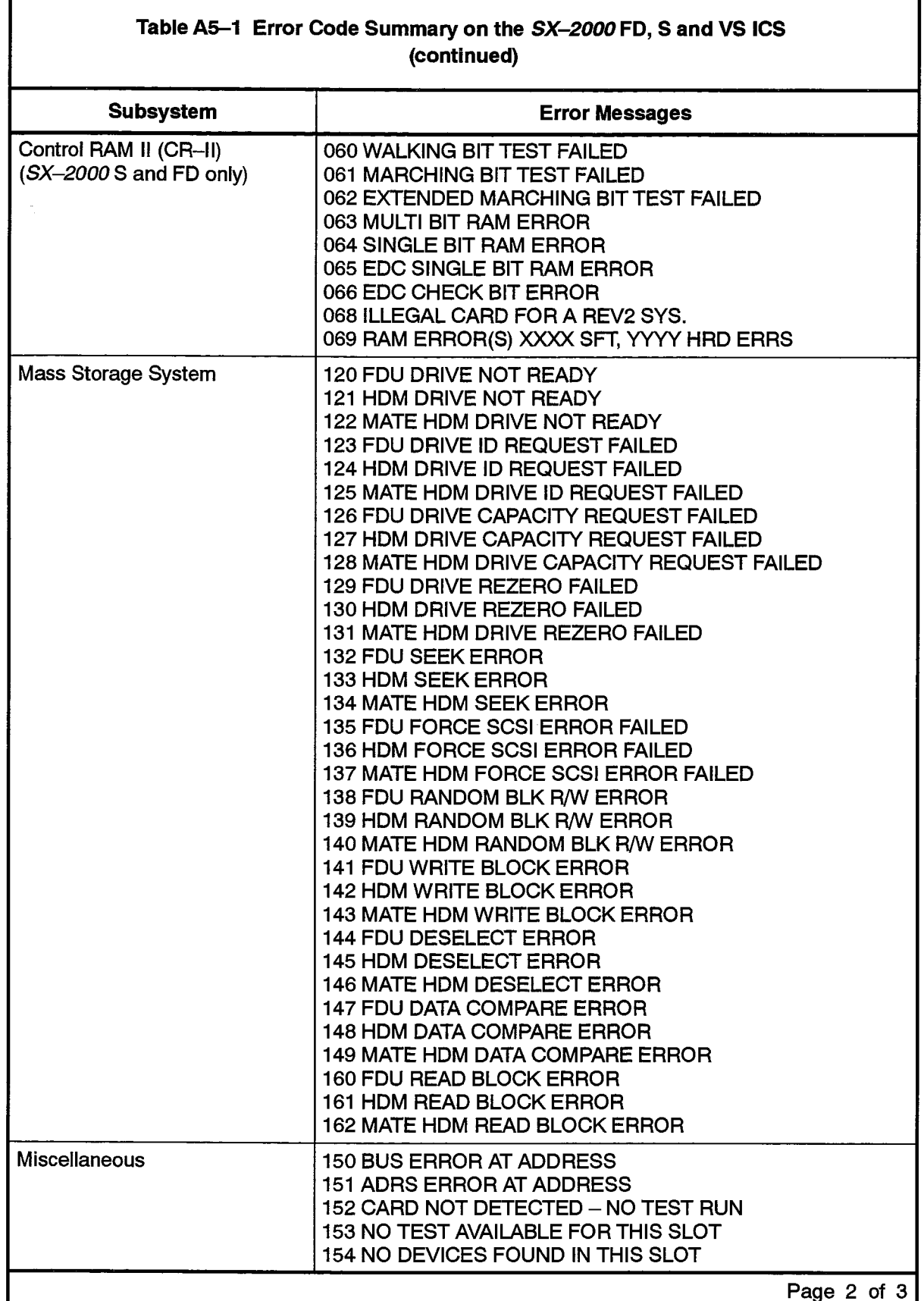

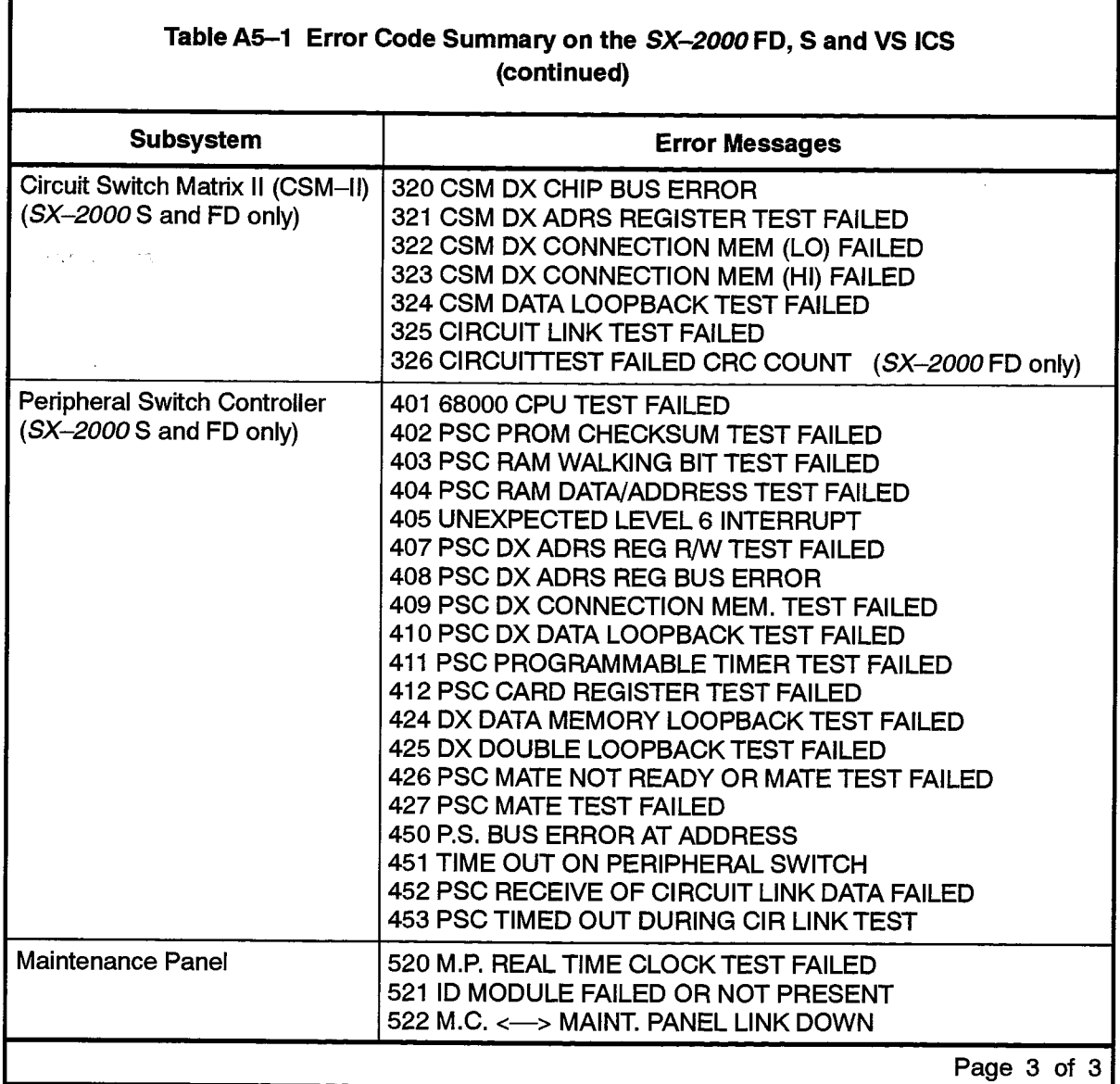

 $\hat{\bullet}$ 

 $\frac{d^2}{dt} = 1$ 

 $\begin{bmatrix} \mathbf{a}^{\text{R}} \\ \mathbf{b}^{\text{R}} \\ \mathbf{c}^{\text{R}} \end{bmatrix}$ 

#### **SX-2000 SG ICS**

Table A5-2 provides a summary of error codes for control cards on the SX-2000 SG system.

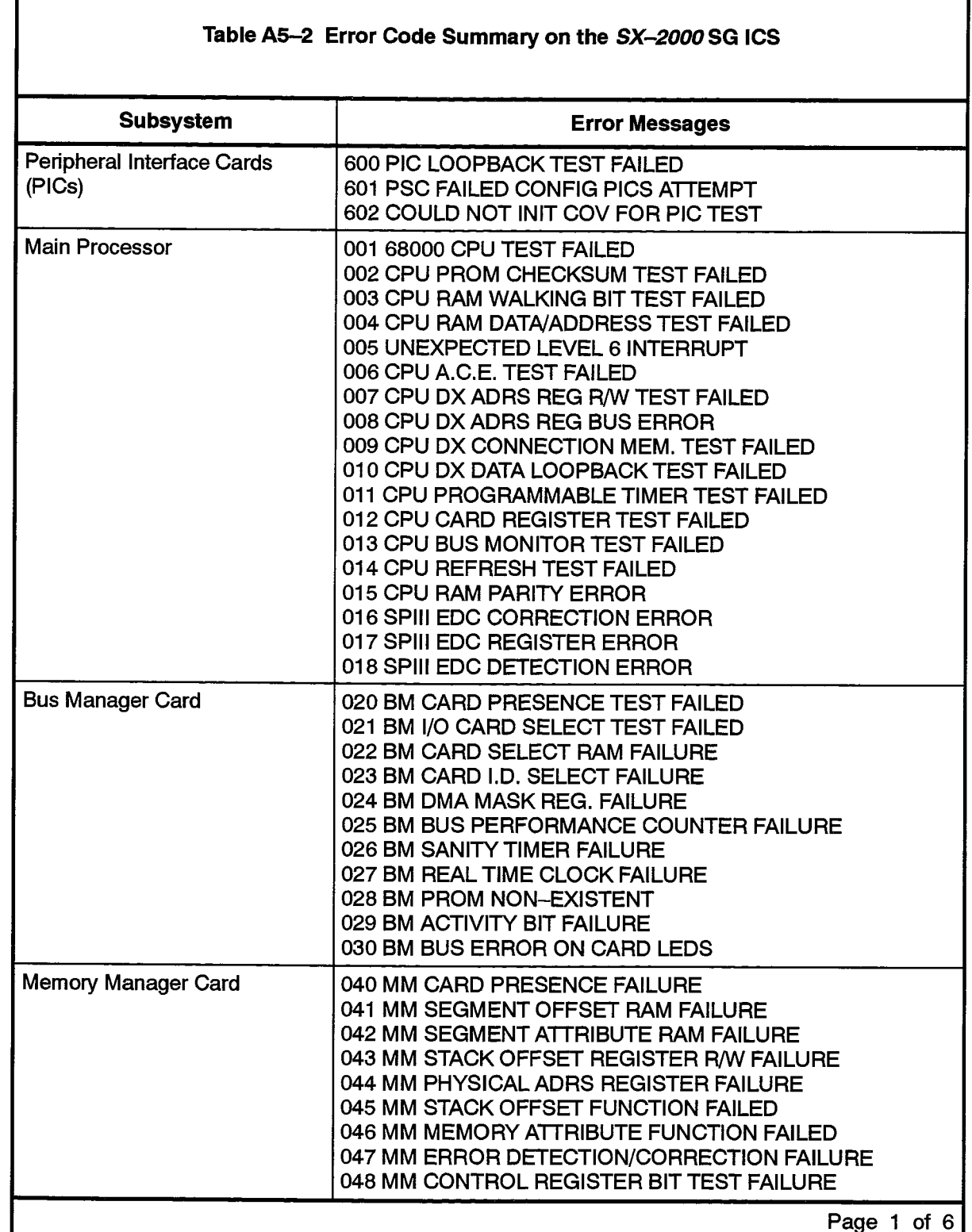

in the first space of  $\mathcal{O}(\mathbb{R}^d)$  , we define the first  $\mathcal{O}(\mathbb{R}^d)$ 

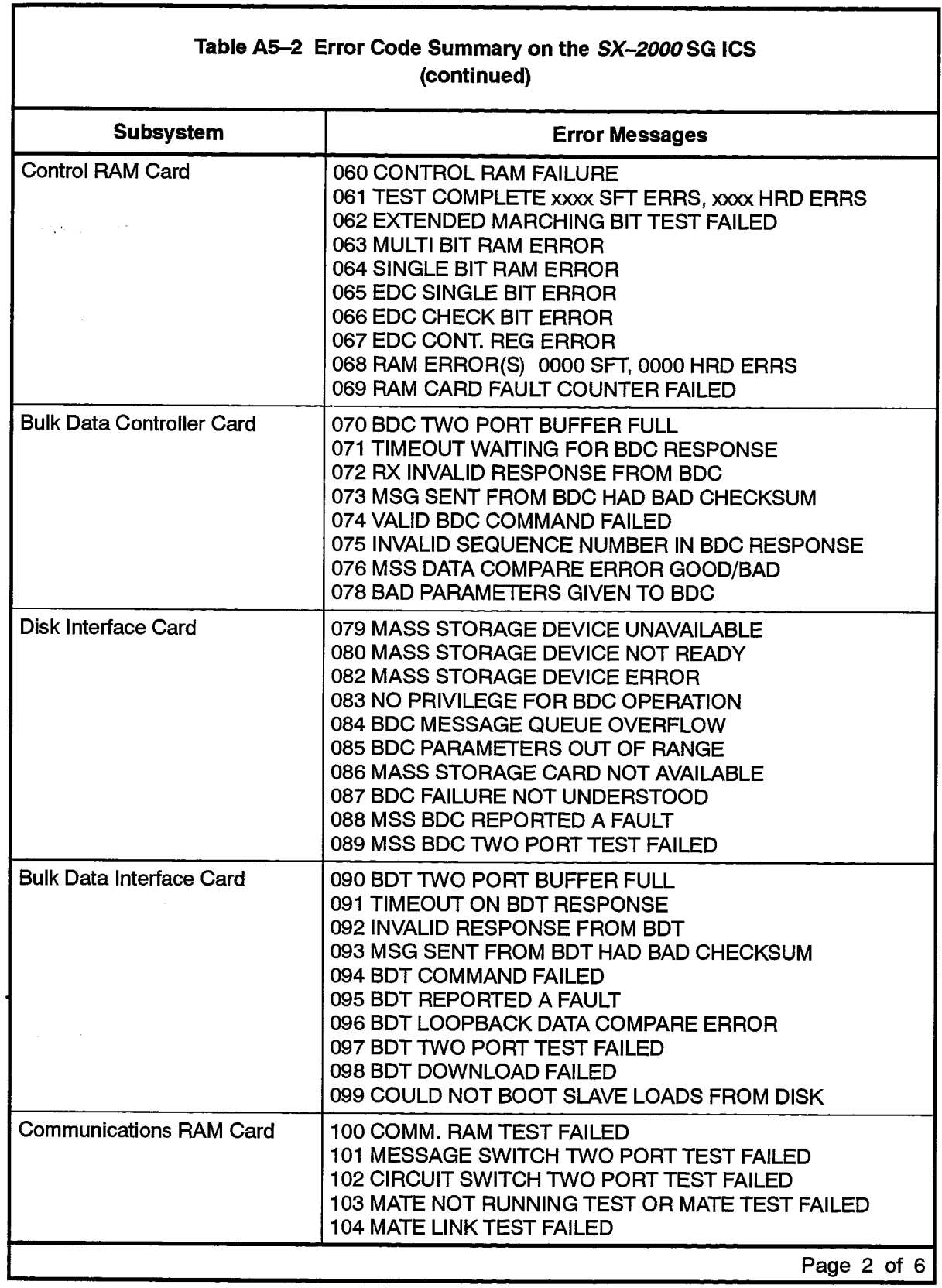

ī

 $\mathcal{F}_{\mathcal{F}}$  , where  $\mathcal{F}_{\mathcal{F}}$  , the distance of  $\mathcal{F}_{\mathcal{F}}$  is

 $\mathbb{R}^2$ 

 $\label{eq:2} \sum_{i=1}^N \frac{1}{\sum_{j=1}^N \sum_{j=1}^N \left(\frac{1}{\sum_{j=1}^N \sum_{j=1}^N \left(\frac{1}{\sum_{j=1}^N \sum_{j=1}^N \sum_{j=1}^N \sum_{j=1}^N \left(\frac{1}{\sum_{j=1}^N \sum_{j=1}^N \sum_{j=1}^N \sum_{j=1}^N \sum_{j=1}^N \sum_{j=1}^N \sum_{j=1}^N \sum_{j=1}^N \sum_{j=1}^N \sum_{j=1}^N \sum_{j=1}^N \sum_{j=1}$ 

 $\ddot{\phantom{a}}$ 

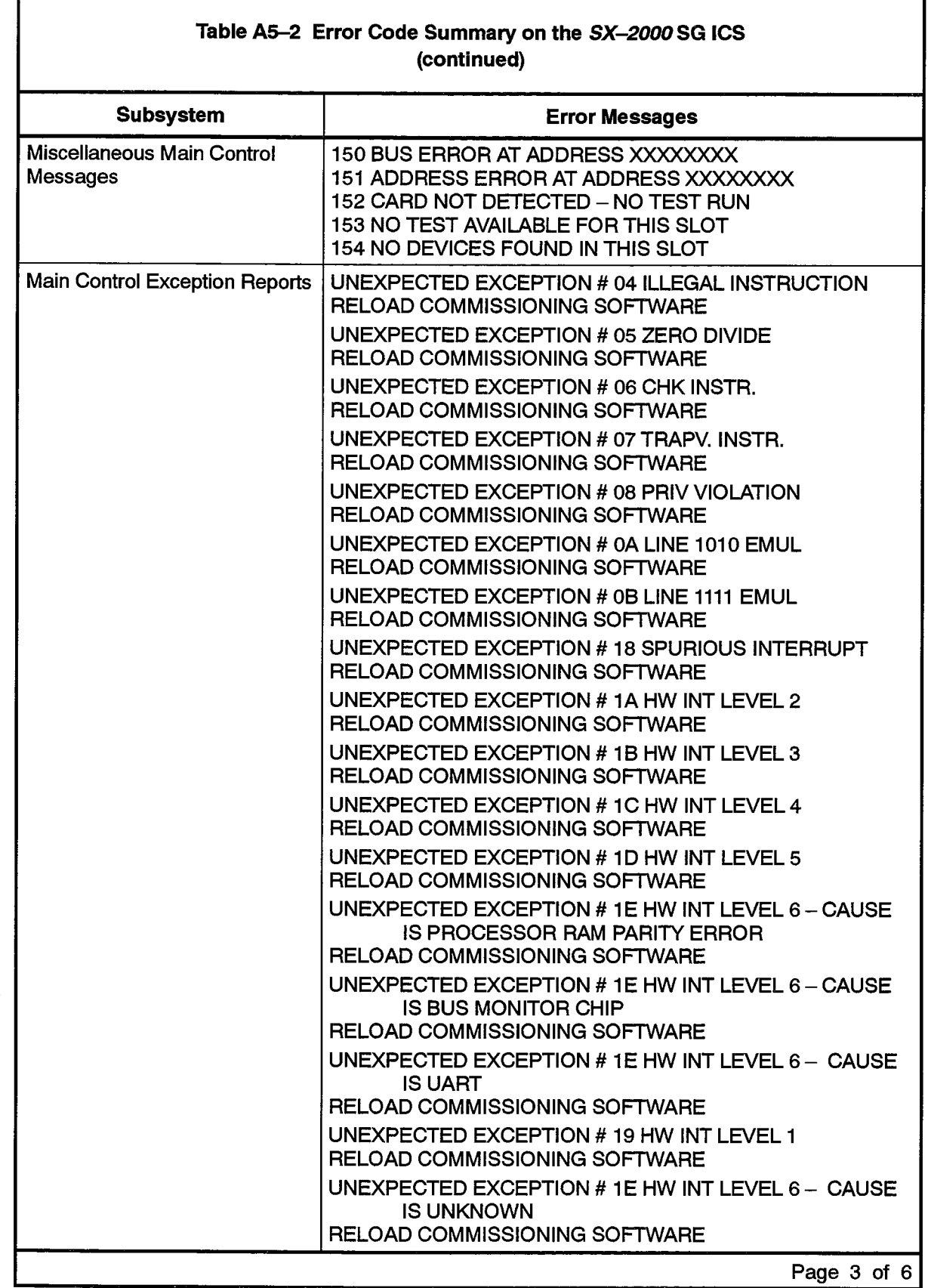

f,

 $\sim$   $^{\circ}$ 

sources and season the control of the politic

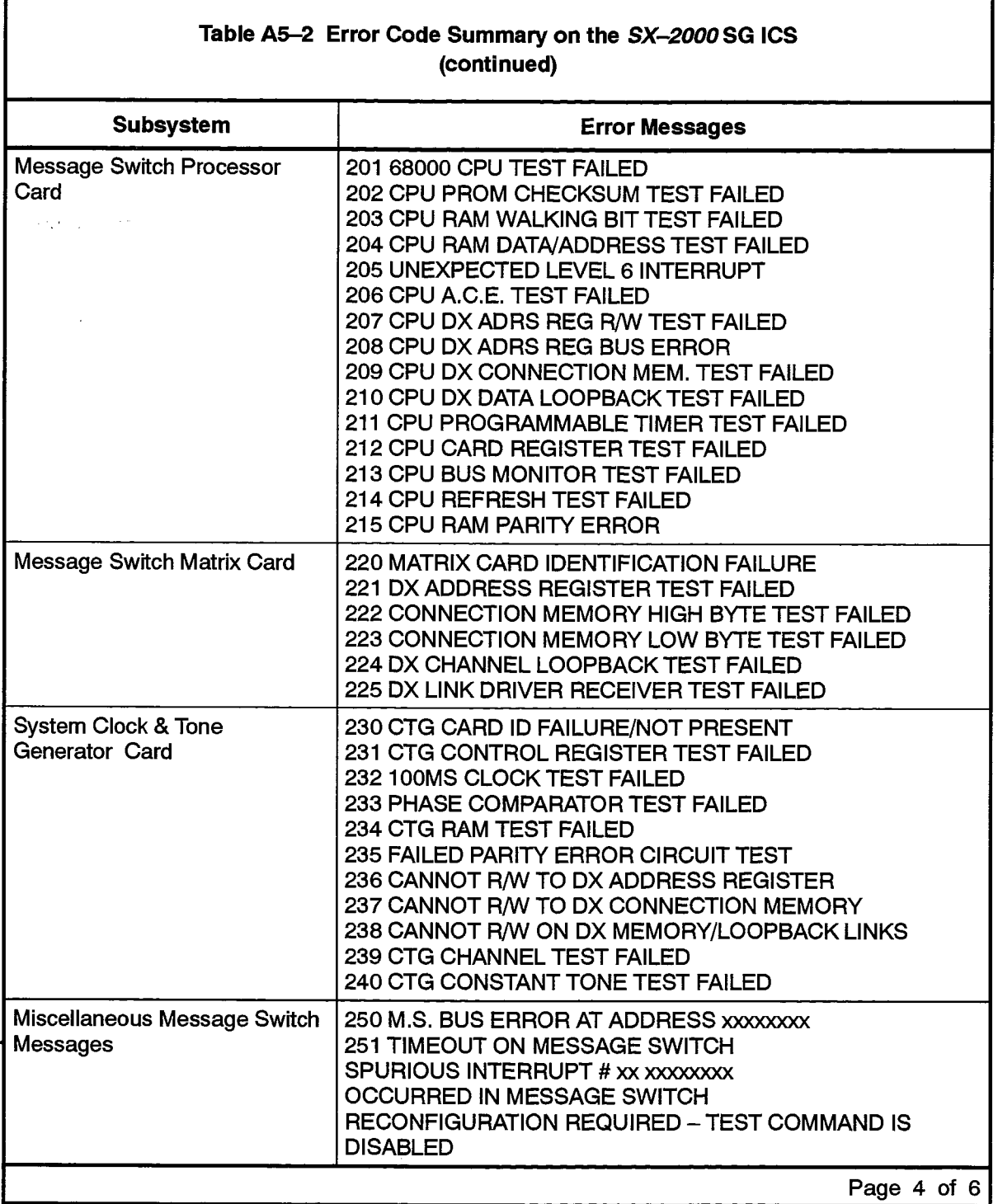

a kandina wake kumani

 $\langle x \rangle_{\rm tot}$ 

 $\sim$ 

 $\mathbb{R}^2$
$\beta$   $\beta$ 

 $\hat{\mathcal{A}}$ 

 $\sim 1$ 

 $\mathcal{L}_\mathrm{c}$ 

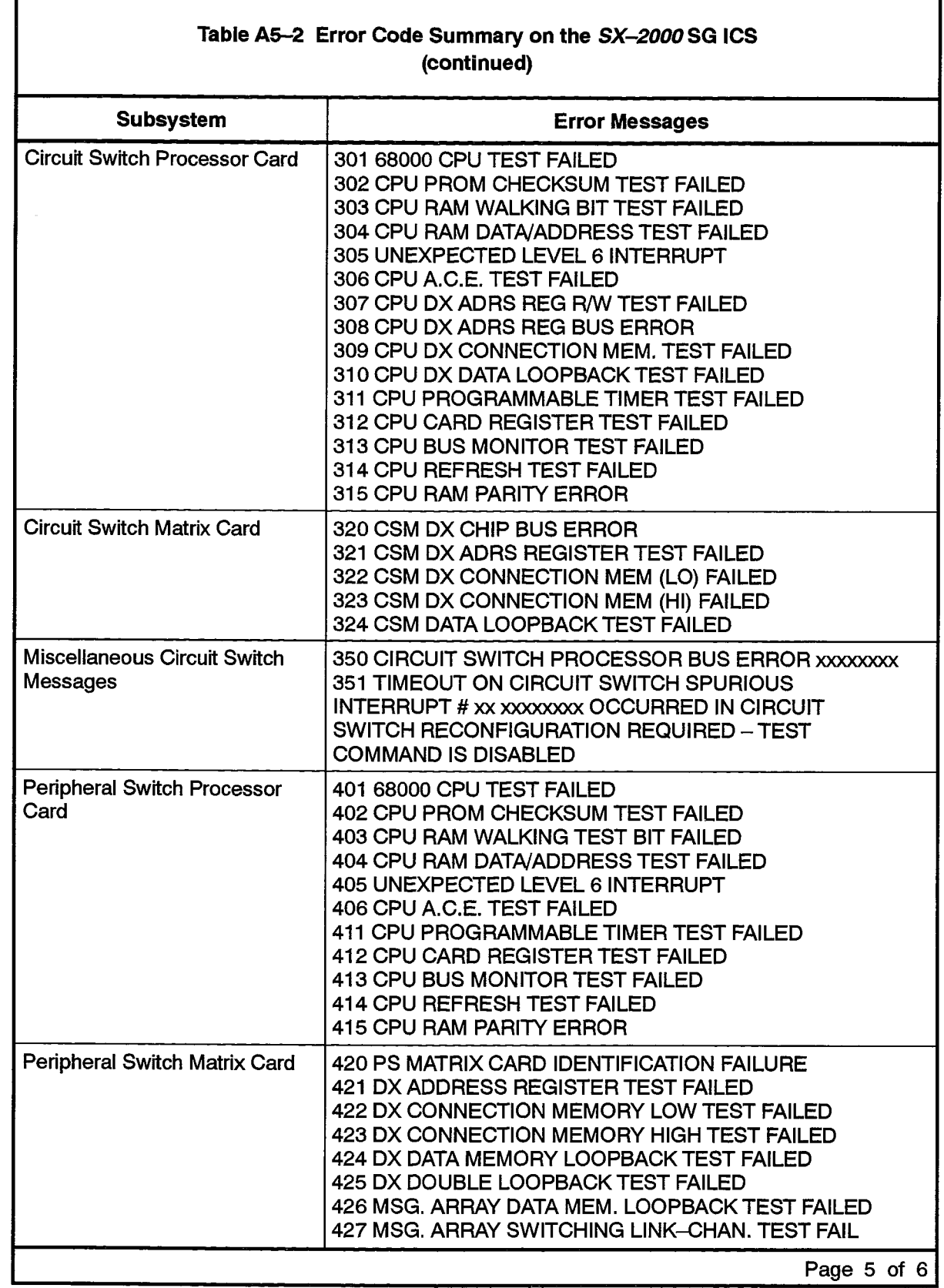

ľ

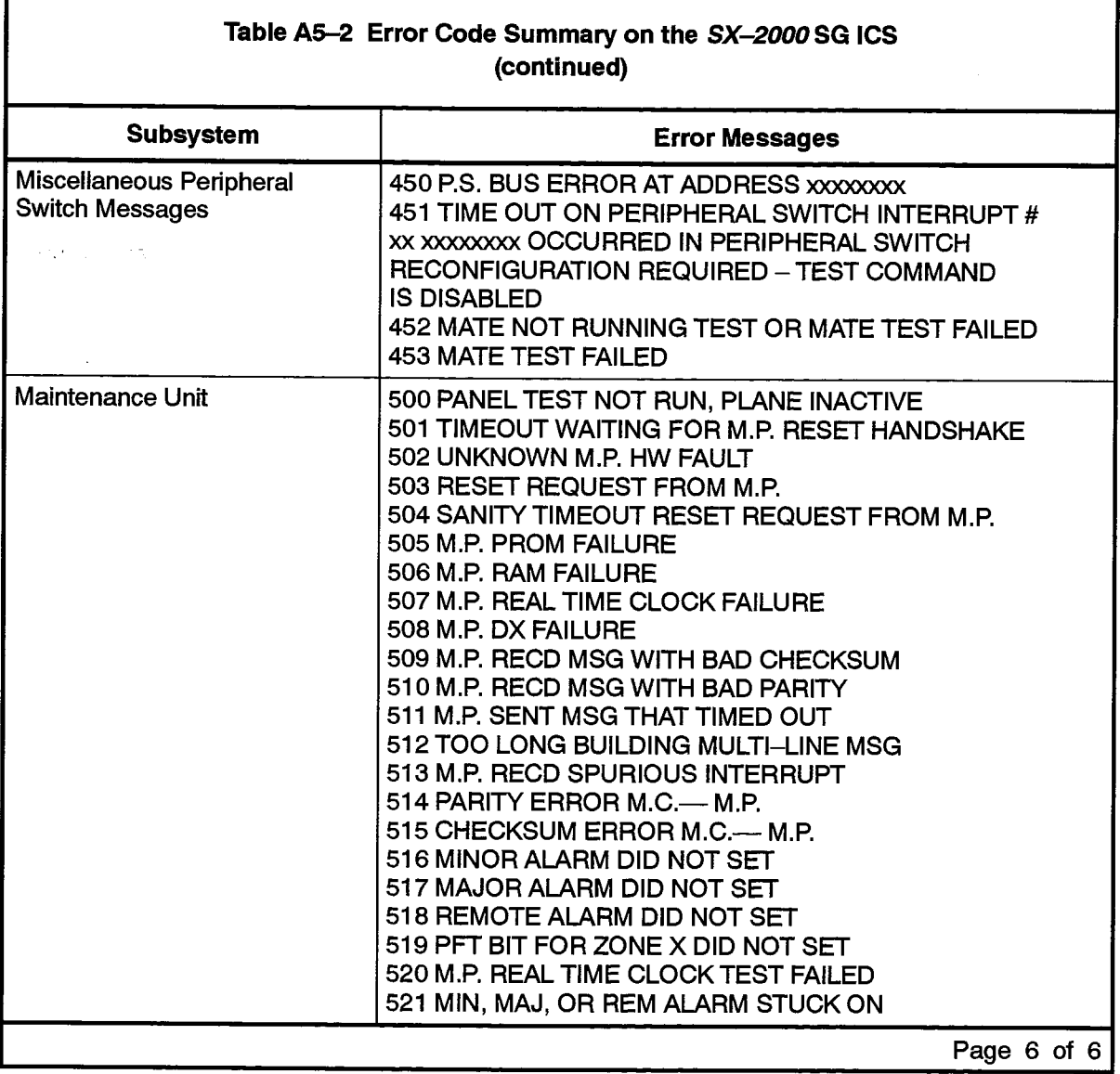

1

 $\ddot{\phantom{1}}$ 

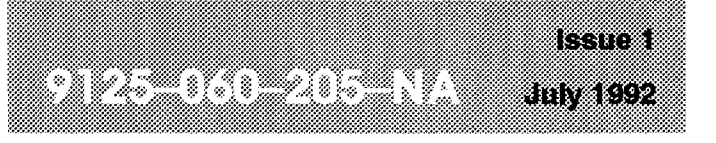

**SX-2000® INTEGRATED COMMUNICATIONS SYSTEM** 

 $\tilde{\chi}$ t.<br>Ro

# Customer Data Entry

TM ® - Trademark of Mitel Corporation. C Copyright 1992, Mitel Corporation. All rights reserved.<br>Printed in Canada.

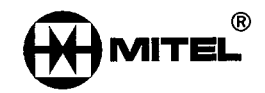

anger in

#### **NOTICE**

The information contained in this document is believed to be accurate in all respects but is not warranted by Mitel Corporation (MITEL®). The information is subject to change without notice and should not be construed in any way as a commitment by Mitel or any of its affiliates or subsidiaries. MITEL and its affiliates and subsidiaries assume no responsibility for any errors or omissions in this document. Revisions of this document or new editions of it may be issued to incorporate such changes.

VT100™, VT220™ are trademarks of Digital Equipment Corp.

# Table of Contents

 $\sim$   $\sim$ 

 $\hat{\mathcal{A}}$  and

المستحدث والمستحدث والمتعاونة والمتعارف والمتعارف والمتعارف والمتحال والمتحدث والمتحدث والمتحدث

# 1. INTRODUCTION

 $\mathcal{A}_\text{max}$  and  $\mathcal{A}_\text{max}$ 

 $\Delta \sim 1$ 

 $\label{eq:2} \frac{1}{\sum_{i=1}^n \sum_{j=1}^n \sum_{j=1}^n \sum_{j=1}^n \sum_{j=1}^n \sum_{j=1}^n \sum_{j=1}^n \sum_{j=1}^n \sum_{j=1}^n \sum_{j=1}^n \sum_{j=1}^n \sum_{j=1}^n \sum_{j=1}^n \sum_{j=1}^n \sum_{j=1}^n \sum_{j=1}^n \sum_{j=1}^n \sum_{j=1}^n \sum_{j=1}^n \sum_{j=1}^n \sum_{j=1}^n \sum_{j=1}^n \sum_{j=1}^n \$ 

 $\sim 10^{11}$  km  $^{-1}$  and  $^{-1}$ 

 $\sim$   $\sim$ 

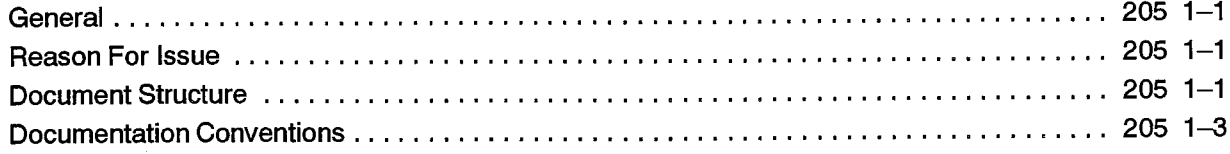

# 2. CDE OVERVIEW

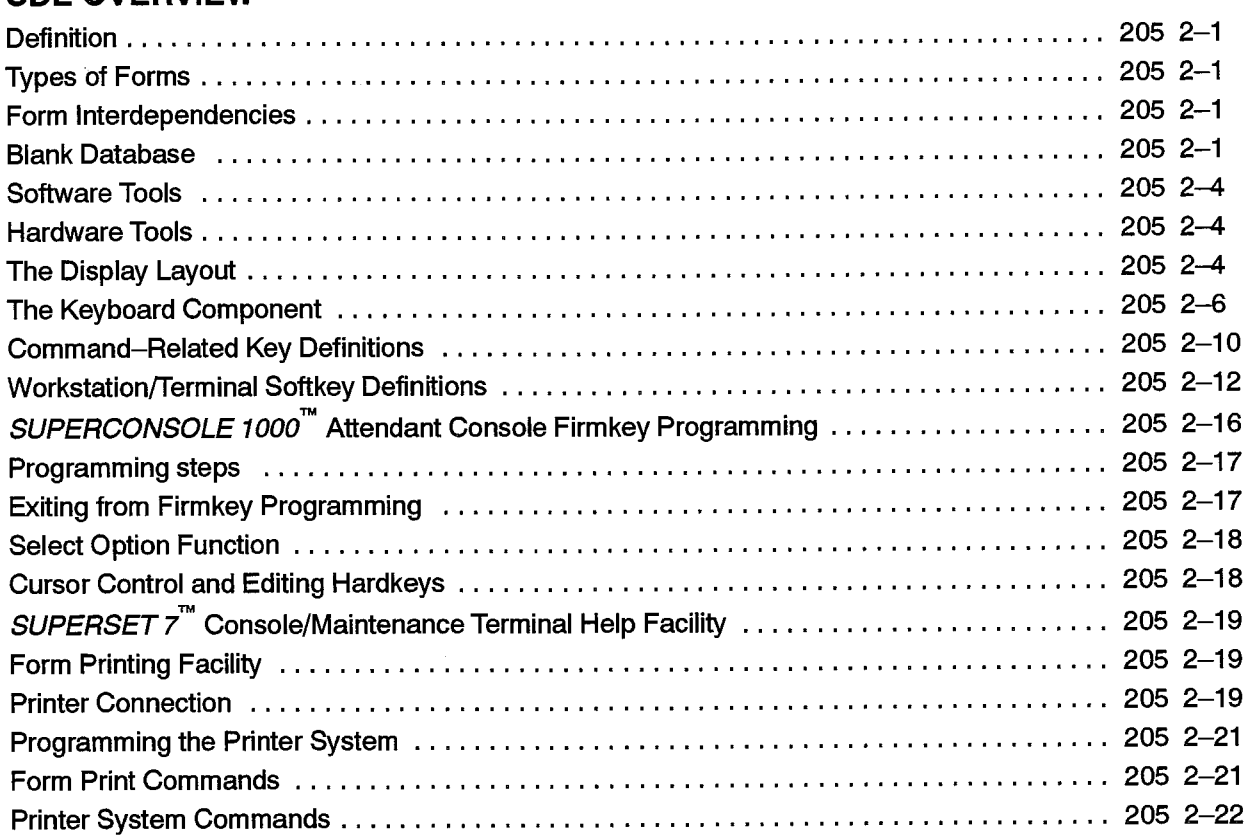

# 3. CDE SCENARIO

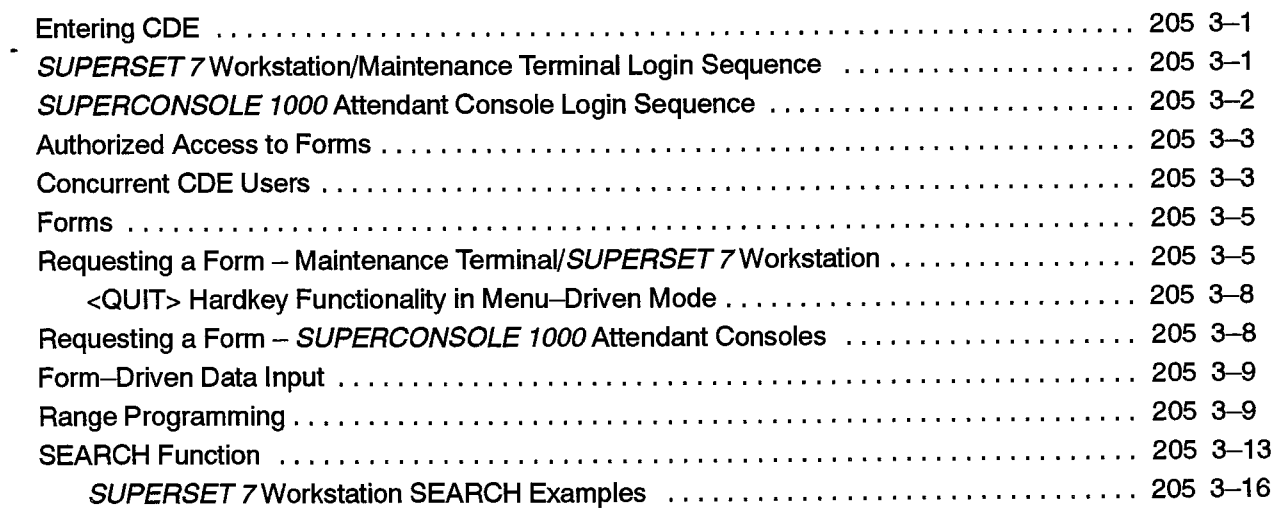

#### Customer Data Entry

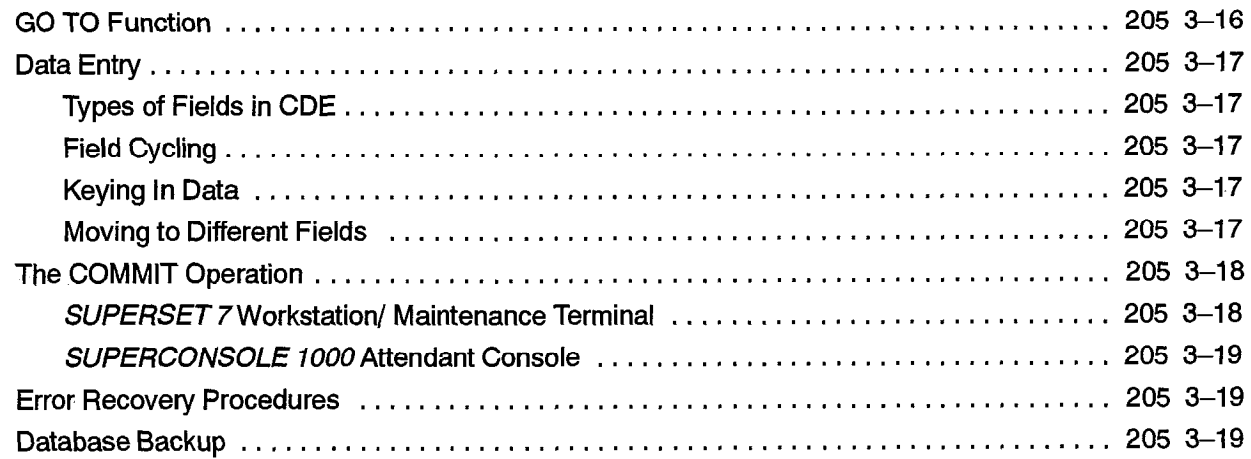

# 4. CUSTOMER DATABASE MAINTENANCE

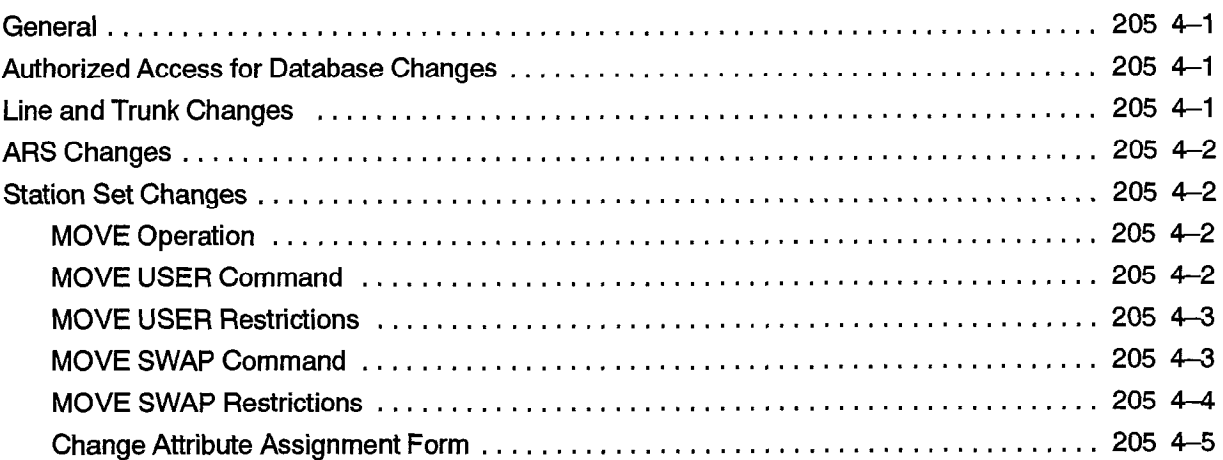

# 5. PROGRAMMING FORMS

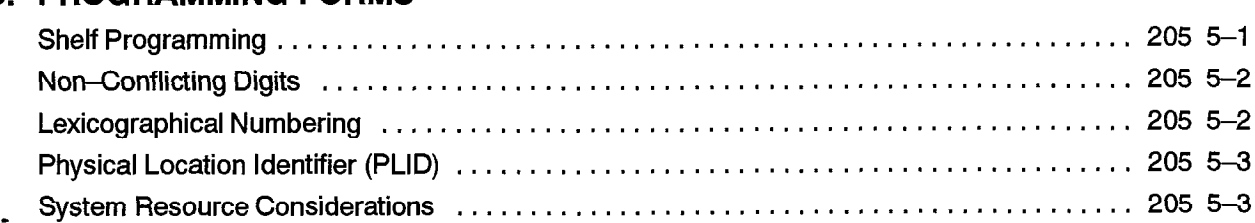

#### 6. ACCOUNT CODE FORMS General ................................................................... 205 6-l

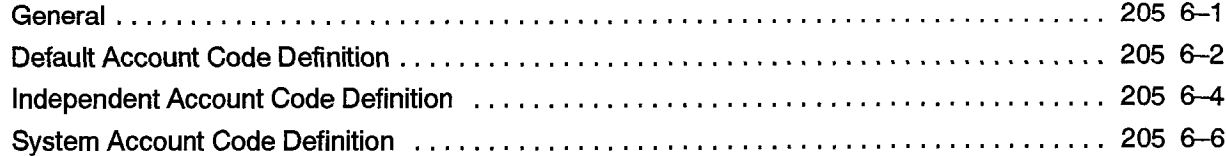

#### 7. AlTENDANT CONSOLE FORMS AI LENDANT CONSOLE FORMS

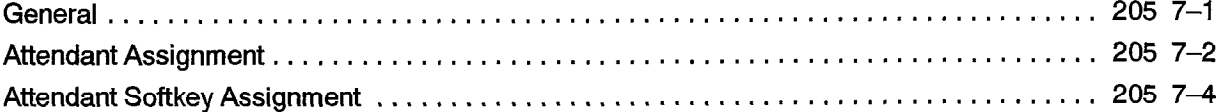

ti giy

# 8. AUTOMATIC ROUTE SELECTION FORMS

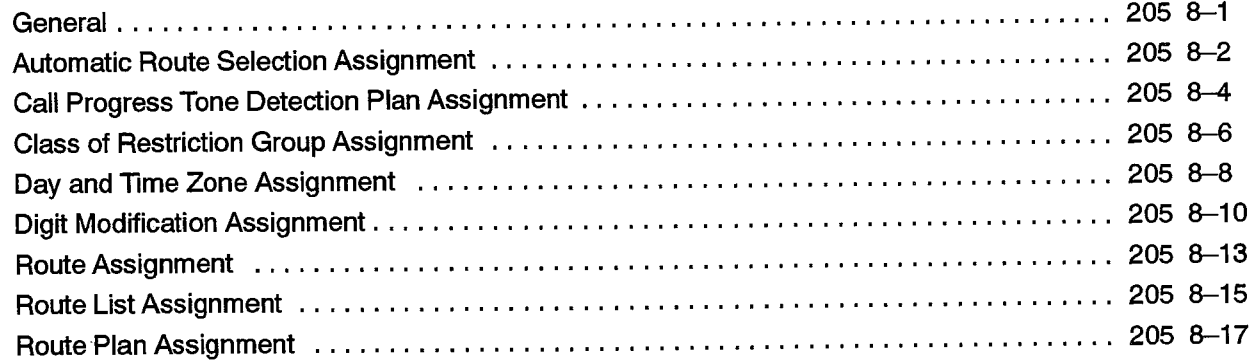

# 9. CALL REROUTING FORMS

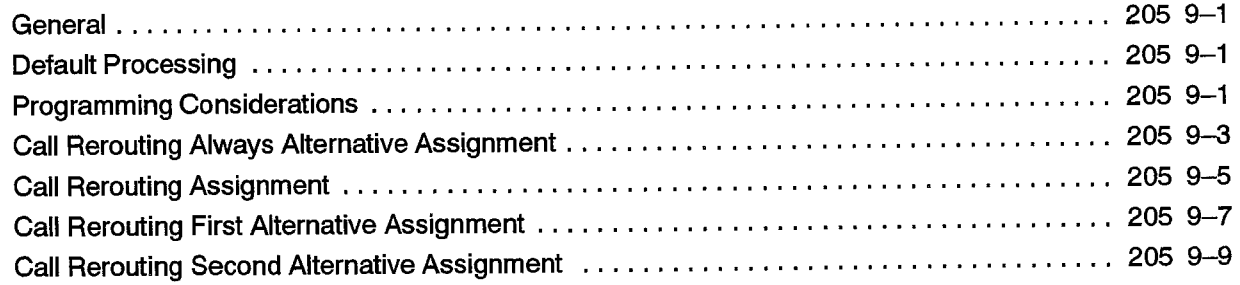

# 10. DATA CALL FORMS

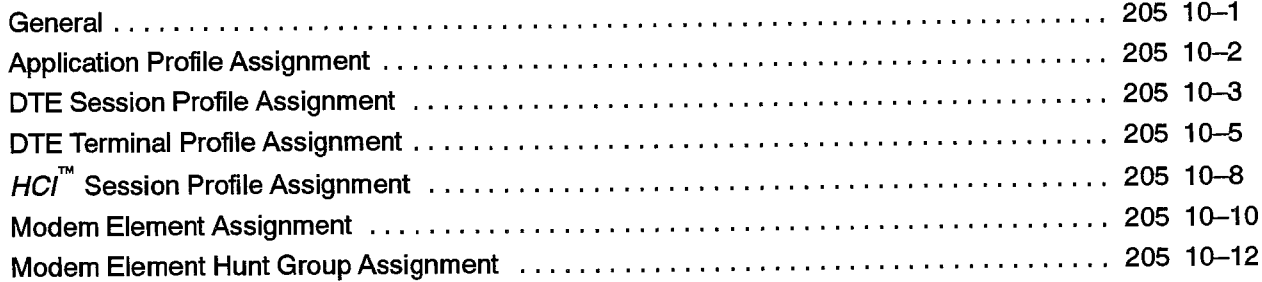

# 11. DATASET FORMS

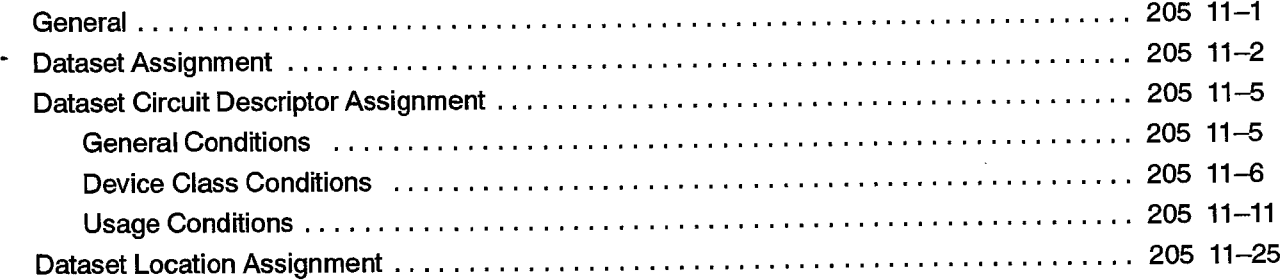

# 12. DIGITAL LINK FORMS

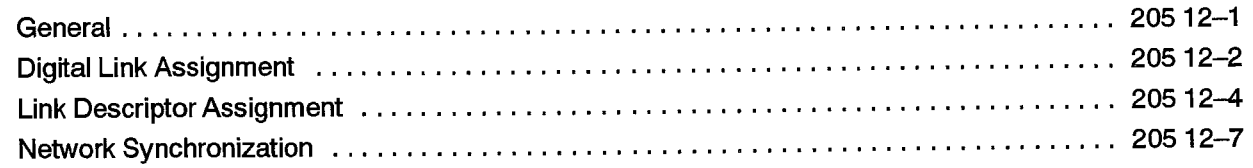

#### 13. GROUP FORMS

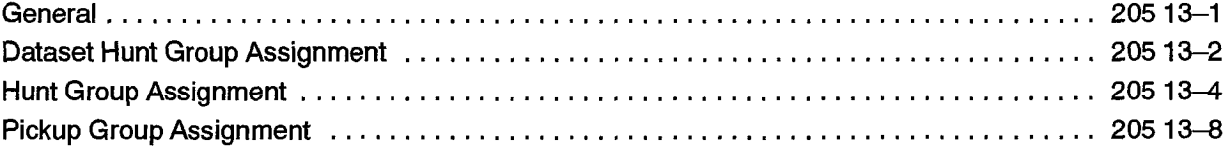

#### 14. MOVES AND CHANGES

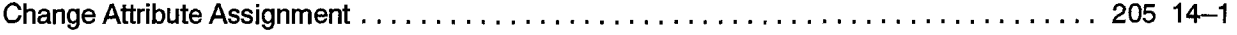

### 15. MULTILINE SET FORMS

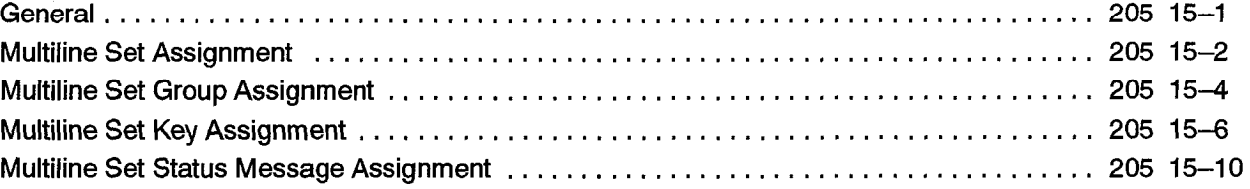

# 16.SlNGLE LINE SET FORMS

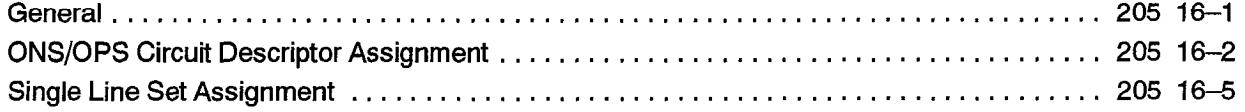

# 17. STATION SERVICE FORMS

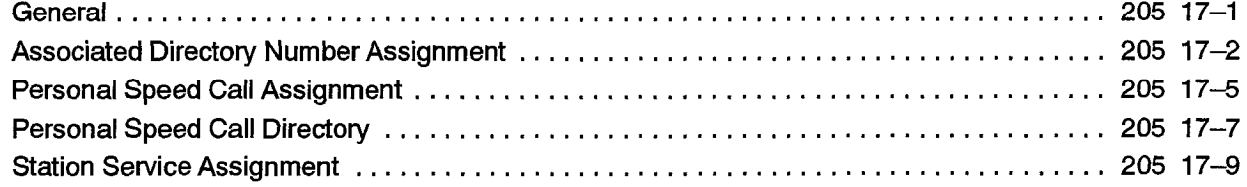

# 18. SYSTEM FORMS

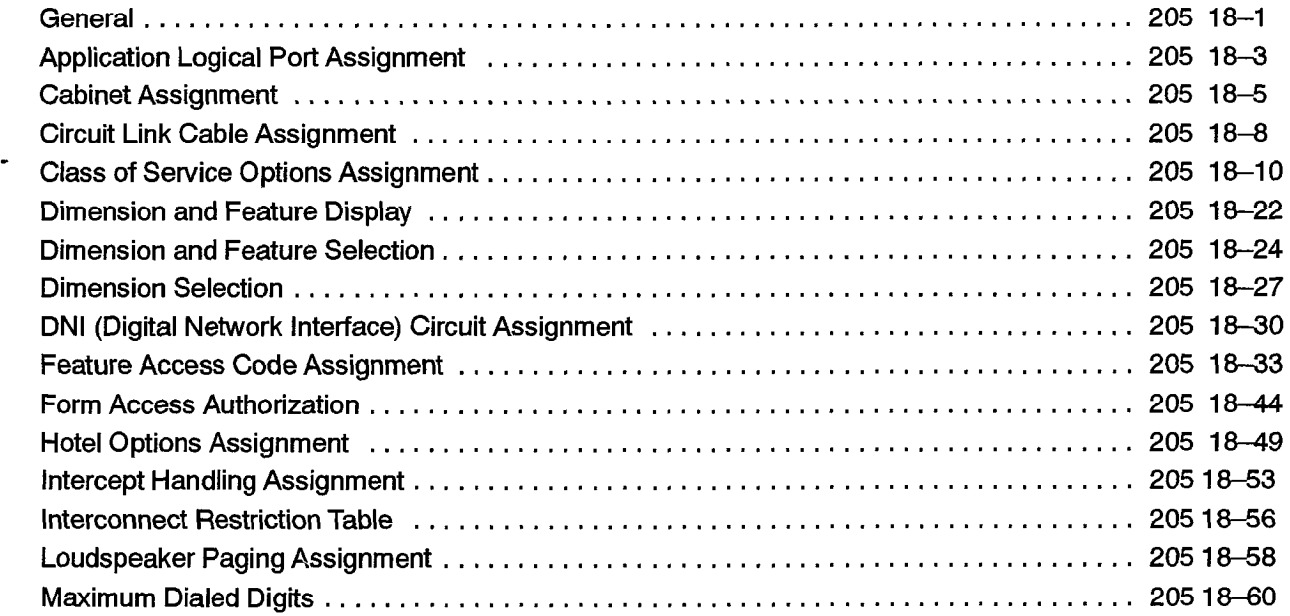

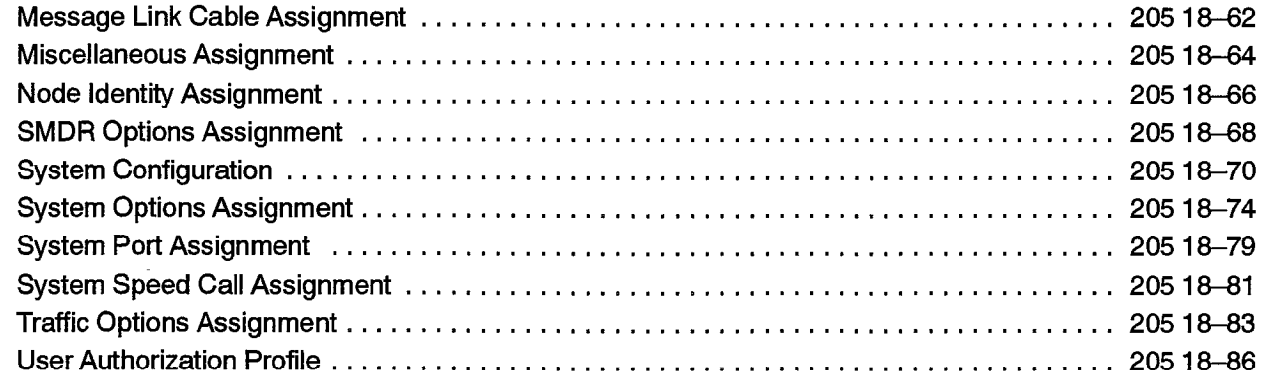

#### 19.TELEPHONE DIRECTORY FORMS

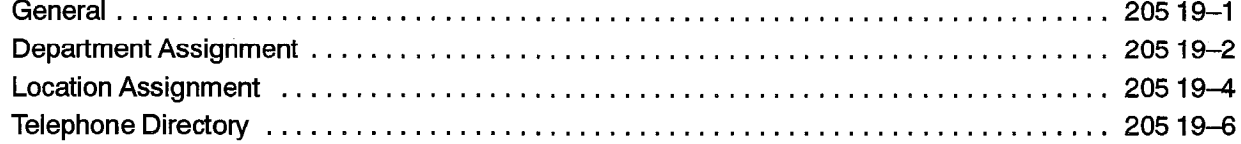

#### 20.TRUNK FORMS

 $\begin{pmatrix} 1 & 1 \\ 0 & 1 \\ 0 & 1 \end{pmatrix}$ 

 $\mathcal{A}$ 

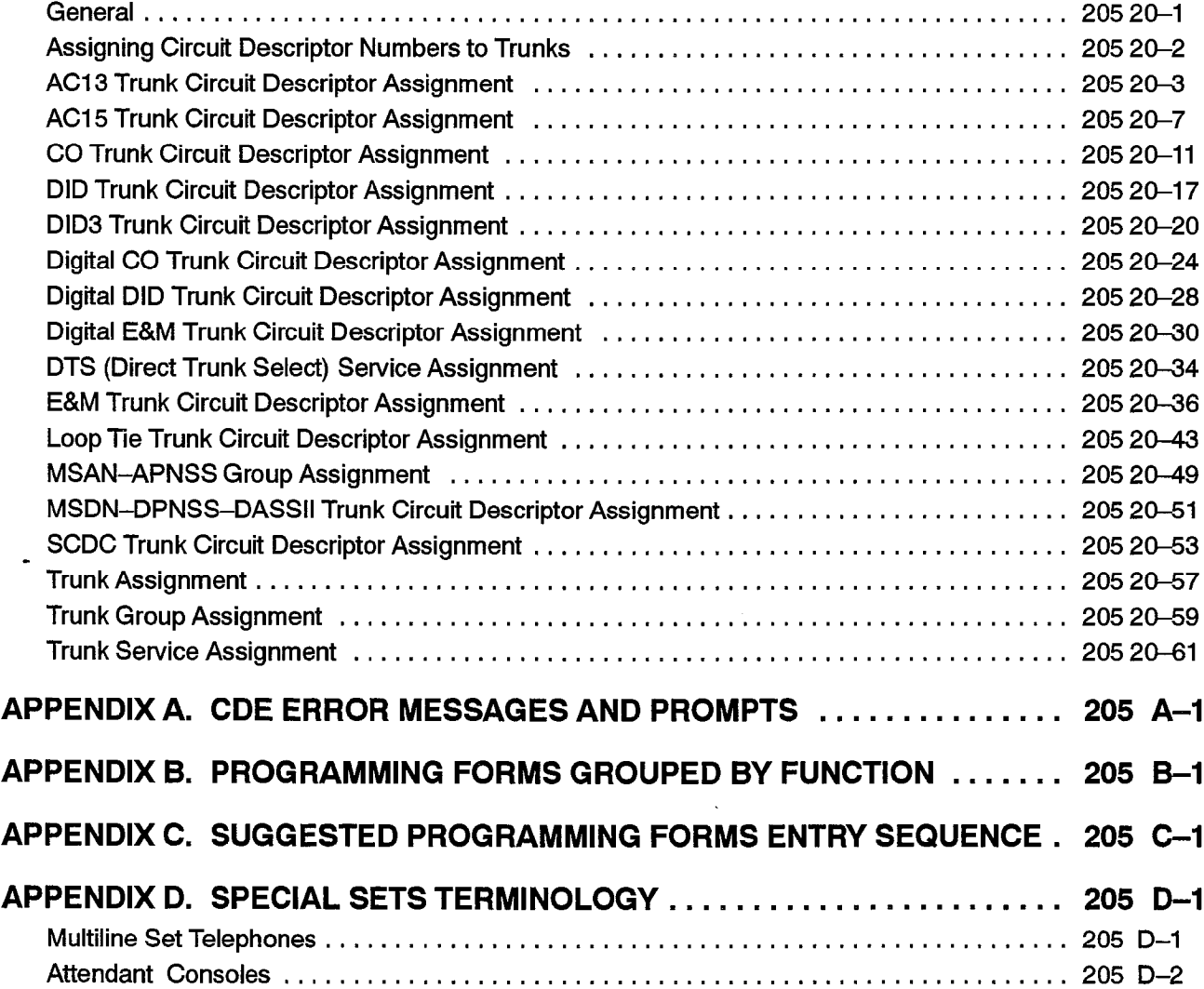

# List of Figures

 $\mathbb{Z}^2$ 

 $\mathbb{R}^3$  .

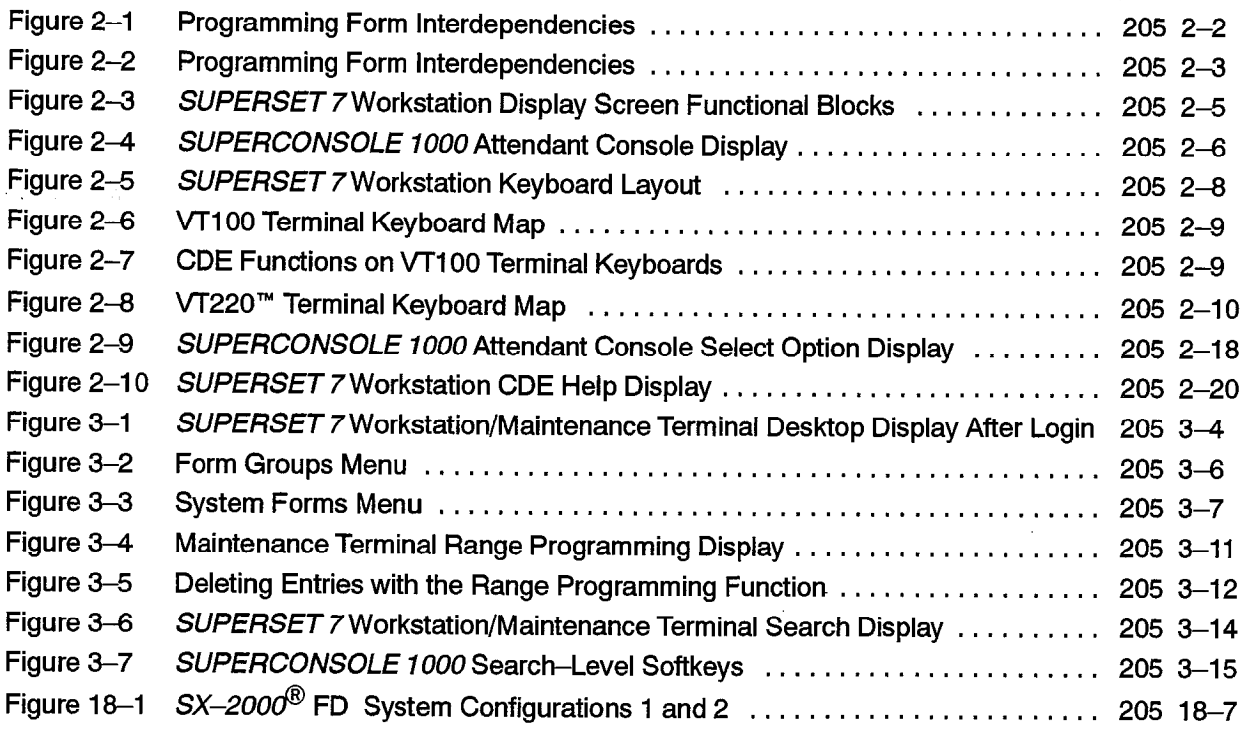

# List of Tables

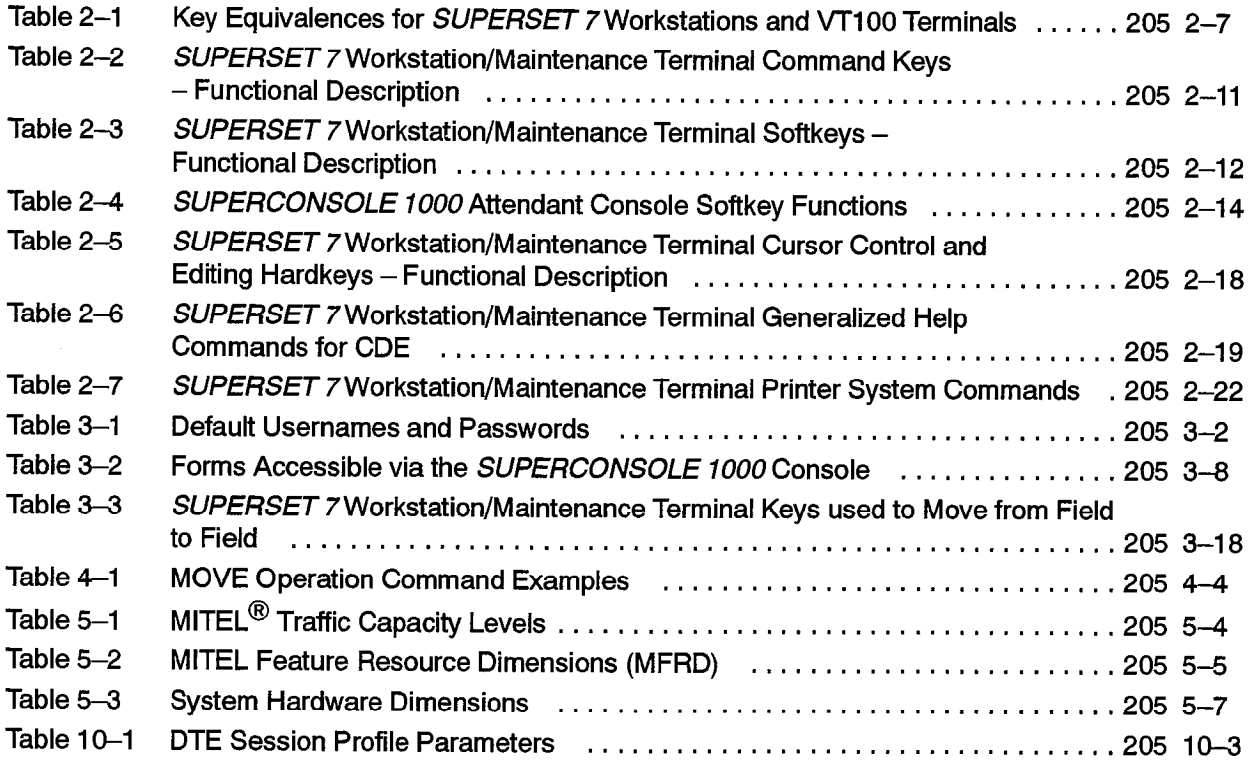

-

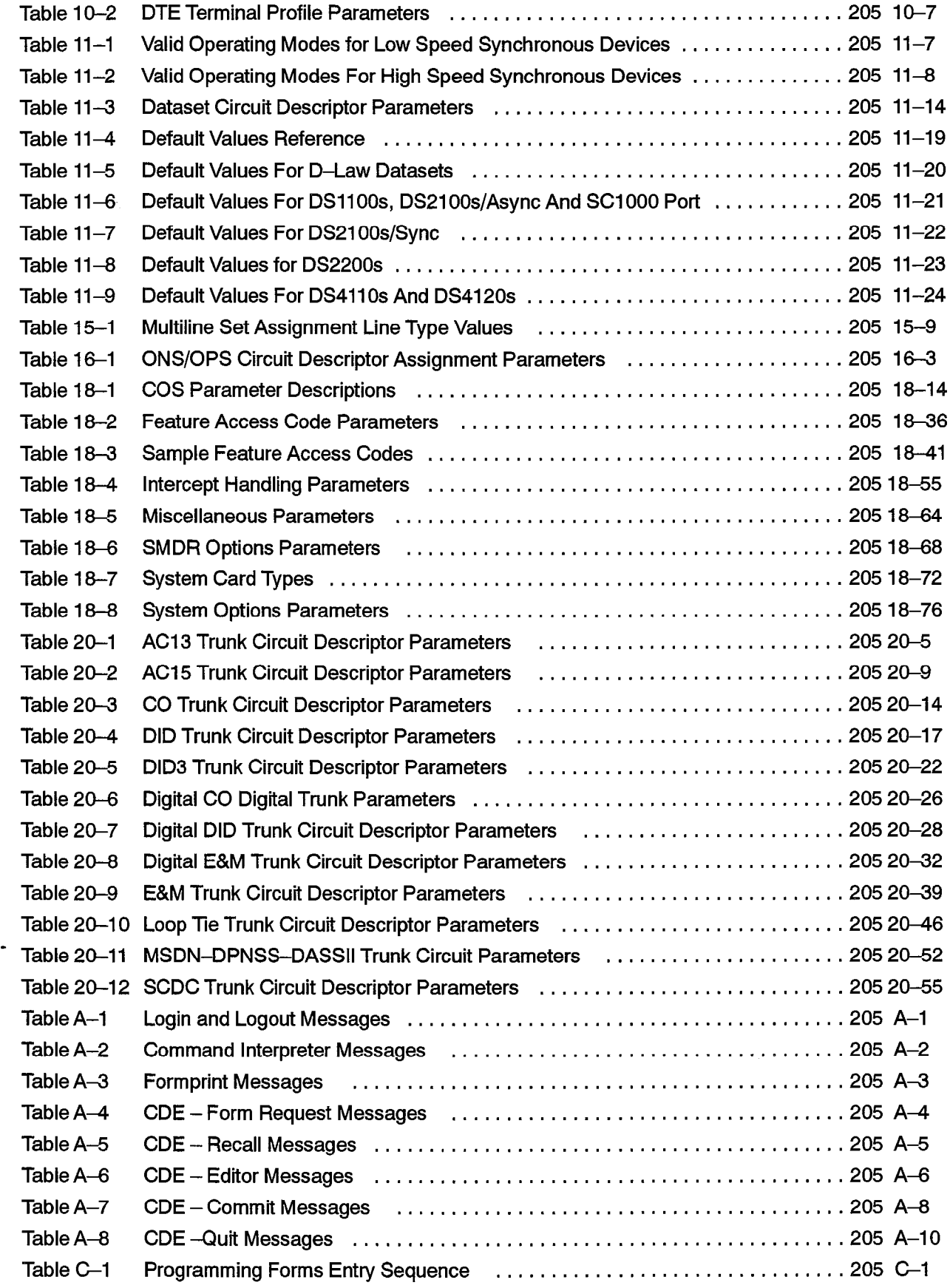

 $\bar{z}$ 

 $\frac{1}{2}$ 

 $\log n_{\rm c}$  and  $\log n_{\rm c}$ 

# List of Charts

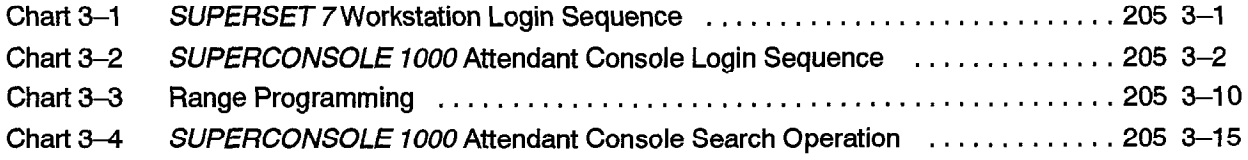

 $\mathcal{A}^{\mathcal{A}}$ 

 $\alpha$  ,  $\gamma$ 

 $\bullet$  .

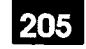

# 1. **INTRODUCTION**

#### General

 $1.1$ This Practice is a reference guide to the Customer Data Entry (CDE) tools on the system, and to the CDE forms used to program and maintain an  $SX-2000^{\circledR}$ Integrated Communications<sup>™</sup> System (ICS). Through these forms the SX-2000 ICS is tailored to meet specific customer requirements.

#### **Reason For Issue**

 $1.2$ This is a Draft B document, describing the customer programming requirements for software release MS2006.

#### **Document Structure**

- $1.3$ This document is divided into two main sections. The first describes the Customer Data Entry application on the system. In it, the following topics are covered:
	- an overview of CDE and an explanation of the available tools
	- a CDE scenario
	- making changes to an established customer database

The second main part of the document is the reference manual for the CDE forms themselves. In it, the forms are grouped together according to how they are used:

- Account Code forms define various types of account codes which are used for capturing resource usage for billing purposes, for manipulating system resources, or which are outpulsed on trunks as a result of automatic route selection programming.
- Attendant Console forms define the prime directory number, interconnect rights and the softkeys of Attendant Consoles.
- Automatic Route Selection (ARS) forms define outgoing trunk routes which can be selected by the SX-2000 ICS based on the cost of the service and time of day restrictions.
- Call Rerouting forms define rerouting on a per-directory number basis for calls that cannot be completed because the terminating device is busy, does not answer or has the Do Not Disturb feature enabled. A call rerouting alternative is also provided based on the SX-2000 ICS mode of service (Day, Night1 or Night2).
- Data Call forms provide the means of identifying Data Terminal Equipment (DTE) interfaces to the Data Transceiver card, and modem resources or Data Communi-

cations Equipment (DCE) interfaces to the SX-2000 ICS. They are also used in the programming of Host Command Interface" (HCI") applications.

- Dataset forms identify data circuit characteristics and the attached resources to the SX-2000 ICS.
- Digital Link forms define the interfaces to the SX-2000 ICS that provide digital private networking capabilities using T1 and CEPT facilities.
- Group forms are used to gather directory numbers of industry standard and MITEL $^{\circledR}$ proprietary station sets together in order to form circular or terminal hunt groups and pickup groups, or to form circular hunt groups for datasets.
	- Moves and Changes forms provide the system maintainer with a simple interface for making changes to the SX-2000 ICS database for industry standard and MITEL proprietary station sets.
	- Multiline Set forms define the set operating parameters for the MITEL proprietary SUPERSET 4", SUPERSET 410", SUPERSET 430", SUPERSET 4 DN. SUPERSET 3™ and SUPERSET 3 DN telephones.
	- Single Line Set forms define the characteristics of SUPERSET 401<sup>"</sup> sets and industry standard station sets.
	- Station Service forms define the operating parameters for each station in the system on a per-directory number basis.
	- System forms define system-wide operating parameters. Feature package forms are also contained in this grouping.
	- Telephone Directory forms are used to capture an information database on a perdirectory number basis for the SX-2000 ICS call processing functions.
	- Trunk forms define the operating parameters for each type of trunk in an SX-2000 ICS.

Additionally, the Appendices contain the following:

- error messages generated by CDE
- groupings of CDE programming forms required for specific features or classes of features
- a suggested sequence of programming forms.

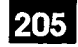

والأراد

# **Documentation Conventions**

The following conventions are used in this document to distinguish between the types of keys used during CDE. These conventions are followed when any key sequence is described.  $1.4$ 

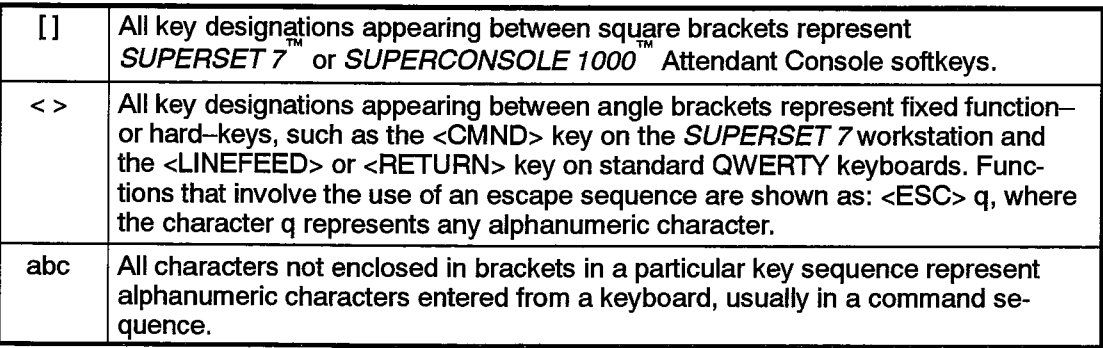

<u> 1970 - Jan Barbara Barat, manala</u>

#### **Customer Data Entry**

### $\langle \phi^i \phi^j \phi^j \rangle_{\rm{d}} = \langle \phi^i \phi^j \phi^j \rangle$

 $205$  1-4

 $\bullet$ 

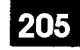

# $2.$ **CDE OVERVIEW**

#### **Definition**

 $2.1$ CDE is the database programming application of the SX-2000 system. A series of interactive, online forms are used to capture the required data from the console or Maintenance Terminal.

#### **Types of Forms**

 $2.2$ Two types of forms appear in CDE. Single-instance forms, such as the System Configuration form and the Station Service Assignment form, collect data that specify system-wide parameters. Multiple-instance forms, such as the Class of Service (COS) Assignment form and the various Circuit Descriptor Assignment forms, specify operating parameters for devices such as telephone sets, trunks and datasets. Slight variances are usually required in the operation of each device within the device groups. These variances are specified by completing a different instance of the programming form concerned. The instances of the form are indexed by a reference number such as a COS number or a Circuit Descriptor number.

#### Form Interdependencies

 $2.3$ In addition to the form groupings, CDE imposes a hierarchical organization upon the forms. The organization reflects the relationship that exists between certain forms. This relationship is shown in Figure 2-1 and Figure 2-2. The figure is organized as a tree and indicates the relationships between the various programming forms. In general, the lower a form is in the graph the more information it derives from the forms above it. This tree also indicates the structure for the menu-driven interface to the forms.

#### **Blank Database**

 $2.4$ The system database is resident on the Mass Storage Subsystem. It is preprogrammed at the factory with a set of default and blank values. The CDE forms are used to alter these defaults to suit individual customer requirements.

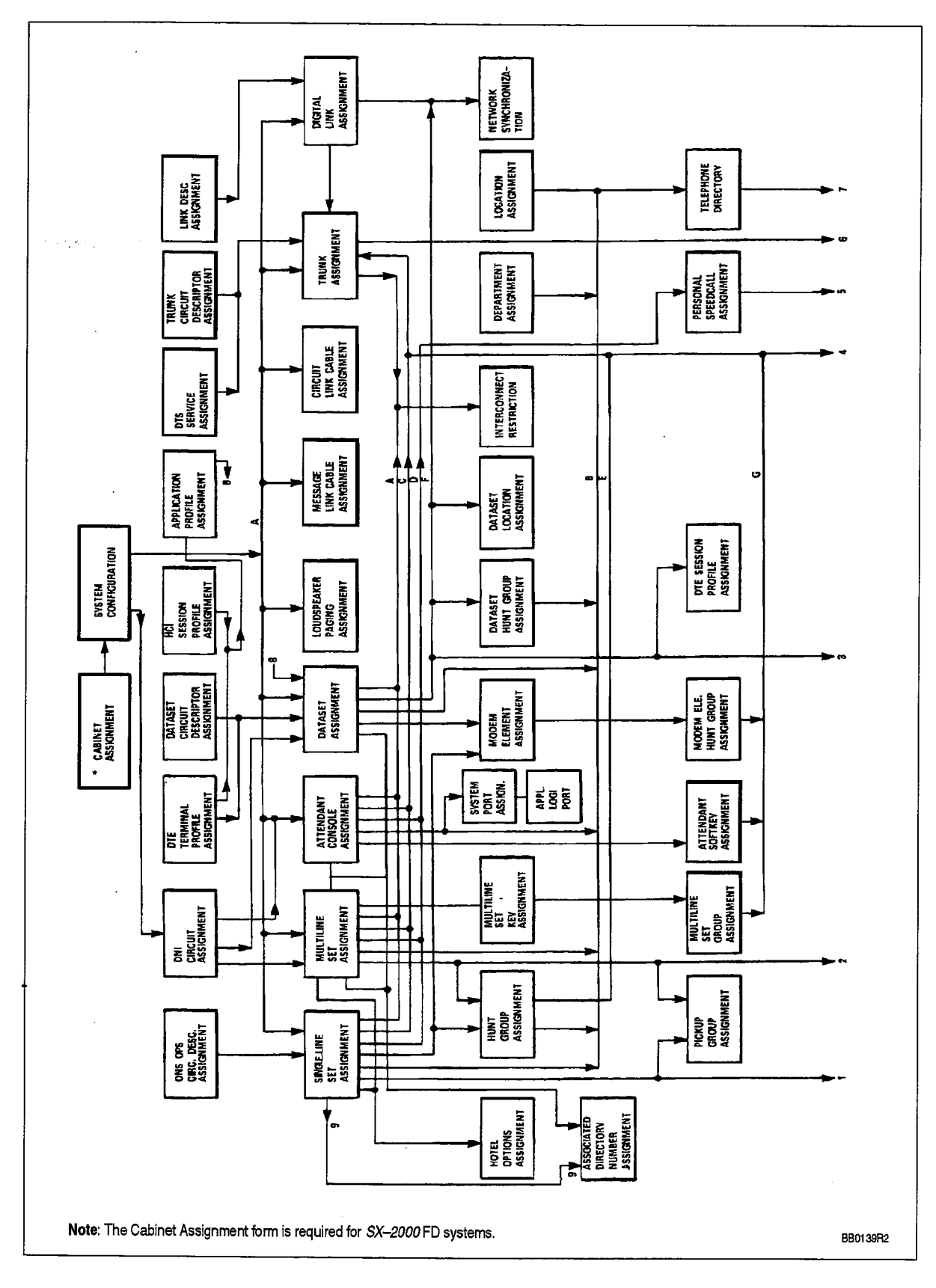

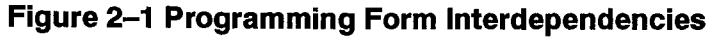

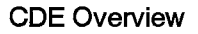

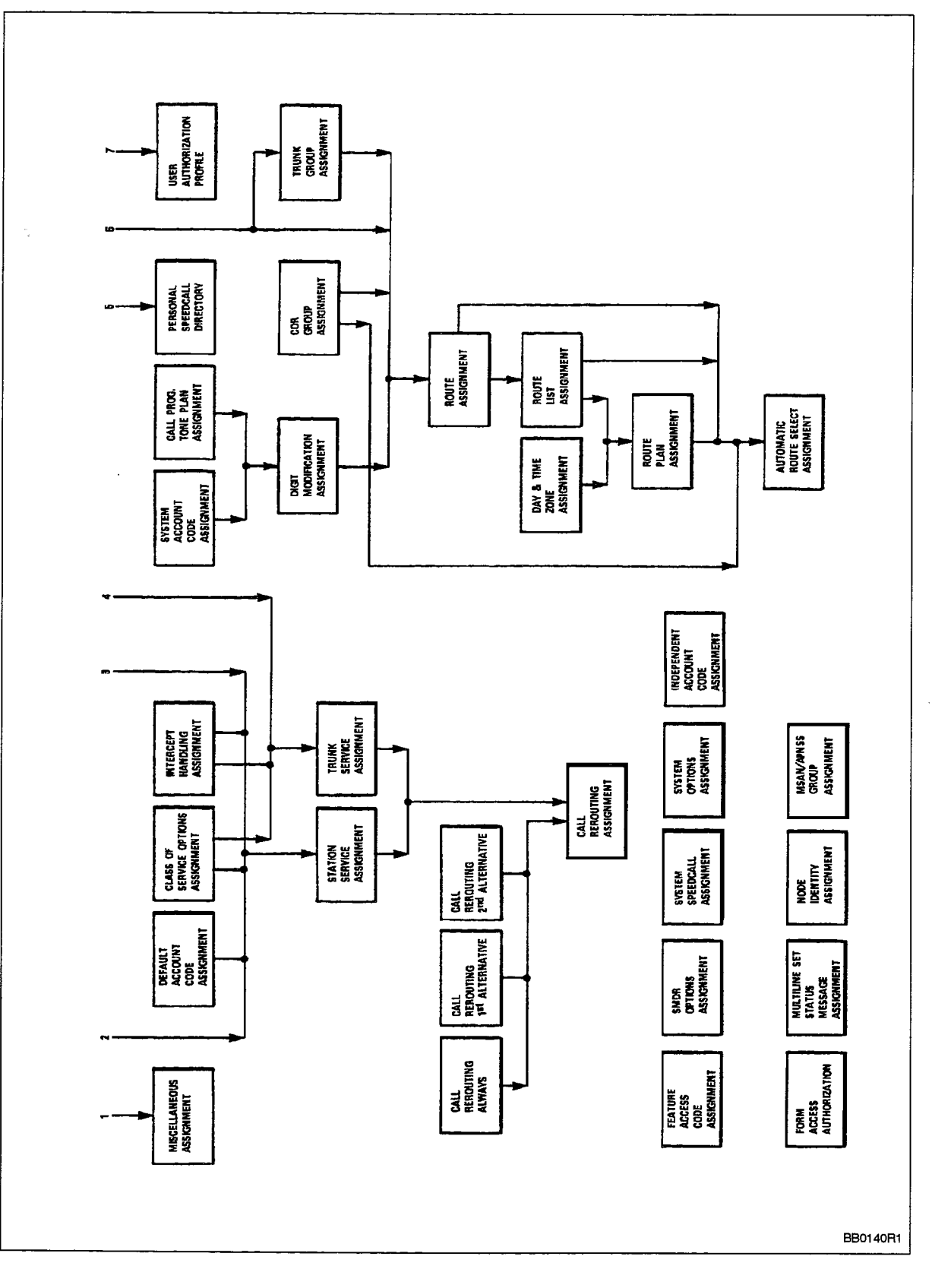

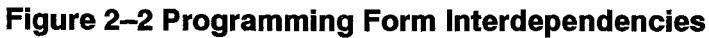

205

象.

Revision 0

#### **Software Tools**

- $2.5$ A versatile set of software tools is available to the system manager to tune the DPABX to meet the site requirements. Two types of interface to CDE are available. The menu-driven interface provides a hierarchical, step-by-step method of defining the database. This method is particularly useful when a new installation is being configured, or when the interdependencies of the various programming forms must be respected in making modifications to an existing database. The command-driven interface permits direct access to any programming form. Each of the interfaces
	- provides advanced form-editing facilities.

#### **Hardware Tools**

 $2.6$ Three types of hardware, a SUPERSET 7 workstation, a SUPERCONSOLE 1000 Attendant Console, or a VT100" compatible terminal may be used to gain access to the CDE application. SUPERSET 7 workstations use a series of softkeys and hardkeys to implement the keyboard interface to the forms editor. The functions available on the SUPERSET 7 workstation have been mapped onto VT100 compatible keyboards.

Two modes of operation for a VT100 type keyboard are provided. The first mode implements the CDE functions as a series of escape sequences. The second mode maps the functions onto the numeric keypad. Both modes are simultaneously available. The video display unit (VDU) of the attached device presents the form templates, context-dependent editing functions in the softkey area, a system status area and a command/response area.

Note: When a VT100 type terminal is used to run CDE, it must be connected to the SX-2000 maintenance port.

#### **The Display Layout**

- $2.7$ The display screen is largely independent of the type of terminal used. VT100 type terminals and SUPERSET 7 workstations have displays formatted as shown in Figure 2-3. The screen is divided into four working areas, each distinguished by different levels of highlighting. These areas are:
	- (a) Status Area occupies the upper two lines of the screen and displays the time and date, alarm indication, call waiting status and console feature summary. This field is visible only when using a SUPERSET 7 or SUPERSET 7 DN workstation.
	- (b) Applications Area occupies all but the top two and bottom five lines of the screen. The programming forms and related customer data are displayed in this area.
	- (c) Command and Response Area occupies three lines near the bottom of the screen, and is highlighted in halftone. It is used to enter commands and responses to system prompts, and to display prompts, error messages and warnings that may arise during a CDE session.

(d) Softkey Area changes dynamically with the functions performed. It identifies those functions currently available via the softkeys. The area occupies the two lower lines of the display.

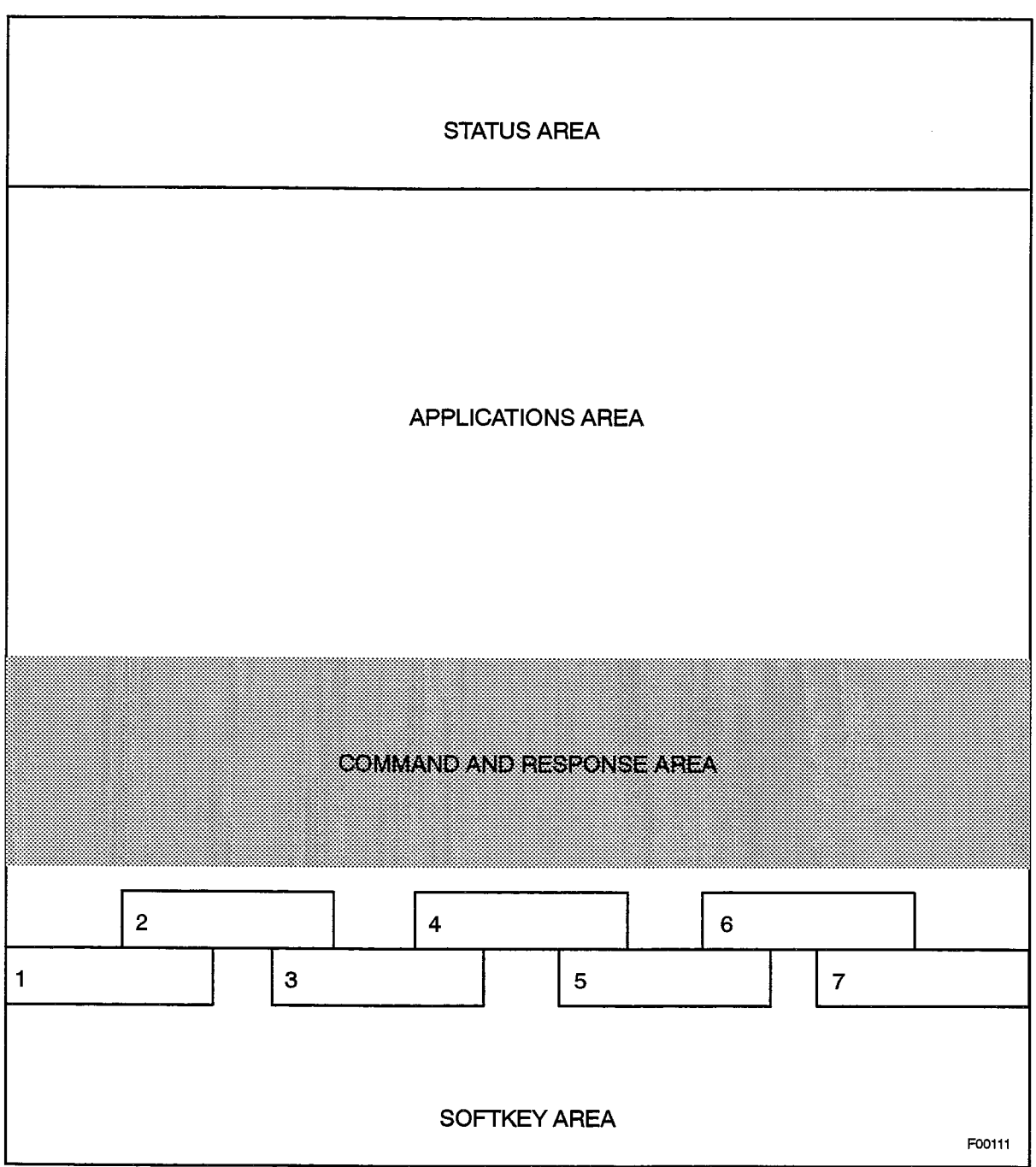

Figure 2-3 SUPERSET 7 Workstation Display Screen Functional Blocks

205

÷.

The SUPERCONSOLE 1000 Attendant Console display area consists of four lines of 80 characters each. Usually, the bottom two lines of the display are used to indicate the functions available on the console's softkeys at any time (see Figure 2-4). The top two lines are used to display the heading of the form currently accessed, and the line within the form on which the cursor is currently positioned. Should a CDE error occur, the third line of the display is used as the error message window.

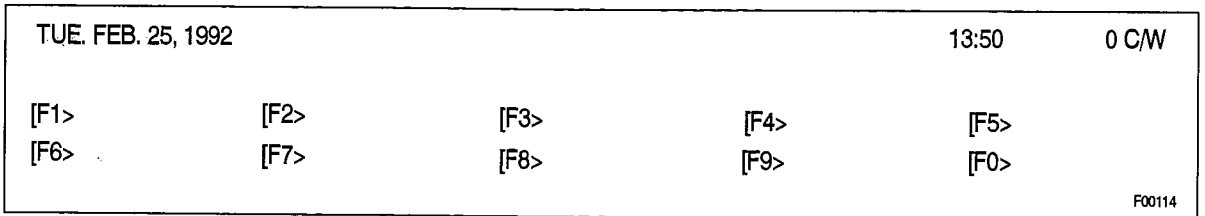

#### Figure 2-4 SUPERCONSOLE 1000 Attendant Console Display

#### **The Keyboard Component**

- $2.8$ The CDE functions available and the mapping of the functions to each of the devices are shown in the following table and figures:
	- Table 2-1 shows the SUPERSET 7 keyboard functions and their implementation by key sequence on the VT100 keyboard.
	- Figure 2-5 shows a map of the SUPERSET 7 keyboard.
	- Figure 2-6 shows a map of the VT100 keyboard.
	- Figure 2-7 shows SUPERSET 7 keyboard functions as they appear on a VT100 keyboard.
	- Figure 2-8 shows a map of the VT220<sup>"</sup> keyboard.

**Issue 1** 

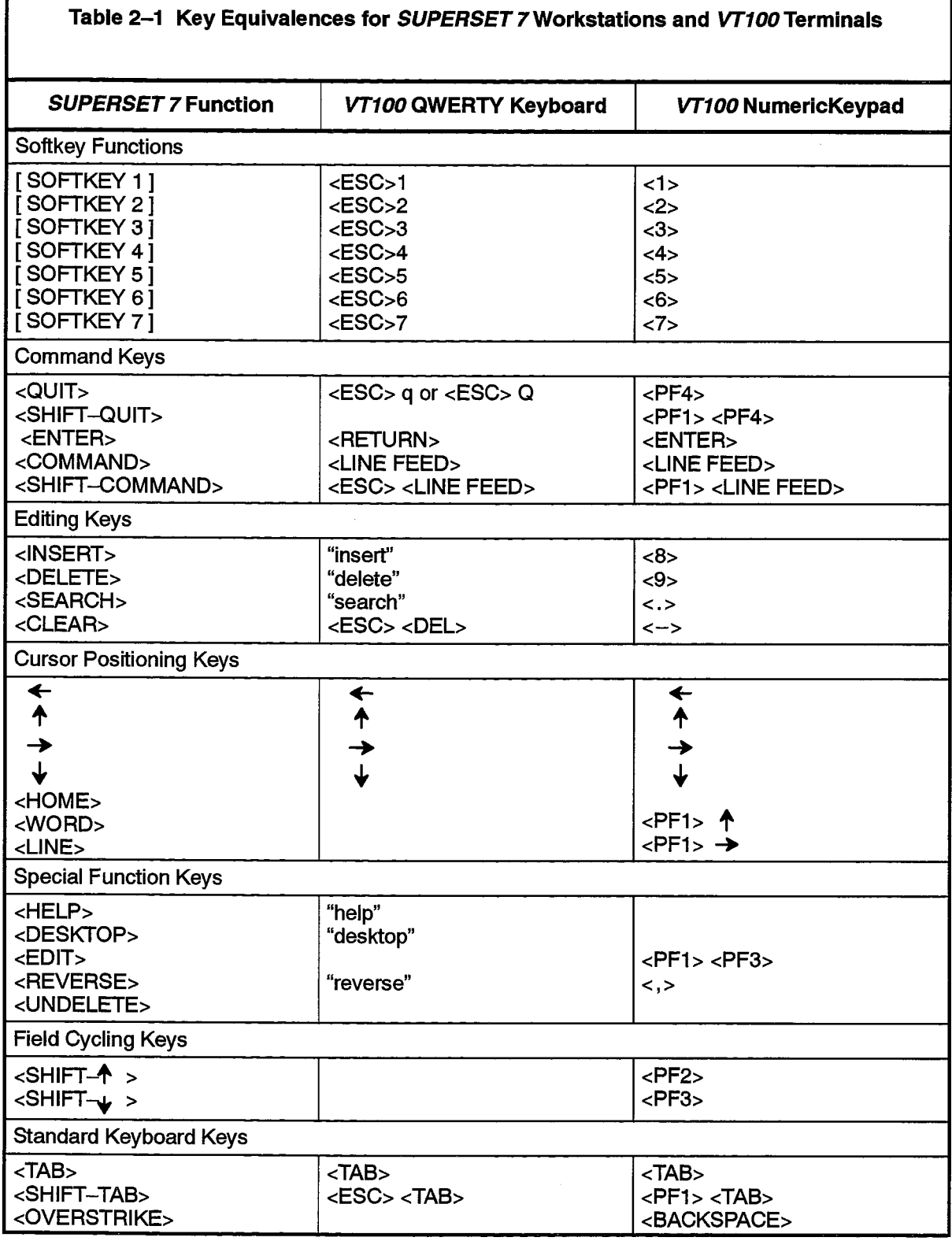

205

I

 $\ddot{\phantom{a}}$ 

Revision 0

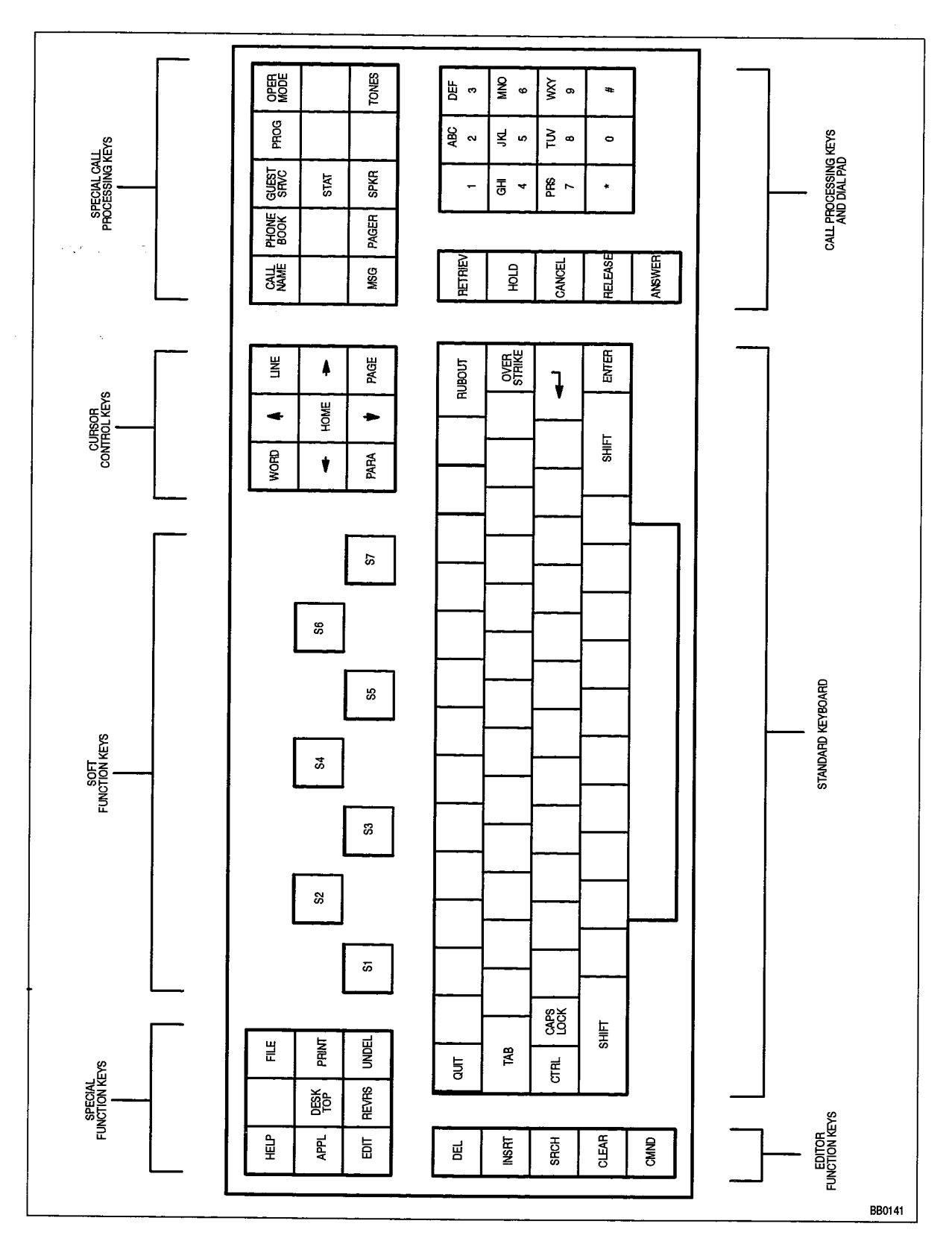

Figure 2-5 SUPERSET 7 Workstation Keyboard Layout

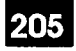

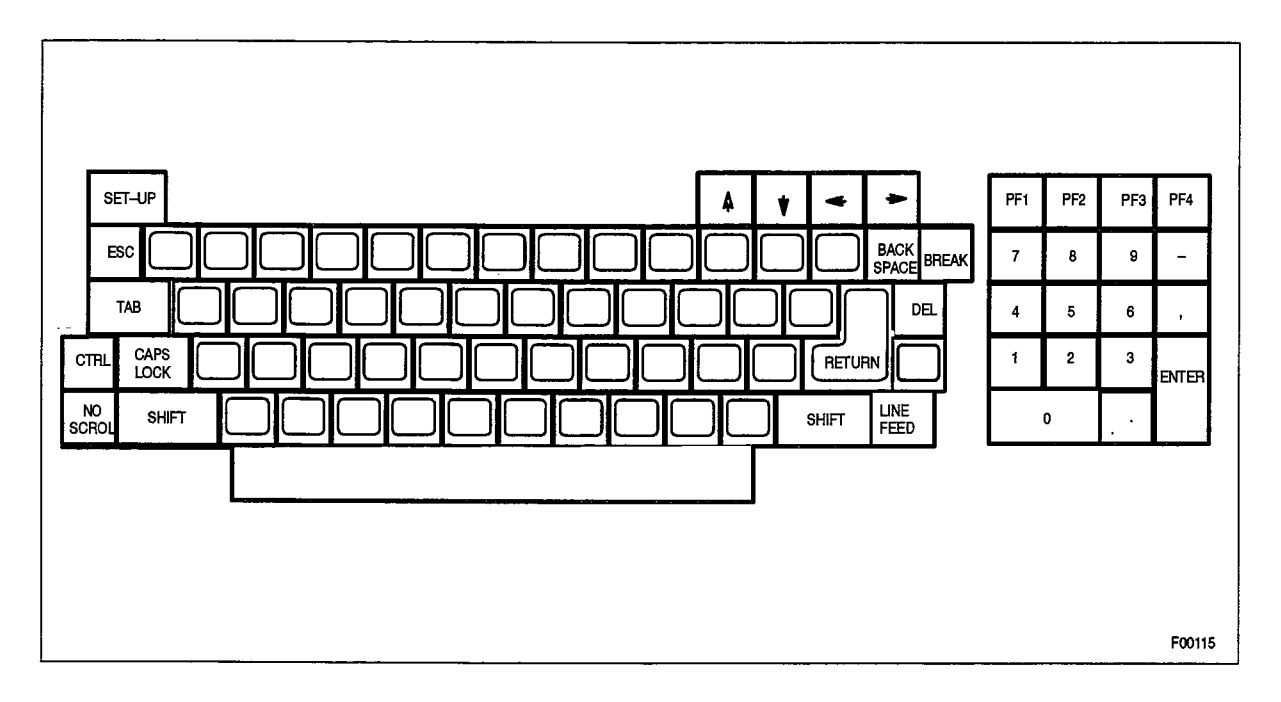

Figure 2-6 VT100 Terminal Keyboard Map

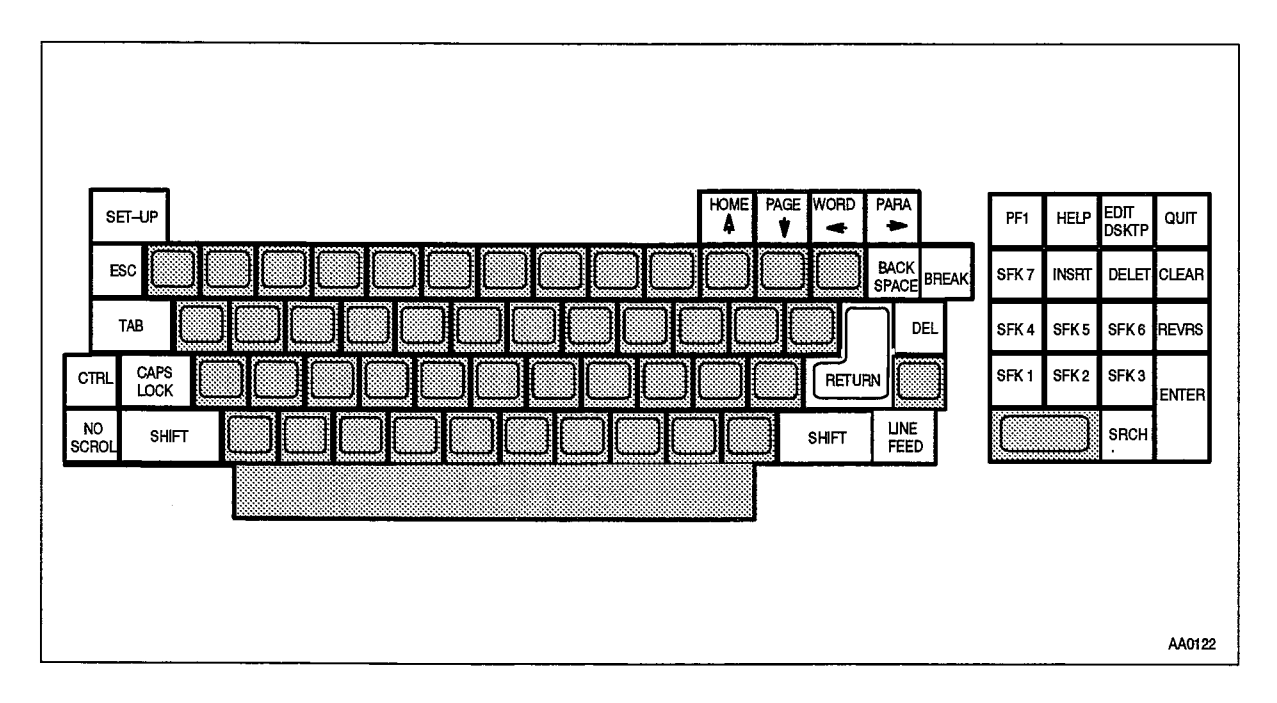

Figure 2-7 CDE Functions on VT100 Terminal Keyboards

Service 1

 $\gamma_1 \leq \gamma_2$ 

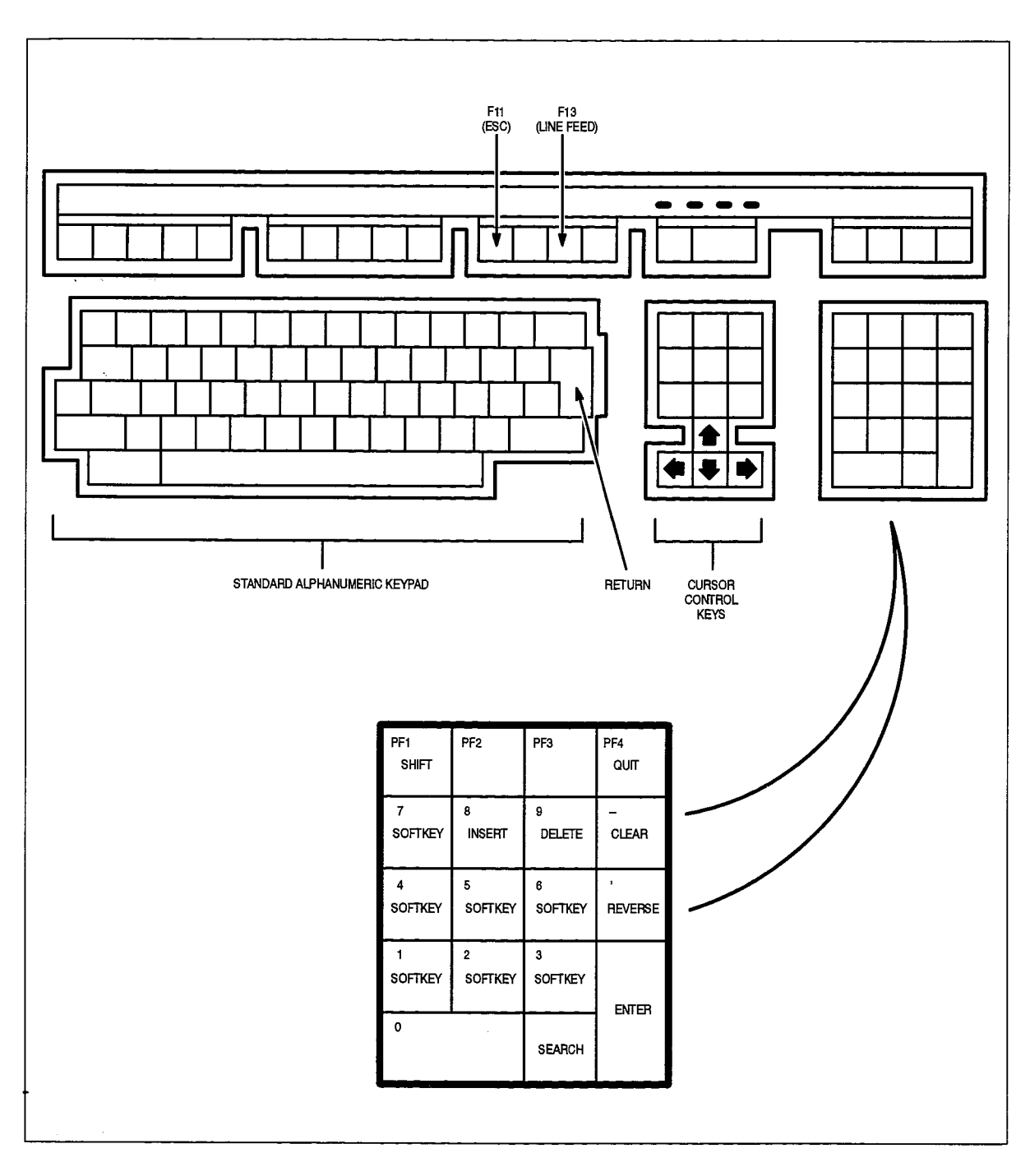

Figure 2-8 VT220 Terminal Keyboard Map

### **Command-Related Key Definitions**

Table 2-2 provides a description of the command functions available from 2.9 SUPERSET 7 workstations and Maintenance Terminals. The nomenclature used in the table refers to the SUPERSET 7 workstation keyboard layout as shown in Figure 2-5. That figure also shows the keyboard groupings used in the table below. Refer to Table 2-4 for a description of the softkey command functions available from the SUPERCONSOLE 1000 Attendant Console.

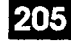

 $\tau \rightarrow \tau$ 

 $\begin{bmatrix} \frac{1}{2} & 1 \\ 0 & \frac{1}{2} \\ \frac{1}{2} & \frac{1}{2} \end{bmatrix}$ 

 $\hat{\phantom{a}}$ 

 $\hat{\xi}$ 

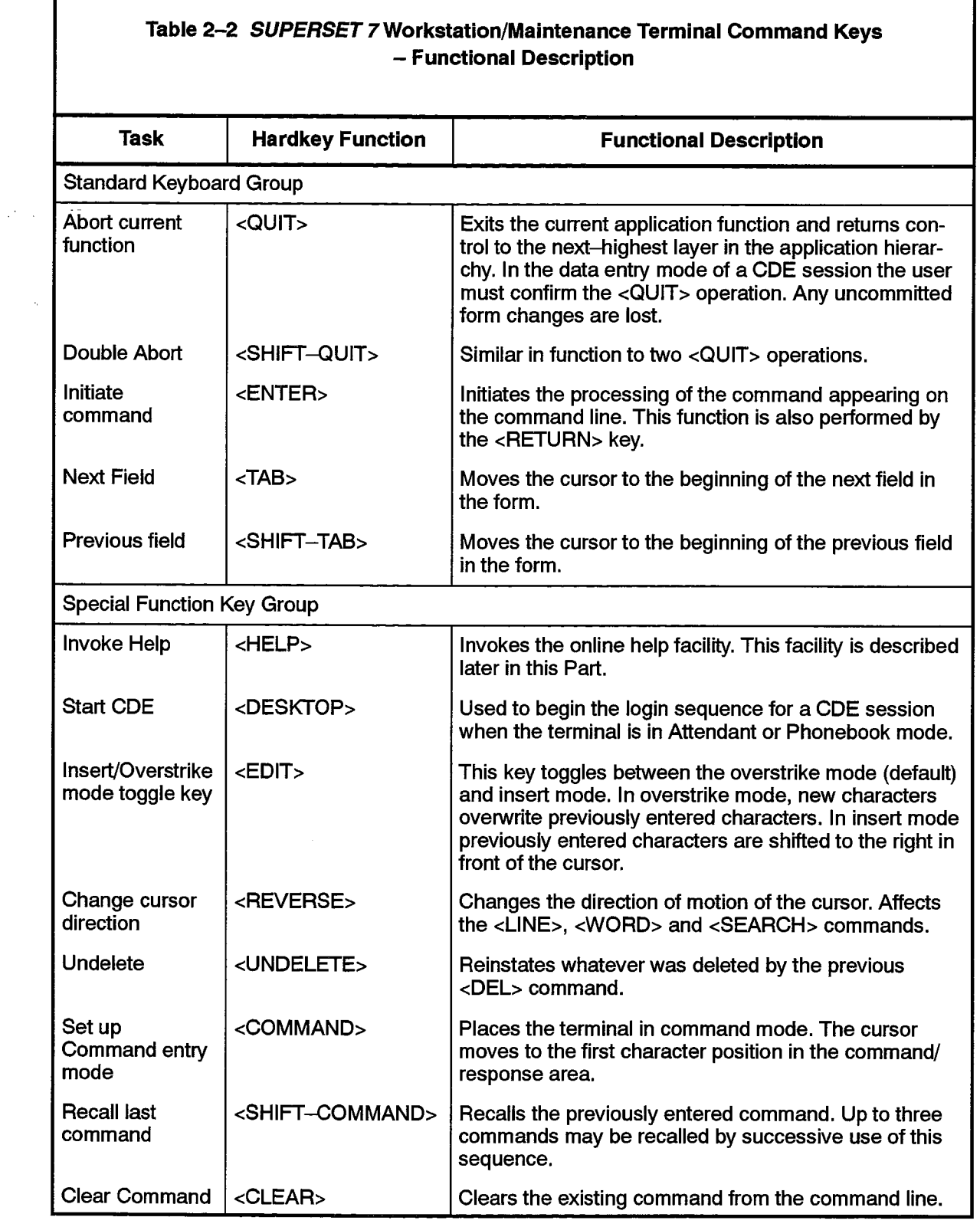

# **Workstation/Terminal Softkey Definitions**

The seven softkeys on the SUPERSET 7 workstation are mapped to keys on the  $2.10$ Maintenance Terminal. These keys dynamically change their functions depending on<br>the mode of operation of the CDE application. The functional description of these keys is given in Table 2-3.

المواقف وبالمواقف فعالج والمحافظ والمعاقبة المعارفة والمحافظ

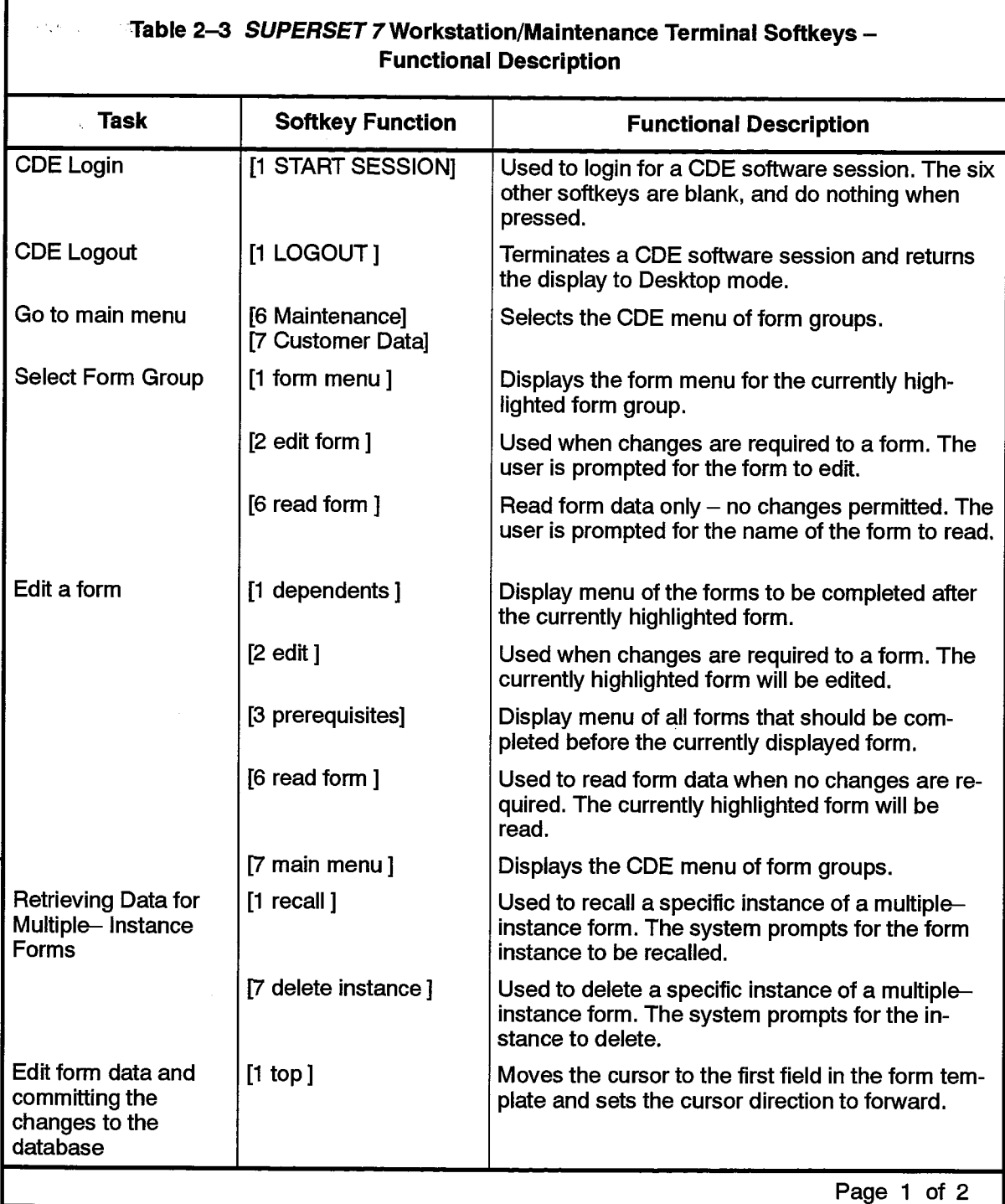

1

 $\hat{\phi}$ 

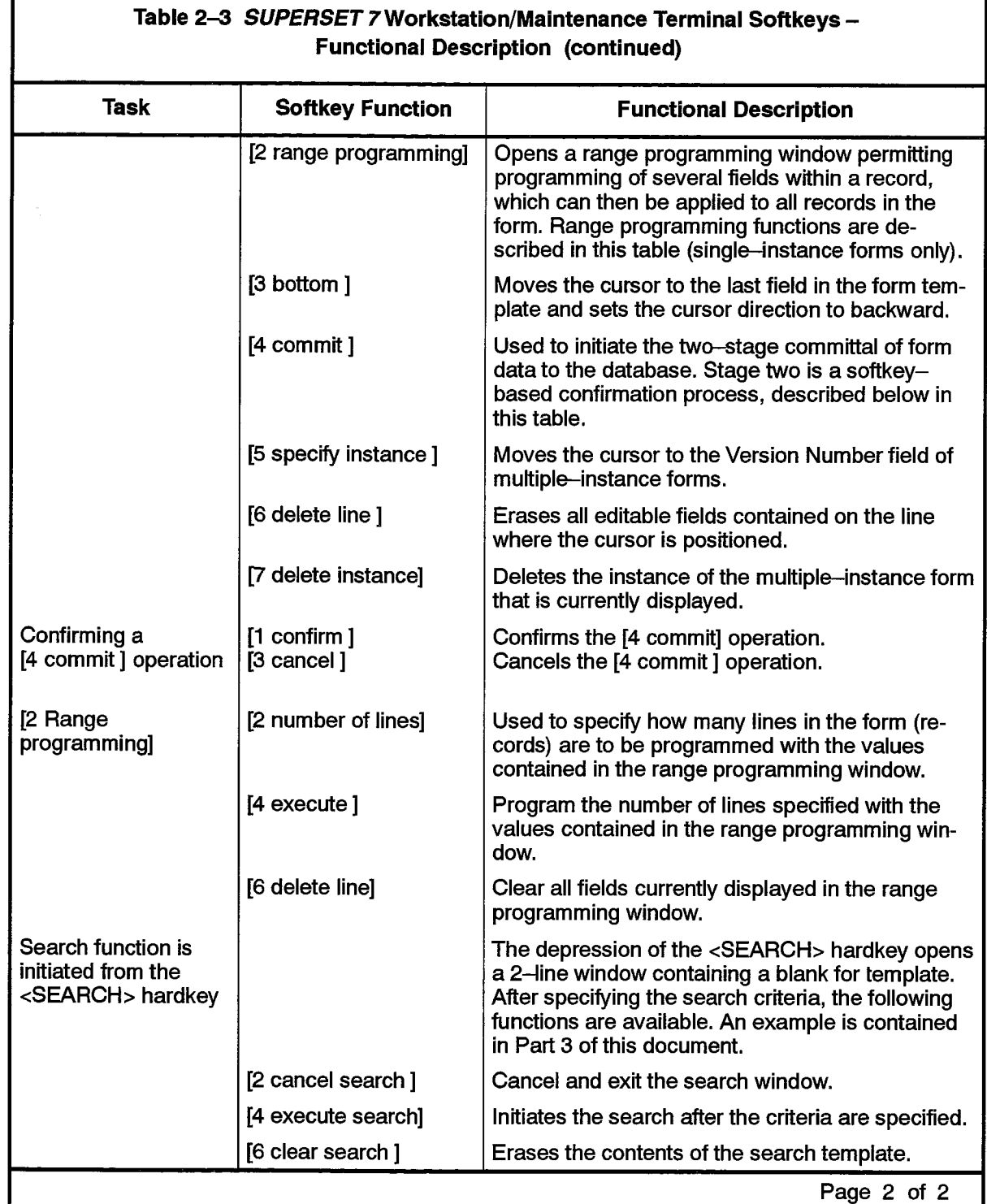

 $\phi$  and  $\phi$  ,  $\phi$ 

 $\sim 10^{11}$  km

 $\label{eq:3} \frac{d^2}{d\omega^2}$ 

 $\langle g \rangle$ 

 $\ddot{\phantom{1}}$ 

 $\sim$   $\sim$ 

205

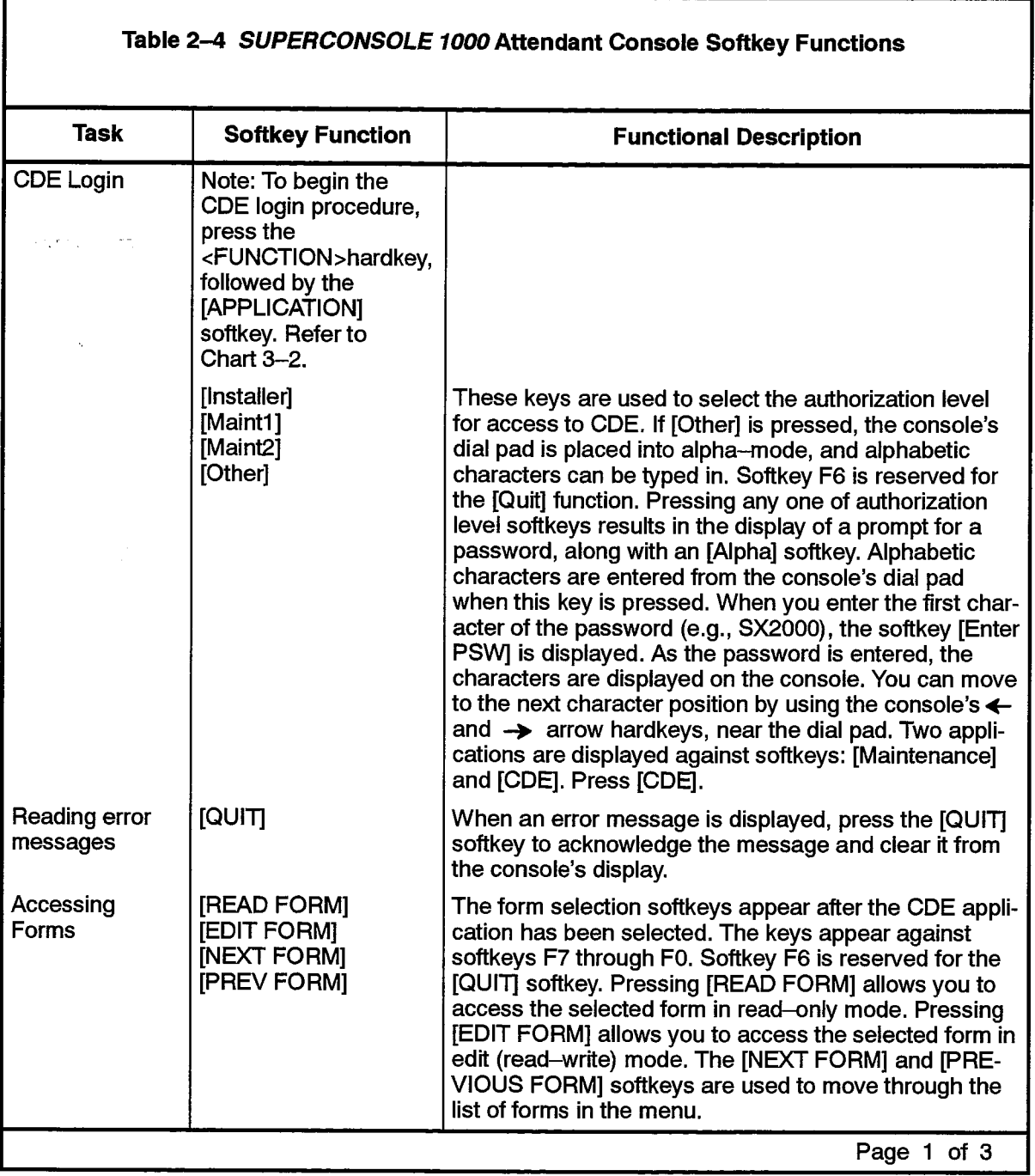

 $\omega$ 

 $\hat{\phi}$  ,  $\hat{\phi}$  ,  $\hat{\phi}$  ,  $\hat{\phi}$ 

 $\hat{\mathbb{C}}$  ,  $\hat{\mathbb{C}}$ 

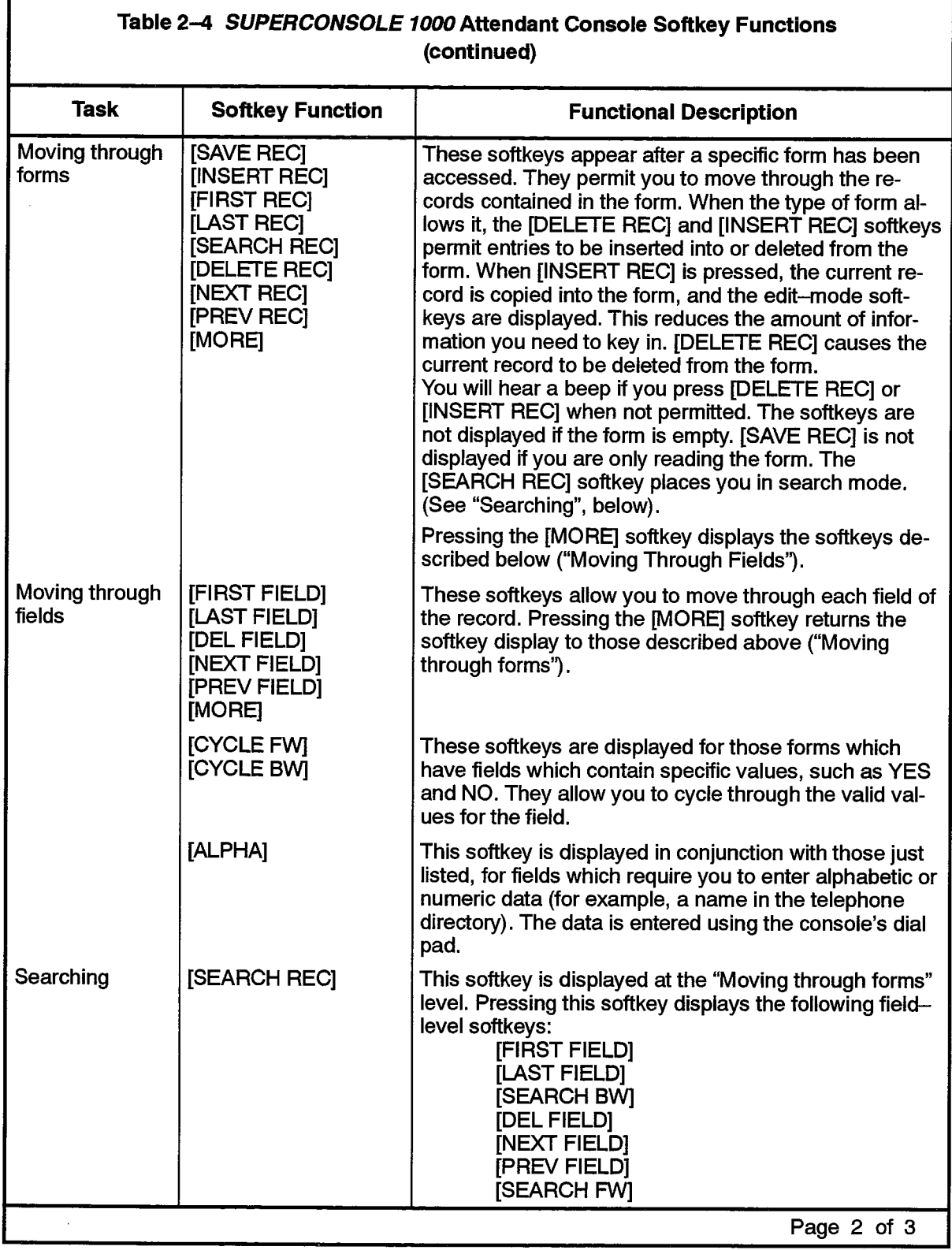

 $\sim$ 

 $\blacksquare$ 

 $e^{i\theta\phi_{\rm{c}}^2}$ 

I

205

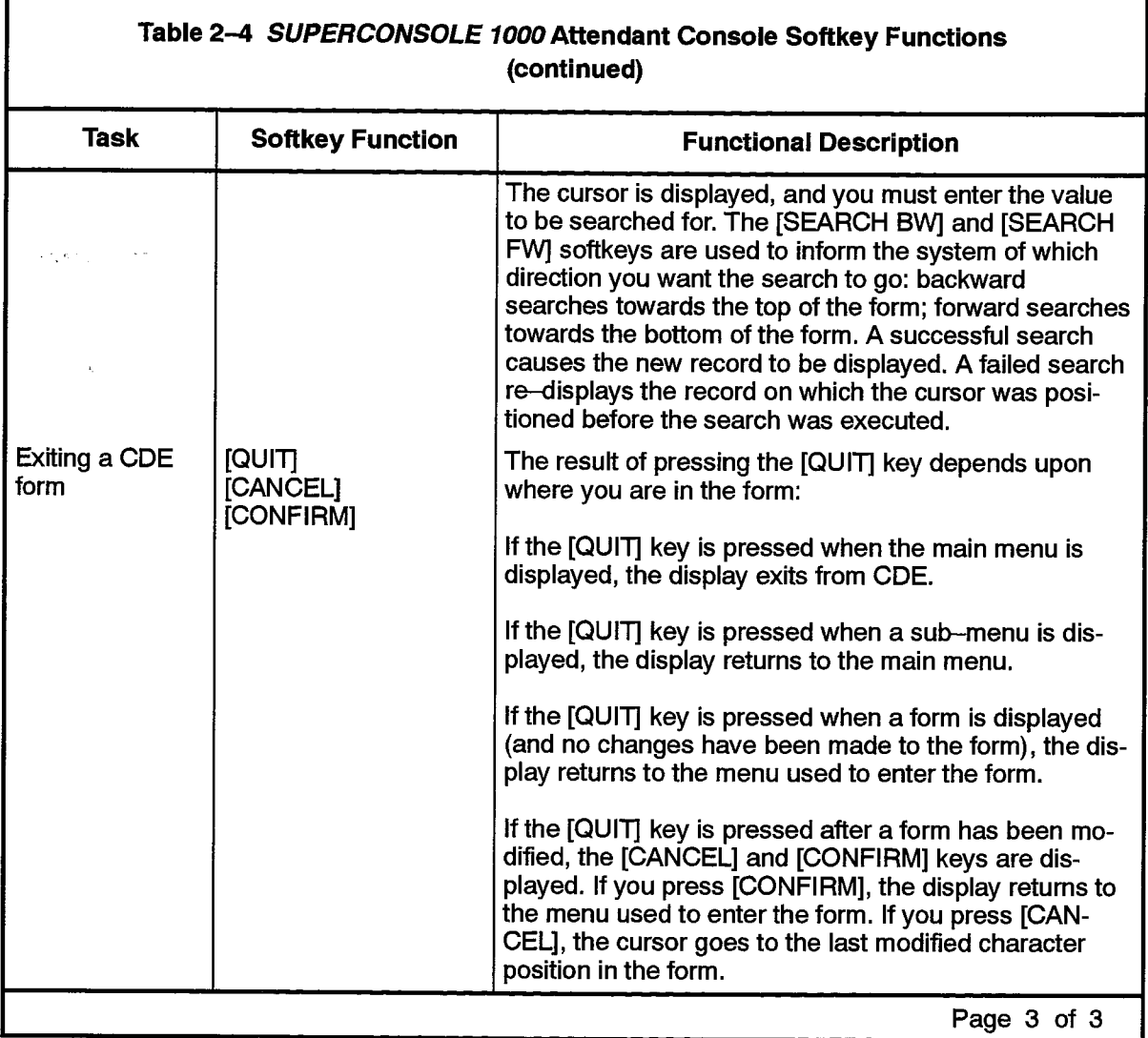

# SUPERCONSOLE 1000 Attendant Console Firmkey Programming

 $2.11$ The keys on the SUPERCONSOLE 1000 Attendant Console between the <FUNCTION> and <CANCEL> hardkeys are programmable. These four keys are known as firmkeys, since they maintain the function with which they are programmed, until they are reprogrammed. The keys are referred to in numeric sequence, numbered from leftmost to rightmost. Firmkey 1 is the key to the right of the <FUNCTION> key. Firmkey 4 is the key to the left of the <CANCEL> key.

On system startup, Firmkey 1 is programmed as the SELECT OPTION firmkey. This firmkey allows access to other system applications, as described in paragraph 2.14. Firmkeys are programmable with one of the following values:

- Phonebook
- $\cdot$  SMDR
- Hotel/Motel

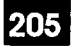

- Trunk Status
- Alarm
- Select Option
- Blank
- Note: These values can be programmed against any of the firmkeys, regardless of which of the software options have been purchased. Programming a firmkey as Hotel/Motel, for example, does not guarantee that access to Hotel/Motel can be obtained.

#### **Programming steps**

- Press the following keys to gain access to firmkey programming:  $2.12$ 
	- <FUNCTION> (hardkey)
	- [Att Function] (softkey)
	- [Firmkeys] (softkey)

The console display shows the currently programmed values for the firmkeys, in the softkey fields labelled F2 through F5. Pressing any one of the firmkeys causes the [SAVE] softkey (F0) to be displayed, and causes the displayed value to change to the next available.

Press the firmkey to be programmed until the desired value is displayed.

Press the [SAVE] softkey. Once [SAVE] is pressed, the value of the keys is stored in the system database, against the console's circuit, and will survive a system restart.

When the save operation is complete, the console continues to display the Firmkey definitions, but the [SAVE] softkey is no longer displayed. Pressing any firmkey will re-initiate the programming steps.

#### **Exiting from Firmkey Programming**

 $2.13$ You can exit firmkey programming at any time by pressing the [EXIT] softkey (softkey  $F1$ ).

### **Select Option Function**

When <SELECT OPTION> is pressed, the console's display changes to one similar  $2.14$ to that shown below:

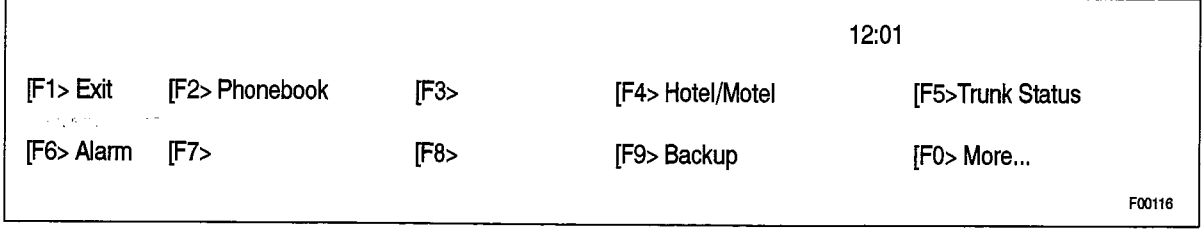

#### Figure 2-9 SUPERCONSOLE 1000 Attendant Console Select Option Display

The <SELECT OPTION> function permits the console operator to use the other options available at the console. For example, access to the Phonebook application is gained by pressing <SELECT OPTION> followed by the [Phonebook] softkey.

#### **Cursor Control and Editing Hardkeys**

 $2.15$ Table 2–5 describes the cursor control and editing functions available during a CDE session on the SUPERSET 7 workstation and Maintenance Terminals. Most of these functions are available as softkeys on the SUPERCONSOLE 1000 Attendant Console, and so are described in Table 2-4.

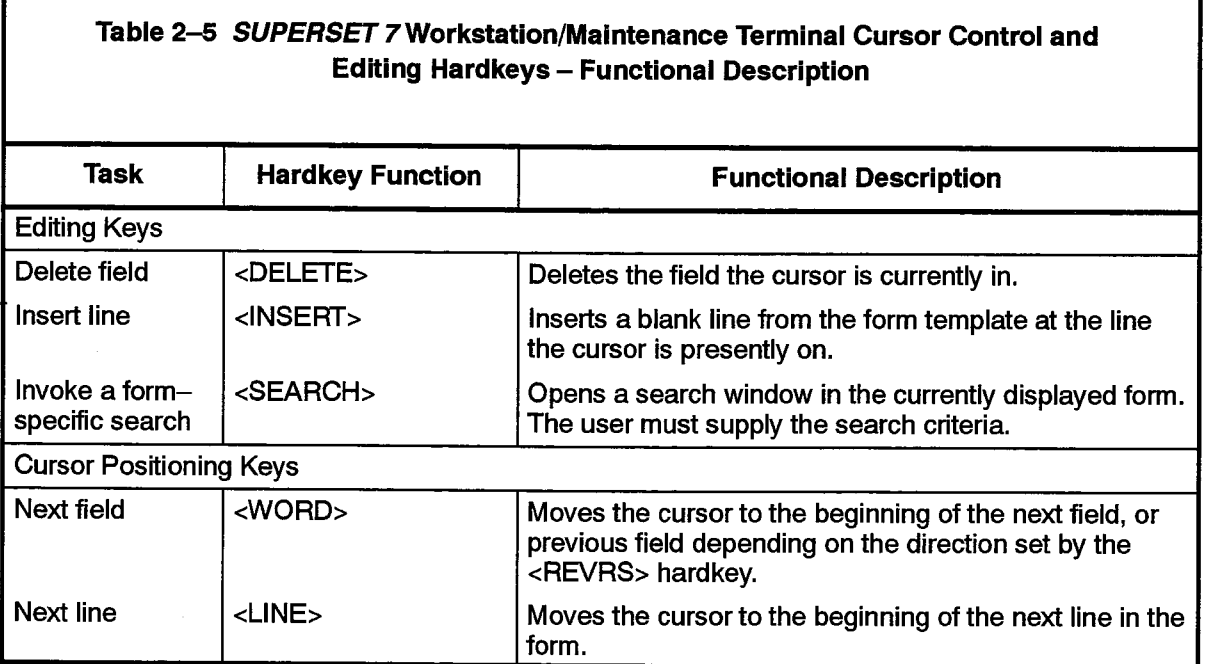

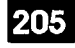

#### **SUPERSET 7 Console/Maintenance Terminal Help Facility**

 $2.16$ An extensive online Help facility is available at all times to give context–dependent information on the currently active CDE function. The utility is activated by pressing the <HELP> hardkey. Figure 2-10 shows the resulting help window superimposed on the existing CDE session. The help window contains explanatory text regarding the current CDE function or displayed form. Help information may also be obtained on any topic by entering from the command line the key word "help" followed by the subject. For example, "help forms". Table 2-6 contains a list of the subjects for which generalized help commands are available. As well, each form also has its own help message

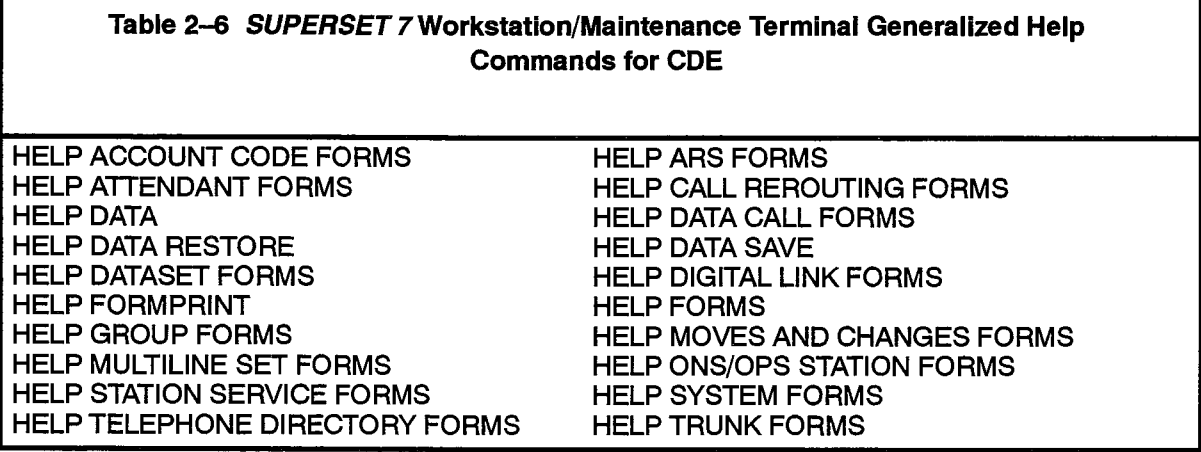

#### **Form Printing Facility**

2.17 The form printing facility is used to obtain printed copies of forms and the data they contain.

#### **Printer Connection**

- $2.18$ On the SX-2000 SG system, a printer may be connected to:
	- the Bulkhead Connector Assembly,
	- a Maintenance Terminal or
	- a SUPERSET 7 workstation.

On the SX-2000 S system, a printer may be connected to:

- the Maintenance Connector Panel,
- a Maintenance Terminal.
- a SUPERSET 7 DN workstation or
- · a SUPERCONSOLE 1000 console.

On the SX-2000 VS and SX-2000 FD systems, a printer may be connected to:

- the Printer Port on the rear of the cabinet,
- a Maintenance Terminal or
- · a SUPERCONSOLE 1000 console.

A printer may also be connected to a SUPERSET 7 DN workstation on the SX-2000 VS system.

For all SX-2000 systems, a printer may be connected to DATASET 1100 AND DATASET 2100 series printer ports.

Refer to Practice 9125-060-126-NA, Peripheral Devices, for the procedures required to connect a printer to a SUPERSET 7 workstation, or SUPERCONSOLE 1000 Attendant Console. Refer to Practice 9125-060-353-NA, General Maintenance Information, for the procedures required to connect a printer to the Maintenance Terminal.

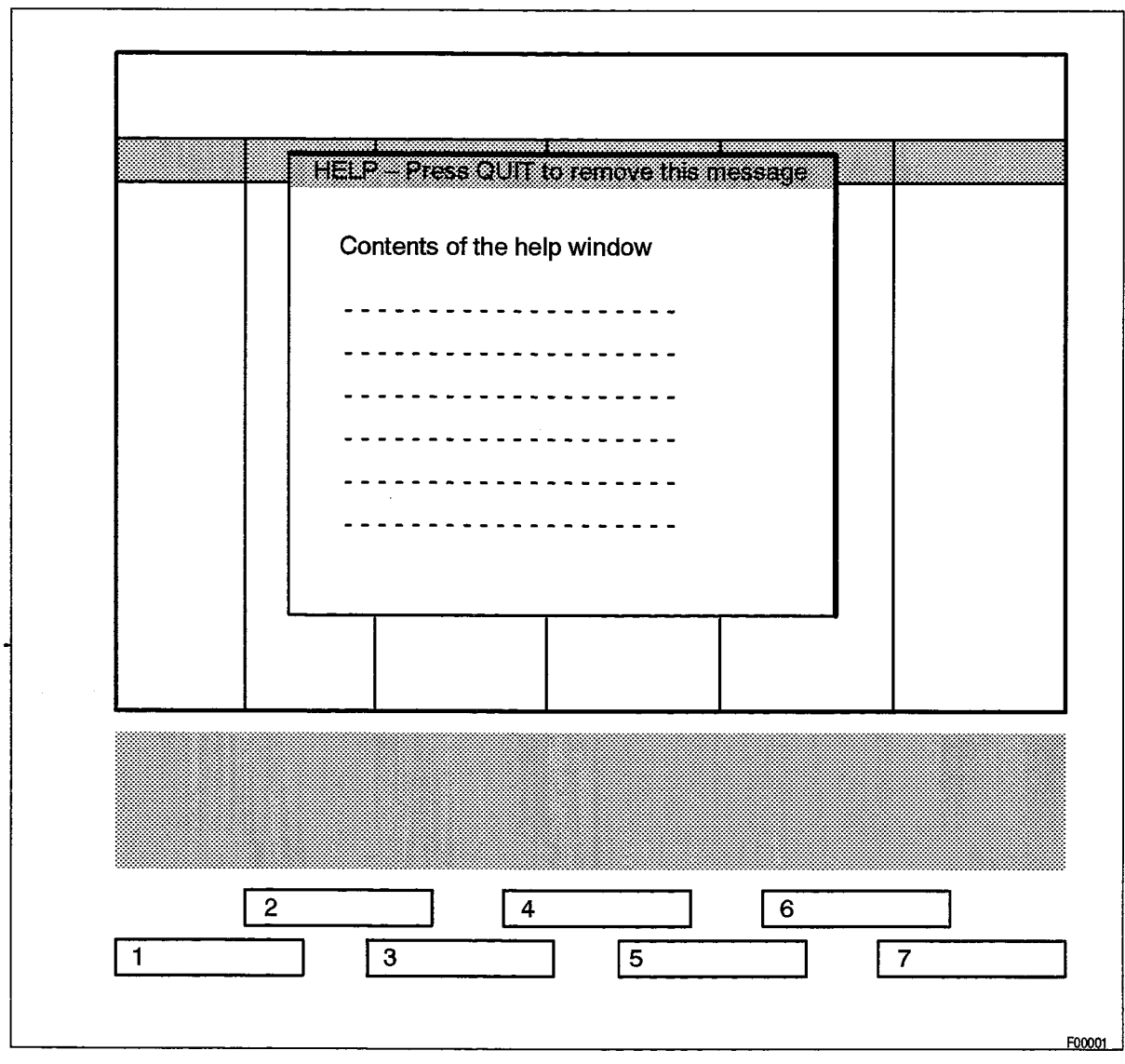

Figure 2-10 SUPERSET 7 Workstation CDE Help Display
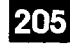

#### **Programming the Printer System**

 $2.19$ Several forms are used to assign printers to the available output ports on the system. An overview of the programming of a DNIC printer port is provided below. Refer to the appropriate form descriptions in this document for the conditions governing the use of these forms.

To program a DNIC printer port, the user must:

- Assign an asynchronous dataset to a DNI circuit in the DNI Circuit Assignment form.
- Program a dataset circuit descriptor and assign it to the dataset (Dataset Circuit Descriptor Assignment form).
- Set the Port field to "Yes" in the Dataset Assignment form.
- Assign names to the input and output ports in the System Port form.
- Assign an application in the Application Logical Assignment form (if applicable).

Check the forms for any conditions which may apply. The user may change the baud and parity of the DNIC port prior to an application opening the DNIC port for use.

Note: Programming the printer port on the SUPERCONSOLE 1000 Attendant Console also requires programming of the port on the DNI Circuit Assignment form. This port can only be used on SX-2000® S, SX-2000 FD, and SX-2000 VS systems. Additionally, the Dataset Assignment and Dataset Circuit Assignment forms must be programmed.

#### **Form Print Commands**

 $2.20$ The FORMPRINT command is used to initiate the printing of CDE forms. Note that while the SUPERCONSOLE 1000 Attendant Console's port can be designated as a "Form Printouts" port on the Application Logical Port Assignment form, a FORMPRINT cannot be executed from this console.

The following conditions apply to the form printing facility:

- The user must be logged into the system for the formprint command to work.
- $\bullet$  If the form print request is initiated during a CDE session in which a form or one of its dependents is being edited the output indicates that the form is currently locked by another user. The request must be resubmitted when the editing session for the form is completed.

The syntax of the FORMPRINT command is:

<CMND> FORMPRINT form--name command-qualifiers <ENTER>

**Command Qualifiers:** 

/COPIES  $nnn -$ Prints nnn copies of the form. /PORT port-name - Directs the output to the device attached to port-name.  $/$ INSTANCE nnn  $-$ Prints the n-th instance of a multiple instance form.

9125-060-205-NA **Issue 1**   $\mathcal{A}_{\mathcal{A} \cup \mathcal{A}}$ 

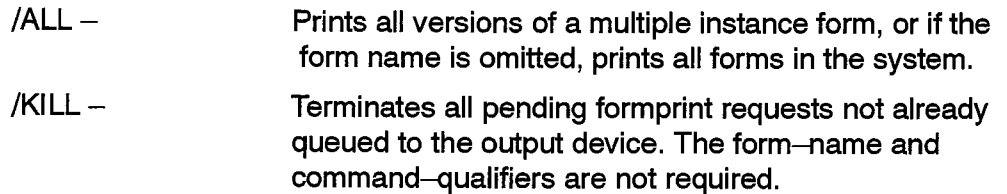

### **Printer System Commands**

- Note: The following printer system information applies only to SUPERSET 7 workstations and VT100 compatible Maintenance Terminals.
- $2.21$ The printer system commands listed in Table 2-7 are described in Practice 9125-060-351-NA, Maintenance Commands. In order to function, each command listed in the table must be preceded by the <CMND> key and terminated by the <ENTER> key.

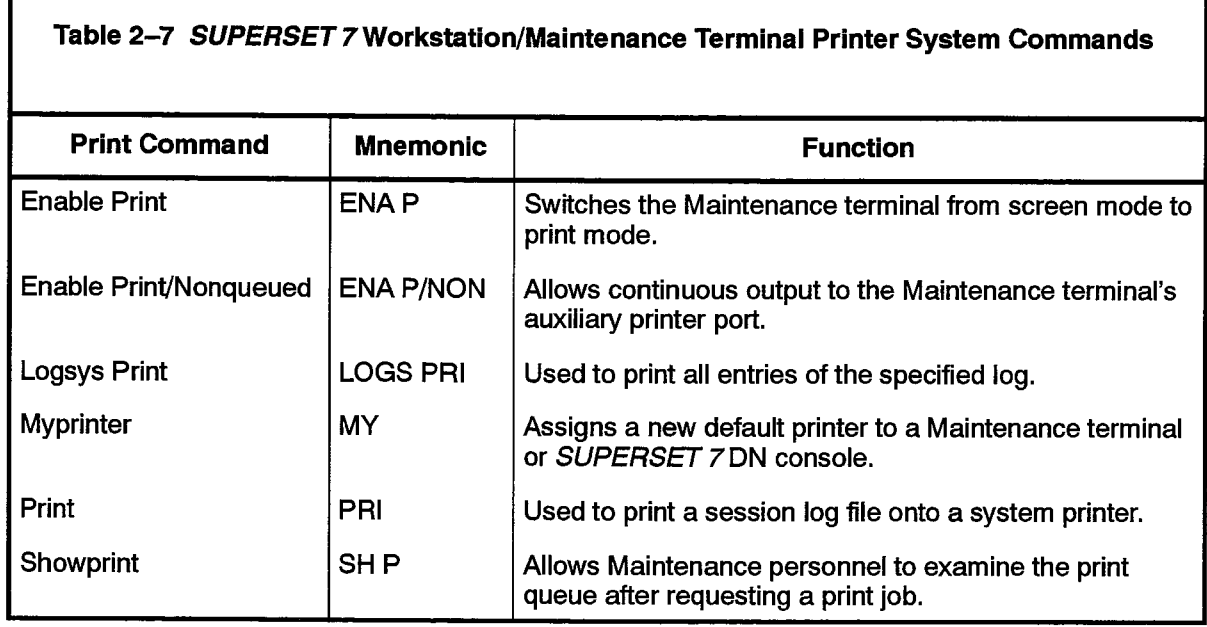

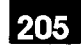

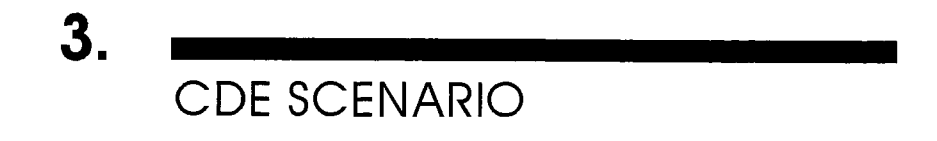

#### **Entering CDE**

 $3.1$ CDE software may be invoked from Desktop mode at either a VT100 compatible terminal or SUPERSET 7 workstation, or via the FUNCTION hardkey on the SUPERCONSOLE 1000 Attendant Console.

# **SUPERSET 7 Workstation/Maintenance Terminal Login Sequence**

 $3.2$ To ensure the current mode of operation is Desktop press the <DESKTOP> hardkey. A display similar to Figure 3-1 appears on the display screen.

The login sequence is shown in Chart 3-1, below. Refer to Table 3-1 for the list of valid usernames and associated default passwords.

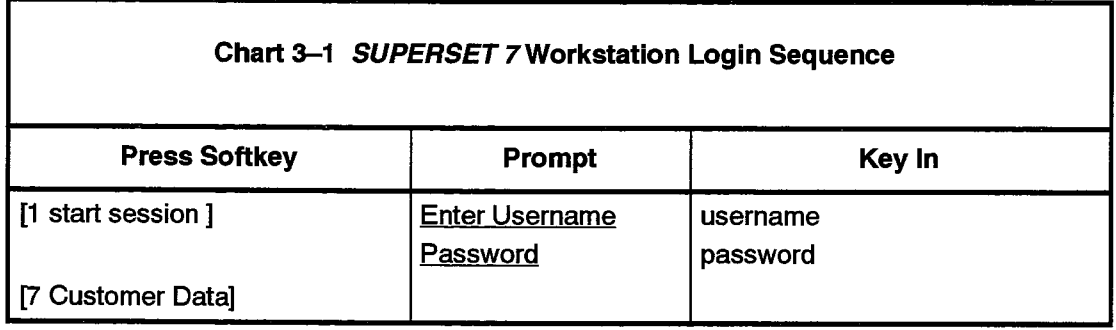

Notes: 1. The password is not displayed on the screen.

2. A successful login is acknowledged in the command/response area with the message "USER Logged in".

高

 $\mathcal{L}(\mathcal{F}_1)$ 

# SUPERCONSOLE 1000 Attendant Console Login Sequence

 $3.3$ The CDE login sequence for the SUPERCONSOLE 1000 Attendant Console is shown in Chart 3-2, below.

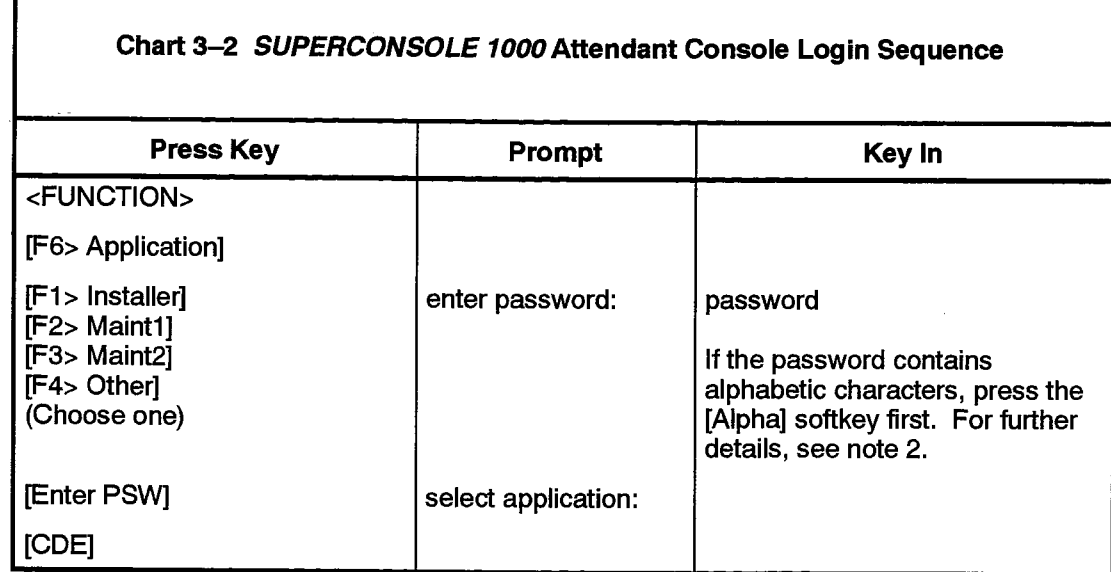

Notes: 1. When the user OTHER is selected, a username must be keyed in.

2. Using the dial pad on the console, numeric and alphabetic characters can be keyed in. The ALPHA softkey must be pressed to use the dial pad to enter alphabetic characters. Each key on the dial pad is labeled with alphabetic characters. For example, key 2 has the letters "ABC" above it. When in alphamode, pressing the 2 key once causes an "A" to be entered. Pressing it twice causes a "B" to be entered. Pressing it three times causes a "C" to be entered. Pressing it four times causes the number "2" to be entered.

The password is displayed as it is keyed in. Use the key on the console to move the cursor to the next character position.

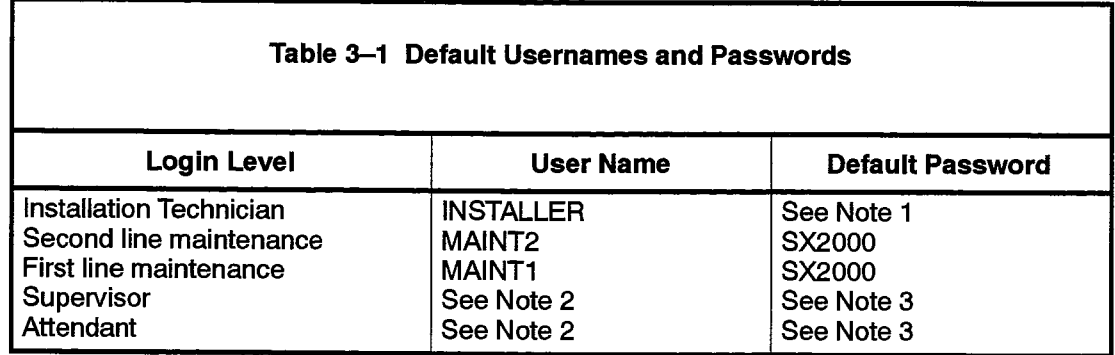

Notes: 1. This level is reserved for use by the installation technician.

- 2. Refer to the User Authorization Profile Assignment form in MITEL for information regarding the definition of usernames for attendants and supervisors.
- 3. The default password is the first eight characters of the username as defined by the User Authorization Profile Assignment form.

#### **Authorized Access to Forms**

- $3.4$ For database security reasons three levels of access may be defined for each form in the system. These are:
	- (a) None: Users assigned this level are not permitted to access the form.
	- (b) Read only: Users assigned this level are permitted to display the form for information purposes. This level should be granted on a need-to-know basis.
	- (c) **Read–write:** Users assigned this level are permitted to display and modify the contents of the form.

The Form Access Authorization form is used to define these levels of access for each form.

#### **Concurrent CDE Users**

- $3.5$ For systems equipped with more than one workstation, concurrent CDE sessions can take place according to the following rules:
	- (a) Only one user is permitted to modify a given form at a time. A form can not be read while it is being modified by another user.
	- (b) Multiple read CDE sessions are allowed.
	- (c) Multiple write CDE sessions are allowed as long as the set of tables controlled by each form does not intersect.
	- (d) If a form is being printed or in the process of being displayed it can not be modified.

To avoid conflicts no two users should attempt to manipulate forms that have dependencies tied to the same higher level root or base point in the forms hierarchy. Refer to Figure 2-1 and Figure 2-2 for a representation of the programming forms hierarchy.

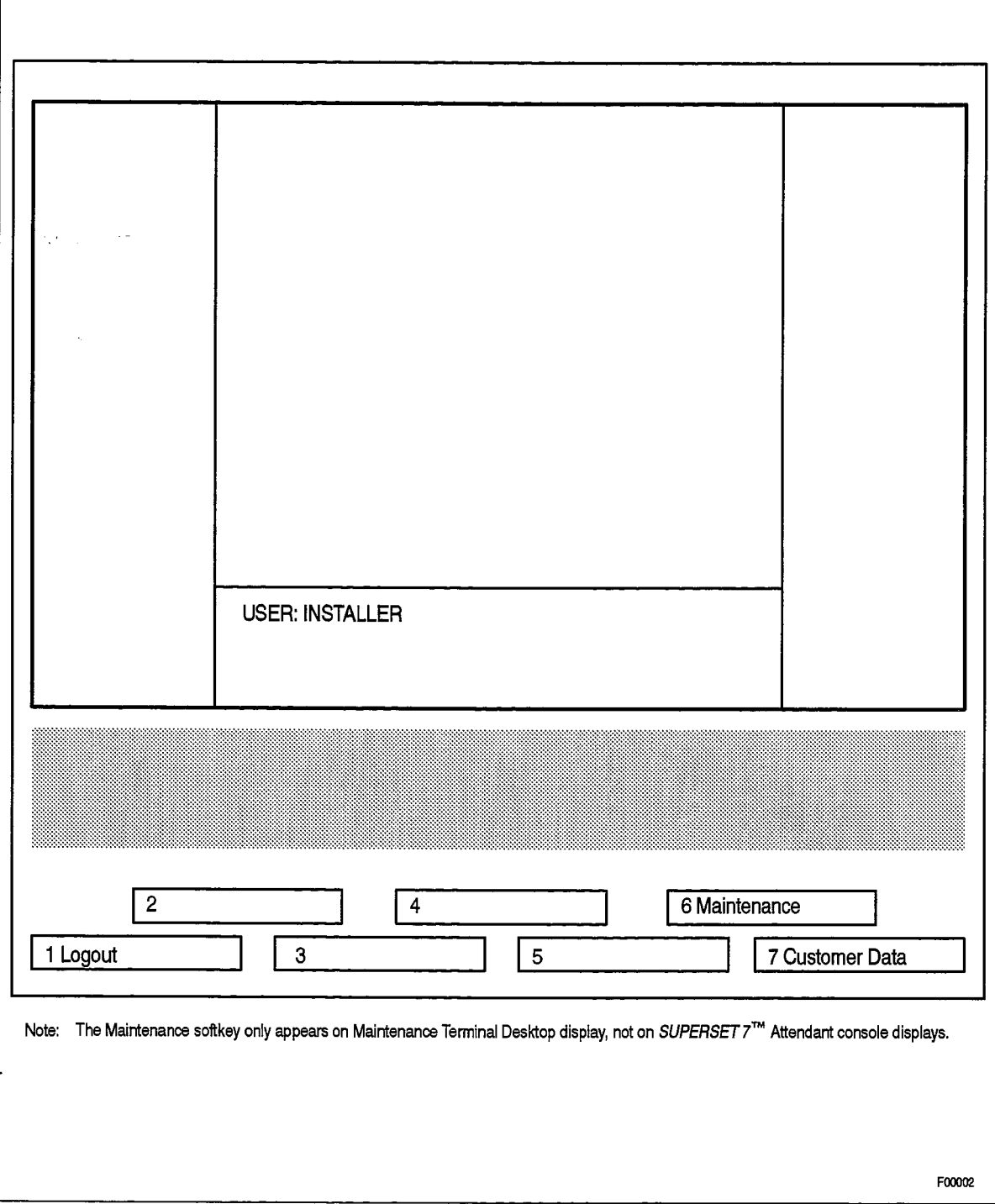

# Figure 3-1 SUPERSET 7 Workstation/Maintenance Terminal Desktop Display **After Login**

Revision 0

 $\bar{\gamma}$  and  $\epsilon_{\rm{max}}$ 

ù.

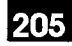

#### **Forms**

 $3.6$ The forms are composed of two parts. A system-generated, protected region, indicated by half-tone highlighting, contains the field descriptors and system-generated parameters. The input region has a dark background; default database information is displayed here and the site-specific data is entered here as well. Data entered into this region appears in high intensity until the form data is committed to the system database. The screen is refreshed after the data has been successfully committed to the database and the site-specific data is displayed in normal intensity.

#### Requesting a Form - Maintenance Terminal/SUPERSET 7 Workstation

 $3.7$ Once logged in, you have two alternatives available for accessing the programming forms.

By pressing the [7 Customer Data] softkey the user is presented with the Form Groups menu. A display similar to Figure 3-2 appears.

At this point the user can:

- (a) Edit or Read any form by typing the form name in the command line after pressing either the [2 edit form ] or [6 read form ] softkey.
- (b) Position the cursor bar over one of the form groups and press the [1 form menu ] softkey.

Note: The cursor bar is moved by the up arrow ( $\uparrow$ ) and down arrow ( $\uparrow$ ) hardkeys.

If you choose [1 Form menu], the screen displays the list of forms that were requested. For example, if the cursor bar was positioned over the System Forms line, a display similar to Figure 3-3 appears.

You can now:

- (a) Edit or Read a form by positioning the cursor bar over the desired form and pressing the [2 edit form ] or [6 read form ] softkey.
- (b) Go back to the main menu, by pressing the [7 main menu ] softkey.
- (c) Find all the forms that depend on the form highlighted by the cursor bar by pressing the [1 dependents ] softkey.
- (d) Find all the forms that are prerequisite to the form highlighted by the cursor bar by pressing the [3 prerequisites] softkey.

A dependent form is one that should be filled in AFTER the form in question. Similarly, a prerequisite form is one that should be filled in BEFORE the form in question.

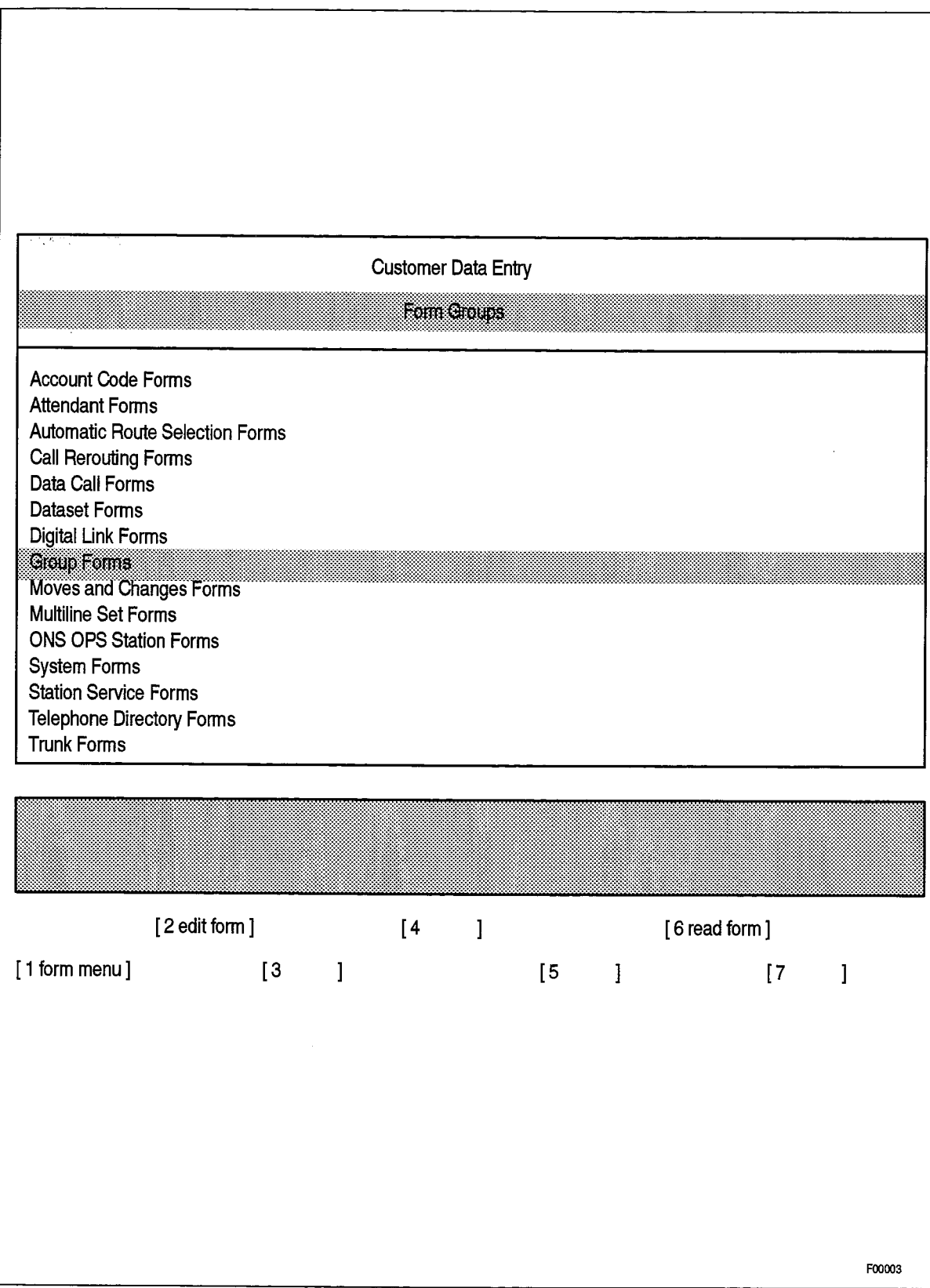

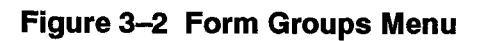

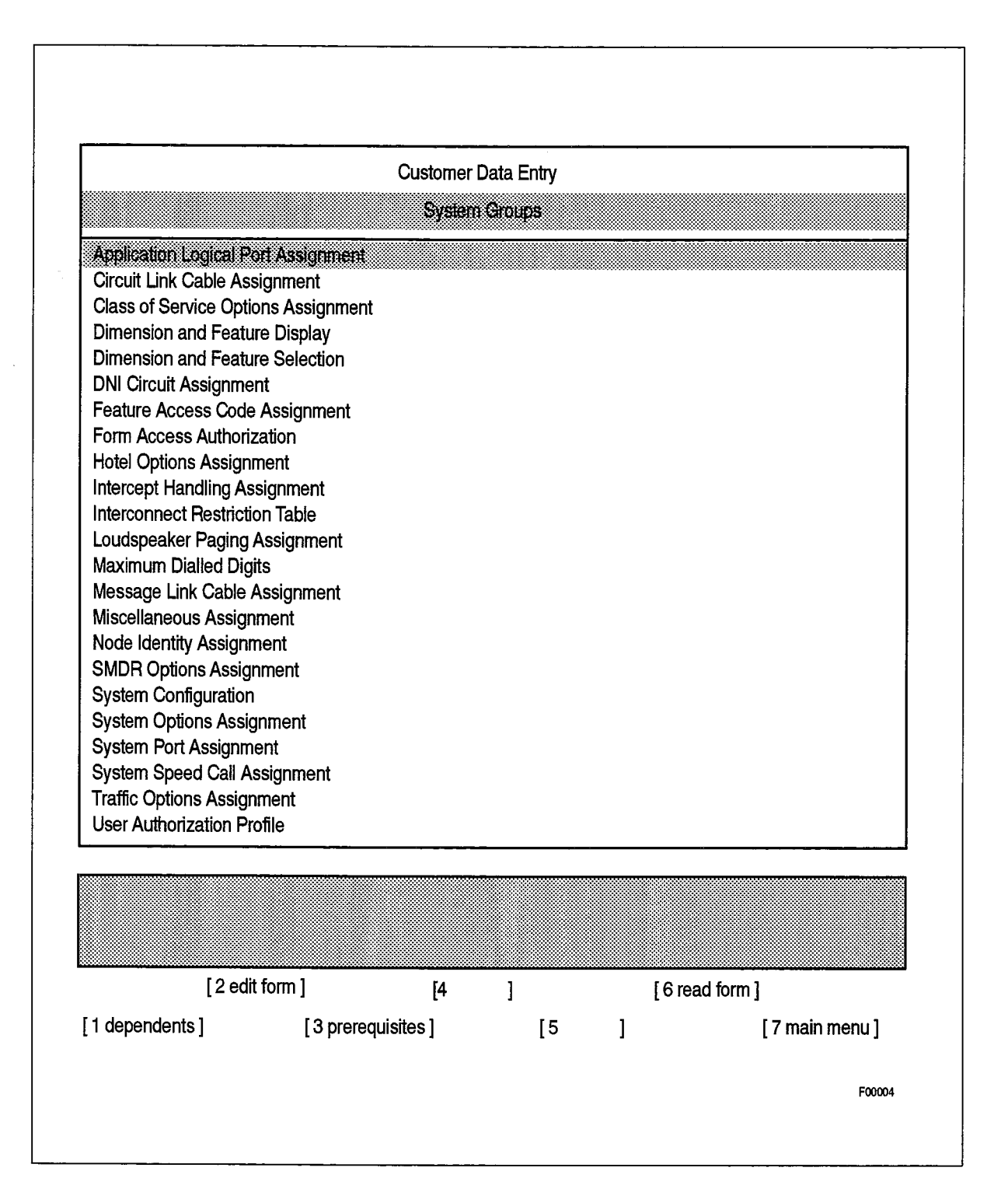

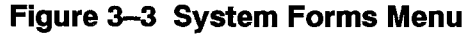

かい<br>大学

#### <QUIT> Hardkey Functionality in Menu-Driven Mode

If a form was in the process of being modified when the <QUIT> hardkey is pressed, the user is presented with a choice of softkeys to either [1 confirm ] or [3 cancel ] the <QUIT> operation. If the operation is confirmed, the screen displays the menu used to gain access to the form. If the operation is canceled, the cursor returns to the last modified character position in the form. If the <QUIT> hardkey is pressed when a form is displayed, the screen displays the menu that is used to enter the form. If the <QUIT> hardkey is pressed when a menu is displayed, the display returns to the main menu. If the <QUIT> hardkey is pressed when the main menu is displayed, the display exits from CDE.

#### Requesting a Form - SUPERCONSOLE 1000 Attendant Consoles

 $3.8$ Because the *SUPERCONSOLE 1000* Attendant Console is intended to be used for maintaining the database, rather than during initial system installation, access is restricted to only 15 of the available forms on the system. The forms you can access are shown in Table 3-2, below.

If you call up a form not in this list, a "PROTECTED" message is displayed on the console, and none of the fields in the form actually appear on the console's display.

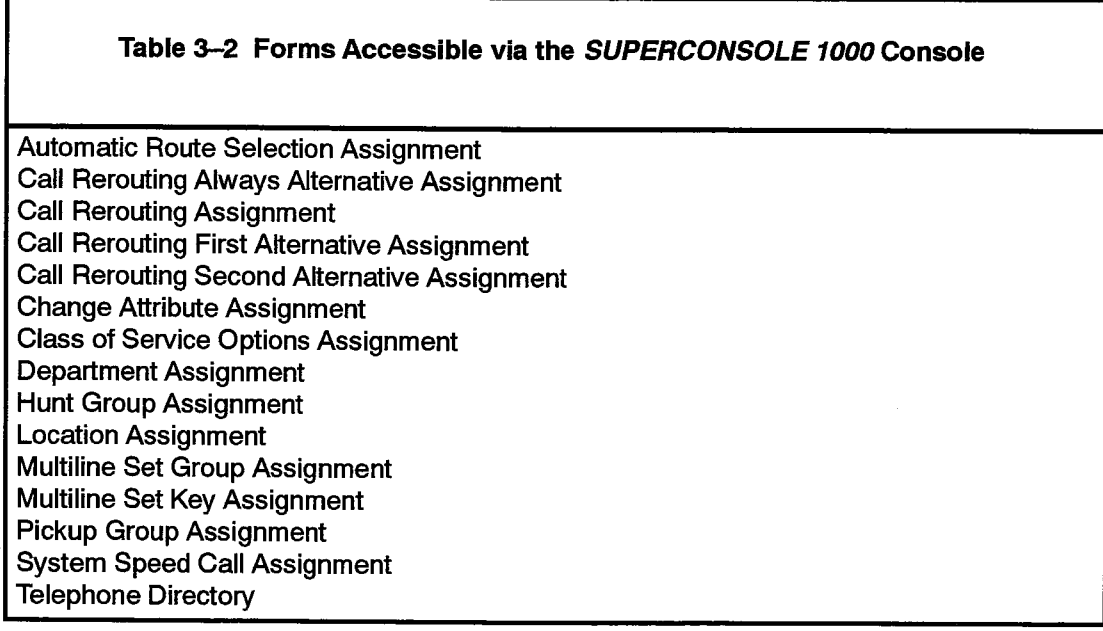

All form requests are made using softkeys, after logging in to the CDE application.

Use the NEXT FORM and PREV FORM softkeys to scroll through the form menu. Each form name is displayed along with a two-digit number. When you are ready to access a form, key in the number on the console's dial pad, then press either of the following softkeys:

- [READ FORM]: to gain read access to the form
- [EDIT FORM]: to gain read/write access.

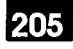

Press the QUIT softkey to return to the application selection display.

#### **Form-Driven Data Input**

医中央

 $3.9$ Each form template in the system has an associated set of rules. These rules define the characteristics of each field in the form, the relationships between various fields within a form, and form interdependencies and relationships. The rules are applied at different phases of the data entry process.

#### **Range Programming**

 $3.10$ The Range Programming function simplifies the entry of repetitive or incremental values. For example, a block of ONS lines may be assigned sequential directory numbers, or duplicate Department or Location names in the Telephone Directory may be assigned to a group of users through only a few keystrokes. Range programming is available in a form only after the [2 edit form ] key is pressed, and is not available on the SUPERCONSOLE 1000 console.

When the RANGE PROGRAMMING softkey is pressed, a range programming window appears, containing each of the data fields in the form. The following softkeys appear:

- [2 number of lines ]: Press this key to specify how many lines are to be programmed with the values entered in the range programming window.
- [4 execute range]: Press this key to program the specified number of lines in the form with the values contained in the range programming window.
- [6 delete line]: Press this key to clear the range programming window of all values.

Range programming is performed as shown in Chart 3-3.

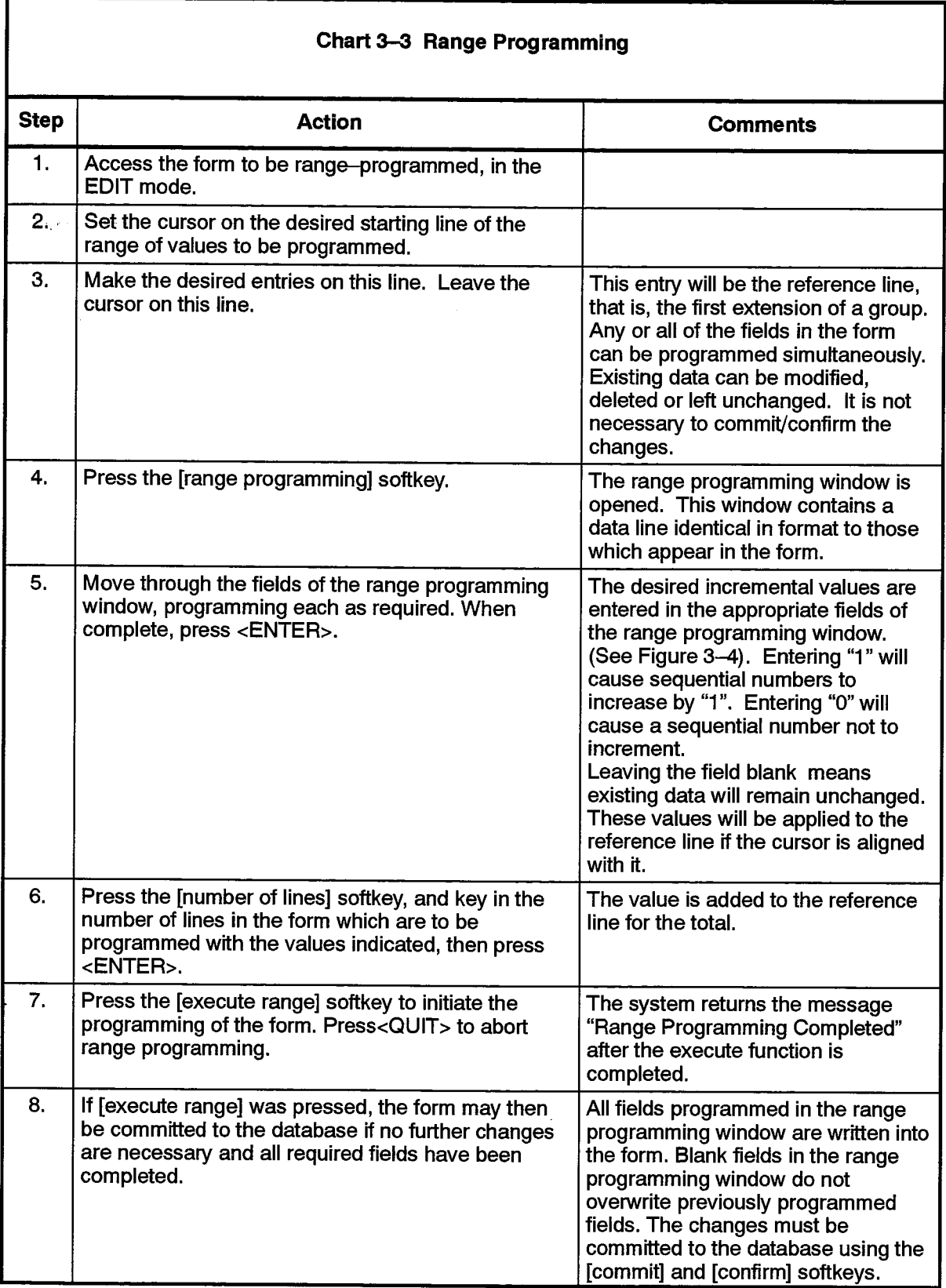

 $\overline{a}$ 

 $\mathcal{L}_{\mathcal{L}}$ 

**Q** 

| <b>Single Line Set Assignment</b>                            |             |                |                         |                                     |                     |                                 |                             |                      |  |  |  |  |  |
|--------------------------------------------------------------|-------------|----------------|-------------------------|-------------------------------------|---------------------|---------------------------------|-----------------------------|----------------------|--|--|--|--|--|
| Cab                                                          | Shif        | Siot           | Circ                    | Card<br>Type                        | Directory<br>Number | Circuit<br>Descriptor<br>Number | Inter-<br>connect<br>Number | Non-<br>busy<br>Ext. |  |  |  |  |  |
| 1                                                            | 3           | $\overline{2}$ | $\mathbf 9$             | On Premises Line                    | 2509                | 1                               | 1                           |                      |  |  |  |  |  |
| 1.                                                           | 3           | 2              | 10                      | On Premises Line                    | 2510                | 1                               | 1                           |                      |  |  |  |  |  |
| 1                                                            | 3           | $\mathbf{2}$   | 11                      | On Premises Line                    | 2551                | 1                               | 1                           |                      |  |  |  |  |  |
|                                                              |             |                |                         | <b>RANGE PROGRAMMING Parameters</b> | 1                   | $\circ$                         | 0                           |                      |  |  |  |  |  |
| 1                                                            | 3           | $\overline{2}$ | 15                      | On Premises Line                    | 3001                | $\mathbf{1}$                    | $\blacksquare$              |                      |  |  |  |  |  |
| 1                                                            | 3           | $\overline{c}$ | 16                      | On Premises Line                    | 3002                | $\mathbf{1}$                    | 1                           |                      |  |  |  |  |  |
| ä.                                                           | Ġ.          | 15.            | a.                      | On Premises Line                    | 2601                | 83                              | 9                           |                      |  |  |  |  |  |
| 1                                                            | $\mathbf 3$ | 15             | $\overline{\mathbf{c}}$ | On Premises Line                    |                     |                                 |                             |                      |  |  |  |  |  |
| 1.                                                           | 3           | 15             | 3                       | On Premises Line                    |                     |                                 |                             |                      |  |  |  |  |  |
| 1                                                            | 3           | 15             | 4                       | On Premises Line                    |                     |                                 |                             |                      |  |  |  |  |  |
| 2 number of lines<br>4 executive range<br>delete range<br>6. |             |                |                         |                                     |                     |                                 |                             |                      |  |  |  |  |  |
| T                                                            |             |                | ö                       | S<br>2                              |                     |                                 |                             |                      |  |  |  |  |  |
|                                                              |             |                |                         |                                     |                     |                                 |                             |                      |  |  |  |  |  |
|                                                              |             |                |                         |                                     |                     |                                 |                             |                      |  |  |  |  |  |
|                                                              |             |                |                         |                                     |                     |                                 |                             |                      |  |  |  |  |  |

Figure 3-4 Maintenance Terminal Range Programming Display

A block of entries may be deleted using the range programming function. A blank field at the reference line and the same blank field in the range programming window will cause the data in the field to be deleted. (See Figure 3-5). The number of lines to be deleted is set by the [number of lines] softkey.

In the example below, all fields for 8 extensions will be deleted when the [execute range] softkey is pressed. The changes must be Committed and Confirmed. Any dependent form assignments may have to be deleted before the Commit and Confirm operations are permitted.

|                                                          | <b>Single Line Set Assignment</b> |                |                         |                  |                     |                                 |                             |                      |  |  |  |  |
|----------------------------------------------------------|-----------------------------------|----------------|-------------------------|------------------|---------------------|---------------------------------|-----------------------------|----------------------|--|--|--|--|
| Cab                                                      | Shif                              | Slot           | <b>Circ</b>             | Card<br>Type     | Directory<br>Number | Circuit<br>Descriptor<br>Number | Inter-<br>connect<br>Number | Non-<br>busy<br>Ext. |  |  |  |  |
| 1                                                        | з                                 | $\overline{2}$ | 9                       | On Premises Line | 2509                | 1                               | 1                           |                      |  |  |  |  |
| 1                                                        | 3                                 | $\mathbf 2$    | 10                      | On Premises Line | 2510                | 1                               | 1                           |                      |  |  |  |  |
| 1                                                        | 3                                 | $\overline{2}$ | 11                      | On Premises Line | 2551                | 1                               | 1                           |                      |  |  |  |  |
| RANGE PROGRAMMING Parameters                             |                                   |                |                         |                  |                     |                                 |                             |                      |  |  |  |  |
| 1                                                        | 3                                 | $\overline{2}$ | 15                      | On Premises Line | 3001                | 1                               | 1                           |                      |  |  |  |  |
| 1                                                        | 3                                 | $\overline{2}$ | 16                      | On Premises Line | 3002                | 1                               | 1                           |                      |  |  |  |  |
| J.                                                       | İ.                                | 15.            | ă.                      | On Premises Line |                     |                                 |                             |                      |  |  |  |  |
| $\mathbf{1}$                                             | 3                                 | 15             | $\overline{\mathbf{c}}$ | On Premises Line |                     |                                 |                             |                      |  |  |  |  |
| 1                                                        | 3                                 | 15             | 3                       | On Premises Line |                     |                                 |                             |                      |  |  |  |  |
| 1                                                        | 3                                 | 15             | 4                       | On Premises Line |                     |                                 |                             |                      |  |  |  |  |
|                                                          | Specify number of lines: 7        |                |                         |                  |                     |                                 |                             |                      |  |  |  |  |
|                                                          |                                   |                |                         |                  |                     |                                 |                             |                      |  |  |  |  |
| 2 number of lines<br>4 executive range<br>6 delete range |                                   |                |                         |                  |                     |                                 |                             |                      |  |  |  |  |
| 8<br>B<br>E,<br>S.                                       |                                   |                |                         |                  |                     |                                 |                             |                      |  |  |  |  |
|                                                          |                                   |                |                         |                  |                     |                                 |                             |                      |  |  |  |  |
|                                                          |                                   |                |                         |                  |                     |                                 |                             |                      |  |  |  |  |
|                                                          |                                   |                |                         |                  |                     |                                 |                             |                      |  |  |  |  |

Figure 3-5 Deleting Entries with the Range Programming Function

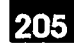

#### **SEARCH Function**

 $3.11$ While editing or reading a form, it may be necessary to locate an entry which may or may not be displayed on the screen. In order to save time, a search function is available.

SUPERSET 7 workstations can use the <SRCH> hardkey.

There is no <SRCH> hardkey on a Maintenance Terminal. Instead, a search may be initiated by entering:

<Linefeed> SEARCH <Return>

or by entering

 $\langle \cdot \rangle$  on the numeric keypad.

The system will open a search window that partially overlaps the currently displayed programming form. The search window has the same column headings as the programming form. The search display is shown in Figure 3-6, below. Three softkeys are defined in the search mode:

- [2 cancel search ]: Returns the user to form editing or reading mode without performing the search.
- [4 execute search]: Initiates the search once the search parameters are specified.
- [6 clear search ]: Erases the contents of the search window.

 $\mathcal{L}_{\mathrm{eff}}$ 

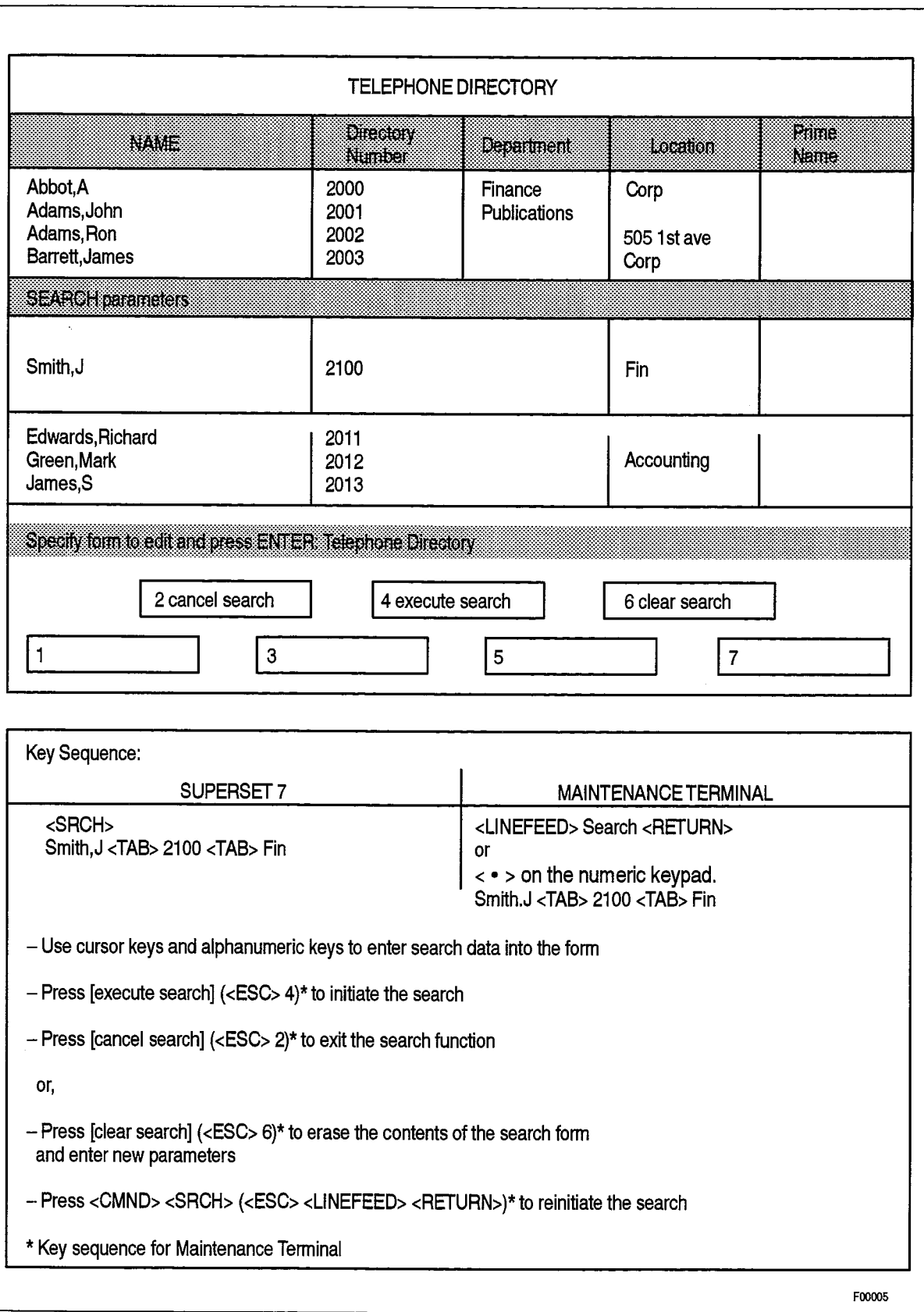

Figure 3-6 SUPERSET 7 Workstation/Maintenance Terminal Search Display

 $\mathcal{G}_\beta$ 

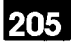

The SUPERCONSOLE 1000 Attendant Console implements the search functionality through the use of softkeys. Once a form has been selected, a set of record-level softkeys is displayed, one of which is labeled [SEARCH REC]. Pressing this key causes the data display line to be cleared, and a set of search-level softkeys to be displayed (see Figure 3-7, below).

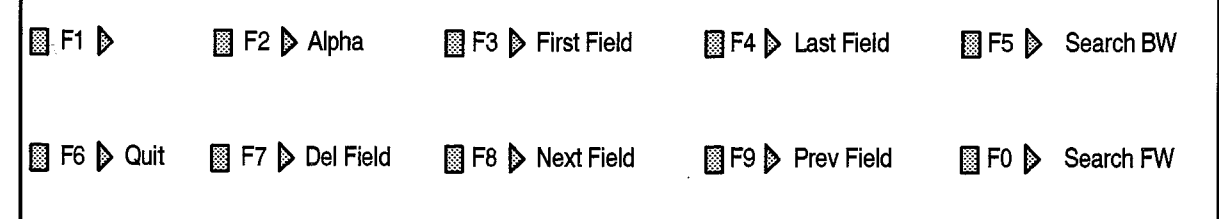

#### Figure 3-7 SUPERCONSOLE 1000 Search-Level Softkeys

In order to initiate a search, a unique character string is required, and the type of search (backward or forward) must be specified. Validation is performed on all entries made in the search window according to the syntax and field definitions for the displayed programming form.

The key sequence used to perform a search is shown in Chart 3-4, below.

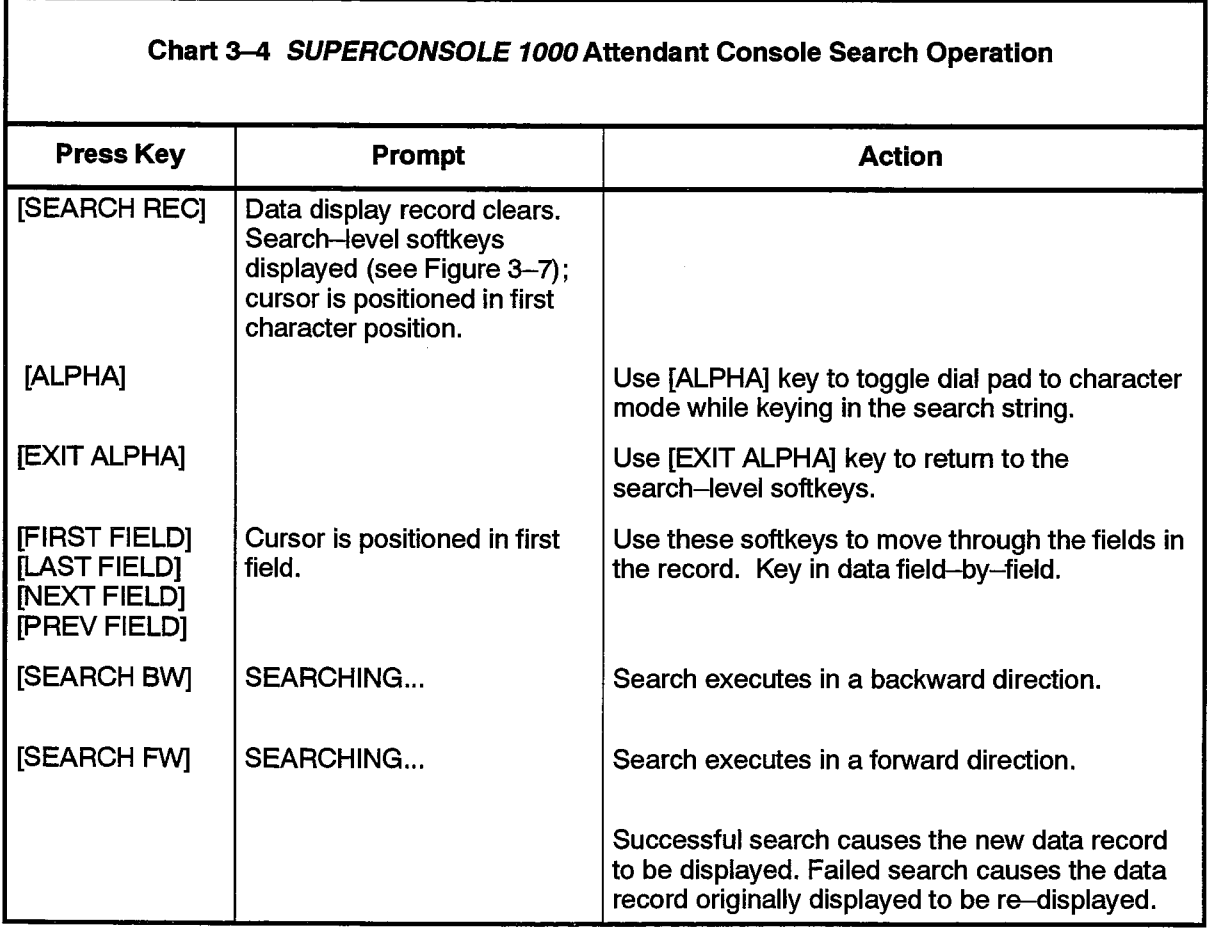

#### **SUPERSET 7 Workstation SEARCH Examples**

The following key sequence would be used to search for directory number 2100 in the Telephone Directory form:

<SRCH><TAB>2100 [4 execute search ].

If the search is successful, the cursor is moved to the requested entry. If the search is unsuccessful, an error message is displayed in the Command/Response area.

A search for John Smith at extension 2100 in the Finance department (in the Telephone Directory form) would be done using the following key sequence:

<SRCH> Smith,J <TAB>2100<TAB> Fin [4 execute search ].

As before, if the search is successful, the cursor is moved to the requested entry. If the search is unsuccessful, an error message is displayed in the Command/Response area. Note that the search string, "Finance" has been abbreviated to "Fin".

If the <REVRS> hardkey is pressed (before the [EXECUTE SEARCH] softkey has been pressed), the direction of searching is reversed.

#### **GO TO Function**

 $3.12$ The Go To Function is similar to the Search Function in that it facilitates cursor movement. In editing or reading a form, the need may arise to displace the cursor a set number of lines or to a specific line number. This function is activated using the <CMND> hardkey. It is only available on SUPERSET 7 workstations and on Maintenance Terminals.

If a specific line number is desired then the following key sequence would be used:

<CMND>go to <line number>

The cursor is then positioned on the requested line as determined by the line count which begins at the top of the form. A prompt for the <line number> will be given if the "go to" command is executed without stating which line is desired.

The cursor may also be displaced by any desired number of lines. For example, to go up 10 lines the following key sequence would be used:

<CMND> go up 10 <ENTER>

To go down ten lines the following key sequence would be used:

<CMND> go down 10 <ENTER>

A prompt for the number of lines is given if the "go up" or "go down" command is executed without stating how many lines are desired.

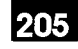

#### Data Entry

 $3.13$ When the workstation's, console's or Maintenance Terminal's cursor is positioned over a field, data is changed either by typing the new information into the field, or by cycling through the values in the field. The method you use depends on the type of field you are trying to change.

#### **Types of Fields in CDE**

Some fields on the CDE forms have set values, such as YES and NO, or specific, pre-determined increments. These types of fields are known as enumerated, since there are only a specific number of valid values which can be programmed into them.

Other fields have no set values, such as names in the Telephone Directory or Department Assignment forms, or telephone directory numbers. These types of fields are known as non-enumerated, since there are no specific values which can be programmed into them.

#### **Field Cycling**

You can cycle through the valid values for enumerated fields using the SHIFT  $\uparrow$  or

SHIFT ↓ key combinations on the SUPERSET 7 workstation or the PF2 and PF3 keys on the Maintenance Terminal. You can also do this on the SUPERCONSOLE 1000 Attendant Console, using the [CYCLE FW] or [CYCLE BW] softkeys.

The keys have no effect when the cursor is positioned on a field which is a non-enumerated type. On the SUPERCONSOLE 1000 Attendant Console, the [CYCLE FW] and [CYCLE BW] keys are only displayed when it is valid to use them.

#### **Keying In Data**

For any type of field, the SUPERSET 7 workstation and the Maintenance Terminal allow you to type in the data (whether enumerated or not), from the keyboard. For example, if a field's enumerated values are YES or NO, you can type in YES or NO from the keyboard. When you press <ENTER>, the data is validated if the field is enumerated, then appears on the form.

The SUPERCONSOLE 1000 Attendant Console does not have a keyboard, so data can only be keyed in when the field is non-enumerated. Field cycling is always used for enumerated fields. The [ALPHA] and [EXIT ALPHA] softkeys are used to set the mode of the console's dial pad (numbers or alphanumeric characters). This is described in the notes to Chart 3-2, above.

#### **Moving to Different Fields**

The SUPERSET 7 workstation or the Maintenance Terminal allow you to move from field to field by pressing one of the keys listed in Table 3-3, below. The key you use is sometimes dependent on the field the cursor is positioned in.

The SUPERCONSOLE 1000 Attendant Console lets you move from field to field by using the [NEXT FIELD], [PREV FIELD], [FIRST FIELD] and [LAST FIELD] softkeys.

ķ

 $\mathcal{L}(\mathbb{Q})$ 

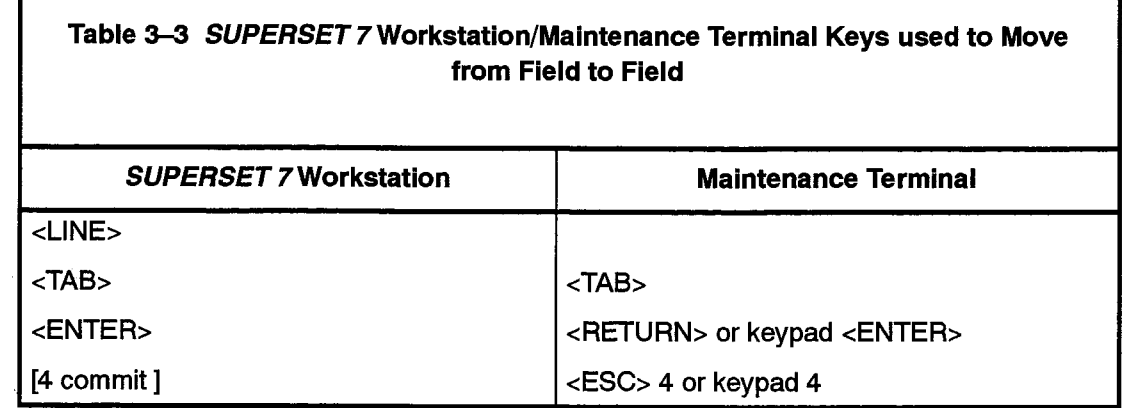

Note: The COMMIT key is normally only used after all the changes to the form have been made, and not on a field-by-field basis.

### **The COMMIT Operation**

#### **SUPERSET 7 Workstation/ Maintenance Terminal**

 $3.14$ When the data has been entered into the form correctly it must be committed to the database. This two stage process begins by

- pressing the [4 commit ] softkey
- pressing the [1 confirm] softkey.

When the commit softkey is pressed, the system checks that the contents of the fields in the form are valid (e.g., a string of alphabetic characters cannot be programmed in a field which requires numbers).

If errors are discovered, a prompt is displayed in the Command/Response area describing the problem. The form data is redisplayed with the cursor positioned over the field in error. When the error has been corrected, the [4 commit] softkey is pressed again. If no further errors are detected the [1 confirm ] and [3 cancel ] softkeys are displayed.

Pressing the [1 confirm ] softkey results in the system checking that no syntax rules governing the form interdependencies have been violated. Then, the system database is updated with the revised form data. The system displays a message in the Command/Response area when the database update is complete, or if errors are found in the process.

If it is decided that current form information being edited or inserted should not be saved, the [3 cancel] softkey can be used to cancel uncommitted work. After pressing the [3 cancel] softkey the cursor returns to the last modified character position in the form. The system displays a message in the Command/Response area indicating that the database changes have been canceled.

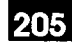

#### **SUPERCONSOLE 1000 Attendant Console**

The commit operation is initiated from the record-level of softkeys on the console. If the [SAVE REC] softkey is not displayed, press [MORE] to return to this level.

Press [SAVE REC] to initiate the commit. The [CONFIRM] and [CANCEL] softkeys are displayed. Press [CONFIRM] to complete the commit operation. Press [CANCEL] to cancel the commit operation.

#### **Error Recovery Procedures**

- $3.15$ If an error message is obtained during the course of recalling or committing a form, several recovery procedures are available. Two types of error messages generally arise during the recall and commit phases of CDE. The following items discuss how to recover from these errors.
	- (a) Appendix A contains listing, by function performed, of the messages generated by CDE software. Consult the tables in the appendix for the message generated and check the meaning and action column.
	- (b) If the error indicates that the entry in the form is incorrect because of incorrect data, or an illogical relationship to another parameter, the error is corrected simply by replacing the incorrect entry with an entry conforming to the rules as specified in the description of the form.
	- (c) If an error indicates that the entry in the form is incorrect due to an illogical or incorrect relationship to an entry in another form, use the <QUIT> function to terminate the current form. The database will NOT be altered at this point. Request the form(s) indicated in the error message(s) and make the required changes. Commit these forms and request the initial form. Locate the changes which caused the initial error condition(s) and re-enter all the required values. Commit the form.
	- (d) If an error arises which requires consultation with service personnel, the changes to the form may be canceled by using the <QUIT> function to terminate CDE without committing changes. All changes made to the form following the erroneous entry will be lost. Ensure that accurate records are kept so that the data for the given form may be re-entered at a later date.

#### **Database Backup**

훳

 $3.16$ Once the customer database has been generated, it should be saved on floppy diskette as a safeguard in the event of corruption of the database on the system's hard disks. The database can be restored from the floppy or tape by following the steps outlined in Practice 9125-040-204-NA, Software Commissioning. This Practice details the procedures required to create a backup of the database.

As well as backing up the database on floppy diskette or tape, MITEL also recommends that the FORMPRINT facility be used to generate paper copies of all the forms. One copy of this paper representation of the forms should be kept at the site with the rest of the system documentation to aid in troubleshooting.

 $\sim 10^6$ 

 $\mathcal{O}(\sqrt{2})$ 

Ñ,

 $\hat{\phantom{a}}$ 

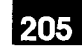

# $\blacktriangle$ . **CUSTOMER DATABASE MAINTENANCE**

#### General

 $4.1$ Once a customer database is defined and the system is operational, it is often necessary to modify the database as customer requirements change. The methods and tools available for making these changes are described in this Part.

#### **Authorized Access for Database Changes**

- $4.2$ Two conditions must be met to enable a craftsperson to make changes and reassignments to a system database. These are:
	- (a) The craftsperson must have a suitable username/password combination in order to log in to a CDE session.
	- (b) The craftsperson must have authorized access to all the programming forms which require modification. This is done by granting Write Access to all forms concerned through the Form Access Authorization form.

#### Line and Trunk Changes

- $4.3$ Occasionally it is necessary to make changes to assignments for line and trunk circuits. Already established calls are not affected when changes are made to the database. However modifying the assignment forms for line or trunk circuits may cause errors to arise if circuit-related data is changed while the circuit is in use to set up a call. In order to avoid such errors, the following steps should be followed:
	- (a) Notify the users concerned if the changes are to be made to line circuits.
	- (b) Use the BUSY command to man-busy the line or trunk circuits concerned. Refer to Practice 9125-060-351-NA, Maintenance Commands, for details on the command.
	- (c) Make the changes required to the forms concerned and commit the changes to the database.
	- (d) Return the lines and trunks to service using the RTS (RETURN TO SERVICE) command. Refer to Practice 9125-060-351-NA, Maintenance Commands, for details on the command.
	- (e) If required, notify the users that the lines are back in service.
	- (f) Using the Formprint facility, obtain a printout of the modified assignment forms and replace the old forms in the site log.

# **ARS Changes**

4.4 In making changes to Automatic Route Selection data, incorrect call routing may result if changes are made while the routes are in use. Though specific error conditions do not arise in this situation, it is recommended that the trunk circuits affected by the changes be man-busied using the above procedures before changes and reassignments are carried out.

#### **Station Set Changes**

4.5 The most volatile aspect of an installation is the reassignment of station sets and the parameters associated with them.

Two types of changes to the data related to stations take place:

- moves (such as moving users from one station to another)
- attributes (such as changing the Class of Service of a user).

Moves are performed using the MOVE command, available to Maintenance Terminals, SUPERSET 7 workstations and SUPERCONSOLE 1000 consoles. Attribute changes are performed by gaining access to the Change Attribute Assignment form in CDE.

#### **MOVE Operation**

The MOVE command is used to relocate station users, or change the user associated with a directory number. The command is available from the Maintenance Terminal (either through the Maintenance or CDE applications), from the SUPERCONSOLE 1000 console (via softkeys accessed through the SYSTEM level of softkeys), and from SUPERSET 7 consoles.

The command can be invoked from either type of console at any time. Access to CDE is not required. Table 4-1 summarizes the functionality of the MOVE command.

### **MOVE USER Command**

The Move User command is used to move a user from one telephone to another. The attributes of the first telephone do not change except for the name, department and location, which are deleted. The following attributes are transferred from the first telephone to the second telephone:

- Name, department and location
- Class of Service information
- Class of Restriction information
- Personal speedcall information
- Interconnect number
- Default account code

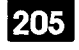

#### **MOVE USER Restrictions**

The Move User command is invalid for:

- ONS/OPS devices used for call announce
- ONS/OPS devices in a RAD group
- ACD Agent SUPERSET 4, SUPERSET 430 and SUPERSET 4 DN telephones
- DATASET 1100, 2100, 2200 series devices
- Hotel devices.

#### **MOVE SWAP Command**

The Move Swap command is used to swap the attributes of two users' telephones. The following attributes are swapped:

- Name, department and location
- Directory number
- Interconnect number
- Default account code
- Class of Service information
- Class of Restriction information
- Personal speedcall information
- Hunt group pilot number
- Call announce number
- Button speedcalls
- Call forward settings
- Do not disturb
- Message waiting
- Auto answer

经

#### **MOVE SWAP Restrictions**

The Move Swap command is invalid for:

- SUPERSET 4 telephones with a Call Announce port assigned
- SUPERSET3DN and SUPERSET 4DN telephones with DATASET 1101 cartridge
- SUPERSET 410 and SUPERSET 430 telephones with MiLink<sup>™</sup> Data Module (1101M) cartridge
- ONS/OPS devices used as night bells
- DATASET 1100, 2100, and 2200 series devices
- ACD Agent SUPERSET 4, SUPERSET 430 and SUPERSET 4 DN telephones
- Hotel devices.
- RADs

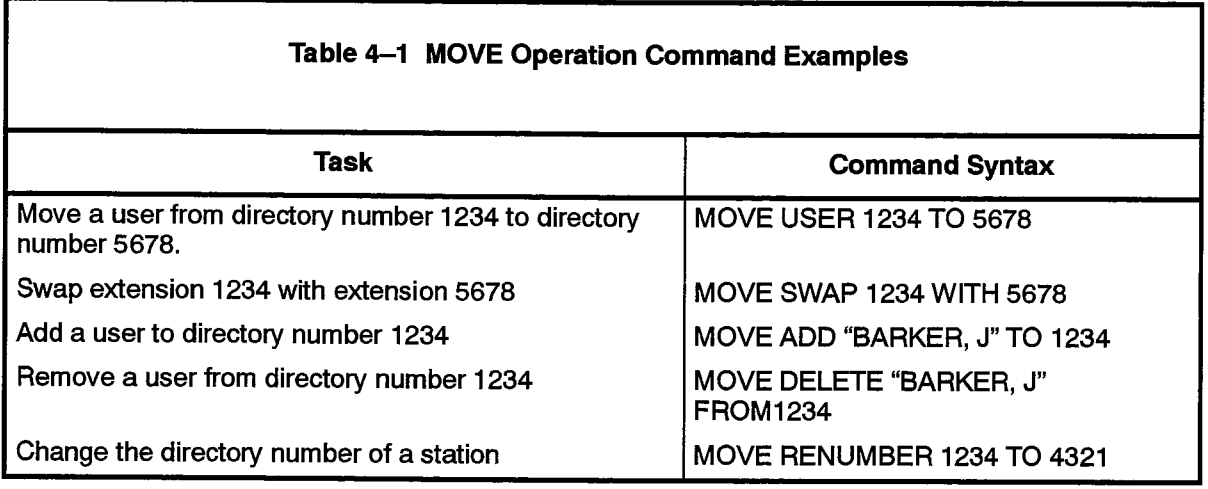

#### **Change Attribute Assignment Form**

This form provides a convenient means of making changes to the database for data associated with station sets and the data sets. The form consists of data drawn from most of the forms involved in the programming for a station.

The station attributes to be changed are retrieved from the database by specifying the Directory Number of the station and pressing the [1 recall] softkey when the Change Attribute Assignment form is displayed. When any of the softkeys associated with the form are pressed, the softkey display is modified to show only the [4 commit ] softkey. Pressing the [4 commit] softkey commits the modified form data to the database.

Some attributes cannot be changed by access to this form:

- the physical location (PLID) of the device in the system
- the card type to which the station is connected
- the device type

205

- hunt group pilot numbers
- number of personal speedcalls used
- the call announce number
- the name associated with the station.

Modifying the fields and committing the changes is equivalent to modifying those same fields in the forms in which they appear.

Directory number changes can only be done using the MOVE command described above, or by reprogramming the directory number on the applicable station assignment form.

 $\mathcal{L}$ 

 $\left\langle \left\langle \psi_{\alpha}^{\dagger}\psi_{\beta}^{\dagger}\right\rangle _{S}\right\rangle _{S}=\left\langle \left\langle \psi_{\alpha}^{\dagger}\right\rangle _{S}\right\rangle _{S}$ 

 $\sim$   $\sim$ 

 $\mathbf{A}^{(n)}$  and

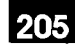

5.

# PROGRAMMING FORMS

This Part of the document deals with the programming forms themselves. The following information is provided for each form:

- (a) Description. Provides information on the function of the form, its relationship to other forms, and instructions on how to complete the form.
- (b) Conditions. Provides a list of restrictions or special considerations which must be taken into account during the completion of the form.
- (c) Headings. Provides a description of the different fields in the form. The description states what information is required in the field, the rules to follow in entering the data, and which other forms require this data.
- (d) Form. Accompanying the description is the form itself. In some cases a complete form may be presented on more than one sheet of paper. In this case, all the various sheets are presented with the description of the form.
- (e) Shading. Shading is typically used in the forms to represent system-generated fields.
- (f) Field Size. Thin lines are used to define character positions for each customer-programmable field in a form. The number of character positions represented indicate the maximum size for these fields. For instances in which the character positions are not used, the written description accompanying the form states the maximum field size.
- (g) Default Values. Where the system generates a default value for a given field on a programming form, the default value appears on the form illustration. Default values are those values that appear in certain form fields after an initial software installation is complete.

Some of the forms documented in this Practice show slight variances with the corresponding programming form that is displayed during CDE. In some instances (e.g., Trunk Group Assignment) the paper representation of the form contains multiple versions of the programming form. In other instances (e.g., Class of Service Assignment or E and M Trunk Circuit Descriptor) the paper form has been modified to permit the entry of multiple service numbers or circuit descriptor numbers on one paper form.

#### **Shelf Programming**

 $5.1$ For information on programming shelves, refer to the System Configuration form. The SX-2000 SG system has optional DSU shelves which are also programmed using the System Configuration form. When programming a fiber distributed system (SX-2000 FD system), the Cabinet Assignment form must be programmed first. The Cabinet Assignment form is exclusive to the fiber distributed system and is used to define the remote peripheral and DSU cabinets.

# **Non-Conflicting Digits**

- $5.2$ Many of the forms are used to assign Directory Numbers and access codes which are dialed from stations in the SX-2000 ICS. When such numbers are entered in the forms, the following conditions apply:
	- (a) No two numbers should be identical.
	- (b) Any two or more numbers may begin with the same leading digits, but are made unique by the conflict timer feature of the SX-2000 ICS. For example, it is possible to assign two directory numbers, 331 and 3311, without any resulting conflict.
		- (c) Feature access codes should be both unique and non-conflicting. A sample listing of feature access codes is shown in Table 18-3.

Though errors in numbering are detected by the SX-2000 ICS during Customer Data Entry, care should be taken to avoid such conflicts when the forms are prepared.

## Lexicographical Numbering

 $5.3$ Some forms require the sorting of Directory Numbers in lexicographical order, as opposed to numerical order. Lexicographical sorting involves the ordering of numbers into groups based on their first digits, in the same manner that words are grouped in a dictionary based on their first letter. Once groups are established for the first digits of the Directory Numbers, the same sorting is carried out within each group, based on the second digits. The process is repeated until all the available numbers are sorted. The following example illustrates the concept:

The number sequence (1, 2, 3, 4, 5, 6, 7, 8, 9, 10, 20, 30, 100, 110, 120, 200, 300, 1000, 1100) would be sorted as follows:

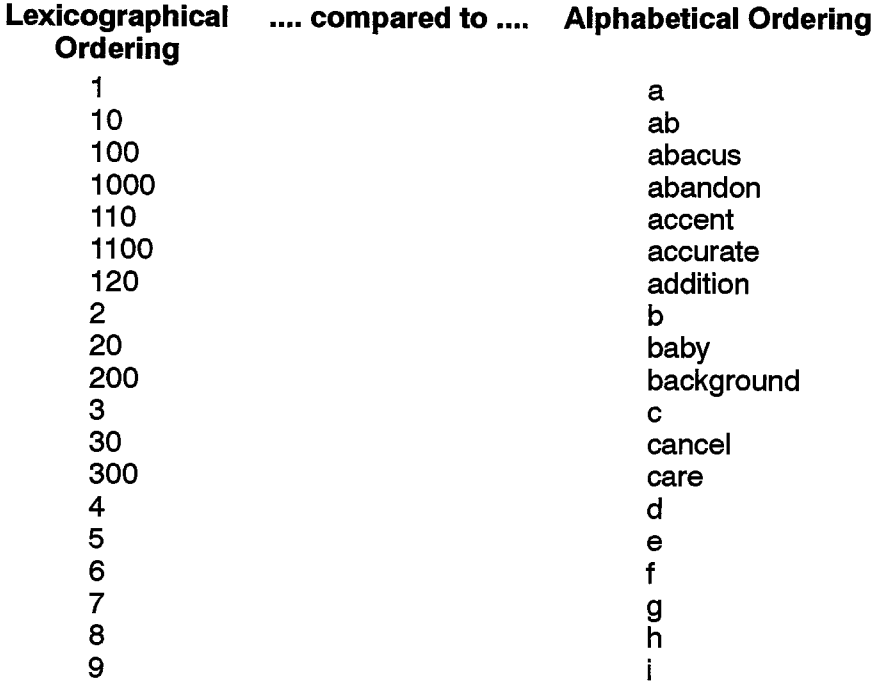

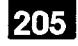

Note: In the special case where all directory numbers to be sorted are of the same length, the lexicographical ordering is identical to numerical ordering. For example, the numbers 2000, 2020, 2035, 2100 and 2101 are in numerical and lexicographical order.

#### **Physical Location Identifier (PLID)**

5.4 The Physical Location Identifier (PLID) is used by the system to define the location of various circuits. The PLID gives the actual device address in terms of the cabinet/shelf/slot/circuit for the circuit concerned.

#### **System Resource Considerations**

5.5 Each SX-2000 ICS is configured, before it is shipped, to a specific resource dimension and traffic capacity level according to the requirements of the customer. Combined, they determine the various resource limits available. Table 5-1, MITEL Traffic Capacity Levels (MTCLs), details the maximums for the traffic-related parameters. Table 5-2, MITEL Feature Resource Dimensions (MFRDs), details the maximums for each software-related parameter for each of the dimensions offered with the SX-2000 ICS. These resource limitations apply to the programming of a system and must be respected when completing the forms.

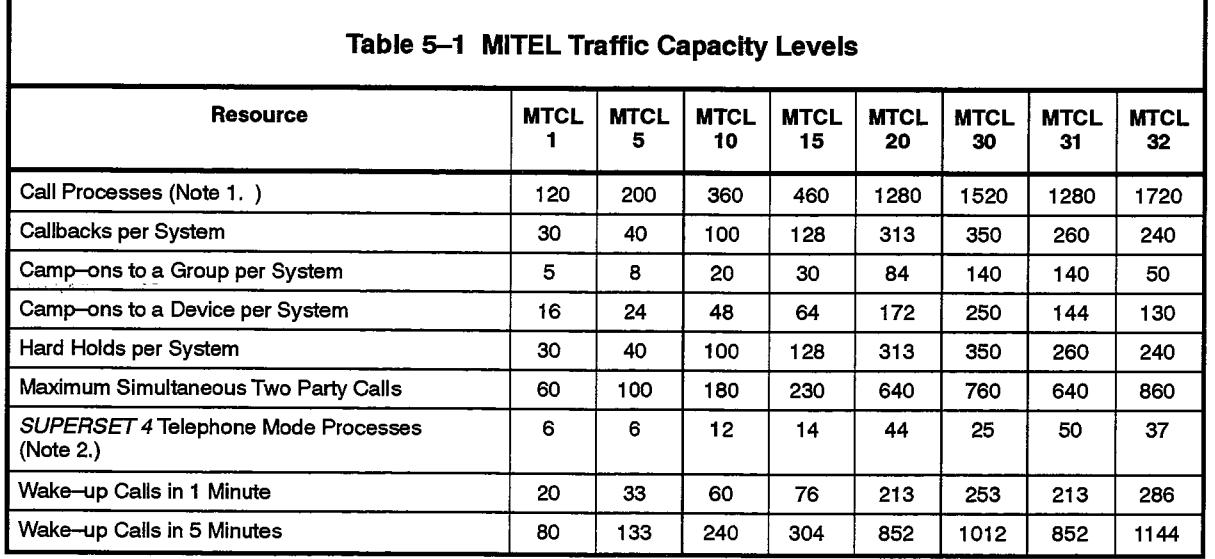

Notes: 1. A call process is equivalent to one party in a call; e.g., in a call where two parties are talking and a third is on hold (consultation call), there are three call processes involved. An eight-party conference call consists of eight call processes.

- 2. The following telephone keys are considered Mode Processes:
	- (a) SUPERSET 4: Program soft key Name soft key Account Code soft key Display hard key Select Features hard key Threshold Alert line appearance key, when pressed

(b) SUPERSET 4 DN and SUPERSET 430. Superkey hard key Messaging soft key Phonebook soft key Account Code soft key

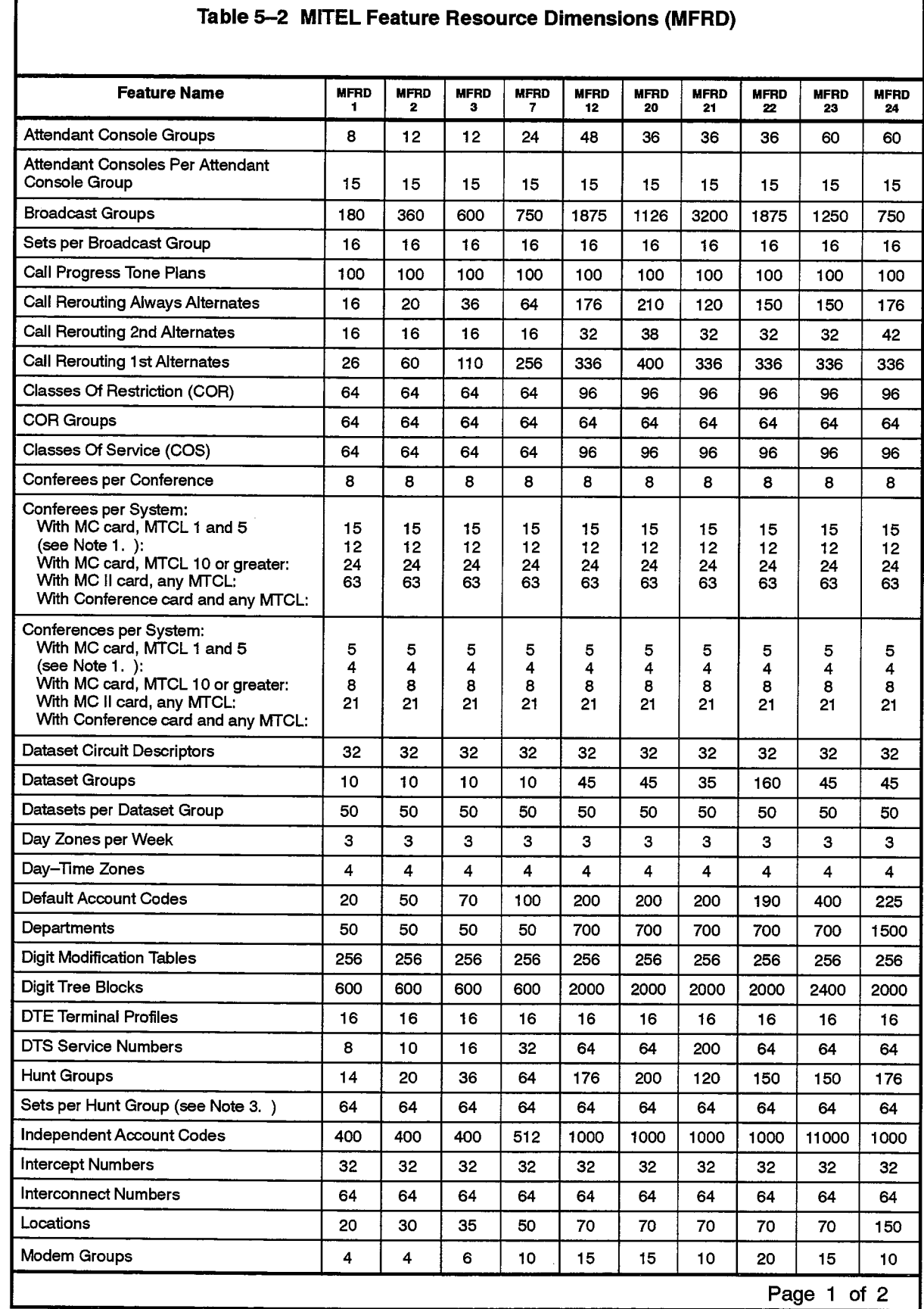

 $\overline{\phantom{a}}$ 

 $\overline{a}$ 

 $\ddot{\phantom{a}}$ 

**大气** 

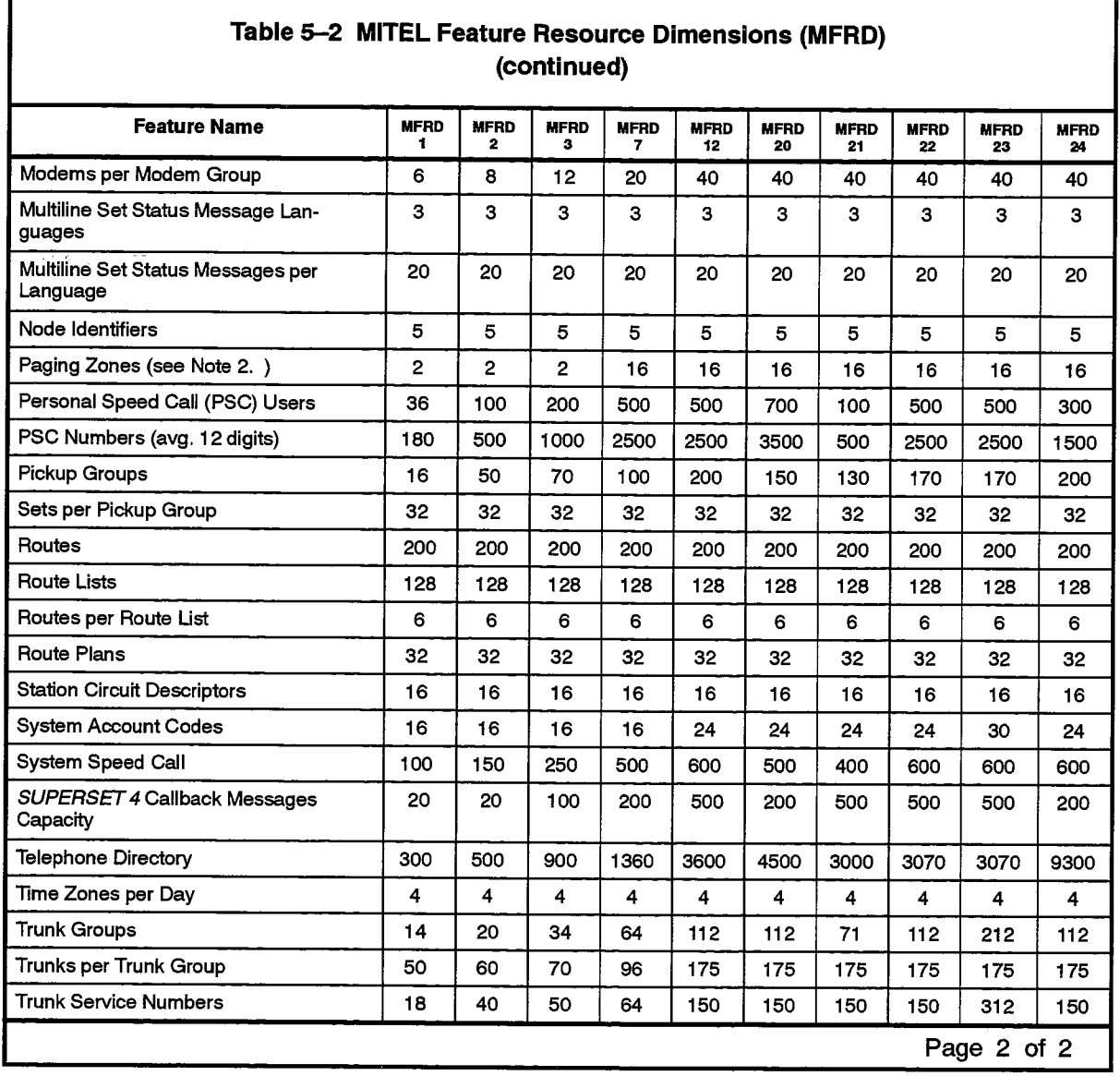

Notes: 1. MTCL = MITEL Traffic Capacity Level

2. The  $SX-2000$  S and VS systems support a maximum of two paging zones. Up to 16 zones can be supported on the  $SX-2000$  SG and  $SX-2000$  FD systems.

3. With ACD Hunt Mode up to 128 sets may be programmed in one hunt group, at MFRD 12 or higher.

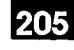

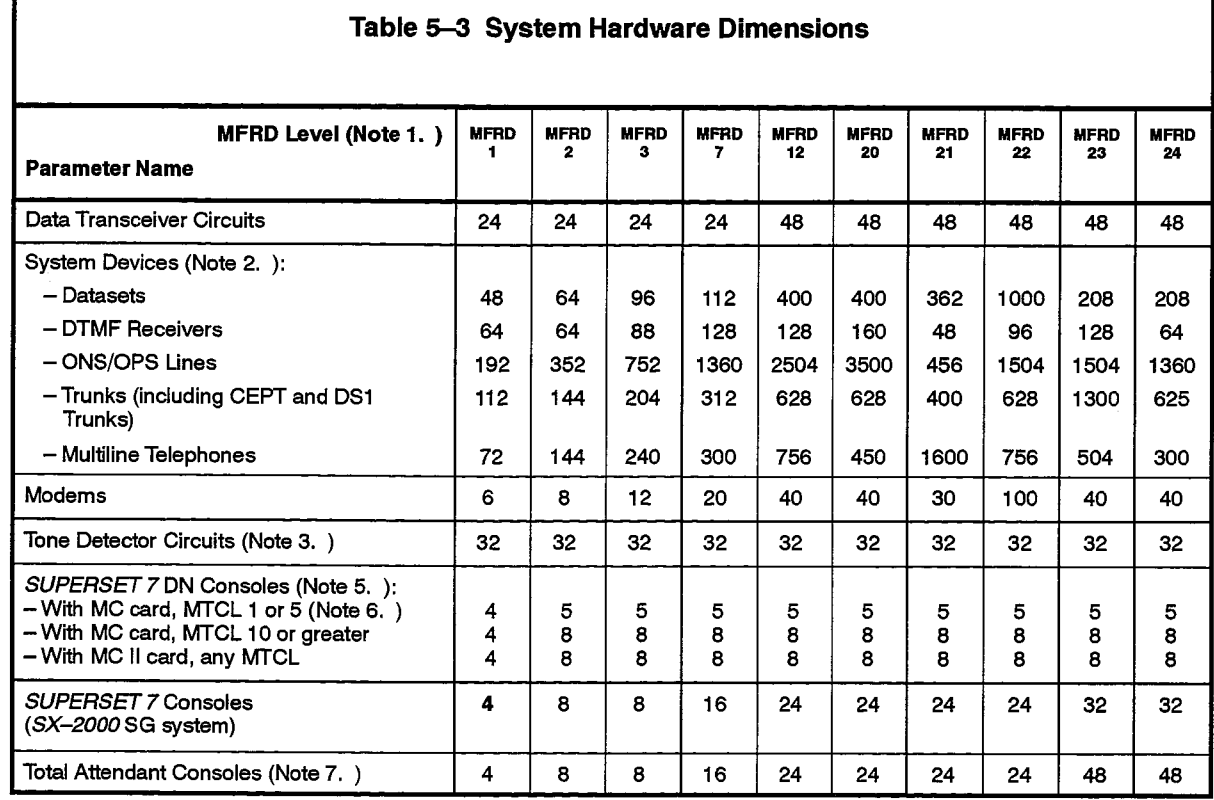

Notes: 1. MFRD = MITEL Feature Resource Dimension.

- 2. Although the system dimensions permit support for these figures, the following restrictions apply:
	- (a) The SX-2000 VS system has a physical maximum of 240 ports (CEPT and DS1 trunks excluded).
	- (b) The SX-2000S system has a physical maximum of 384 ports per cabinet, for a total of 1536 ports in the maximum configuration of four cabinets (CEPT and DS1 trunks excluded).
	- (c) The SX-2000 SG system has a physical maximum of 5376 ports in the maximum configuration of four cabinets (CEPT and DS1 trunks excluded).
	- (d) The SX-2000 FD system has a physical maximum of 2112 ports in the maximum configuration of twelve cabinets (CEPT and DS1 trunks excluded).
- 3. A Tone Detector Card must be used to achieve the maximum 32 circuits. The Tone Detector Card's 32 circuits replace the tone detection resources on the SX-2000 S system Main Controller (10 circuits).
- 4. SUPERSET 7 DN consoles are only available on SX-2000 S, SX-2000 FD, and SX-2000 VS systems, and SUPERSET 7 consoles are only available on the SX-2000 SG system.
- 5. For the purposes of hardware dimensions a SUPERCONSOLE 1000 attendant console with its printer port enabled is counted as a SUPERSET 7 DN console.
- 6. MTCL = MITEL Traffic Capacity Level.
- 7. The difference between the maximum number of SUPERSET 7 DN Attendant Consoles allowed and the total number of Attendant Consoles allowed may be made up with SUPERCONSOLE 1000 Attendant Consoles without the printer port enabled.

 $\mathcal{A} \in \mathcal{B}$  , we have  $\mathcal{A} \subset \mathcal{A}$ 

 $\bar{z}$ 

 $\bullet$ 

 $\bar{\gamma}$ 

i,
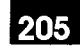

# 6. **ACCOUNT CODE FORMS**

# General

- 6.1 Account Code forms define various types of account codes which are used for capturing resource usage for billing purposes, and for manipulating system resources. They may also be outpulsed on trunks as a result of Automatic Route Selection (ARS) programming. The forms described in this Part are:
	- (a) Default Account Code Definition. Defines device-specific account codes under which SMDR data is to be collected every time the devices sharing a given account code are used to place or receive calls.
	- (b) Independent Account Code Definition. Defines user account codes which are entered when dialing from a given device to permit access to ARS and to assign an Account code-dependent COS and COR to the device for the duration of the call.
	- (c) System Account Code Definition. Defines account codes which are outpulsed on trunk routes during ARS. These account codes are referenced in the Digit Modification Assignment form where they appear as 3-digit account code markers.

# **Default Account Code Definition**

# **Description**

 $6.2$ This form is used to assign account codes to all devices in the SX-2000 ICS. The form is referenced through the Default Account Code Index entry in the Station Service Assignment form. Default Account codes may be included in SMDR records by setting the "Report Account Codes" parameter in the SMDR Options Assignment form to "yes".  $\mathcal{O}_{\mathbf{v}}(\mathbf{e},\mathcal{O})$ 

# **Conditions**

The Account Code Number entries must be more than or equal to two digits in length, and less than or equal to 12 digits in length.

- Account Code Index: Preprinted list of Account Code Index numbers which are used as Account Code markers in the Digit Modification Assignment form.
- Account Code Number: Enter the required account code.

 $\ddot{\phantom{0}}$ 

**()** 

# DEFAULT ACCOUNT CODE DEFINITION

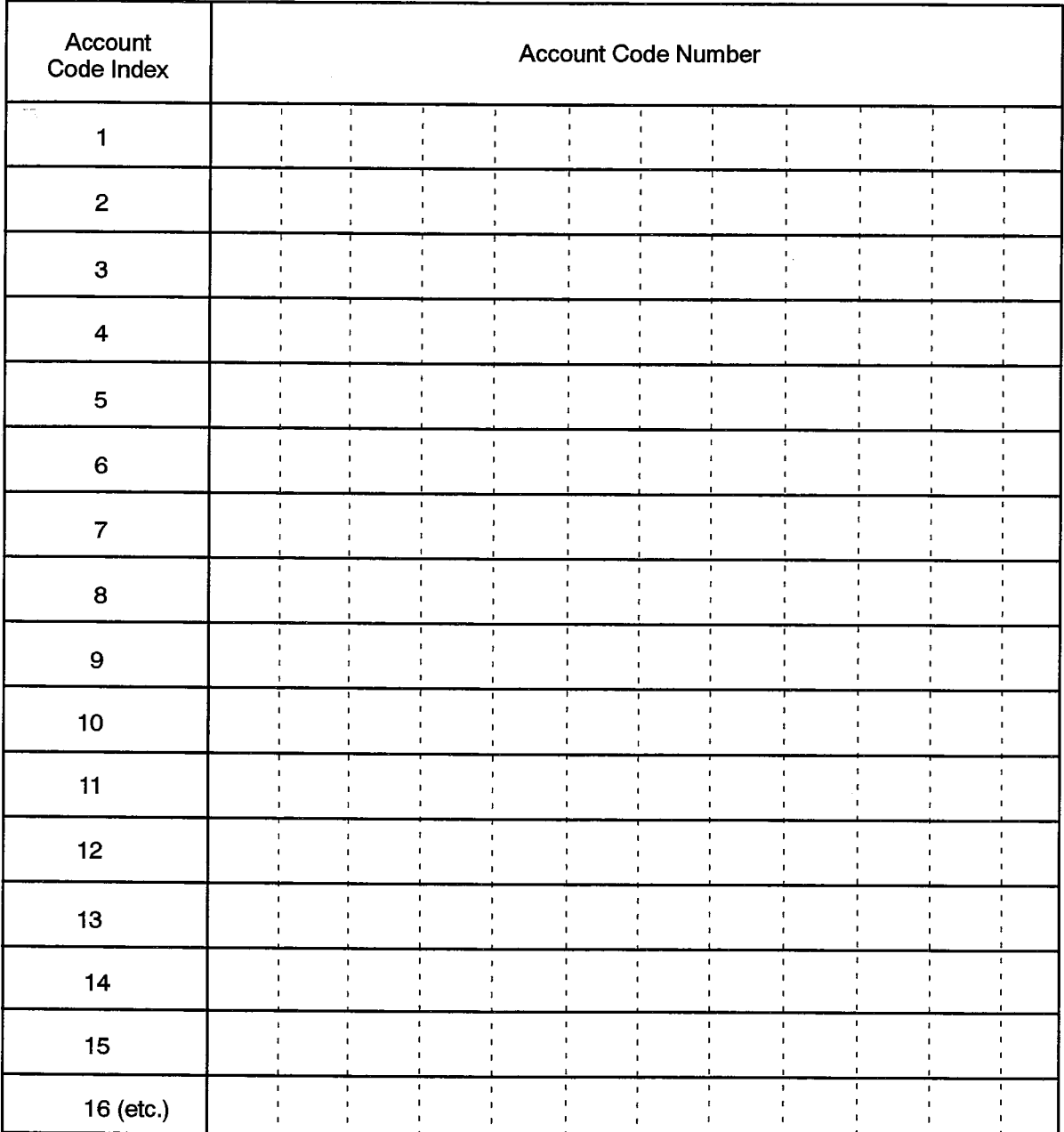

# **Independent Account Code Definition**

# **Description**

6.3 This form is used to define independent account codes and to assign a Class of Service (COS) and a Class of Restriction (COR) to them. These account codes may then be used by individuals to change the default COS and COR assigned to a particular station set in order to invoke some COS-controlled features not permitted at the set, or to enable connection to COR-controlled ARS routes when that connection is not permitted by the COR assigned to the set being used for the call. When the independent account code is used, it is written into the SMDR record (overriding the default account code) if the "Report Account Codes" parameter in the SMDR Options Assignment form is set to "yes". Independent account codes are verified by the system at the time they are entered.

# **Conditions**

- 1. The Account Code Number entries must be more than or equal to two digits in length, and less than or equal to 12 digits in length.
- 2. The maximum number of Independent Account codes is given by that entry in Table 5-2.

- Account Code: Enter, on the paper form, a number from 1 up to the allowable limit, as given by the "Default Account Code" parameter of Table 5-2, for the site being configured.
- Class of Service: Enter the Class of Service associated with the account code.
- Class of Restriction: Enter the Class of Restriction Number associated with the account code.

# 205

E.

# INDEPENDENT ACCOUNT CODE DEFINITION

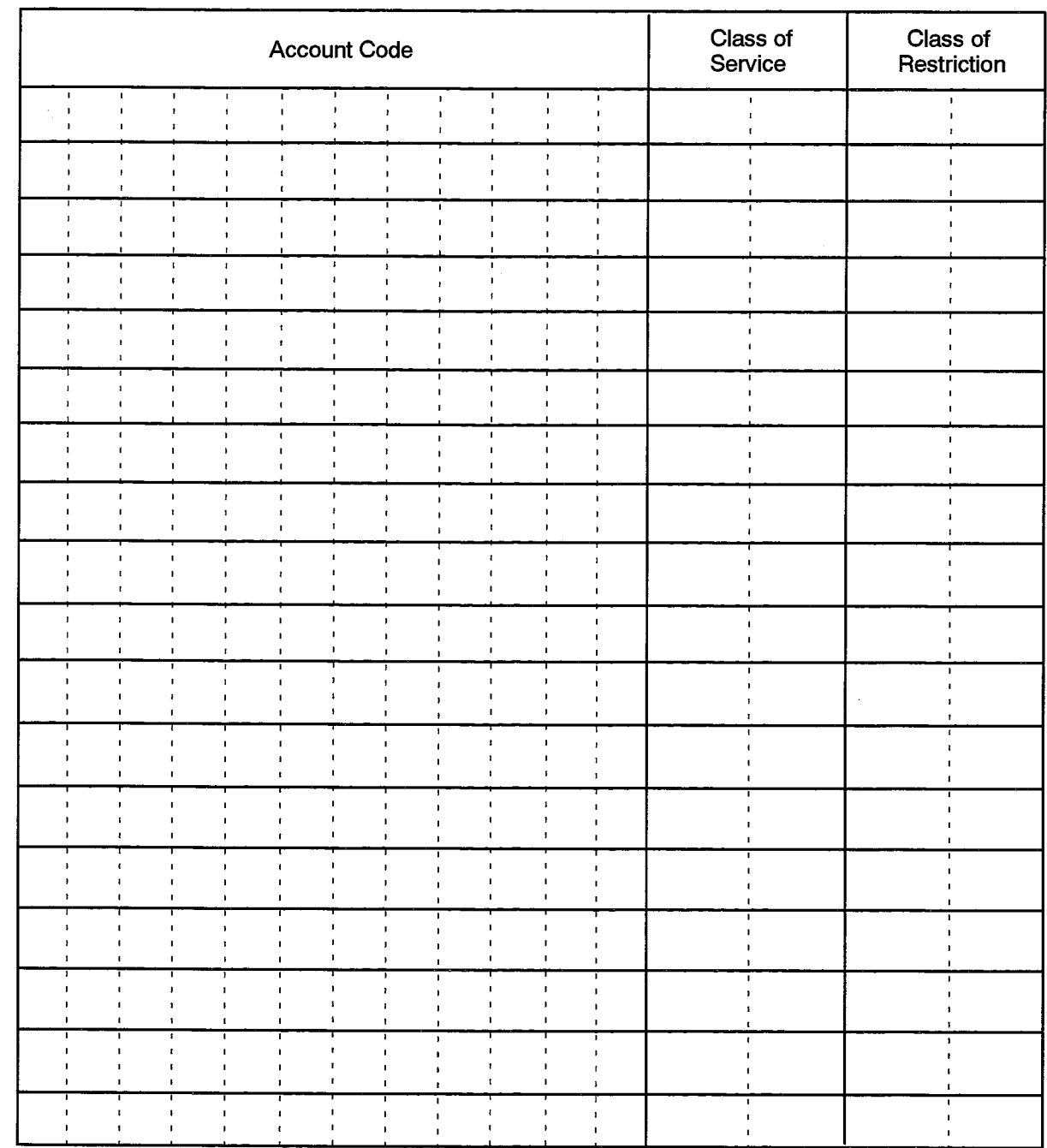

# **System Account Code Definition**

### **Description**

6.4 This form is used to assign account codes which may be outpulsed on trunk routes during ARS. The form entries are referenced through Account Code markers entered in the Digit Modification Assignment form.

# **Conditions**

- 1. The Account Code Number entries must be more than or equal to two digits in length, and less than or equal to 12 digits in length.
- 2. Consult the "System Account Code" parameter in Table 5-2 for the maximum index permitted in this form.

# Form Headings:

- Account Code Index: Preprinted list of Account Code Index numbers which are used as Account Code markers in the Digit Modification Assignment form.
- Account Code Number: Enter the required account code.

# SYSTEM ACCOUNT CODE DEFINITION

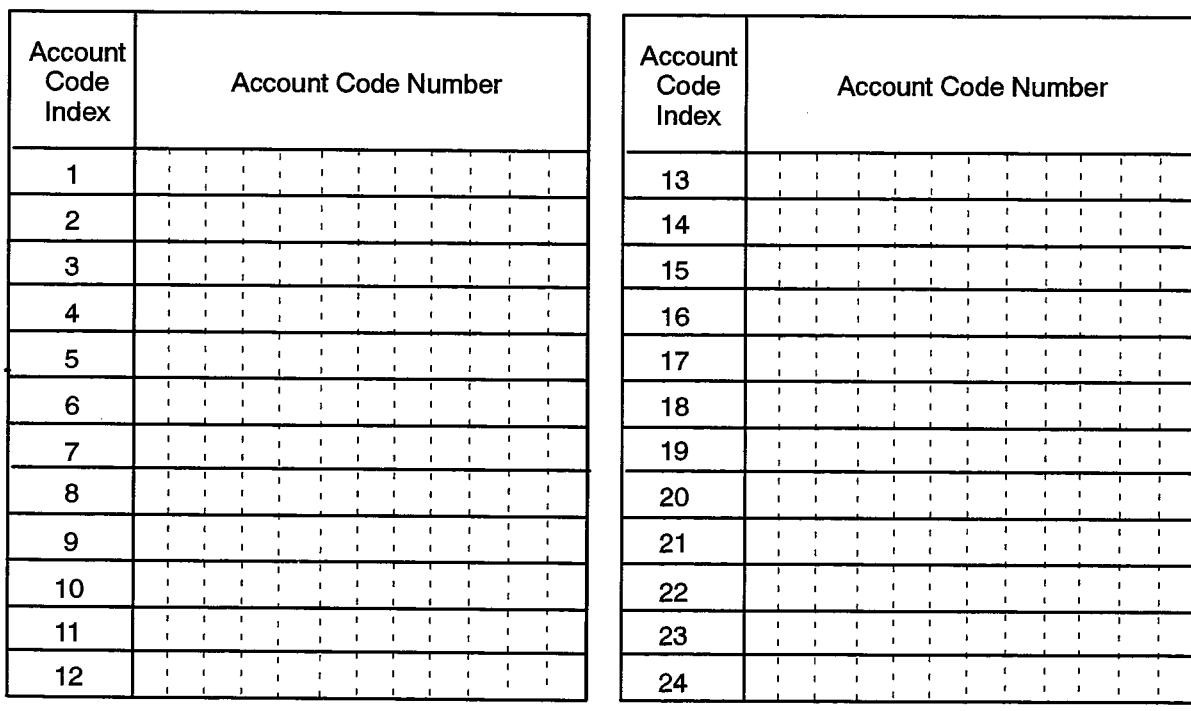

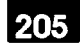

# **ATTENDANT CONSOLE FORMS**

# General

7.

- $7.1$ Attendant Console forms define the prime directory number, interconnect rights and the softkeys of Attendant Consoles, and relate these to the PLIDs of each workstation. The forms in this group are:
	- (a) Attendant Assignment: Assigns directory numbers and interconnect rights to SUPERSET 7 workstations and SUPERCONSOLE 1000 and SUPERSET 7000" **Attendant Consoles.**
	- (b) Attendant Softkey Assignment: Assigns Directory Numbers, defined in the Telephone Directory form, to the softkeys of an Attendant Console. The associated softkey labels are also defined in the Telephone Directory form.

# **Attendant Assignment**

# **Description**

 $7.2$ This form is used to assign Directory Numbers and Interconnect Numbers to all Attendant Console line circuits in the system. All line circuits are listed in ascending order, beginning with the lowest cabinet/shelf/slot/circuit numbers. Assign the required Directory Number, Softkey Appearance, and Interconnect Number to each circuit. and with

# **Conditions**

- 1. The SUPERCONSOLE 1000 and the SUPERSET 7000 Attendant Consoles each have 10 softkeys. Of these, only six can be programmed as line appearances, corresponding to keys F2 to F7. Each softkey assignment can specify an Attendant Directory Number to which trunk and internal calls may be routed.
- 2. The directory numbers used for answering trunk calls are assigned in the Trunk Service Assignment Form as Non-dial-in trunk answer points. If the same number is assigned to different consoles, including SUPERSET 7 workstations as well as SUPERCONSOLE 1000 and SUPERSET 7000 consoles, this implicitly defines a Broadcast group.

- Cabinet, Shelf, Slot, Circuit: System-generated, protected fields indicating the card position and circuit used for the associated console.
- Card Type: A system-generated, protected field indicating the card type.
- Device Type: A system-generated, protected field indicating the type of console attached to the card. The field displays the SUPERCONSOLE 1000 console (SC1000), the SUPERSET 7000 console (SS7000) or the SUPERSET 7 (Superset 7) workstation.
- Directory Number: A number up to seven digits in length assigned to the line circuit. This number represents the set's directory number. This number will be assigned to the set's corresponding softkey for the Call Answer feature.
- Softkey Appearance: Enter a number between 2 and 7, indicating on which softkey call indications to the set are to appear. The softkeys are numbered 1 through 7 from left to right. The first softkey is reserved for Recall appearances and cannot be programmed.
- Interconnect Number: Enter a number, between 1 and 64, that references an entry in the Interconnect Restriction Table where the interconnect rights for the workstation are defined.
- Language: System-generated, protected field indicating the language in use on an Attendant Console.

# 205

# ATTENDANT ASSIGNMENT

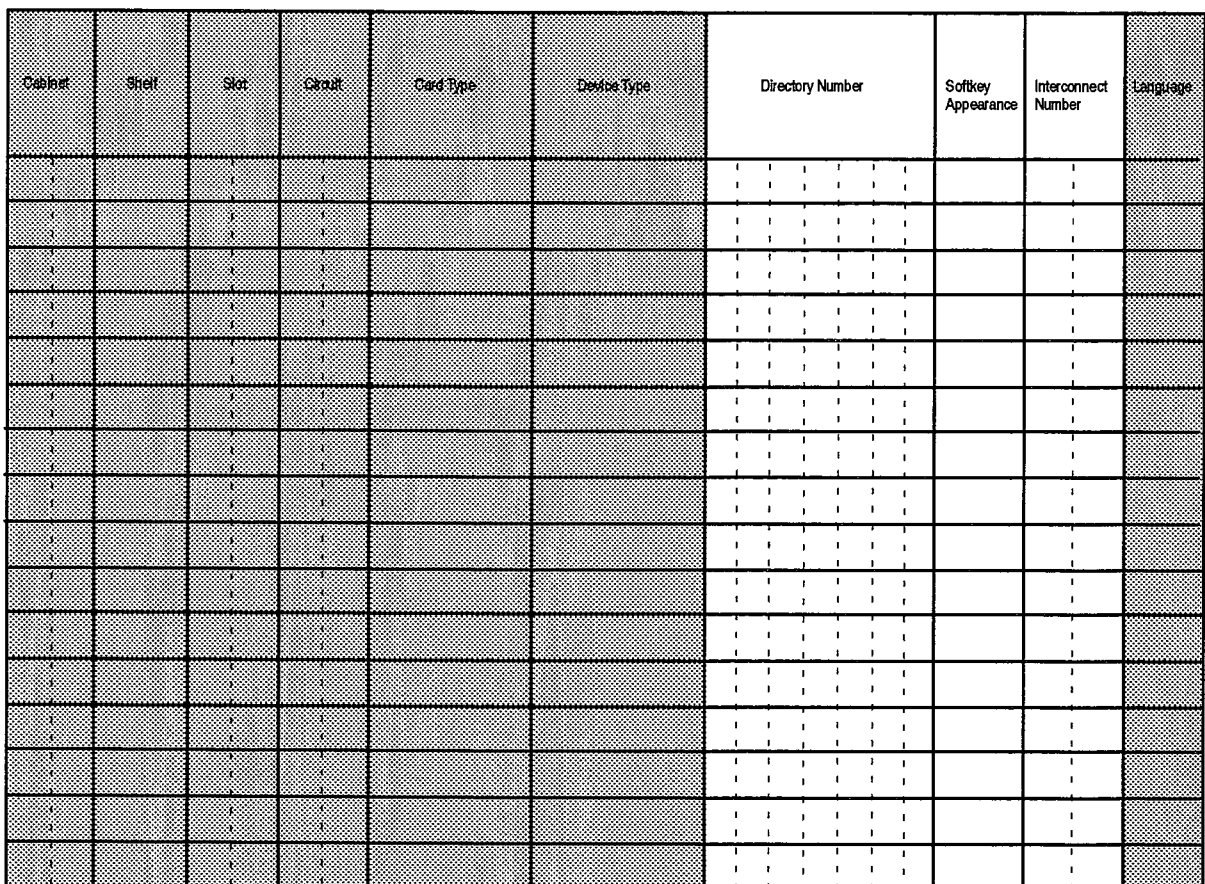

# **Attendant Softkey Assignment**

 $7.3$ This form is used to define the Directory Numbers to be associated with the line appearance programmable softkeys of a SUPERSET 7, SUPERCONSOLE 1000, or SUPERSET 7000 Attendant Console. Each softkey assignment specifies an attendant Directory Number to which trunk and internal calls may be routed (for example, Dial 0 calls). The Directory Numbers used for this function are assigned in the Trunk Service Assignment form as Non-Dial-In Trunk Answer Points. Although these numbers were specifically assigned to incoming trunks, they may also be  $\mathcal{L}^{\pm}$  ,  $\mathcal{L}$ dialed from any station in the system to access a specific attendant, or attendant group. If the same Directory Number is assigned to different consoles, this implicitly defines a Broadcast Group consisting of all consoles sharing the same Directory Number on any of their softkeys. The form also shows the label of each softkey, as it appears on the console's display. These labels are assigned in the Telephone Directory.

# **Conditions**

- 1. The first softkey on the console workstation is reserved for recalls to the attendant; the Directory Number of the key is not programmable.
- 2. If the same Directory Number appears at more than one console, all sets involved will form part of a broadcast group.
- 3. A SUPERSET 7 DN console cannot be added to an attendant group assigned as an Autovon Reroute Point.
- 4. The last line appearance of an Autovon Reroute Point attendant group may not be deleted.

- Directory Number: Enter the directory number of the console, as defined in the Attendant Assignment form.
- Softkey Appearance: A system-generated, protected field indicating the softkey number on which calls to the set's directory number will appear, as defined in the Attendant Assignment form.
- Cab, Shif, Slot, Cir: A system-generated, protected field indicating the card coordinates of the line circuit associated with the console, as defined in the Attendant Assignment form.
- Softkey Number: Prenumbered entries from 2 to 7, which designate the six softkeys which are programmable. The softkeys are numbered from left to right.
- Directory Number: Enter the appropriate Directory Number which is to appear at the softkey. This Directory Number corresponds to an Answer Point defined in the Trunk Service Assignment form.
- Softkey Label: A system-generated, protected field indicating the softkey designation which is to be displayed on the console's display. This label is defined in the Telephone Directory form.

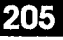

 $\frac{1}{4}$ 

 $\frac{1}{3}$ 

 $\ddot{\phantom{a}}$ 

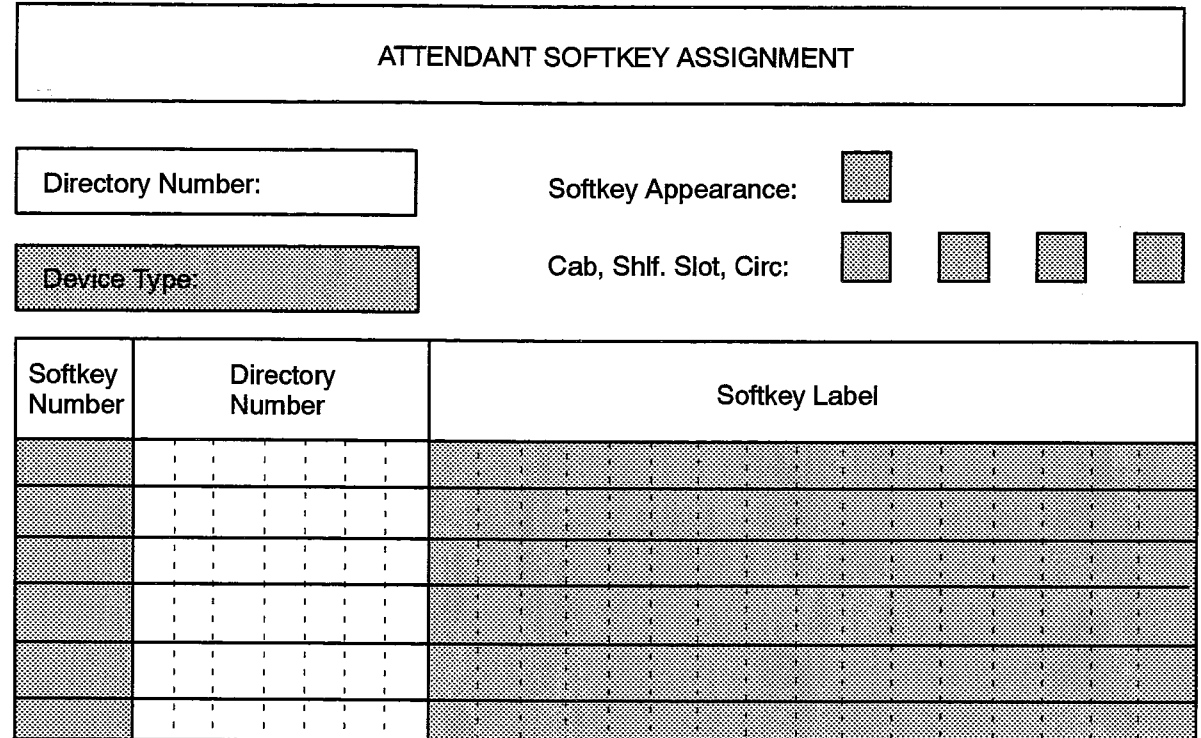

 $\langle \hat{u}^{\dagger}_{\alpha} \hat{u}^{\dagger}_{\beta} \rangle_{\alpha}$  ,  $\langle \hat{u}^{\dagger}_{\alpha} \hat{u}^{\dagger}_{\beta} \rangle$ 

 $\hat{\phantom{a}}$ 

 $\bar{\gamma}$ 

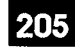

**AUTOMATIC ROUTE SELECTION FORMS** 

#### General

8.

- $8,1$ The Automatic Route Selection (ARS) forms are an extension of the trunk forms. These forms carry the assignment and grouping of outgoing trunks one step further in allowing the formation of trunk routes for which Least-Cost Routing, Toll Control, and Digit Modification plans may be defined. The trunk routes are accessed as a function of the digits dialed by a station user. Refer to Practice 9125-060-220-NA. Automatic Route Selection, for a complete description of this feature. The ARS forms are:
	- (a) Automatic Route Selection Assignment. This form initiates the routing of trunk calls based on the digits dialed.
	- (b) Call Progress Tone Detection Plan Assignment. This form specifies tones to be detected and actions to be taken for each of 100 tone plans. Each tone plan can be referenced in the Digit Modification Assignment form through a tone marker. Practice 9125-060-180-NA, Engineering Information, should be consulted to obtain frequency and cadencing information pertinent to the various tone types supported in North America.
	- (c) Class of Restriction Group Assignment. This form gathers Class of Restriction (COR) Numbers into Class of Restriction groups for the Route Assignment and Automatic Route Selection Assignment forms.
	- (d) Day and Time Zone Assignment. This form defines which days of the week and which hours of the day constitute the Day and Time Zones used in the Route Plan Assignment form.
	- (e) Digit Modification Assignment. Allows the definition of a digit deletion/insertion plan. The form allows the entry of information elements in the outpulsing sequence. This permits the definition of complex dialing patterns where the system must wait for dial tone at different stages of outpulsing and outpulse account codes and other information elements at given stages in the call.
	- (f) Route Assignment. Associates a trunk group to a Route Number. The route number is referenced in the Route List and Route Plan forms. The form consists of a list of Route Numbers specified as Termination type in the ARS Assignment form. The form is also linked to a line in the Digit Modification Assignment form through the Digit Modification Number entry.
	- (g) **Route List Assignment.** Provides a list of trunk routes to be selected according to cost and status. A type of terminal hunting is performed through this form by the ARS software in that the list of routes is scanned beginning with the first route specified, progressing to the more expensive routes only if the less costly alternatives are busy.

(h) **Route Plan Assignment.** Provides a method of presenting different routes to calls as a function of day and time. This form allows the definition of route plans in which 12 possible routes are presented to a call in three groups of four routes. Each group of routes is in effect on certain days of the week; each of the four routes in a group is in effect for a certain number of hours during the day. The exact grouping of days and hours is defined in the Day and Time Zone Assignment form.

# **Automatic Route Selection Assignment**

# **Description**

8.2 This form is used to initiate routing of calls when certain digits are dialed from a station. The ARS Assignment form, through the Termination entry, will route trunk calls to the Route Plan Assignment, the Route List Assignment or the Route Assignment form, where the actual routing of the call will be performed. In addition, the form is used to perform a Class of Restriction screening by restricting a set of COR numbers defined in the COR Group Assignment form from having access to the specified routes.

# **Conditions**

- 1. The Digits Dialed entries for a given Leading Digits entry must be unique.
- 2. The number resulting from the Leading Digits and Dialed Number entries must form a unique number in the digit tree.
- 3. The ARS Leading Digits should not conflict with any feature access codes.

- Leading Digits: These are the digits which must be dialed in order to access the routing information defined in the form.
- Second Dial Tone: Enter "yes" to enable second dial tone after the "Leading Digits" have been dialed, "no" to disable.
- COR Group Number: Enter a COR Group Number. This number corresponds to a line in the COR Group Assignment form where the Classes of Restriction NOT having access to the routes in this form are listed.
- Digits Dialed: Enter the partial or complete external numbers dialed to access subsequent routing information. The Digits Dialed entry may be up to 25 digits in length. Wildcard digits are permitted in this field. A wildcard digit (identified as an "X") will allow any digit to be dialed. A field entry of 10XXX3, for example, would permit the user to dial 10, followed by any three digits, followed by a 3.
- **Number of Digits to Follow:** Enter the quantity of digits (from 0 to 24) expected to follow the partial number specified under Digits Dialed. If the quantity of digits expected is variable, enter "unknown".

# 205

# • Termination:

Type: Enter "Route" if the calls to the specified digits are to go directly to a route, "List" if the calls are to go to a route list or "Plan" if the calls are to go to a route plan.

Number: Enter a Route Number, Route List Number, or Route Plan Number which will link the entry to an entry in the Route Assignment, Route List or Route Plan Assignment form where routing information will be defined.

# AUTOMATIC ROUTE SELECTION ASSIGNMENT

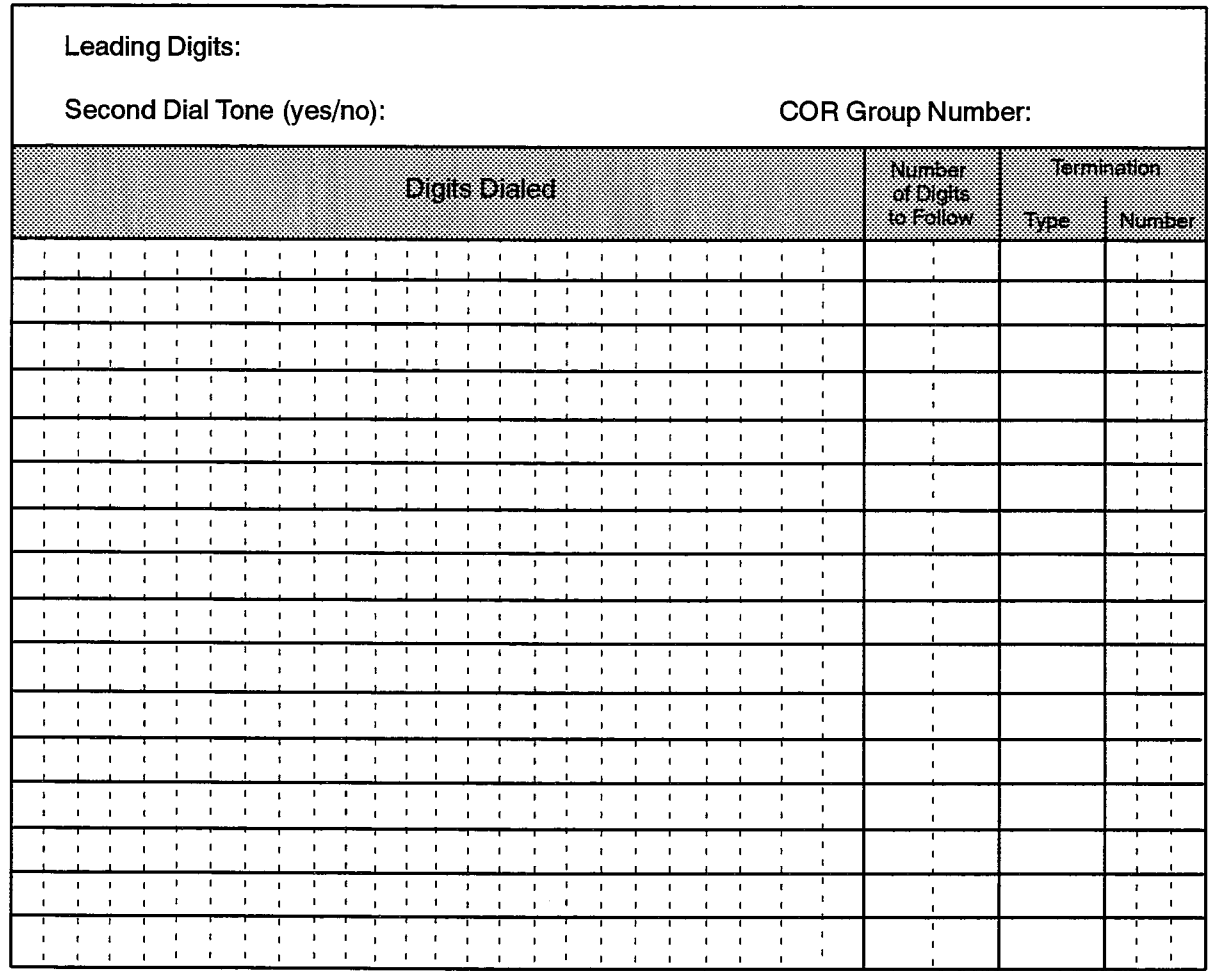

# **Call Progress Tone Detection Plan Assignment**

8.3 This form is used to define a single tone and actions to be performed for up to 100 tone plans. These Tone Plans are referenced, through Tone Markers, in the Digit Modification Assignment form. Practice 9125-060-180-NA, Engineering Information, should be consulted to obtain frequency and cadencing information pertinent to the various tones supported in North America (see North American Tone Plan and Levels).

# **Conditions**

- 1. Dial tone is detected by an algorithm that monitors frequency and energy characteristics of the incoming signal. The algorithm relies on the assumption that no other tone is expected at that time.
- 2. Dial tone is detected when any large signal is present for sufficient time. This technique can detect dial tones that are not listed in the table of detectable tones below. noise based dial tones, and tones which have corrupted frequency characteristics.
- 3. Frequency detection of dial tone is much quicker than the energy detection technique.
- 4. For accurate results, only one tone should be entered for each Tone Plan Number.

- Tone Plan Number: Enter a number between 0 and 99 to identify the tone plan.
- Maximum Wait for a Tone: Enter a value between 0 and 99 to indicate the duration (in seconds) for which the system will wait for any tone before taking the action indicated in the "Action on time-out" entry.
- Action on Time-out: Enter one of the possible actions defined below when the time period for a tone expires.
- Tone to Detect: Enter the tone, as defined below, that is to be detected.

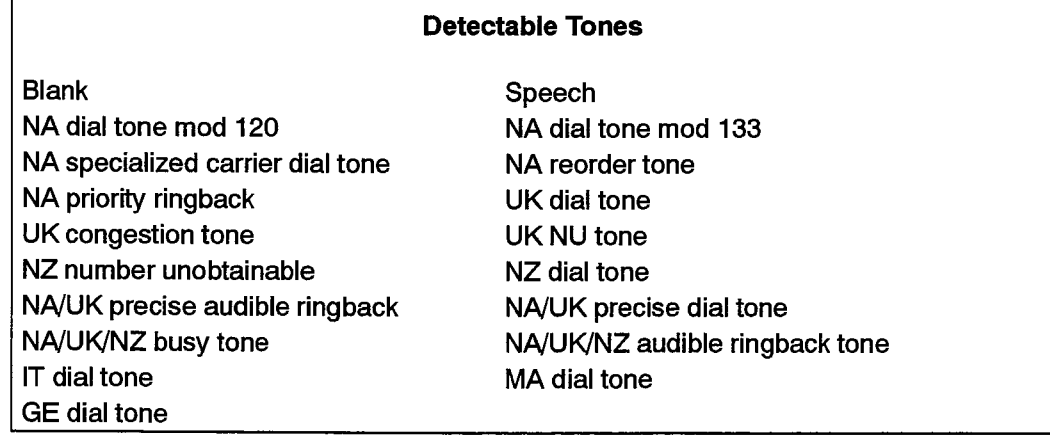

• Action to Take: Enter the action which is required, as indicated below, if the given tone is detected.

#### **Permitted Actions**

**Blank** Outpulse DTMF Reorder tone and release Try Next Route

Outpulse default Busy tone and release Give answer

# CALL PROGRESS TONE DETECTION PLAN ASSIGNMENT

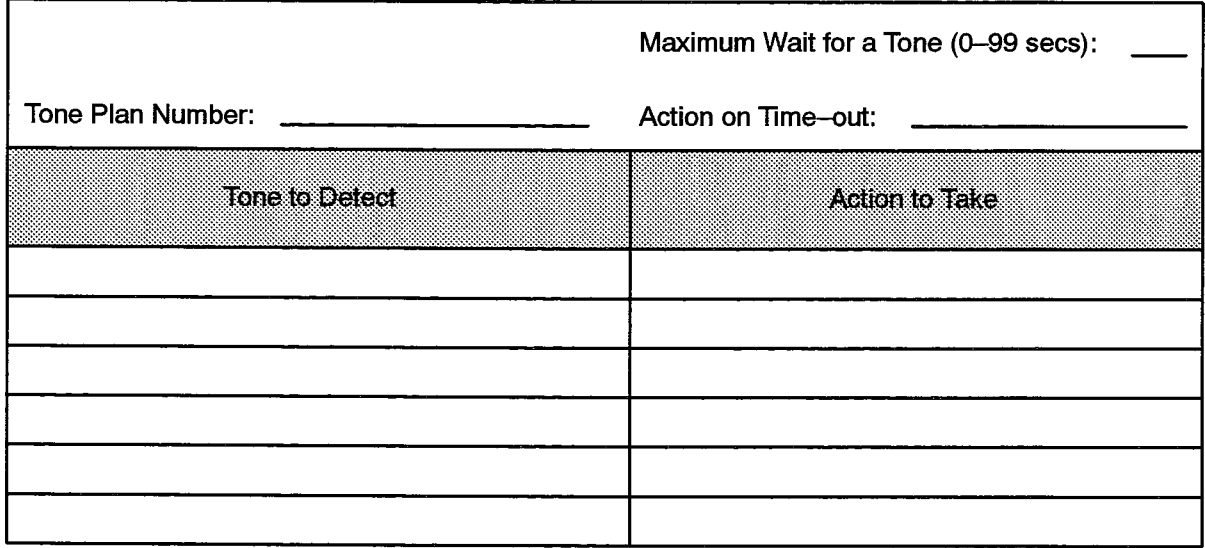

# **Class of Restriction Group Assignment**

# **Description**

8.4 The COR Group Assignment form is used to gather COR numbers into groups for the Toll Restriction feature of the Automatic Route Selection package. The COR Groups define which Classes of Restriction cannot access a given outgoing trunk route. The form is a list of COR Group Numbers against which a series of COR numbers are entered to define the groups. Two methods are available to list COR group members. The first consists of enumerating the members and separating each number by a comma. The second method consists of ranging over a group of numbers by specifying the lower and upper value in the range, and separating the two by a dash. The COR Numbers themselves are numerical labels assigned through the Station Service Assignment and Trunk Service Assignment forms.

# **Conditions**

1. COR numbers must be entered in ascending order within each group.

- COR Group Number: Enter a number representing the COR Groups which can be defined. The maximum COR Number for each feature package is given by the "Classes of Restriction" parameter in Table 5-2 of this document.
- Classes of Restriction For Group: Enter the COR numbers as specified above. For example, COR numbers 1 through 9 would be listed as "1-9". COR numbers 1 through 5 and 7 and 9 would be listed as "1-5, 7,9".

# CLASS OF RESTRICTION GROUP ASSIGNMENT

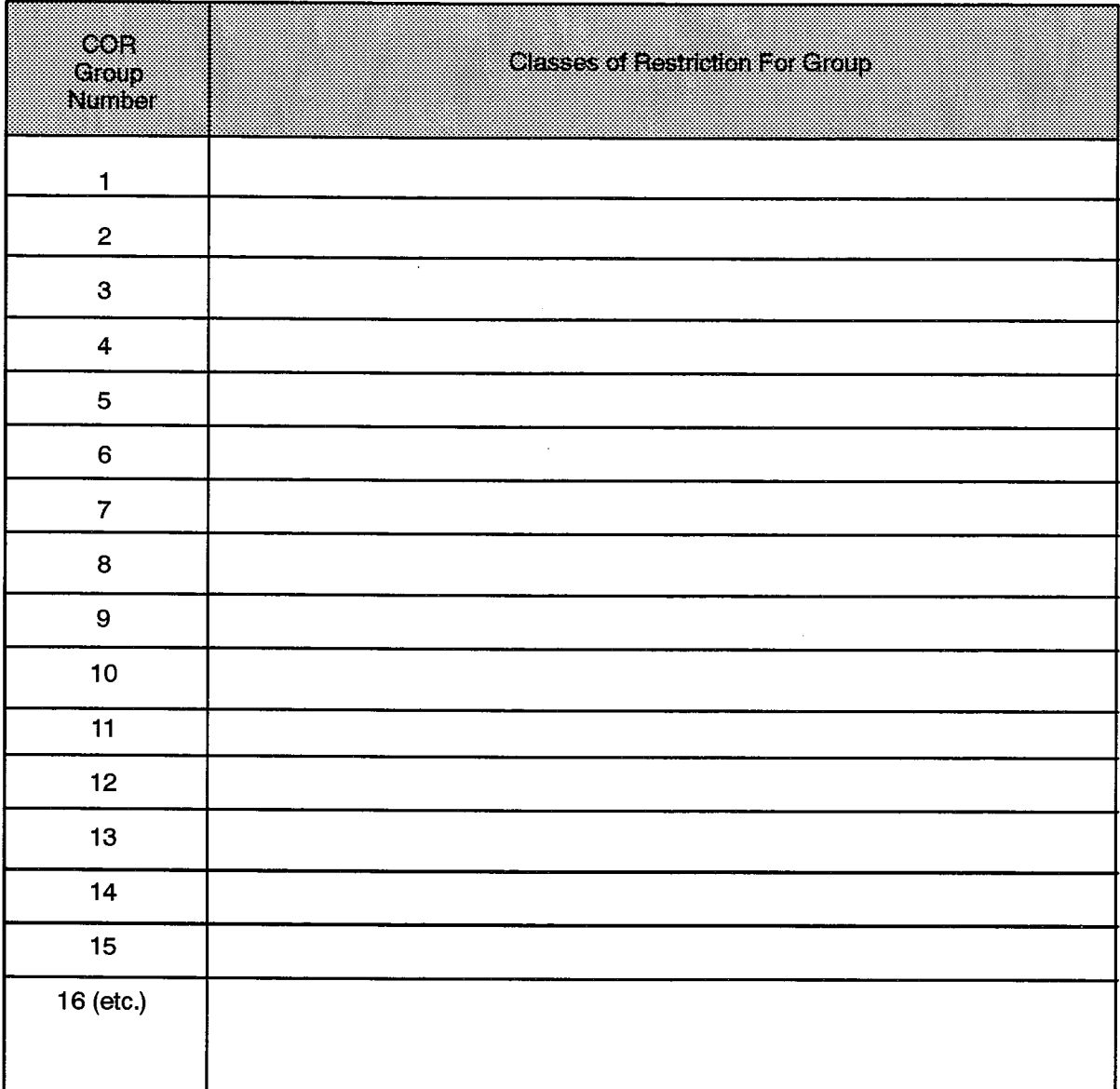

F00013

205

# Day and Time Zone Assignment

# **Description**

8.5 Defines what days and hours constitute the three day and four time zones which make up a Day and Time Zone Plan. The Day and Time Zone Plans defined in this form are referenced in the Route Plan Assignment form. Up to four separate day and time zone plans may be defined. These plans are referred to in the Route Plan Assignment form.  $\omega \in \mathcal{A}$  .

# **Conditions**

- 1. All the days of the week must be covered by the Day Zone Assignment.
- 2. All the hours of the day must be covered by the Time Zone Assignment.

- Day and Time Zone Number: Enter a number from 1 to 4. This number will be referenced in the Route Plan Assignment form.
- Day Zone: Preprinted entries from Day Zone 1 through 3. Represents the three possible Day Zones in a Day and Time Zone Plan. Entries for the Day Zone are based on the days of the week. Enter the required days as "Monday", "Tuesday", "Wednesday", "Thursday", "Friday", "Saturday", and "Sunday".
- Time Zone: Preprinted entries from Time Zone 1 through 4. Represents the four possible Time Zones in a Day and Time Zone Plan. Time Zone entries are based on a 24-hour format, (i.e., numbers between "0" and "23"). A time range can be specified. For example,  $9 - 12$  is a valid entry.

 $\left\{ \mathbf{r}_{\mathbf{r}}\left(\mathbf{r}_{\mathbf{r}}\right),\mathbf{r}_{\mathbf{r}}\left(\mathbf{r}_{\mathbf{r}}\right),\mathbf{r}_{\mathbf{r}}\left(\mathbf{r}_{\mathbf{r}}\right),\mathbf{r}_{\mathbf{r}}\left(\mathbf{r}_{\mathbf{r}}\right),\mathbf{r}_{\mathbf{r}}\left(\mathbf{r}_{\mathbf{r}}\right)\right\}$ 

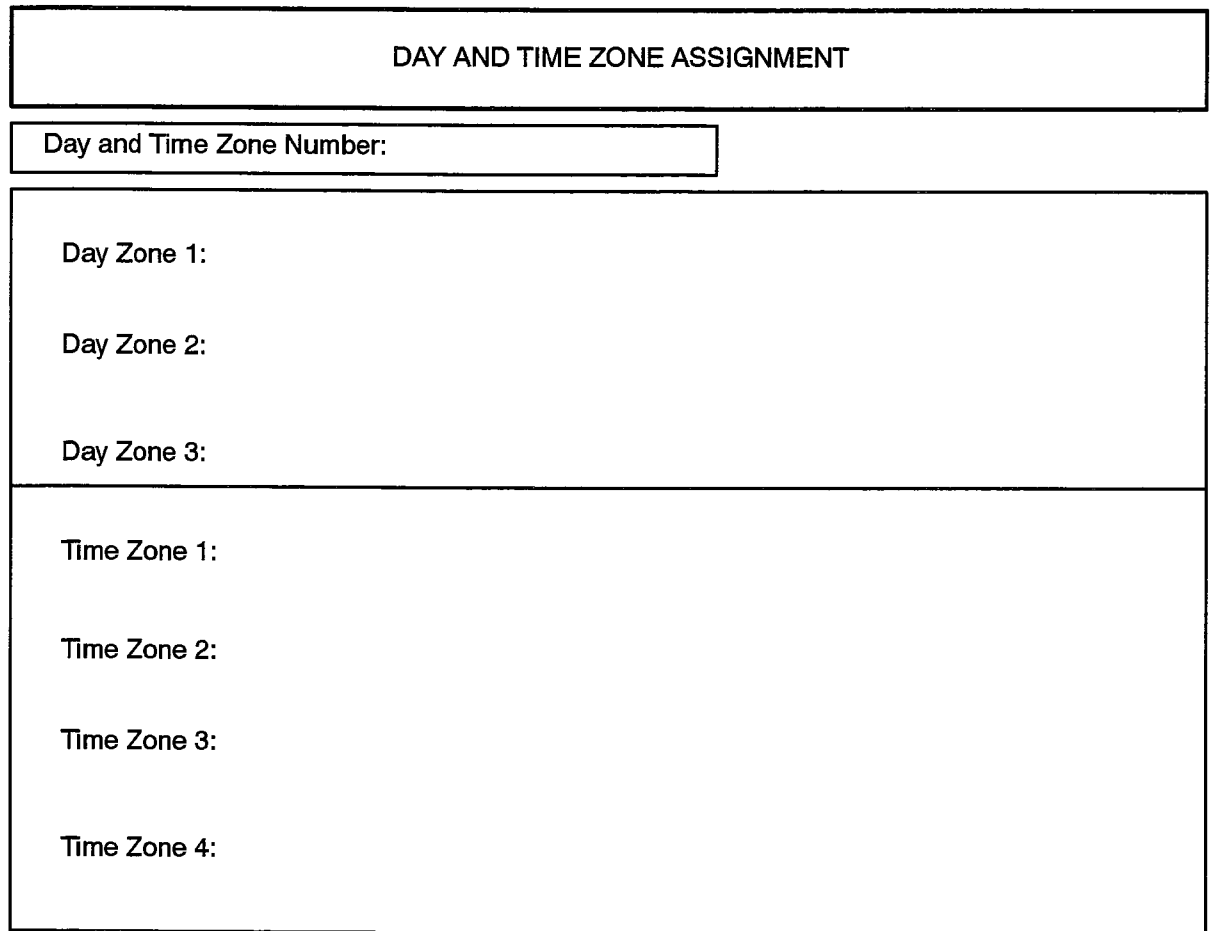

F00014

205

 $\frac{1}{2}$ 

 $\ddot{\phantom{0}}$ 

# **Digit Modification Assignment**

# **Description**

8.6 The Digit Modification Assignment form defines a digit modification plan for each Digit Modification Number. The plan specifies the number of digits to absorb from the dialed number and the digits to insert during outpulsing. To complete the form, first enter the quantity of leading digits to be deleted, then the digits to be inserted, including any tone markers, or system account code markers.

# **Conditions**

- 1. The "Digits To Be Inserted" entries may be left blank, meaning that no digits are to be inserted.
- 2. The "Number of Digits to Absorb" value cannot be greater than the total number of digits dialed prior to digit modification.
- 3. More than one marker may appear side by side, indicating that the system is to detect multiple tones in sequence before resuming outpulsing.

#### **Form Headings:**

- Digit Modification Number: Numbered entries which are used to link the entry in this form to corresponding entries in the Route Assignment form. The first 16 entries are prenumbered. The maximum dimensions given by the "Digit Modification Table" parameter in Table 5-2 of this document must not be exceeded.
- Number of Digits to Absorb: Enter the quantity of dialed digits which are to be deleted from the dialed number. Up to 26 digits may be deleted. Default: 0.
- Digits to be Inserted: This entry may be up to 36 digits in length. Enter the digits which are to be outpulsed. If tone markers are used, the following conventions apply:
	- $-$  <Tnn> where T indicates a tone marker and nn is a number from 0 to 99, representing the tone plan number. Each tone marker occupies three digits and must be counted in the 36-digit limit.
	- $-$  <Ann>  $-$  where A indicates a system account code marker and nn is a number, representing the System Account Code Index. Each account code marker occupies three digits and must be counted in the 36-digit limit. Refer to the "System Account Codes" in Table 5-2 for the maximum System Account Code Index permitted for the site being configured.

In addition, systems that have the Autovon feature package installed can insert a character to indicate outgoing call precedence:

 $-$  X – where X is one of "A", "B", "C" or "D", to indicate the call priority. "A" represents the highest priority, Flash Override; "B" indicates Flash priority; "C" is for Immediate priority; "D" is for Priority; and no digit represents a Routine call.

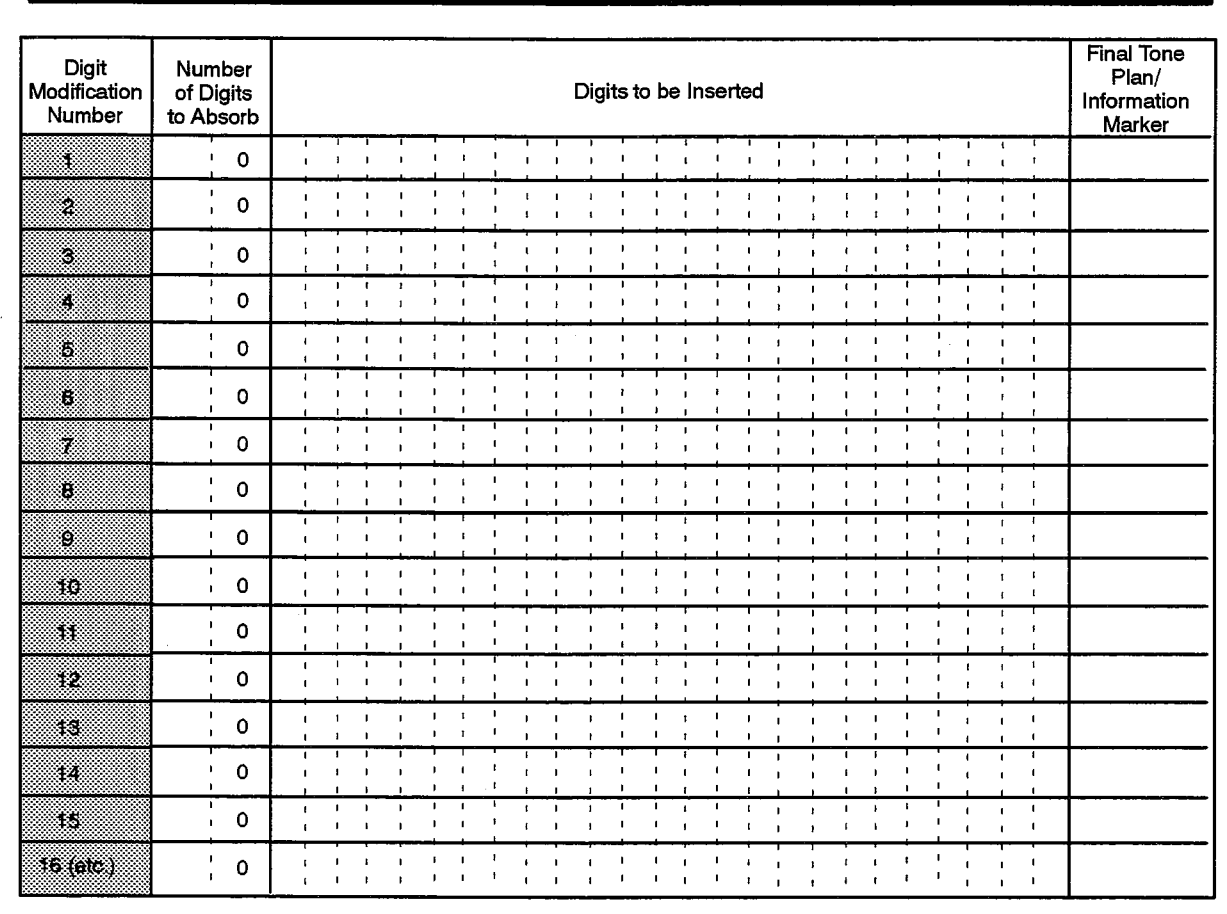

### **DIGIT MODIFICATION ASSIGNMENT**

F00015

Systems that have the Advanced Analog Network feature package installed can insert the following information elements into the outpulsed digit string:

- $-$  <E> where E specifies the caller's extension number. When this number is inserted in the outpulsing string, the user's extension number is inserted as per the internal dialing plan. The extension number can be up to seven digits long. When networking with another  $SX-2000$  system at the other end of the line, the "#" digit is required to terminate the extension number. In such cases the proper entry sequence is  $\langle E \rangle$  where # is the terminating character.
- $-$  <d>  $-$  where d is the caller's dialed or default account code. The number of account code digits in this field must be identical to the number of account code digits present in the user's account code. If no dialed account code exists and no default account code is programmed against the caller's station it is not necessary to outpulse any digits. When networking with another SX-2000 system at the other end of the line, the "#" digit is required to terminate the account code number. In such cases the proper entry sequence is  $<\d{\sim}\#$  where # is the terminating character.

 $-$  <N>  $-$  where N is the PBX Node ID. When this marker is encountered, the primary programmed node ID of the PBX is outpulsed to the called extension's PBX. If no node ID is programmed, nothing is outpulsed. A node ID can be up to seven digits long.

The Advanced Analog Network feature package is documented in Practice 9125-060-606-NA, Advanced Analog Networking, and the Autovon feature package is documented in Practice 9125-060-626-NA, Autovon.

• Final Tone Plan/Information Marker: Enter either a tone marker or an account code marker, as specified above. This final marker will be appended to the digits outpulsed.

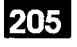

# **Route Assignment**

#### **Description**

8.7 The Route Assignment form assigns Trunk Group, COR Group, and Digit Modification Numbers to Route Numbers. The form also specifies at which point in the output stream overlap outpulsing is to begin.

#### **Conditions**

There are no Conditions other than those listed under Form Headings.

- Route Number: System-generated numbers ranging from 1 to the maximum specified by the "Routes" parameter in Table 5-2 of this document. These numbers are referred to in the Termination entry of the Automatic Route Selection Assignment and the Route Plan Assignment forms.
- Trunk Group Number: Enter a Trunk Group Number which was defined in the Trunk Group Assignment form.
- COR Group Number: Enter a COR Group Number. This number corresponds to a line in the COR Group Assignment form where the Classes of Restriction NOT having access to this route are listed. Default value is 1.
- Digit Modification Number: Enter Digit Modification Number. This number will link the corresponding route to a line in the Digit Modification Assignment form. Default value is 1.
- Digits Before Outpulsing: Enter a value in the range of "1" to "25" digits, in increments of 1. This value indicates at which point in the processing of external numbers overlap outpulsing is to begin. This is an optional field. It may be left blank if no overlap outpulsing is required.

# **ROUTE ASSIGNMENT**

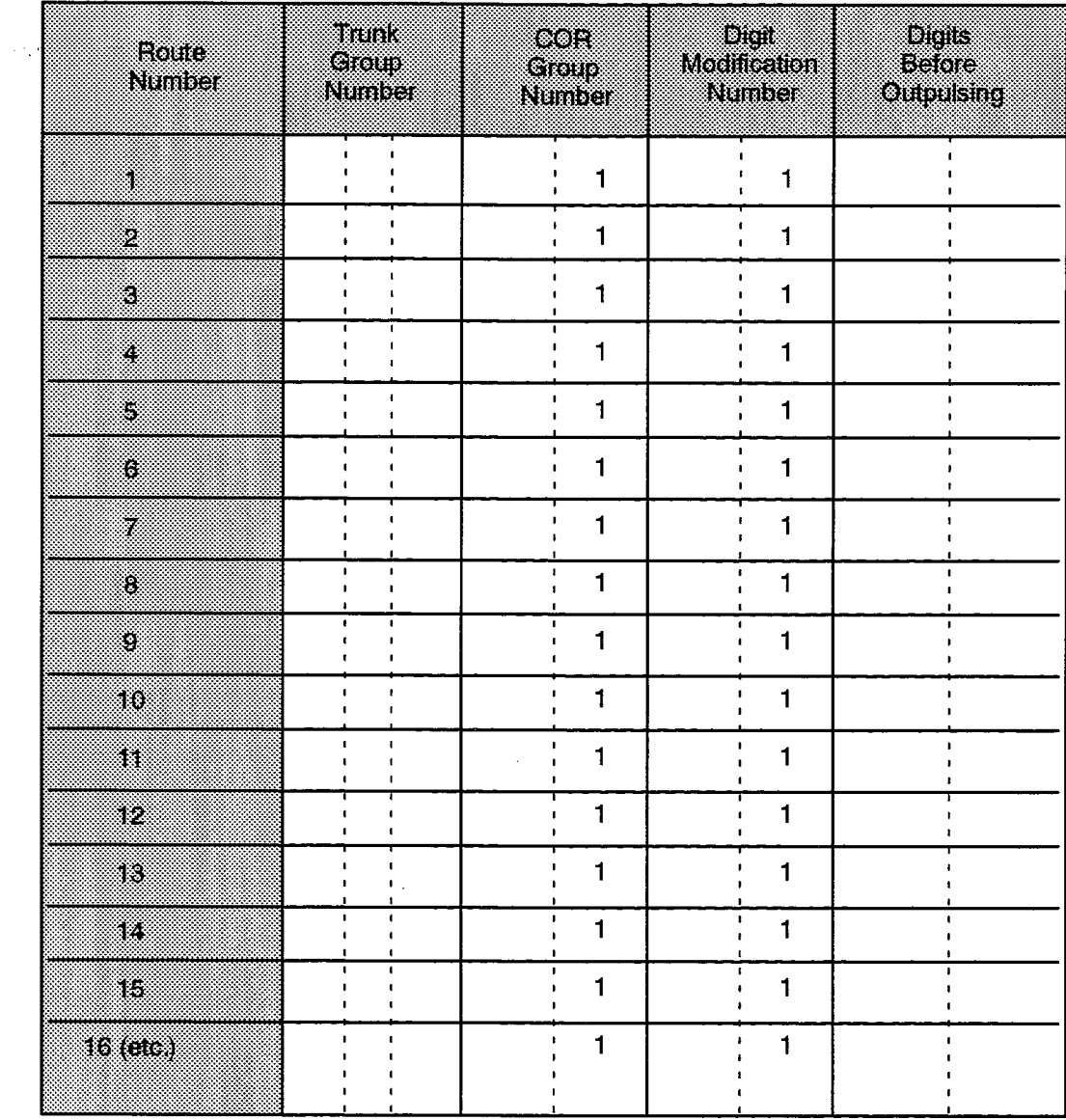

F00016

 $\hat{\phantom{a}}$ 

 $\mathcal{A}^{\mathcal{A}}$ 

# **Route List Assignment**

#### **Description**

8.8 The Route List Assignment form provides a list of routes to a call, sorted according to customer requirements and cost. During call processing the list will be used to select from up to three available routes (listed by increasing cost). Each line in the Route List Assignment form allows the definition of three routes, and warning tone (wt) options for the last two routes. To complete this form, enter the required route numbers next to the route list number. For the expensive routes, enter a "yes" in the "wt" column to activate the expensive warning tone feature.

#### **Conditions**

- 1. Not all three choices need be specified for any list number.
- 2. Routes can not be repeated in the Route List, but can appear in different route lists.
- 3. If an MSDN/DPNSS or MSAN/APNSS link is available, it should be the first choice in a route list, as it will provide more features than a non-network link.

- List Number: A system–generated number from 1 to the maximum specified by the "Route List" parameter in Table 5-2 of this document. These are the route list numbers entered in the termination column of the ARS Assignment and Route Plan Assignment forms.
- 1st Choice Route: Enter the first choice (i.e., least expensive) route. This route is identified by a  $1-$ ,  $2-$ , or  $3-$ digit number.
- 2nd and 3rd Choice Route: Enter the required route number.
- wt (warning tone): Enter "Y" if warning tone is to be provided when the route is accessed. Entering "N" or leaving the column blank disables warning tone for the route. The default value allocated by the system for this field is "N" (No).

r yf

 $\bar{z}$ 

# ROUTE LIST ASSIGNMENT

NOTE: wt = warning tone required (Yes/No)

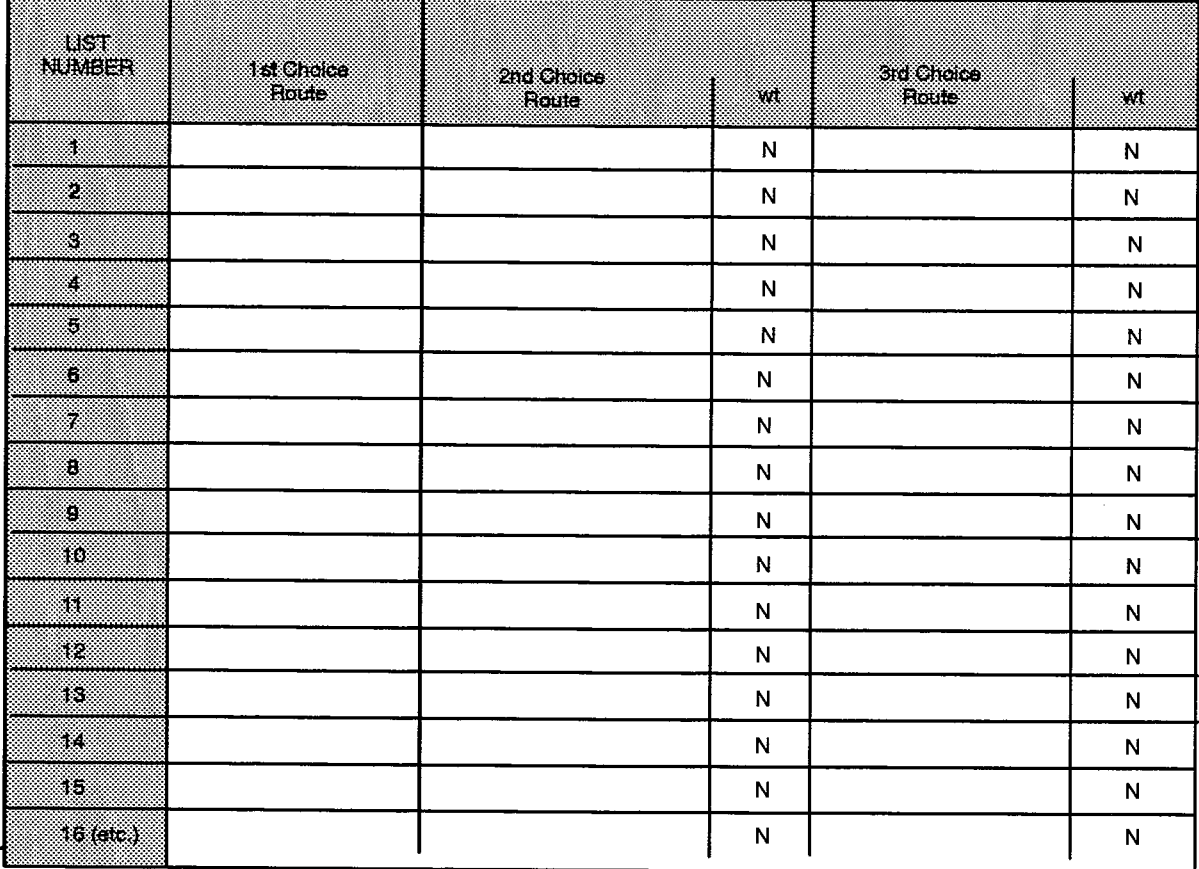

# **Route Plan Assignment**

#### **Description**

8.9 This form is used to define time-of-day-dependent routes and route lists. Each plan accepts up to 12 different routes or route lists, arranged in groups of four. Each group represents a selection of routes for a given day zone, and each of the four routes within a group represent the routes available during a given time zone. The day and time zones referred to in this form are defined in the Day and Time Zone Assignment form. The Route Plans defined in this form are referenced in the Automatic Route Selection Assignment form.

# **Conditions**

1. If a given Zone does not have an associated route or route list, calls to the Dialed Number referencing the given route plan will not be allowed in the given Day and Time Zone.

- Route Plan Number: Enter the number that identifies the Route Plan. Entries may be from 1 to the maximum specified by the "Route Plans" parameter in Table 5-2 of this document.
- Day and Time Zone Number: Enter the number of the Day and Time Zone plan which will be used to identify the day and time zones referred to in the form. Time Zones (Zone 1, Zone 2, Zone 3, Zone 4) and Day Zones (Zone 1, Zone 2, Zone 3): These 12 zones form a grid in which time-dependent routes may be entered. Each day and time zone is assigned to given days of the week and hours of the day according to the Day and Time Zone Assignment form.
- Day Zone: This is a system-generated field which lists the Day Zone numbers from  $1$  to 3.
- Zone 1, 2, 3 and 4: Enter the termination type and number. The type is either a Route (enter "Route") or Route List (enter "List"). The number is either a one, two or three digit number which identifies the Route or Route List.

 $\langle \hat{z}_1, \hat{z}_2, \hat{z}_3 \rangle$  ,  $\langle \hat{z}_2, \hat{z}_3 \rangle$ 

 $\langle \cdot, \cdot \rangle$  ,  $\langle \cdot, \cdot \rangle$ 

Г

# ROUTE PLAN ASSIGNMENT

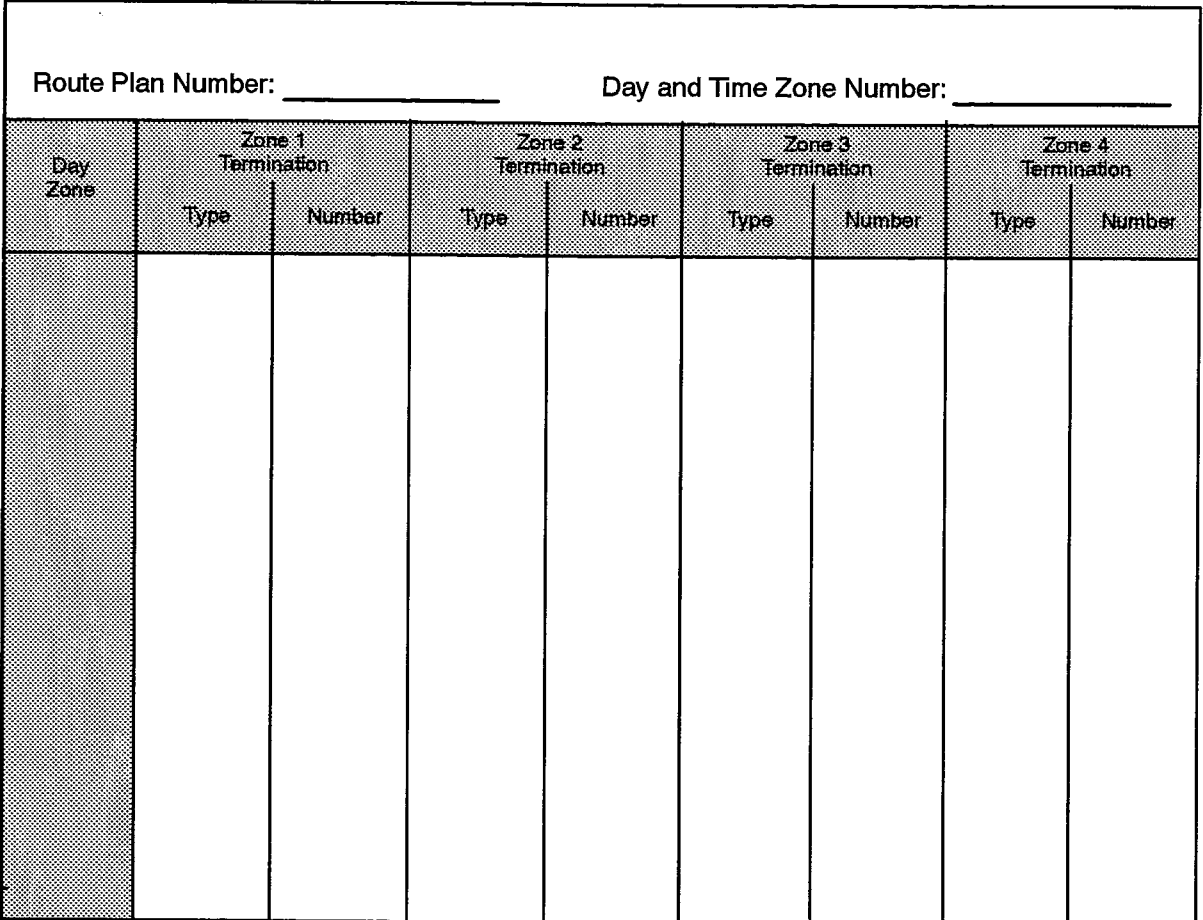

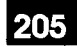

# 9. **CALL REROUTING FORMS**

# General

- $9.1$ The Call Rerouting forms define rerouting on a per-directory number basis for calls that cannot be completed in the normal fashion. Up to three rerouting alternatives may be programmed. The call rerouting forms are:
	- (a) Call Rerouting Always Alternative Assignment. A form which is used to assign an alternate or centralized answer point based upon time of day as defined by the system service states "Day", "Night 1" or "Night 2".
	- (b) **Call Rerouting Assignment.** This form defines rerouting functions on a per-directory number basis for intercepts due to conditions at the called party's number which do not permit call completion. This form defines three alternative methods of rerouting the call. Rerouting is a function of both the condition causing the need for rerouting, and the calling device. Two alternatives are provided in the event that one or the other routings cannot be completed. A third alternative is provided in the event that the other two alternatives are not appropriate.
	- (c) Call Rerouting First Alternative. This form is used to specify the routing information for the first alternative rerouting. The routing information is defined based on the condition at the called party which caused rerouting, and the device from which the call originated.
	- (d) Call Rerouting Second Alternative. This form is used to specify the routing information for the second alternative rerouting.

# **Default Processing**

 $9.2$ System defaults are provided in the call rerouting forms. These defaults result in internal calls being rerouted to a busy or reorder tone, and incoming trunk calls being rerouted, after the COS-controlled "No Answer - Recall Timer" expires, to the device that originally handled the call. This usually is an Attendant.

# **Programming Considerations**

- $9.3$ In the event that the system defaults are insufficient and rerouting is required, the following points should be considered.
	- (a) The COS "Call Forward No Answer Timer" determines the length of time a call will ring a station before it is forwarded to the next programmed destination. The timer is reset each time the call is forwarded.
- (b) The System Option "Call Rerouting Timer" determines the length of time from initial call setup until the unanswered call is rerouted to the destination programmed in the Call Rerouting Second Alternative Assignment form. The timer remains active through all COS-controlled Call Forward programming that may be activated at the destination station(s).
- (c) For ACD applications, the Class of Service option "ANSWER PLUS System Reroute Timer" controls second level rerouting. When the timer expires, the call is rerouted from the First Alternative to the Second Alternative.
- (d) The COS "No Answer Recall Timer" determines the length of time that the station programmed as the last alternate answer point will ring before the call is rerouted back to an attendant or station if it is a transferred call.
- (e) Call rerouting does not apply to datasets.
- (f) The reroute Always destination of a Phantom Group must be an MCD or an ACD voice group or another Phantom group.

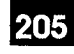

# **Call Rerouting Always Alternative Assignment**

#### **Description**

 $9.4$ This form is used to specify routing information for calls routed to the always alternative numbers. The rerouting information is defined based on the originating device (DID trunk, TIE trunk, CO trunk or internal call). To complete the form, specify, under each of the originating devices, the desired routing: "reroute" to reroute calls to the directory number specified in the last column of the form or "no reroute" to permit the call to be completed in the normal fashion. Initially all subfields of this form are set by default to "no reroute".

#### **Conditions**

- 1. The Directory Number rerouted must be one of the following:
	- the Directory Number of a station;
	- the Directory Number of a Multiline Set single line;
	- the Directory Number of a Key System, Multicall, or mixed multi-line appearance group;
	- a hunt group Directory Number;
	- Attendant Console Group Directory Number;
	- a system speed call number.
- 2. The Directory Number field must be blank if all of the originating device fields (DID trunk, TIE trunk, CO trunk or internal call) are set to "no reroute".
- 3. See the introductory remarks of this Part for information on programming considerations and default processing.

- Always Alternative Number: A system-generated, protected field containing the list of Always Alternative numbers. The maximum Always Alternative number for each system dimension is given by the "Call Rerouting Always Alternatives" parameter in Table 5-2.
- DID, TIE, CO, INTERNAL: For each device type, enter: "reroute" to reroute the call to the Directory Number specified in the last column of the form; leave the entry blank, or enter "no reroute" to permit the call to be completed in the normal fashion.
- Directory Number Routed To: Enter the Directory Number to which the call is to be routed.

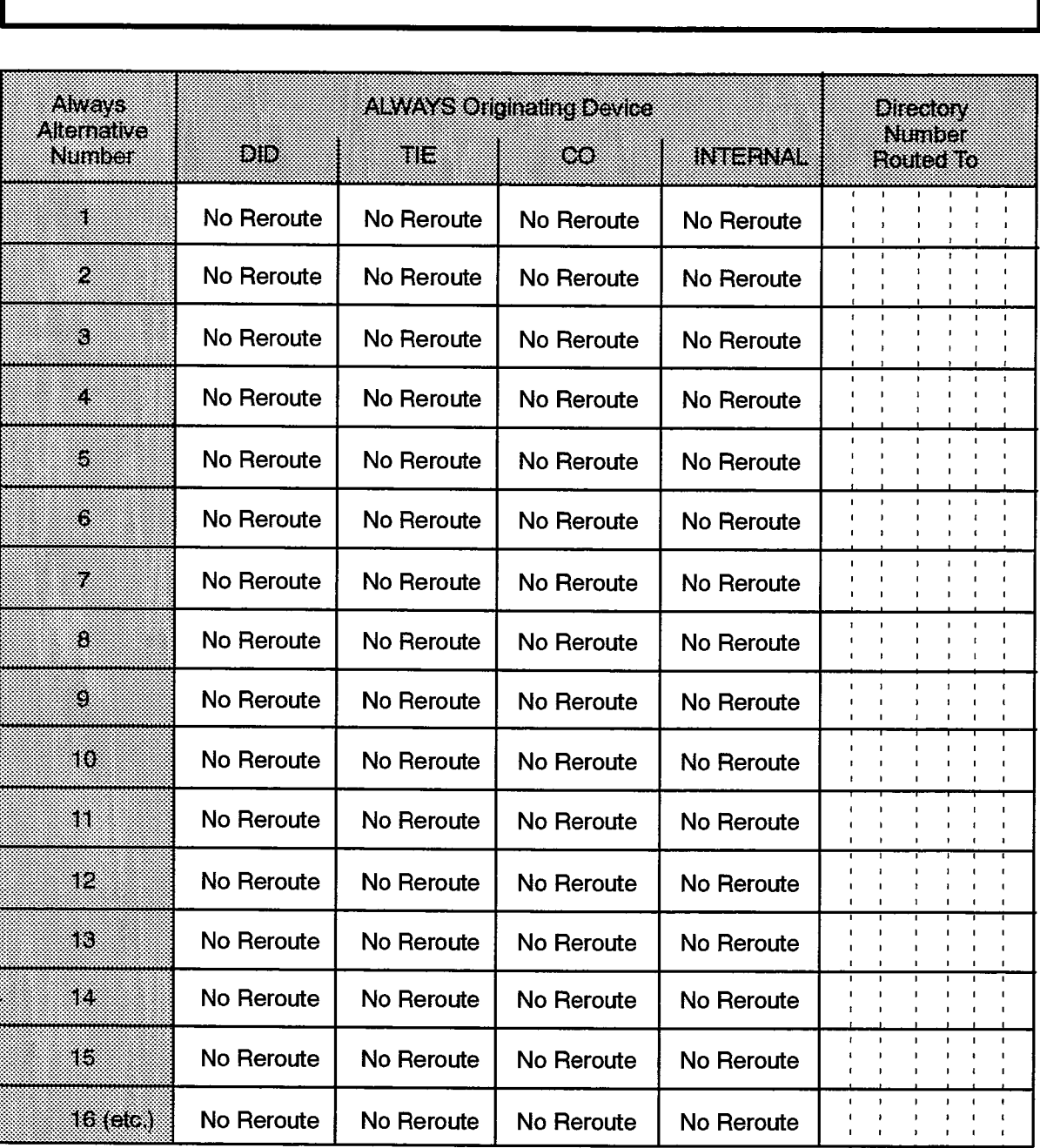

# CALL REROUTING ALWAYS ALTERNATIVE ASSIGNMENT

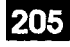

# **Call Rerouting Assignment**

### **Description**

9.5 This form defines rerouting functions on a per-Directory Number basis for calls which cannot be completed. This form is also used to qualify the type of Do Not Disturb feature available at each station as either DND for internal calls only, DND for internal and external calls, or DND for all calls except recalls. In order to initiate call rerouting, three alternatives are specified. The Alternative Number entries refer to lines in the First, Second and Always Alternative Call Rerouting forms where the actual rerouting is specified. Three alternatives are provided in the event that one or the other alternatives cannot be completed, or are not appropriate.

#### **Conditions**

See the introductory remarks of this Part for information on programming considerations and default processing.

- Directory Number: A system-generated, protected field listing, in lexicographical order, Directory Numbers for all:
	- 1) standard telephones;
	- 2) Multiline Set single lines;
	- 3) Key System and Multi-Call groups;
	- 4) hunt groups;
	- 5) Attendant Consoles;
	- 6) Attendant Console groups.
- Always Alternative Number: Enter for each of the modes of service (Day, Night1, and Night2) an Always Alternative Number that points to an entry in the Call Rerouting Always Alternative Assignment form where the rerouting is defined for each type of originating device. The number entered must be within the limit specified for this parameter in Table 5-2.
- Do Not Disturb Type: Enter either "Internal" for DND applicable to internal calls only, "Int-Ext" for DND applicable to internal and external calls, or "All" for DND applicable to all calls, including attendant calls.
- First Alternative Number: Enter a First Alternative Number that points to an entry in the Call Rerouting First Alternative form where the first alternate answer point is defined for each originating device and intercept type. The number entered must be within the limit specified for this parameter in Table 5-2.
- Second Alternative Number: Enter a Second Alternative Number that points to an entry in the Call Rerouting Second Alternative form where the last alternate answer point is defined for each originating device. The number entered must be within the limit specified for this parameter in Table 5-2.

# CALL REROUTING ASSIGNMENT

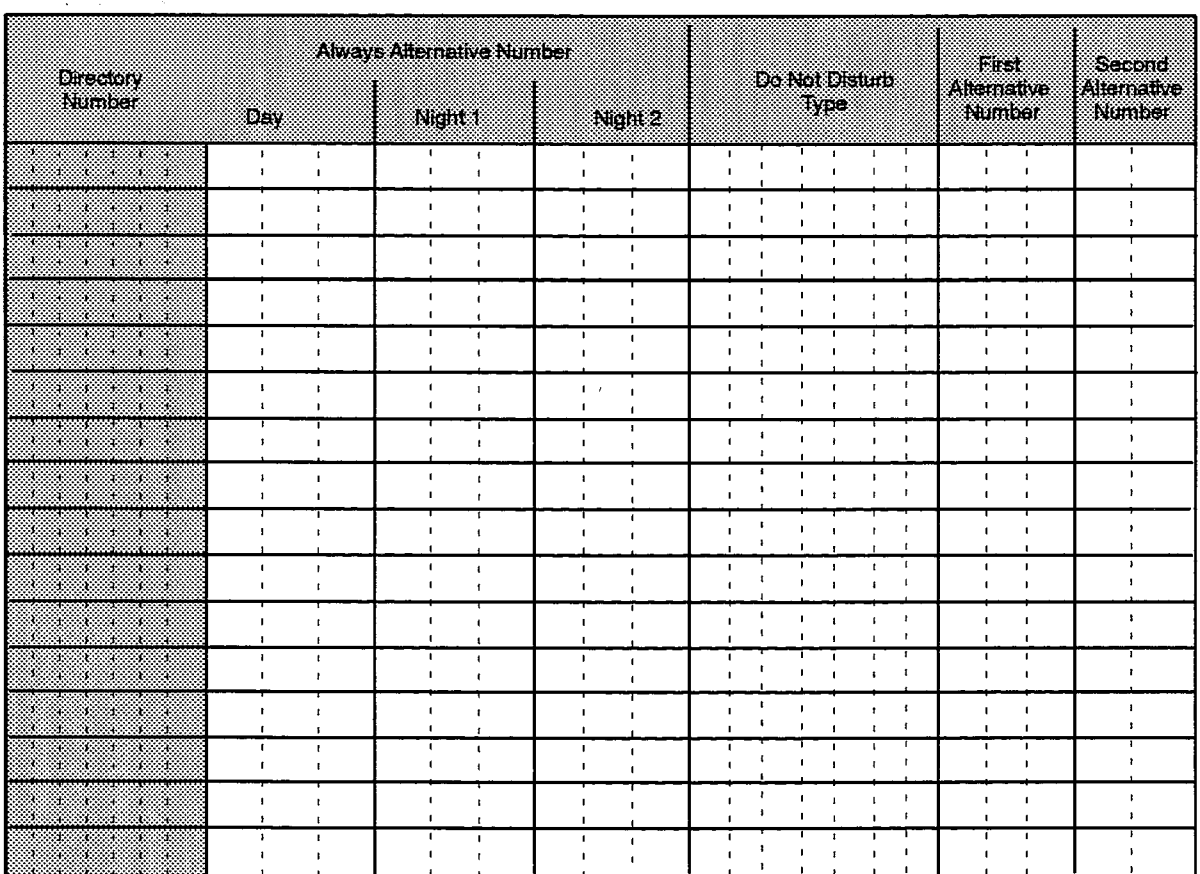

F00020

 $\ddot{\phantom{1}}$
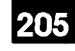

### **Call Rerouting First Alternative Assianment**

### **Description**

9.6 This form is used to specify the routing information for calls routed to the first alternate answer point. The routing information is defined based on the condition at the called number which caused rerouting (Busy/Do Not Disturb, or No Answer), and the device from which the call originated (DID trunk, Tie trunk, CO trunk, or internal call). In order to complete this form, enter one of three designations: "this" if routing is to go to the directory number specified in the last column of the form; "normal" if routing is to be determined by the system (normal is the system generated default and usually implies routing the caller to a busy or reorder tone); or "last" if routing is to bypass the directory number specified in the last column and go directly to the second alternative route.

### **Conditions**

See the introductory remarks of this Part for information on programming considerations and default processing.

- First Alternative Number: A system-generated, protected field containing the list of First Alternative numbers. The maximum First Alternative number for each system dimension is given in Table 5-2.
- Busy/DND: The actions described under this heading apply when the called number is busy or has Do Not Disturb set. For each type of Originating Device (i.e., DID, TIE, CO, Int), enter: "this" to route the call to the Directory Number entered in the last column; "normal" to allow the system to route the call to busy or reorder tone or "last" if the call is to be routed to the corresponding entry in the Call Rerouting  $-$  Second Alternative form.
- No Answer: The actions defined under this heading apply when the called number does not answer. The entries for each type of Originating Device are described above (see Busy/Do Not Disturb).
- Directory Number Routed To: Enter the Directory Number to which the call is to be routed. The Directory Number may be any station, speed call, hunt group pilot number, or Attendant Console answer point.

# CALL REROUTING FIRST ALTERNATIVE ASSIGNMENT

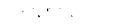

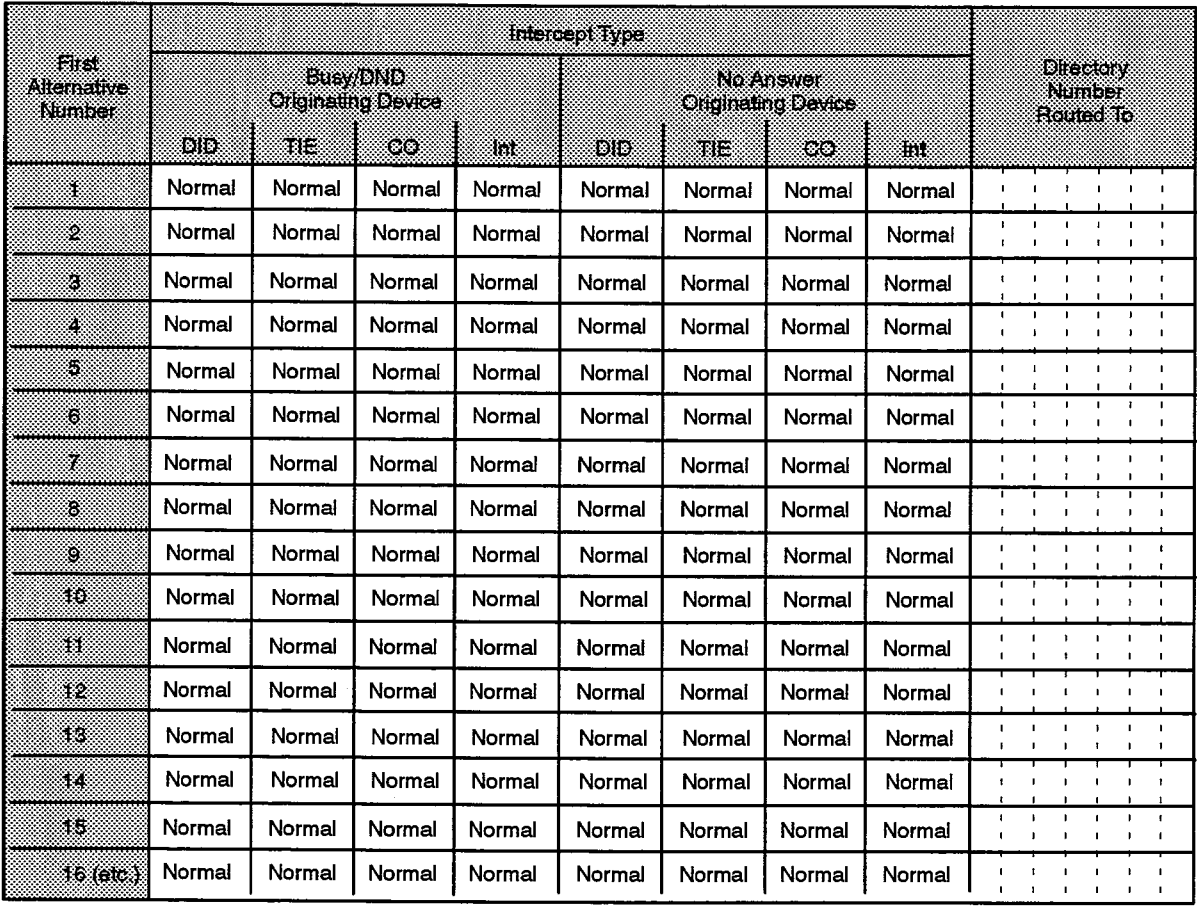

F00021

 $\blacksquare$ 

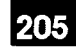

### **Call Rerouting Second Alternative Assignment**

### **Description**

9.7 This form is used to specify the routing information for calls routed to the second alternate answer point. The routing information is defined for Busy, Do Not Disturb, and No Answer conditions at the called number, and the device from which the call originated (DID trunk, Tie trunk, CO trunk, or internal call). In order to complete this form, enter one of three designations: "last" or "this" if routing is to go to the directory number specified in the last column of the form, or "normal" if routing is to be determined by the system (normal is the system generated default and usually implies routing the caller to reorder tone).

### **Conditions**

See the introductory remarks of this Part for information on programming considerations and default processing.

- Second Alternative Number: A system-generated, protected field containing the list of Second Alternative numbers. The maximum Second Alternative number for each system dimension is given in Table 5-2.
- Busy/DND/Answer: The actions defined under this heading apply when the called number is busy, does not answer, or has Do Not Disturb set. For each type of Originating Device (i.e., DID, TIE, CO, Internal) enter: "this" or "last" to route the call to the Directory Number entered in the last column; or "normal" to allow the system to route the call to reorder tone.
- Directory Number Routed To: Enter the Directory Number to which the call is to be routed. The Directory Number may be any station, speed call, hunt group pilot number, or Attendant Console answer point.

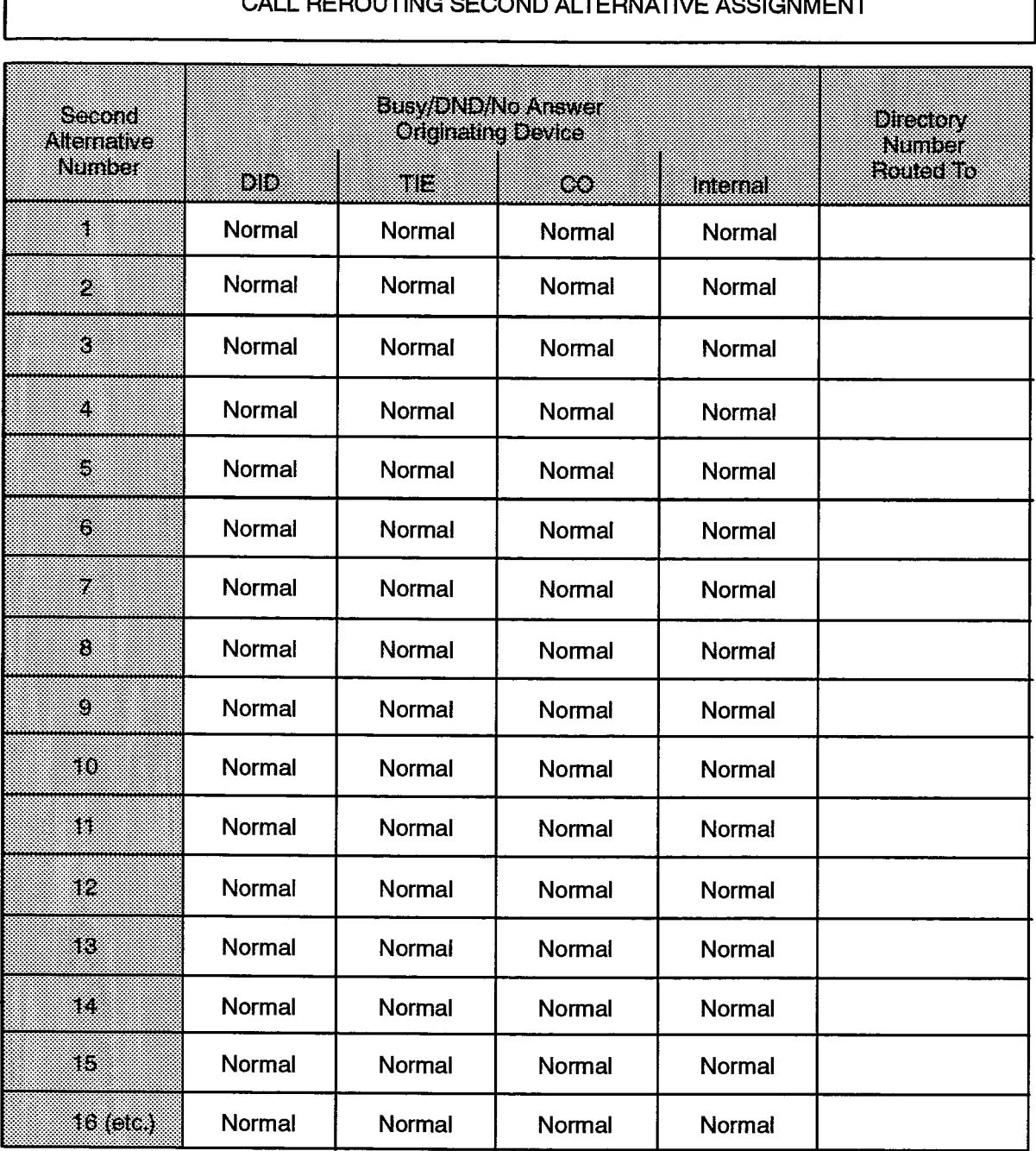

# CALL DEDOUTING GEOGRID ALTERNATIVE ACCIONMENT

F00022

 $\sim$ 

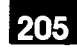

# $10.$ **DATA CALL FORMS**

### General

- $10.1$ The Data Call forms provide the means of identifying Data Terminal Equipment (DTE) to the Data Transceiver (DTRX) card, modem resources or Data Communications Equipment (DCE) to the SX-2000 ICS, and Host Command Interface (HC) link requirements. The forms used to specify the DTE interfaces to the DTRX card are part of an option available with the Advanced Data feature package. The Data Call forms are:
	- (a) Application Profile Assignment: This form is used to define the application access characteristics for a variety of system applications. The Application Profile Number defined on this form is referenced in the Dataset Assignment Form, which in turn references profiles for the application.
	- (b) DTE Session Profile Assignment: Available with the Advanced Data or Digital Set software feature packages. The form is used to define the baud rate and parity for terminals that are hotlined to a destination, and which use the DTRX to monitor call progress indications. It is also used to define the baud rate for DATASET 2200 series units. A hotline connection is established when the originating device goes off-hook.
	- (c) DTE Terminal Profile Assignment: Also a part of the Advanced Data feature package. The form is used to define the DTE interface to the DTRX card. This permits keyboard dialing and the monitoring of call progress tones by the DTRX card.
	- (d) HCI Session Profile Assignment: Available with the HCI-Basic Telephony feature package. This form is used to define characteristics of the HCI link.
	- (e) Modem Element Assignment: Used to associate a Dataset Line card circuit to an ONS/OPS line circuit for the purpose of forming a modem element.
	- (f) Modem Element Hunt Group Assignment: Used to gather similarly configured modem elements together into circular hunt groups.

Further information regarding the programming of data devices may be found in Practice 9125-060-222-NA. Data Applications. Also see Practice 9125-060-615-NA, Advanced Data for information on the DTRX card and associated features. Refer to Practice 9125-060-622-NA, HCI-Basic Telephony, and Practice 9125-060-623-NA, HCl - Advanced Telephony, for information on HCl applications available on the system.

# **Application Profile Assignment**

### **Description**

 $10.2$ This form is used to define the application access characteristics for a variety of system applications. The Application Profile Number defined on this form is referenced in the Dataset Assignment Form. This form in turn references profiles for each application. Each Application Profile can have either a DTE Terminal Profile or an HCI Session Profile referenced, but not both.  $\mathcal{O}_{\mathcal{A}}(\mathbf{r})$ 

### **Conditions**

1. The application options (DTE Terminal Profile Number and HCI Session Profile number) are mutually exclusive.

### **Form Headings**

- Application Profile Number: The number representing the instance of the form.
- Application Characteristic: A preprinted list of applications options. Each of these is described below.
	- DTE Terminal Profile Number: A number which references the instance of the DTE Terminal Profile Assignment Form to be used by the application (applies only to D-Law datasets).
	- HCI Session Profile Number: A number which references the instance of the HCI Session Profile Assignment Form to be used by the application (does not apply to D-Law datasets).

### APPLICATION PROFILE ASSIGNMENT

**Application Profile Number:** 

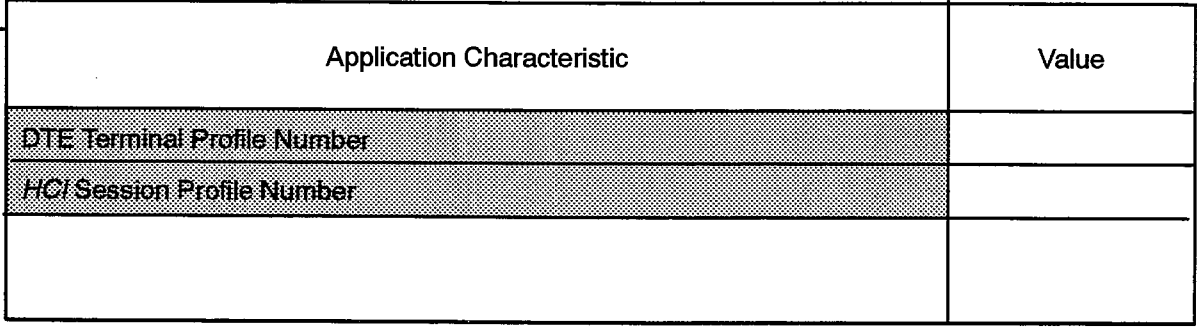

F00023

**Issue 1** 

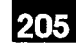

### **DTE Session Profile Assignment**

### **Description**

 $10.3$ This form is part of the Advanced Data feature package. It defines to the DTRX card the parity and baud rate for a DTE that is hotlined to a destination, or for a DATASET 2200 series device. One DTE Session Profile Assignment form is completed for each DTE configured as a hotline.

### **Conditions**

- 1. The Advanced Data or DNI software feature package must be purchased in order to access this form.
- 2. DATASET 2200 series devices only operate at the 48000, 56000 or 64000 baud rates. Baud rates for these devices cannot be programmed lower than 48000.
- 3. The PARITY field does not apply to DATASET 2200 series devices, and must be left blank.

- Directory Number: Enter the number of the dataset for which a Session Profile is being defined.
- Options: A preprinted list of Session Profile options. The meaning of the terms in this column can be found in Table 10-1, DTE Session Profile Parameters.
- Value: Enter the required value for each option.

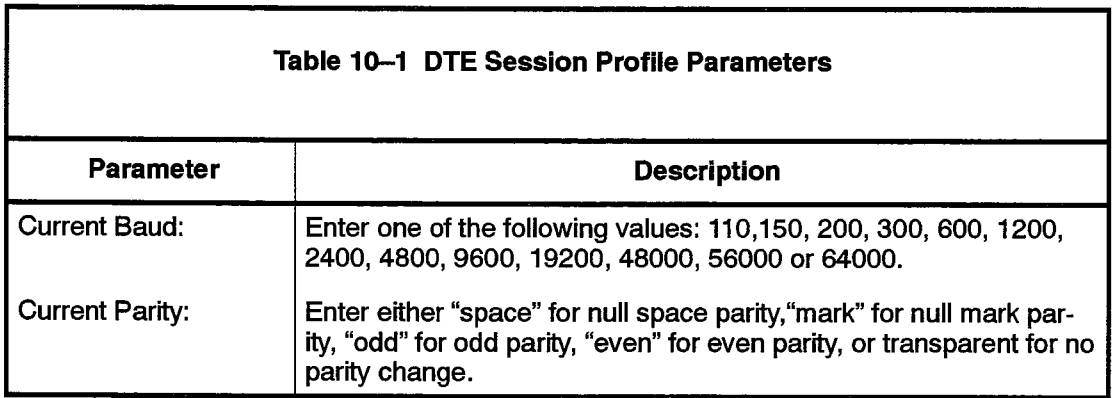

УÝ.

### DTE SESSION PROFILE ASSIGNMENT

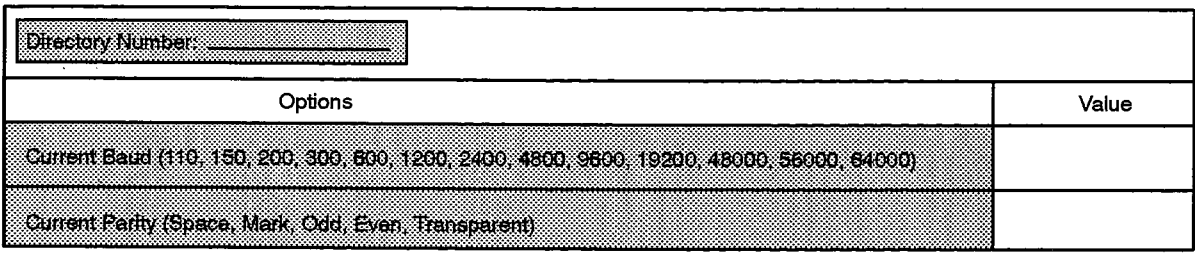

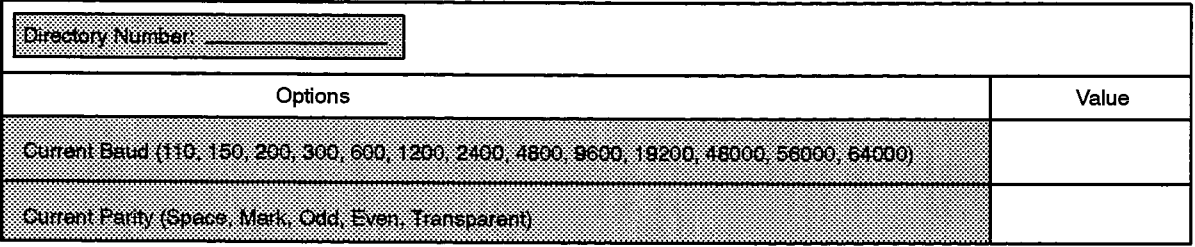

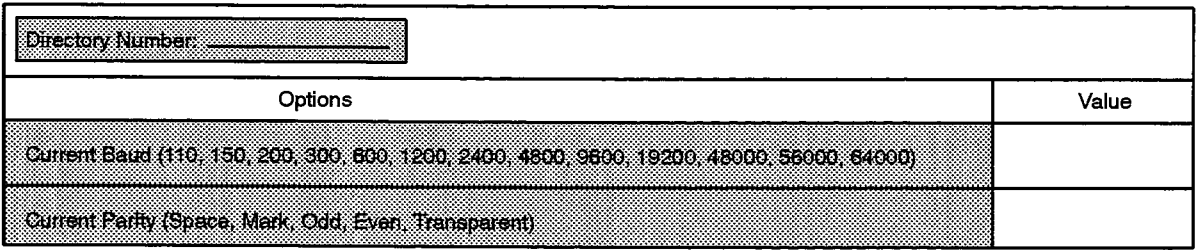

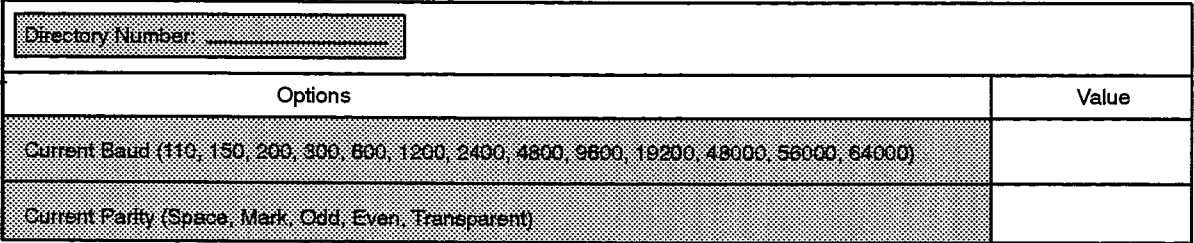

F00024

 $\mathcal{O}(\log n)$  , where  $\mathcal{O}(\log n)$ 

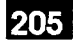

### **DTE Terminal Profile Assignment**

### **Description**

 $10.4$ This form is part of the Advanced Data feature package. It defines the DTE interface to the DTRX card which supports the use of keyboard dialing for placing data calls from the DTE, and the monitoring by the DTRX of the call progress tones.

#### **Conditions**

- 1. The Advanced Data feature package must be purchased in order to access this form.
- 2. The maximum Terminal Profile Number is 16.

- DTE Terminal Profile Number: Preprinted entries from 1 through 16 which identify the version of the DTE Profile Assignment form. For each Profile Number used, enter the required values of each of the listed options.
- DTE Characteristics: A preprinted list of DTE Terminal Profile options. The meaning of these options is defined in Table 10-2, DTE Terminal Profile Parameters.

### DTE TERMINAL PROFILE ASSIGNMENT

**DTE Terminal Profile Number:** 

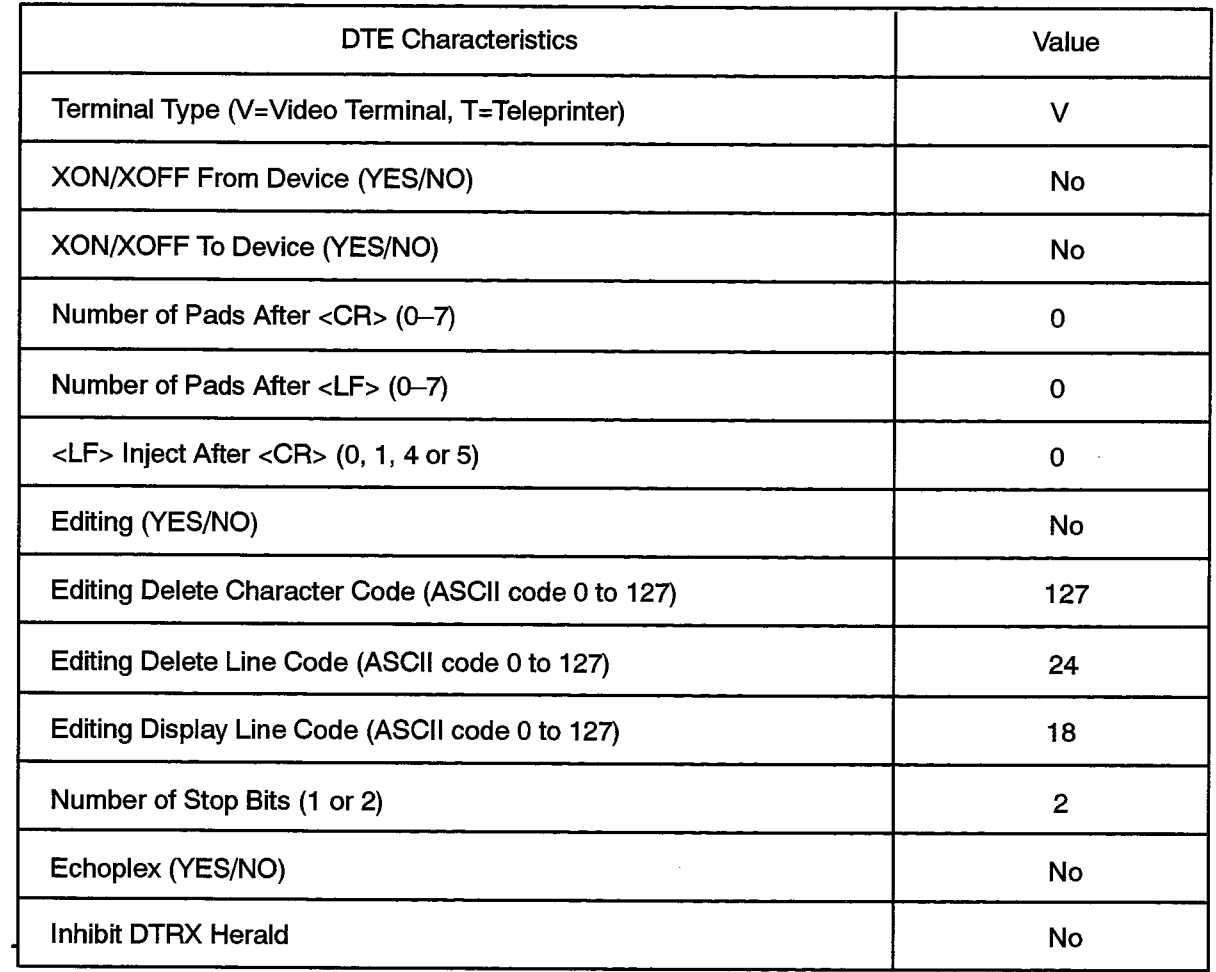

 $\frac{1}{2}$ 

 $\label{eq:Riccati} \mathcal{F}^{(n)}_{\mathcal{F}}(x) = \sum_{i=1}^n \mathcal{F}^{(n)}_{\mathcal{F}}(x) \mathcal{F}^{(n)}_{\mathcal{F}}(x)$ 

 $\hat{\phantom{a}}$ 

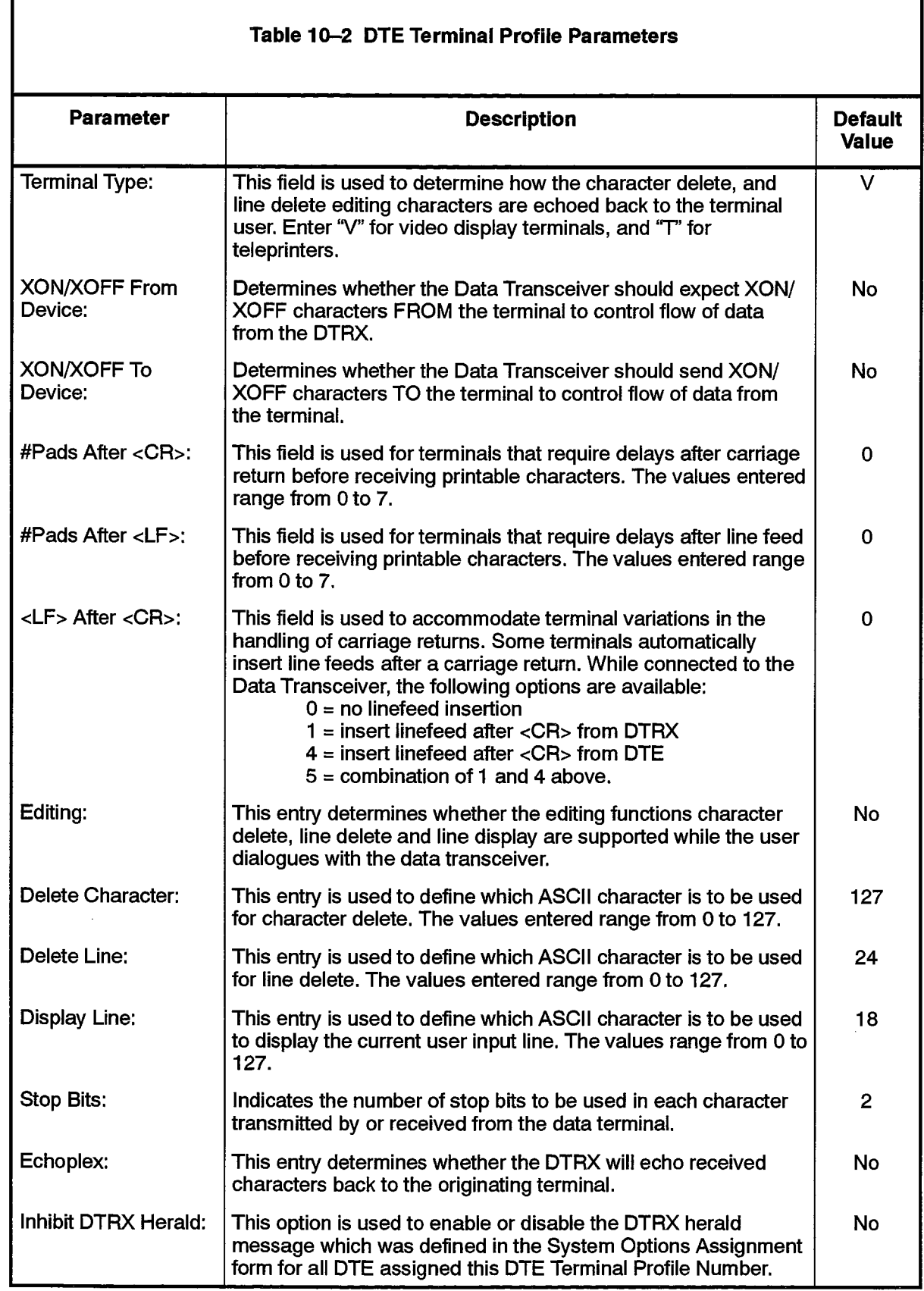

 $\alpha$ 

## **HCI Session Profile Assignment**

### **Description**

This form is used to define the parameters which establish HCI session 10.5 characteristics. It is part of the HCI - Basic Telephony Feature Package. The parameters are used in the set-up of an HCI link between a host computer and the SX-2000 system via the Communications Processor Card and DATASET 2100 series modems.  $\omega \ll \omega_0$ 

### **Conditions**

1. The HCI -- Basic Telephony Feature Package must be enabled.

- LAPB Link Layer Parameters: A preprinted list of HCI Session Profile options which are used to characterize the link layer operation for the duration of the session. The meaning of these parameters is provided below.
- Timer T1 (Retransmission Timer): A timer which establishes the delay from the time a frame is transmitted from an application to the host computer, to when an acknowledgement is received, before a retransmission of the frame is attempted. Valid values range from 2 to 20 and represent the timer values in 100 ms increments (200 ms to 2000 ms).
- Parameter T2 (Frame Ack Timer): A timer which determines the delay between receipt of a request by the host, and the transmission of an acknowledgement. Valid values range from 2 to 20 and represent the timer values in 20 ms increments (40 ms to 400 ms). This timer must be less than T1.
- Timer T3 (Link Inactivity Timer): A timer which establishes how long a link will remain active without any frame transmissions across the link. Valid values range from 2 to 20 and represent the timer values in 1 s increments (2 sec to 20 sec). Timer T3 must be greater than T1+T2.
- Maximum Number of Attempts to Complete Transmission: A counter which sets the number of retries when a frame transmission goes unacknowledged. Valid values range from 0 to 127. If this number is exceeded, the sender will disconnect the communication channel and a new communication setup sequence will be initiated.
- **Maximum Number of Outstanding I Frames K: Determines the maximum num**ber of information frames that will be held in the transmit buffer, waiting for acknowledgement. The PABX will not send any further I frames once this value is reached. If the PABXs receive buffer is filled, it will enter a BUSY condition and employ flow control. The information fields of incoming I frames will be discarded while in a BUSY condition.

#### **HCI SESSION PROFILE ASSIGNMENT**

### HCI Session Profile Number:

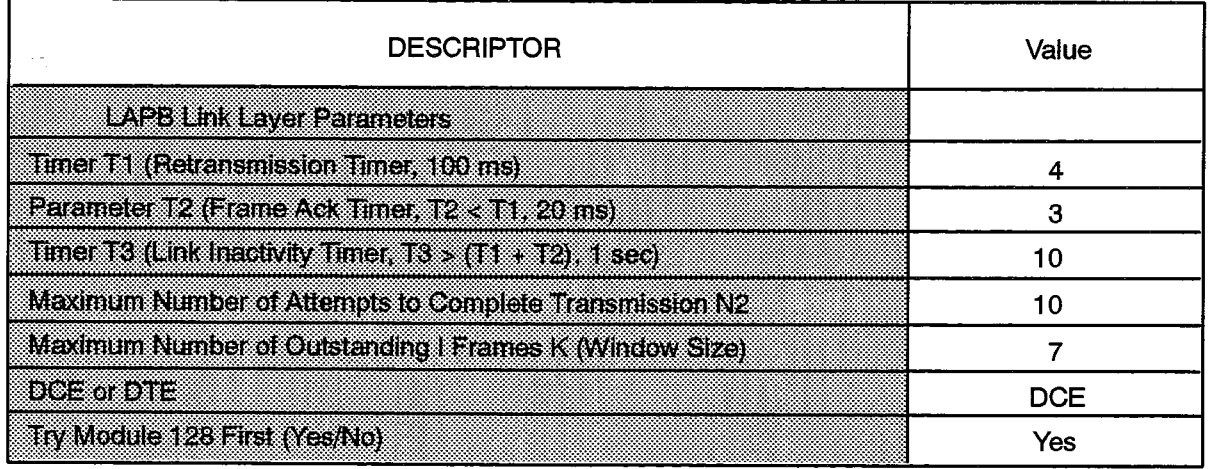

- DCE or DTE: Determines whether the PABX end of the link will use DTE or DCE addressing in the frame address field. If one end of the link between the PABX and the host computer is "DTE", then the other end must be "DCE". DCE is the default.
- Try Module 128 First: Determines whether to attempt the communication setup sequence using Module128 before reverting to Module 8. These are numbering schemes used in the I frame, in accordance with CCITT X.25 standards. Valid values for this field are Yes and No. The default value is "Yes".

# **Modem Element Assignment**

### **Description**

This form performs the association of ONS/OPS Line circuits to Dataset Line circuits  $10.6$ or DNI Dataset circuits in order to define modem elements. In addition, circuit descriptors are assigned to both ONS/OPS and Dataset Line circuits. A Directory Number is also assigned to the modem element. The Directory Number is used to group similarly configured modem elements into hunt groups. The "Modem Operation" column defines whether the modem is capable of answering and/or originating calls.

### **Conditions**

- 1. The dataset and ONS/OPS device addresses (cabinet/shlf/slot/circ) assigned in this form should not have a Directory Number that was previously assigned in other forms.
- 2. The ONS/OPS Circuit Descriptors assigned to these circuits must have the "Part of a modem" option selected in their Circuit Descriptor Assignment form.
- 3. The Dataset Circuit Descriptors assigned to these circuits must have the Usage set to "Modem Element" and should have the Maximum Baud Rate set to the speed of the modem.
- 4. The Directory Number for the modem element must be unique.
- 5. When the form is recalled the device addresses are filled in for circuits that have previously had the "Part of a Modem" option enabled in their Circuit Descriptor Assignment form.
- 6. A modem element may be deleted from the database by blanking out the Directory Number and recommitting the form.
- 7. A "Dataset PLID" channel number applies to DNI datasets.

- Dataset PLID: The Dataset Line Card Physical Location Identification consists of five parts: Cabinet, Shelf, Slot, Circuit and Channel. The cabinet number, shelf number, slot number, circuit number and channel number (for DNI datasets) of the Dataset Line circuit is entered under its respective heading.
- Data Circuit Desc: Enter a valid Dataset Circuit Descriptor number.
- Interconnect No. 1: Enter a valid Interconnect Number for the Dataset Line Circuit.

# 205

### MODEM ELEMENT ASSIGNMENT

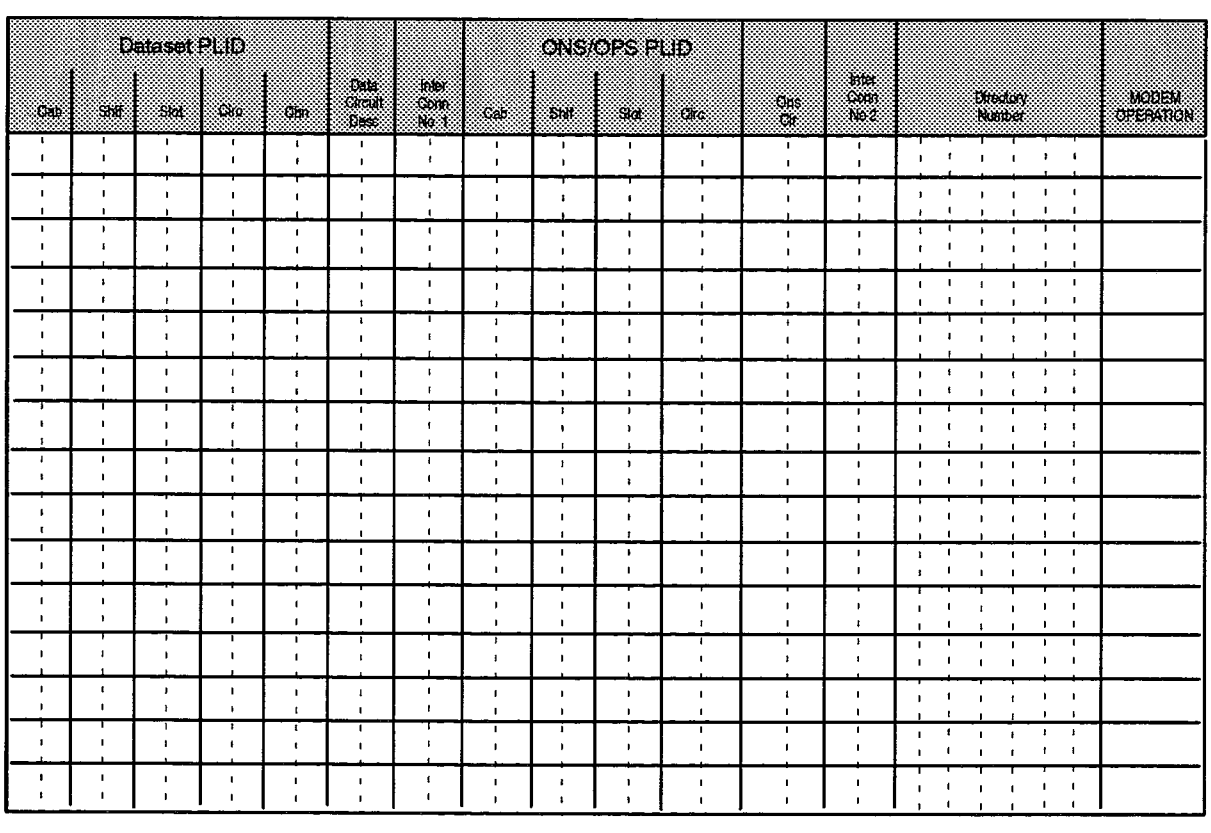

- ONS/OPS PLID: The cabinet number, shelf number, slot number and circuit number of the ONS/OPS Line Circuit is entered under its respective heading.
- ONS Circuit Desc: Enter a valid ONS/OPS Circuit Descriptor number.
- Interconnect No. 2: Enter a valid Interconnect Number for the ONS/OPS Line Circuit.
- Directory Number: Enter a number up to seven digits in length which identifies the modem element.
- MODEM OPERATION: Enter: "A" if the modem is used to answer data calls, "O" if the modem's mode is used to originate data calls, or "B" if the modem performs both these functions.

### **Modem Element Hunt Group Assignment**

### **Description**

This form is used to gather Modem Elements into circular hunt groups. The hunt  $10.7$ group, similarly configured, can be accessed by dialing the Pilot Number of the group.

### **Conditions**

- 1. The Pilot Number must be unique.
- 2. A Modem Element may appear in more than one hunt group.
- 3. Modem element hunt group members must be DNI datasets in asynchronous mode or D-Law datasets. All members of a hunt group must be of the same type.
- 4. The Directory Numbers entered as hunt group members must correspond to Directory Numbers assigned to the modem element in the Modem Element Assignment form.
- 5. The NAME field for the Pilot Number will appear blank on initial programming. The name can be assigned using the Telephone Directory form.

- Pilot Number: Enter a number up to seven digits in length which identifies the hunt group.
- Name: This is a system-generated, protected field indicating the name assigned to the hunt group in the Telephone Directory.
- Member: This is a system-generated, protected field indicating the member's number in the hunt group.
- Directory Number: Enter the Directory Numbers of the modem elements.

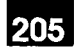

 $\ddot{\phantom{a}}$ 

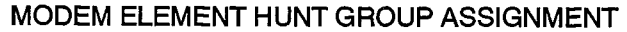

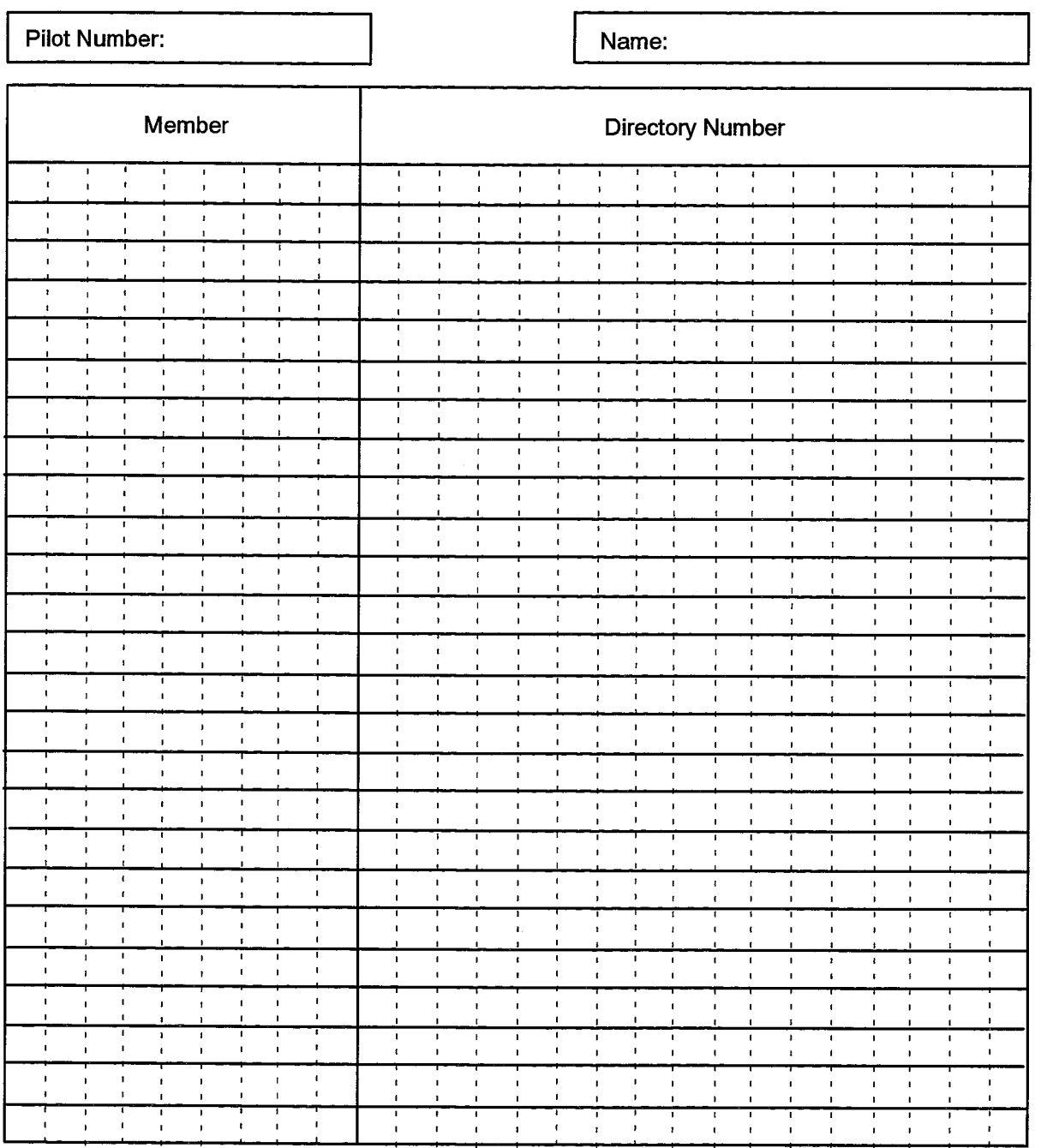

 $\hat{\mathcal{A}}$ 

 $\label{eq:1} \left\langle \left\langle \psi_{\mu} \psi_{\nu} \right\rangle \right\rangle = \left\langle \psi_{\mu} \right\rangle$ 

 $\bullet$  .  $\frac{1}{2} \frac{1}{2} \frac{1}{2} \frac{1}{2} \frac{1}{2} \frac{1}{2} \frac{1}{2}$ 

205 10 - 14

Revision 0 9125-060-205-NA

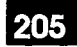

# 11. **DATASET FORMS**

### General

£

- The dataset forms define the location and characteristics of datasets within the  $11.1$ system. The dataset forms are:
	- (a) Dataset Assignment. This form is used to assign a data Directory Number and Dataset Circuit Descriptor Number to all dataset line circuits in the system.
	- (b) Dataset Circuit Descriptor Assignment. A form through which common data communications parameters are assigned to groups of dataset line circuits.
	- (c) Dataset Location Assignment. This form provides a means of capturing information regarding the location of a dataset given the Physical Location Identifier (PLID) of the Dataset Line card within the system.

Further information regarding the programming of data devices may be found in Practice 9125-060-222-NA, Data Applications.

## **Dataset Assignment**

### **Description**

 $11.2$ This form is similar in function to the ONS/OPS Assignment form in that it is used to assign Directory Numbers and Dataset Circuit Descriptor Numbers to all dataset line circuits in the system. The Directory Numbers defined in this form will be used in the Telephone Directory, and Dataset Hunt Group Assignment forms.

### **Conditions**

- 1. Directory Numbers must be unique, that is not assigned to any other device, hunt group, or feature access code. The Directory Numbers cannot be speed call numbers.
- 2. Circuits connected to modems must not be entered in this form. See the Modem Element Assignment form.
- 3. An Interconnect Number must always be defined.
- 4. Only asynchronous DNI datasets may be programmed as ports.
- 5. The "Port" field cannot be set to "Yes" if a directory number is programmed for the dataset.
- 6. When the "Port" field is set to "Yes", the Circuit Descriptor and Interconnect fields must have values programmed against them.
- 7. When a dataset is designated as a port, the "Incoming Call Action" field on the Dataset Circuit Descriptor Assignment form MUST NOT be set to "RI" (Ringing Indicator).
- 8. The PLIDs of the datasets designated as ports on this form appear on the System Port Assignment form.
- 9. The Device Class of the Dataset Circuit Descriptor referenced here must correspond to the Device Type field.
- 10. Once a dataset is assigned, its Circuit Descriptor may only be changed to another with the same Usage and Device Class.

- Cabinet, Shelf, Slot, Circuit: System-generated, protected fields indicating the location of data circuits in the system. These fields are presented in ascending order of cabinet/shelf/slot/circuit.
- Channel: A system-generated, protected field indicating the channel number that the device is associated with. For Dataset Line card circuits the field is blank.
- Card Type: A system-generated, protected field indicating the type of card to which the data circuit is attached.

### DATASET ASSIGNMENT

205

 $\ddot{\phantom{0}}$ 

 $\label{eq:2} \int\limits_{\Omega_{\rm eff}} \frac{d\mu}{d\tau} \, d\tau \, d\tau \, d\tau \, d\tau \, d\tau \, d\tau$ 

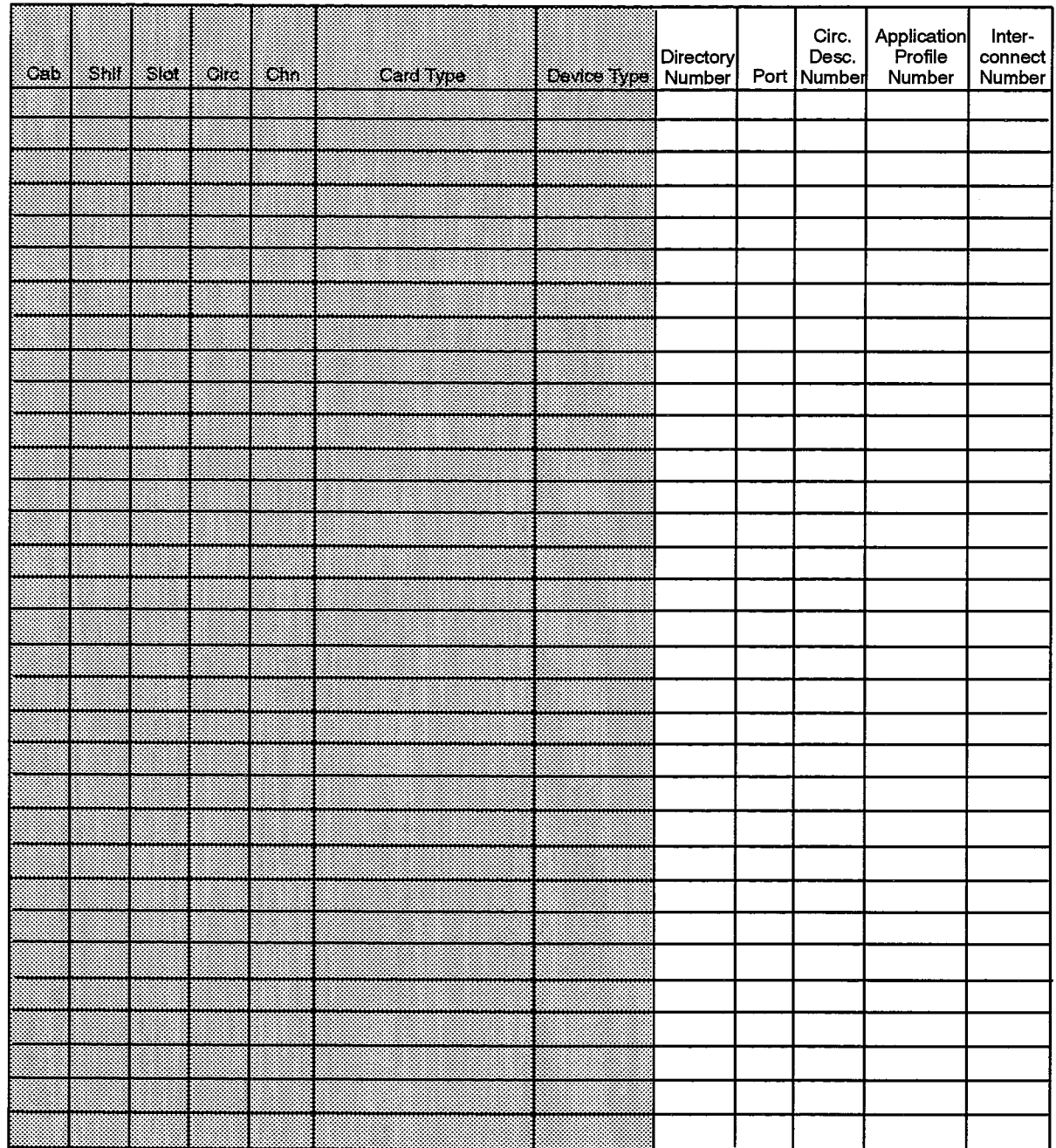

 $\leq \tau_{\rm{max}}$ 

- Device Type: A system-generated, protected field indicating the device type assigned to the circuit. The data in this field is taken from the DNI Circuit Assignment form for DNIC-based devices, or the System Configuration form for D-Law based devices (DATASET 1 and DATASET 2). For D-Law based devices the entry is DS1/2.
- Directory Number: Enter a number up to seven digits in length.
- Port: Enter "Yes" or "No". This field determines whether the device attached to the PLID is to be treated as a communications port (e.g., a printer port).
- Circuit Descriptor Number: Enter a Circuit Descriptor Number referring to the appropriate version of the Dataset Circuit Descriptor Assignment form. This field links the data circuit to a Dataset Circuit Descriptor.
- Application Profile Number: Enter a Profile Number referring to the appropriate version of the Application Profile Assignment form. Leaving this entry blank indicates that the data station uses the ADL feature exclusively for originating data calls, or that it is programmed for Hotline operation.
- Interconnect Number: Enter a number, in the range 1 to 64, that points to the appropriate entry in the Interconnect Restriction Table where the interconnect rights for this data device are defined.

# **Dataset Circuit Descriptor Assignment**

### **Description**

 $11.3$ This form completes the definition of dataset circuits by specifying the parameters used with the various datasets supported by the SX-2000 ICS. One circuit descriptor is assigned to each similarly configured group of dataset circuits. Default dataset descriptors for specified device classes and usage types may be used, or individual parameters may be programmed following the rules specified below. A total of 32 dataset circuit descriptors may be programmed. The circuit descriptor numbers are referenced in the Dataset Assignment form.

### **Conditions**

### **General Conditions**

- 1. The Device Class and Usage must be programmed. The default values are "D-Law Dataset" and "Basic".
- 2. If a circuit descriptor is referenced, then the Device Class and Usage values may not be changed.
- 3. The following combinations of Device Class and Usage are restricted:
	- Usage type "Network Sync" may only be used with Device Class "DS2200s".
	- Usage type "MSAN-APNSS" may only be used with Device Classes "DS2100s/ Sync" and "DS2200s".
	- Usage type "Modem Element" may only be used with Device Class "D-Law Dataset".
	- Usage type "Nailed Call Orig" may not be used with Device Class "DS4120s".
	- Usage type "Nailed Call Term" may not be used with Device Class "DS4110s".
- 4. If Defaults is programmed to "Yes", then any changes to parameters other than Device Class or Usage will not be saved at COMMIT.
- 5. The DTE Minimum Baud Rate must not be greater than the DTE Maximum Baud Rate.
- 6. Data Buffering must be an even number.
- 7. If DTE Max Baud Rate is programmed to 64000, then the Rate Adaption Scheme must be "DMI".
- 8. The following parameter combinations are restricted:
	- If Incoming Call Action is programmed to "Refuse", then Interface Controlled Call Accepted Indicator cannot be set to "DTR" or "RTS".
	- If incoming Call Action is programmed to "RI", "DCD" or "DSR", then Interface Controlled Call Accepted Indicator cannot be set to "None".
	- If Interface Controlled Active Indicator to CTS Delay Timer is programmed to "0", then Autobaud cannot be set to "Yes".
- 9. The following parameter combination is not allowed:
	- Interface Controlled Active Indicator not set to "Never",
	- Interface Controlled Active Indicator to CTS Delay Timer not set to "0", and
	- Interface Controlled Originate Indicator set to "Active On".
- 10. Fixed speed devices, defined by the DTE Session Profile Assignment Form, are not required to provide a baud rate indication prior to call setup.
- 11. If a dataset is assigned as a DNIC port and the dataset is not required to originate a data call, Flow Control must be set to "None".
- 12. When an application, for example MNMS, requires the dataset to originate a data call to the switch, the following options must be set: Option Value

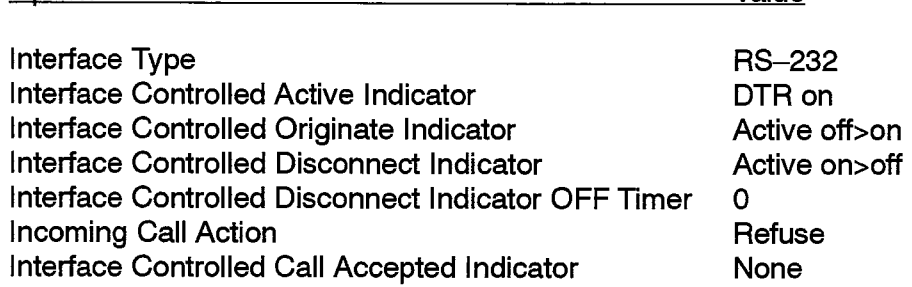

13. More information on programming data devices is provided in Practice 9125-060-222-NA, Data Applications.

### **Device Class Conditions**

### 1. For "D-Law Dataset":

- The DTE Maximum Baud Rate cannot be greater than 19200.
- Not supported on SX-2000 FD systems.

### 2. For "SC1000 Port":

- Interface type must be either V.24 or RS232.
- DTE Maximum Baud Rate cannot be greater than 19200.
- The Second PBX Attention Character must be left blank.

### 3. For "DS1100s":

- Interface type must be either V.24 or RS232.
- DTE Maximum Baud Rate cannot be greater than 19200.
- The Second PBX Attention Character must be left blank.

4. For "DS2100s/Sync":

205

- Interface type must be RS232.
- DTE Maximum Baud Rate cannot be greater than 19200.
- The Second PBX Attention Character must be left blank.
- The Rate Adaption Scheme must be "Milap-Sync" or "X.31".
- The following parameter combinations are restricted:
	- (a) If the Rate Adaption Scheme is "Milap-Sync" and the Operating Mode is "DCE", then the Timing Mode must be one of "Int", "Tx Ext" or "Sys".
	- (b) If the Rate Adaption Scheme is "Milap-Sync" and the Operating Mode is "DTE", then the Timing Mode must be either "Tx Ext" or "Tx Ext and Rx Ext".
	- (c) If the Rate Adaption Scheme is "Milap-Sync", then the Operating Mode must not be left blank.
	- (d) Table 11-1 details the valid operating modes for low speed synchronous datasets (DATASET 2100 series sets).

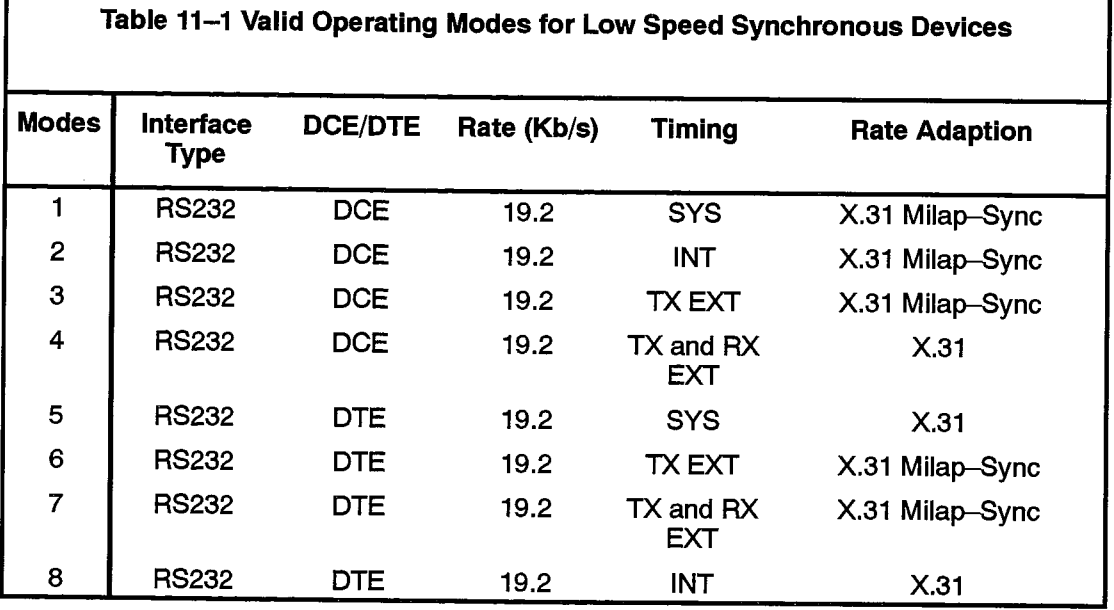

#### 5. For "DS2100s/Async":

- Interface type must be RS232.
- DTE Maximum Baud Rate cannot be greater than 19200.
- The Second PBX Attention Character must be left blank.
- The Rate Adaption Scheme must be "Async".
- 6. For "DS2200s":
	- The interface Type must be "X.21" or "V.35".
	- The Second PBX Attention Character must be left blank.
	- The Rate Adaption Scheme may not be programmed to "Async" or "Milap-Sync", or left blank.
	- The Timing Mode may not be programmed to "Tx and Rx Ext" or "Int", or left blank.

Г

• Table 11-2 details the valid operating modes for high speed synchronous datasets (DATASET 2200 series sets).

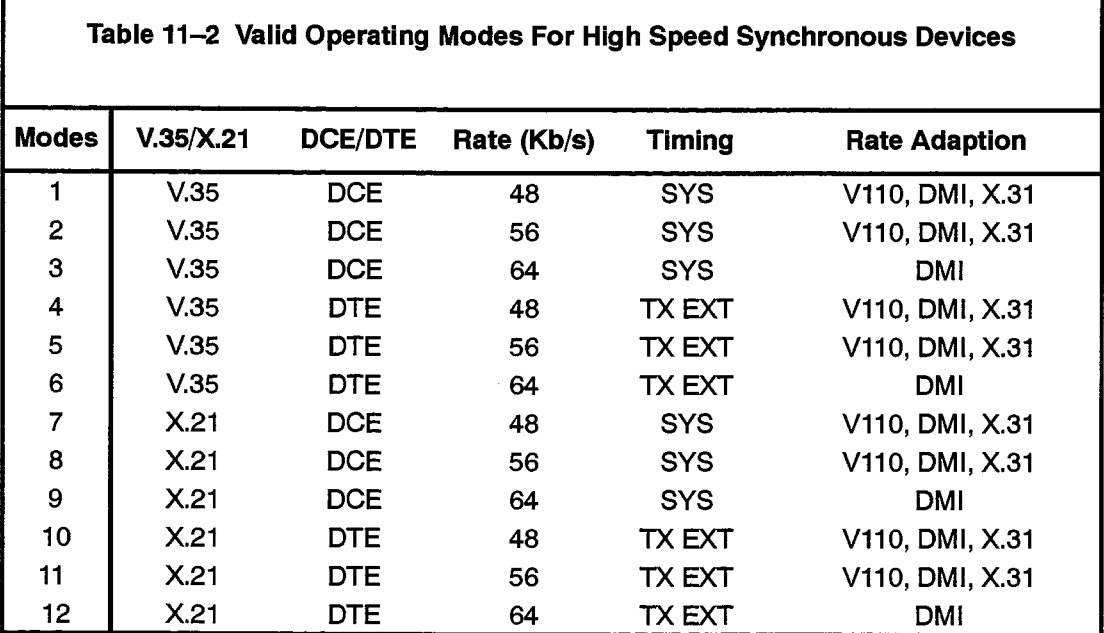

Note: The default mode of operation is mode 9.

### 7. For "DS4110s":

- Interface Controlled Active Indicator must be programmed to "DTR On".
- The Timing Mode may not be "Int" or "Tx and Rx Ext".
- Rate Adaption Scheme must be "X.31".
- 8. For "DS4120s":
	- The Second PBX Attention Character must be left blank.
	- Rate Adaption Scheme must be "X.31".
	- The Timing Mode may not be "Int" or "Tx and Rx Ext".

# 205

# DATASET CIRCUIT DESCRIPTOR ASSIGNMENT (Sheet 1 of 2)

# **Circuit Descriptor Number:**

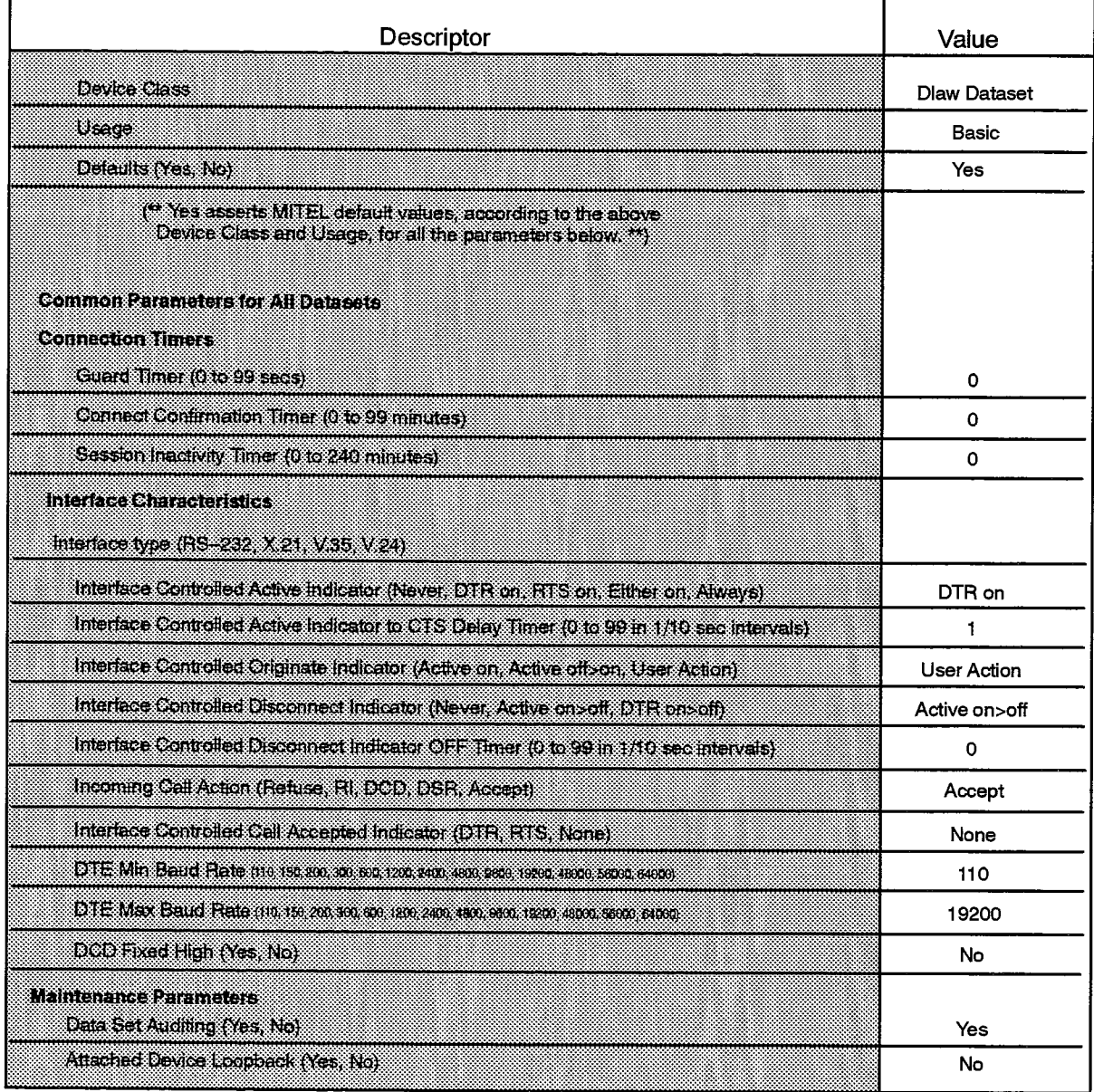

# DATASET CIRCUIT DESCRIPTOR ASSIGNMENT (Sheet 2 of 2)

**Circuit Descriptor Number:** 

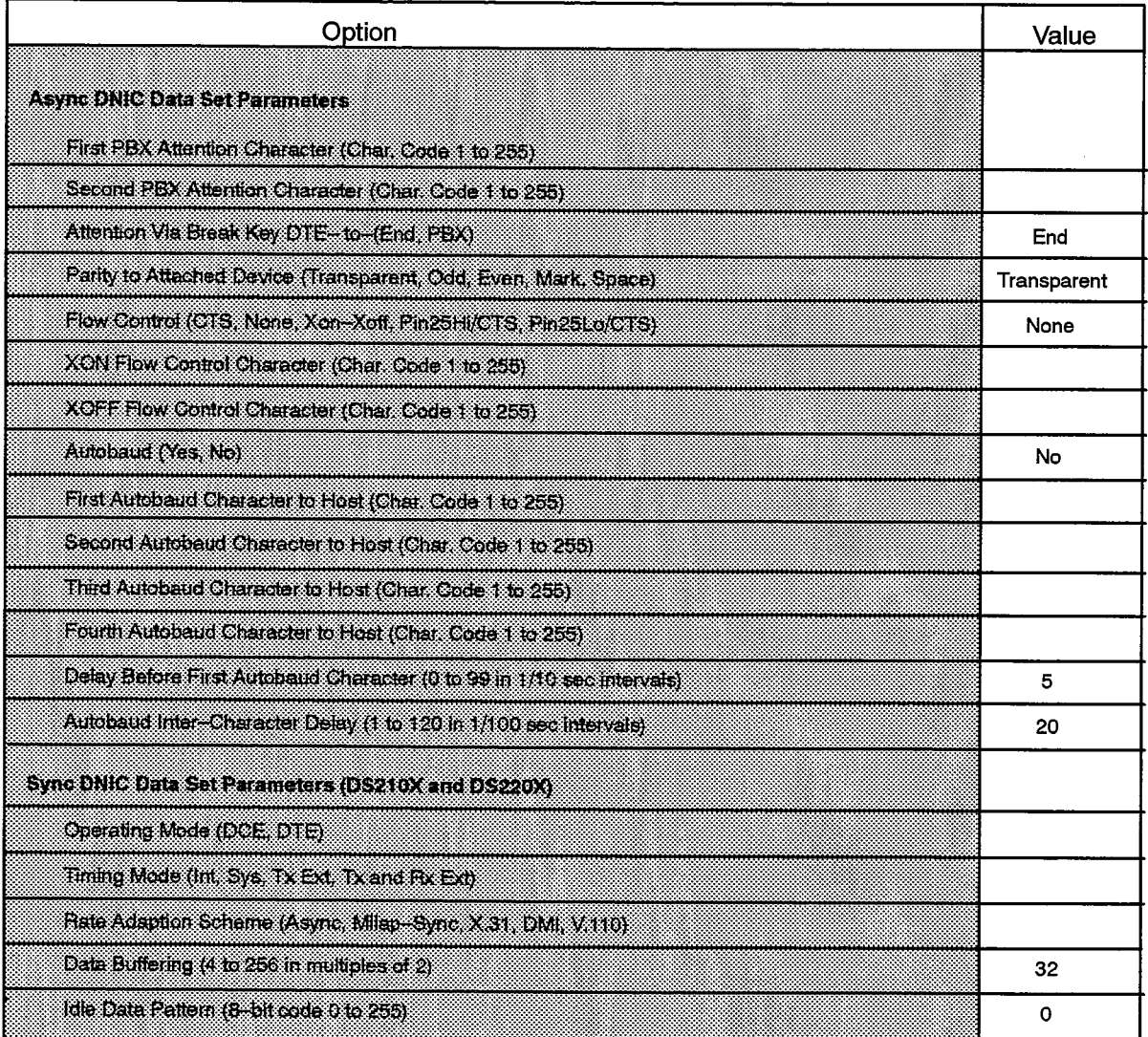

### **Usage Conditions**

1. For "Basic":

- Incoming Call Action may not be programmed to "Refuse" or "Accept" when Interface Controlled Active Indicator is set to "Never".
- Attached Device Loopback must be set to "No".

### 2. For "Modem Element":

- This Usage applies only to Device Class "D-Law Dataset".
- Interface Controlled Active Indicator must be programmed to "Never".
- Interface Controlled Active Indicator to CTS Delay Timer must be set to 0.
- Interface Controlled Originate Indicator must be programmed to "Active On" or "Active Off>On".
- The Flow Control may not be "Pin25Hi/CTS" or "Pin25Lo/CTS".

### 3. For "Nailed Call Orig":

- This Usage may not be used with Device Class "DS4120s".
- Interface Controlled Active Indicator must be programmed as follows:
	- (a) If the Device Class is "D-Law Dataset", then Interface Controlled Active Indicator must be "DTR On".
	- (b) If the Device Class is "DS4110s", then Interface Controlled Active Indicator may be "DTR On" or "Either On".
	- (c) Otherwise, Interface Controlled Active Indicator must be "Either On" or "Always".
- Interface Controlled Originate Indicator must be set to "Active On".
- Incoming Call Action must be set to "Refuse".
- Interface Controlled Call Accepted Indicator must be programmed "None".
- Attached Device Loopback must be set to "No".
- 4. For "Nailed Call Term":
	- This Usage may not be used with Device Class "DS4110s".
	- Interface Controlled Active Indicator must be programmed as follows:
		- (a) If the Device Class is "D-Law Dataset", then Interface Controlled Active Indicator must be "DTR On".
		- (b) If the Device Class is "DS4120s", then Interface Controlled Active Indicator may be "DTR On" or "Either On".
		- (c) Otherwise, Interface Controlled Active Indicator must be "Either On" or "Always".
	- Interface Controlled Originate Indicator must be set to "User Action".
	- Incoming Call Action must be set to "Accept".
	- Interface Controlled Call Accepted Indicator must be set to "None".
	- Attached Device Loopback must be set to "No".
- 5. For "Network Sync":
	- This Usage may only be used with Device Class "DS2200s".
	- Incoming Call Action may not be set to "Refuse" or "Accept" when Interface Controlled Active Indicator is programmed to "Never".
	- Attached Device Loopback must be set to "No".
	- The Operating Mode must be programmed to "DTE".

### 6. For "MSAN-APNSS":

205

- The MSAN/APNSS feature must be selected in the Dimension and Feature Selection form in order to program the Usage "MSAN-APNSS".
- This Usage may only be used with Device Classes "DS2100s/Sync" and "DS2200s".
- Guard Timer must be set to 60.
- Interface Controlled Active Indicator must be programmed as follows:
	- (a) If the Device Class is "DS2100s/Sync", then Interface Controlled Active Indicator must be "DTR On".
	- (b) If the Device Class is "DS2200s" and the Interface Type is "X.21", then Interface Controlled Active Indicator must be "DTR On".
	- (c) If the Device Class is "DS2200s" and the Interface Type is "V.35", then Interface Controlled Active Indicator must be "RTS On".
- Interface Controlled Originate Indicator must be set to "Active On".
- Interface Controlled Disconnect Indicator must be set to "Active On>Off".
- Incoming Call Action must be programmed "Refuse".
- The DTE Minimum Baud Rate must equal the DTE Maximum Baud Rate.
- The baud rate must be one of: 1200, 2400, 4800, 9600, or 64000.
- Dataset Auditing must be programmed "No".
- Attached Device Loopback must be set to "No".
- Rate Adaption Scheme must be programmed as follows:
	- (a) If the Device Class is "DS2100s/Sync", then the Rate Adaption Scheme must be "X.31".
	- (b) If the Device Class is "DS2200s", then the Rate Adaption Scheme must be "DMI".

- Circuit Descriptor Number: Enter the Circuit Descriptor Number that identifies the characteristics of the data circuit. Up to 32 circuit descriptors may be defined.
- Descriptor: A list of the options available. Enter the required values for each class of data circuit that is required. The options are described in Table 11-3, Dataset Circuit Descriptor Parameters, and the default values for each Device Class and Usage are shown in Table 11-5 to Table 11-9.

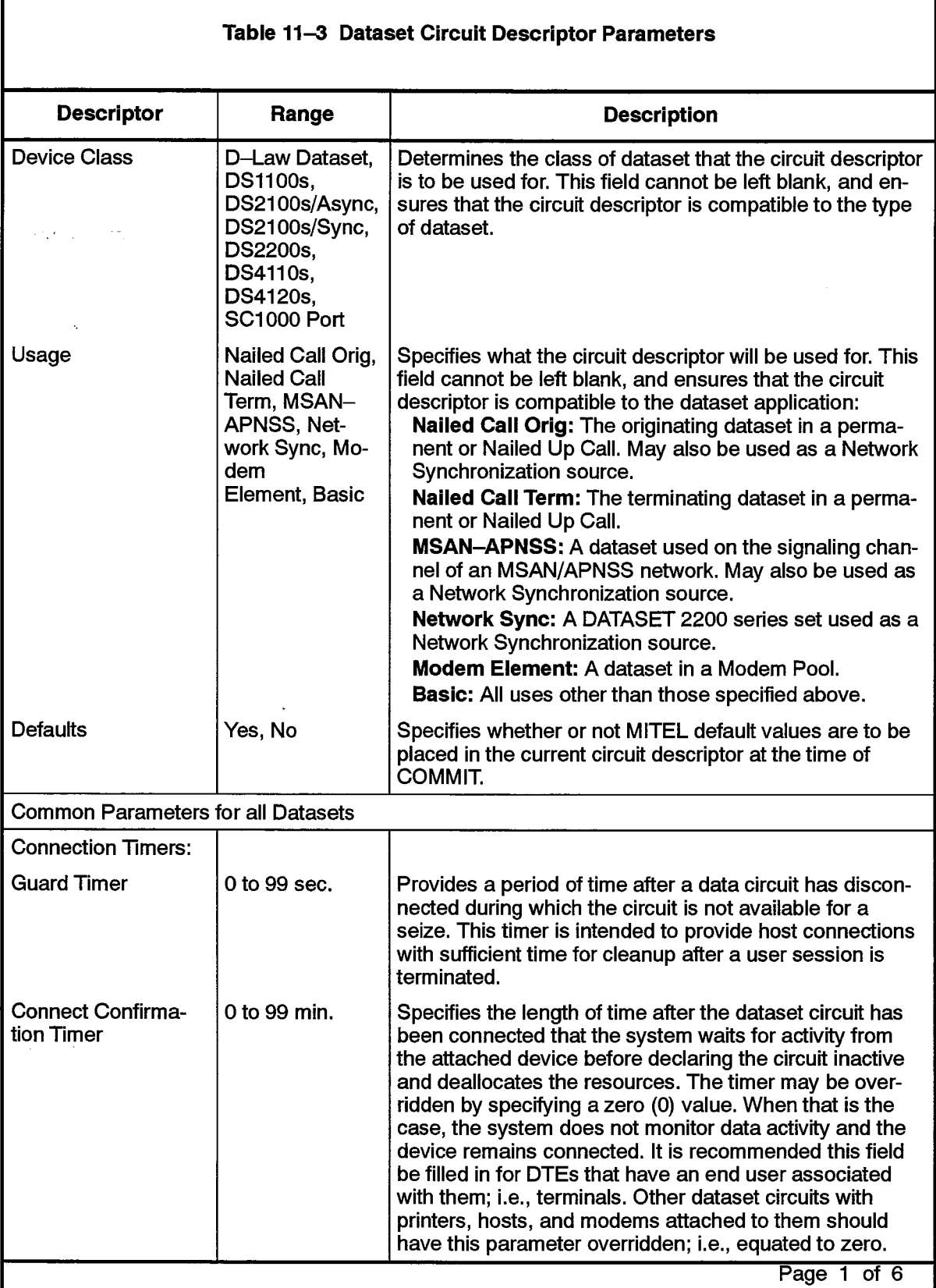

 $\hat{\phantom{a}}$ 

 $\bar{\lambda}$ 

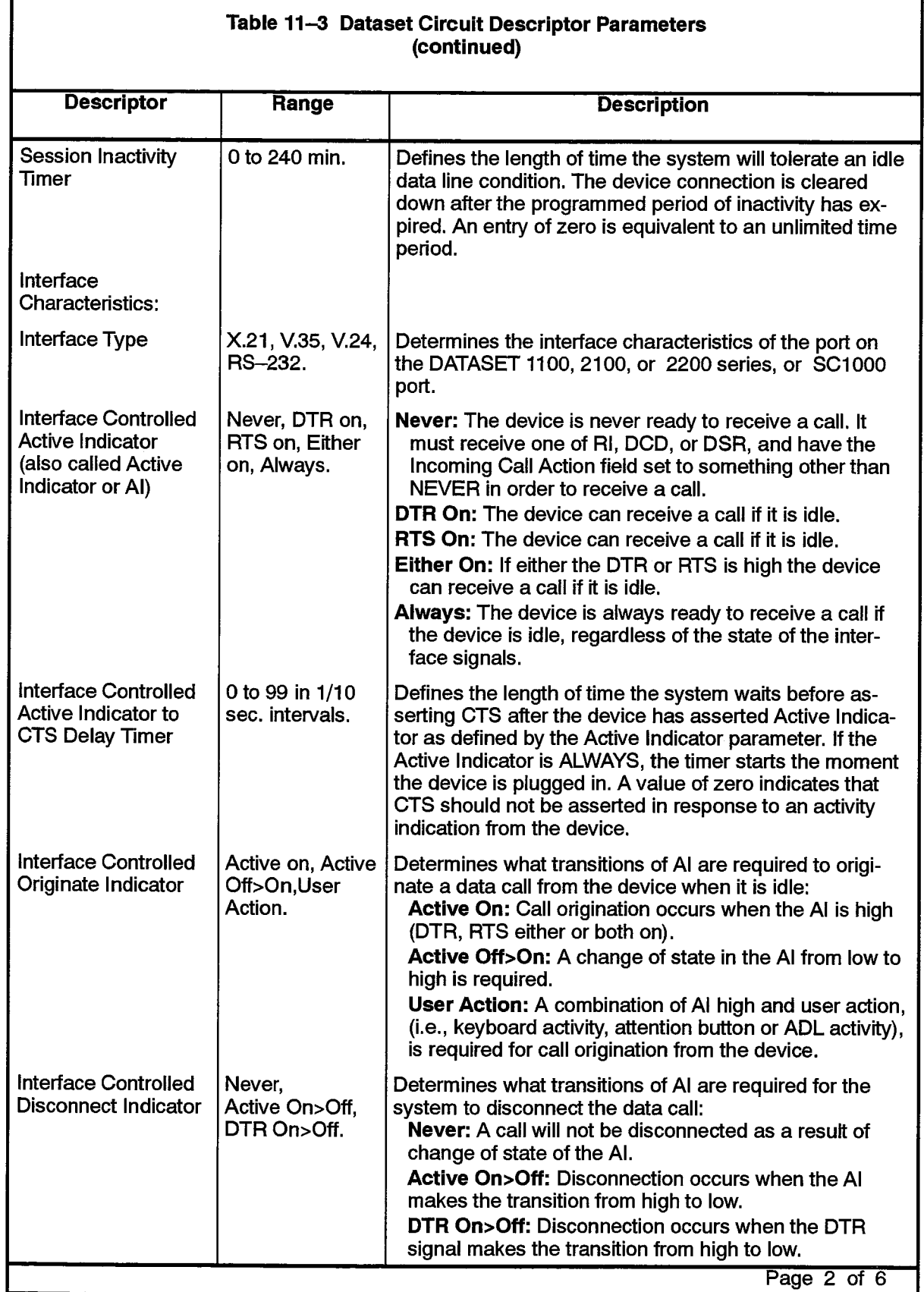

 $\sim$ 

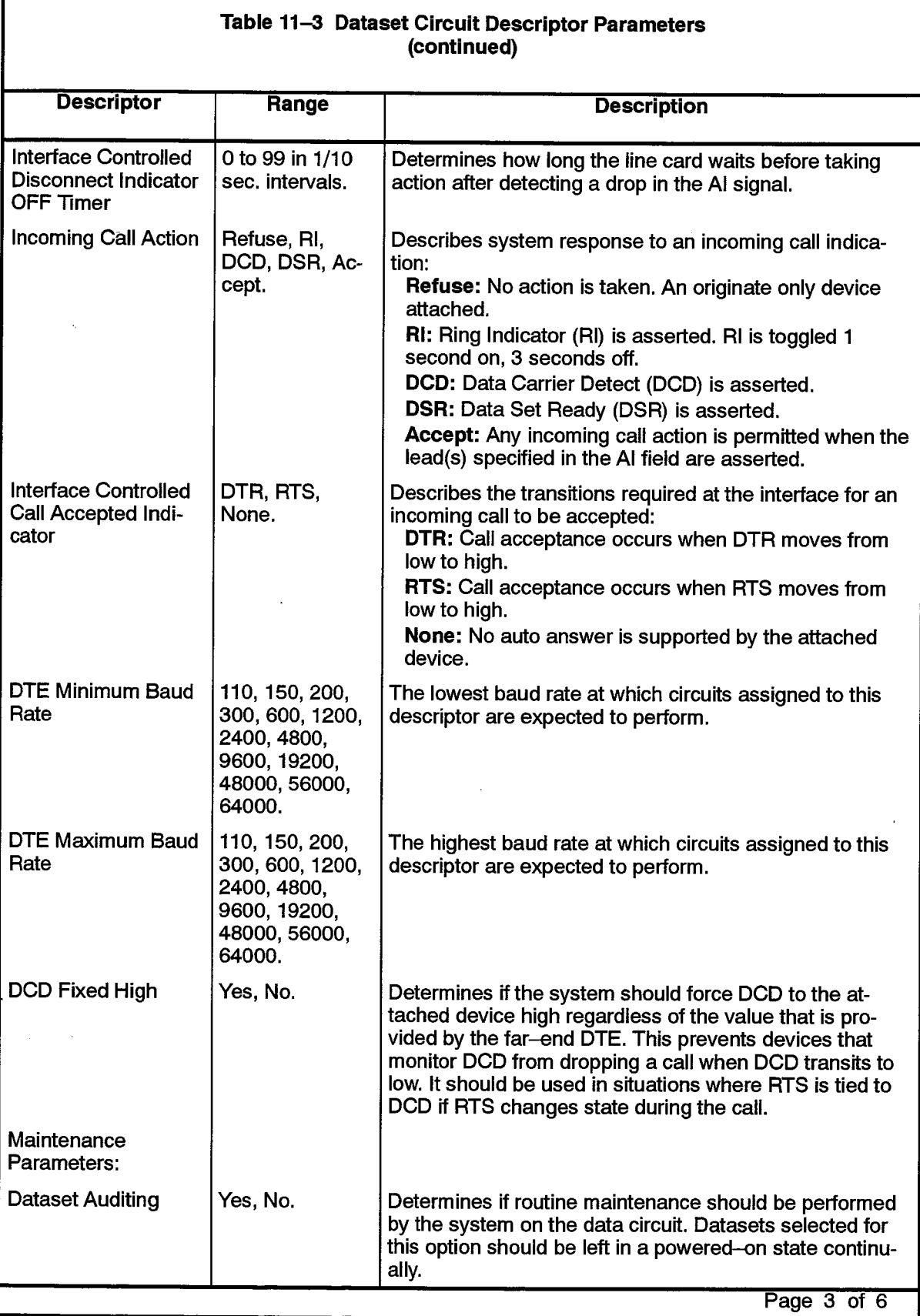

 $\ddot{\phantom{1}}$ 

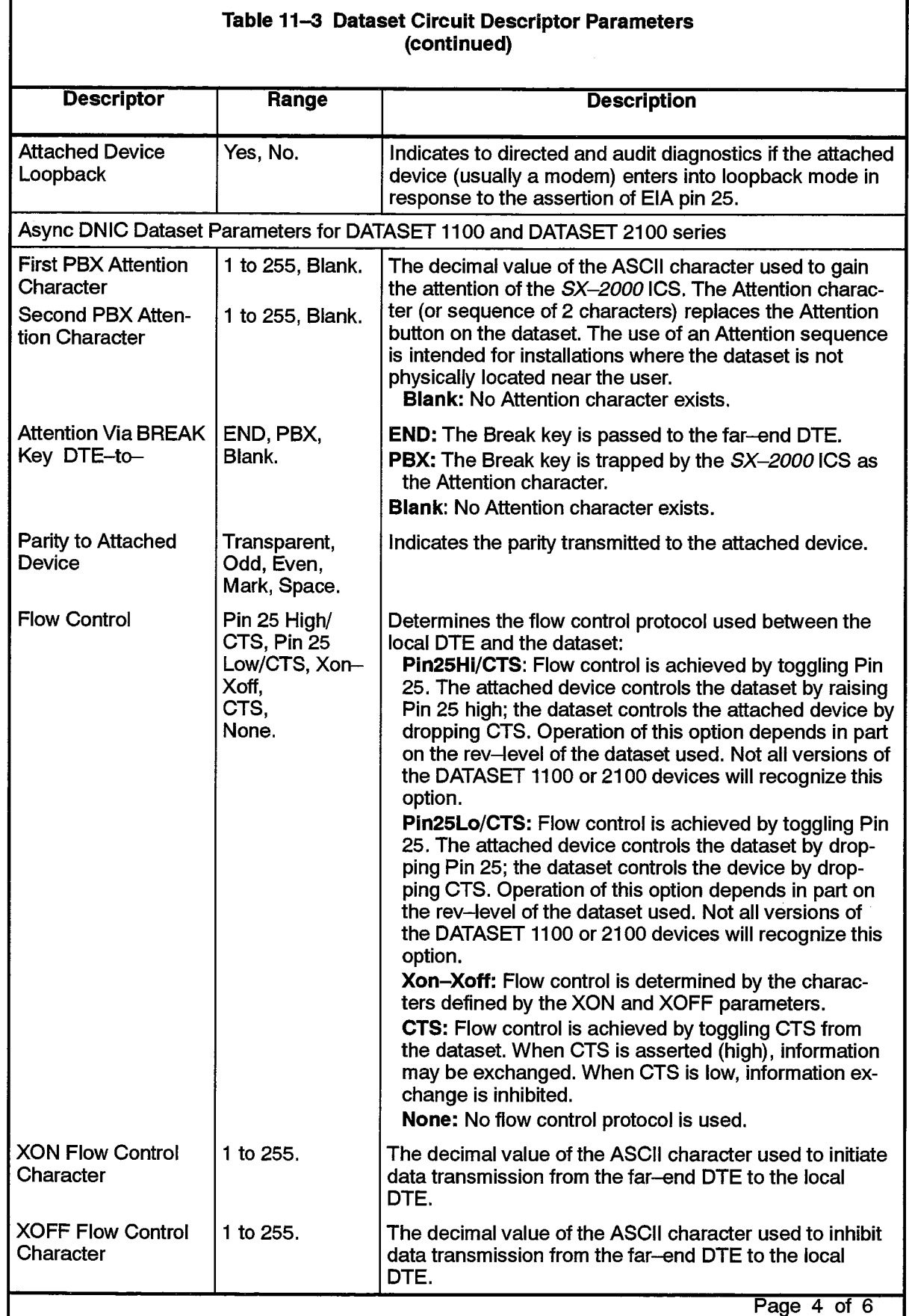

 $\alpha$ 

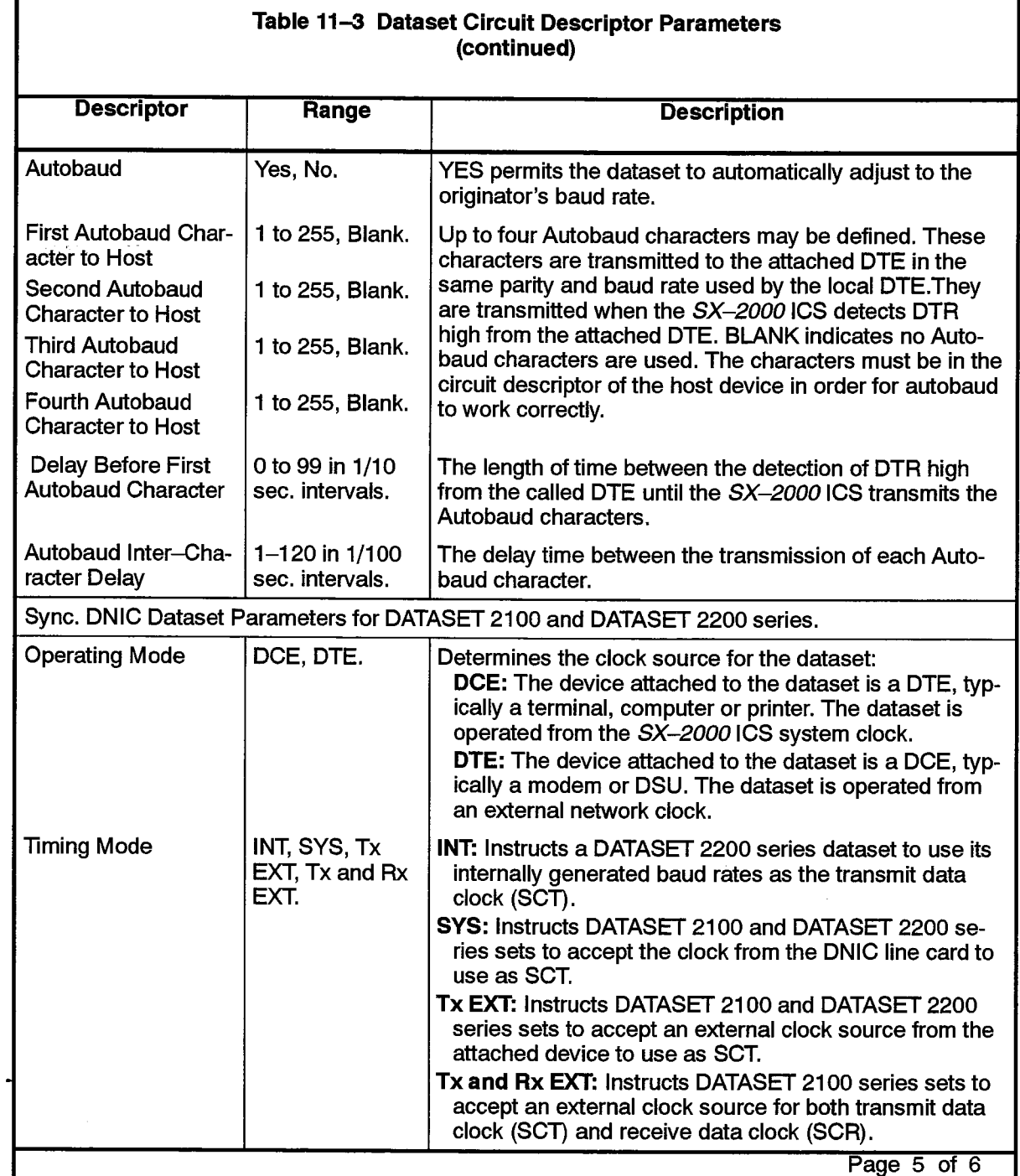
Ă,

Ň,

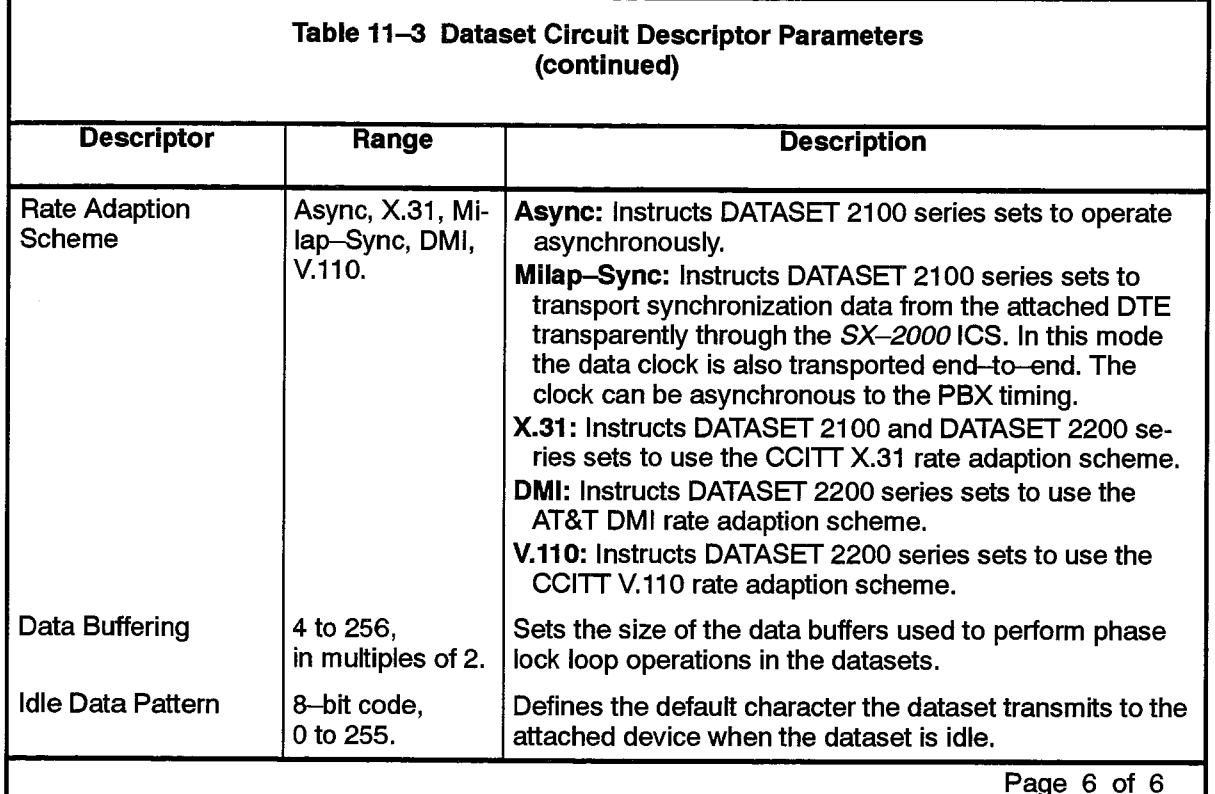

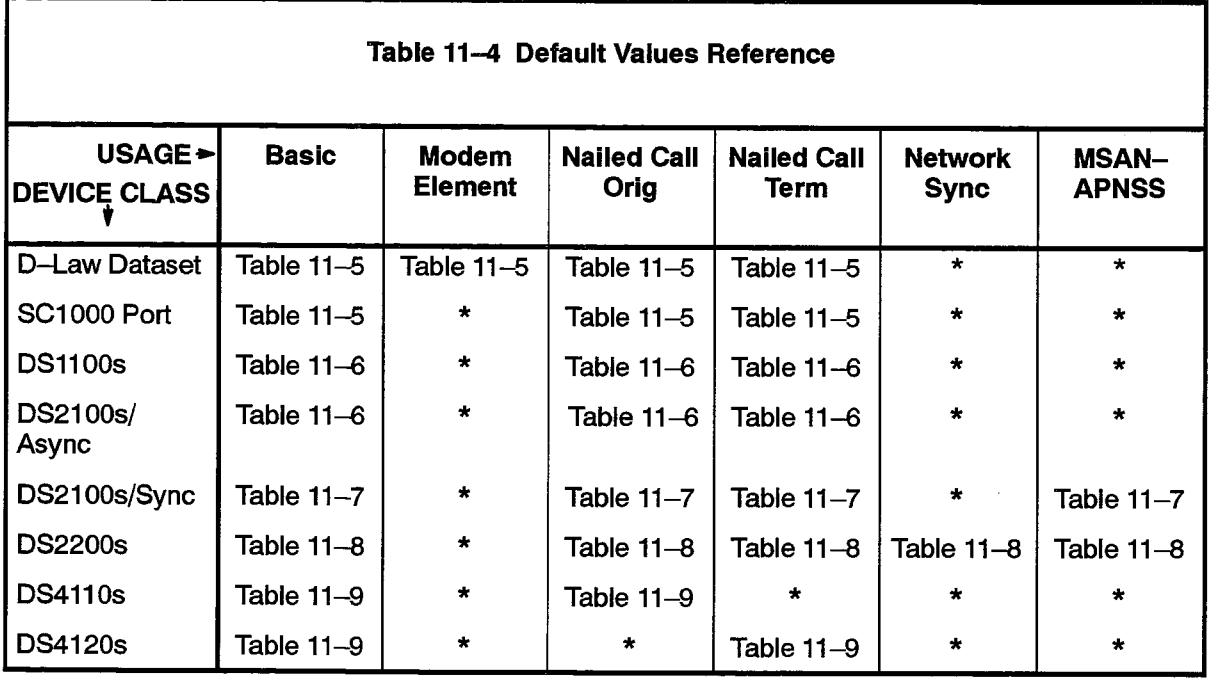

\* This Usage may not be programmed on this Device Class.

In the following tables, the default values for each Usage will be the same as the "Basic" values, unless otherwise indicated.

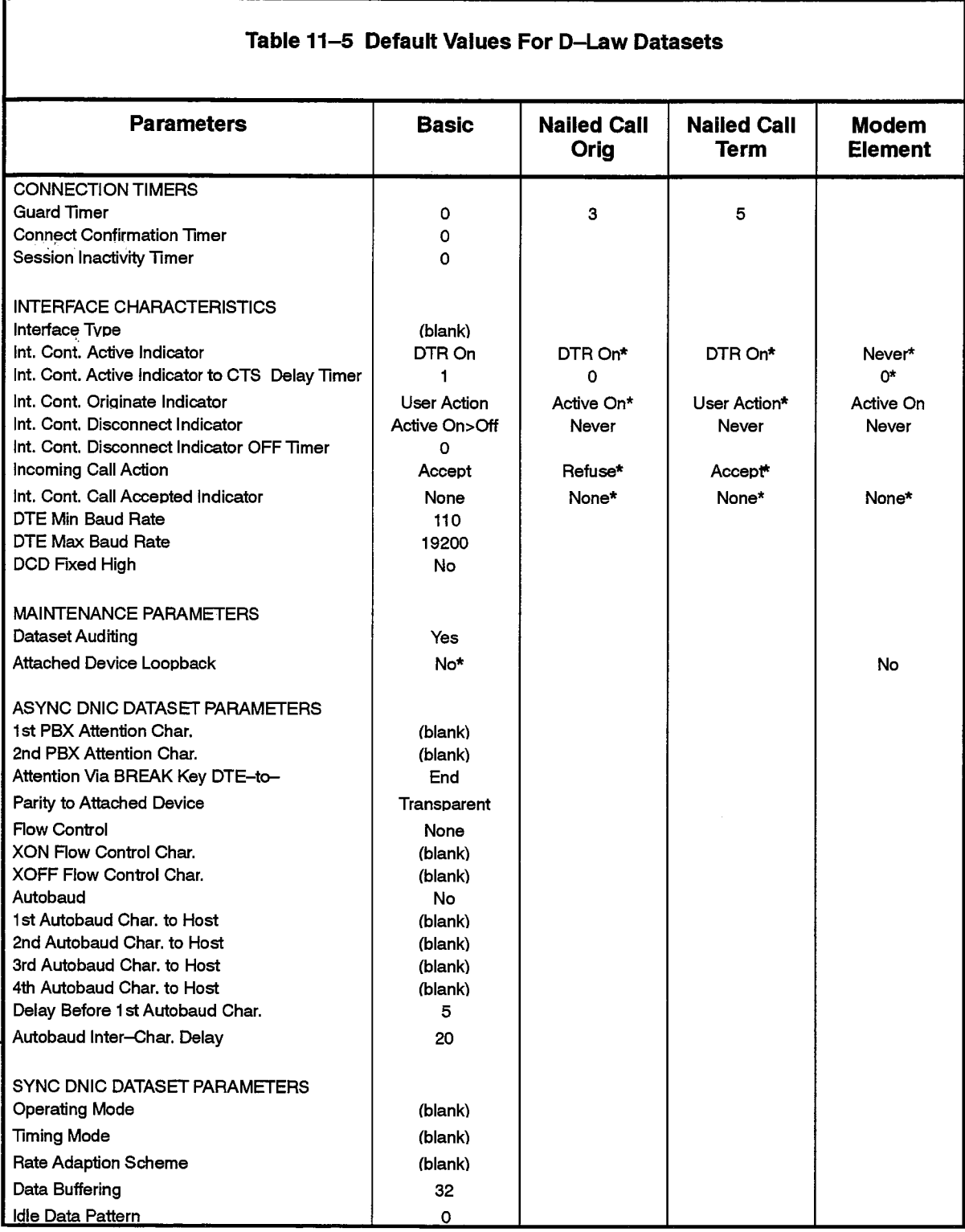

\* These values may not be changed.

 $\bar{V}$ 

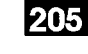

 $\frac{1}{2}$ 

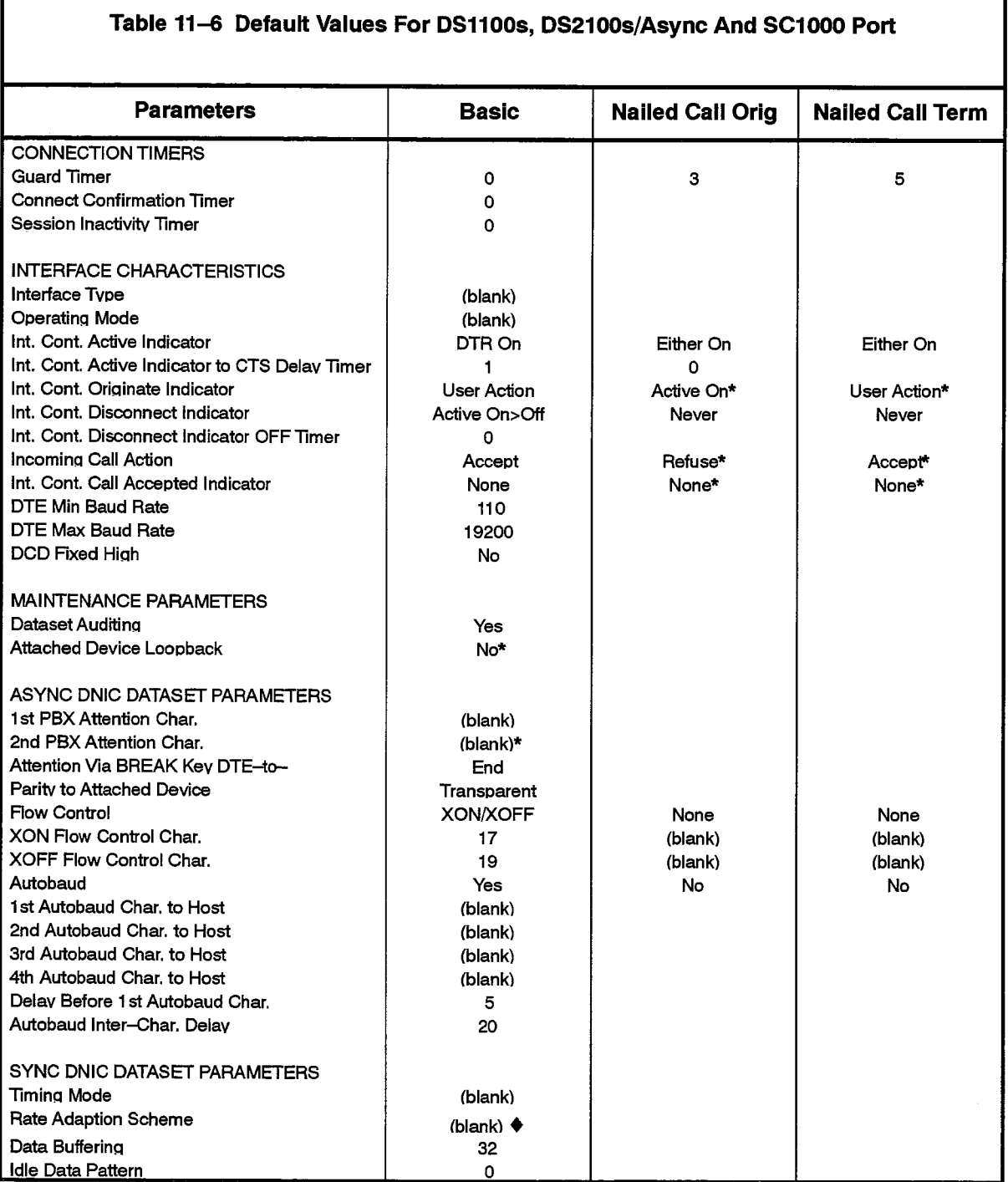

\* These values may not be changed.

Rate Adaption Scheme must be "Async" for Device Class DS2100s/Async.

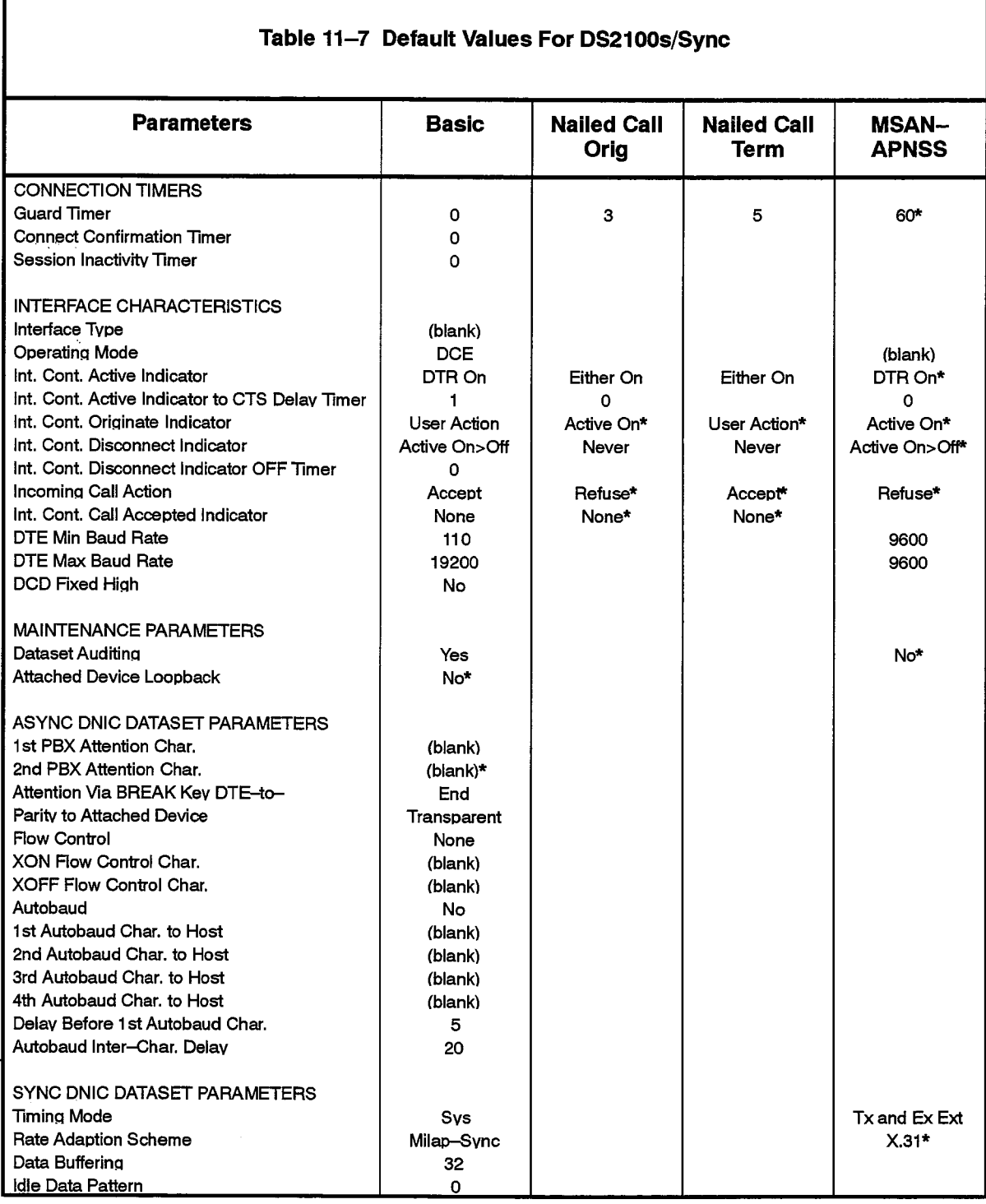

\* These values may not be changed.

l,

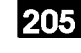

 $\ddot{\phantom{a}}$ 

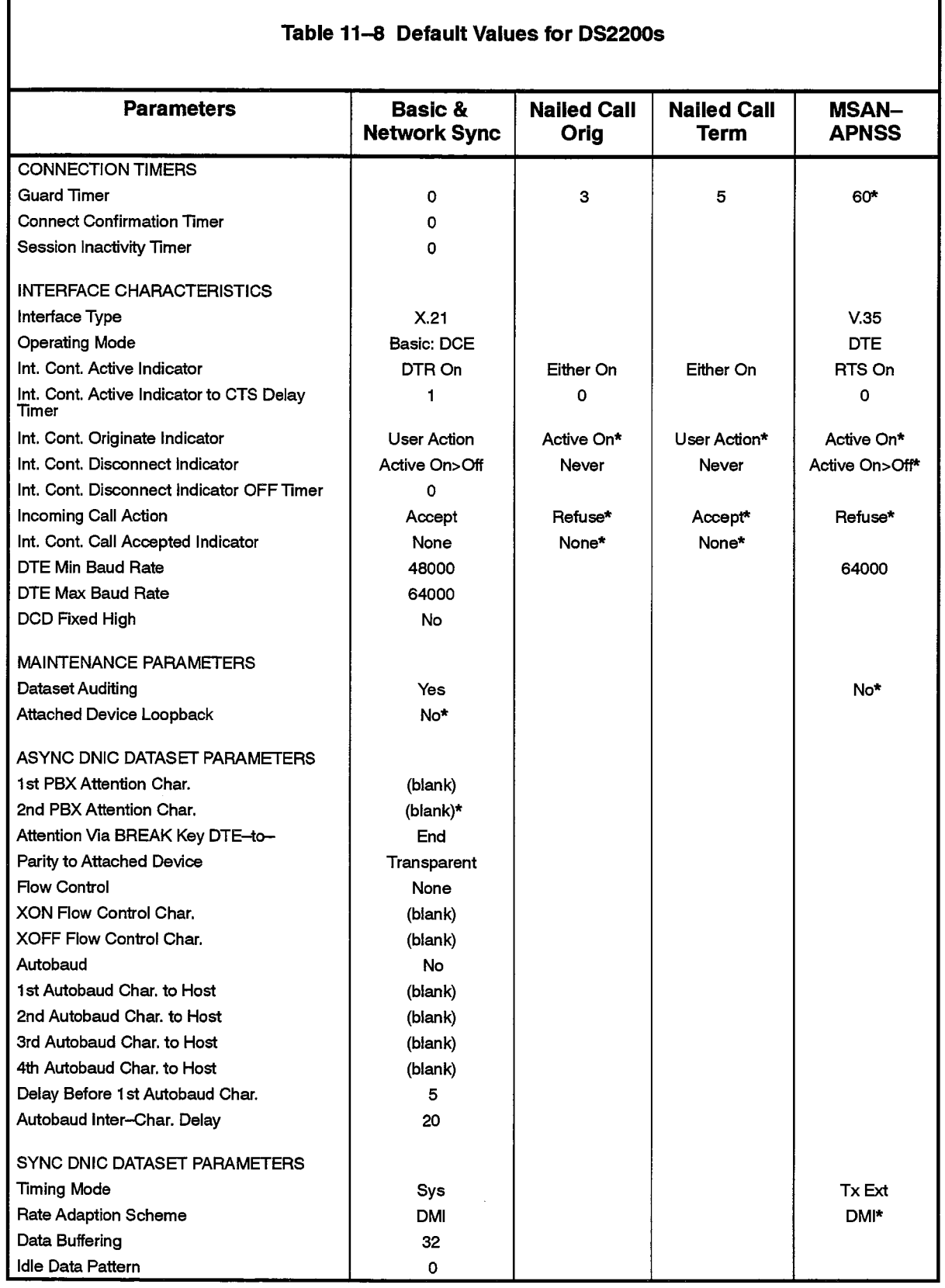

\* These values may not be changed.

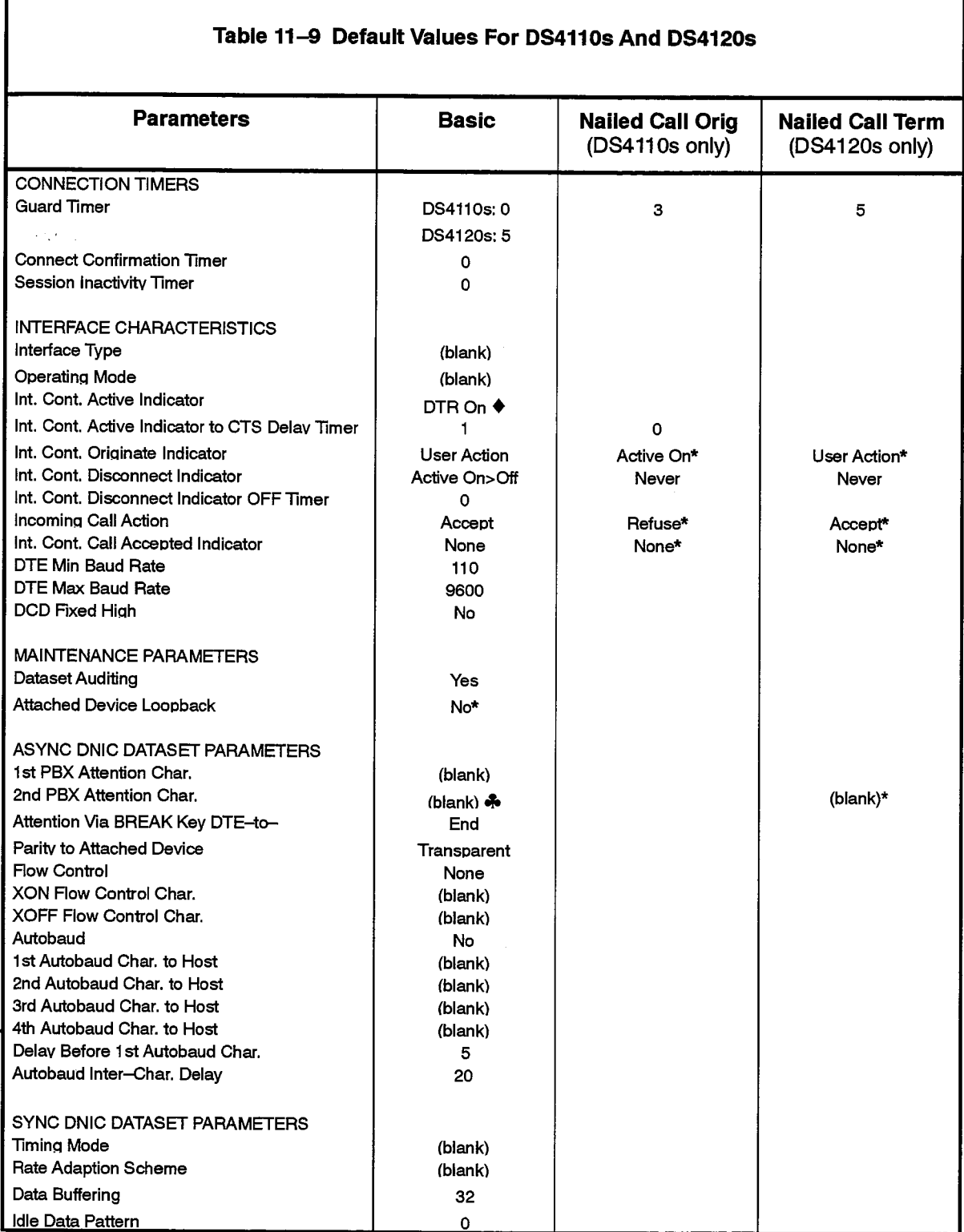

These values may not be changed.  $\bullet$ 

 $\bullet$ Interface Controlled Active Indicator must be "DTR On" for DS4110s.

A 2nd PBX Attention Character must be blank for DS4120s.

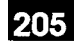

#### **Dataset Location Assignment**

#### **Description**

 $11.4$ The Dataset Location Assignment Form provides a means of specifying the location of a dataset given the physical location of the Dataset Line Card. The form may be used for both standalone and rack-mounted locations. A brief description of the location of each dataset may be entered for each dataset in the system.

#### **Conditions**

The identification comment entered on the Dataset Location form may be any character string chosen by the customer to describe the location of the dataset unit.

- Cabinet, Shelf, Slot, Circuit, Channel: System-generated, protected fields indicating the location of the Dataset Line cards in system. These fields are presented in ascending order of cabinet/shelf/slot/circuit/channel.
- Identification Comments: A string of up to 40 characters describing the location of the dataset associated with the Dataset Line card circuit.

 $\mathcal{O}(\sqrt{t})$  .  $\mathcal{O}$ 

# DATASET LOCATION ASSIGNMENT

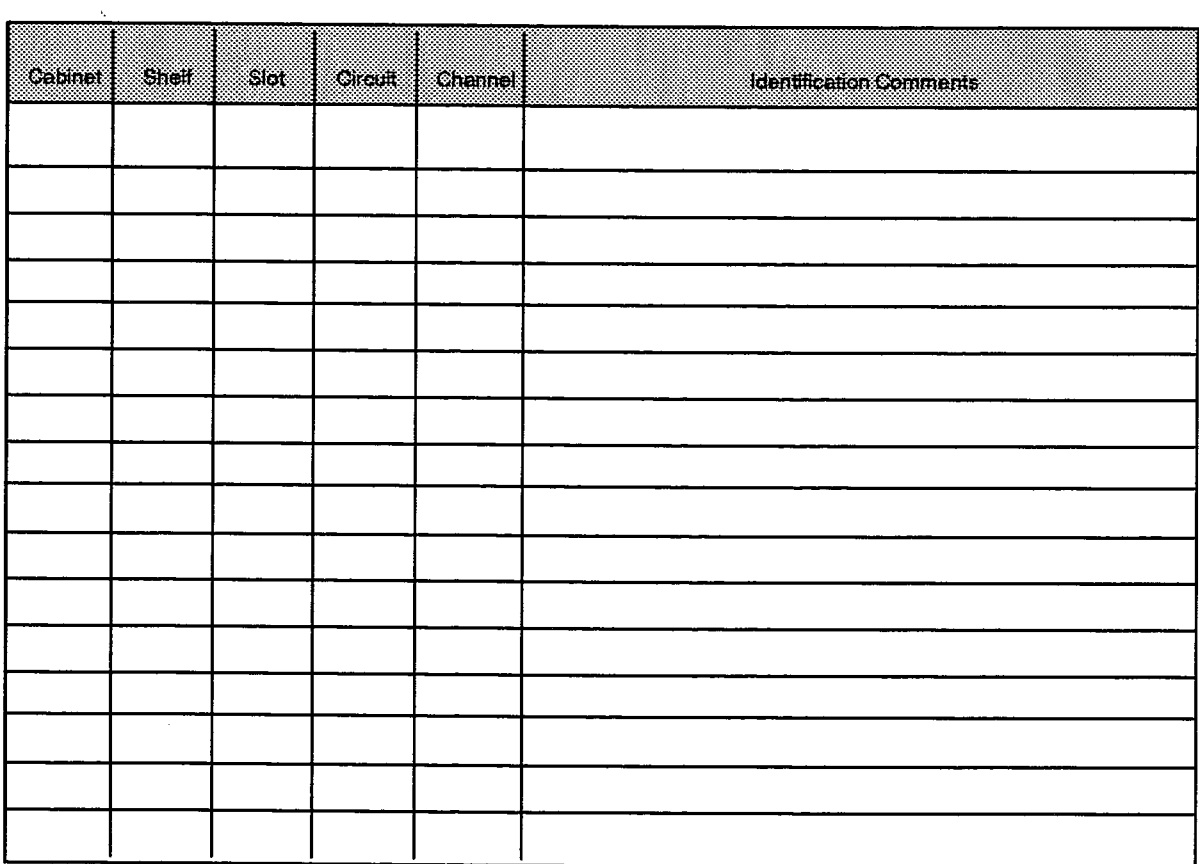

F00032

 $\ddot{\phantom{a}}$ 

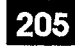

# $12.$ **DIGITAL LINK FORMS**

#### General

- $12.1$ Digital Link forms define the interfaces to the SX-2000 ICS that provide digital private networking capabilities using T1 and CEPT facilities. The Digital Link forms are:
	- (a) Digital Link Assignment: Assigns descriptor numbers to circuits that serve as digital links. Either the MSDN/DPNSS Voice I, DASS II Voice I, T1/D4, Italian CAS or MSAN/APNSS feature package must be purchased in order to gain access to this form.
	- (b) Link Descriptor Assignment: Defines the protocol characteristics of MSDN/ DPNSS, DASS II, T1/D4, CEPT CAS and MSAN/APNSS links. The MSDN/DPNSS Voice I, DASS II Voice I, T1/D4, Italian CAS or MSAN/APNSS feature package must be purchased in order to gain access to this form.
	- (c) Network Synchronization: Defines the external clock source used for network synchronization. It also defines the slip rate tolerated by the synchronization source. Either the MSDN/DPNSS Voice I, DASS II Voice I, T1/D4, Italian CAS, MSAN/APNSS or the Digital Set Software feature package must be purchased in order to gain access to this form.

DNI Set Software is documented in Practice 9125-060-609-NA, Digital Sets. MSDN/DPNSS Voice I is documented in Practice 9125-060-610-NA. T1/D4 is documented in Practice 9125-060-601-NA. MSAN/APNSS is documented in Practice 9125-060-625-NA. Italian CAS is documented in Practice 9125-060-628-NA.

Note: DASS II is only available in the United Kingdom. Italian CAS is only available in Italy.

# **Digital Link Assignment**

 $12.2$ The Digital Link Assignment form assigns circuit descriptors, on a per-link basis, to digital trunk cards. The form also provides space for comments to be made on a per-link basis.

#### **Conditions**

- 1. This form is available only with the MSDN/DPNSS Voice I, DASS II Voice I, T1/D4, Italian CAS or MSAN/APNSS feature package. (Note: DASS II is only available in the United Kingdom.)
	- 2. If the Card Type is programmed as CEPT or DS1, the Digital Link Descriptor Number must be assigned in a Link Descriptor Assignment form.
	- 3. If both links on a DS1 formatter card are programmed, they must both use the same signaling scheme (CCS or CAS).

- Cab/Shif/Slot/Link: System-generated, protected fields containing the PLID for digital trunk. These fields are displayed in ascending PLID order.
- Card Type: A system-generated, protected field detailing the card type programmed in the System Configuration form.
- Digital Link Descriptor Number: Enter a descriptor number that references an entry in the Link Descriptor Assignment form where the characteristics of the digital link are defined. The maximum Descriptor Number is 16.
- Text: An optional comment field of up to 24 characters for recording information about the link.

 $\tilde{\mathbb{Q}}$  .

 $\frac{1}{N}\left( \frac{1}{N}\right)$ 

J

# **DIGITAL LINK ASSIGNMENT**

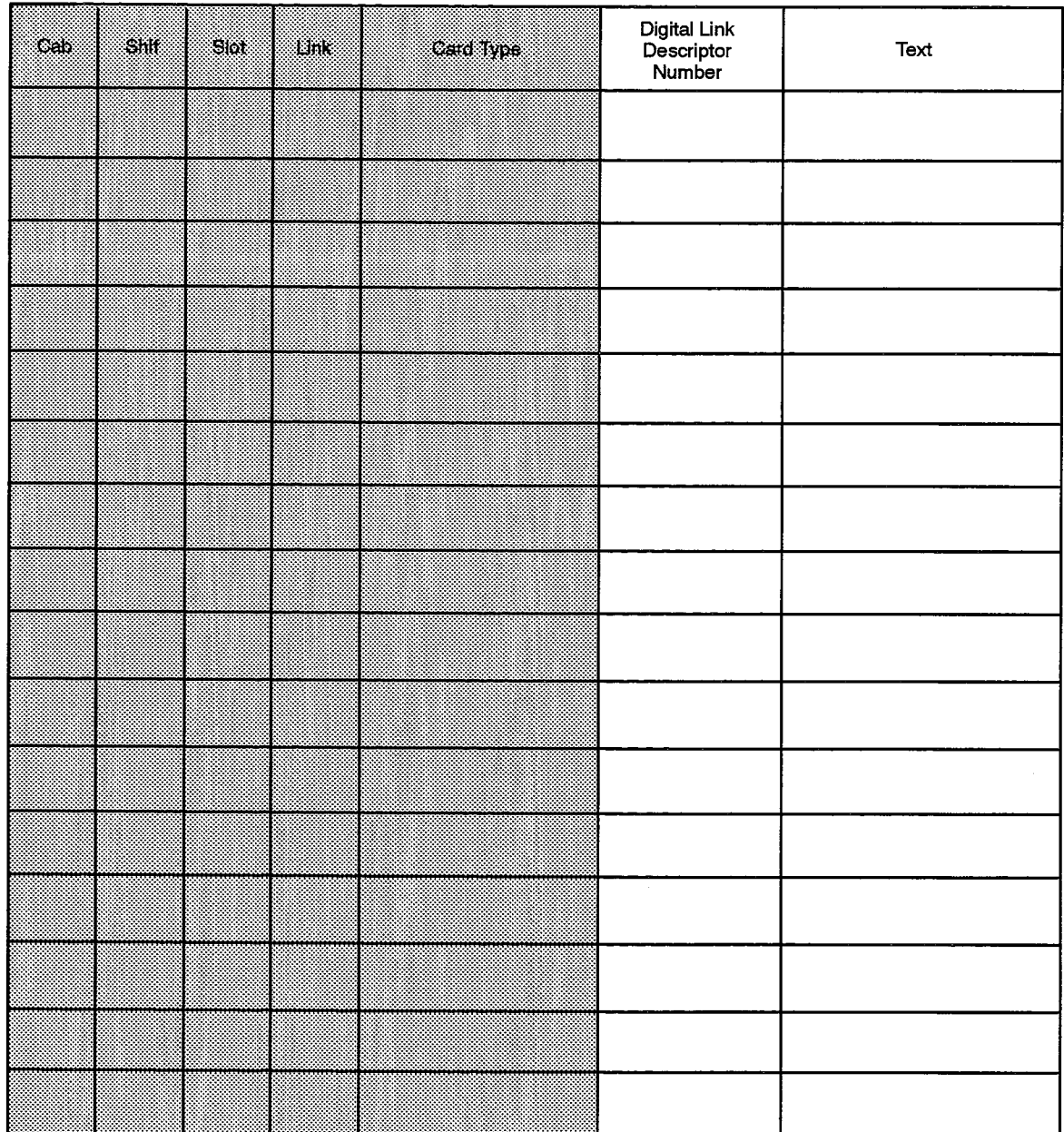

F00033

 $\mathcal{A}$ 

## **Link Descriptor Assignment**

#### **Description**

 $12.3$ The Link Descriptor Assignment form specifies the operating parameters of MSDN/DPNSS, DASS II, T1/D4, CEPT CAS and MSAN/APNSS links. Both CEPT and DS1 trunk characteristics are defined by this form.

#### **Conditions**

- 1. This form is available only with the MSDN/DPNSS Voice I, the DASS II Voice I, the T1/D4, the Italian CAS or the MSAN/APNSS feature package.
- 2. The Integrated Digital Access field can only be programmed for a feature package that has been installed, i.e., DPNSS for MSDN/DPNSS Voice I, DASS II for DASS II Voice I, CEPT CAS for Italian CAS, T1-D4 for T1/D4, and MSAN-APNSS for MSAN/APNSS.
- 3. The maintenance slip rate must be less than the service slip rate.
- 4. The maintenance framing losses must be less than the service slip losses.
- 5. The maintenance BER must be greater than the service BER.

Note: DASS II is only available in the United Kingdom and Italian CAS is only available in Italy.

- Digital Link Descriptor Number: A programmable field used to uniquely identify the Descriptor. Digits in the range 1 through 16 can be programmed.
- Description: A system-generated list of the parameters as follows:
	- Address for Message Control Defines the direction of the command and response messages between two PBXs in an MSDN/DPNSS network. Through this field it is possible to assign "A" or "B" to the local end of the link. The other end must be assigned "B" or "A" respectively as part of network configuration. Default value is a blank field. This field only applies to MSDN/ DPNSS.
	- $-$  BER Maintenance Limit Specifies the exponent of the allowable Bit Error Rate (BER) in any 24-hour period. When the maintenance limit is reached a log is generated. Default value is 4.
	- $-$  BER Service Limit Specifies the exponent of the allowable Bit Error Rate in any 24-hour period. When the service limit is reached the link is taken out of service. Default value is 3.
	- Data Call Alternate Digit Inversion This field applies only to CEPT trunks running DPNSS. To disable ADI on data calls this field must be set to "No".
	- Framing Losses in 24 hrs Maintenance Limit Specifies the number of short (50 ms.) out-of-synchronization periods tolerated before a maintenance log is generated. Default value is 255.

#### **LINK DESCRIPTOR ASSIGNMENT**

**Digital Link Descriptor Number:** 

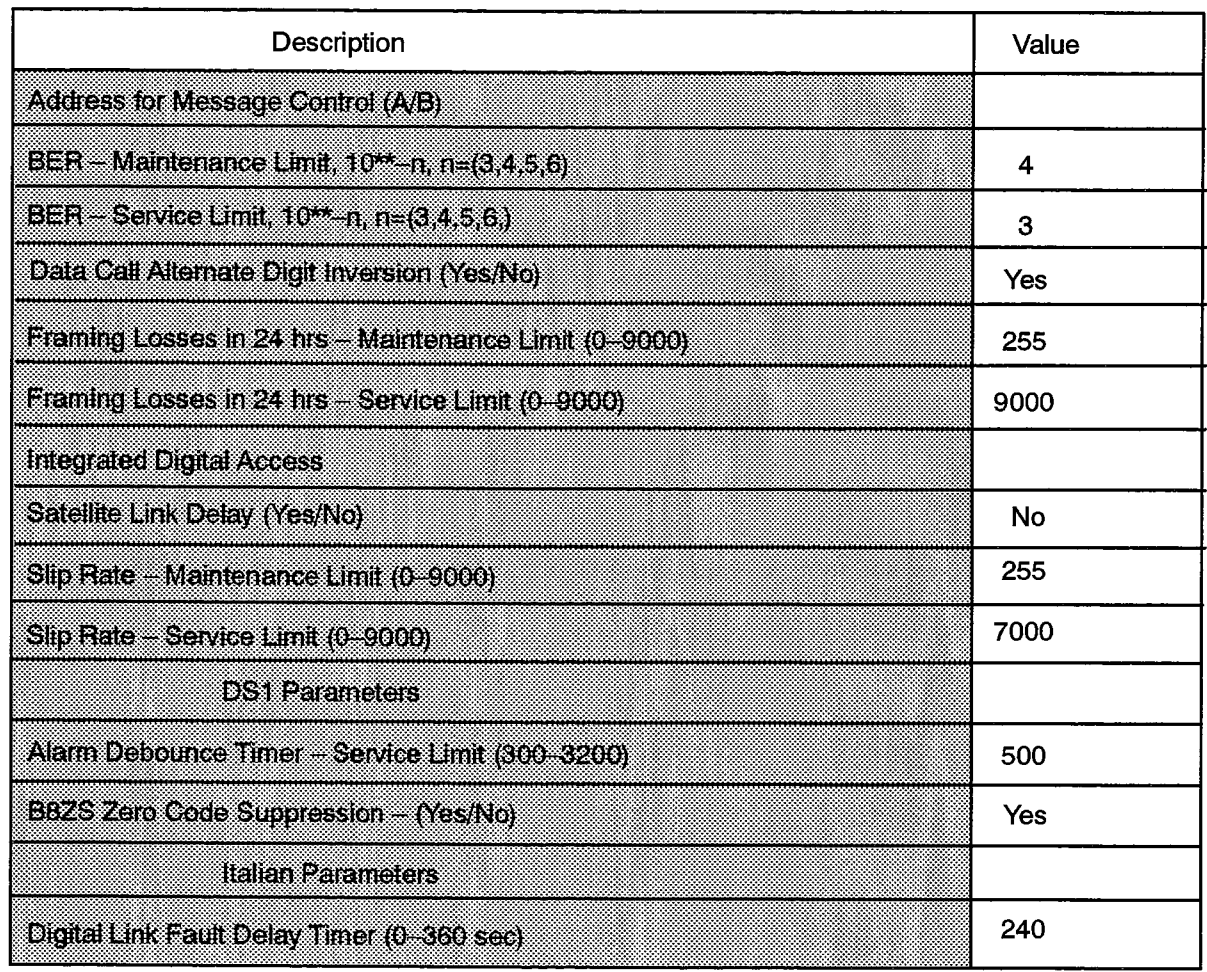

F00034

- $-$  Framing Losses in 24 hrs  $-$  Service Limit  $-$  Specifies the number of short (50 ms.) out-of-synchronization periods tolerated before the link is taken out of service. The link is returned to service after 10 ms. in sync. Default value is 9000.
- Integrated Digital Access Defines which signaling protocol will be used for the link. Options available are: DPNSS, DASS II, T1-D4, CEPT CAS, and MSAN-APNSS. The default is a blank field. DASS II links are only available in the United Kingdom; CEPT CAS links are only available in Italy.
- Satellite Link Delay This field permits the link layer to tolerate longer delays between retransmissions over satellite. When the field is enabled ("Yes"), retransmission of frames will occur once every 500 ms until the 64 retransmission limit is reached.
- Slip Rate Maintenance Limit Specifies the maximum number of slips allowed in a 24-hour period. When the maintenance slip limit is reached a log is produced. Default value is 255.
- Slip Rate Service Limit Specifies the maximum number of slips allowed in a 24-hour period. When the service slip limit is reached the digital link is taken out of service. Default value is 7000.

#### **DS1 Parameters:**

- $-$  Alarm Debounce Timer: This is a DS1 parameter and specifies the minimum length of time an alarm has to be received from the far-end before the link is taken out of service. Default value is 500 ms.
- B8ZS Zero Code Suppression: This is a DS1 parameter and specifies if the hybrid is to use jammed bit or B8ZS zero code suppression on the DS1 link. Zero Code Suppression is a method of reducing timing errors by suppressing all-zero codes and replacing them with another bit pattern. Both ends of the link must specify the same type of zero code suppression. Default value is YES.

#### **Italian Parameters:**

- Digital Link Fault Delay Timer: This is an Italian CAS parameter and specifies the delay period before alarming digital link faults. The range of values is 0 to 360 seconds (0 to 6 minutes, although the acceptable range is 240 to 360 seconds (4-6 minutes).
- Value: A programmable field used to select the parameters listed under "Description".

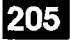

#### **Network Synchronization**

#### **Description**

 $12.4$ The Network Synchronization form is used to define external clock source for network synchronization. The external source can be derived from any of the digital links terminated on a DSU group, or a DATASET 2200 circuit. A maximum of eight sources can be defined. A slip rate is also defined for each clock source. When no external source is defined, the system's internal clock is used, and any connected digital links run in free-run mode.

#### **Conditions**

- 1. This form is available only with the following feature packages: Digital Sets, MSDN/ DPNSS Voice I, DASS II Voice I, Italian CAS, MSAN/APNSS or T1/D4.
- 2. The order in which the clock sources are listed determines the order in which they are selected by the system. Not all eight sources need to be entered.
- 3. Use of this form is optional. When synchronization to an external source is not required the form need not be used. When no external source is defined, network synchronization is provided by the SX-2000 system clock.
- 4. CEPT formatter cards, DS1 formatter cards and DATASET 2200 series sets may be used as external clock sources; however a digital link programmed for APNSS may not be used as an external clock source.
- 5. Only one link of a mated pair can be designated as a clock source.
- 6. If the Slip rate threshold is exceeded by the current synchronization source that source is replaced by the next synchronization source.
- 7. A DATASET 2200 series set used as a clock source must have a Circuit Descriptor with Usage of "Network Sync" or "MSAN-APNSS" and Device Class of "DS2200s".

Note: DASS II is only available in the United Kingdom; Italian CAS is only available in Italy.

- Description: A system-generated field which indexes clock sources 1 through 8.
- Cab/Shif/Slot/Hybrid: Programmable fields containing the PLID used for the external clock source.
- Slip Rate: A programmable field specifying the number of allowed slips in a 24-hour period. The range of values is 0 to 9000. Default value is 3.

 $\log \kappa \leq \frac{1}{\kappa} \log \kappa$ 

#### NETWORK SYNCHRONIZATION

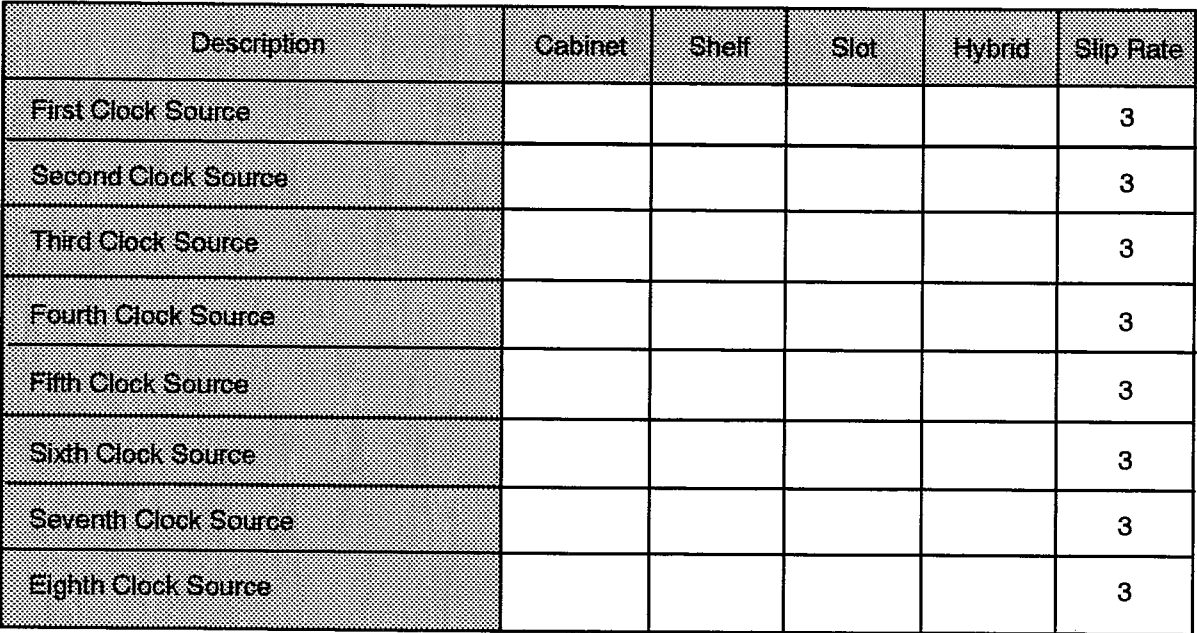

F00035

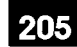

# $13.$ **GROUP FORMS**

## General

- $13.1$ Group forms are used to gather directory numbers of industry standard and MITEL proprietary station sets together in order to form circular or terminal hunt groups and pickup groups, or to form circular hunt groups for datasets. The group forms are:
	- (a) Dataset Hunt Group Assignment: gathers datasets into circular hunt groups.
	- (b) Hunt Group Assignment: gathers industry standard and MITEL proprietary station sets together to form circular or terminal hunt groups.
	- (c) Pickup Group Assignment: gathers industry standard and MITEL proprietary station sets together to form pickup groups.

# **Dataset Hunt Group Assignment**

#### **Description**

 $13.2$ The Dataset Hunt Group Assignment form is used to gather Dataset Directory Numbers into circular hunt groups. The form consists of a group Pilot Number, and a list of all Directory Numbers belonging to the group. In order to create hunt groups, it is only necessary to list the hunt group members (Directory Numbers) under the appropriate Pilot Number. ing kini.

#### **Conditions**

- 1. Pilot Numbers must be unique.
- 2. Datasets may be in more than one hunt group.
- 3. The number of dataset groups must not exceed the value indicated by the "Dataset Groups" parameter in Table 5-2, MITEL Feature Resource Dimensions, for the site being configured.
- 4. The number of datasets per hunt group must not exceed the value indicated by the "Datasets per Dataset Group" parameter in Table 5-2, MITEL Feature Resource Dimensions, for the site being configured.
- 5. DATASET 1, DATASET 2 and DATASET IPC devices cannot be mixed with DNI datasets (1100, 2100, 2200, or 4100 series).
- 6. DATASET 2200 series devices cannot be placed in a hunt group with DATASET 4100 series, DATASET 1100 series or DATASET 2100 series devices; they can only be placed in groups consisting of other DATASET 2200 devices.
- 7. DATASET 1100 series devices can only be placed in hunt groups with other DATA-SET 1100 series devices, or with DATASET 2100 series devices programmed to operate in asynchronous mode.
- 8. Synchronous DATASET 2100 devices can only be in hunt groups with other DATA-SET 2100 devices, or DATASET 4100 devices.
- 9. A Dataset Hunt Group cannot have an MSAN/APNSS dataset as a member.

- Pilot Number: Enter a unique number up to seven digits in length to identify the hunt group. The Pilot Number is the number dialed to access the hunt group.
- Name: A system-generated, protected field indicating the name under which the dataset hunt group is listed in the Telephone Directory.
- Member: A system-generated, protected field indicating the number of the member within the group.

 $\mathcal{A}^{T\mathcal{P}(\mathcal{C})}$ 

- Directory Number: List the Dataset Directory Numbers belonging to the hunt group.
- Name: A system-generated, protected field indicating the name associated with the Directory Number in the Telephone Directory.

#### DATASET HUNT GROUP ASSIGNMENT

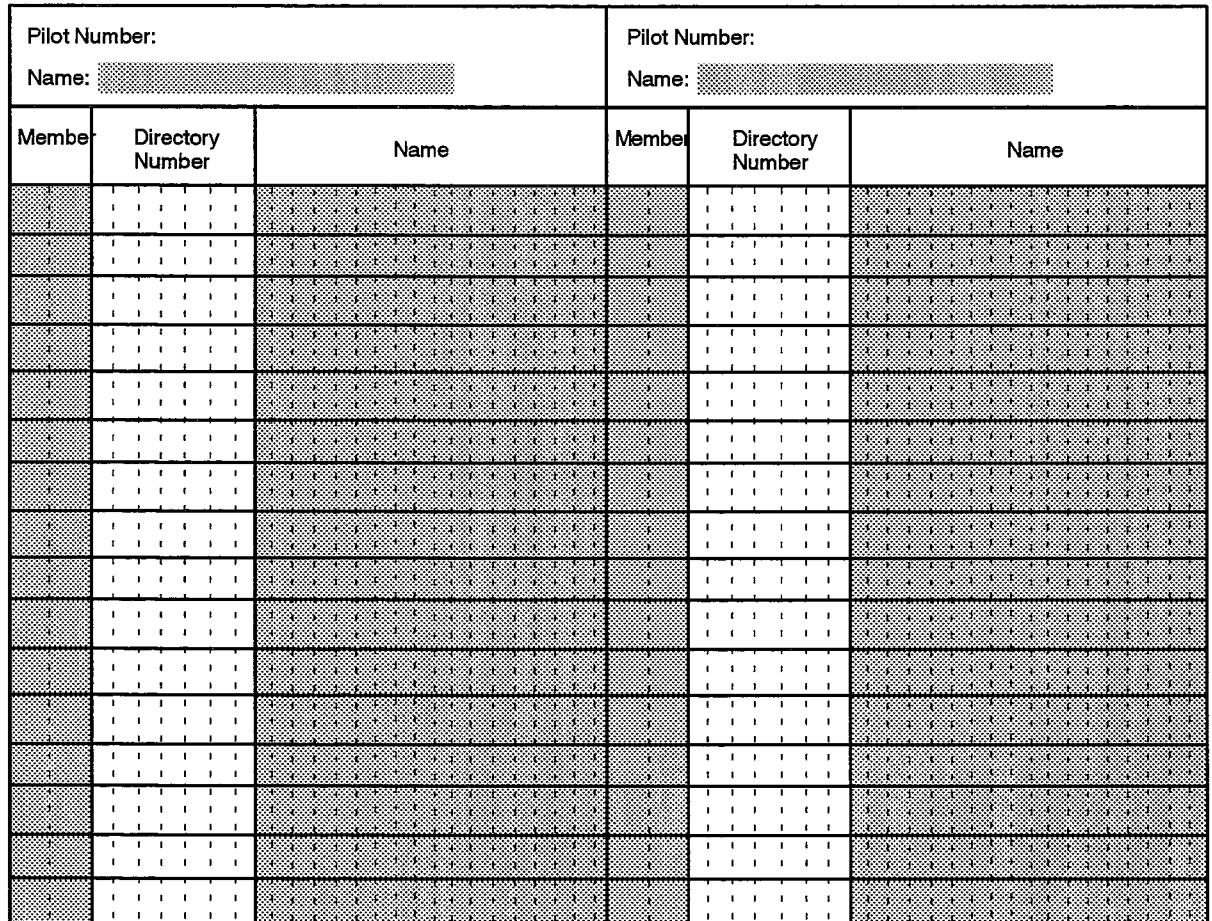

F00037

# **Hunt Group Assignment**

#### **Description**

 $13.3$ The Hunt Group Assignment form is used to gather Directory Numbers into terminal, circular, or ACD hunt groups. The form consists of a group Pilot Number. Hunt Mode. Name and a list of all directory numbers belonging to the group. In order to create hunt groups, it is only necessary to list the group members (Directory Numbers) under the appropriate Pilot Number.

#### **Conditions**

- 1. Pilot Number must be unique and it must be greater than the RAD number.
- 2. Only existing Directory Numbers may be listed.
- 3. A station may appear in more than one group.
- 4. A mix of standard telephones and Multiline sets may appear in any hunt group.
- 5. Multiline set prime or non-prime single line numbers, Key System numbers and Multicall numbers are allowed in hunt groups.
- 6. Attendant Console Directory Numbers, Dataset Directory Numbers, Call Announce Numbers, and other Pilot Numbers are not allowed in hunt groups.
- 7. SUPERSET 401 telephones cannot be programmed in the RAD 1, RAD 2 or NIGHT RAD entries.
- 8. The MCD feature option must be enabled to allow for the programming of an explicit Phantom group.
- 9. To route calls directly from a Phantom group to a NIGHT RAD, any Busy/DND First Alternate rerouting must be omitted for the Phantom group. (See "Call Rerouting Forms").
- 10. The RAD 1, RAD 2, 1st Threshold, 2nd Threshold, Alert Device and Phase Timer fields cannot be programmed for a Phantom group.

- Pilot Number: Enter a unique Directory number up to seven digits in length to identify the hunt group. The pilot number is the number dialed to access the hunt group.
- Hunt Mode: Select the mode of hunting by entering either:
	- "Terminal" for terminal hunting in which the stations that form the group are searched starting at the first station and ending with the last station in the group;
	- "Circular" for circular hunting in which the stations that form the group are searched in a circular manner beginning with the station following the last used station as listed in the group.

- "ACD" for longest idle agent hunting. All members of the hunt group must be an ACD agent. The stations that form the group are searched to determine the amount of time that has expired since each agent's last hunt group call. The call is routed to the agent with the longest idle time.

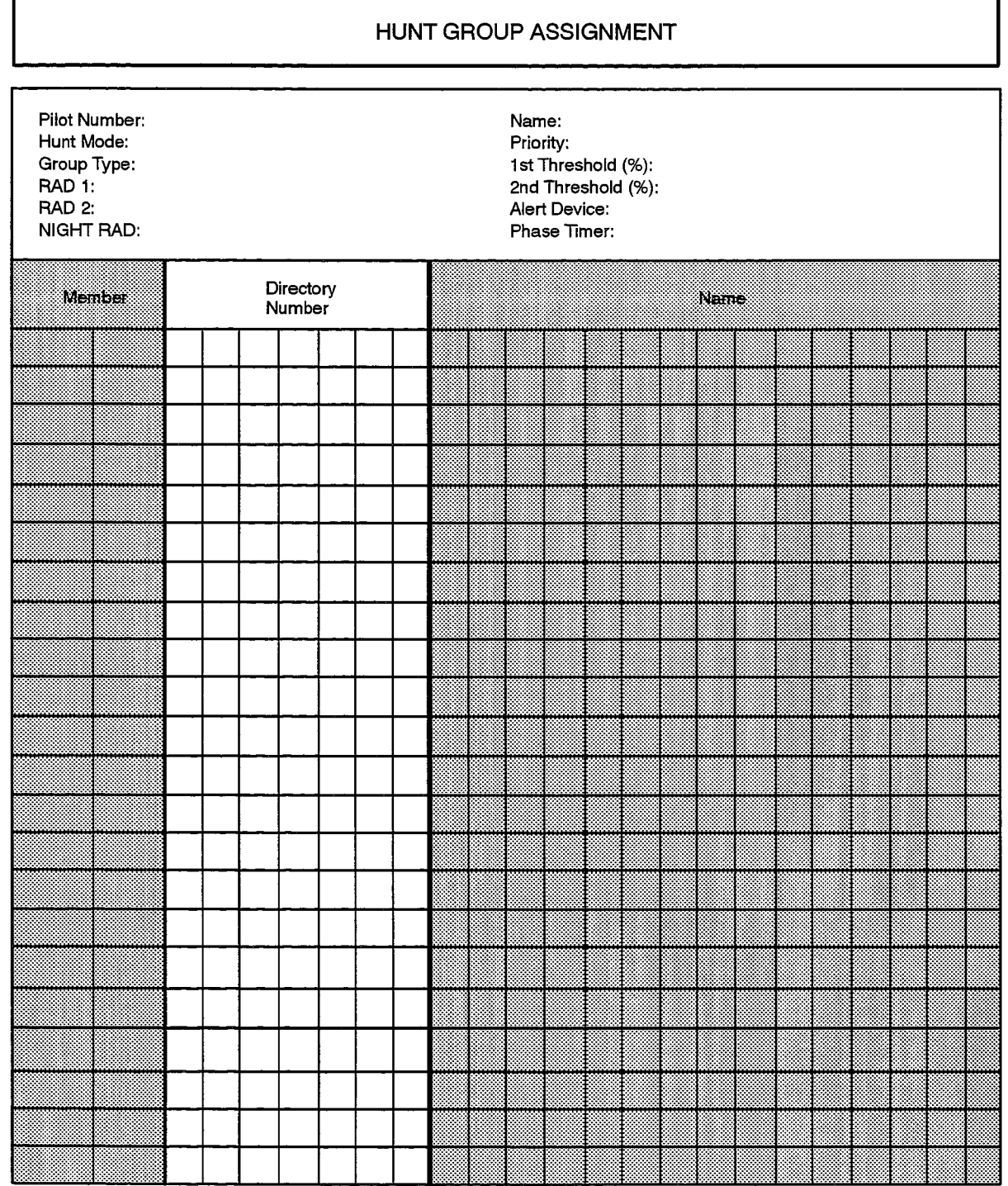

 $\mathcal{L}^{(m)}$  .

205

- Group Type: Group types are "VOICE", "RAD", or "PHANTOM". VOICE is used for groups of people. RAD is used for groups of Recorded Announcement Devices. PHANTOM is used to serially chain Phantom groups in front of MCD voice groups and to allow Phantom groups to work with MCD call overflow.
- RAD 1: This field displays the directory number of the RAD containing the first message to be given to callers when members of the hunt group are busy, in Do Not Disturb or when they fail to answer the call. A timer, defined in the Class of Service form, determines how long the caller listens to ringback while waiting for the first message.
- RAD 2: This field displays the directory number of the RAD containing the second message to be given to callers. Timers, defined in the Class Of Service form, determine the interval between messages.
- NIGHT RAD: This field displays the directory number of the RAD containing the message given to callers if either the hunt group, or all members of the hunt group, are in Do Not Disturb mode.
- **Name:** A system-generated field indicating the name under which the hunt group is listed in the Telephone Directory. If no name exists in the Telephone Directory for the Pilot Number, this field is blank.
- Priority: Incoming calls are prioritized from 1 to 64, with 1 being the highest and 64 being the lowest. For calls with priority levels 1 through 63, the priority level of the first group reached by a caller determines the call's priority through all phases of call handling and rerouting. Calls with a priority level of 64 inherit the priority level of the next group into which they overflow.

If an agent is in more than one ACD hunt group, the priority of the hunt group determines the order in which his calls are routed.

A hunt group programmed with a blank priority field will be assigned a priority of 64 upon commit.

- 1st Threshold (%): This threshold ranges from 0 to 999 percent and cannot be greater than or equal to the 2nd Threshold value. If this field is left blank then the Threshold Alert is turned off. A visual indication is given when the load on the hunt group exceeds the predetermined value.
- 2nd Threshold (%): This threshold ranges from 0 to 999 percent and cannot be less than or equal to the 1st Threshold value. If the 1st Threshold is blank then the 2nd Threshold must also be blank. A visual indication, differing from the 1st Threshold's indication, is given when the load on the hunt group exceeds the predetermined value.
- Alert Device: This is the directory number of a SUPERSET 4 telephone line appearance and/or ONS device which the system rings to indicate the status of the group's queue in relation to the first and second thresholds.
- Phase Timer: The maximum required delay for the successive seizures of recorded announcement devices for a group is programmed as the RAD Phase Timer. If no delay is required, then 0 is programmed.
- Member: A system-generated, protected field indicating the number of the member within the group.

205

家

翻

- Directory Number: The Directory Numbers belonging to the hunt group are listed under this heading.
- Name: A system-generated, protected field indicating the name corresponding to the Directory Number, as entered in the Telephone Directory. If no name exists for the associated Directory Number the field is blank.

### **Pickup Group Assignment**

#### **Description**

 $13.4$ The Pickup Group Assignment form gathers Directory Numbers of telephones and multiline sets into pickup groups. Since the form consists of two columns of 16 lines, two pickup groups may be defined per form. If a pickup group contains more than 16 members, list the additional members in the adjacent column, repeating the group number as required.

#### **Conditions**

- 1. Stations can only appear in one pickup group.
- 2. A mix of multiline set prime lines and standard telephones is allowed in any of the pickup groups.
- 3. Attendant Console Directory Numbers, multiline set non-prime numbers and Dataset Directory Numbers are not allowed in pickup groups.

- Pickup Group Number: Enter a number up to three digits in length to identify the pickup group. This number is a reference number only, and is not dialable.
- Member: A system-generated, protected field indicating the number of members in the group.
- Directory Number: List the Directory Numbers which are to form part of the pickup group.
- Name: A system-generated, protected field containing the name associated with this Directory Number in the Telephone Directory Form.

# PICKUP GROUP ASSIGNMENT

205

 $\begin{bmatrix} 1 \\ 1 \\ 2 \\ 3 \end{bmatrix}$ 

 $\ddot{\phantom{0}}$ 

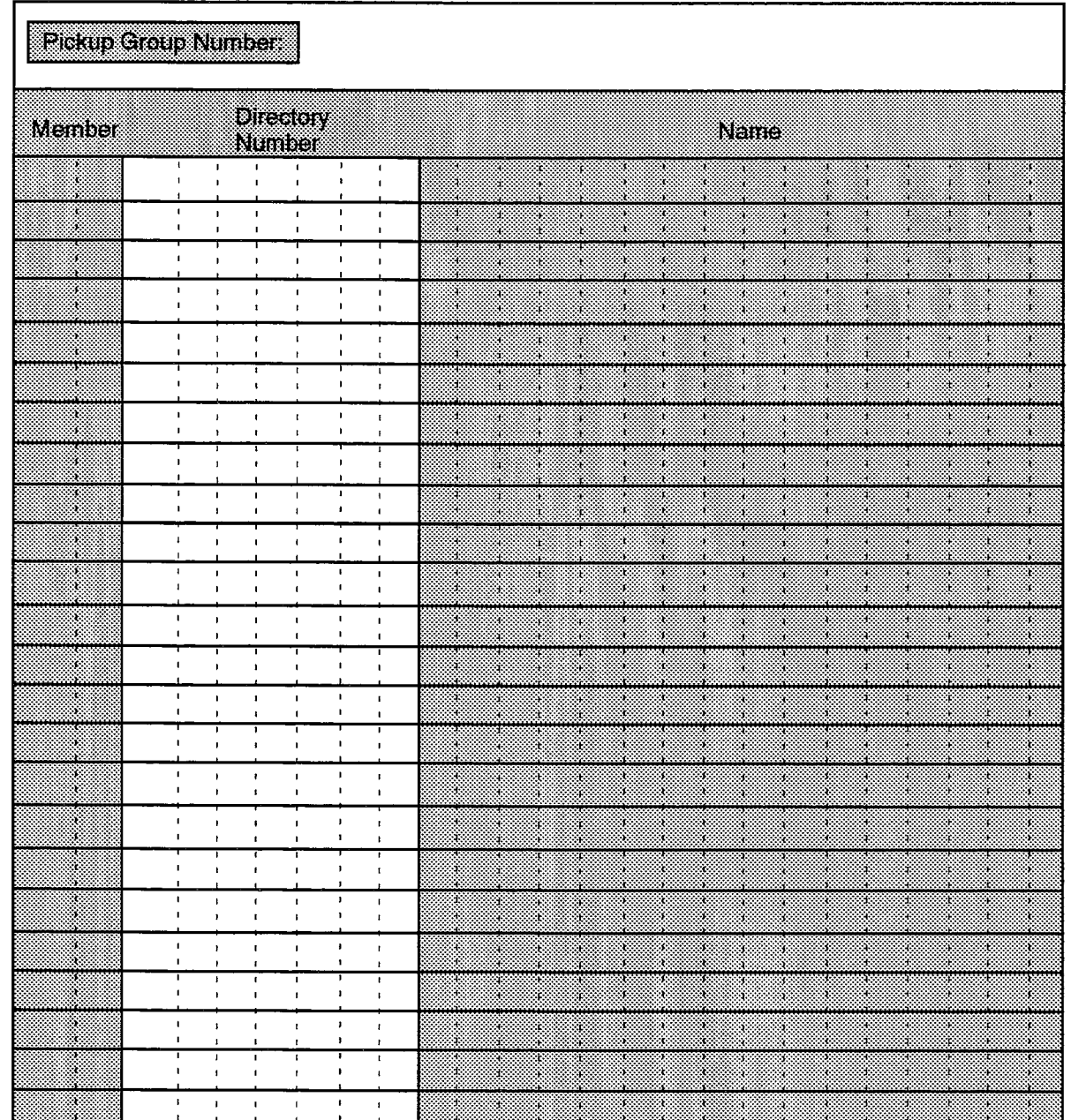

F00039

 $\label{eq:1} \mathcal{L}(\mathbf{x}^{(k)},\mathbf{y}^{(k)}) = \mathcal{L}(\mathbf{x}^{(k)})$ 

 $\label{eq:3.1} \left\langle \left\langle \phi_{\mathbf{A}}\right\rangle \left\langle \phi_{\mathbf{A}}\right\rangle \right\rangle =\left\langle \left\langle \phi_{\mathbf{A}}\right\rangle \left\langle \phi_{\mathbf{A}}\right\rangle \right\rangle =\left\langle \left\langle \phi_{\mathbf{A}}\right\rangle \left\langle \phi_{\mathbf{A}}\right\rangle \right\rangle \left\langle \phi_{\mathbf{A}}\right\rangle \left\langle \phi_{\mathbf{A}}\right\rangle \left\langle \phi_{\mathbf{A}}\right\rangle \left\langle \phi_{\mathbf{A}}\right\rangle \left\langle \phi_{\mathbf{A}}\right$ 

 $\bullet$ 

 $\bar{z}$ 

 $\langle \hat{z}, \hat{z}, \hat{z} \rangle = - \langle \hat{z}, \hat{z} \rangle = - \langle \hat{z} \hat{z} \rangle \langle \hat{z} \rangle$  ,

.<br>Voqealar

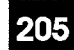

# $14<sub>1</sub>$ **MOVES AND CHANGES**

# **Change Attribute Assignment**

 $14.1$ The Change Attribute Assignment form provides the system manager with a facility to make changes to the database of an operational SX-2000 ICS for multiline sets, single line sets, industry standard sets and datasets. The form is described here. Also refer to the discussion of the MOVE operation, in part 4.

### **Conditions**

- 1. Modifying the fields in this form and committing the changes is equivalent to modifying those same fields in the forms in which they appear; i.e., changing the Department or Location fields is equivalent to modifying Department or Location in the Telephone Directory form.
- 2. Data stations cannot be assigned an Associated Data Line Number in this form.

- Directory Number: May be one of an industry standard set, a multiline set prime line, a single line set, or a dataset. This field is used to recall the form. Once the form has been recalled this field is considered protected.
- Name: When the form is recalled, this field contains the name associated with the Directory Number in the Telephone Directory. If no name is available then the field is blank.
- Cab, Shelf, Slot, Circ, Chan: A protected field which shows the location of the device associated with the recalled directory number.
- Department: Is the Department name for user displayed in the Name field. If no department is available the field is blank.
- Card Type: Is a protected field, showing the type of card to which the specified station is connected (ONS, OPS, COV, DNI, DATASET).
- Location: Is the Location name for the user displayed in the Name field. If no Location is available, then this field is blank.
- Device Type: Is a protected field indicating the device type of the recalled extension.
- Default Account Code: Account code index number as programmed on the Default Account Code Assignment form.
- Circuit Descriptor: The number of the version of the ONS/OPS Circuit Descriptor Assignment form or Dataset Circuit Descriptor Assignment form which specifies the characteristics of the circuit for the specified station.

 $\omega \sim \mu_{\rm e}$  .

- Intercept Number: The number of the version of the Intercept Handling Assignment form which specifies the intercept handling for the specified station.
- Interconnect Number: Is the Interconnect Number of the recalled station.
- Class Of Service (Day, Night1, Night2): Is the Class of Service for each of the operational modes (Day, Night1 and Night2) of the recalled station.
- Class Of Restriction (Day, Night1, Night2): Is the Class of Restriction for each of the operational modes (Day, Night1, Night2) of the recalled station.
- 1st, 2nd and Always Call Rerouting Numbers: Indices into the various call rerouting forms, as programmed on the Call Rerouting Assignment form.
- Personal Speedcalls Max: Indicates the number of Personal Speed Call Entries allocated to the recalled station. The "Hotline Number" and "Personal Speedcalls Max" fields are mutually exclusive.
	- Personal Speedcalls Used: A read only field which shows the actual number of Personal Speed Call Entries stored by the user. The "Hotline Number" and "Personal Speedcalls Used" fields are mutually exclusive.
	- Pickup Group Number: Is the Pickup Group that the Directory Number of the recalled station is associated with. Changing the pickup group number is equivalent to removing the station from the "old" pickup group and adding it to the "new" pickup group. This is a programmable field.
	- Call Announce Number: A read only field indicating the Call Announce line associated with the recalled station. Only a SUPERSET 4 telephone with the appropriate options selected may have a Call Announce line. The Call Announce Number may only be programmed for the prime line SUPERSET 4 telephone number. For industry standard sets and the other multiline sets this field is always blank.
	- Associated Data Line Number: Is the Directory Number of an existing dataset associated with the recalled station, or an ONS station associated with a data station. If no associated dataset exists for the recalled station, this field is blank. The Associated Data Line Number and the Hotline Number fields are mutually exclusive. This is a programmable field.
	- Station Hotline Number: Is the Hotline Number for the recalled station. This field will be blank if there is no Hotline Number for this station. The Associated Data Line Number and the Hotline Number fields are mutually exclusive. The "Hotline Number" and "Personal Speed Call Entries" fields are mutually exclusive. This is a programmable field, accepting up to 26 digits.
	- Hunt Group Pilot Numbers: A read only field in which the first six Hunt Group Pilot Numbers may be listed, indicating the hunt groups to which the recalled station belongs. If the station belongs to more than six hunt groups, the others will not be displayed. This field will be blank if the recalled station is not a member of a hunt group.

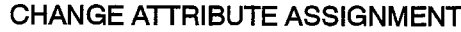

 $\bar{\beta}$ 

# Directory Number

 $\begin{array}{c} \mathbb{X}^{n+1} \\ \mathbb{X}^{n+1} \end{array}$ 

 $\begin{array}{c} \mathcal{L} \\ \mathcal{L} \end{array}$ 

**REA** 

 $\ddot{\phantom{1}}$ 

205

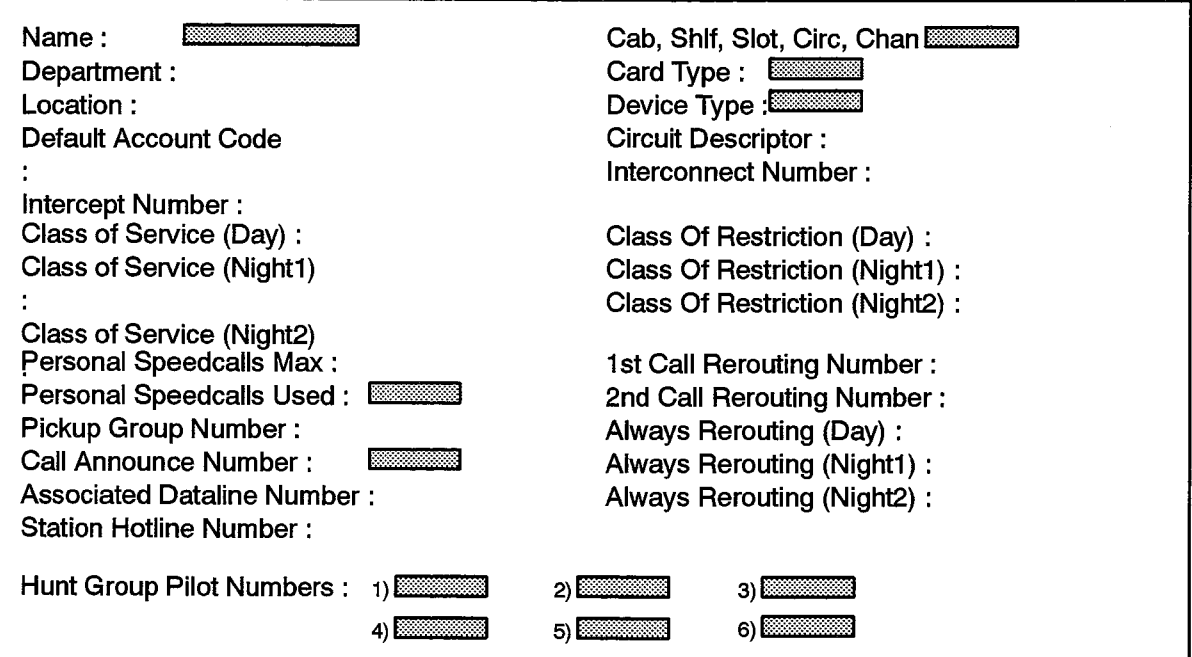

F00040

 $\hat{\mathcal{A}}$ 

 $\label{eq:2} \frac{1}{2}\sum_{i=1}^n\mathbf{E}_{\mathbf{u}}\left(\mathbf{u}_i\right) = \sum_{i=1}^n\sum_{j=1}^n\mathbf{E}_{\mathbf{u}}\left(\mathbf{u}_j\right)$ 

 $\mathcal{A}_\mathbf{r}$ 

 $\sim 400$ 

 $\bullet$  .

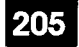

# 15. MULTILINE SET FORMS

# General

- $15.1$ The multiline set forms are used to specify the operating parameters for the MITEL proprietary SUPERSET 3, SUPERSET 3 DN, SUPERSET 4, SUPERSET 410, SUPERSET 430, and SUPERSET 4 DN voice sets. The forms in this group are:
	- (a) Multiline Set Assignment: Assigns Prime Directory Numbers and Interconnect Numbers to all COV, SUPERSET 410, SUPERSET 430, SUPERSET 3 DN and SUPERSET 4 DN telephone DNI line circuits. Call Announce Numbers are assigned to SUPERSET 4 sets with this form.
	- (b) Multiline Set Group Assignment: Permits easy management of key system and multicall groups.
	- (c) Multiline Set Key Assignment: Assigns the Prime Ring Type and Prime Name to SUPERSET<sup>™</sup> telephones, and associates Directory Numbers to each of the line select keys on the set. The line type and ring type for each line appearance is also specified.
	- (d) Multiline Set Status Message Assignment: Defines up to 20 status messages that may be displayed on the SUPERSET 4, SUPERSET 430 and SUPERSET 4 DN telephone LCD.

# **Multiline Set Assignment**

#### **Description**

 $15.2$ The Multiline Set Assignment form assigns Prime Directory Numbers and Interconnect Numbers to all SUPERSET 3, SUPERSET 3 DN, SUPERSET 410. SUPERSET 430, SUPERSET 4, and SUPERSET 4 DN telephones. It is also used to associate OPS Directory Numbers to SUPERSET 4 telephones for the purpose of forming a Call Announce port at the handsfree interface of a SUPERSET 4  $\hat{\mathcal{L}} \leftarrow \hat{\mathcal{L}}$ telephone, and to program a line as an ACD agent.

#### **Conditions**

- 1. Directory numbers entered in this form must either be unique, or must be the directory number of key system or multicall group that has no prime appearance, or must be a private non-prime line.
- 2. When Directory numbers are entered in this form they must be unique.
- 3. Call Announce numbers must be associated with OPS lines that have a circuit descriptor with the "Call Announce Line" option enabled.

- Cabinet, Shelf, Slot, Circuit: System-generated, protected fields indicating the card position and circuit used for the associated SUPERSET telephone.
- Card Type: A system-generated, protected field indicating that the card is a "COV Line" or "DNI Line" card.
- Prime Directory Number: Enter a unique internal Directory number up to seven digits in length assigned to the line circuit.
- ACD Agent: Enter "Yes" if the SUPERSET 4/SUPERSET 430/SUPERSET 4 DN telephone is to be an ACD agent. This field cannot be changed from "Yes" to "No" if the SUPERSET 4, SUPERSET 430, or SUPERSET 4 DN telephone is part of an ACD Hunt Group.
- Call Announce Number: Enter the Directory Number of an Off-Premises Line (OPS) circuit that has the associated circuit descriptor parameter, "Call Announce", set to "yes". This circuit is used to form the Call Announce port at the handsfree interface of the SUPERSET 4 telephone.
- Prime Line Type: This is a system-generated, protected field containing "not assigned". Once the SUPERSET line is programmed, the field shows "single line". Once a group is created, the field shows either "key system" or "multicall" as appropriate.
- Interconnect Number: Enter a number, between 1 and 64, that references an entry in the Interconnect Restriction Table where the interconnect rights for the COV circuit are defined.
- Language: A system-generated field indicating the language the set is operating in (English, French, German or Italian).

#### MULTILINE SET ASSIGNMENT

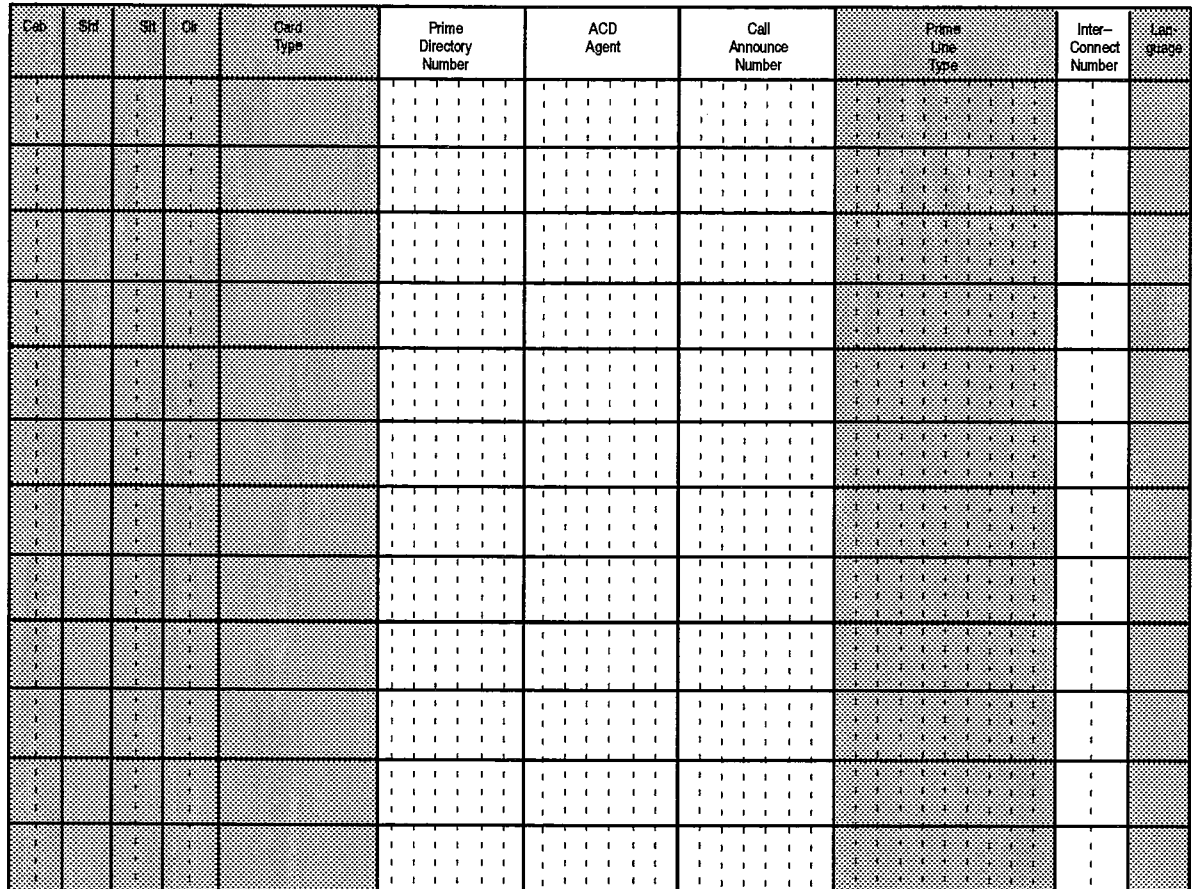

F00041

205

 $\begin{pmatrix} 1 & 1 \\ 1 & 1 \\ 0 & 1 \end{pmatrix}$ 

 $\ddot{\phantom{0}}$ 

## **Multiline Set Group Assignment**

#### **Description**

 $15.3$ This form gives the system manager a tool for changing group types from Key System to Multicall, or Multicall to Key System for multiline sets. It is also used to specify "Ring Type" for any line in a multiline set group.

#### **Conditions**

- 1. This form is recalled by entering the Group Directory Number and pressing the "Recall" function key.
- 2. The Group Directory Number must be one of:
	- a Key System group;
	- a Multicall group;
	- a station that is the prime member of a Key System or Multicall Group;
	- a trunk number that is also a Key System group or a single line;
	- an ACD threshold alert indicator.

- Group Directory Number: Enter the number that is dialed to access the group. If an internal directory number is used to access the group, then enter that Directory Number. If a trunk number is used to access the group, specify the trunk number as "Tnnnn", where "nnnn" is the actual trunk number.
- Group Type: Enter the group type associated with this group. The type will be "multicall" or "key system".
- Member: A system-generated, protected field which shows the number of members in the group, and the order in which they appear.
- Prime Directory Number: A system-generated, protected field showing the Prime Number of each device belonging to the group.
- Key Number: A system-generated, protected field indicating the button on the Prime Directory Number's device which is an appearance of the Group Directory Number.
- Ring Type: Enter either "Ring" (to select ringing line appearance), "No Ring" (to  $\bullet$ select a no-ring line appearance) or "Delay Ring" (to select a delayed ringing line appearance).

# MULTILINE SET GROUP ASSIGNMENT

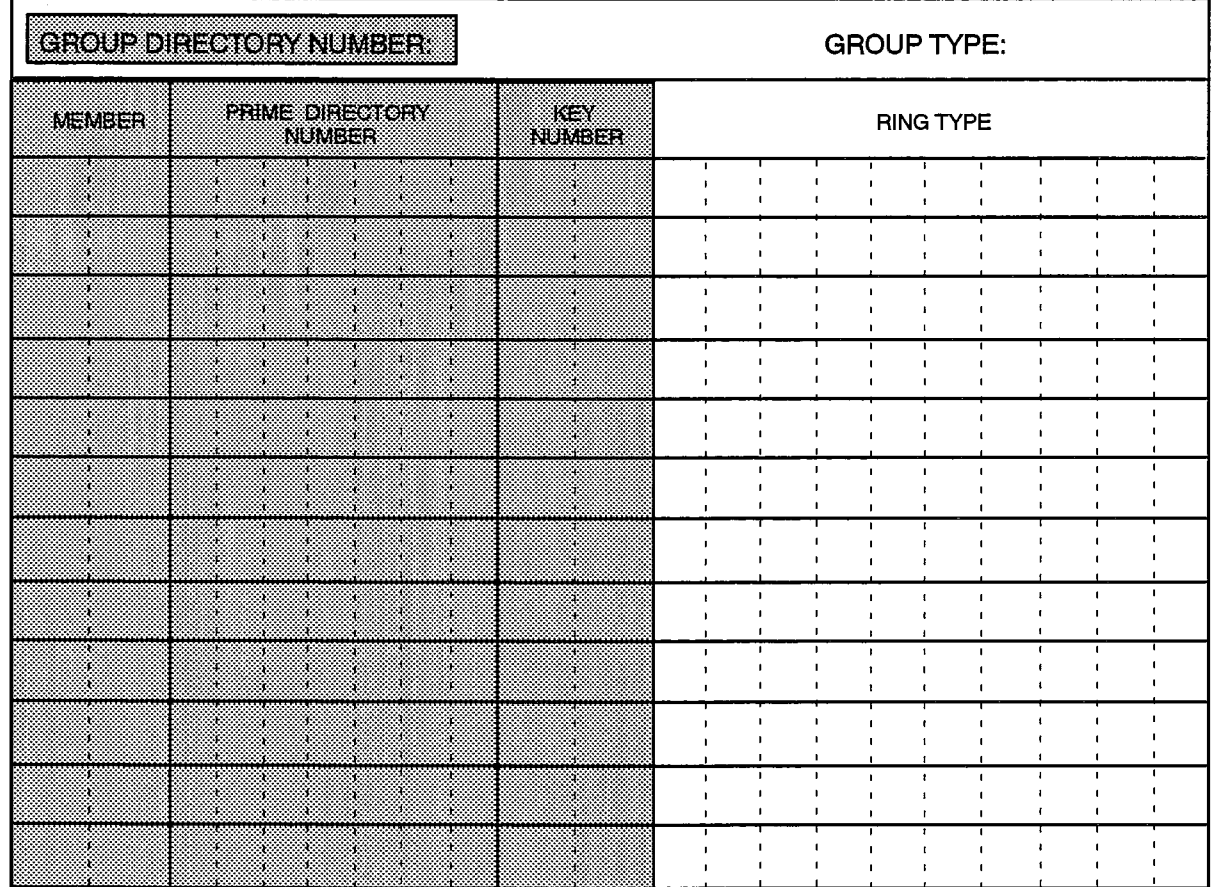

F00042

205

 $\bullet$ 

# **Multiline Set Key Assignment**

#### **Description**

- $15.4$ This form is used to list the Directory Numbers associated with the Line Select keys on a SUPERSET 3, SUPERSET 3 DN, SUPERSET 410, SUPERSET 4, SUPERSET 430, or SUPERSET 4 DN telephone. The Line Select key assignments for three sets can be handled by the paper form shown. Each key assignment will define the type of line (Single Line, Key System, Multicall) and specify whether a call to the key's Directory ing and Number will ring the set, flash the Line Status indicator associated with the key or activate the Delay Ring feature associated with that line appearance. Speed call numbers can be programmed by the installer on this form, or can be defined by the set user. Keys may also be programmed by the installer as Feature Access Keys. Pressing the associated key on the set invokes the feature programmed against that line. The following features may be programmed against Line Select keys:
	- Auto Answer\*
	- Callback
	- Camp-on
	- Call Forward Busy External Source
	- Call Forward Busy Internal Source
	- Call Forward No Answer External Source
	- Call Forward No Answer Internal Source
	- Call Forward Busy
	- Call Forward No Answer
	- Call Forward Always
	- Do Not Disturb
	- Headset Operation
	- Make Busy
	- Music
	- Night Answer
	- Override
	- Paging
	- Privacy Release
	- Swap

Any Line Select key left undefined is available to the user as a programmable speed call number.

\*The Auto Answer Feature Access Key is not available on the SUPERSET 410 telephone.
## **Conditions**

÷,

- 1. All Prime Directory Numbers must be unique.
- 2. A Directory Number may appear on more than one key on any SUPERSET telephone.
- 3. The Line Types associated with any given directory number must match in all forms where the numbers appear.

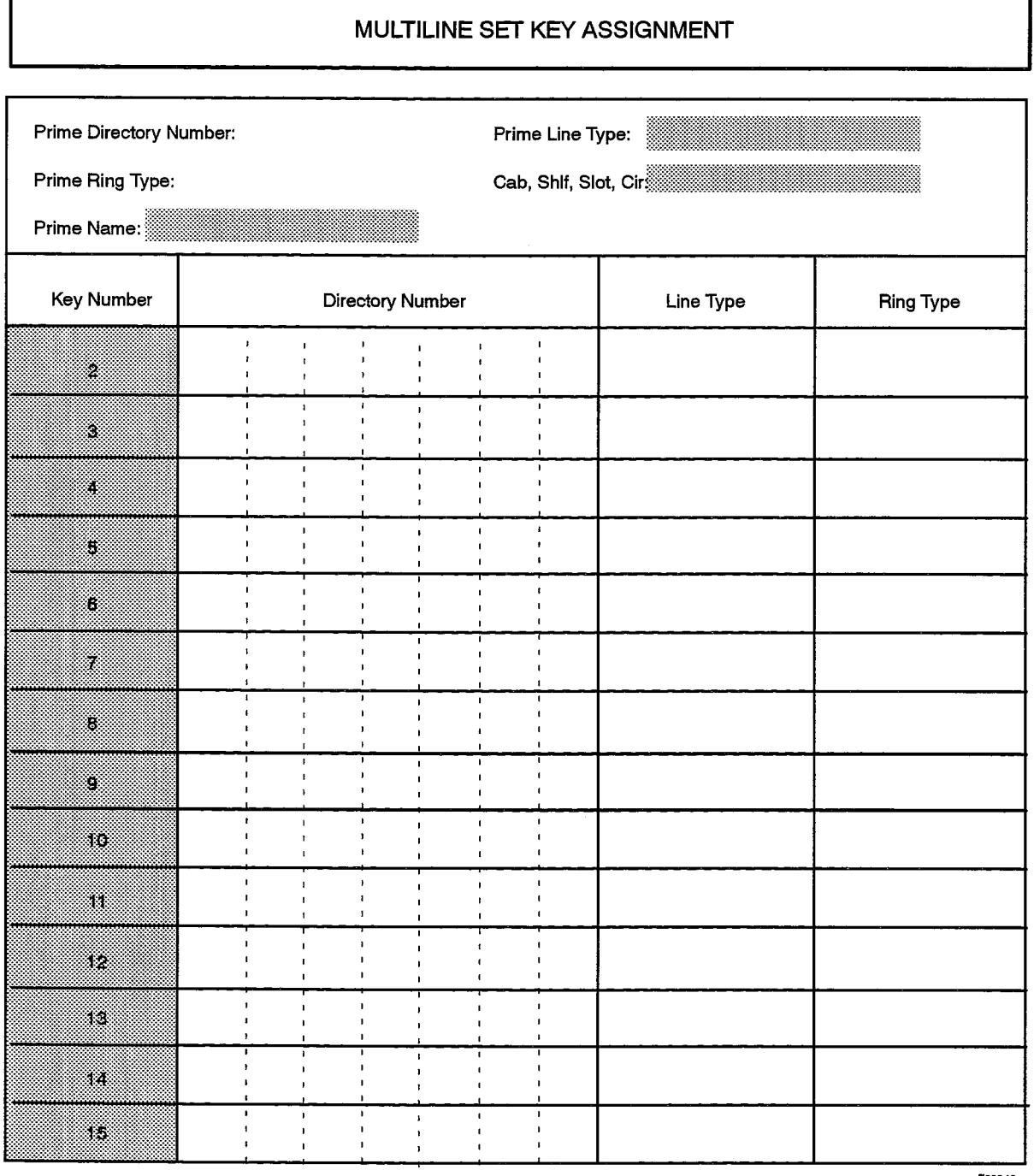

- 4. If a Trunk Number is programmed in the Directory Number field, it can be assigned as either a "Key System" or "Single" line. A trunk assigned to a multiline set line cannot be in a trunk group.
- 5. Installer-programmed speed call keys are programmed by entering the number in the Directory Number field, and "cde speedcall" in the Line Type field. Once a key is programmed this way, the user will not be able to reprogram the key from the set. A maximum of 7 digits is allowed.
- 6. A user-programmed speed call number appears on the form as "user speedcall" in the Line Type field. The Directory Number field is blank.

#### Form Headings:

- Prime Directory Number: Enter the directory number of the multiline set, as defined in the Multiline Set Assignment form.
- Prime Ring Type: Enter either "Ring", "No Ring" or "Delay Ring".
- Prime Name: This is a system-generated, protected field that displays the name associated with the Prime Directory Number.
- Prime Line Type: A system-generated, protected field indicating one of the following:
	- "single line": the set's prime line is a single line
	- "key system": the set's prime line is a member of a key system group
	- "multicall": the set's prime line is a member of a multicall group

The information entered here matches the corresponding entry in the Multiline Set Assignment form.

- Cab, Shif, Slot, Cir: A system-generated, protected field indicating the card coordinates of the line circuit associated with the multiline set, as defined in the Multiline Set Assignment form.
- Key Number: Prenumbered entries from 2 to 15, which designate the line select keys (2 indicates the lowermost programmable key while 15 indicates the uppermost). Key 1 is reserved for the set's Prime Directory Number.
- Directory Number: Enter either: the Directory Number which is associated with the Line Select Key of the multiline set, or the Trunk Number, in the form "Tnnnn" where "nnnn" is the Trunk Number which is associated with the Line Select Key of the set.
- Line Type: Enter one of the values shown in Table 15-1.
- Ring Type: To activate ringing for calls to the Directory Number associated with the key, enter "Ring". Entering "No ring" will activate the Line Select LCD on a call to the number, but will not ring the set. Entering "Delay Ring" will cause the set to be rung after a programmable length of time (defined in the set's Class of Service) if the call was not answered by another member of the group. Enter either R for "Ring", N for "No Ring" or D for "Delay Ring".

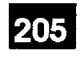

 $\frac{1}{2}$ 

 $\hat{\phantom{a}}$ 

 $\bar{\beta}$ 

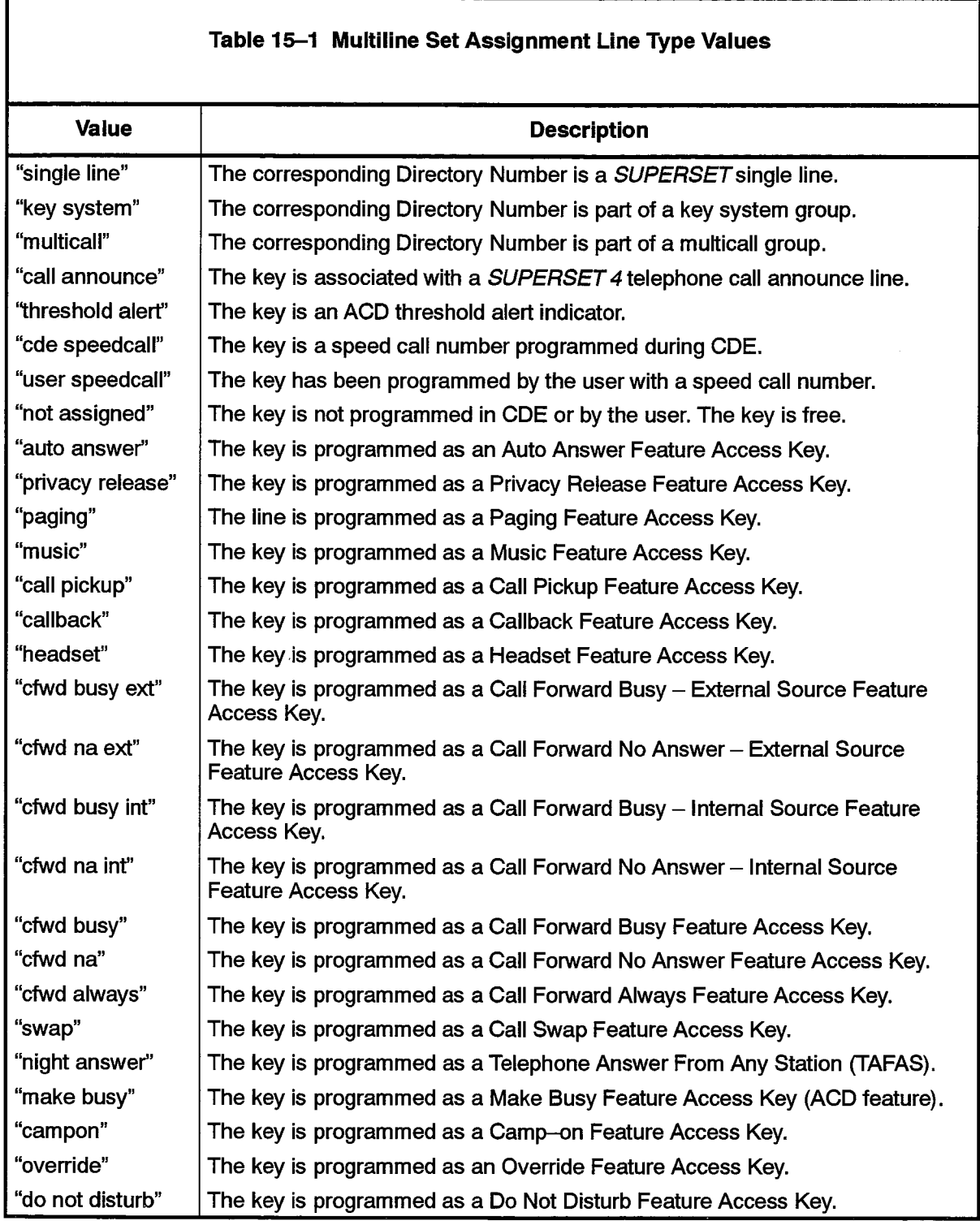

 $\mathcal{I}$ 

 $\sim 10$ 

## **Multiline Set Status Message Assignment**

Allows the definition of twenty SUPERSET 4, SUPERSET 430, and SUPERSET 4 DN 15.5 status messages in three languages. The messages appear under specific conditions on the set's LCD. For details, refer to Practice 9125-060-105-NA, Features and Services.

#### **Conditions**

1. Only three versions (languages) of the form are kept in the system.

2. Messages in each language should parallel one another (i.e., Message Number 1 should mean the same in French, Italian or German as the English message).

- Language: Enter one of the following languages: "English", "French", "German" or "Italian".
- Languages Currently Loaded: This entry is generated by the system during data entry and need not be completed.
- Message Number: Preprinted list of allowed message numbers, ranging from 1 to 20.
- Message: Enter the message which is to be displayed on the set's LCD. The message may be up to 13 characters in length.

## MULTILINE SET STATUS MESSAGE ASSIGNMENT

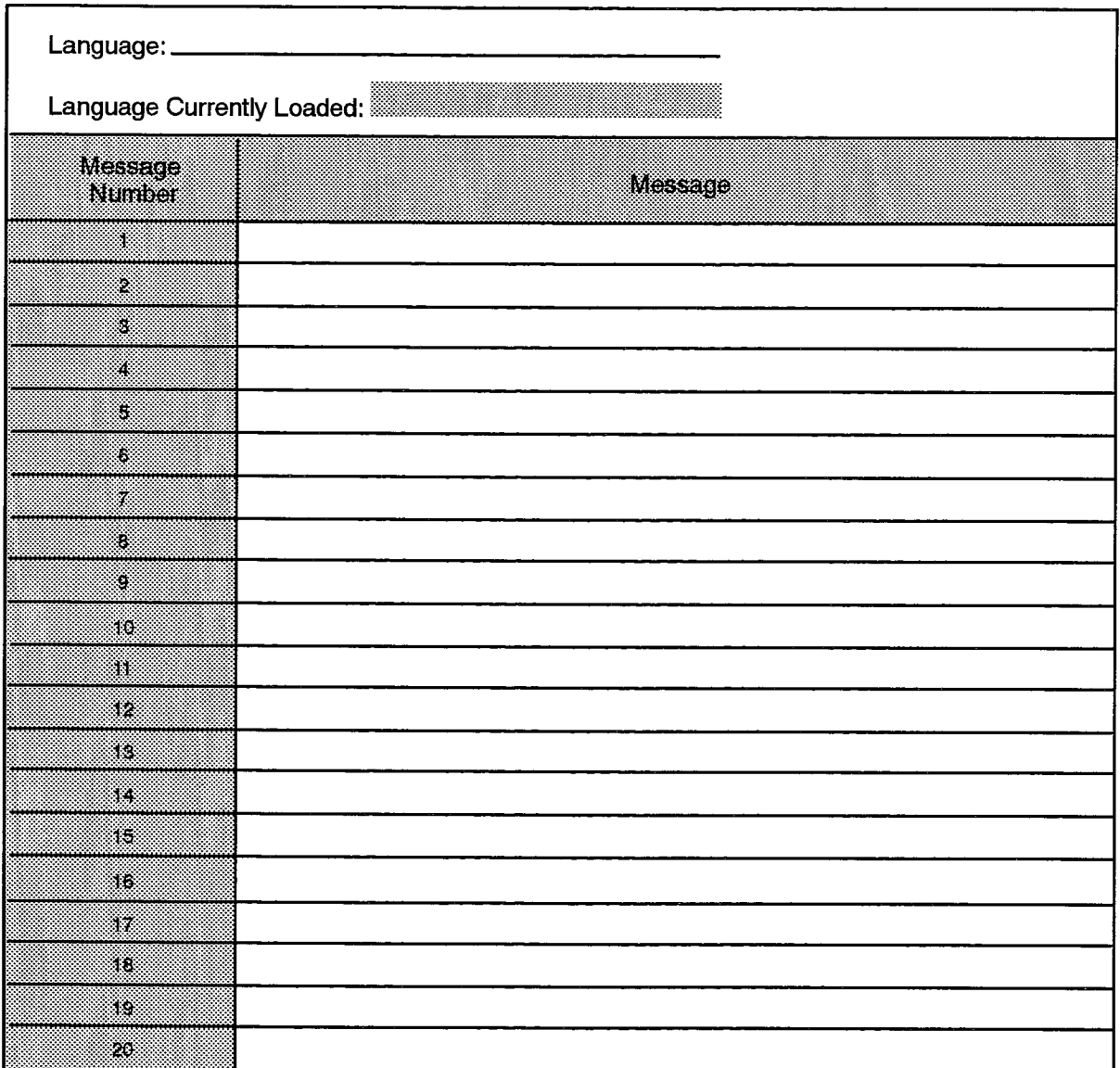

F00044

205

 $\frac{1}{2}$ 

 $\hat{\mathcal{I}}$ 

i<br>R

 $\sim$ 

 $\langle \hat{r}(\omega) \rangle_{\rm{eff}} = \hat{r} \hat{\tau}$ 

 $\blacksquare$ 

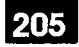

# 16. SINGLE LINE SET FORMS

## General

- $16.1$ The Single Line Set forms are used to program SUPERSET 401 sets and industry standard station sets. The Single Line Set forms are:
	- (a) ONS/OPS Circuit Descriptor Assignment: Signaling and timing parameters are assigned to groups of ONS and OPS circuits.
	- (b) Single Line Set Assignment: Directory Numbers are assigned to ONS, DNI, and OPS circuits in the SX-2000 system.

## **ONS/OPS Circuit Descriptor Assignment**

#### **Description**

 $16.2$ This form completes the basic hardware definition of ONS and OPS lines in the SX-2000 ICS. With this form, line signaling and timing parameters are set for each common group of ONS or OPS lines. The circuit descriptor numbers in this form are required in the Single Line Set Assignment form. To complete this form, select the required values under each circuit descriptor number.

#### **Conditions**

- .1. For ONS circuits, the Transmission field must be programmed as "Short". For OPS circuits, the Transmission field must be programmed as "Long".
- 2. The "RAD Loop Disconnect Timer" field can only be programmed if the "Transmission" field is programmed as "Long". If the "Transmission" field is set to "Long", the RAD Loop Disconnect timer defaults to 350 msecs. If the "Transmission" field is set to "Short", the timer defaults to 0 and the "RAD Loop Disconnect Timer" field is blank.
- 3. The "OPS Balance Network Setting" field must be programmed if the "Transmission" field is set to "Long". If "Short" is selected, the "OPS Balance Network Setting" field must be blank.
- 4. The High Flash Timer value must be greater than or equal to the Low Flash Timer value.
- 5. Consult Table 5-2, MITEL Feature Resource Dimensions, for the maximum station circuit descriptor number permitted for the site being configured.
- 6. If the Calibrated Flash field is set to "yes" then a  $C -$  Series card must be used.

- Circuit Descriptor Number: Enter the identification numbers for the various descriptor numbers. Enter the required values for all options under each descriptor number.
- Descriptor: A preprinted list of available options, and the possible values which may be assigned. Refer to Table 16-1 for a description of the options and their default values.
- Value: Enter the option or value to be assigned.

## ONS/OPS CIRCUIT DESCRIPTOR ASSIGNMENT

**Circuit Descriptor Number:** 

 $\label{eq:Riccati} \mathcal{R}^{(1)}_{\mathcal{M}}$ 

205

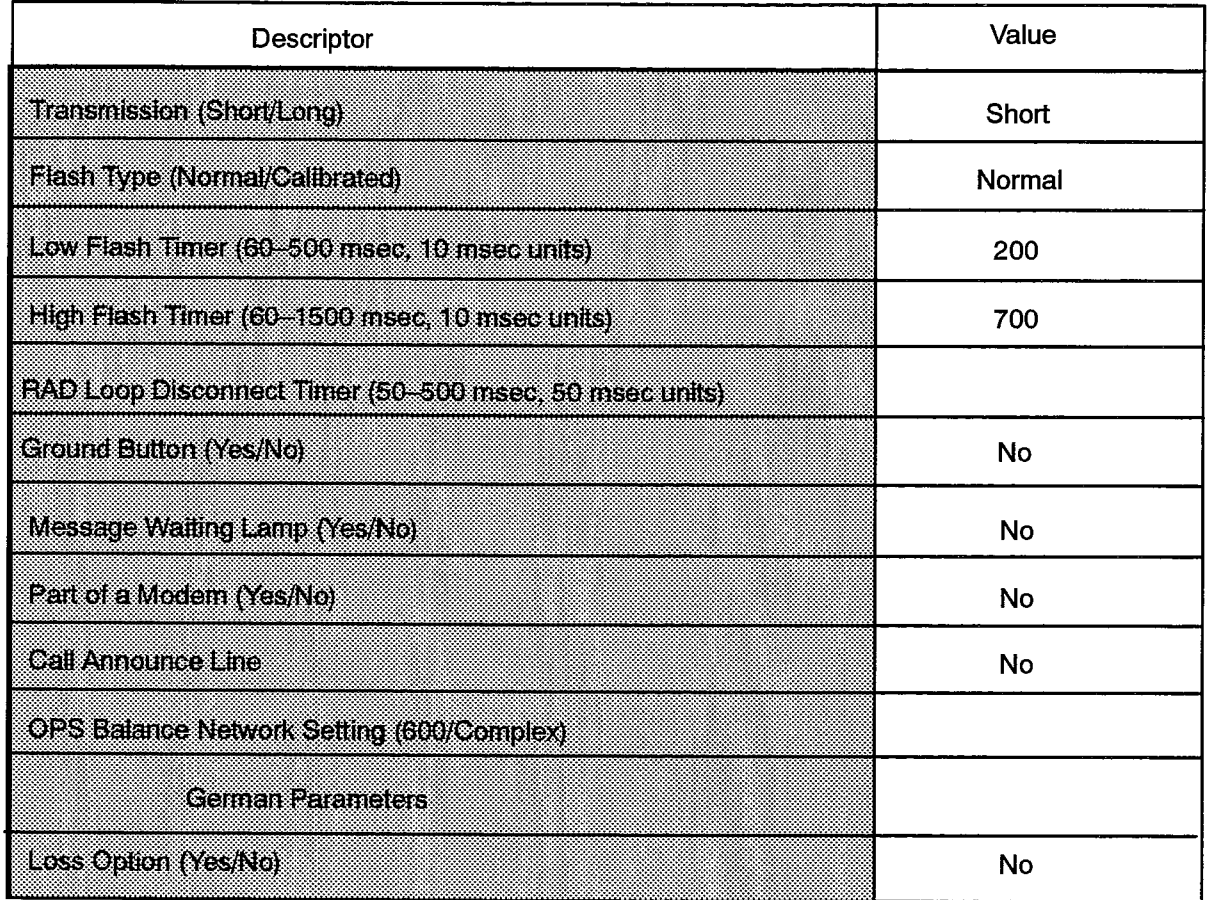

F00046

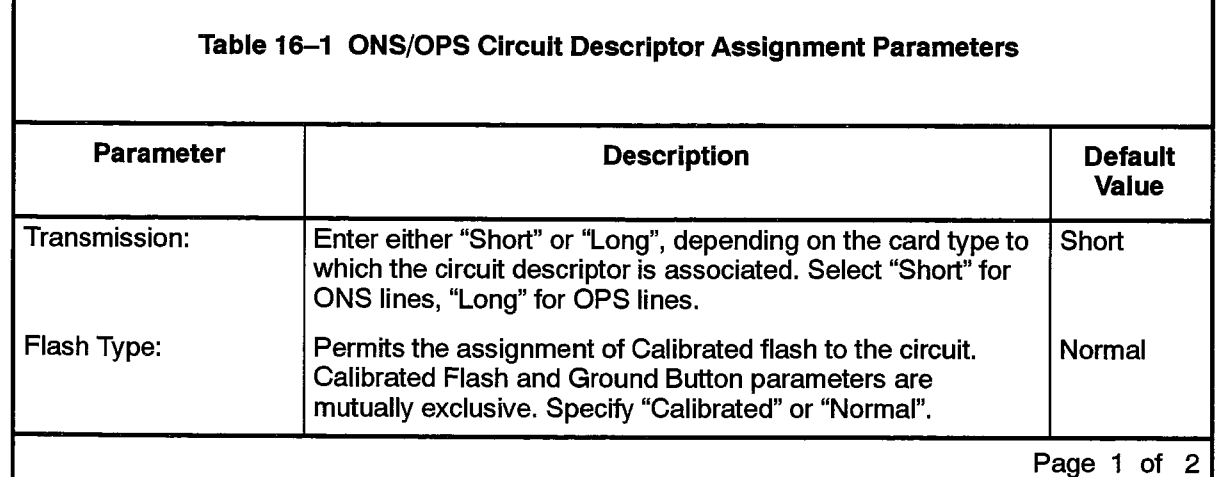

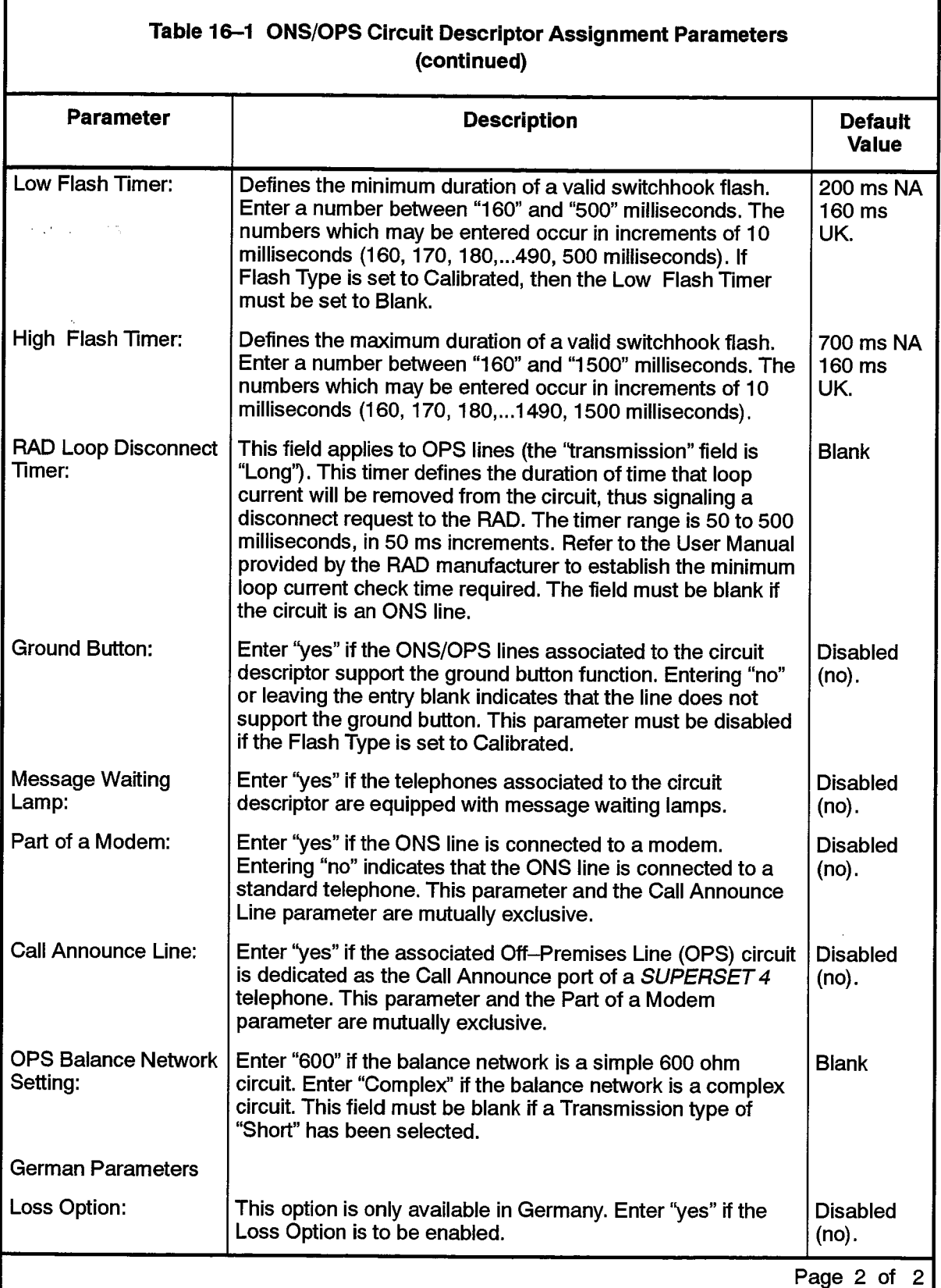

Note: In UK, default values for the switchhook–flash timers, combined with the Ground Button option being set to "yes"<br>means that the switchhook–flash feature is disabled.

#### **Single Line Set Assignment**

#### **Description**

16.3 This form is used to assign Directory Numbers, Circuit Descriptor Numbers and Interconnect Numbers to ONS, DNI, and OPS circuits in the SX-2000 system. To complete the form, enter the required Directory and Circuit Descriptor Numbers for each circuit.

#### **Conditions**

- 1. Directory Numbers must be unique (that is, not assigned to any other device, hunt group, or feature access code).
- 2. The Circuit Descriptor Number entered for a given ONS or OPS line must correspond to a Circuit Descriptor associated with the correct type of circuit.
- 3. A circuit descriptor number cannot be entered for a DNI line card type.
- 4. Lines which are connected to modems do not appear in this form. See Modem Element Assignment.
- 5. A Non-Busy Extension must be a *SUPERSET 401* or an industry-standard telephone (2500 or 500 set). A Non-Busy Extension (NBE) will never return a busy tone to the caller. Each caller will automatically intrude and form a conference with any other users. Up to eight users may be conferenced together. Any further calls to the NBE will be queued and allowed to enter the conference as current members drop out.

- Cabinet, Shelf, Slot, Circuit: System-generated protected fields indicating the position of the station in the system configuration.
- Card Type: A system-generated, protected field indicating the card type installed in the named PLID.
- Directory Number: Enter a unique number up to seven digits in length to be assigned to the line circuit. This is the number dialed to ring the telephone.
- Circuit Descriptor Number: Enter the required Circuit Descriptor number under which the operational parameters of the line circuit are defined. This field must be left blank if the card type for this circuit is a DNI line. Refer to the Station Circuit Descriptor Parameter in Table 5-2, MITEL Feature Resource Dimensions, for the maximum circuit descriptor number allowed.
- **Interconnect Number:** Enter a number between 1 and the upper limit which will be used in the Interconnect Restriction Table to define which other devices the ONS, DNI, or OPS line may be connected to. Refer to Table 5-2, MITEL Feature Resource Dimensions, for the maximum Interconnect Restriction Table number that is supported at the site being configured.

• Non-Busy Extension: Enter "yes" to indicate that the associated extension is a Non-busy Extension; leave the entry blank, to indicate that the set is a regular extension. a Non-Busy Extension requires a COS that has the Conference option enabled.

 $\mathcal{O}(\mathcal{O}(\log n))$ 

#### SINGLE LINE SET ASSIGNMENT

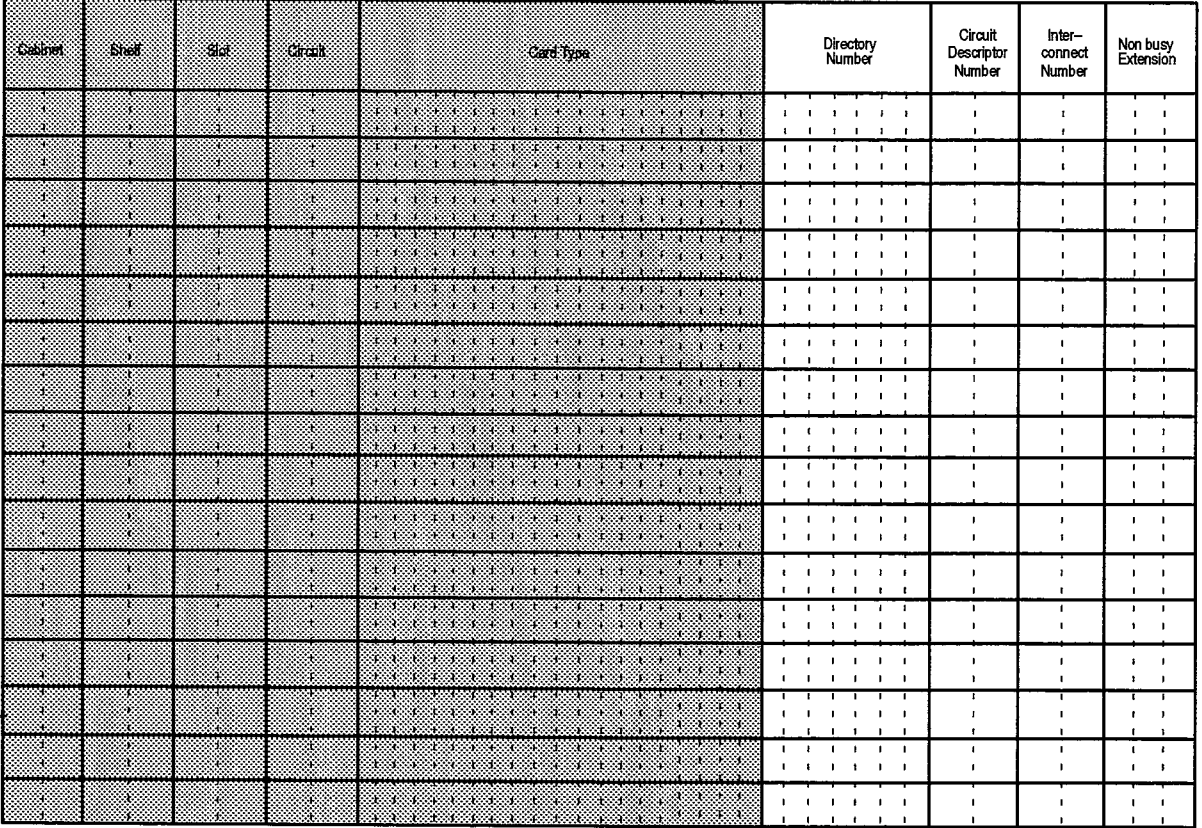

F00045

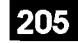

# $17.$ **STATION SERVICE FORMS**

### General

- The Station Service forms define the services available to SUPERSET 401 sets and  $17.1$ to industry standard sets. The Station Service forms are:
	- (a) Associated Directory Number Assignment: Used to create an Associated Data Line (ADL) between a dataset and an industry standard set, a SUPERSET 401 set, a SUPERSET 3 or a SUPERSET 4 telephone or a SUPERSET 7 workstation. The form is also used to define "hotlined" and "nailed-up" connections for voice sets and data devices.
	- (b) Personal Speed Call Assignment: Used to allocate resources, on a per-directory number basis, to permit the definition and storage of personal speed calls.
	- (c) Personal Speed Call Directory: Provides the telecommunications manager with a tool to list the personal speed call numbers defined for each station in the system.
	- (d) Station Service Assignment: Defines the services available, such as COS, COR, intercept conditions and account codes, to stations on a per-directory number basis.

## **Associated Directory Number Assignment**

#### **Description**

 $17.2$ This form is used to define ADL connections, hotlines and nailed-up calls. An Associated Data Line (ADL) can be established between a dataset and an industry standard set, a multiline set, or Attendant Consoles. An ADL connection is established, tested and disconnected using the ADL feature access codes. The form is also used to define "hotlined" and "nailed-up" connections for voice sets and data devices. A hotline connection is established between the originating and terminating devices when a user takes the originating device off hook. Hotline connections may be made between voice sets, or between compatible data devices. A nailed-up connection is provided at node startup time. Nailed connections always remain established. To cover the possibility that a fault may occur in the nailed connection, a backup terminating device may be programmed. Nailed connections may be made between voice sets, or data devices. Further information on nailed data applications may be found in Practice 9125-060-222-NA, Data Applications. Also refer to Practice 9125-060-105-NA, Features and Services, for a description of the Nailed Up Call feature.

#### **Conditions**

- 1. For the ADL feature, Directory Numbers used must be one of an ONS or OPS line, a SUPERSET telephone or Attendant Console prime line, or a dataset.
- 2. For hotlines the Directory Numbers must be either ONS or OPS lines, or datasets.
- 3. The Usage type of the Circuit Descriptor of a referenced dataset (in the Directory Number field) must correspond to the Associated Type of the dataset:
	- Usage of "Basic" for ADL (Associated Data Line) or HOTLINE connections
	- Usage of "Nailed Call Orig" for the originating dataset in a NAILED ORIG connection, and "Nailed Call Term" for the terminating dataset (referenced in the Associated Number field).
	- Usage of "Nailed Call Term" for both datasets in a NAILED TERM connection (when the Associated Number is a dataset directory number).
- 4. The following conditions apply to the Associated Number field:
	- (a) For hotline connections the Associated Number field:
		- May contain a System Speed Call number
		- May not contain any feature access codes.
- Note: A feature access code is permitted when the hotline connection is to loudspeaker paging equipment.

#### ASSOCIATED DIRECTORY NUMBER ASSIGNMENT

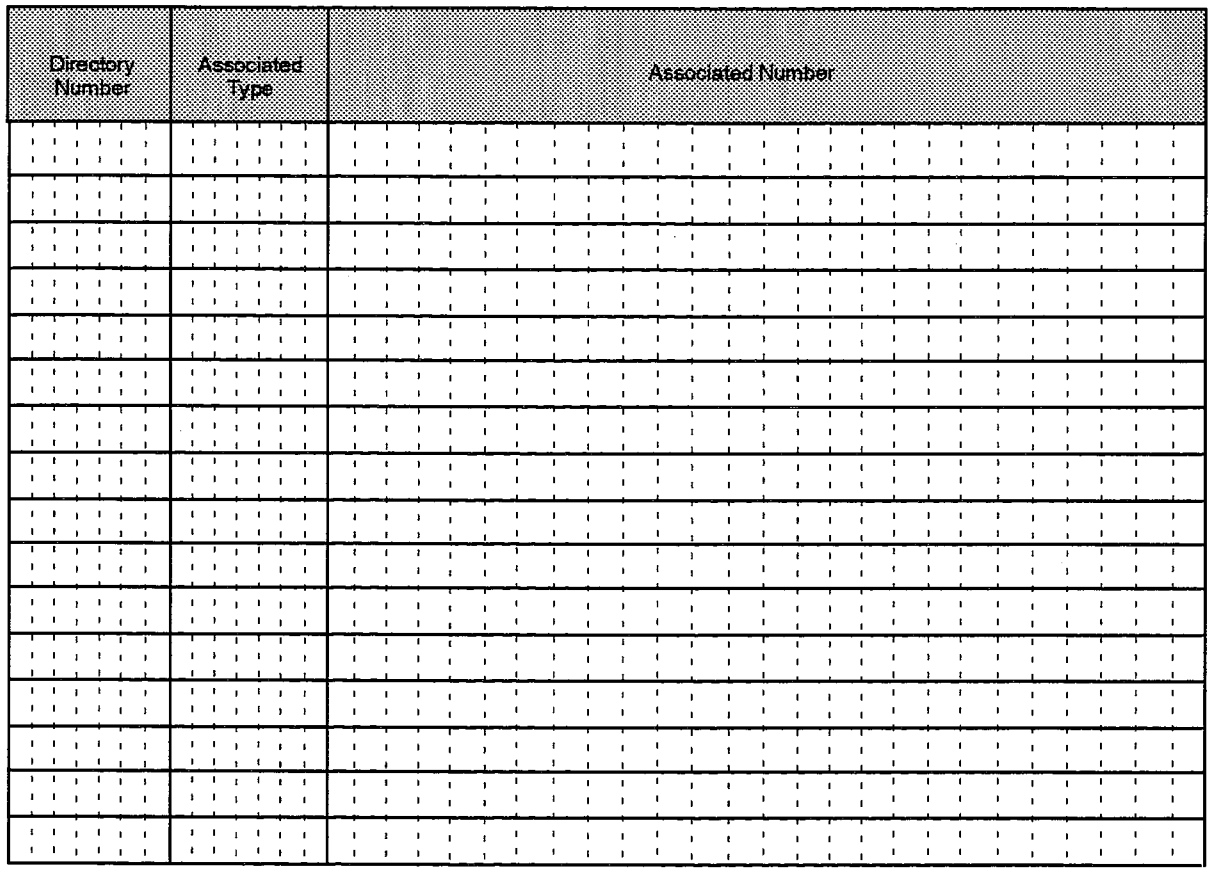

F00047

- (b) When the Associated Type is NAILED ORIG (nailed originating device), the Associated Number field provides the primary path taken in establishing a connection to the terminating device. The terminating device may be in the same node or part of a network. The Associated Number may be:
	- An ONS or OPS directory number on a local or remote node
	- A local dataset directory number or a Dataset Hunt Group number
	- An ARS digit string
	- A System Speed Call programmed as either an ARS digit string, a remote dataset directory number, or a remote Dataset Hunt Group number.
- (c) When the Associated Type is NAILED TERM (nailed terminating device), the Associated Number field indicates a backup directory number and may be:
	- An ONS or OPS directory number on a local or remote node

 $z$  fields,

- A local dataset directory number or a Hunt Group number
- An ARS digit string
- A System Speed Call programmed as either an ARS digit string, a remote dataset directory number, or a remote Dataset Hunt Group number.
- Blank, indicates no backup device exists. The system camps on to the failed device in this case.
- The NAILED TERM device must be compatible with the device type programmed in the Directory Number field of this form.
	- (d) If the terminating device fails and the Associated Type is programmed as NAILED TERM and the Associated Number field is programmed (not blank), the system attempts to reestablish the call using the backup device specified in the Associated Number field. If a digital link is used, it remains connected.
	- (e) If the originating device fails, the system uses the next device specified in the originating node's Associated Directory Number Assignment to originate the call using a new link (if required), through the network.
	- (f) If the Associated Type is programmed as NAILED TERM and the Associated Number field is not programmed (i.e., a blank field indicating this is a backup number), the system camps on to the failing device until the problem has been rectified. The call is then established.
	- (g) Once the primary device on the terminating node is repaired, the link can then be manually switched back to the primary device by disconnecting the secondary device.
	- (h) If the terminating device fails, and the backup for a NAILED TERM device is a hunt group, the system attempts to seize the first available member of hunt group. If no members of the group are available the system camps on to the original terminating device.
	- (i) For a hunt group to be programmed as a Nailed Terminating device, all members of the hunt group must be programmed as Nailed Terminating devices. The pilot number must not appear in this form.

- Directory Number: Enter the Directory Number for which the ADL, hotline or nailed-up call is to be defined.
- Associated Type: Enter the type of connection that is formed. Valid entries are ADL, Hot Line, Nailed Term, or Nailed Org.
- Associated Number: Enter the number of the device to be connected when the feature is invoked.

#### **Personal Speed Call Assignment**

205

#### **Description**

후막

17.3 This form is used to allocate a quantity of personal speed call numbers to ONS, OPS lines, SUPERSET telephones and Attendant Console Prime Directory Numbers.

#### **Conditions**

- 1. Personal Speed Call numbers are assigned in multiples of 10 up to a limit of 100.
- 2. If the Entries Allocated entry is blank for a given Directory Number, the system assumes that no entries are to be allocated to the Directory Number.

- Directory Number: A system-generated, protected field listing all ONS, OPS, SUPERSET telephone and Attendant Console Directory Numbers that are currently assigned in the system. The Directory Numbers are listed in lexicographical order.
- Name: A system-generated, protected field containing the name associated with the Directory Number in the Telephone Directory form.
- Entries Allocated: Enter the number of Speed Call numbers allocated, in multiples of 10.
- Entries Used: A system-generated, protected field showing how many speed call numbers are currently in use for the given Directory Number.

ार

#### PERSONAL SPEED CALL ASSIGNMENT

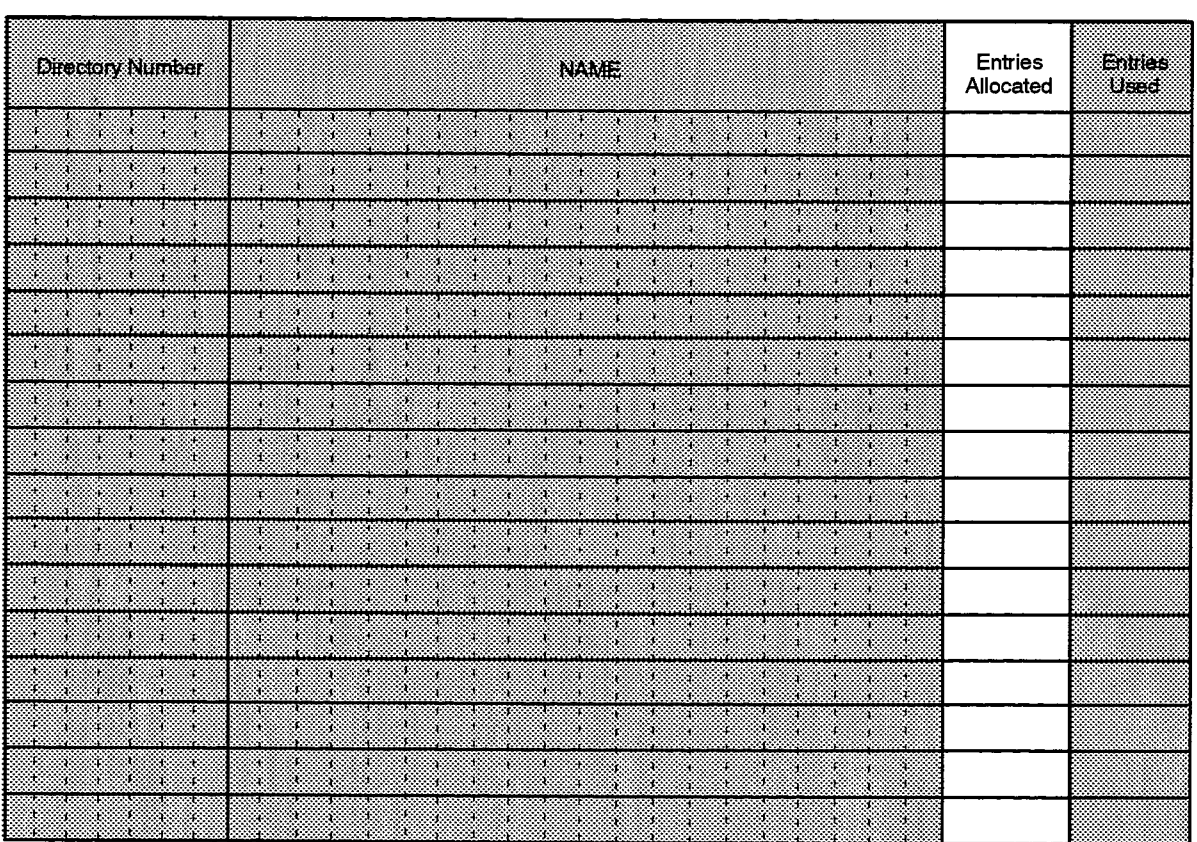

F00048

 $\ddot{\phantom{1}}$ 

## **Personal Speed Call Directory**

205

#### **Description**

 $17.4$ This form is a read only form. It provides the site manager with a facility to list the Personal Speed Call Numbers for each station on the system.

- Directory Number: The Directory Number assigned to the station.
- Name: The associated Telephone Directory name for the Directory Number in the Directory Number field of this form. System generated.
- Speed Call Index: A number from zero to 99.
- Name: This field is blank and may be filled in with reference comments.
- Telephone Number: The digit string to be outpulsed when that speed call index is referenced.

#### PERSONAL SPEED CALL DIRECTORY

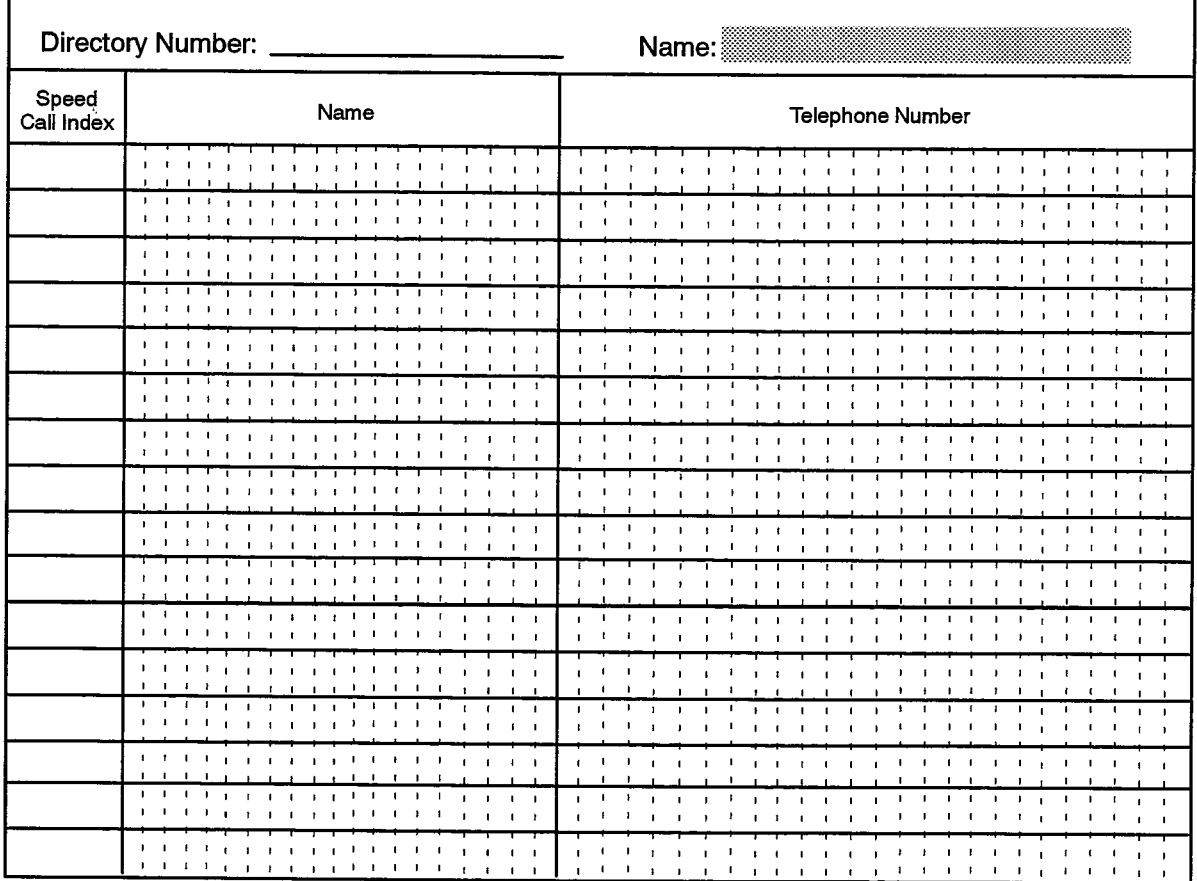

F00049

 $\ddot{\phantom{0}}$ 

Revision 0

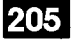

#### **Station Service Assignment**

#### **Description**

용

17.5 This form is used to assign Classes of Service and Classes of Restriction to each station in the system, as well as Intercept Numbers and Default Account Code numbers. This form draws its data from ONS/OPS Assignment, Multiline Set Assignment, Attendant Console Assignment, Class of Service Options, and Dataset Assignment forms. A COS number and a COR number are assigned to the stations for each mode of service: Day, Night 1 and Night 2. The COR numbers defined in this form are used in the Class of Restriction Group Assignment form, where a series of COR numbers are grouped together for use in the ARS forms. The form paper is separated into two halves, each containing the required columns to specify service information for 16 Directory Numbers. To complete this form, list all station Directory Numbers in lexicographical order, and assign the required values to each.

#### **Conditions**

- 1. The same COS and COR numbers may be assigned under any or all modes of service for a given station.
- 2. The "Default Account Code Index" field is optional.
- 3. The "Intercept Number" field must be blank for a dataset directory number.

- Directory Number: On the paper form enter the Directory Numbers, taken from the Single Line Set, Multiline Set, Attendant, and Dataset Assignment forms. The Directory Numbers listed in this column should be in lexicographical order, since the numbers will be generated automatically by the system at data entry time.
- Intercept Number: Refer to the Intercept Handling Assignment entry in Table 5-2, MITEL Feature Resource Dimensions, for the maximum Intercept Number allowed for the system being configured. Enter a number from 1 to this upper limit. This number will link the station to a version of the Intercept Handling form where intercept conditions are defined.
- Class of Service (Day, NIGHT1, NIGHT2): Enter a COS number under each column. The Day column defines the Day Class of Service; NIGHT1 defines the Night Service 1 Class of Service, and NIGHT2 defines the Night Service 2 Class of Service to the station.
- Class of Restriction (Day, NIGHT1, NIGHT2): Enter a COR number under each column. The Day column defines the Day Class of Restriction; NIGHT1 defines the Night Service 1 Class of Restriction, and NIGHT2 defines the Night Service 2 Class of Restriction for the station.
- Default Account Code Index: Refer to the Default Account Code Assignment entry in Table 5-2, MITEL Feature Resource Dimensions, for the maximum number allowed for default account codes in the system being configured. Enter a number from 1 to this upper limit to link the entry in this form to a line in the Default Account Code Definition form where an Account Code for the station will be defined.

## **STATION SERVICE ASSIGNMENT**

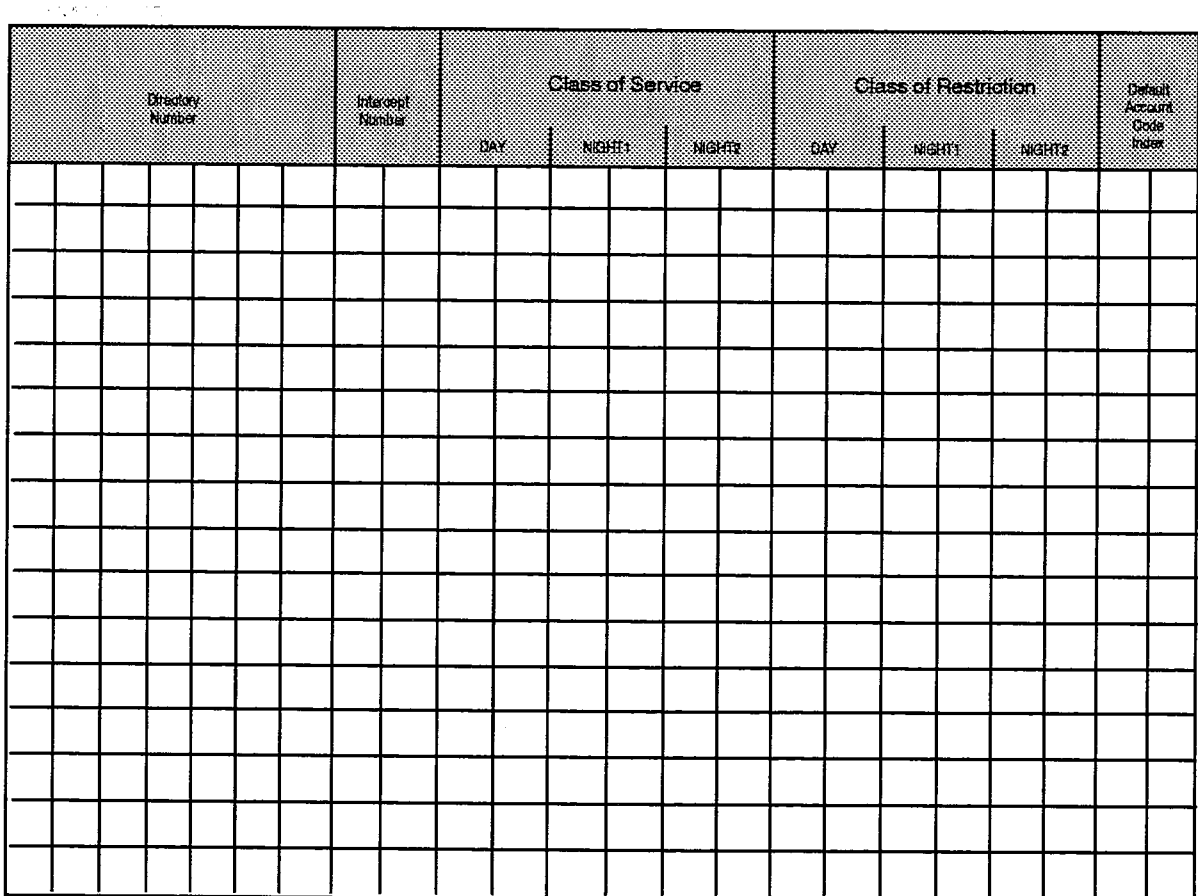

F00050

 $\ddot{\phantom{0}}$ 

 $\ddot{\phantom{a}}$ 

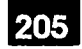

# 18. **SYSTEM FORMS**

#### **General**

- $18.1$ The System forms define system wide parameters affecting the operation of the SX-2000 ICS. The System forms are:
	- (a) Application Logical Port Assignment. Allows the system manager to assign port names to each of the physical ports which service the input and output requirements of applications, such as Message Center or Hotel/Motel, that are running on the SX-2000 ICS. The port names are defined in the System Port Assignment form.
	- (b) Cabinet Assignment. Allows the definition of remote cabinets on an SX-2000 FD systems. The form is accessible to SX-2000 FD systems only.
	- (c) Circuit Link Cable Assignment. Indicates the beginning and end points for circuit switch link cables on the control shelf backplane.
	- (d) Class of Service Options Assignment. Allows the definition of Classes of Service (COS), and the selection of the options which constitute each COS.
	- (e) Dimension and Feature Display. This read-only form displays the currently active configuration parameters.
	- (f) Dimension and Feature Selection. This form is used to define configuration parameters and optional feature packages delivered with all SX-2000 systems.
	- (g) **Dimension Selection:** This form displays the distribution of resources within the system.
	- (h) DNI Circuit Assignment. This form is used to assign DNI circuits to various digital devices. This form is available only with the DNI Set Software feature package.
	- (i) Feature Access Code Assignment. This form lists the recommended feature access codes for telephones, and provides a means of redefining these codes as well as the option of defining alternative codes for rotary dial telephones, for example.
	- (j) Form Access Authorization. This form defines access to the Customer Data Entry Forms on the basis of authorization levels. The form allocates Read/Write, Readonly, or no access privileges to the five authorization levels in the SX-2000 PABX.
	- (k) Hotel Options Assignment. Used to assign various parameters in the Hotel/Motel feature package.
	- (I) Intercept Handling Assignment. This form allows the customer to program how the system is to treat various intercept conditions as they arise in call processing. This form defines the procedures to handle interception due to incorrect operations performed by the caller.
- (m) Interconnect Restriction Table. This form defines which devices may be connected to other devices during call processing. Each common group of devices is represented by a specific Interconnect Number.
- (n) Loudspeaker Paging Assignment. This form provides a means of defining loudspeaker paging zones.
- (o) Maximum Dialed Digits. Permits call barring based on the number of digits dialed.
- (p) Message Link Cable Assignment. Defines the message switch link cable connections between the Message System Matrix, DSU shelf groups and Balanced Transceiver cards.
- (q) Miscellaneous Assignment. The form assigns values to various devices in the system which require no special programming beyond one required parameter.
- (r) Node Identity Assignment. This form is used to assign a Directory Number to every PABX within a network of PABXs.
- (s) SMDR Options Assignment. Defines the options affecting the collection and recording of station message data.
- (t) System Configuration. This form lists the system's hardware configuration in numerical order, based on Cabinet, Shelf and Slot numbers.
- (u) System Options Assignment. This form defines parameters used system wide during call processing and data switching.
- (v) System Port Assignment. Permits the association of logical names to the PLID of each RS-232 port in the SX-2000 ICS. The form also displays the baud rate and parity for each port.
- (w) System Speed Call Assignment. This form allows the definition of abbreviated numbers which can be dialed in place of longer numbers.
- (x) Traffic Options Assignment. Permits form-driven programming for the Traffic Report feature package.
- (y) User Authorization Profile. Used to define a list of usernames and their authorization levels. These names are used to log on to the SUPERSET 7 workstation and the Maintenance Terminal.

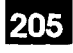

#### **Application Logical Port Assignment**

#### **Description**

18.2 The Application Logical Port Assignment form allows the system manager to assign port names to each of the physical ports which service the input and output requirements of applications, such as Message Center or Hotel/Motel, that are running on the SX-2000 ICS. The port names are defined in the System Port Assignment form.

#### **Form Headings:**

- Port Logical Names: A system-generated, protected field containing the name of each application that requires printing facilities.
- Port Use: A system-generated, protected field indicating the nature of the connection between the application and the attached device.
	- Dedicated indicates that the application expects to have a dedicated resource.
	- Demand indicates that the application must request use of the port by entering a command.
	- Continuous indicates that applications use the port only when there is information to process. If two or more applications are assigned to the same port, the output may be interleaved.

The values assigned to this field are guidelines for the system manager to follow when assigning ports to applications.

Port Physical Name: Enter the name of the port, defined by the Port Physical Name field of the System Port Assignment form, that is to serve the application named in the Port Logical Name field. This links the application port to a particular PLID.

## APPLICATION LOGICAL PORT ASSIGNMENT

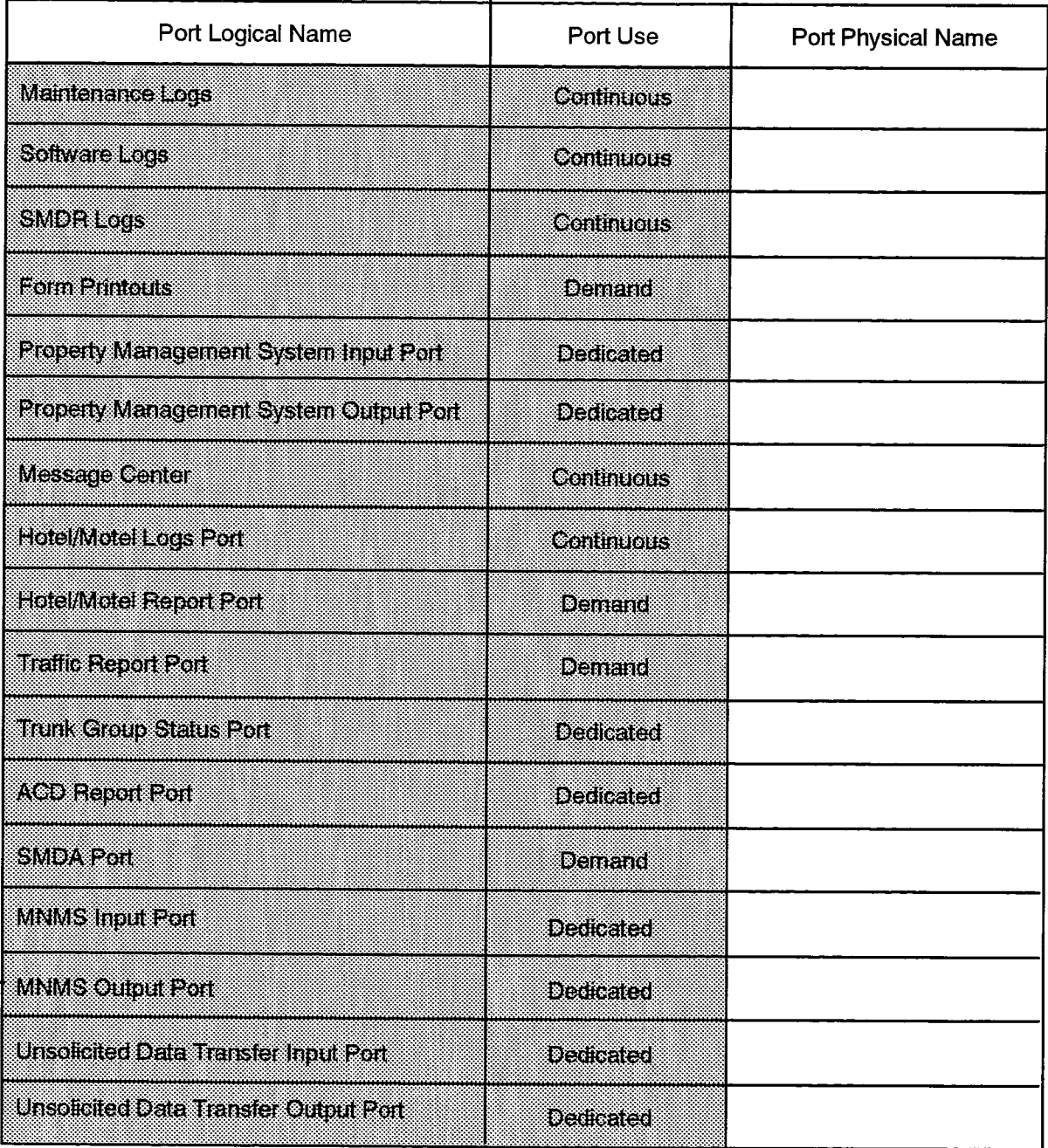

F00051

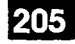

#### **Cabinet Assignment**

#### **Description**

18.3 This form applies only to SX-2000 FD (fiber distributed) systems. The Cabinet Assignment form is used to define the termination points for the Main Control Cabinet Fiber Interface Modules (FIMs). The fiber links interface to remote FIMs housed in a Peripheral Cabinet or a DSU Cabinet.

The number of Peripheral and DSU Cabinets which may be assigned is governed by the configuration of the SX-2000 FD system. (Each Peripheral Cabinet can support one fiber interface; a DSU Cabinet can support up to two fiber interfaces). Configuration 1 contains a single non-redundant Main Control Cabinet which supports up to four fiber interfaces. Configuration 2 is a fully redundant Main Control complex which supports up to eleven fiber interfaces.

The configuration (1 or 2) of the SX-2000 FD system is selected in the Dimension and Feature Selection Form.

The remote Peripheral/DSU interface, once programmed and committed in this form, will automatically appear on the System Configuration form in the Programmed Card Type field. A Peripheral switch appearing in the System Configuration form will have slots assigned for the Peripheral Controller, the Peripheral Resource card, the Fiber Interface Module (FIM), and the Power Converter. A DSU pair will appear in the System Configuration form with the following entries automatically generated by the system: Power Converter, FIM, and Peripheral Resource card. In both cases (Per and DSU assignments), all cards with the exception of the FIMs will also be shown in the Installed field of the System Configuration form.

Refer to Figure 18-1, SX-2000 FD System Configurations 1 and 2, for an example of the Cabinet Assignment form showing both system arrangements.

#### **Conditions**

- 1. The Cabinet Assignment form is accessible only to SX-2000 FD systems.
- 2. A remote cabinet must be a Peripheral or a DSU cabinet. The remote cabinet cannot be a combination of Peripheral and DSU.
- 3. Attempts to enter a value other than "1" in the Shelf field will not be allowed.
- 4. The fiber interface termination points at the remote location must be Slot 17 if the remote location is a Peripheral Cabinet, and Slots 1 and/or 6 if the remote location is a DSU Cabinet.

#### Form Headings:

• Main Control Fiber Interface: A system-generated, protected field listing the Fiber Interfaces. The number of entries is dependent on the system configuration. Configuration 1 will present the user with four available fiber interfaces. Configuration 2 provides eleven.

- Cabinet, Shelf, Slot: A system-generated, protected field indicating the location of all Main Control Fiber Interface connections.
- Peripheral/DSU Fiber Interface: A programmable field which defines the relationship between the Main Control Cabinet FIM and the remote FIM (located in a Peripheral or DSU Cabinet). The field contains five subfields:
	- Type: Enter "FD Per" (Fiber Distributed Peripheral) or "FD DSU" (Fiber Distributed DSU). The field defaults to Blank.
	- Cabinet: Systems with Configuration 1 may assign cabinets 2 through 5. Configuration 2 systems may assign cabinets 2 through 12.
	- Shelf: This field is assigned a default value of "1". The system will not allow the user to commit any value other than "1".
	- Slot: Enter a value of Slot "17" for the location of the FIM if the remote is a peripheral cabinet. If the remote location is a DSU cabinet the FIMs may be programmed in Slots "1" and "6" since the DSU cabinet will support two DSU pairs. One fiber interface from the Main Control cabinet is associated with slot 1 of the DSU cabinet; the second fiber interface is associated with slot 6.
	- Comments: This programmable field will accept up to 14 alphanumeric characters. This field is typically used to note the location of a peripheral or DSU cabinet.

#### **CABINET ASSIGNMENT**

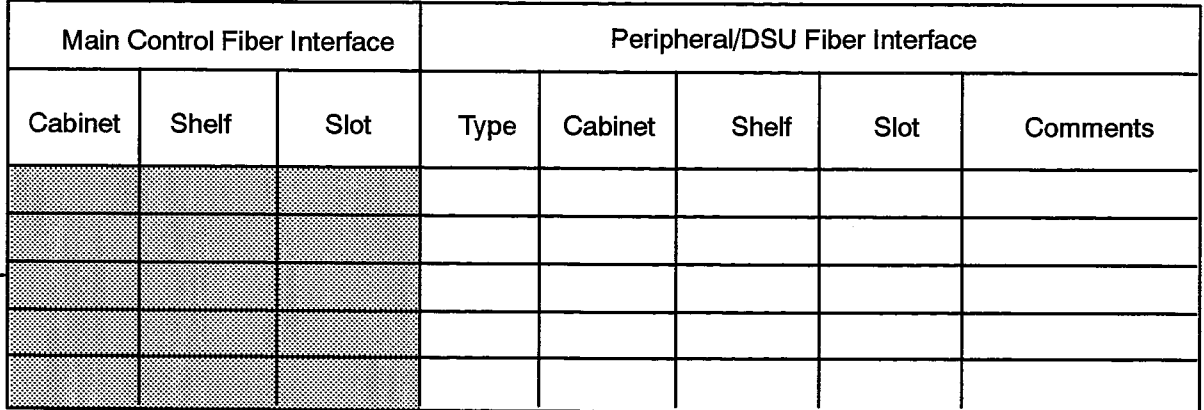

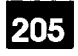

Ŕ

K.

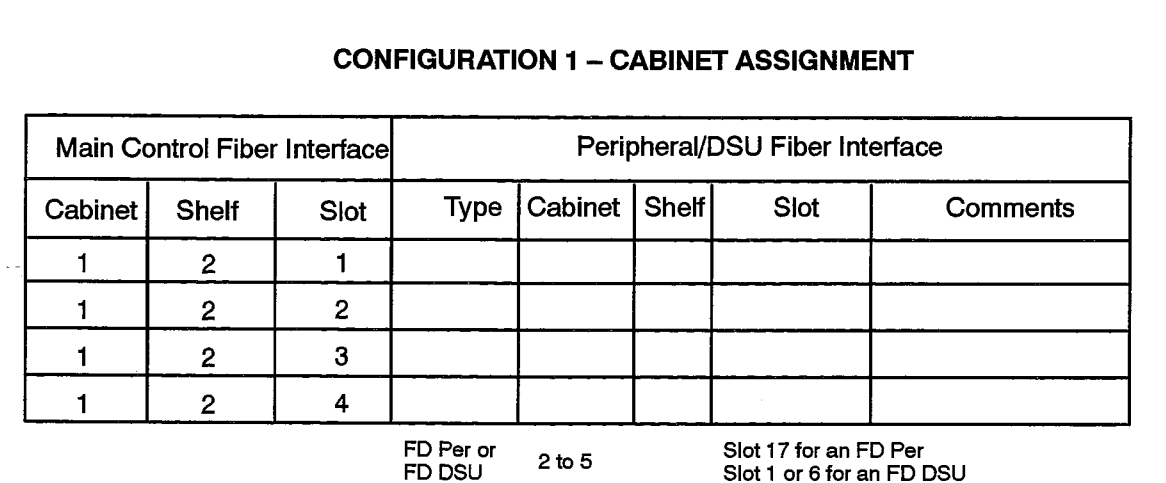

## **CONFIGURATION 2 - CABINET ASSIGNMENT**

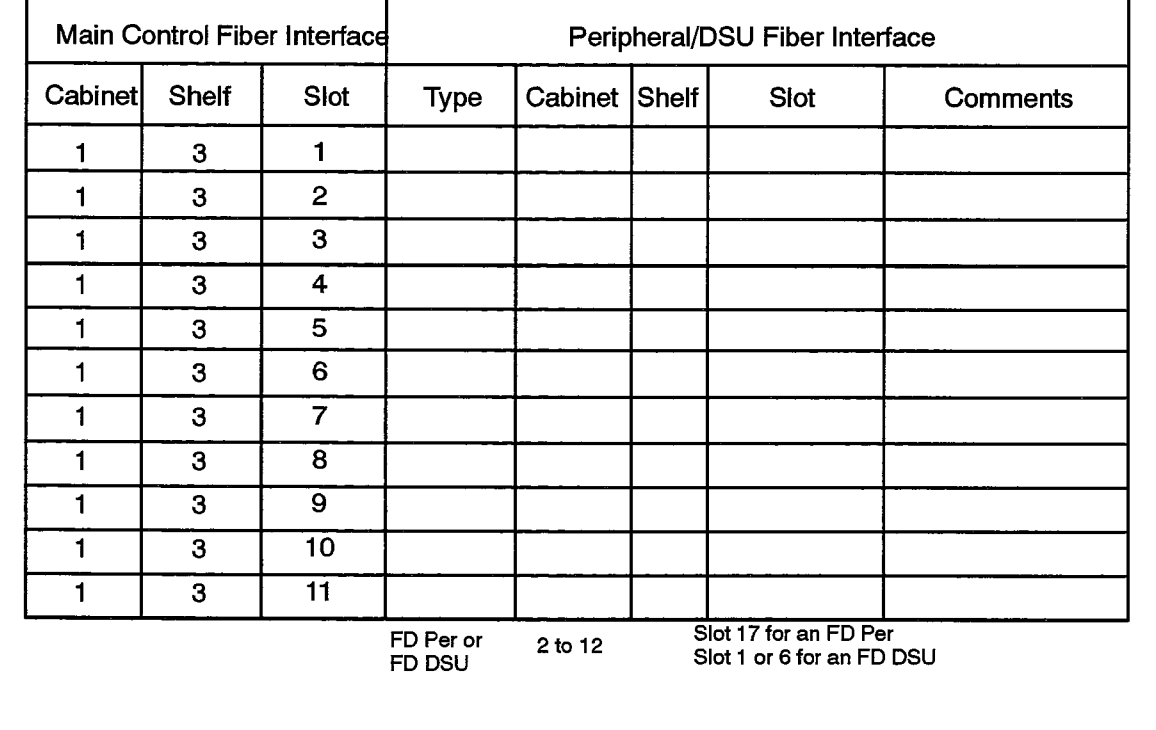

Figure 18-1 SX-2000 FD System Configurations 1 and 2

## **Circuit Link Cable Assignment**

### **Description**

18.4 This form is used in SX-2000 SG configurations to define the termination points for circuit switch link and Bulk Data Interface cables. The termination points consist of the backplane coordinates defined for a given cabling configuration. The MITEL recommended cabling configurations for the SX-2000 SG ICS are contained in Practice 9120-060-200-NA, Shipping, Receiving and Installation. The FROM section of the form lists the backplane coordinates from which the cable emanates and is generated by the system. The TO section contains the MITEL recommended destination coordinates of the cables.

### **Conditions**

- 1. This form is used for SX-2000 SG ICS configurations only.
- 2. When recalled this form contains extensive default information documenting the MITEL recommended cabling. If the cabling is changed from the configuration shown, the form must be reprogrammed.
- 3. The landing points for main control shelf DSUs are Siots 31 and 32.
- 4. For DSU shelves there may be a maximum of three circuit switch cable terminations per DSU group for a total of 24 circuit switch links. The first termination must be module one of the ninth slot in a DSU group. The second termination must be module three of the same slot. The third termination must be module five of the same slot.
- 5. The peripheral control cards must be deprogrammed from the System Configuration form before a shelf may be programmed as a DSU shelf.
- 6. If a shelf is a peripheral shelf then slot 33 module 7 is programmed in the "to" PLID field. If the shelf is a DSU shelf then the "to" field for Group 1 is programmed as slot 17 module 1, (and modules 3 and 5 if required). Group 2 is programmed as slot 25 module 7 (and slot 26 module 7 and slot 27 module 7 if required). The extra modules are required if more than 8 circuit switch links are distributed across the group.
- 7. If a peripheral shelf is specified then the shelf and its mate may not be programmed in the System Configuration form as a DSU shelf or a mixed peripheral/DSU shelf.
- 8. If a DSU shelf is specified then the shelf and its mate may not be programmed in the System Configuration form as a peripheral shelf or a mixed peripheral/DSU shelf.
- 9. A termination can not be programmed in this form if the shelf is programmed in the System Configuration form as a blank shelf.

205

## CIRCUIT LINK CABLE ASSIGNMENT

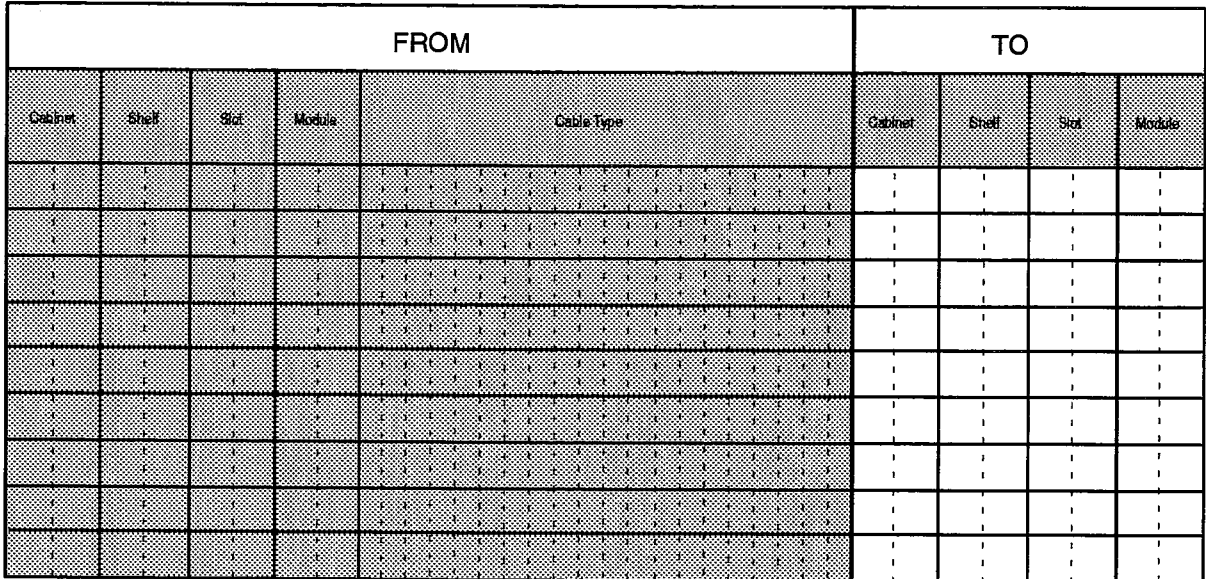

F00052

- FROM: This field contains five system-generated, protected subfields; Cabinet/ Shelf/Slot/Module Number, which give the cable's point of origin, and Cable Type, which indicates the type of card the cable is connected to.
- TO: This field contains four subfields; Cabinet/Shelf/Slot/Module Number. The coordinates on which the cable terminates are entered under these headings.

## **Class of Service Options Assignment**

#### **Description**

This form is used to select the features which will constitute the classes of service for 18.5 either stations or trunks. The form has 2 columns: the first listing all available COS options and the other used to select the required options for the Class of Service. The Class-of-Service Number which identifies the individual COS is located at the top of the form. The classes of service defined by this form are referenced in the  $\frac{1}{2} \left( \frac{1}{2} \right) \left( \frac{1}{2} \right)$  and Station Service Assignment and Trunk Service Assignment forms. The telephony options listed in the form are selected by entering "yes" next to the required option, under the correct COS number. Entering "no" or leaving the entries blank will disallow the options. The timer values are specified by entering the required numerical value, as defined n Table 18-1, COS Parameter Descriptions.

#### **Conditions**

- 1. The Dial Conflict Timer value must be less than the Interdigit Timer value.
- 2. The Call Forward No Answer Timer value must be less than the Ringing Timer value.
- 3. When the Call Forwarding Accept option is selected, forwarding to a hunt group cannot be inhibited.
- 4. Do not select the Broker's call option in a class of service intended for SUPERSET7 **Attendant Consoles.**
- 5. Entering "1440" for Attendant Busyout Timer disables the feature for that COS.
- 6. The Autovon Trunk and Autovon Autopreemption fields may only be enabled when the Autovon feature is purchased. See Practice 9125-060-626-NA. Autovon. for more information on that feature package.

- Class of Service Number: Enter the identification numbers for the various COS. Refer to the Class of Service entry in Table 5-2, MITEL Feature Resource Dimensions, for the maximum number allowed.
- Option: This column contains a preprinted list of all possible COS options, and their range of values. The meaning of each option and the associated default is given in Table 18-1, COS Parameter Descriptions.
- Select: This is a programmable field which is used to indicate whether or not the corresponding COS option is selected.

## CLASS OF SERVICE OPTIONS ASSIGNMENT (Sheet 1 of 3)

**Class of Service Number:** 

205

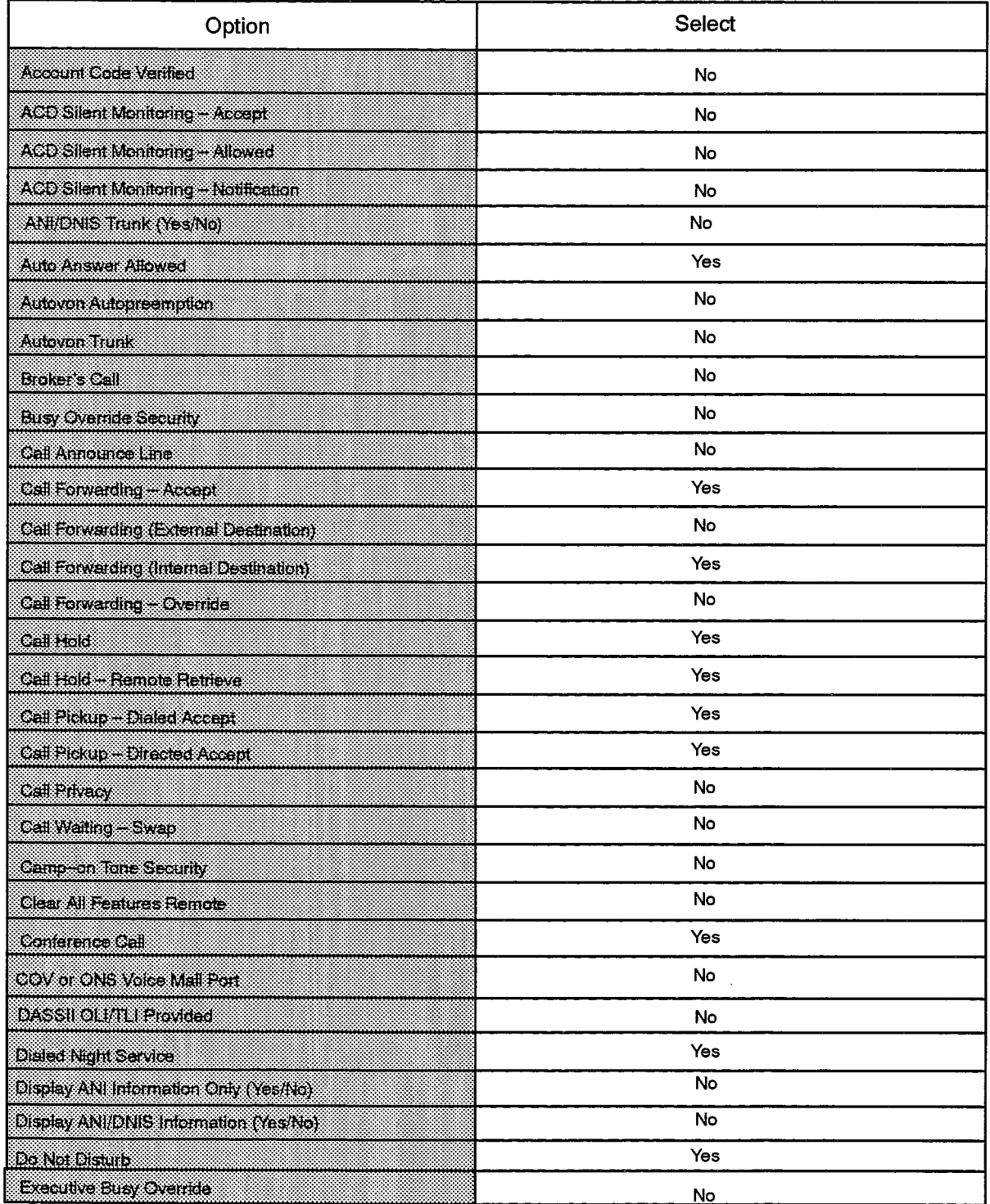

F00053

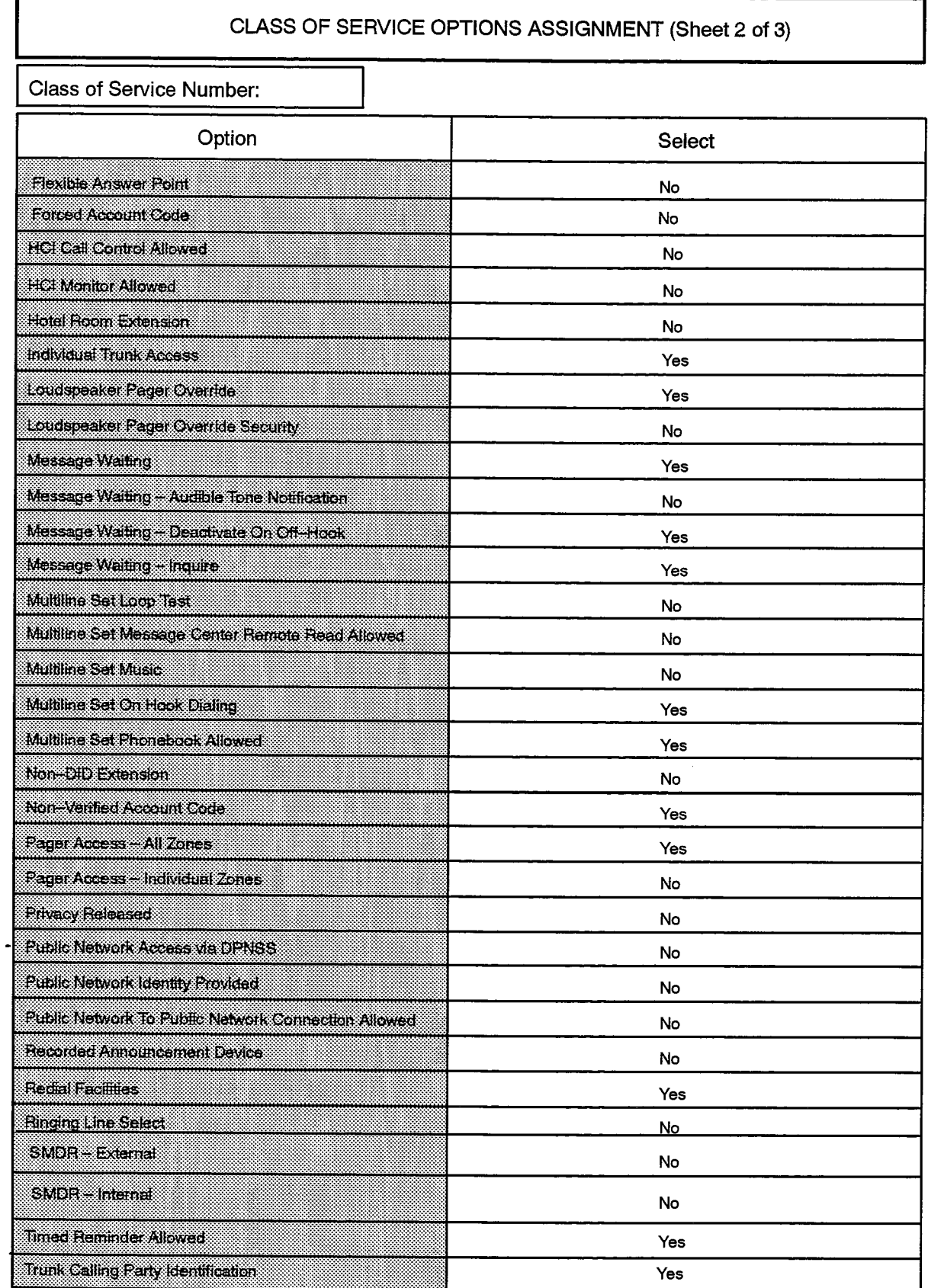

## CLASS OF SERVICE OPTIONS ASSIGNMENT (Sheet 3 of 3)

**Class of Service Number:** 

**不可** 

 $\frac{1}{2}$ 

 $\mathcal{E}^{\mathcal{P}^*_{\mathcal{P}_{\mathcal{P}}}}$ 

205

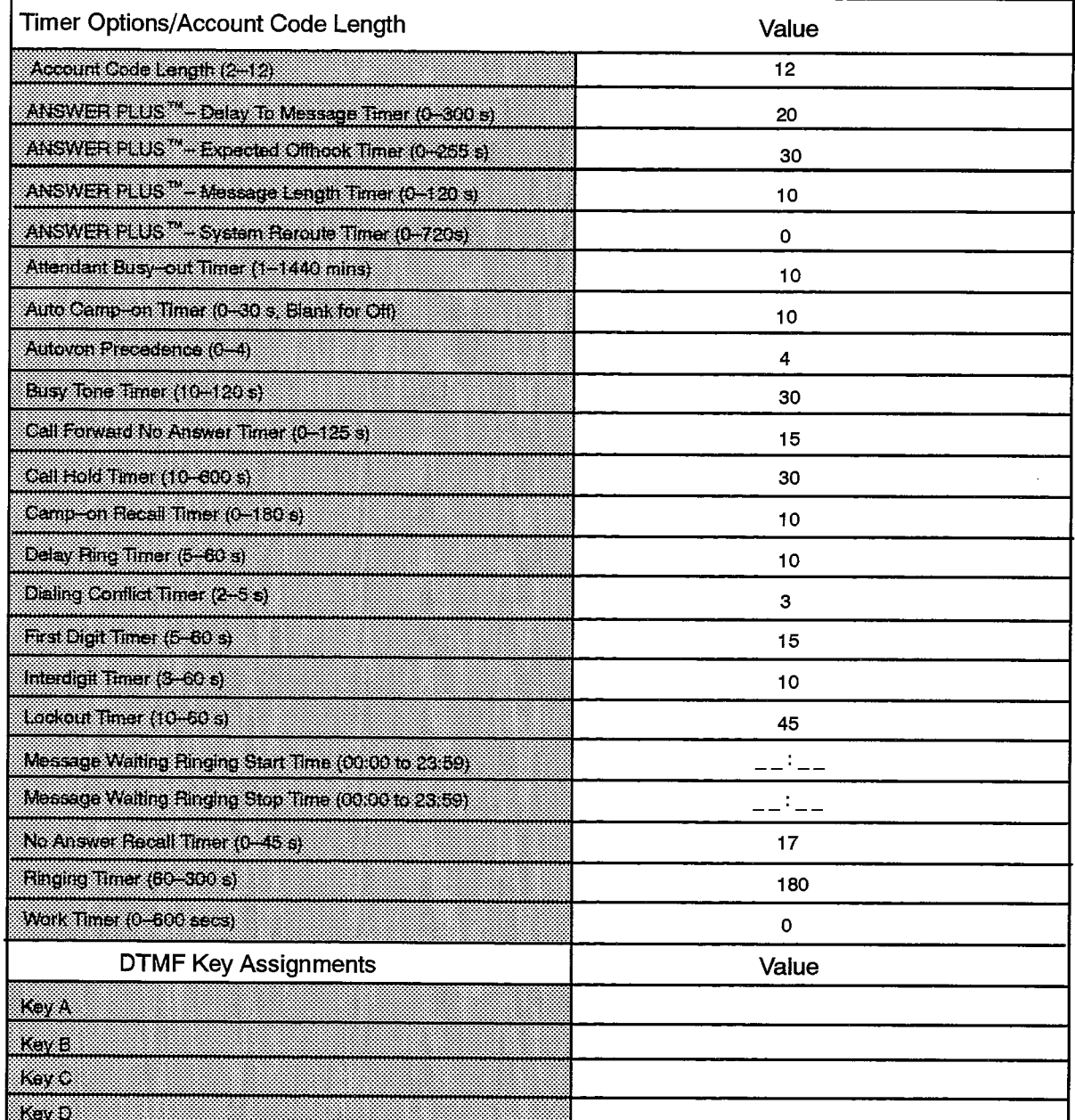

F00055

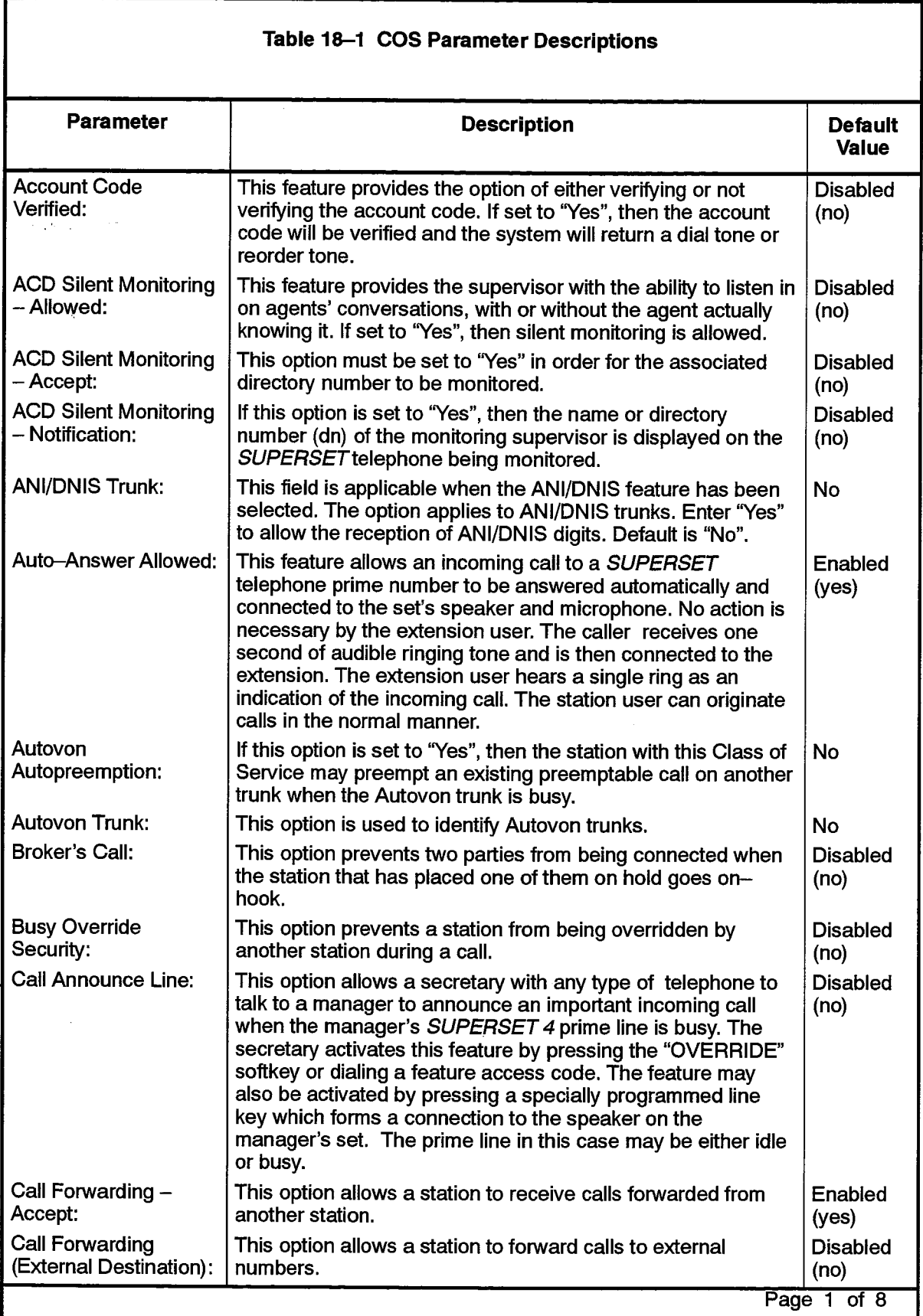
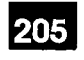

 $\label{eq:2} \frac{1}{2}\sum_{i=1}^n\frac{1}{2}\sum_{j=1}^n\frac{1}{2}\sum_{j=1}^n\frac{1}{2}\sum_{j=1}^n\frac{1}{2}\sum_{j=1}^n\frac{1}{2}\sum_{j=1}^n\frac{1}{2}\sum_{j=1}^n\frac{1}{2}\sum_{j=1}^n\frac{1}{2}\sum_{j=1}^n\frac{1}{2}\sum_{j=1}^n\frac{1}{2}\sum_{j=1}^n\frac{1}{2}\sum_{j=1}^n\frac{1}{2}\sum_{j=1}^n\frac{1}{2}\sum_{j=1}^n\frac{$ 

 $\hat{\phantom{a}}$ 

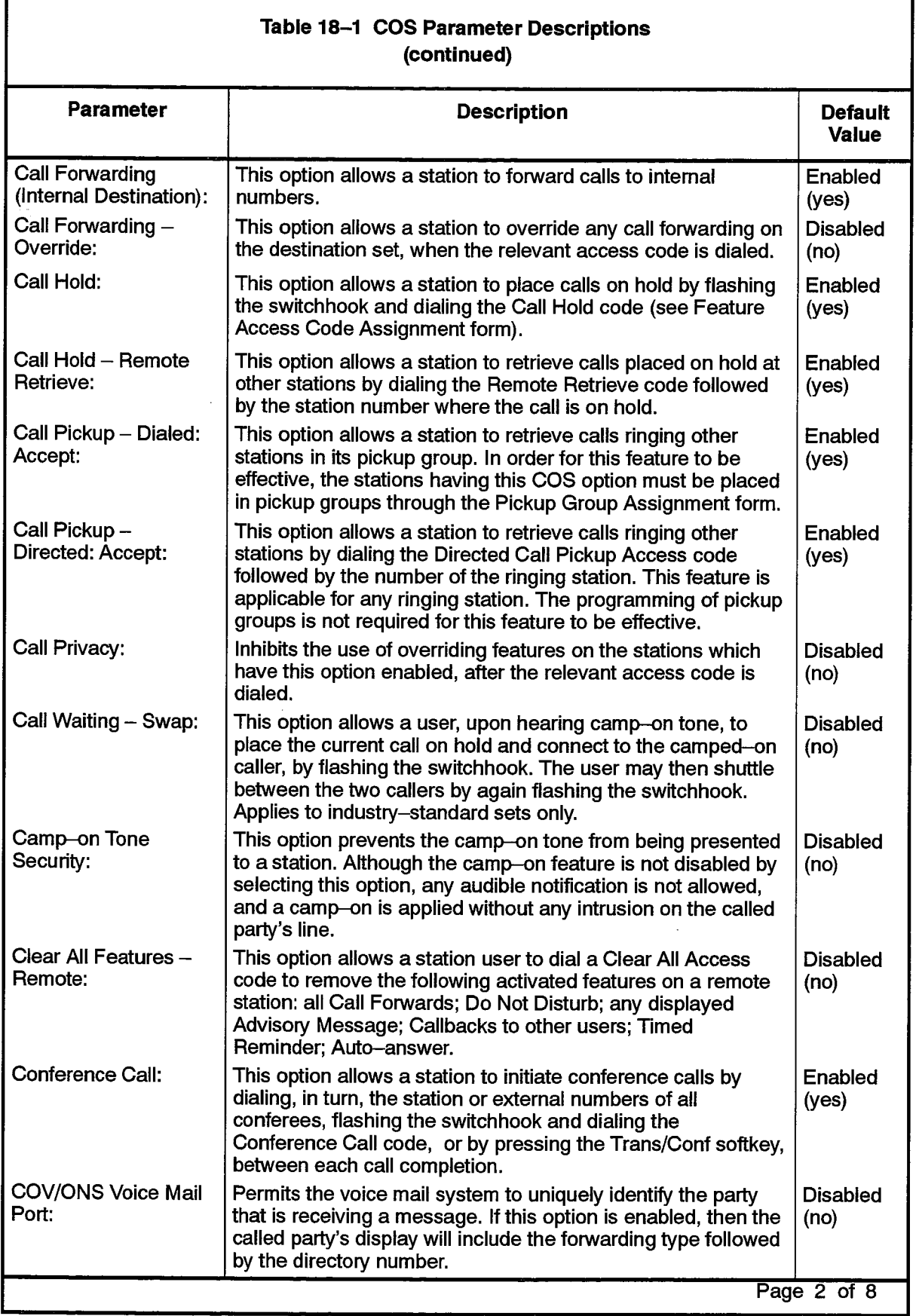

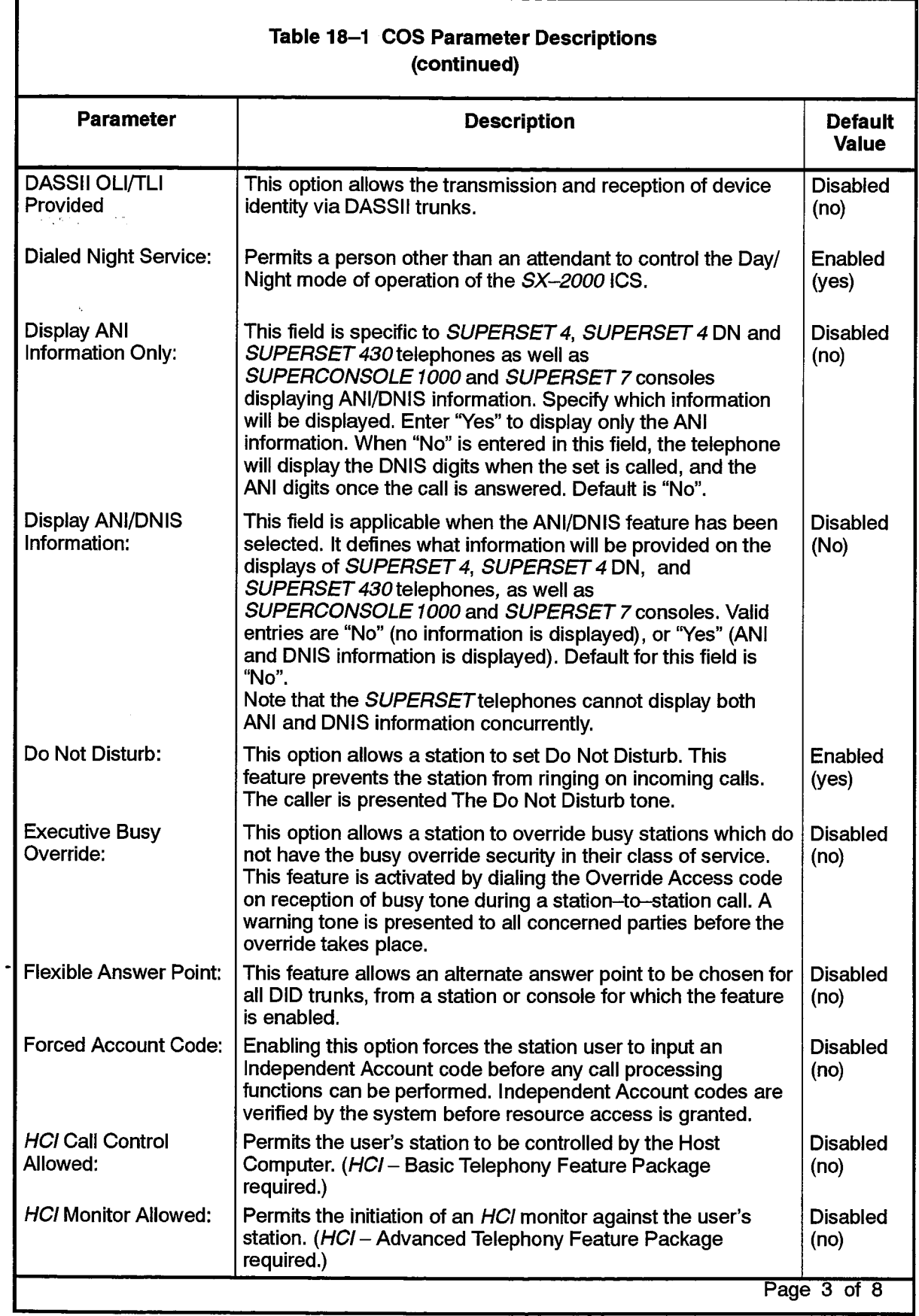

ı

 $\ddot{\phantom{1}}$ 

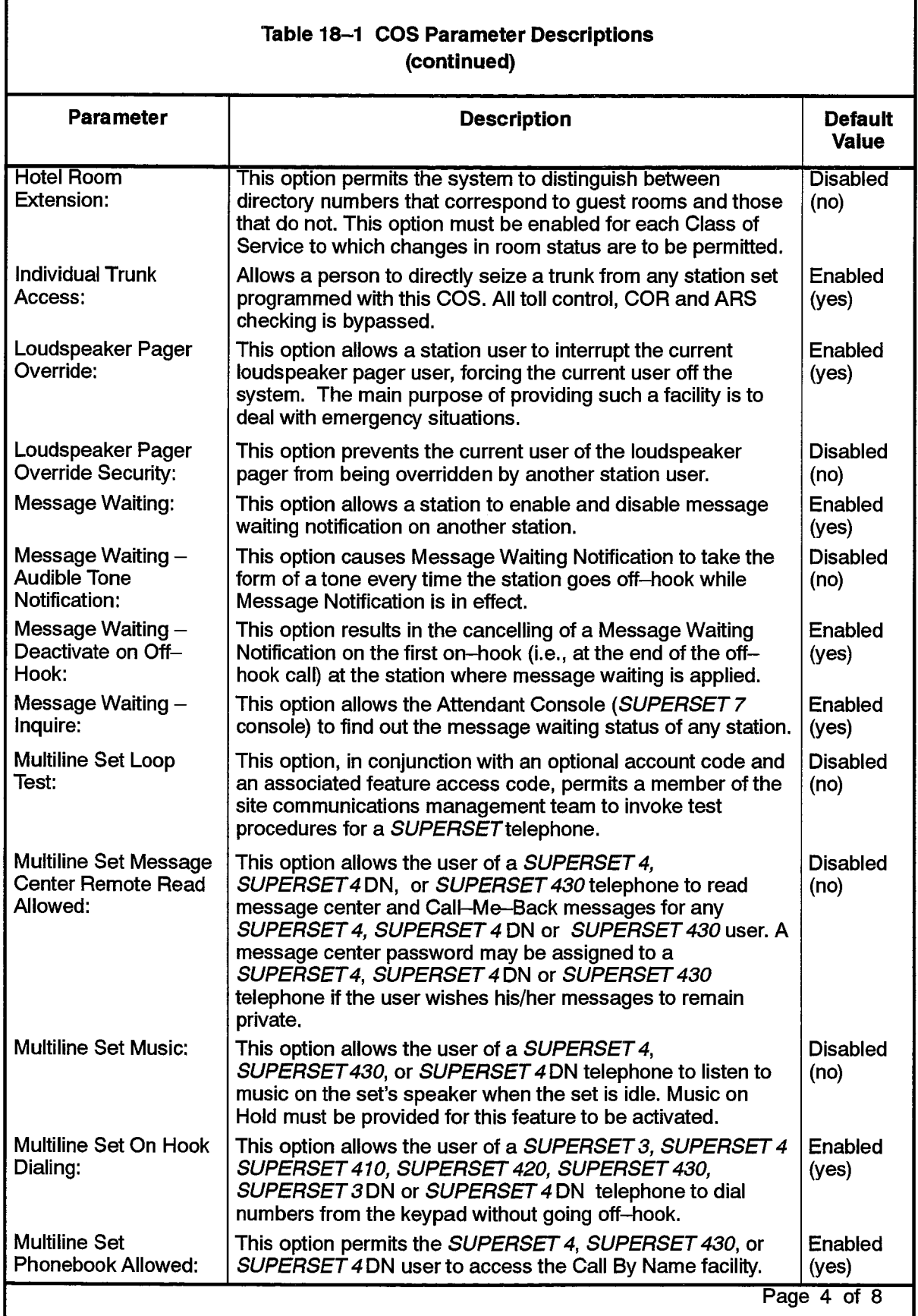

 $\lambda$ 

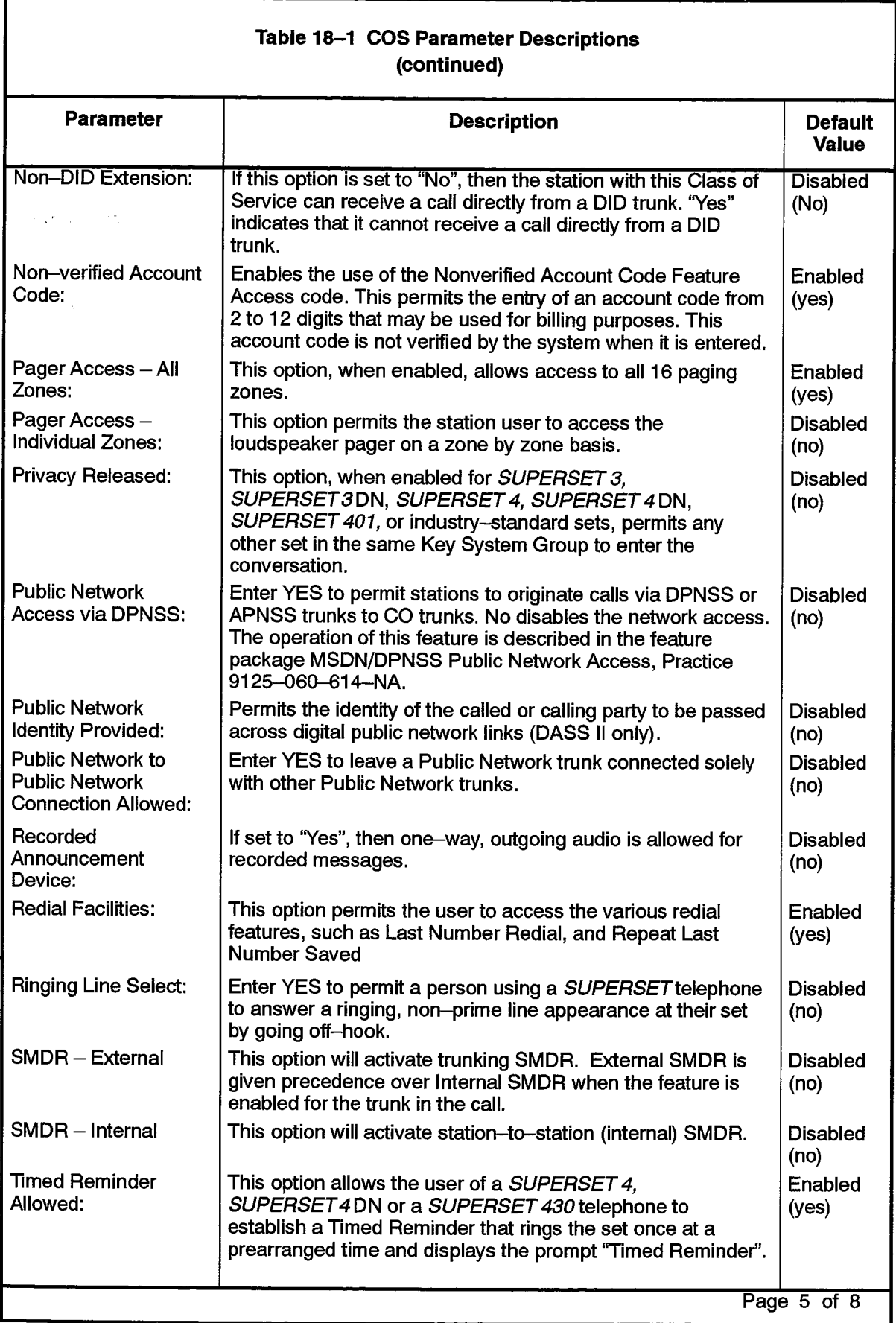

**Contractor** 

 $\hat{\phantom{a}}$ 

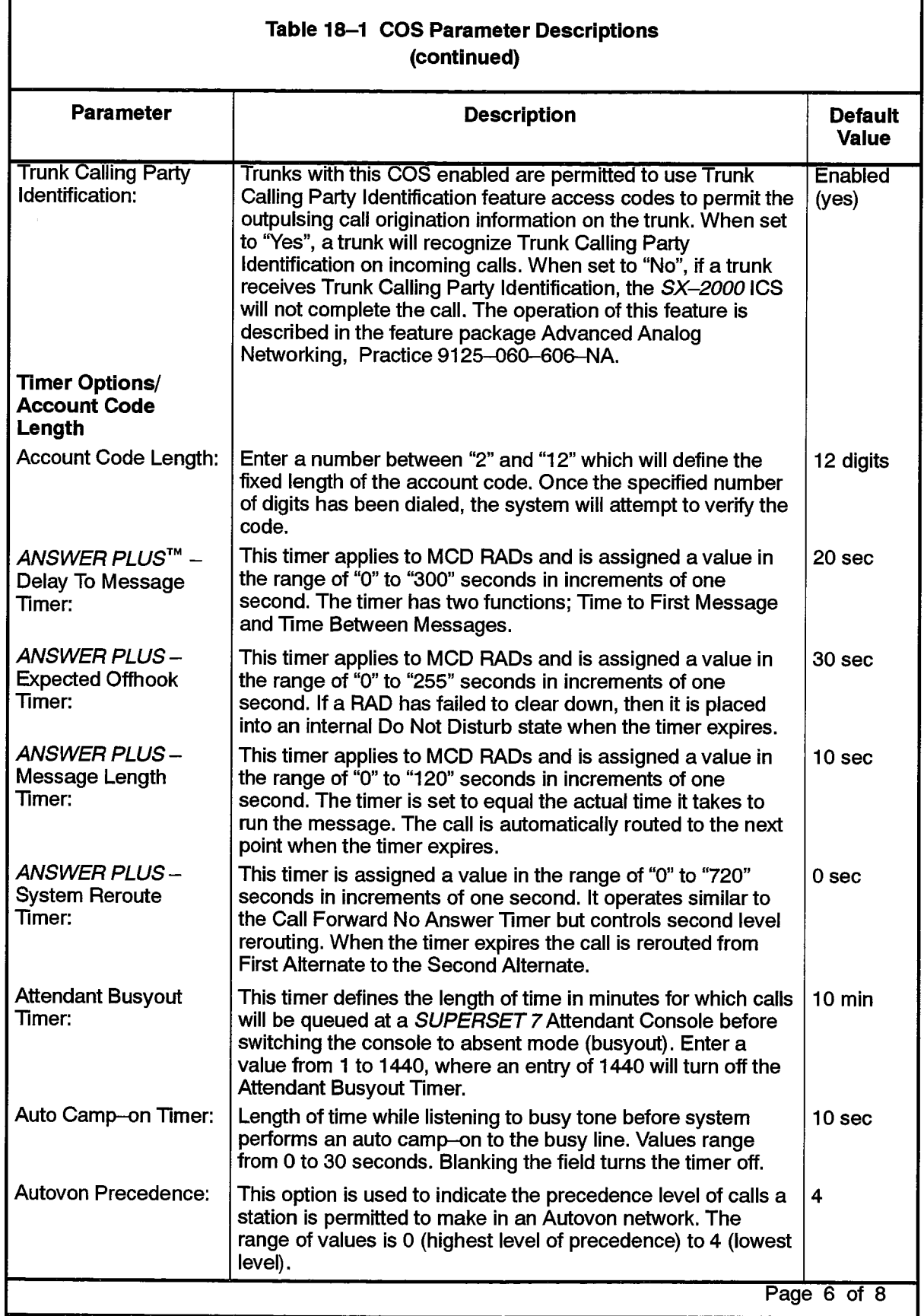

 $\ddot{\phantom{0}}$ 

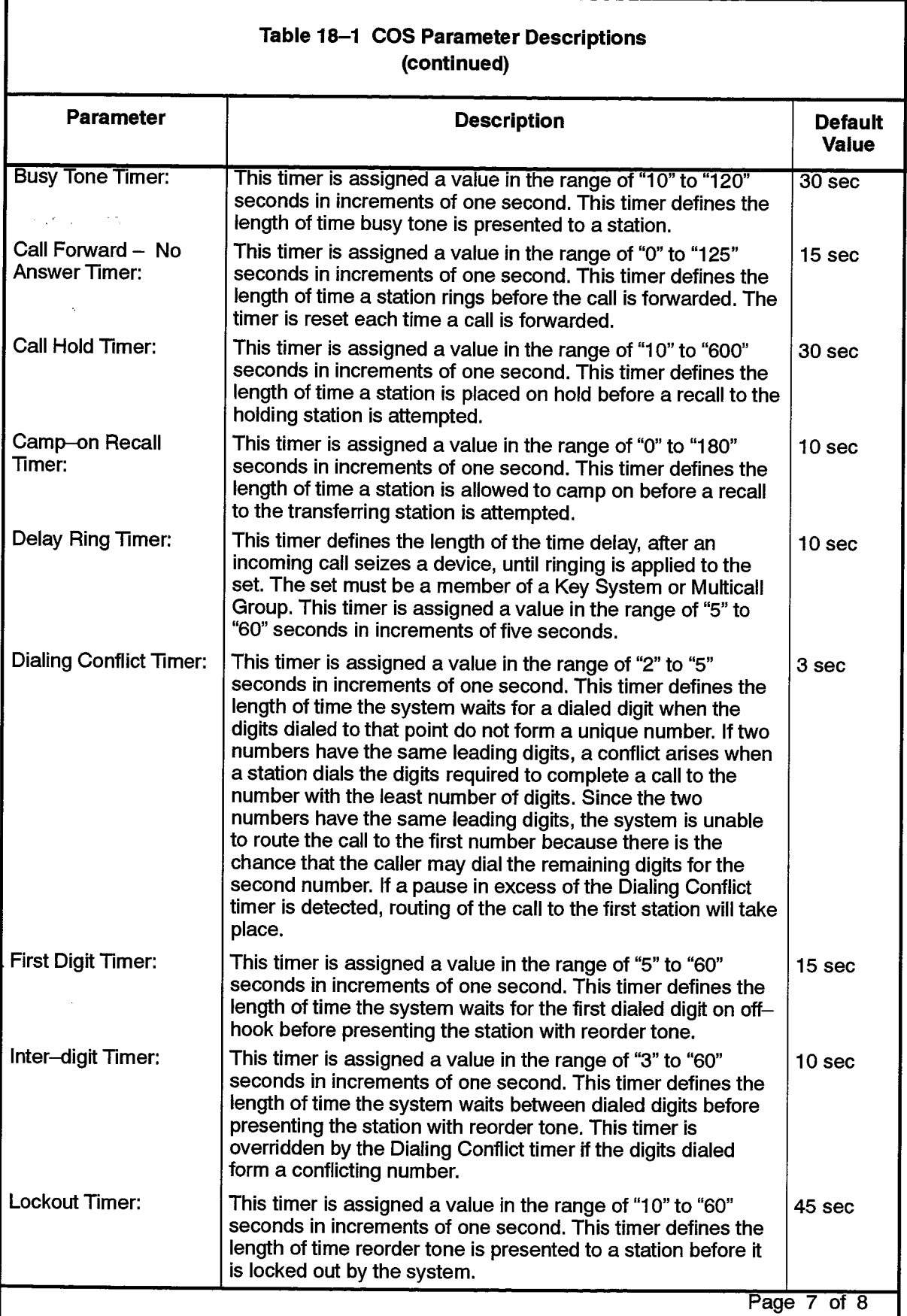

Ť,

 $\hat{\phantom{a}}$ 

 $\langle \phi(x) \rangle$  ,  $\phi(x)$  , and

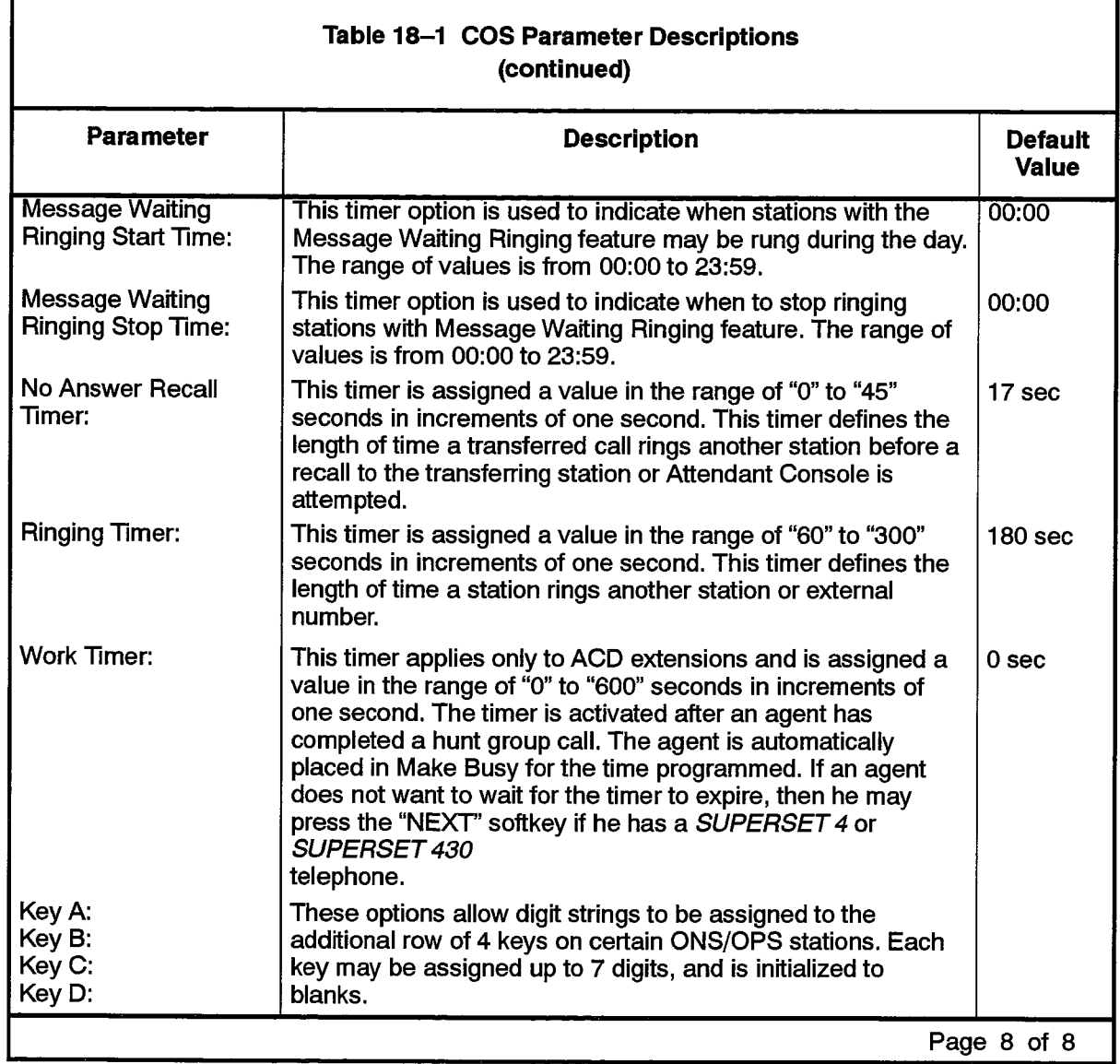

 $\sim$ 

# **Dimension and Feature Display**

# **Description**

This read-only form displays the currently active SX-2000 ICS configuration. For 18.6 new systems not yet programmed via CDE, the form displays the default configuration. Through this form, a customer is able to determine how much of the system resources are being utilized.

## **Conditions**

Access to this form is restricted to users with Maintenance authorization or higher.

 $\epsilon_{\rm{y}}$  .

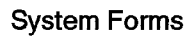

 $\alpha$  .

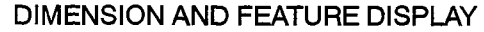

 $\sim$   $\sim$ 

#### **Features Purchased**

205

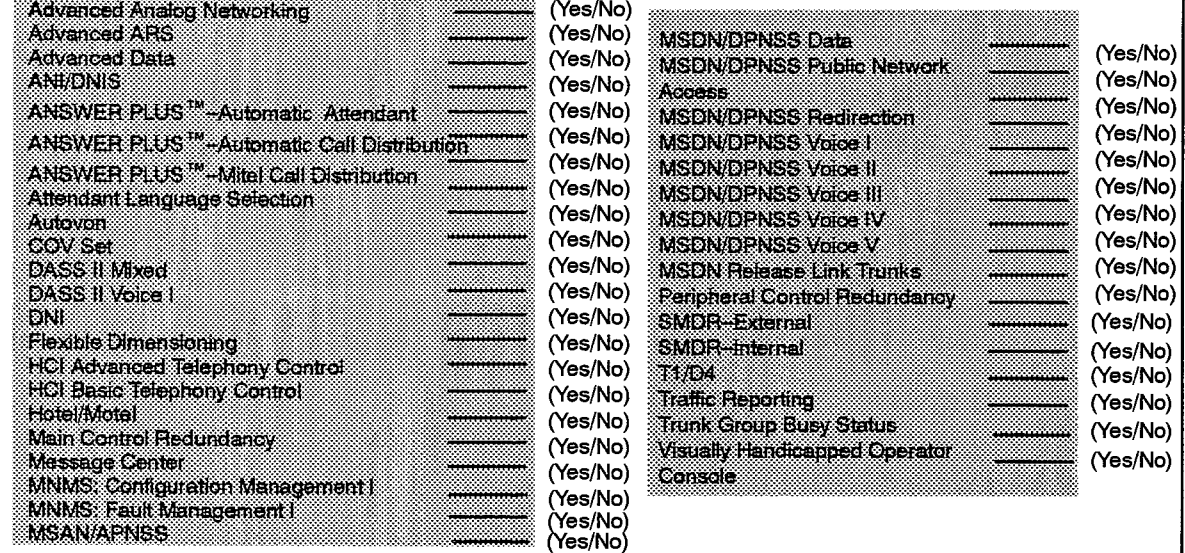

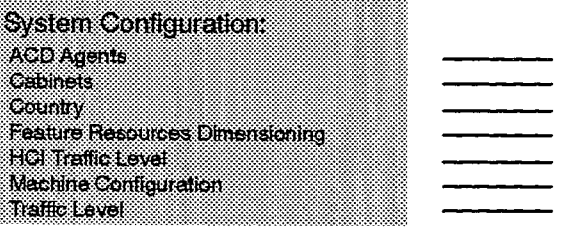

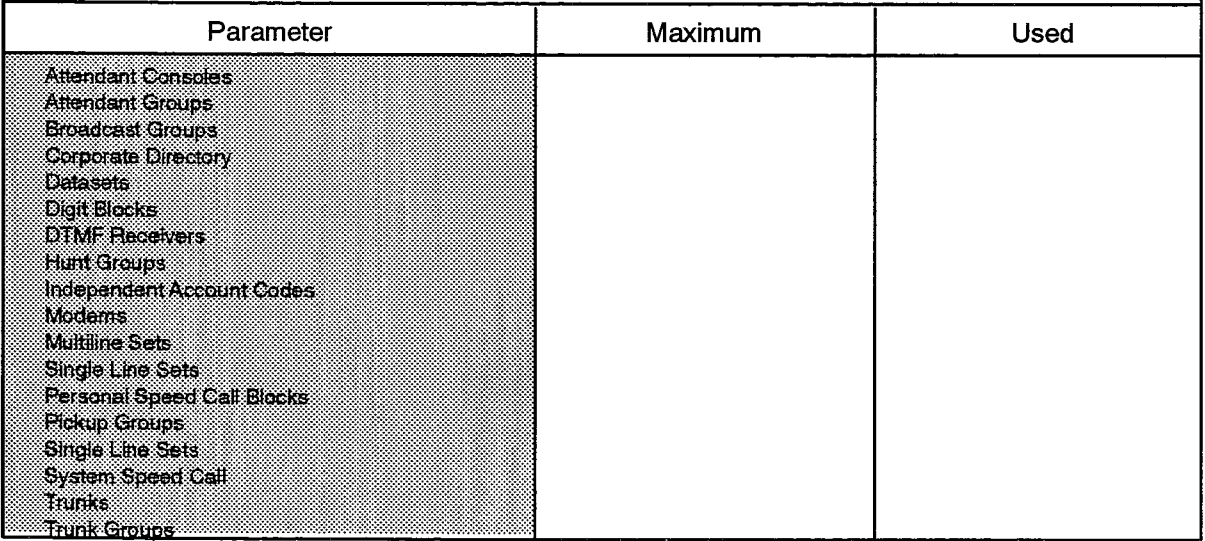

F00056

# **Dimension and Feature Selection**

# **Description**

18.7 This form is used by the system installer to define the optional features and configuration parameters delivered for an SX-2000 system being installed at a customer site. See Practice 912x-060-200-NA, Installation, for a detailed procedure on enabling optional software.

# **Conditions**

- 1. This form is restricted to users with Installer authorization.
- 2. The shaded part of the form contains read-only fields which are completed only after the form has been committed to the system database and the information is redisplayed.
- 3. The traffic level determines the performance and line size capacity of the system. The processor card variant is directly affected by the traffic level.
- 4. The "Country" field enables the selection of country dependent parameters such as Tone Plan and Dial Plan.
- 5. For instances in which the selected configuration requirements exceed the resources available to the system, or the selected parameters conflict with each other, an error message is printed on the maintenance terminal. In these instances, the system is initialized with the default values shown below.

# **Form Headings:**

- Optional Features: The subfields of this section define the optional feature packages delivered with the SX-2000 system. Enter "Yes" for each of the feature packages purchased (MSA packages). Default: No
- · System Configuration:
	- $\,\mathsf{ACD}\,\mathsf{Agents}\,$  Enter either 25, 50, 100, 150, 200 or 350 as the number of agents.
	- Cabinets Enter the number of cabinets in the system. SX-2000SG/S systems will accept a value in the range of 1 to 4. SX-2000 VS systems will accept a value of 1 only. SX-2000 FD systems with an FD1 configuration will accept an entry of 2, 3, or 4. A system with an FD2 configuration will accept a value in the range of 2 to 12.
	- Country Enter the country variant of the system. This parameter is used to determine the variations in regional loads such as the dialing plan.

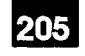

È,

Ę.

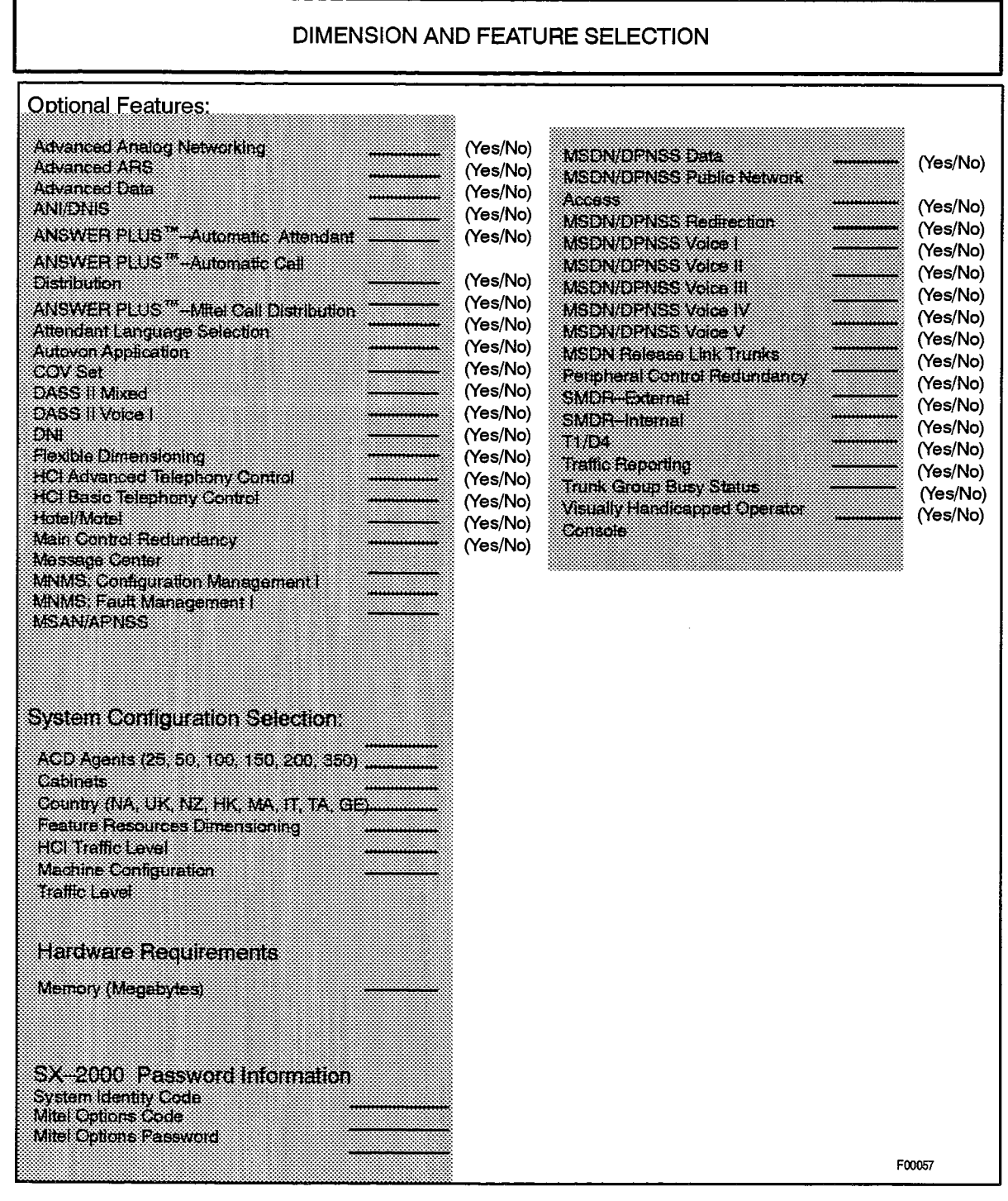

- Feature Resource Dimensioning Enter the Feature Dimension (MFRD) purchased with the system.
- HCI Traffic Level Enter the MITEL Application Capacity Level number purchased with the system.
- Machine Configuration Specify which SX-2000 configuration is selected. Valid entries are "SG", "FD1", and "FD2", "S" and "VS".
- Traffic Level Enter the Traffic Level purchased for the system (MTCL package). The traffic level determines the performance and line size capacity of the switch.
- Hardware Requirements: This is a system-generated, protected field that displays the memory size required in order to support the selected options.

## · SX-2000 Password Information:

- System Identity Code This read-only field displays a unique identity code for each system.
- Mitel Options Code This read-only field displays the code (up to 24 digits) generated for a particular set of options. The field is blank until a generate is performed. For further information on the [GENERATE] softkey, see Enabling Optional Software, in Practice 912x-060-200, Installation.
- Mitel Options Password A password is entered in this field for the committing of the selected options and parameters. See Enabling Optional Software, Practice 912x-060-200, Installation, for more details.

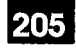

## **Dimension Selection**

#### **Description**

18.8 The Dimension Selection form is used to set or display dimension values. Dimension values indicate the distribution of all dimensionable resources within the SX-2000 system.

## **Conditions**

- 1. The Dimension Selection form cannot be accessed unless the Flexible Dimensioning option has been enabled.
- 2. Write access to the Dimension Selection form is granted only to users with form access authorization and a valid password.
- 3. Write access is restricted to two fields in the Dimension Selection form: the "Password" field and the "New" field. All other fields in the Dimension Selection form are Display/Read only. See "Form Headings", below.
- 4. For assistance in programming new dimension values, see Practice 9125-060-609-NA, Flexible Dimensioning Feature Package.

#### **Form Headings:**

(Read/Write Fields)

- Password: Enter a valid password to gain access to the "New" fields. The password is fixed by MITEL and cannot be modified by the user. All end users within a specific stream must use the same password.
- New: Enter the new dimension values. Values in this field are either the same as those in the "Current" field or else contain changes entered after the last system restart.

Users cannot commit values above or below the indicated range. Attempting to commit a lower value than the given range will result in the error message:

"Data in current field is not in proper format. Please correct." Attempting to commit a higher value than the given range will produce the error message:

"<Dimensionable Resource>, New Dimension value exceeds the maximum allowed."

#### (Display/Read Only Fields)

- Default Feature Resources Dimensioning: Gives the number of the installed Dimension Package.
- **Dimension:** This field lists the dimensionable resources within the SX-2000 system. Accompanying the name of each resource is its allowable range of values. This range remains fixed, regardless of the Feature Resources Dimensioning number. The values shown in the example are only samples; consult the actual form for the real values.
- Unit Size (Bytes): This field displays the memory required for one instance of the associated dimension parameter.
- Default: This field lists the dimension values assigned in a default dimension package.
- Current: The dimension values used at the last restart are shown in this field.
- Free Memory (Bytes): This field displays the amount of unused database memory associated with the dimension values in the "Default", "Current" and "New" fields. The free memory value associated with the "Default" field is always blank.
- Time Stamp:
	- Default- This field shows the installation date of the default dimensions. This is the date of the most recent instance of a user-invoked Commit/Confirm operation in the Dimension and Feature Selection form. If, during a Commit/Confirm operation in that form, the system date cannot be read, the default date will be set to year 0, month 1, day 1.
	- Current: This field displays the date of the most recent invocation of a Dim Save operation.

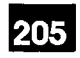

 $\begin{pmatrix} \frac{\partial}{\partial x_1} & \cdots & \frac{\partial}{\partial x_n} \\ \vdots & \ddots & \vdots \\ \frac{\partial}{\partial x_n} & \cdots & \frac{\partial}{\partial x_n} \end{pmatrix}$ 

 $\bullet$ 

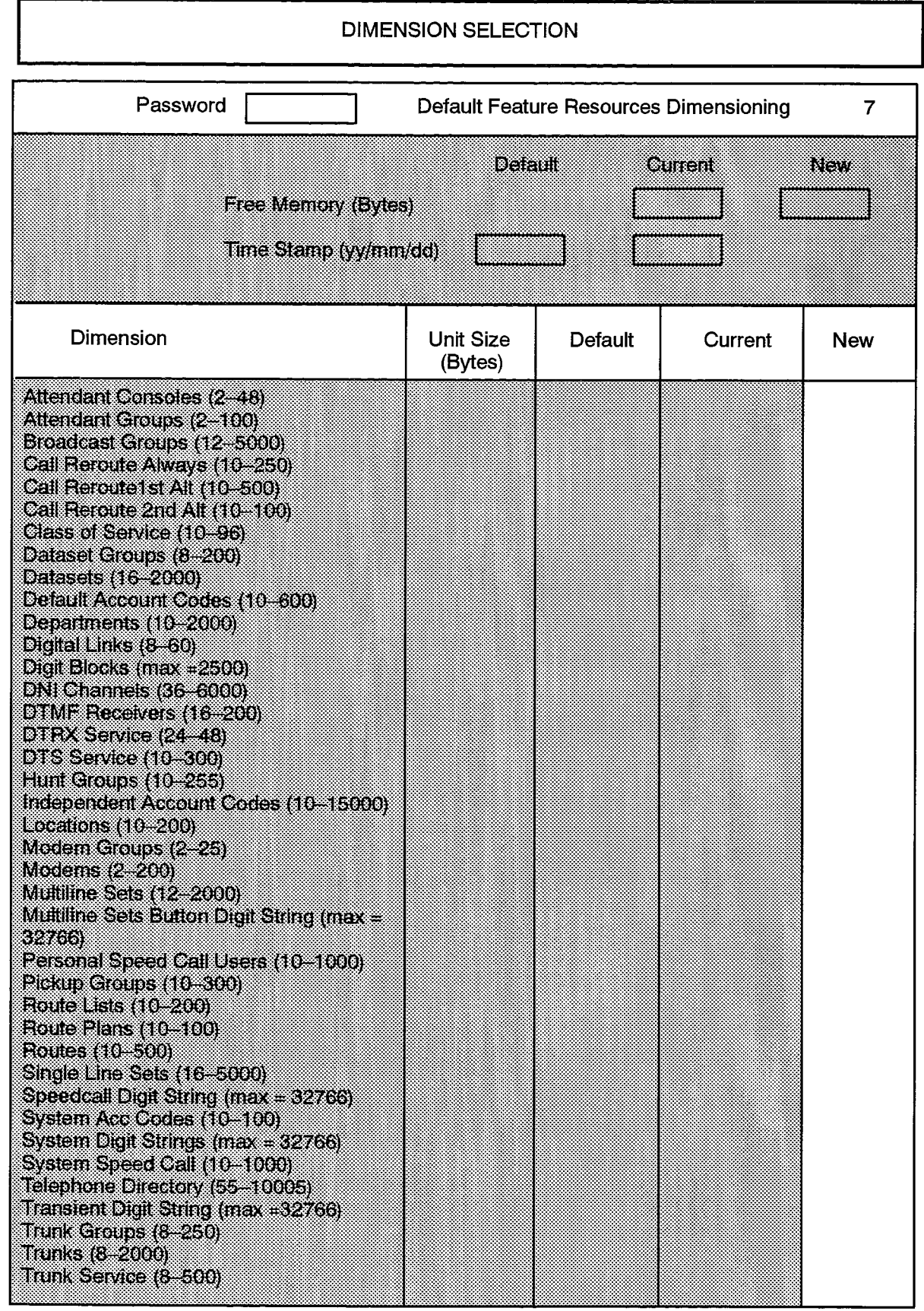

# **DNI (Digital Network Interface) Circuit Assignment**

18.9 The DNI Circuit Assignment form is used to assign DNI circuits to various DNI-based devices.

# **Conditions**

- 1. Unassigned channels must be left blank.
- 2. Declaring a channel as BLANK deallocates the channel.
	- 3. All channels on a card must be deallocated in order to deprogram the DNI line card.
	- 4. On SX-2000 S systems, the Maintenance Panel supports two DNI circuits. These circuits are always displayed on this form with the following default values:
		- The PLIDs are 1/3/1/1 and 1/3/1/2 (the Maintenance Panel is viewed by the system as Shelf 3).
		- The Card Type field displays "Maint Panel".
		- The default device field is blank.
- Note: DNI circuits support the DATASET 1100 and DATASET 2100 series datasets as well as the SUPERSET 3 DN, SUPERSET 4 DN, SUPERSET 401, SUPERSET 410 and SUPERSET 430 telephones. In addition, the SUPERSET 7 DN, the SUPERSET 7000 and the SUPERCONSOLE 1000 Attendant Consoles are also supported. DNI circuits do not support SUPERSET 3 and SUPERSET 4 telephones.
- 5. The SUPERSET 7 DN console requires two consecutive channels. Assigning both channels as a SUPERSET 7 console places the PLID in the Attendant Assignment form.
- 6. Assigning the first channel as a SUPERCONSOLE 1000 or a SUPERSET 7000 console places the PLID in the Attendant Assignment form. Both consoles must be assigned on Channel 1. For the SUPERCONSOLE 1000, Channel 2 is programmed as the console's port ("SC1000 port") or is left blank. Programming of Channel 2 for the SUPERSET 7000 is not allowed.
- 7. The port (Channel 2) cannot be assigned on SX-2000 SG systems.
- 8. Declaring both channels assigned to a console as BLANK removes that PLID from the Attendant Console Assignment form.
- 9. A SUPERSET 3 DN and SUPERSET 4 DN telephone programmed on Channel 1 can have a DATASET 1100 unit programmed on Channel 2.
- 10. A SUPERSET 410 or SUPERSET 430 telephone programmed on Channel 1 may have a MiLink Data Module (DS1101M) unit programmed on Channel 2; otherwise, Channel 2 is left blank.
- 11. A SUPERSET 401 telephone cannot be programmed on Channel 2.

12. DATASET 4113 are single channel devices. They must be assigned to Channel 2. Channel 1 is left unused and may not be assigned to another device. When a channel is assigned to a DATASET 4113, the PLID is placed in the Dataset Assignment form. Declaring the channel as BLANK removes the PLID from the Dataset Assignment form.

205

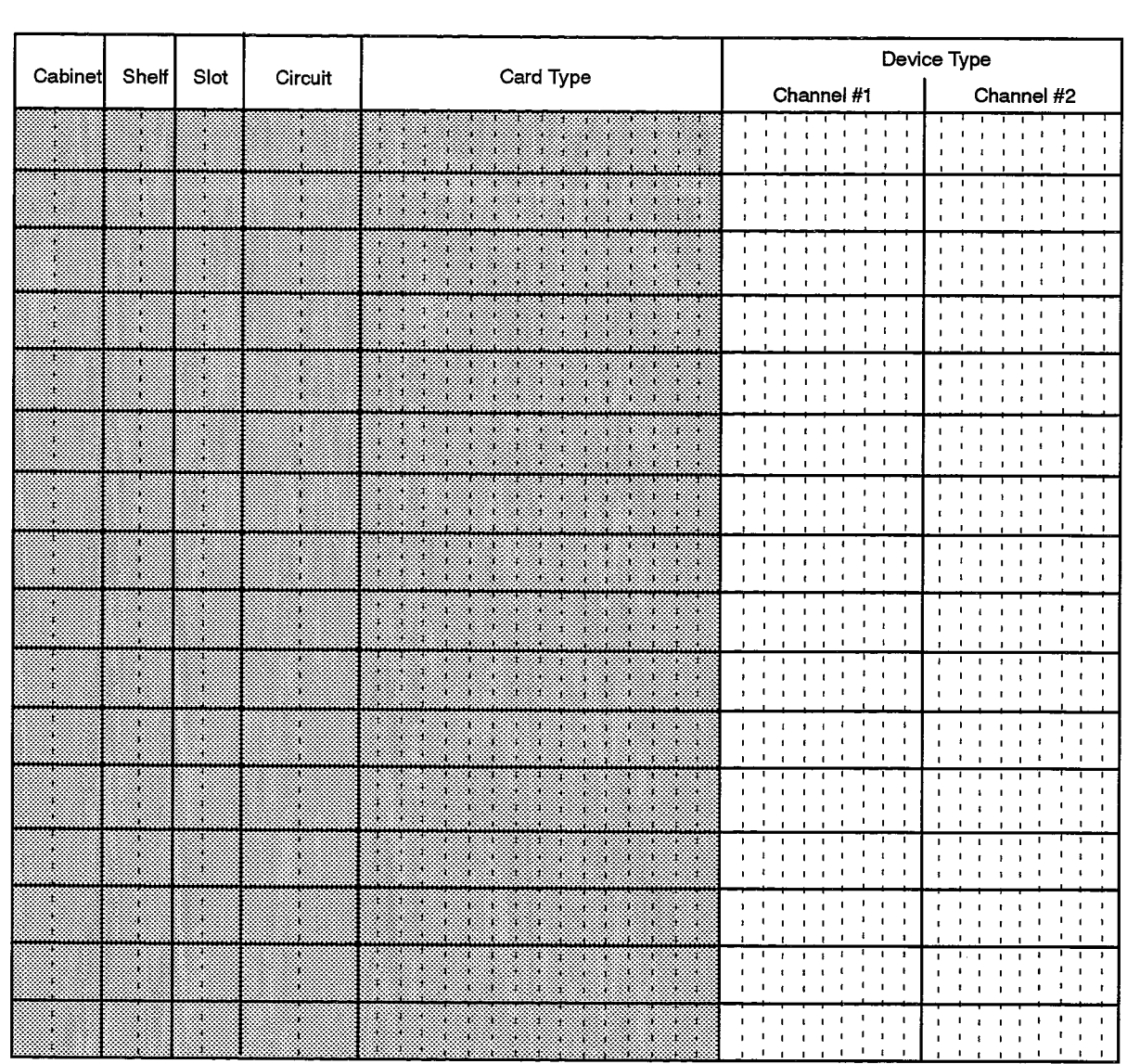

## **DNI CIRCUIT ASSIGNMENT**

F00058

13. DATASET 4122 units require four consecutive channels (two circuits). Channel 1 should be the first channel programmed. When channels are assigned to a DATASET 4122, the PLIDs are placed in the Dataset Assignment form. Declaring the channels as BLANK removes the PLIDs from the Dataset Assignment form.

14. DNI circuits assigned to DATASET 4100 series cannot be entered as modem elements in the Modem Element Assignment form.

## Form Headings:

- Cab, Shelf, Slot: A system-generated, protected field indicating the card PLID.
- Circuit: A system-generated, protected field indicating the hybrid circuit on the card.
- Card Type: A system-generated, protected field indicating the type of card on which the circuit exists.
	- Device Type: Composed of two programmable sub-fields indicating the device type attached to the PLID. Valid entries are:
		- SUPERSET 7 console, indicating a SUPERSET 7 DN console is attached.
		- One of DS1101, DS1101M (MiLink Data Module), DS1102, DS1103, DS2102, DS2103, DS2202, DS2203, DS4113, DS4122, indicating a DNI based dataset is attached.
		- SUPERSET 3 DN, SUPERSET 4 DN, SUPERSET 410, SUPERSET 401, or SUPERSET 430 telephone.
		- SC1000, indicating a SUPERCONSOLE 1000 Attendant Console is attached.
		- SC1000 port, indicating the output port on the SUPERCONSOLE 1000 Attendant Console is enabled
		- Superset 7000, indicating a SUPERSET 7000 Attendant Console is attached.
	- Channel #1: Enter the attached device type using the rules described above.
	- Channel #2: Enter the attached device type using the rules described above.

9125-060-205-NA Issue 1

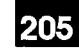

# **Feature Access Code Assignment**

18.10 The Feature Access Code form lists the recommended station feature access codes. The form allows definition of these codes and of alternative codes for rotary sets (which cannot generate the special digits  $\star$  and #). A sample list of feature access codes is given in Table 18-3.

. . . . .

#### **Conditions**

1. Primary and alternative codes must be unique and non-conflicting.

300 活动法

- 2. Leaving both Primary and Alternative codes blank disables the feature concerned.
- 3. The digits  $\star$  and # should not be used alone to define feature access codes.
- 4. Feature access codes should be both unique and non-conflicting.

#### **Form Headings:**

- Feature Name: Preprinted list of all available station features.
- Primary Code: Enter the value of the Feature Access Code. This code can be up to four digits in length.
- Alternative Code: the alternative column is used mostly to define alternative codes which do not use the special DTMF digits  $(*$  and  $#)$ . These codes can be up to four digits in length.

 $\star_{\mathcal{S}} \circ \mathrm{ad} \mathfrak{g} \circ \mathcal{R}_{\mathcal{S}} \circ \mathrm{ad} \mathfrak{g}^{\mathcal{S}} \circ \mathcal{N} \circ \mathrm{ad} \mathfrak{g}^{\mathcal{S}} \circ \mathrm{ad} \mathfrak{g}^{\mathcal{S}} \circ \mathcal{R} \circ \mathcal{R} \circ \mathcal{R} \circ \mathcal{R} \circ \mathcal{R} \circ \mathrm{ad} \mathfrak{g}^{\mathcal{S}} \circ \mathrm{ad} \mathfrak{g}^{\mathcal{S}} \circ \mathcal{R} \circ \mathcal{R} \circ \mathcal{R} \circ \mathcal{$ 

ý.

agyar<br>1992

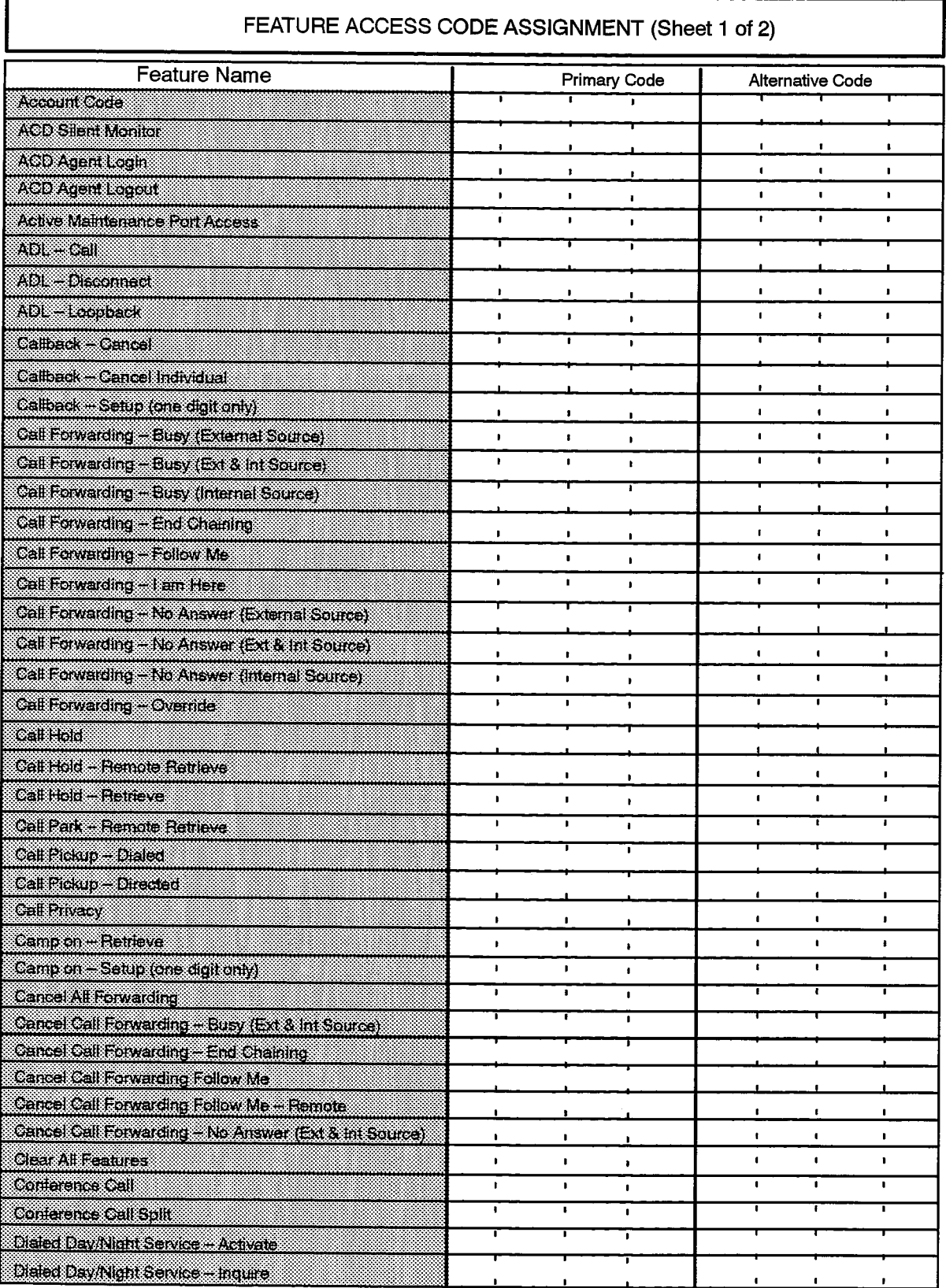

F00059

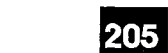

 $\label{eq:2.1} \left\langle \frac{1}{2\pi\alpha^2}\right\rangle_{\alpha\beta} = \frac{1}{2\pi\alpha^2} \left\langle \frac{1}{2\pi\alpha^2}\right\rangle_{\alpha\beta} = \frac{1}{2\pi\alpha^2} \left\langle \frac{1}{2\pi\alpha^2}\right\rangle_{\alpha\beta} = \frac{1}{2\pi\alpha^2} \left\langle \frac{1}{2\pi\alpha^2}\right\rangle_{\alpha\beta} = \frac{1}{2\pi\alpha^2} \left\langle \frac{1}{2\pi\alpha^2}\right\rangle_{\alpha\beta} = \frac{1}{2\pi\alpha^2} \left\langle \frac{1}{2\$ 

 $\cdot$ 

**ARC** 

 $\phi_{\rm{max}}$ 

 $\label{eq:3.1} \mathcal{P}_{\mathcal{X}}(\mathcal{X},\mathcal{X}) \to \mathcal{P}_{\mathcal{X}}(\mathcal{X})$ 

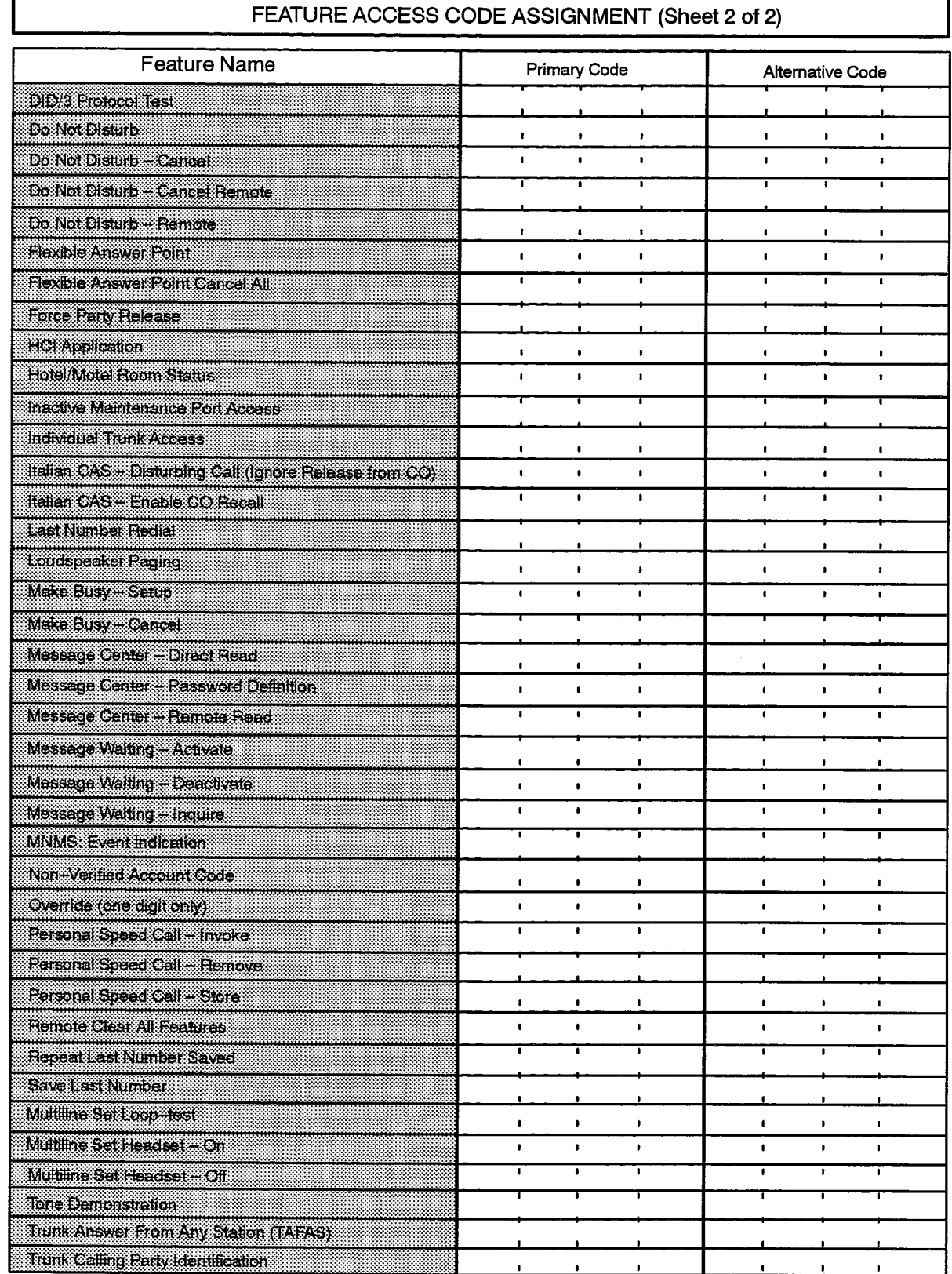

# 9125-060-205-NA Issue 1

Revision 0

 $\label{eq:2.1} \frac{1}{\left(1-\frac{1}{2}\right)}\left(\frac{1}{2}\right)^{2}=\frac{1}{2}\left(1-\frac{1}{2}\right)\left(1-\frac{1}{2}\right)\left(1-\frac{1}{2}\right).$ 

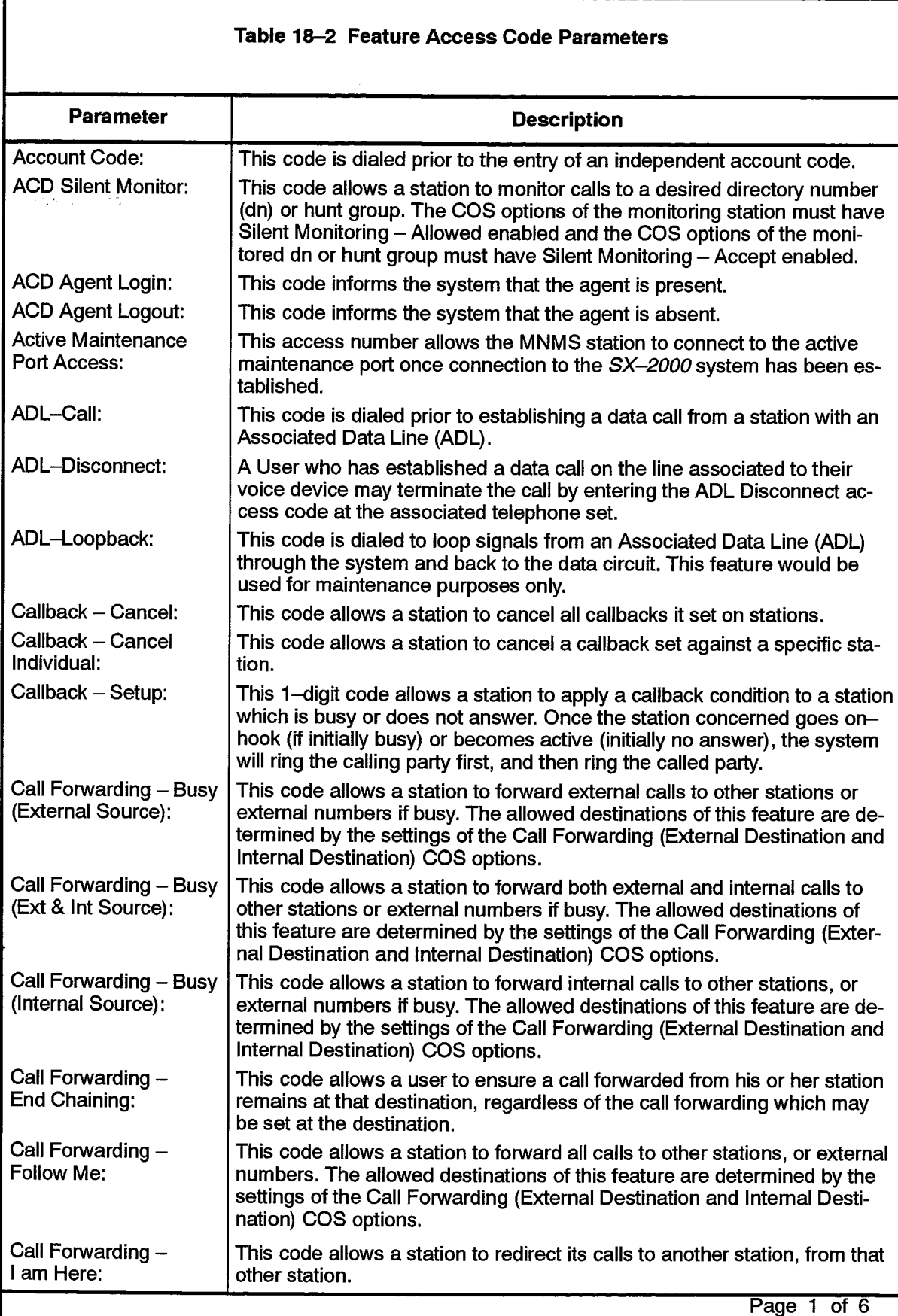

 $\label{eq:2} \frac{1}{\sqrt{2}}\sum_{i=1}^n\frac{1}{\sqrt{2}}\sum_{j=1}^n\frac{1}{j!}\sum_{j=1}^n\frac{1}{j!}\sum_{j=1}^n\frac{1}{j!}\sum_{j=1}^n\frac{1}{j!}\sum_{j=1}^n\frac{1}{j!}\sum_{j=1}^n\frac{1}{j!}\sum_{j=1}^n\frac{1}{j!}\sum_{j=1}^n\frac{1}{j!}\sum_{j=1}^n\frac{1}{j!}\sum_{j=1}^n\frac{1}{j!}\sum_{j=1}^n\frac{1}{j!}\sum_{j=1}^$ 

 $\label{eq:2.1} \mathcal{L}=\frac{1}{2}\left(\frac{1}{2}\left(\frac{1}{2}\right)^2-\frac{1}{2}\left(\frac{1}{2}\right)^2\right)\mathcal{L}^2+\frac{1}{2}\left(\frac{1}{2}\right)^2\mathcal{L}^2+\frac{1}{2}\left(\frac{1}{2}\right)^2.$ 

 $\lambda_{\rm{GQB}}$ 

 $\hat{\boldsymbol{\beta}}$ 

 $\sim 1$ 

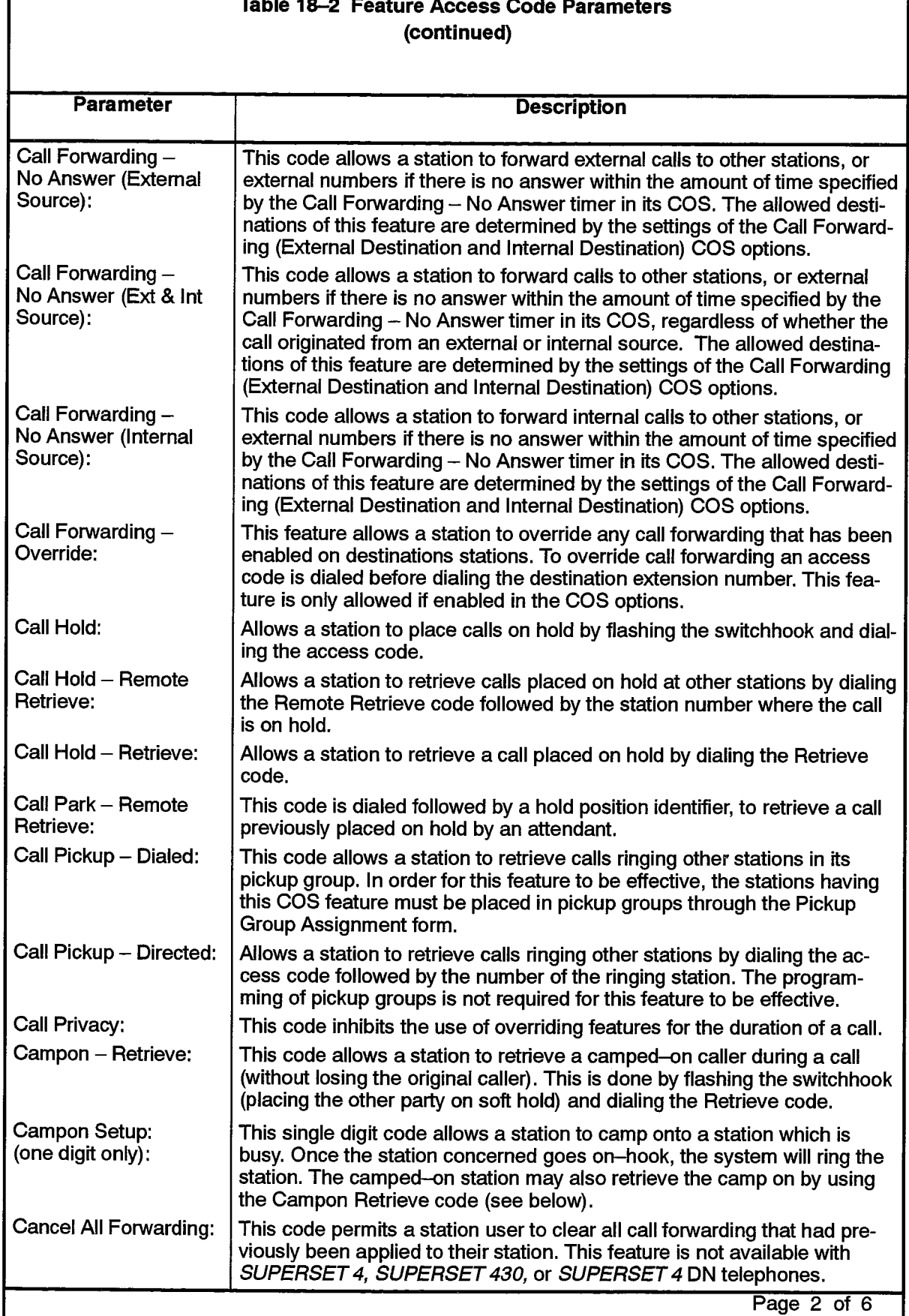

 $\mathcal{L} \in \mathbb{R}^d$  ,  $\mathcal{L} \in \mathbb{R}^d$  ,  $\mathcal{L}$ 

tic alterna

 $\label{eq:1} \mathcal{L}_{\text{max}}(\mathbf{x},\mathbf{y}) = \mathcal{L}_{\text{max}}(\mathbf{x},\mathbf{y})$ 

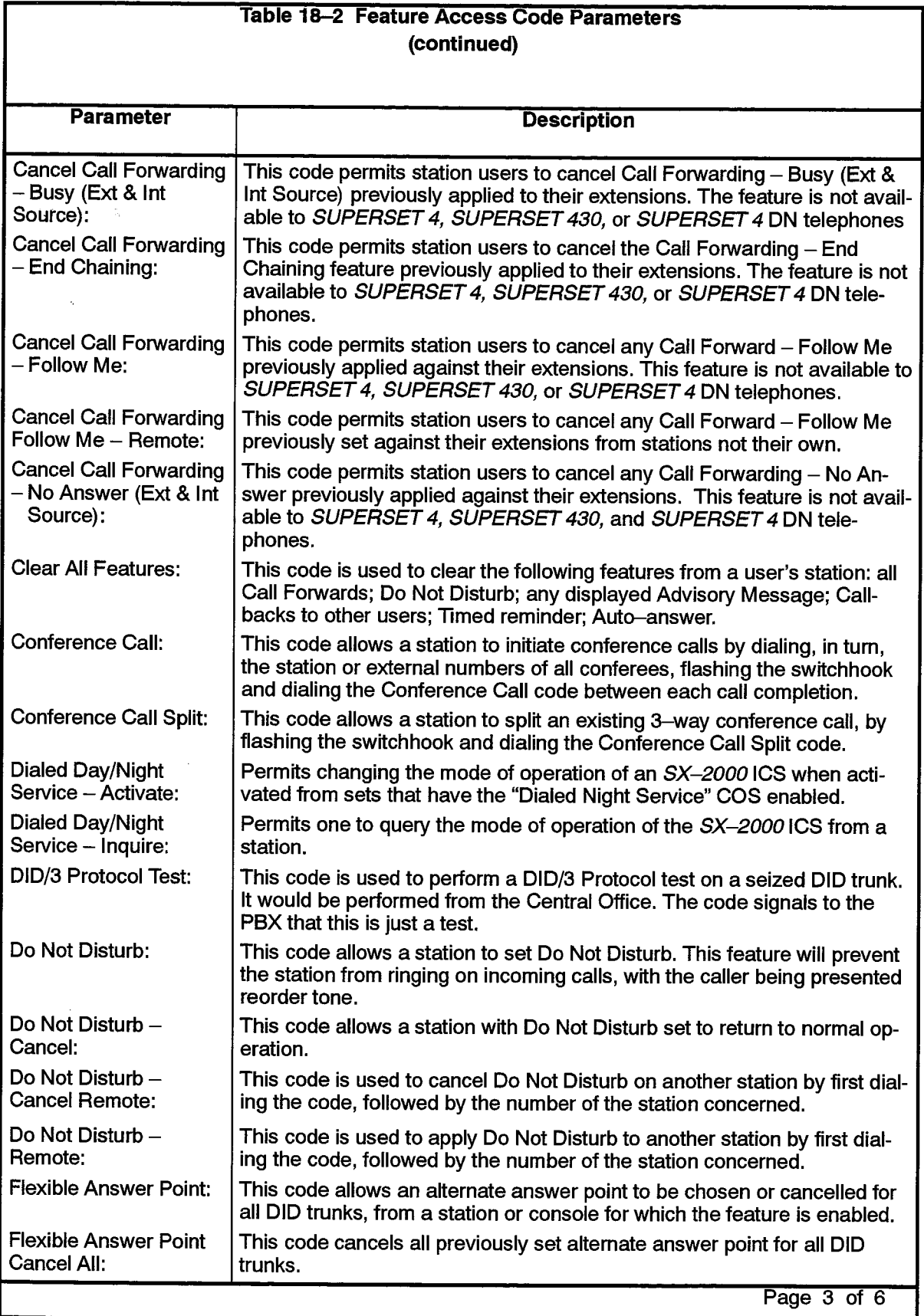

 $\sim$ 

 $\mathcal{I}_{\mathcal{F},\mathcal{F}}$ 

 $\frac{1}{\sum_{i=1}^{n}a_i}$ 

 $\ddot{\phantom{a}}$ 

**大学** 

 $\sim$ 

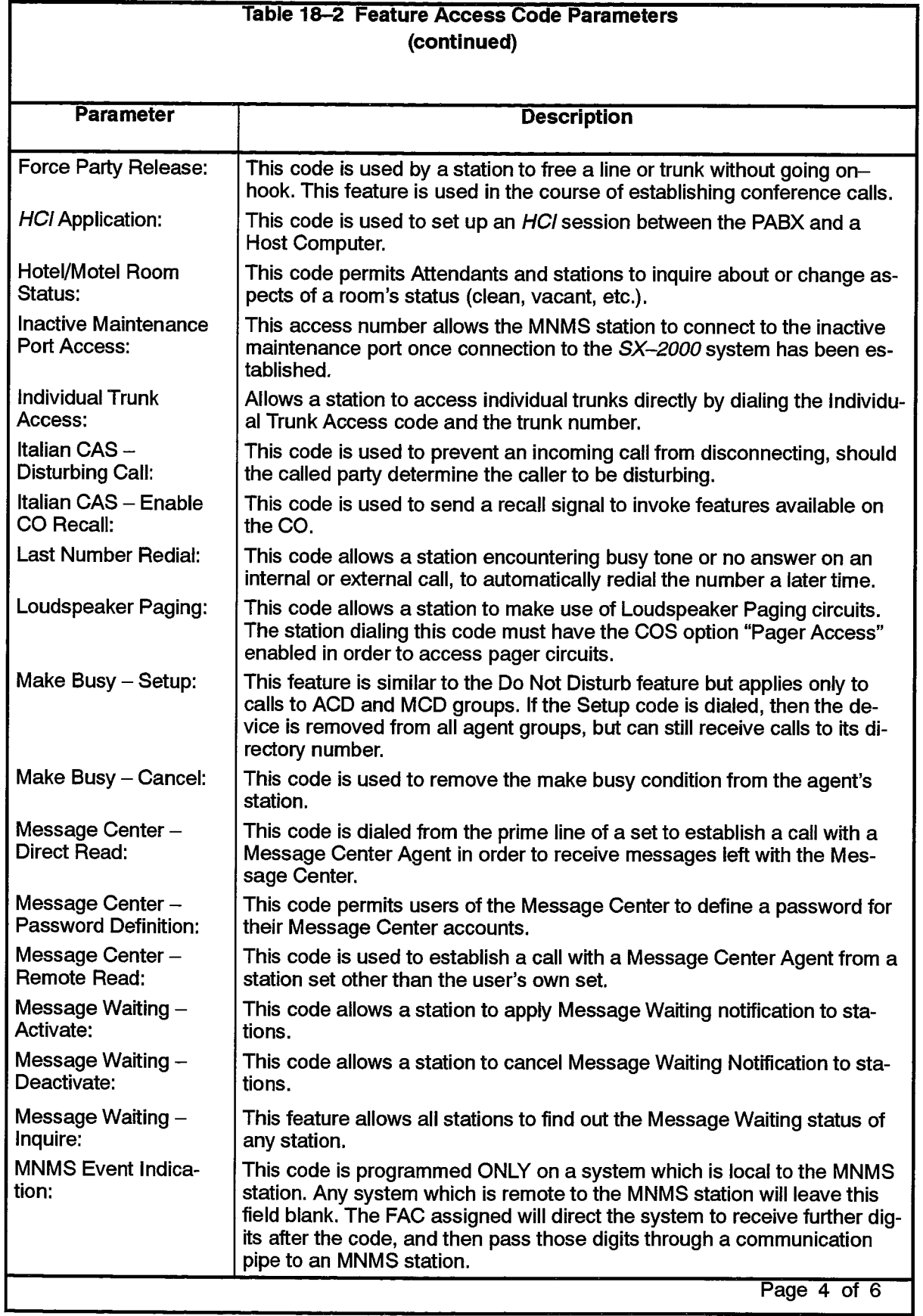

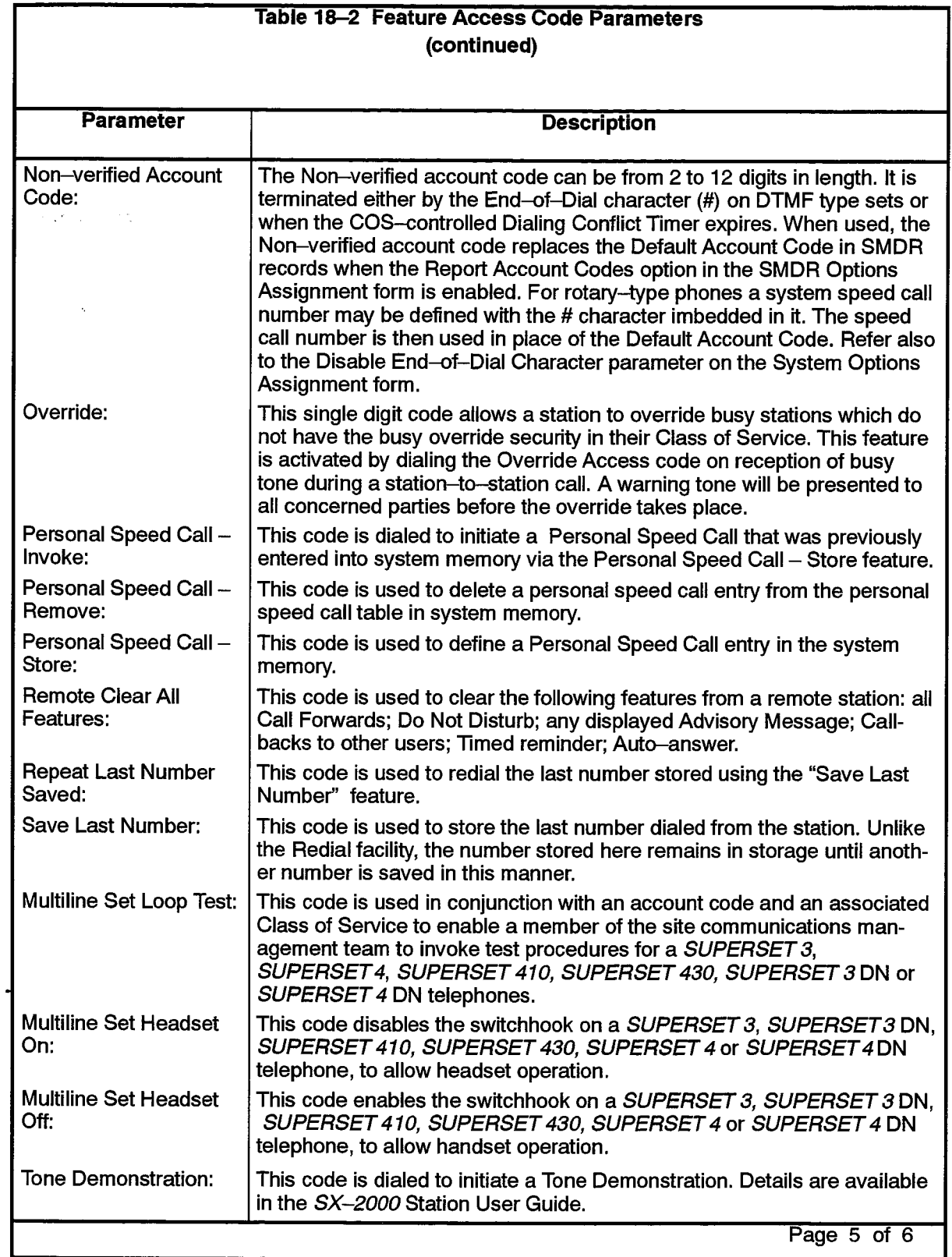

9125-060-205-NA Issue 1

الرابطين

 $\sim$   $\sim$ 

 $\bar{z}$ 

 $\omega \sim 10$ 

Г

 $\frac{1}{2}$  ,  $\frac{1}{2}$  ,

 $\frac{1}{2}$ 

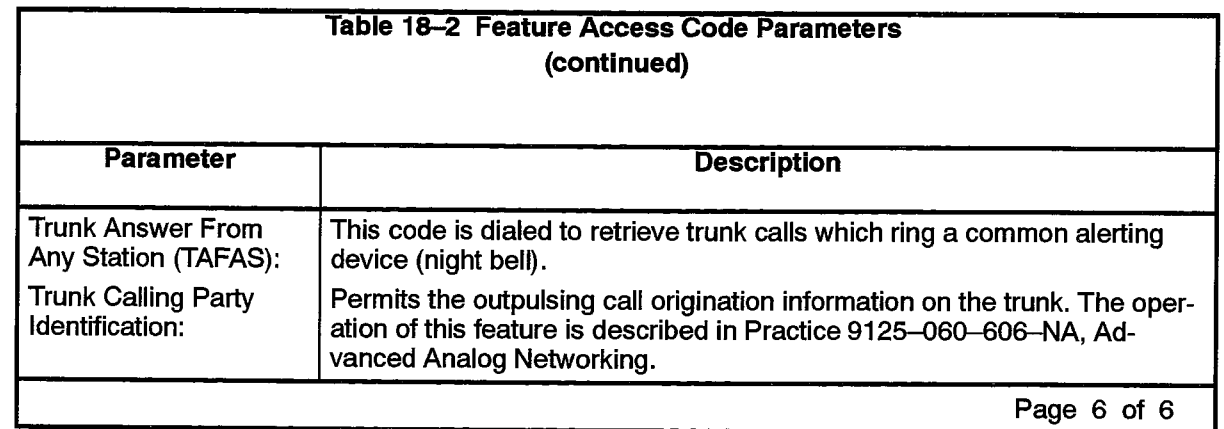

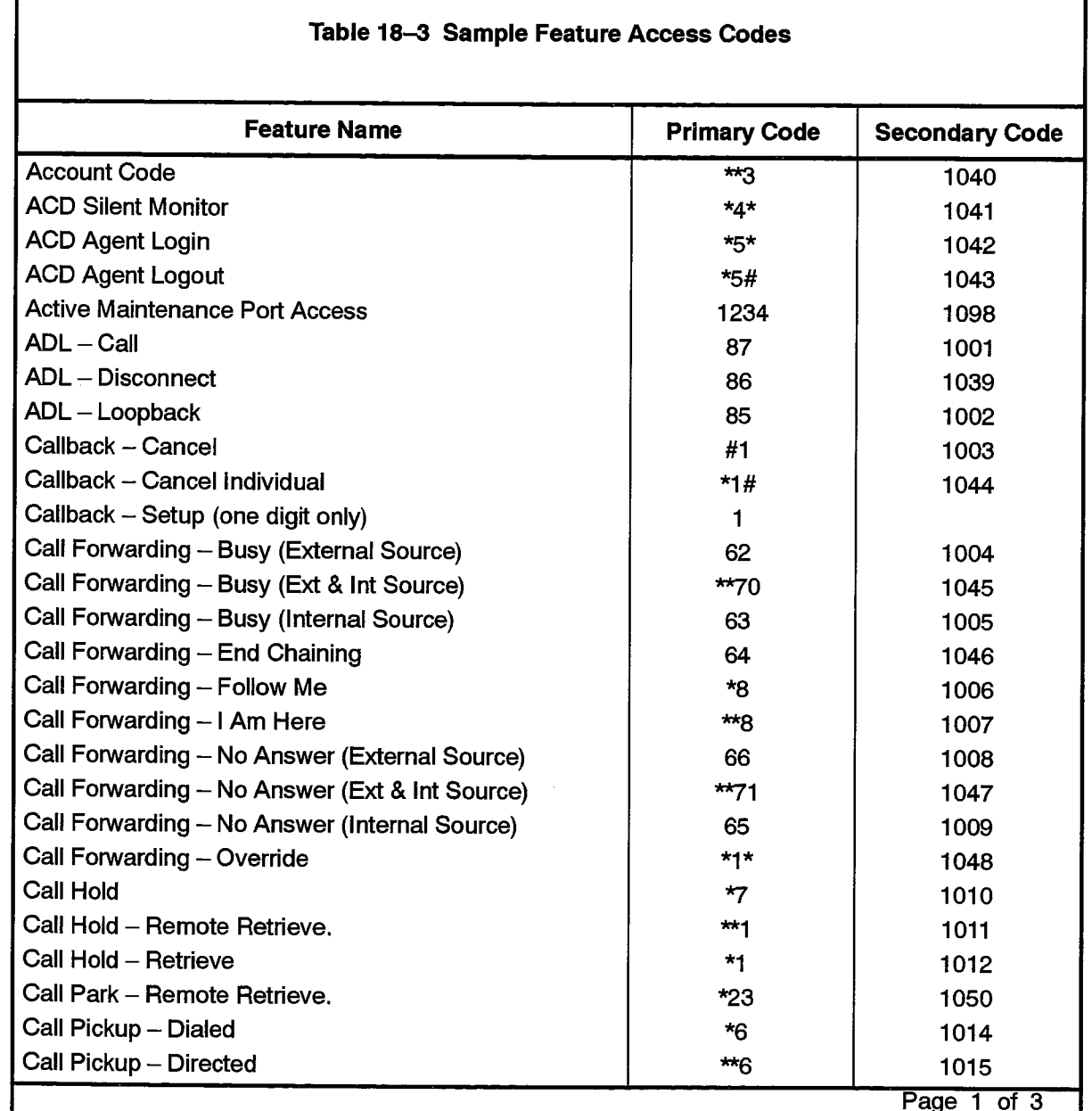

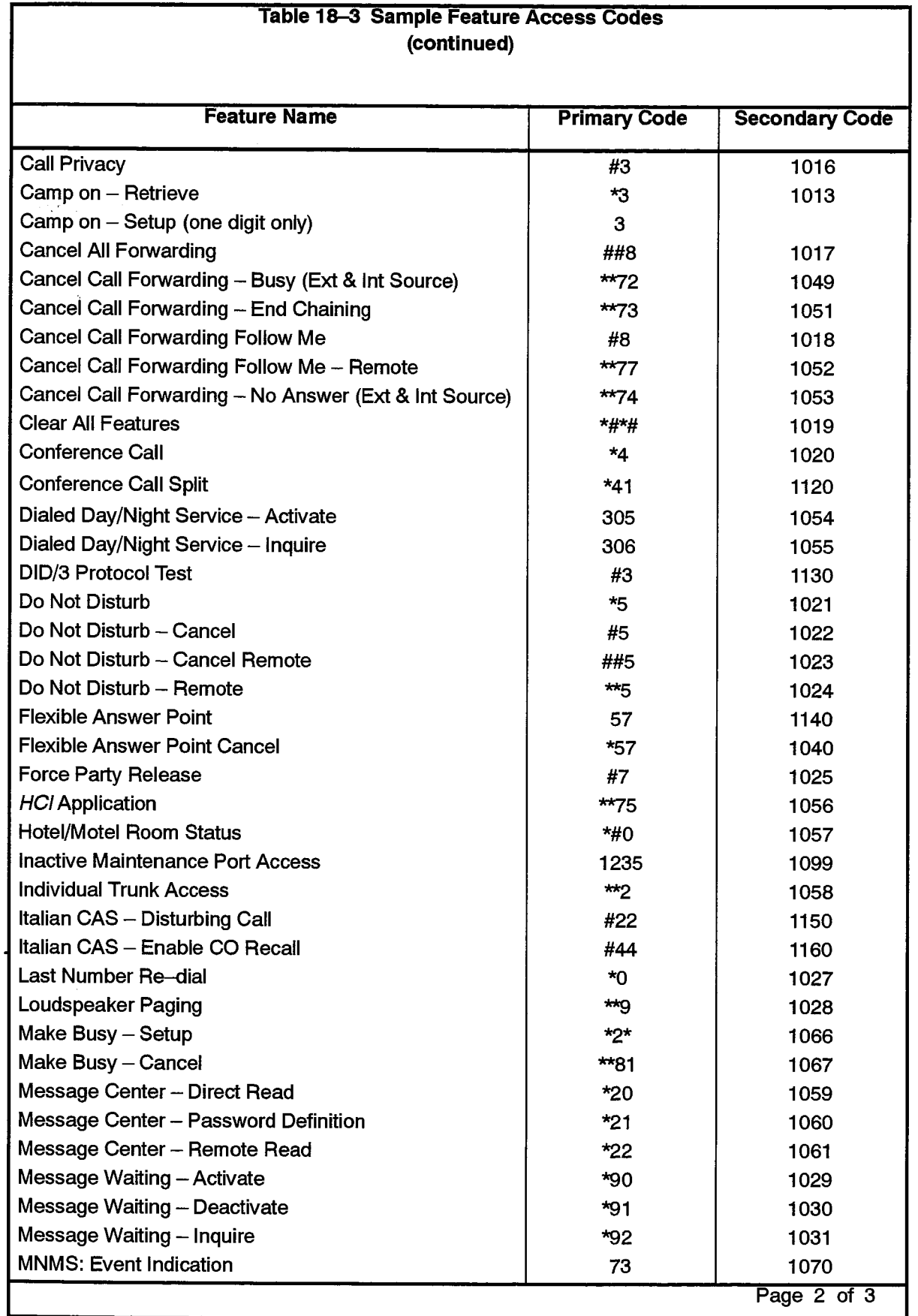

 $\frac{d^2\mathbf{p}}{d^2}$ 

 $\mathcal{P}_{\text{dS}}(\mathcal{P})$ 

 $\label{eq:R1} \begin{array}{c} \mathbb{E}^{(1)} \\ \mathbb{E}^{(1)} \\ \end{array}$ 

 $\ddot{\phantom{a}}$ 

 $\label{eq:Ricci} \mathcal{A}^{Ric} \mathcal{O}_{\mathcal{A}}$ 

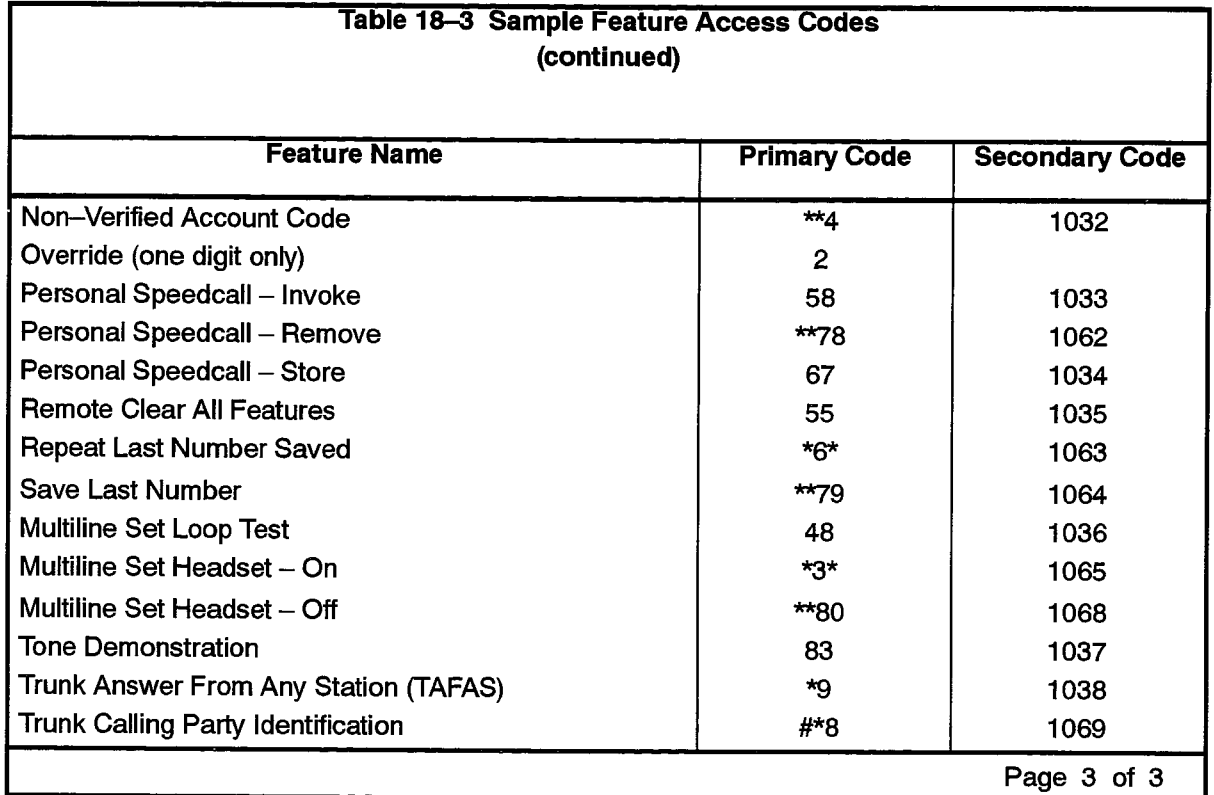

# **Form Access Authorization**

## **Description**

18.11 This form is used to define access privileges to each form in the customer database. The form consists of a list of form names next to which a "Write" or "Read" designation is entered under each appropriate level of access column. Entering "Write" in these columns allows Read/Write access to the form for the users associated with the given authorization level. Entering "Read" allows read-only access. Leaving the entry blank or entering "no" denies access to the form. The three entries may be abbreviated "W" for Write, "R" for Read and "N" for No. The form shows five levels of access: Installer, MAINT2 and MAINT1 for field personnel who service the PABX, and Supervisor and Attendant for authorized Attendant Console users.

#### **Conditions**

The proper authorization level is required to modify the contents of this form.

#### **Form Headings:**

- FORM NAME: A preprinted list of all database forms.
- INSTALLER: A preprinted entry indicating that "Write" access is allowed to the IN-STALLER for all forms except Personal Speed Call Directory, to which only "READ" access is allowed, and the Dimension and Feature form to which no access is granted.
- MAINT2: Enter Write, Read, No or leave the entry blank.
- MAINT1: Enter Write, Read, No or leave the entry blank.
- SUPERVISOR: Enter Write, Read, No or leave the entry blank.
- ATTENDANT: Enter Write, Read, No or leave the entry blank.
- AVAILABLE: This is a non-programmable, system-generated field detailing which forms in the system are available to the user. A "yes" appears in this field if the form is available.

# FORM ACCESS AUTHORIZATION (Sheet 1 of 4)

205

 $\begin{array}{l} \mathcal{L} \mathcal{L} \mathcal$ 

 $\ddot{\phantom{a}}$ 

 $\left\{\begin{matrix} 0 \\ 0 \end{matrix}\right\}$ 

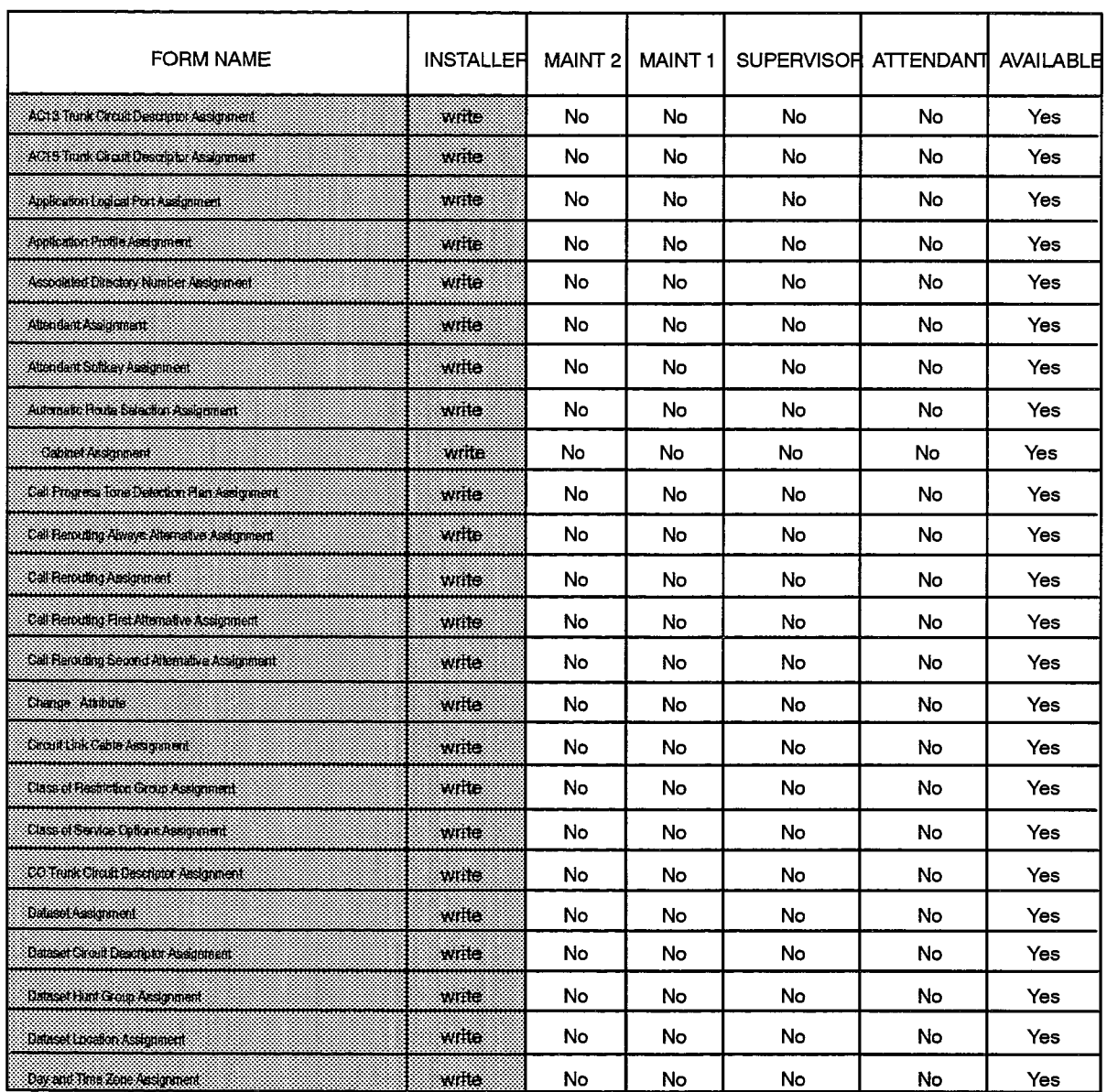

F00061

# FORM ACCESS AUTHORIZATION (Sheet 2 of 4)

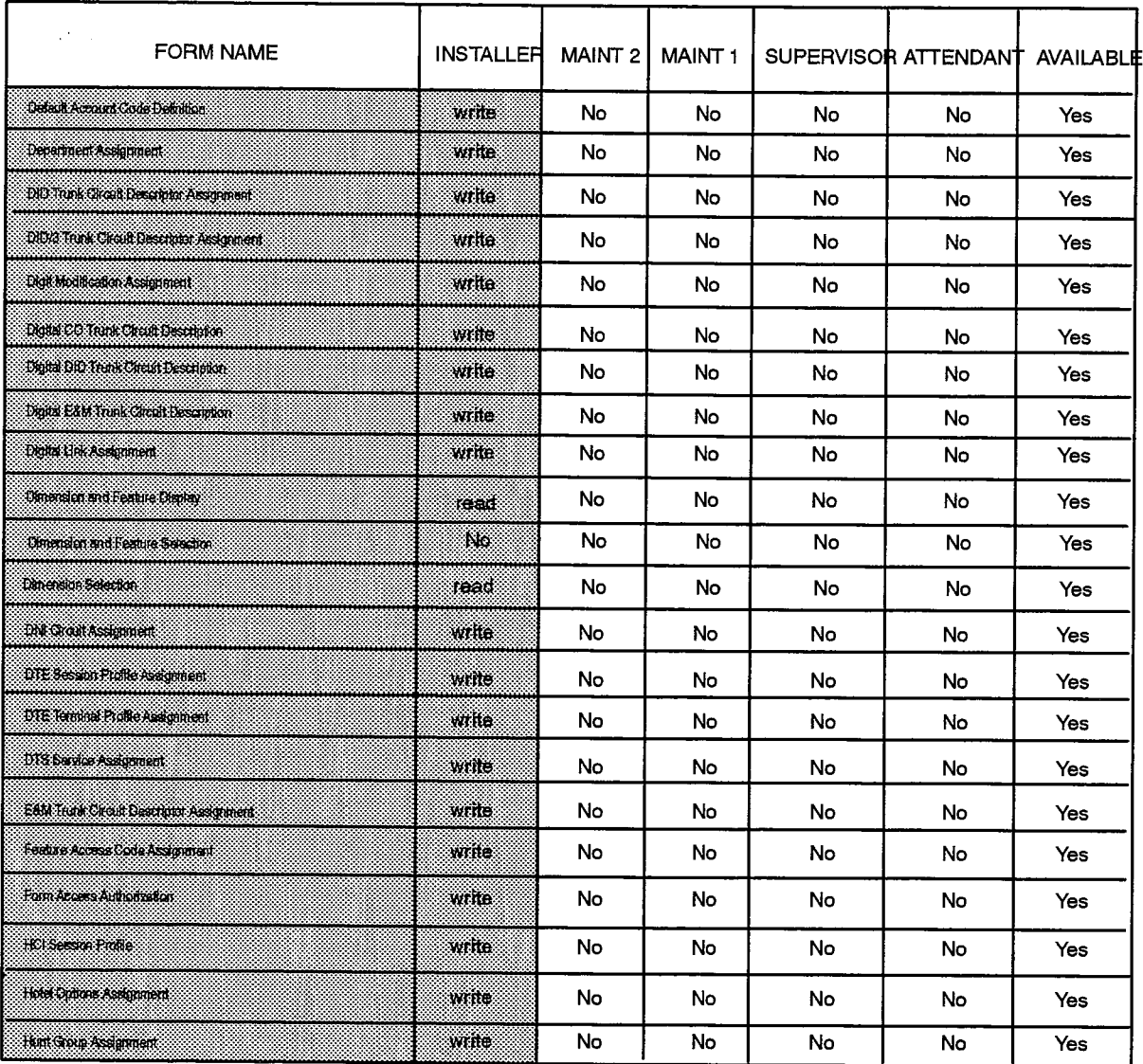

F00062

# 205

**APP** 

 $\begin{array}{c} \mathcal{L} \\ \mathcal{L} \end{array}$ 

# FORM ACCESS AUTHORIZATION (Sheet 3 of 4)

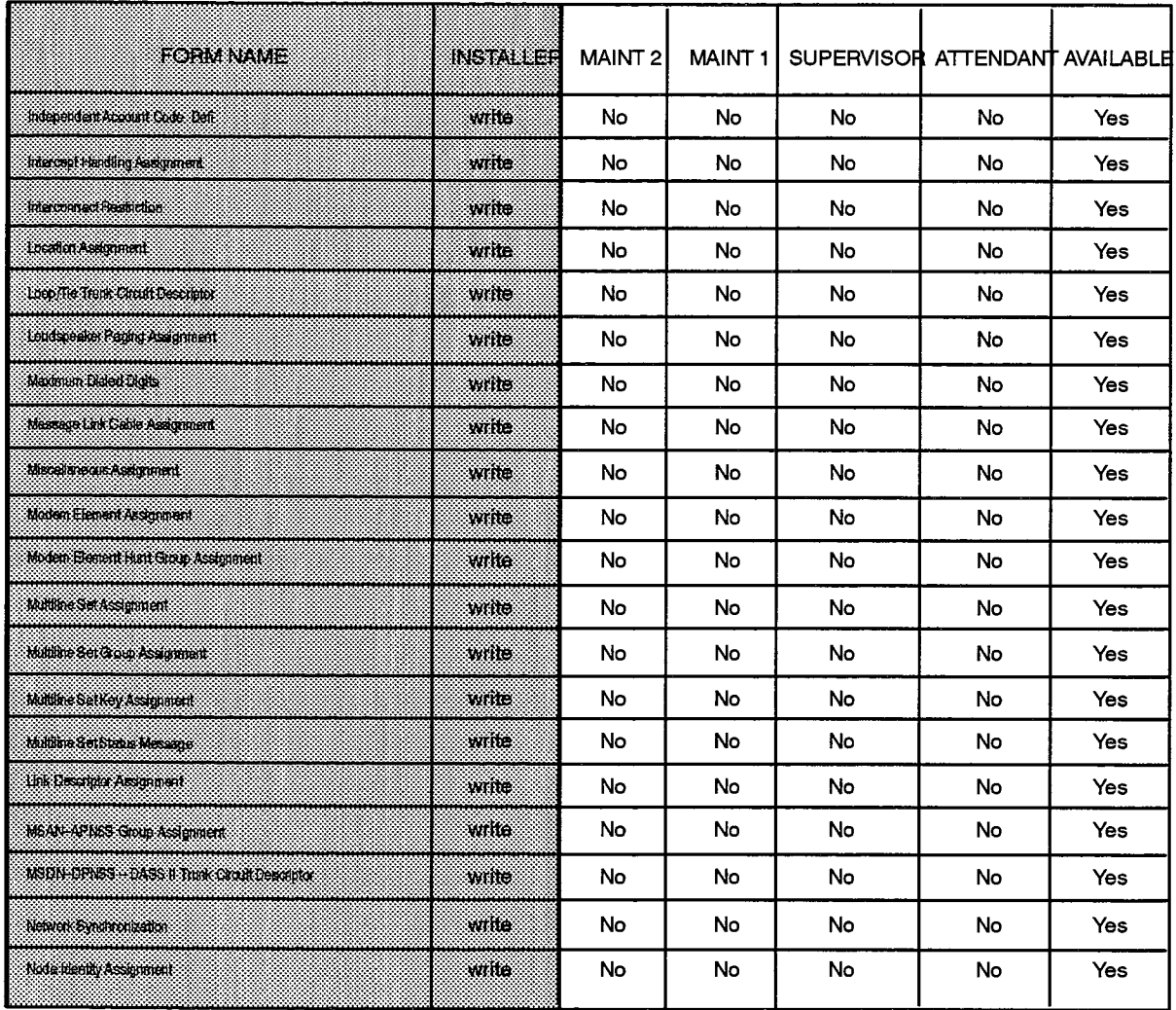

F00063

 $\sim$ 

# FORM ACCESS AUTHORIZATION (Sheet 4 of 4)

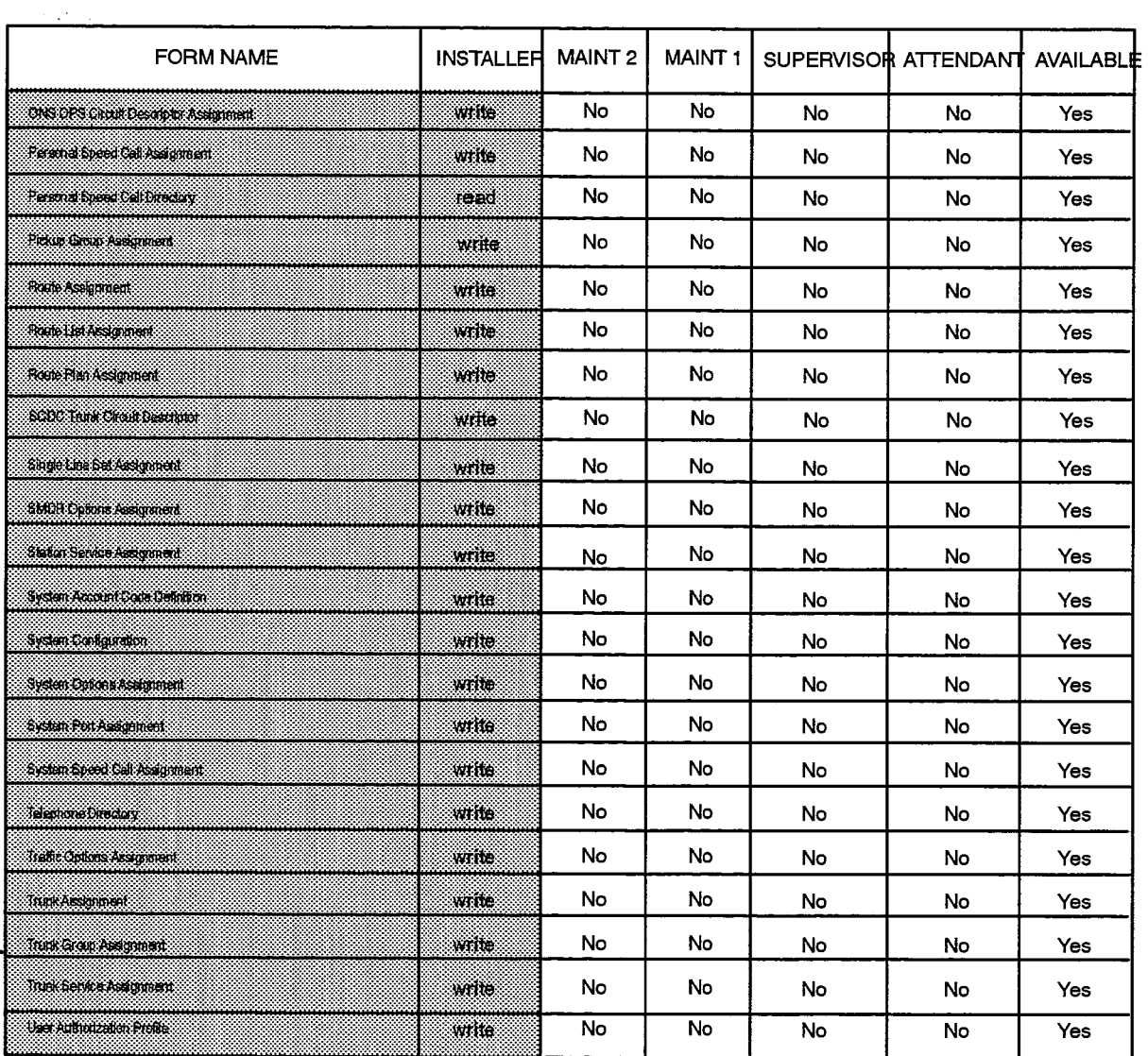

F00064

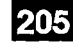

## **Hotel Options Assignment**

18.12 The Hotel Options Assignment form is the system interface to the Hotel/Motel feature package. The feature package is documented in Practice 9125-060-602-NA, Hotel/Motel Feature Package.

# **Conditions**

The Hotel/Motel feature package must be installed in order to access this form.

#### **Form Headings:**

- (a) Property Management System Installed: Enter "Yes" if a PMS is to be connected to the SX-2000 system. Default: No.
- (b) Automatic Functions:
	- Update All Rooms with Status OCC/CLEAN to OCC/NOT CLEAN: Enter the time, in 24-hour format, for the system to update the status of all occupied clean rooms to not clean. If no time is entered the option is disabled. Default: Blank.
	- Hotel Reports Generation: Enter the time, in 24-hour format, for the system to generate Room Status, Wake-up Calls and Message Registration reports. If no time is entered the option is disabled. Default: Blank.
- (c) Call Block: The Call Block parameters prevent extensions from making inter-room calls by changing the interconnect restrictions associated with the extensions. Calls may then be intercepted by an attendant by programming done in the Intercept Handling form. Call blocking can be enabled and disabled at check in and check out times, as programmed below.
	- Affected Interconnect Number: Enter the Interconnect Restriction number that is used for the Call Block feature. Changing this value affects extensions only for newly registered guest rooms. Currently registered guests continue to operate with the old Interconnect Restriction number. Default: 1.
	- Unaffected Interconnect Number: Enter the Interconnect Restriction number that is not affected by the Call Block feature. Default: 2.
	- Call Block Enabled: Enter the time, in 24-hour format, the system will alter the Interconnect Restriction numbers for room extensions programmed with the Affected Interconnect number. At the time specified, extensions programmed as "call block affected" are restricted from calling each other. Blank indicates no call block actions are taken. Default: Blank.
	- Call Block Disabled: Enter the time, in 24-hour format, the system alters the Interconnect Restriction numbers for room extensions programmed with the Affected Interconnect number. At the time specified, extensions programmed as "call block affected" are permitted to make inter-room calls. Default: Blank.

# HOTEL OPTIONS ASSIGNMENT

 $\phi$  (see ) is a set of  $\phi$  and

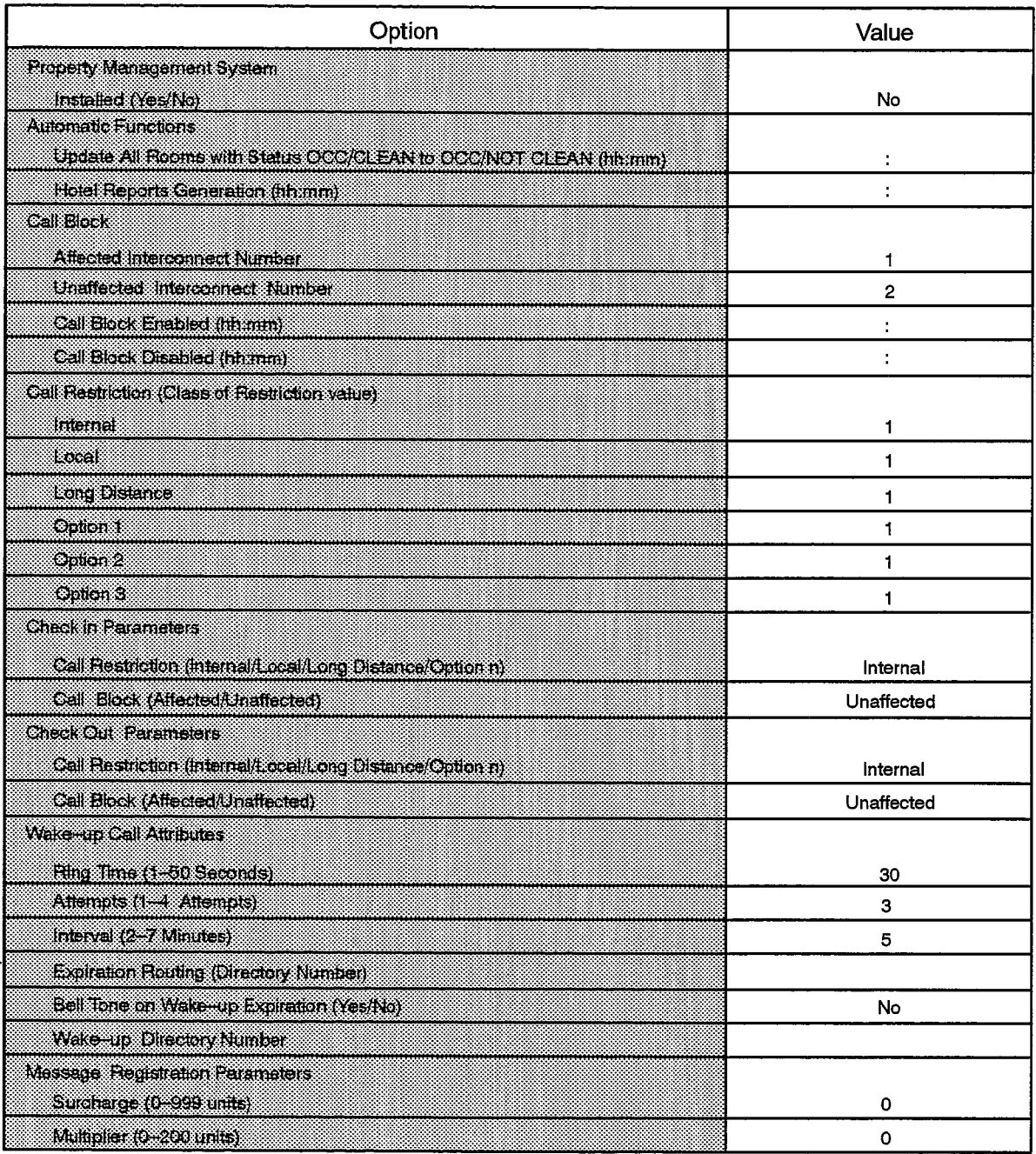

Note: Value field contains default values as shown.

F00066
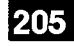

- (d) Call Restriction: Determines the type of call a particular extension is permitted to make. Internal, local and long distance can be programmed as the calling privilege by altering the COR values associated with the extensions. The alterations take place at check in and check out time, as programmed below.
	- Internal: Enter the COR value that restricts the extension to internal calls only. Default: 1.
	- Local: Enter the COR value that enables local and internal calls. Default: 1.
	- Long Distance: Enter the COR value that enables long distance, local and internal calls. Default: 1.
	- Option 1, Option 2 and Option 3: For each of these fields, enter a COR value that gives access to any special long distance facilities or ARS routes the hotel provides. Default: 1.
- (e) Check In Parameters: Using these fields the hotel administration can define the Call Restriction and Call Block parameters to be applied to extensions when the registration process is carried out.
	- Call Restriction: Enter the type of restriction to be applied to the room extension at check in time. Permitted entries are Internal, Local, Long Distance and Option 1. 2 or 3. Default: Internal.
	- Call Block: Enter the type of Call Block to be applied to the room extension at check in time. Permitted entries are Affected and Unaffected. Default: Unaffected.
- (f) Check Out Parameters: Using these fields the hotel administration can define the Call Restriction and Call Block parameters to be applied to extensions when the check out process is carried out.
	- Call Restriction: Enter the type of restriction to be applied to the room extension after the check out is completed. Permitted entries are Internal, Local, Long Distance and Option 1, 2 or 3. Default: Internal.
	- Call Block: Enter the type of Call Block to be applied to the room extension after the check out is completed. Permitted entries are Affected and Unaffected. Default: Unaffected.
- (g) Wake-up Call Attributes: These fields determine the parameters used for the wake-up feature.
	- Ring Time: Enter the length of time, in seconds, that the room extension is to ring for each wake–up attempt. The permitted range is 1 to 50 seconds. Default: 30 seconds.
	- Attempts: Enter the number of times that each room extension is rung during the wake-up attempt. The permitted range of values is 1 to 4 attempts. Default: 3 attempts.
	- Interval: Enter the interval between wake—up attempts. The permitted range of values is 2 to 7 minutes. Default: 5 minutes.
- Expiration Routing: Enter an internal directory number to which the unacknowledged wake-up call will be routed. This is typically a softkey appearance on an Attendant Console, Default: Blank.
- Bell Tone on Wake-up Expiration: Enter YES to enable the insertion of the ASCII BEL character, 07 hex, in the data stream of a wake-up log. Logs are generated for each wake-up that is not successful. These logs are generally routed to a printer. Enter NO to disable the insertion of the character into the wake-up logs. Default: No.
- Wake-up Directory Number: Enter the speed call number for the Wake-up RAD that was programmed on the Speed Call Assignment form.
- $^{\circ}$  (h) Message Registration Parameters: Permits the hotel administration to apply a surcharge on a per-call basis for calls made from room extensions, and also to define the cost on a per-meter-pulse basis received from a central office for external calls.
	- Surcharge: Enter the basic surcharge applied to each call made from a room extension. The permitted range of values is 0 to 999 units. Default: 0.
	- Multiplier: Enter the multiplier to be applied against the meter pulses received from a central office for external calls. The permitted range of values is 0 to 200 units. Default: 0.

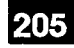

### **Intercept Handling Assignment**

#### **Description**

18.13 This form allows the customer to program how the system is to treat various intercept conditions as they arise in call processing. There are two categories of intercepts in the system: intercepts due to incorrect operations performed by the caller which are dealt with through the intercept handling form and intercepts due to conditions at the called party's phone which do not permit call completion.

#### **Conditions**

- 1. The Intercept Handling form contains extensive default information which makes its programming optional. These default conditions are explained in Table 18-4.
- 2. The Intercept Handling form allows routing of an intercept to either a directory number, or a tone. Only one or the other may be specified for a given intercept reason.

- Intercept Number: Enter the required intercept number. These numbers are referenced by in the Station Service and Trunk Service Assignment forms.
- Intercept Reason: A preprinted list of causes of intercepts. Table 18-4 defines the terms used in this column.
- Where Routed To: A choice of two possibilities is available in specifying how an intercept is to be processed; Directory Number or Tone.
- Directory Number: Enter the directory number station which is to handle the intercept. Entering a value in this field disallows an entry in the tone field.
- Tone: Enter either "reorder tone" or "dial tone", depending on the tone required. Entering a value in this field disallows an entry in the directory number field.

## **INTERCEPT HANDLING ASSIGNMENT**

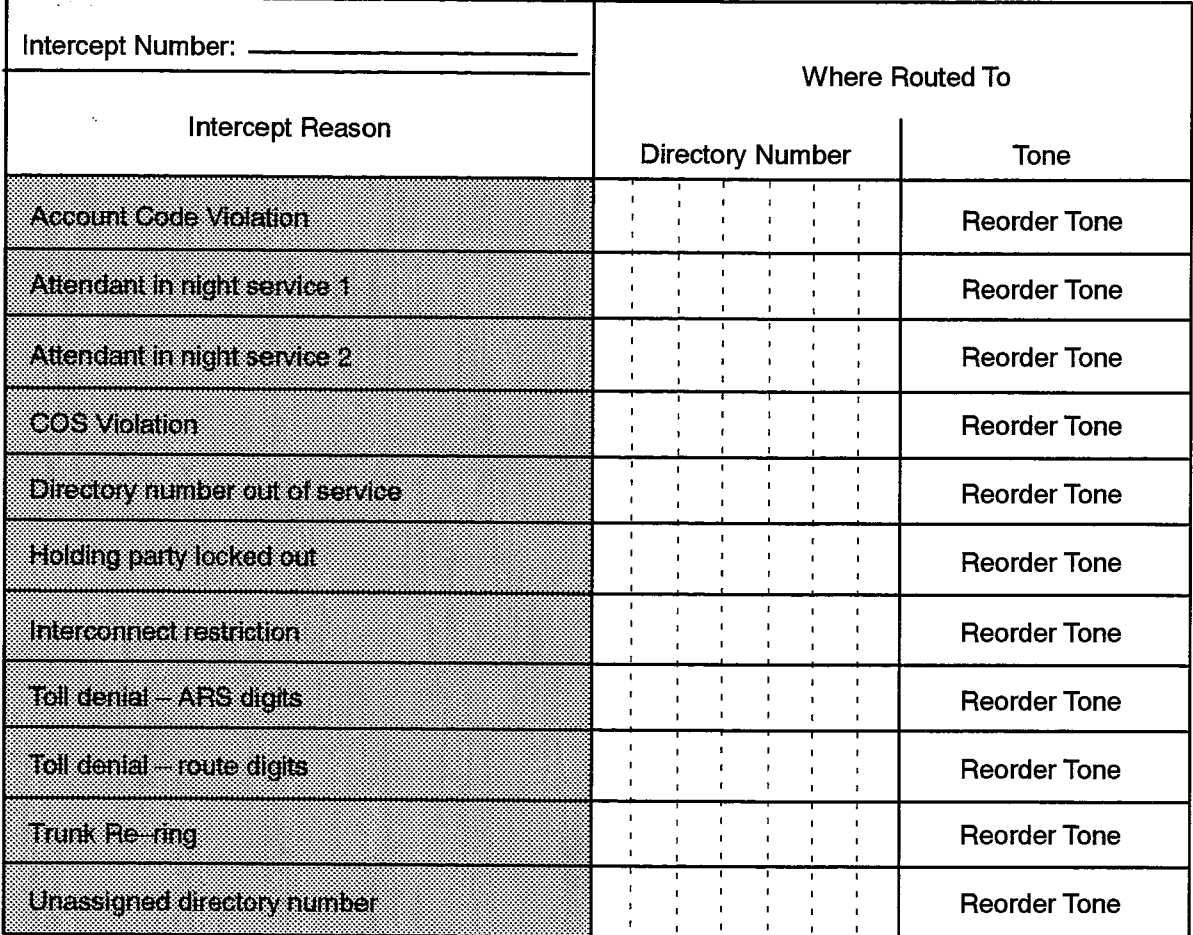

F00067

 $\ddot{\phantom{a}}$ 

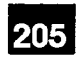

Г

 $\ddot{\phantom{1}}$ 

 $\frac{1}{N}$ 

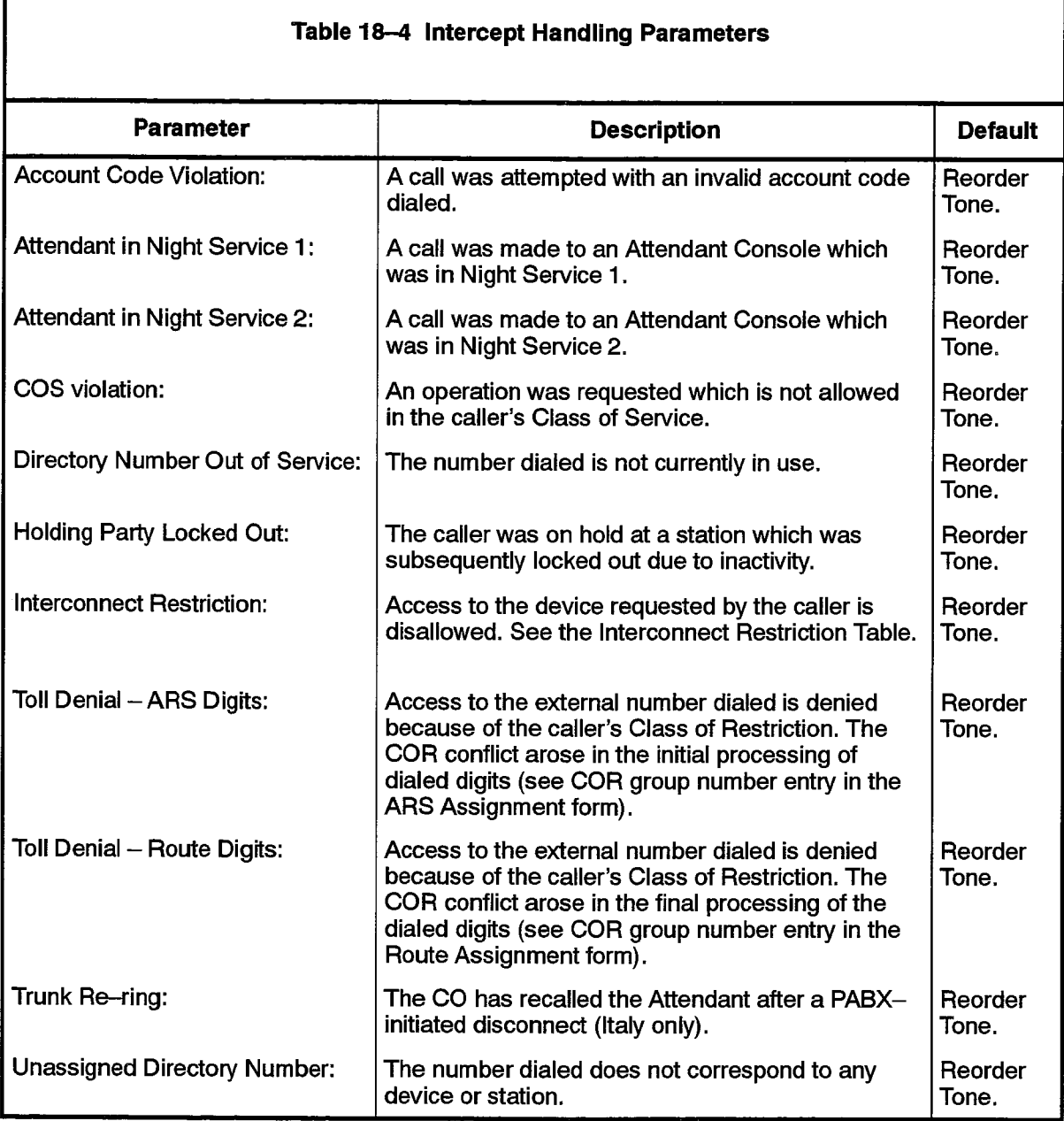

## **Interconnect Restriction Table**

#### **Description**

18.14 This form is used to specify the device categories (represented by Interconnect Numbers) which can and cannot be interconnected by the PABX during call processing. Since the number of devices which may be interconnected is greater than the number of devices which may not be, this form is used to disable interconnections. To restrict interconnections from a device to another device, locate Lingua (n. the first device's Interconnect Number in the left-hand column. Move across this line until the column for the second device is reached. Place an "R" in the box ("R" stands for "Restrict"). The Interconnection Numbers were assigned to various devices in their respective Assignment forms. The Interconnect Numbers are, in many respects, similar to the Class-of-Restriction Numbers in that they are labels assigned to specific devices through which their access to other devices is restricted during call processing.

### **Conditions**

- 1. Any one interconnect number may be restricted from connecting to any other number.
- 2. Voice circuits must be restricted from connecting to dataset circuits. This includes the ONS and dataset circuits used as pooled modem elements.
- 3. Refer to the Interconnect Restriction Table entry in Table 5-2, MITEL Feature Resource Dimensions, for the maximum Interconnect Restriction number supported at the site being configured.

- From Interconnect Number: A preprinted list of interconnection numbers to which restrictions are to be applied.
- To Interconnect Number: A preprinted list of interconnection numbers from which numbers are to be restricted. Under each column, place an R next to the Interconnect Number for which a connection is not allowed.

#### **INTERCONNECT RESTRICTION TABLE**

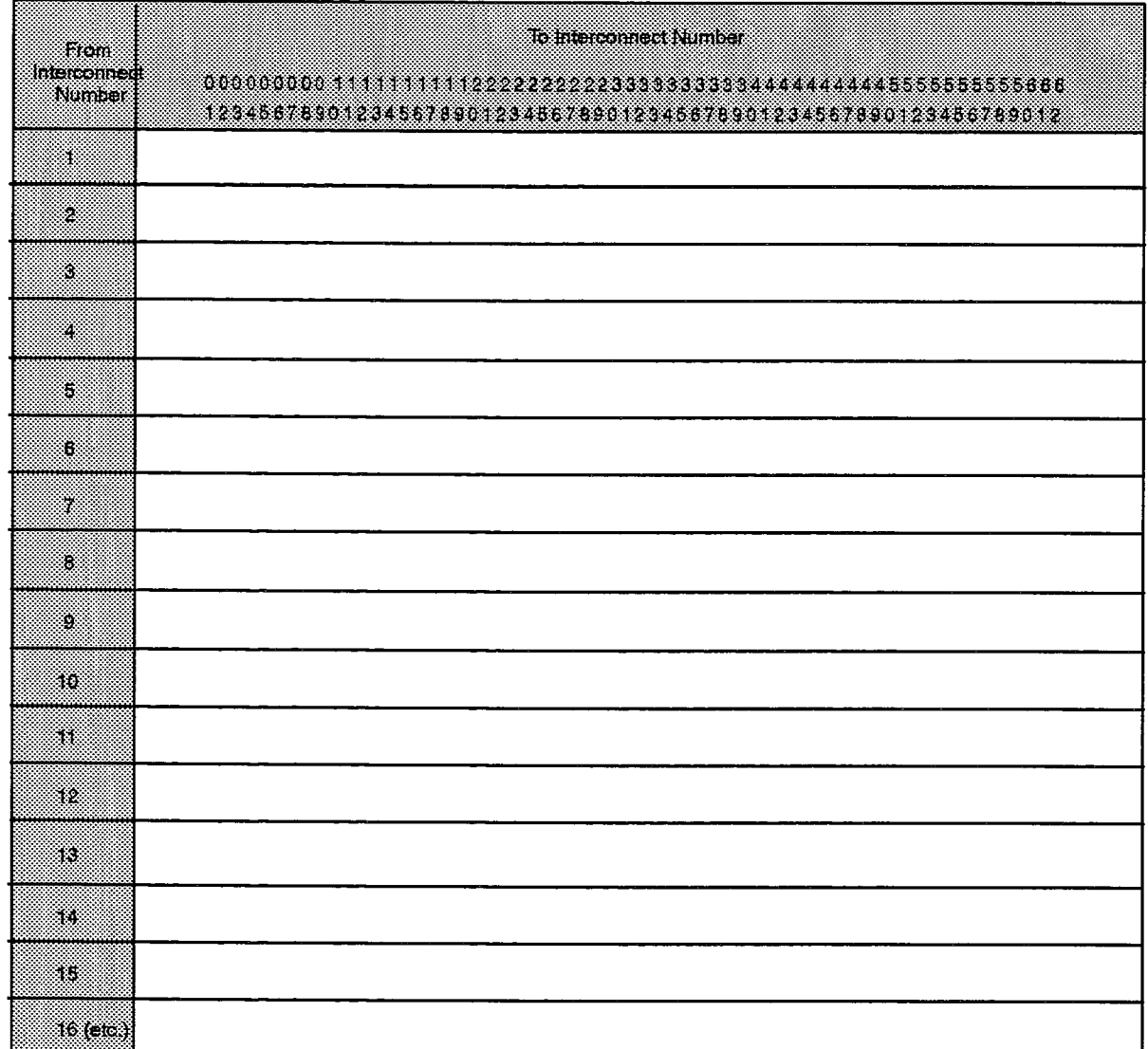

F00068

205

 $\ddot{\phantom{1}}$ 

 $\label{eq:Ric} \sum_{i=1}^{N} \sum_{i=1}^{N} \sum_{j=1}^{N} \sum_{j=1}^{N} \sum_{j=1}^{N} \sum_{j=1}^{N} \sum_{j=1}^{N} \sum_{j=1}^{N} \sum_{j=1}^{N} \sum_{j=1}^{N} \sum_{j=1}^{N} \sum_{j=1}^{N} \sum_{j=1}^{N} \sum_{j=1}^{N} \sum_{j=1}^{N} \sum_{j=1}^{N} \sum_{j=1}^{N} \sum_{j=1}^{N} \sum_{j=1}^{N} \sum_{j=1}^{N} \sum_{j=1}^{N} \sum$ 

## **Loudspeaker Paging Assignment**

#### **Description**

18.15 The Loudspeaker Paging Assignment form is used to assign Zone Numbers and Interconnect Numbers to loudspeaker paging circuits.

#### **Conditions**

- 1. In SX-2000 SG and SX-2000 FD configurations E&M trunk cards are used for loudspeaker paging. Up to four trunk cards may be assigned to this function. Each E&M trunk provides four loudspeaker paging circuits. E&M trunk cards must be assigned as "Loudspeaker Pager" in the Programmed Card Type field of the System Configuration form.
	- 2. In SX-2000 SG and SX-2000 FD configurations the Zone Number must be unique. A zone cannot be assigned to more than one paging circuit.
	- 3. When All Zone Paging is supported, it must be assigned to the first circuit available.
	- 4. If All Zone Paging is not supported, the first circuit must be left blank.
	- 5. SX-2000 SG and SX-2000 FD systems support 16 paging zones. SX-2000 S and SX-2000 VS systems support 2 zones.
	- 6. In SX-2000S configurations loudspeaker paging circuits are provided via the Maintenance Panel. The Zone Number is supplied by the system and cannot be modified.
	- 7. In SX-2000 VS configurations loudspeaker paging circuits are provided via the Maintenance and Hard Disk Card. The Zone Number is supplied by the system and cannot be modified.

- Cabinet, Shelf, Slot, Circuit: System-generated, protected fields indicating the PLID of the paging circuits.
- Card Type: System-generated, protected fields indicating the card type associated with the PLID.
- Zone Number: For SX-2000 SG and SX-2000 FD configurations enter the Zone Number to which the paging circuit is assigned. For SX-2000 S and SX-2000 VS configurations this is a system-generated, protected field.
- Interconnect Number: Enter a valid interconnect number that indexes into the Interconnect Restriction Table where the interconnect rights for the paging circuit are defined.

# 205

**100000** 

## LOUDSPEAKER PAGING ASSIGNMENT

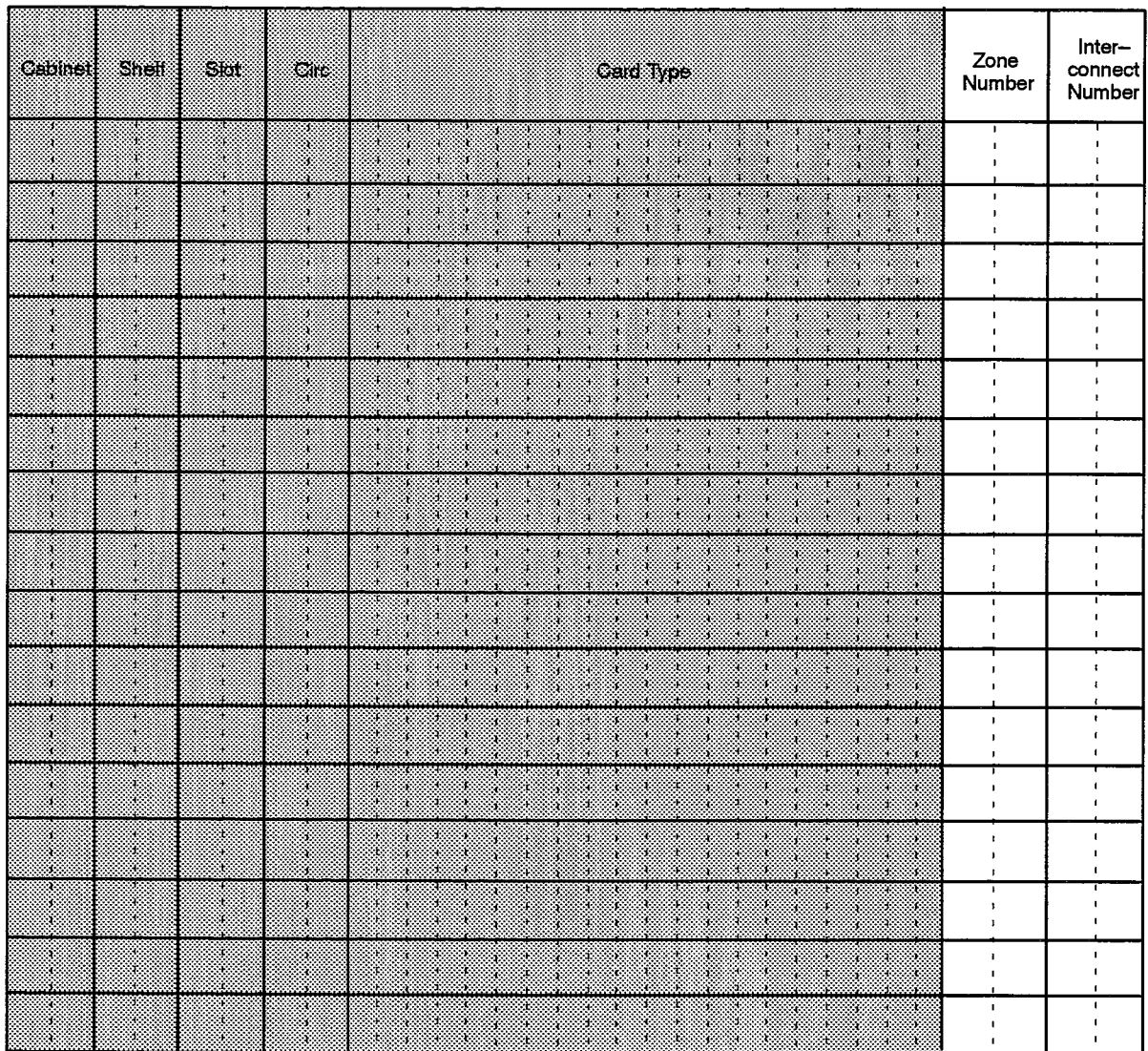

## **Maximum Dialed Digits**

#### **Description**

- 18.16 The Maximum Dialed Digits form is used to define the maximum number of digits that may be dialed from stations or trunks having the associated COR. If the maximum is exceeded, the call follows intercept handling for that COR. This arrangement permits restrictions to be changed based on the mode of operation of the DPABX (Day and
	- Night Service) using the programming capabilities provided in the Station Service Assignment form.

### **Conditions**

- 1. The System Speed Call feature is not affected by the programming in this form.
- 2. A COR programmed as Unlimited is unrestricted in the number of digits that may be dialed.
- 3. When the digit count method of toll control is used, it is recommended that the Disable End-of-Dial Character field in the System Option Assignment form be set to YES.
- 4. For DTMF-type phones, the  $\#$  and  $*$  digits are counted in the number of digits that can be dialed from the extension.

- Class of Restriction: A system-generated, protected field containing the available CORs.
- Number of Digits Allowed: Enter the maximum number of digits that may be dialed from the station before the call is barred. The permitted range of values is 0 to 25, and Unlimited. Default: Unlimited.

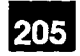

 $\hat{\boldsymbol{\beta}}_{\text{max}}$  , where  $\hat{\boldsymbol{\beta}}_{\text{max}}$  is a constant of the

 $\frac{d^2}{d\omega}$ 

 $\begin{bmatrix} 1 & 1 & 1 \\ 1 & 1 & 1 \\ 1 & 1 & 1 \\ 1 & 1 & 1 \\ 1 & 1 & 1 \\ 1 & 1 & 1 \\ 1 & 1 & 1 \\ 1 & 1 & 1 \\ 1 & 1 & 1 \\ 1 & 1 & 1 \\ 1 & 1 & 1 \\ 1 & 1 & 1 \\ 1 & 1 & 1 \\ 1 & 1 & 1 \\ 1 & 1 & 1 \\ 1 & 1 & 1 \\ 1 & 1 & 1 \\ 1 & 1 & 1 \\ 1 & 1 & 1 \\ 1 & 1 & 1 \\ 1 & 1 & 1 \\ 1 & 1 & 1 \\ 1 & 1 & 1 \\ 1 & 1 &$ 

 $\ddot{\phantom{a}}$ 

**System Forms** 

### **MAXIMUM DIALED DIGITS**

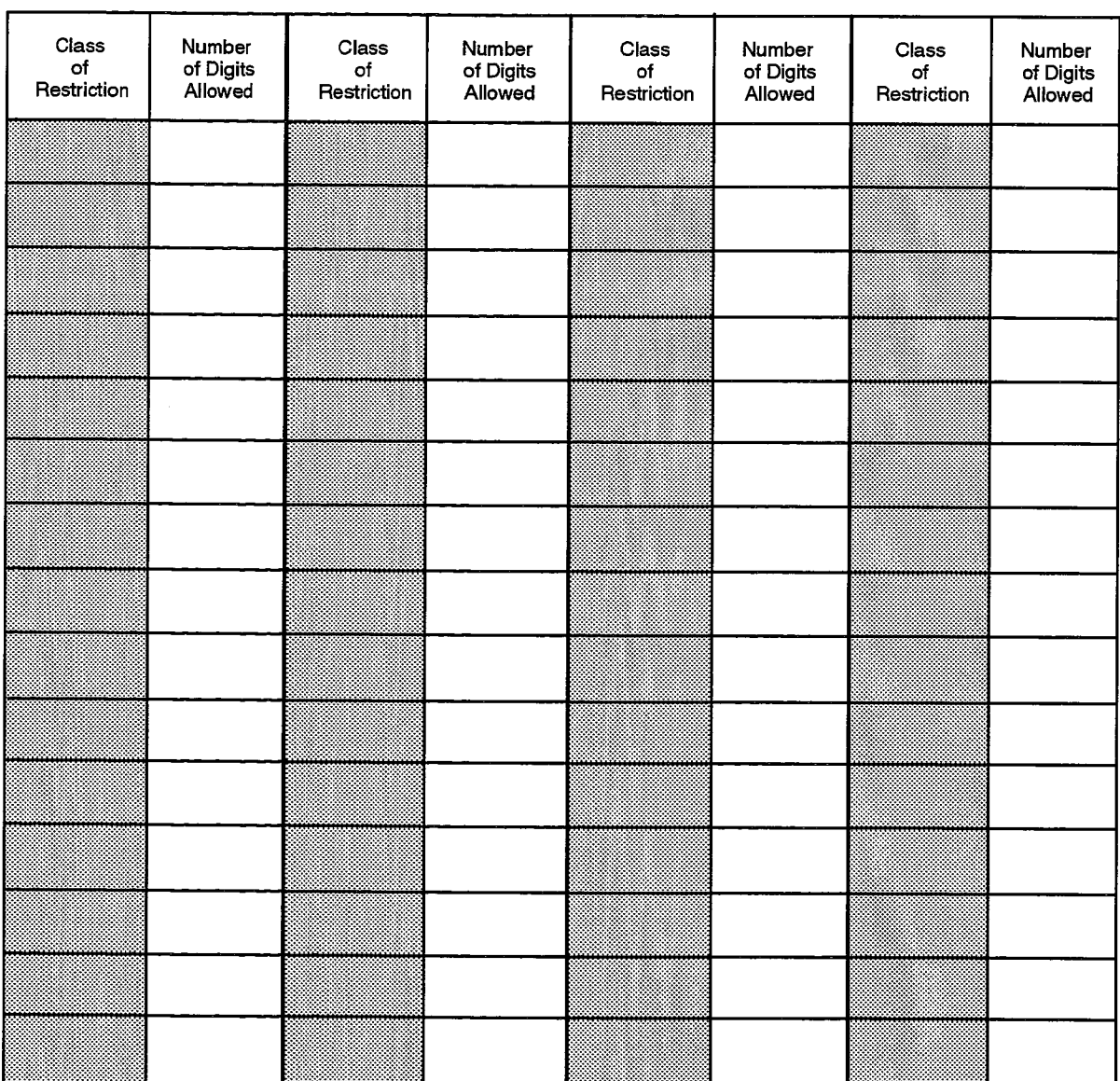

F00070

 $\sim$ 

## **Message Link Cable Assignment**

#### **Description**

18.17 The Message Link Cable Assignment form is used in SX-2000 SG configurations to establish message link cable connections running from Message Switch Matrix Cards to DSU shelf groups and Balanced Transceiver Cards.

#### **Conditions**

- 1. This form is used in SX-2000 SG configurations only.
- 2. Plane A Message Switch Matrix cards are the only ones that are displayed on the form.
- 3. The peripheral control cards must be deprogrammed from the System Configuration form before a shelf may be programmed as a DSU shelf.
- 4. If a Balanced Transceiver card is specified as the landing point, then no other terminations may be programmed for that shelf. The shelf specified must be Plane A. Such landing points may only be specified if the shelf and its mate are not programmed in the System Configuration form as a DSU shelf or as a mixed peripheral/DSU shelf.
- 5. If a DSU shelf group PLID is specified, then only one termination may be specified per DSU group.
- 6. No termination can be programmed in this form if the shelf is programmed in the System Configuration form as a blank shelf.
- 7. When this form is committed a reset occurs to the Message System. This results in a loss of communication to all SUPERSET 7 workstations.

- From: These are system-generated, protected fields containing cable PLIDs derived by the system based on the programming of the Message Switch Matrix cards. There are four lines displayed for each Message Switch Matrix card programmed in the system. There may be a maximum of three Message Switch Matrix cards. Each line in the form corresponds to two modules on the card (eight in total on each card). Only the first module number of the pair is displayed (1,3,5,7). The first four modules for slot 18 are not displayed in this form because they are not available for DSU shelves. They are used for the DSU groups on the main control shelves.
- To: These are customer-programmable fields. The location specified for "To" PLIDs may be the location of a Balanced Transceiver card (peripheral shelf - slot 31 or 32) or a location which translates to a DSU shelf - slot 12 or 23.

 $\sigma_{\rm{tot}}$ 

 $\sim$   $\sim$ 

 $\phi_{\rm{max}}$ 

## MESSAGE LINK CABLE ASSIGNMENT

 $\sim 10$ 

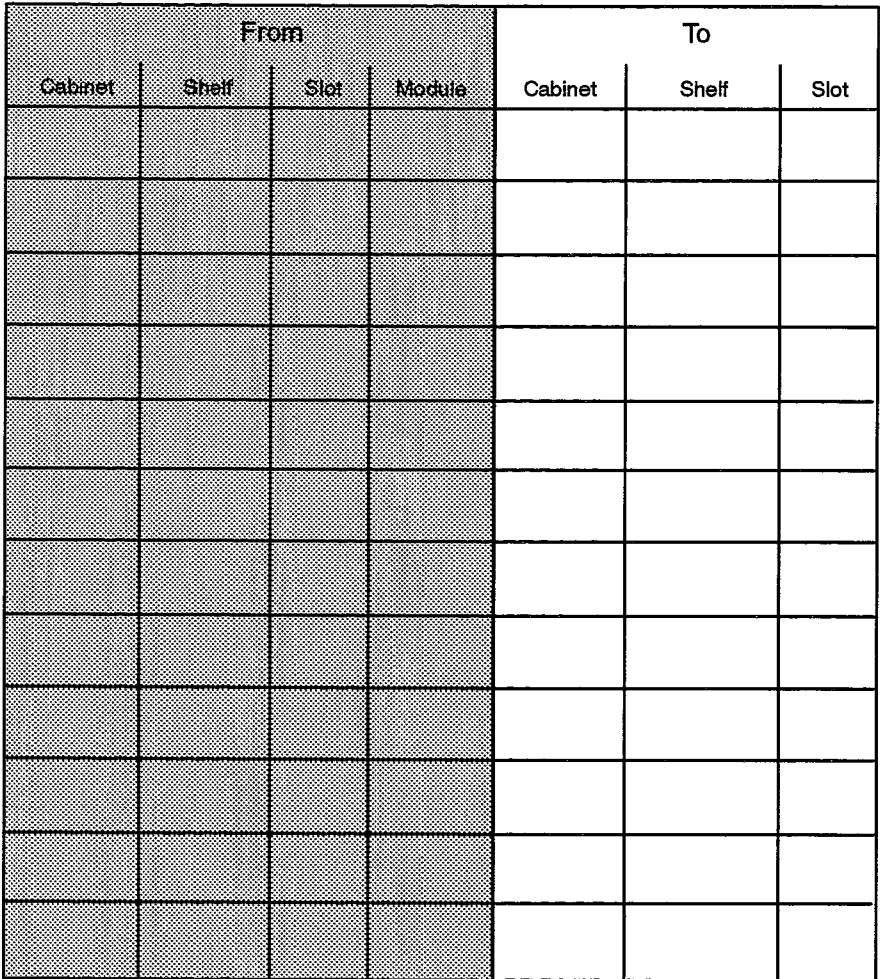

F00071

205

 $\int_{\Sigma_{\rm{eff}}}^{\infty} \frac{1}{\sqrt{2}} \, \mathrm{d} \mu$ 

 $\frac{1}{2}$  )

 $\ddot{\phantom{1}}$ 

## **Miscellaneous Assignment**

#### **Description**

18.18 This form is used to assign values to various devices.

#### **Conditions**

- 1. Night Bell must be ONS or OPS line.
	- 2. Night Bell cannot be assigned to a station in a multiline set group.
- 3. The Directory Numbers for DISA are optional, but must be unique if entered. Note that the same number cannot be used as a DISA number in the Miscellaneous form and as a Telephone Number in the Telephone Directory form at the same time.
- 4. For the SX-2000 SG and SX2000 FD systems the Music Source Port must be assigned to an E&M trunk in the Programmed Card Type column of the System Configuration form.
- 5. In SX-2000 S configurations, programming of the Music on Hold Port field is disabled. An error message is generated if this is attempted.
- 6. The Message Center Directory Number may be programmed anywhere a SUPERSET 7 group or speed call number is allowed, but only when the Message Center Feature Package has been installed.
- 7. Plane A and Plane B Maintenance Port Directory Numbers are used by the MNMS station for system access. The Plane B field is only required on redundant systems. It is recommended that all SX-2000 systems in the network use the same digit strings, thereby simplifying the access operation for the MNMS station.
- 8. MNMS: Event Indication Routing Number and MNMS: Event Indication Number are only applicable to systems which are remote to an MNMS station. The fields are not programmed on the SX-2000 system which connects directly to the MNMS station.

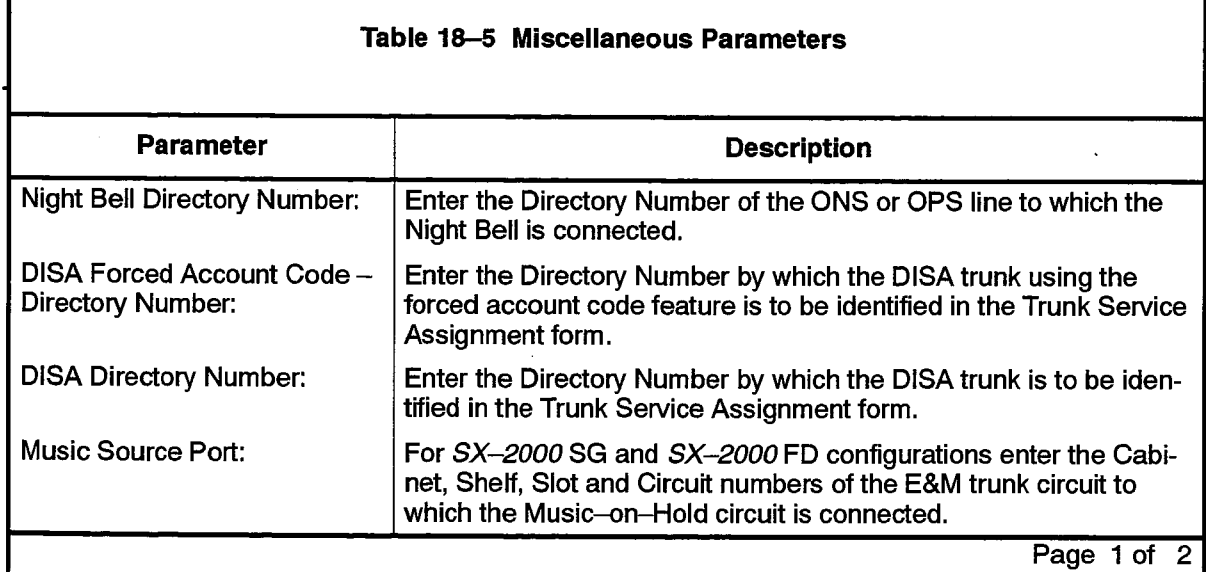

 $\frac{1}{3}$ 

 $\ddot{\phantom{0}}$ 

والموالي والمستكف والمحاملة المتحدث والمتحدث

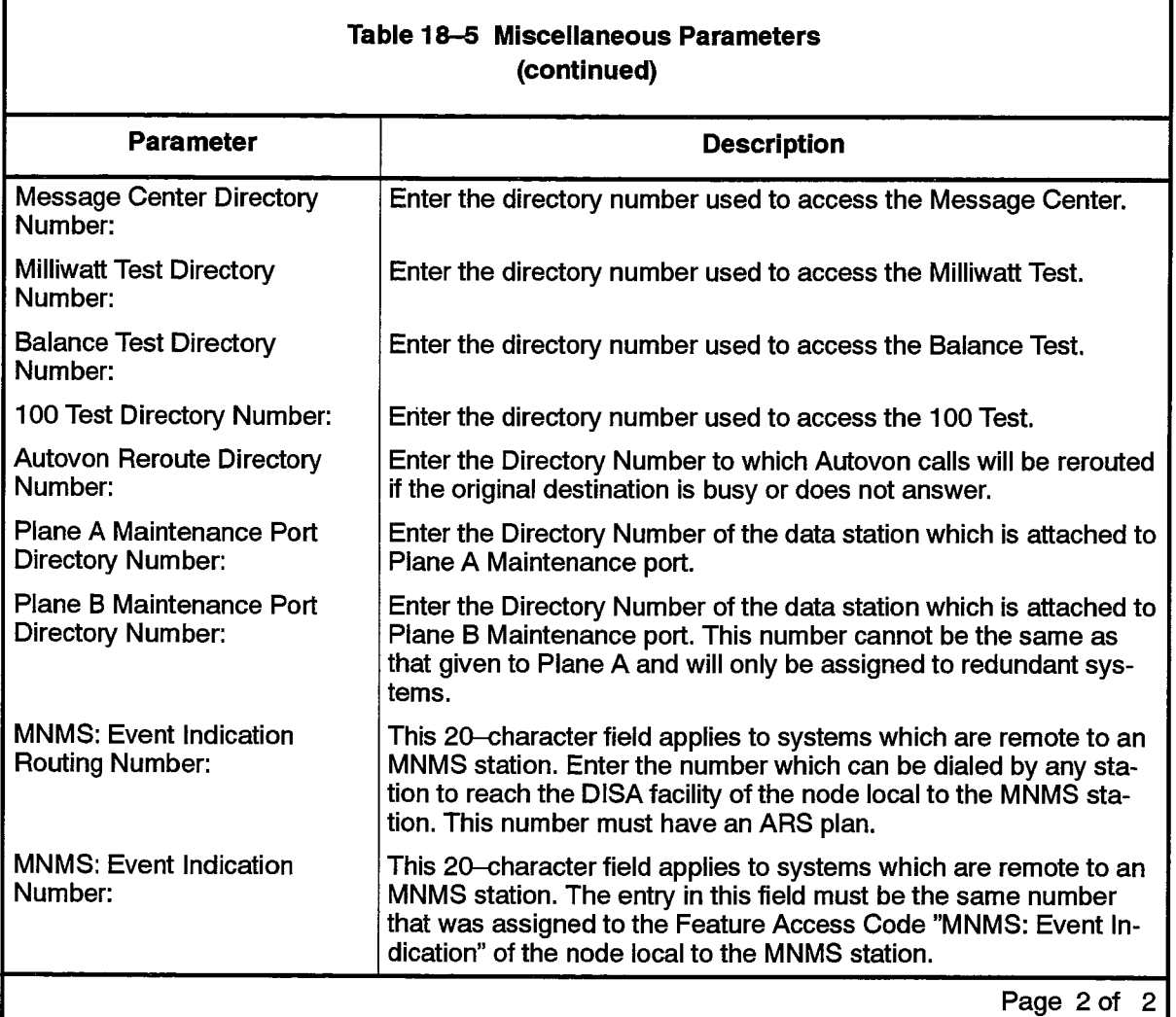

## MISCELLANEOUS ASSIGNMENT

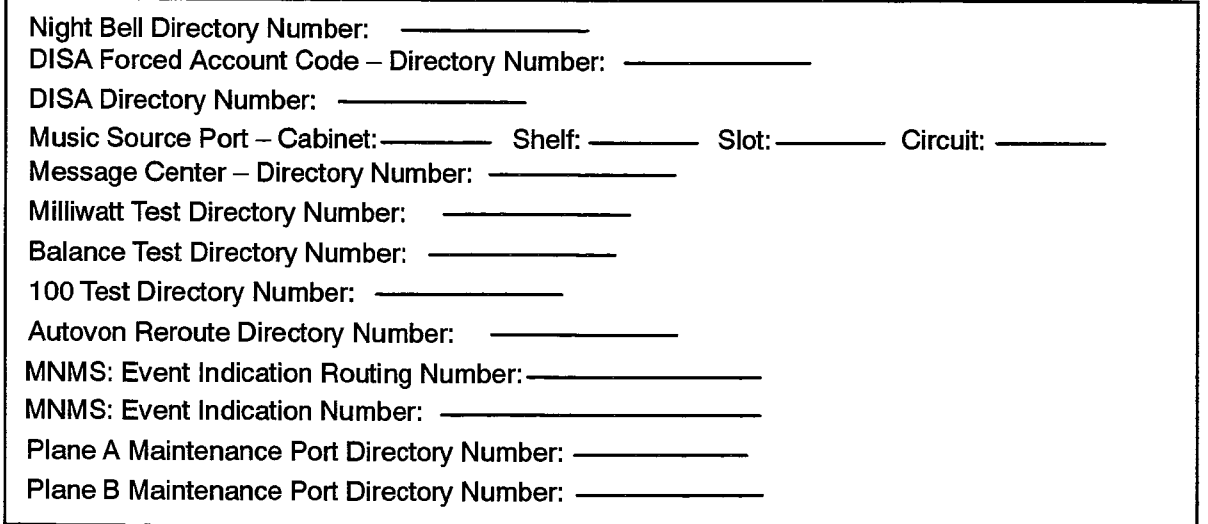

## **Node Identity Assignment**

## **Description**

- 18.19 The Node Identity Assignment form provides a means of assigning a directory number or identifier, and synonyms of that directory number, to SX-2000 systems operating as tandem switches having line terminations. Incoming digit strings are analyzed for the node identifiers defined in the top part of this form. If the primary
	- node identifier or one of the synonyms for the DPABX is found the call is routed to the appropriate local station. Otherwise the call is forwarded to the next node. The lower part of the form contains the mapping between leading digits supplied by the network, and the digits that must be dialed on this node to reach the other node. Entries in this part of the form are sorted lexicographically (see paragraph 5.3).

### **Conditions**

- 1. Each Local Node Identifier is a number with 7 or fewer digits.
- 2. Each digit of the Local Node Identifier, Remote Node Leading Digit, or ARS Digits can be  $0-9$ . \* or #.
- 3. Up to five Local Node Identifiers and fifty Remote Leading Digit entries are permitted.
- 4. If there are alternative ARS Digits for the same node, another entry must be made.

- Local Node Identifier: Enter the primary node identifier for this PBX, and any secondary node identifiers, for a total of up to five entries.
- Remote Node Leading Digits: Enter the leading digits supplied by the DPNSS network for each remote node/PBX in the network. Up to 50 entries may be made, and there may be more than one entry for each node.
- ARS Digits: Enter the actual digits that must be dialed in order to reach the specified remote node from this node. If there are alternative ARS Digits for the same node, another entry must be made.

## NODE IDENTITY ASSIGNMENT

Local Node Identifiers:

数字

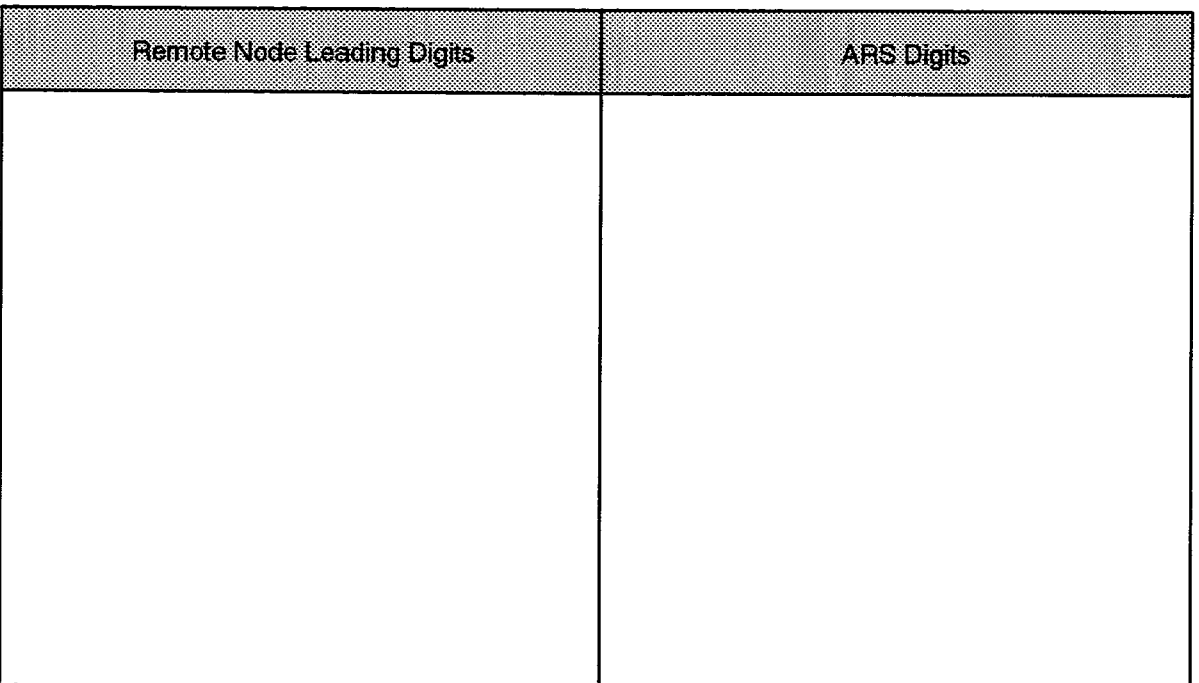

## **SMDR Options Assignment**

#### **Description**

18.20 This form is used to select SMDR parameters. The options listed in this form are defined in Table 18-6 below. To complete the form, enter the required value next to each parameter.

## **Conditions**

 $\mathbb{R}^2$ 

If no entry is made for a given option, the value "no" will be assumed if the option requires a "yes/no" value, or blank if the option requires a numerical value.

#### **Form Headings:**

- Option: A preprinted list of available SMDR options. The system default values for all Options is "NO".
- Value: Enter the required value, as described in Table 18-6.

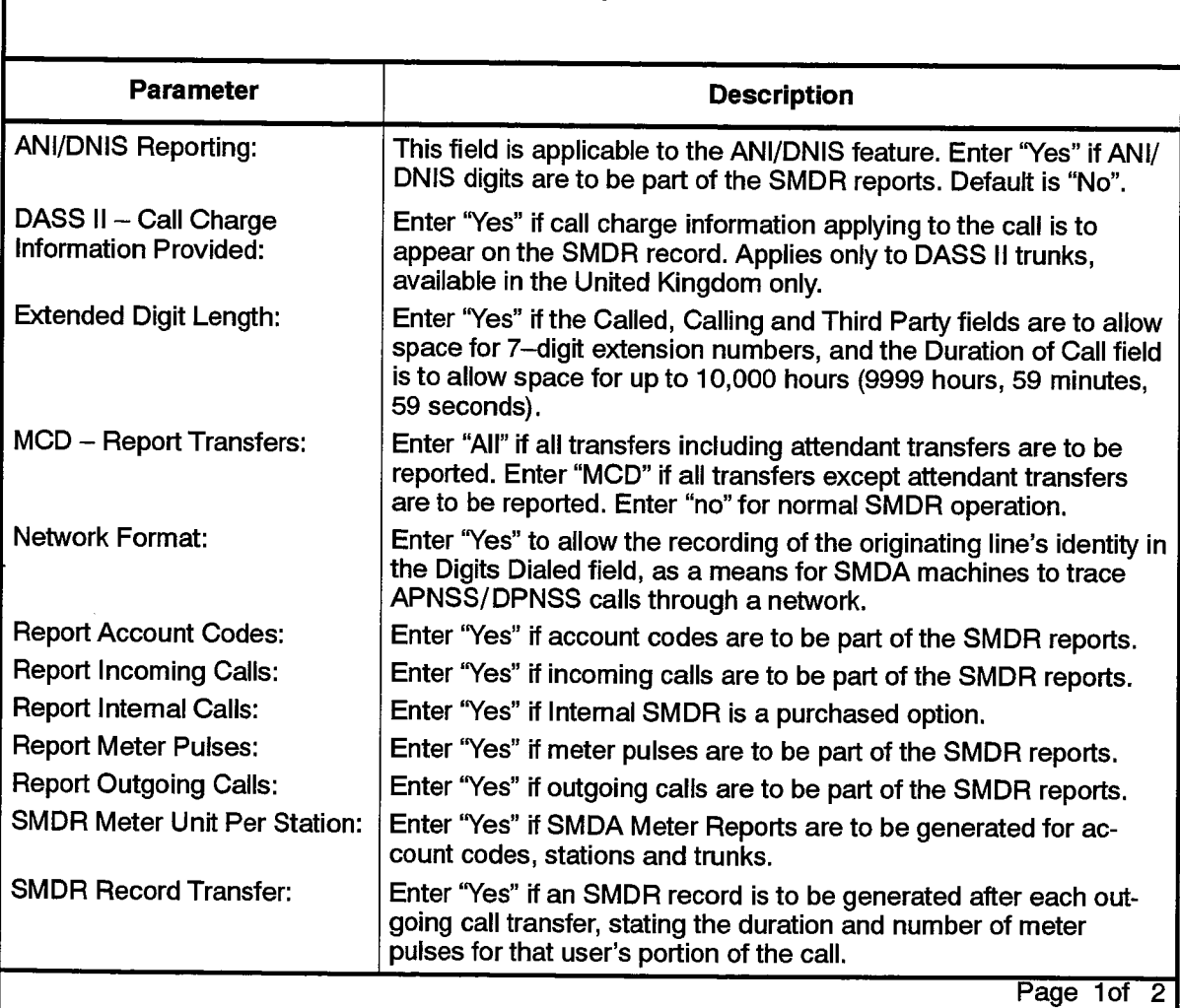

#### Table 18-6 SMDR Options Parameters

 $\sim$ 

**我** 

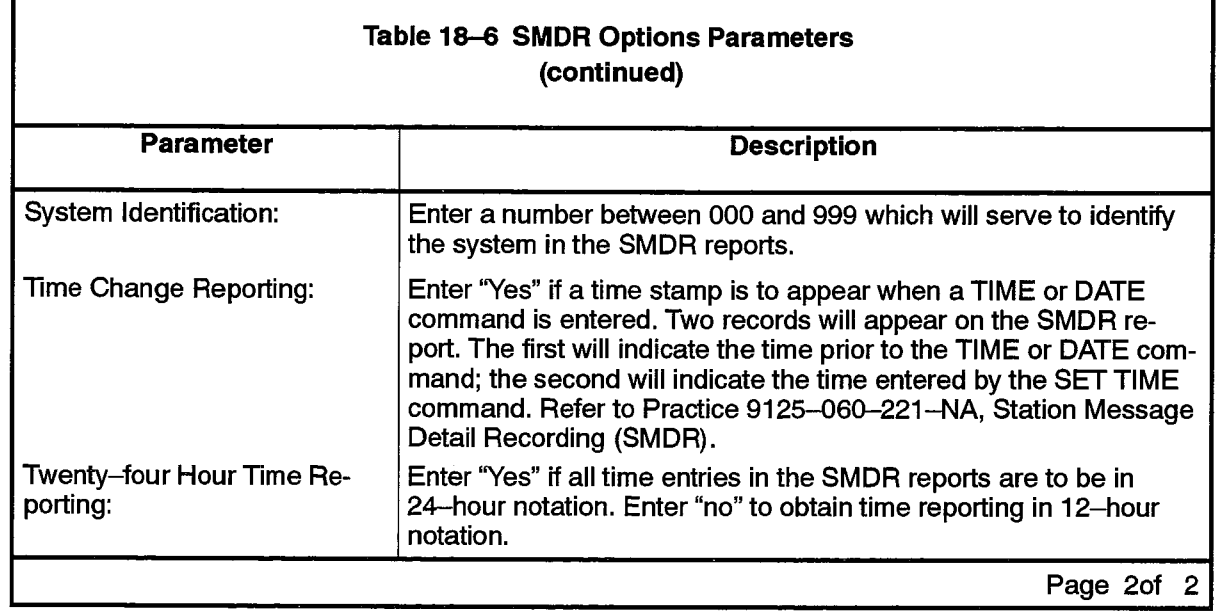

## SMDR OPTIONS ASSIGNMENT

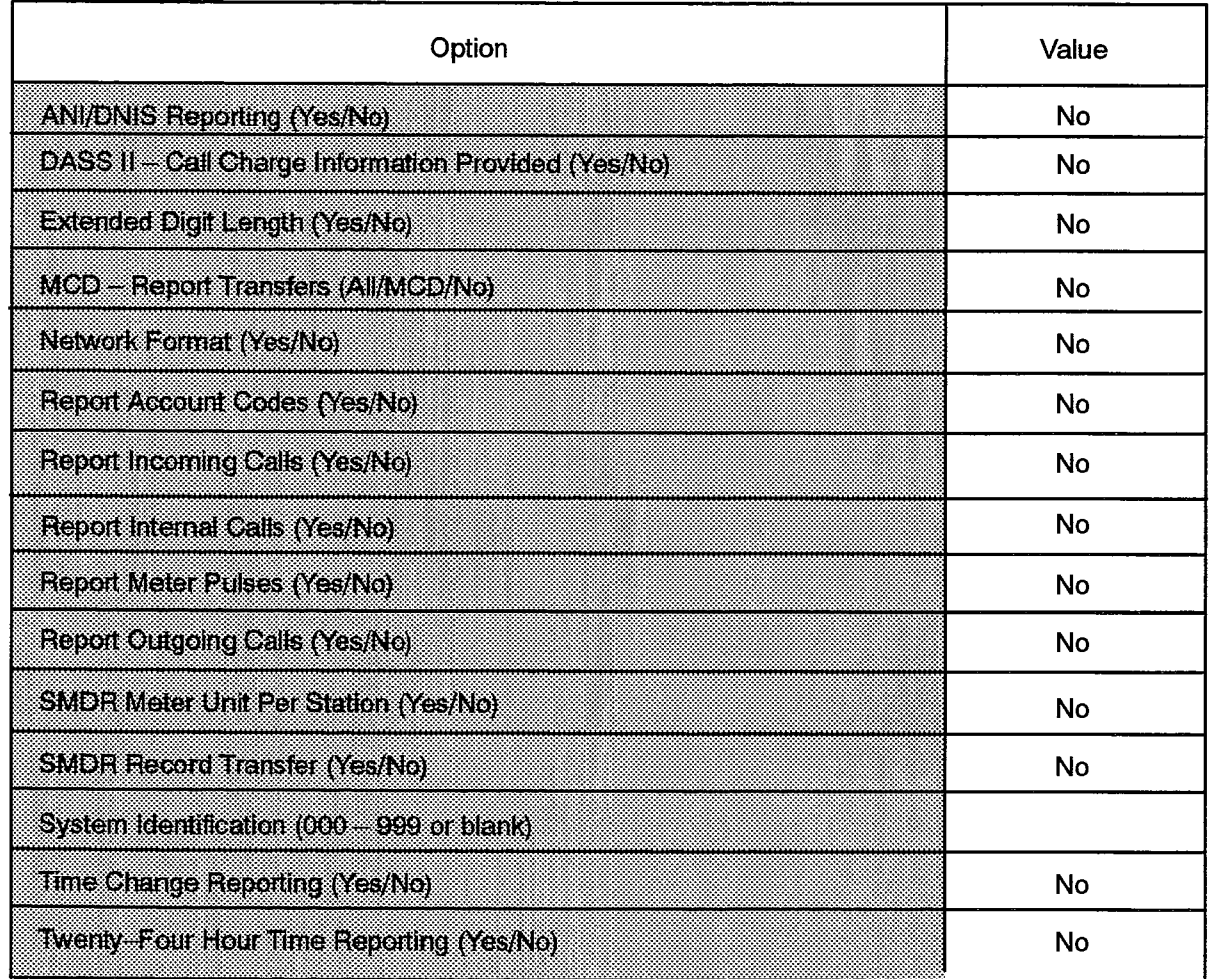

## **System Configuration**

### **Description**

18.21 The System Configuration form is a record of the position of every printed circuit card in the system. The System Configuration form is used by CDE software to generate PLID fields in various assignment forms. It is also used to establish the starting point of the Circuit Switch Link cables for the Circuit Link Cable Assignment form.

Note: An SX-2000 FD system must be programmed in the Cabinet Assignment form before its cards will show as installed.

The System Configuration form consists of five columns. The first three columns list the location of the cards in the  $SX-2000$  system. The fourth column is the Programmed Card Type field. This field indicates to the system which card type it should have in each location. The last column is the Installed Card Type field. This field indicates which card type is actually installed in the specified location.

Refer to Table 18-7 for a list of acceptable card type entries.

The system generates the information in the first three columns and the last column. (As noted above, an SX-2000 FD system must first be programmed in the Cabinet Assignment form). The system identifies the type of card present in each slot by reading an ID PROM located on the card. The system will not use an installed card that does not match the Programmed Card Type. For example, if the Programmed Card Type is a DNI line, The Installed Card Type must also be a DNI Line.

The E&M Trunk Card provides an exception to this rule. When this card serves as a Loudspeaker Pager, the Programmed Card Type will differ from the Installed Card Type.

"Loudspeaker Pager" will appear in the Programmed Card Type field; "E&M" will appear in the Installed Card Type field.

### **Conditions**

1. Consult the following Practices for assistance in card provisioning:

9120-060-200-NA, SX-2000 SG Shipping, Receiving and Installation, 9121-060-200-NA, SX-2000 S Shipping, Receiving and Installation, 9123-060-200-NA, SX-2000 VS Shipping, Receiving and Installation, or 9124-060-200-NA, SX-2000 FD Shipping, Receiving and Installation.

- 2. Power Converters for a DSU shelf in an SX-2000 SG system reside in slot ranges 18-20 and 30-32. Only one converter is located in each range.
- 3. Before deassigning a card, busy the circuits on the card by using the MANBUSY maintenance command.
- 4. When one card of a redundant MSAN/APNSS DSU pair is deassigned on this form, the shelf number of the link changes in the MSAN-APNSS Group Assignment form.

## Form Headings:

is.<br>P

- Cabinet, Shelf, Slot: These are system-generated, protected fields indicating the card position in the system.
- Programmed Card Type: Enter the card type to be placed in the corresponding slot.
- Installed Card Type: A system-generated, protected field indicating the type of card installed in the specified location. (As noted above, an SX-2000 FD system must first be programmed in the Cabinet Assignment form).

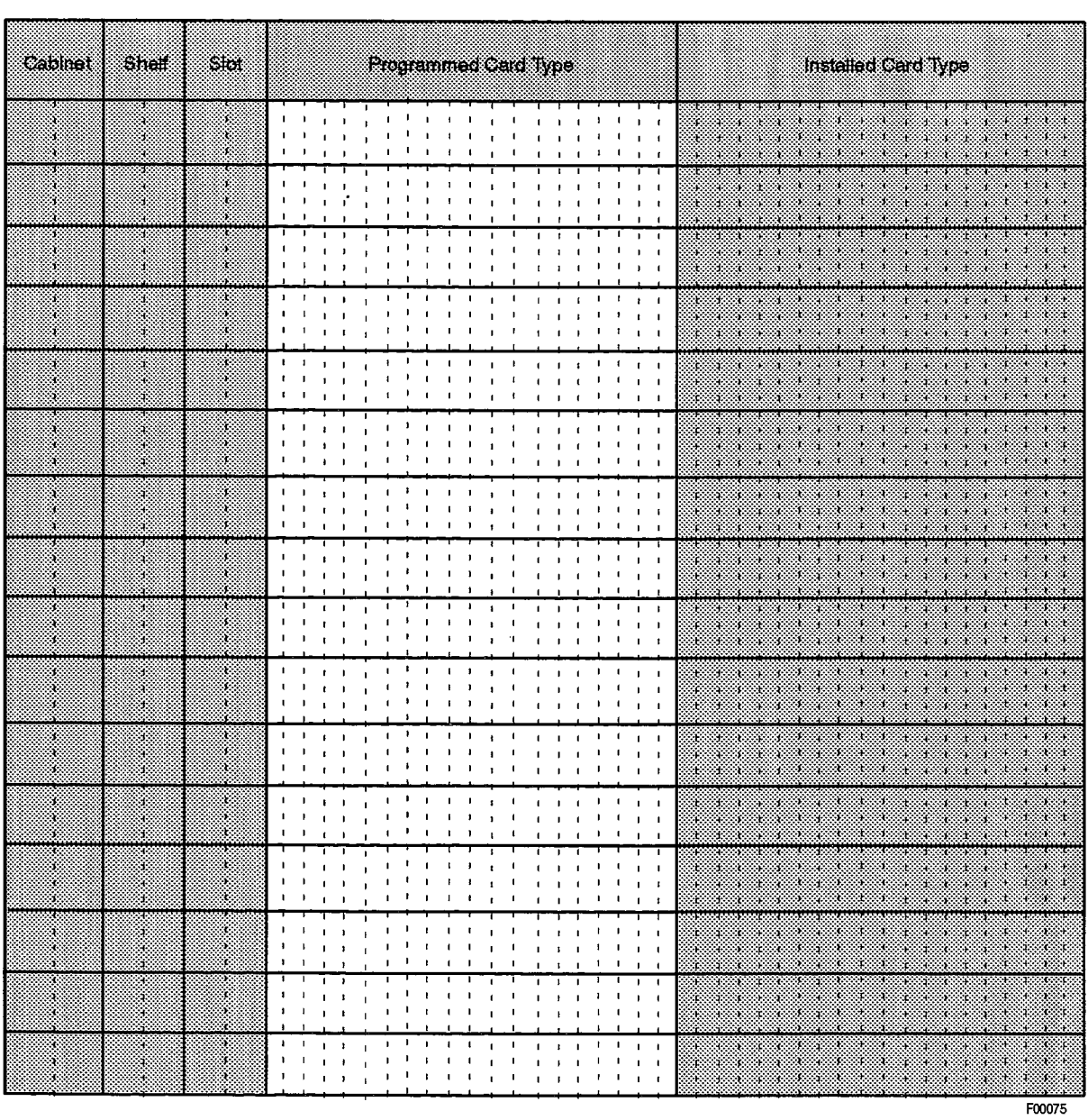

#### **SYSTEM CONFIGURATION**

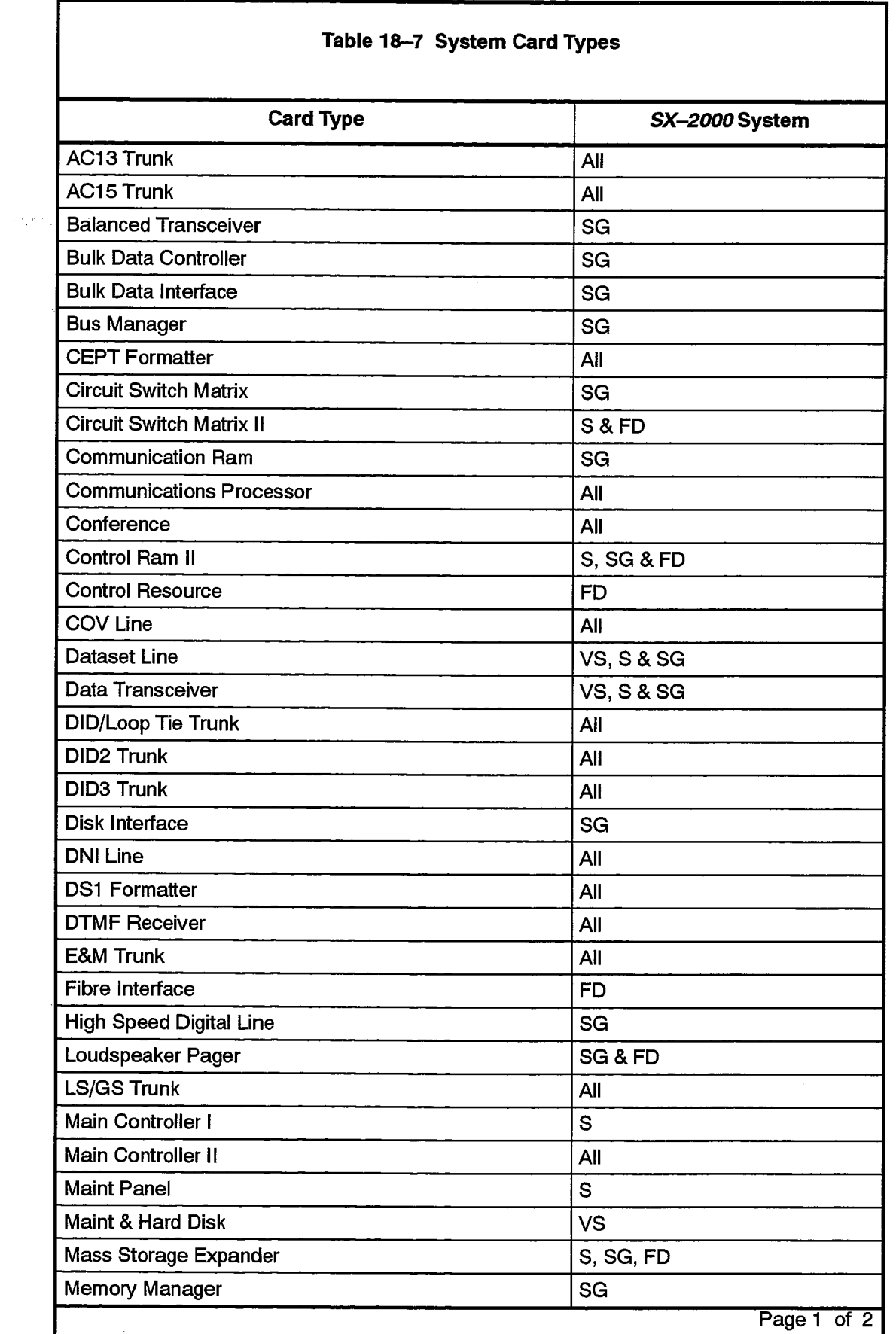

 $\ddot{\phantom{a}}$ 

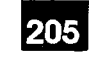

e Lander

t.

 $\alpha_{\rm{max}}$ 

 $\mathcal{N}=\mathcal{N}$  .

 $\mathcal{R}(\mathbb{R}^3)$  . As<br>in  $\mathbb{R}^3$ 

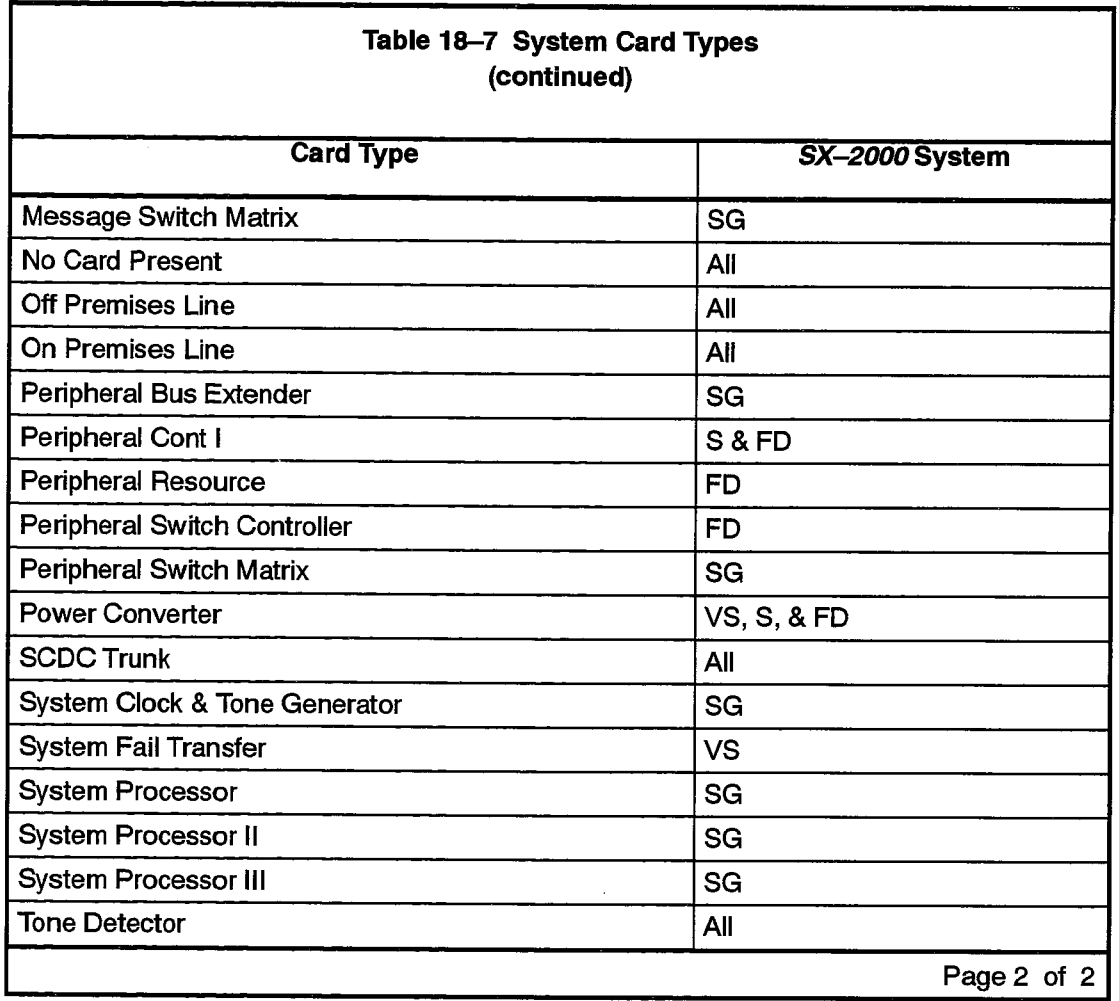

## **System Options Assignment**

#### **Description**

18.22 This form is used to specify parameters which are used system wide during call processing and data switching.

## **Conditions**

All options must be assigned a value, except for the DTRX Herald Message and System Name, which may be left blank.

#### **Form Headings:**

- Options: Preprinted list of System Options. The meaning of the options is given in Table 18-8, System Options Parameters.
- Value: Enter the required value for each option, as described in Table 18-8.

ik Buli

والمحرور فيهرقن والمترافية

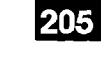

**大会** 

÷,

**人民** 

f

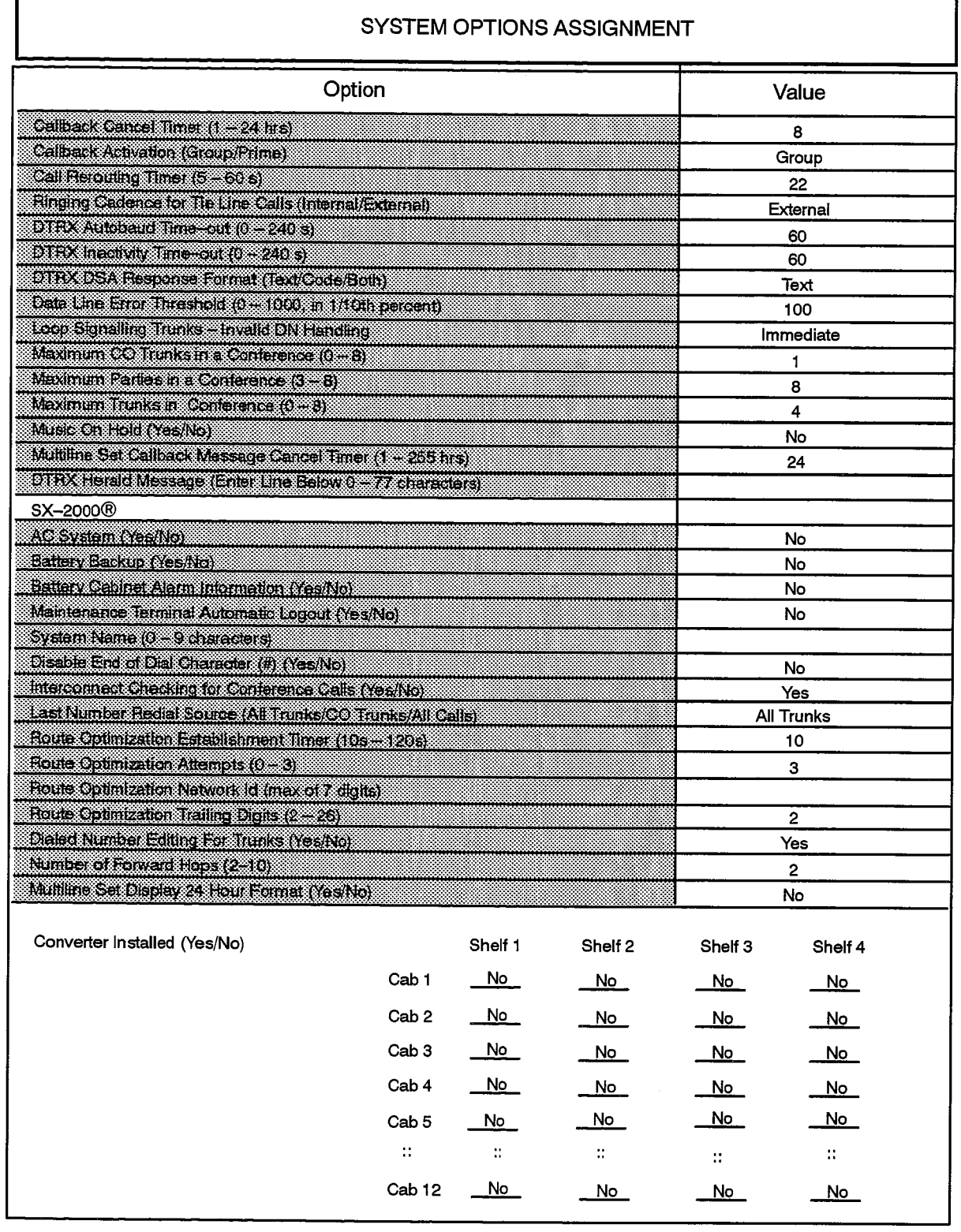

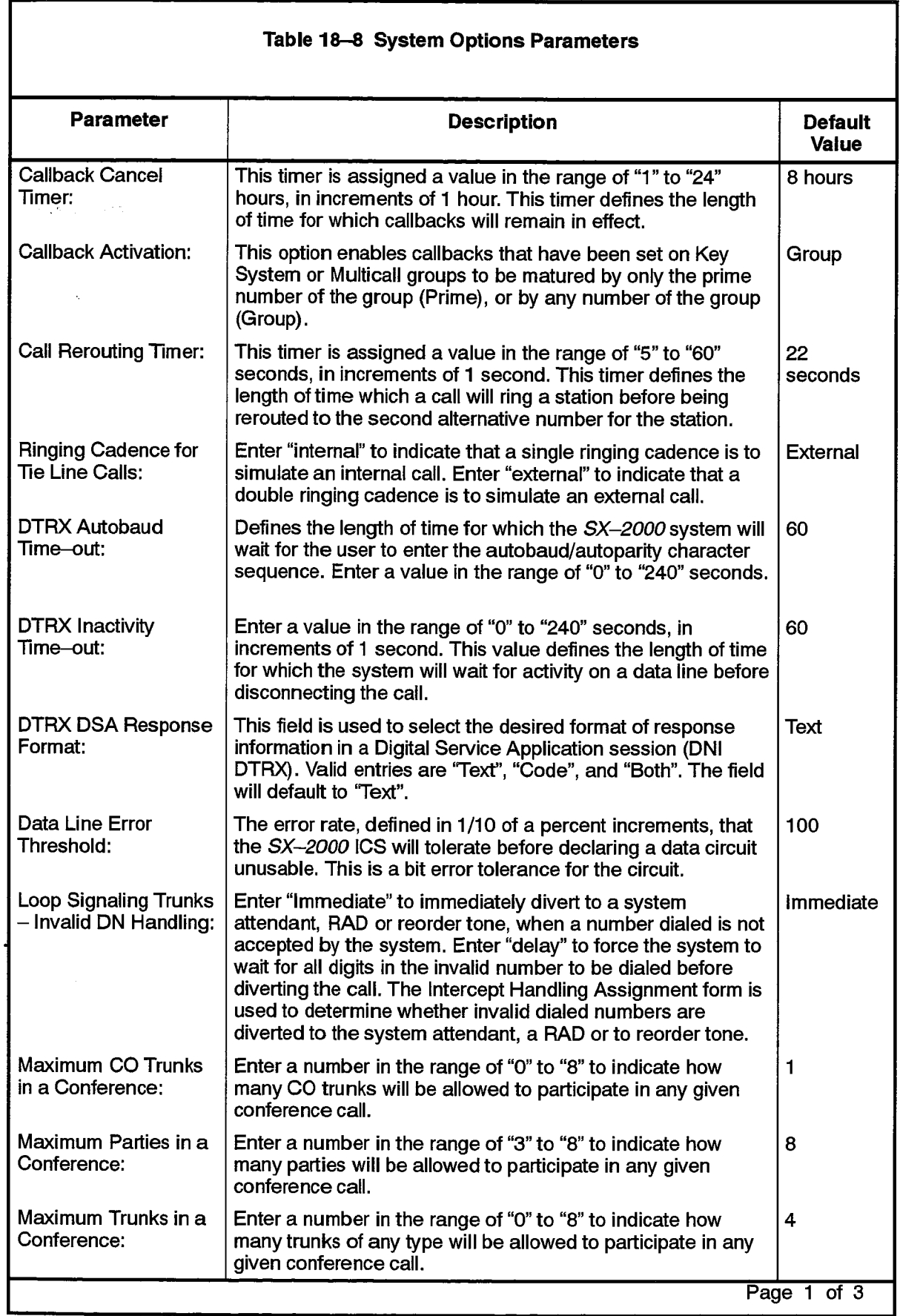

÷,

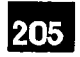

 $\bar{\beta}$ 

÷

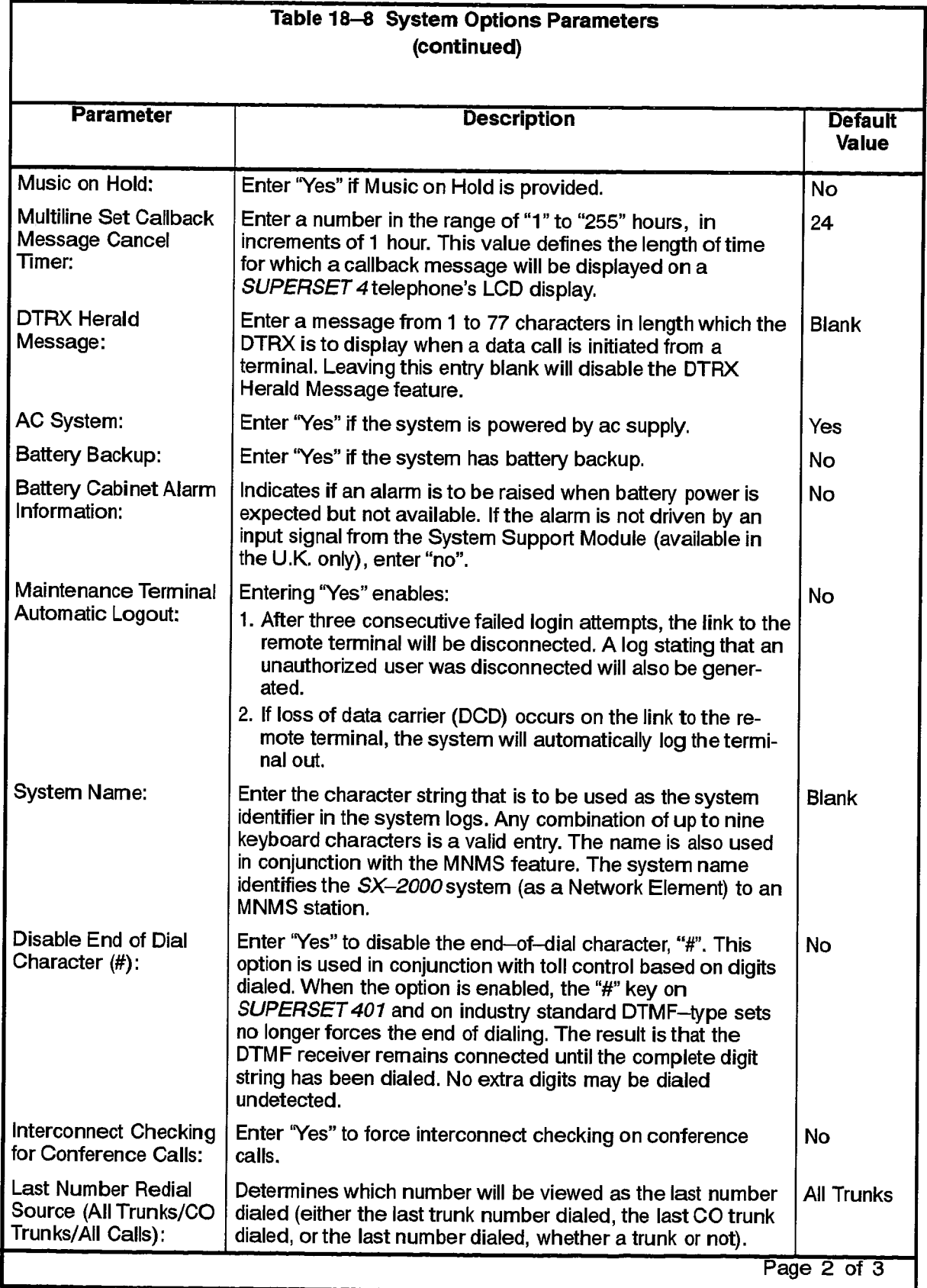

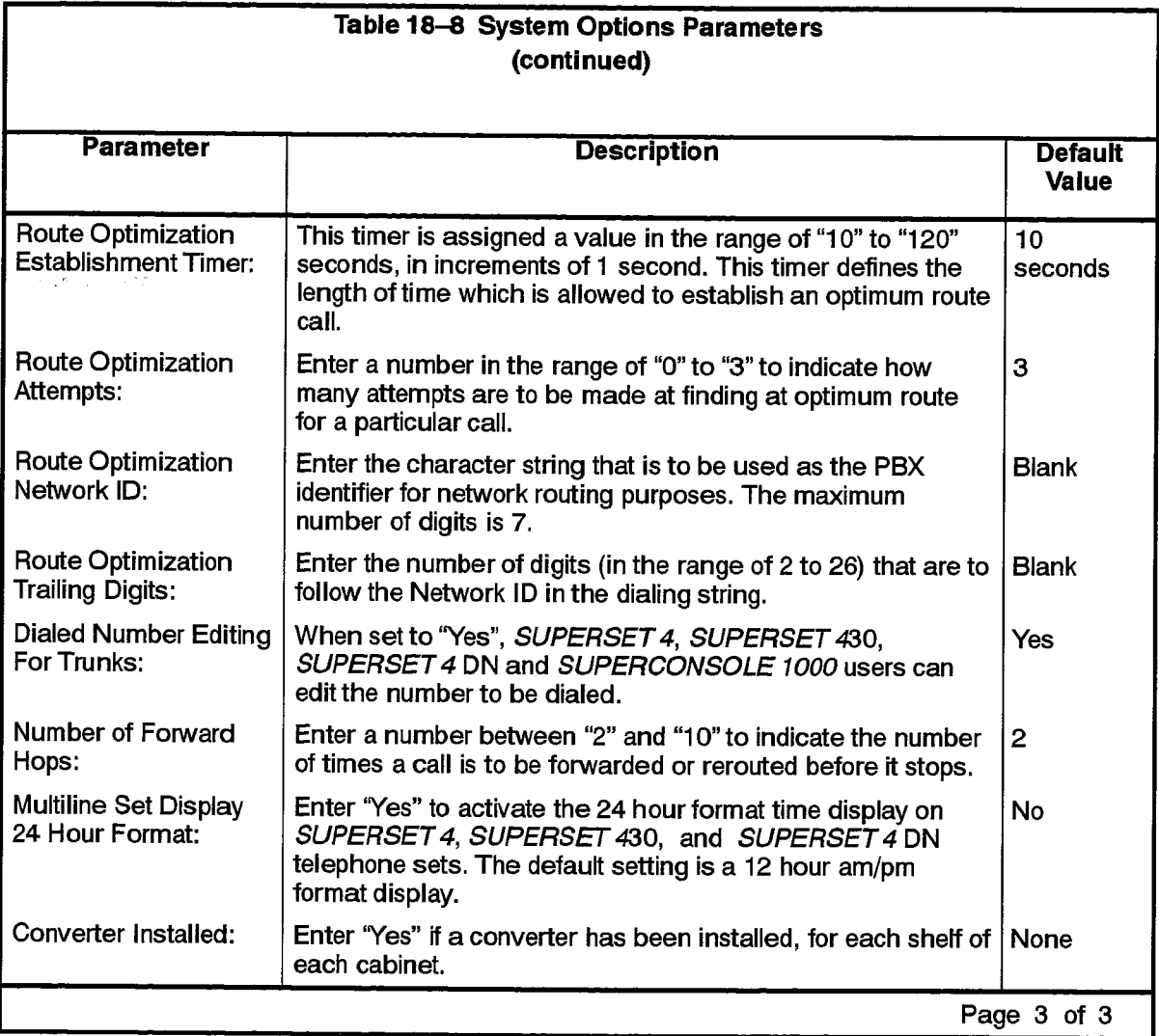

## **System Port Assignment**

#### **Description**

18.23 The System Port Assignment form provides a centralized means of associating logical names to the PLID of each RS-232 port in the SX-2000 ICS. The form also displays the baud rate and parity for each port.

#### **Conditions**

- 1. The first three entries in this form are main controller ports and cannot be modified.
- 2. When an Attendant Console is given a directory number in the Attendant Assignment form two entries are created in this form, one for input and one for output.
- 3. Maintenance panel and auxiliary ports are output only.
- 4. DNI DATASETs designated as ports on the DATASET Assignment form are listed on this form. "Port 1" designates the port as in "Input" port; "Port 2" designates the port as an "Output" port.
- 5. If DATASET 1102 devices are programmed as ports in the Dataset Assignment Form, two entries for each port are generated in the System Port Assignment Form.
- 6. DNI devices programmed as ports have a PLID which resolves to the Channel level; non-DNI devices programmed as ports have PLIDs with blank channel numbers.
- 7. The maximum programmable baud rate is 19200.
- 8. At any instance, there is a maximum number of asynchronous datasets that can be active as DNIC ports. In the SX-2000SG system, the maximum number is 10. For all other variants, the maximum number is 3.

- Port Address: Contains five columns which are system-generated, protected fields. The Cab, Shif, Slot, Circ, Channel, Port fields indicate the PLID of the RS-232 port.
- Flow: A system-generated, protected field indicating the direction of data flow for the device named in the Port Type field.
- Port Type: A system-generated, protected field indicating the device type to which the port is attached.
- Port Name: A programmable field used to assign a logical name to the physical port. The first three Port Names cannot be changed. LPR2 does not exist on SX-2000 S, SX-2000 VS or SX-2000 FD systems.

 $\chi^2$ 

- Baud Rate: A system-generated, protected field indicating the operating speed of the port.
- Parity: A system-generated, protected field indicating the character protocol the attached device is using. The Parity field is broken down as follows. The first character is the number of data bits, the second character is the parity, the third character is the number of stop bits.

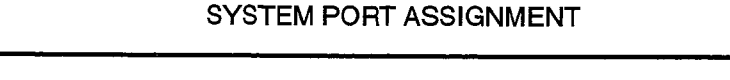

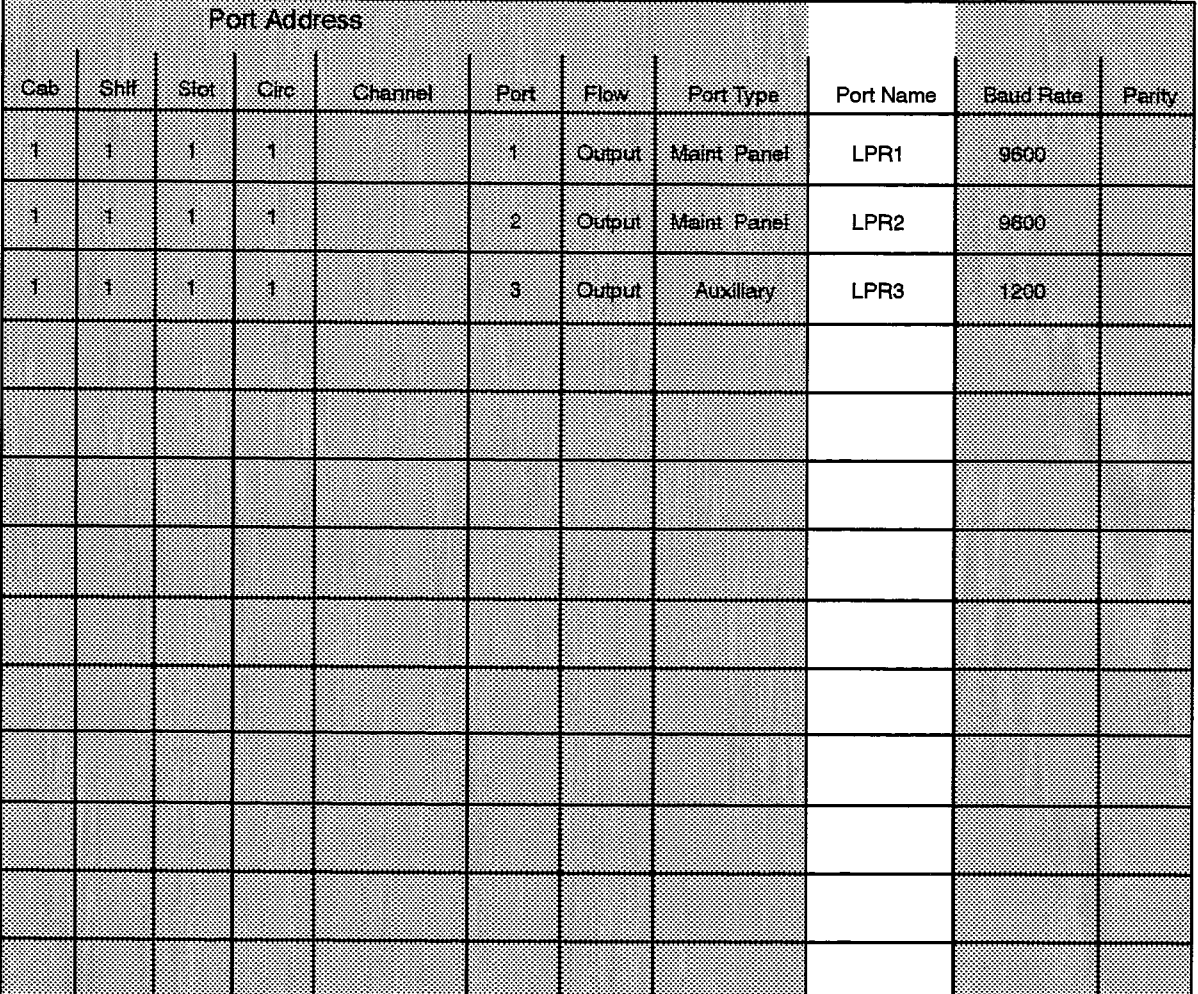

## **System Speed Call Assignment**

#### **Description**

18.24 This form defines the System Speed Call numbers accessible from all phones and special sets in the system. It consists of three columns. In the first column, Speed Call Numbers are listed. In the second column, the actual numbers to be dialed in place of the Speed Call Numbers are entered. The third column is used to specify if the Speed Call Number will be able to override ARS COR restrictions.

#### **Conditions**

- 1. The same Actual Number entry may appear more than once in the form. The Speed Call Number, however, must be unique.
- 2. The Actual Number entry must not be another Speed Call Number.
- 3. All Feature Access codes are allowed in Actual Numbers.
- 4. A Speed Call Number, once entered in the system through CDE, cannot be modified. In order to change a Speed Call Number, it is necessary to first delete the old Speed Call Number and its corresponding Actual Number, and then enter the new Speed Call Number/Actual Number pair at the bottom of the form.

- Speed Call Number: Enter the abbreviated numbers which are to be used as System Speed Call Numbers. The numbers entered may be up to seven digits in length.
- Actual Number: Enter the number which the Speed Call Code represents. The numbers entered may be up to 26 digits in length.
- Overrides Toll Control: Enter "yes" if the Speed Call Number will be allowed to override ARS toll control; enter "no", or leave the entry blank, if the feature is to be disabled. The default value for this field is "no".
- Comments: Enter any relevant description relating to the Speed Call entry. This column is for reference only and does not appear during CDE.

## SYSTEM SPEED CALL ASSIGNMENT

#### $\mathcal{A}^{\dagger}$  ,  $\mathcal{B}^{\dagger}$  ,  $\mathcal{A}$

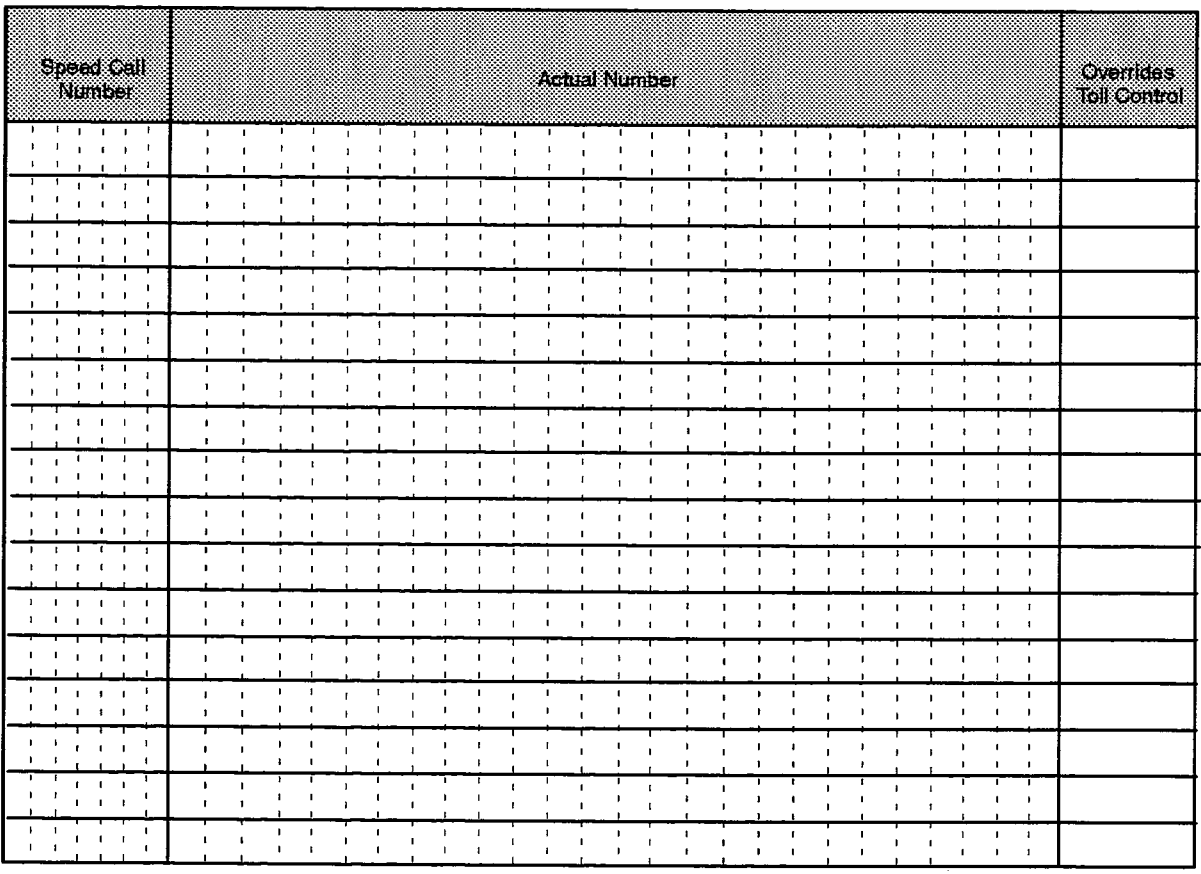

F00078

 $\hat{\phantom{a}}$ 

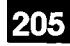

## **Traffic Options Assignment**

#### **Description**

18.25 The Traffic Options Assignment form gives the communications site manager a form-driven method of obtaining time-based traffic reports on the usage of the system. Reports may be generated, as required, covering attendant usage, channel utilization, system activity, data station usage, delay to dial tone, extension-to-extension calls, feature usage and trunk utilization. This form is part of the Traffic Report feature package which is documented in Practice 9125-060-603-NA, Traffic Reporting. Please refer to that document for a complete description of the package.

#### **Conditions**

- 1. The Traffic Reports feature package must be installed in order to access this form.
- 2. Up to six different time slots may be defined.
- 3. If the start time equals the stop time then the time period is 24 hours.
- 4. There can be no overlapping of ACTIVE time slots.
- 5. Both the start and stop time must be assigned for active time slots.
- 6. If the start and stop time are set to blank while the time slot is active, an error message is displayed when the commit operation is attempted. The values will not be changed.
- 7. The start and stop time may be set to blank if the time slot is set to inactive.
- 8. No two traffic slot stops should be less than 5 minutes apart. This time is required for the system time to generate the previous report.
- 9. Making changes to the data in this form and recommitting it does not affect any time slot that is running.

- Time Slot Active: Enter YES to start a traffic session at the time specified in Start Time field and finish at the Stop Time field for each of up to six different slots. The report is resumed the next day at the same time. Enter NO to suspend the traffic report for the associated time slot. The traffic report will not run until YES is entered and the form recommitted. Default: No.
- Start Time: Enter, in 24-hour format, the time the traffic report is to start running. Default: Blank.
- Stop Time: Enter, in 24-hour format, the stop time for the report. If the session is to run for 24 hours, enter the same time as the Start Time. Default: Blank.
- Period Length: Enter the length of time, in minutes, that data is to be collected for the session before a traffic report is formatted and output. Default: 60 minutes.
- Usage Units: Enter the type of units the report is to use. Default: Erlangs.
- Autoprint: Enter YES to spool the traffic report to the printer assigned to this function in the Application Logical Port Assignment form. Default: No.
- Maximum Number of Traffic Files: Enter the maximum number of traffic reports to be stored in disk. Default: 10.
- Sections to include in Traffic Report: Enter YES to enable the collection of data for each resource group that is to be included in the traffic report.

**Default:** No for all sections.

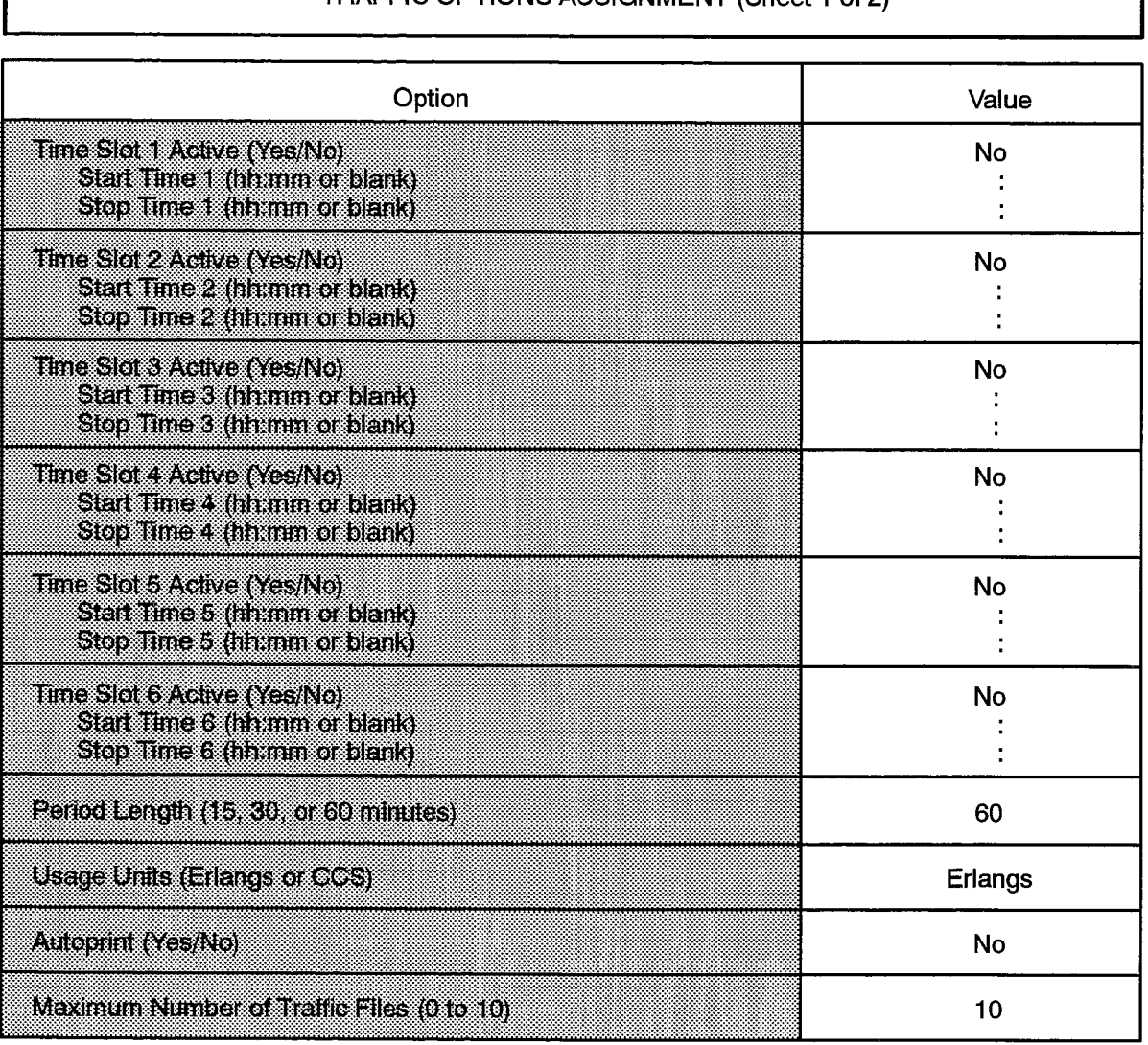

TRAFFIC OPTIONS ASSIGNMENT (Sheet 1 of 2)

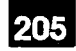

 $\sim$ 

 $\beta$ 

 $\mathcal{E}_{\mathcal{A}}$ 

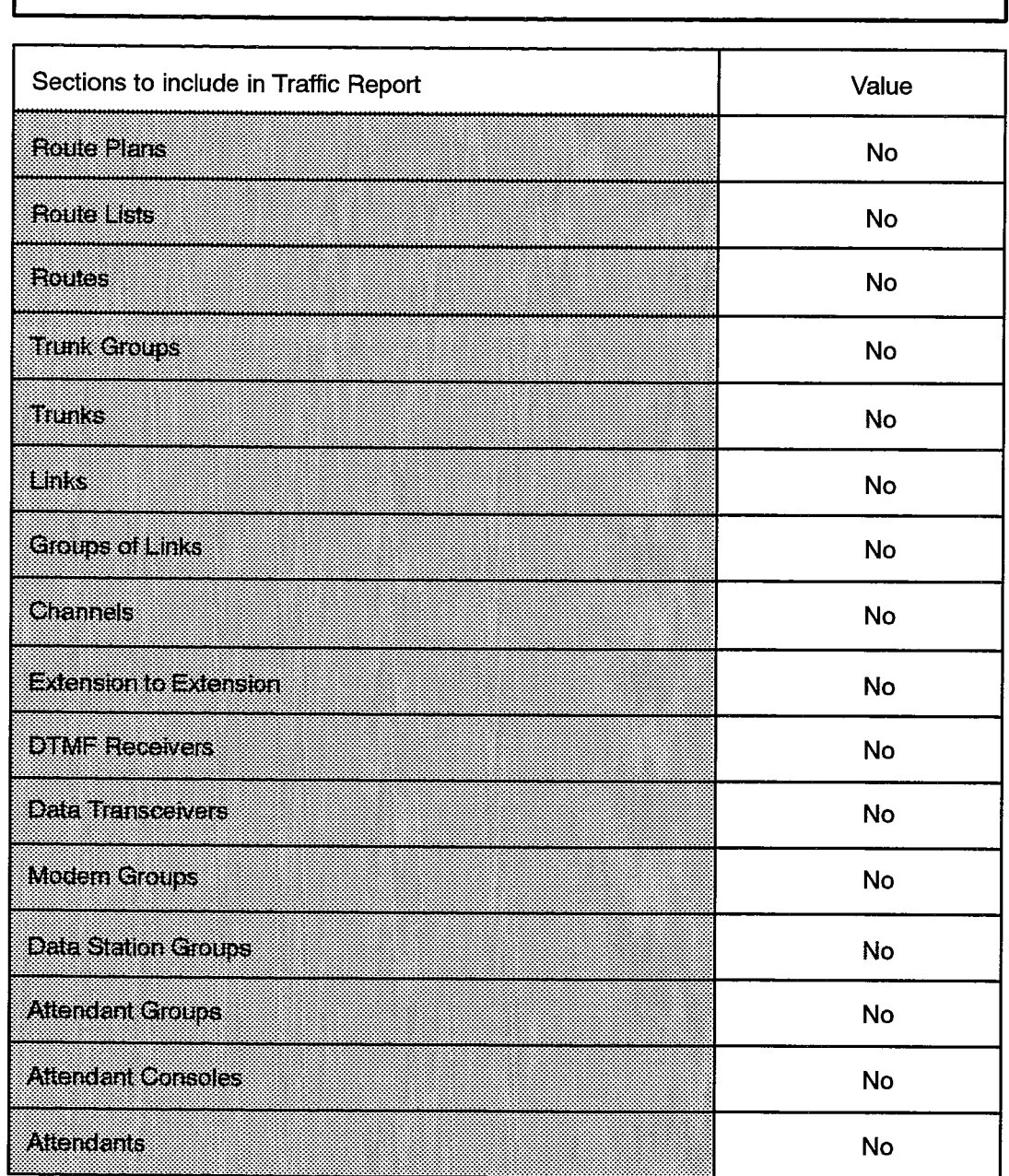

## TRAFFIC OPTIONS ASSIGNMENT (Sheet 2 of 2)

## **User Authorization Profile**

## **Description**

18.26 This form is used to list all SUPERSET 7 users who are allowed to log in and have authorized access to various facilities of the SX-2000 ICS. Users who only access the attendant functions of the workstation do not require authorized access. The entries in this form consist of a set of Names and Directory Numbers extracted from the Telephone Directory to which one of two possible authorization levels is ing ko

and and the company of the sea

### **Conditions**

assigned.

- 1. The Name and Directory Number entry must exist in the Telephone Directory.
- 2. The INSTALLER, MAINT1 and MAINT2 authorization levels are not programmable and do not appear in this form.
- 3. This form lists users and their authorization levels. Default passwords initially assigned by the system are the first eight characters of the corresponding Username entry. In order to assign passwords to authorized users, the CHANGE PASSWORD command must be used.
- 4. Access to programming forms is restricted to certain Authorization Levels through the Form Access Authorization form.
- 5. At data entry time, additions to the form are made after the last current entry. Deletions are made by blanking out the Authorization Level entry or by entering "No Login" next to the Username concerned.
- 6. Username/Directory combinations, once committed to the database are considered protected entries; only the Authorization Level entry may be modified for these entries.

- Name: Enter the required names, as found in the Telephone Directory.
- Telephone Number: Enter the Directory Number associated with the username.
- Authorization Level: Enter one of two possible Authorization Levels: Supervisor or Attendant.
# USER AUTHORIZATION PROFILE

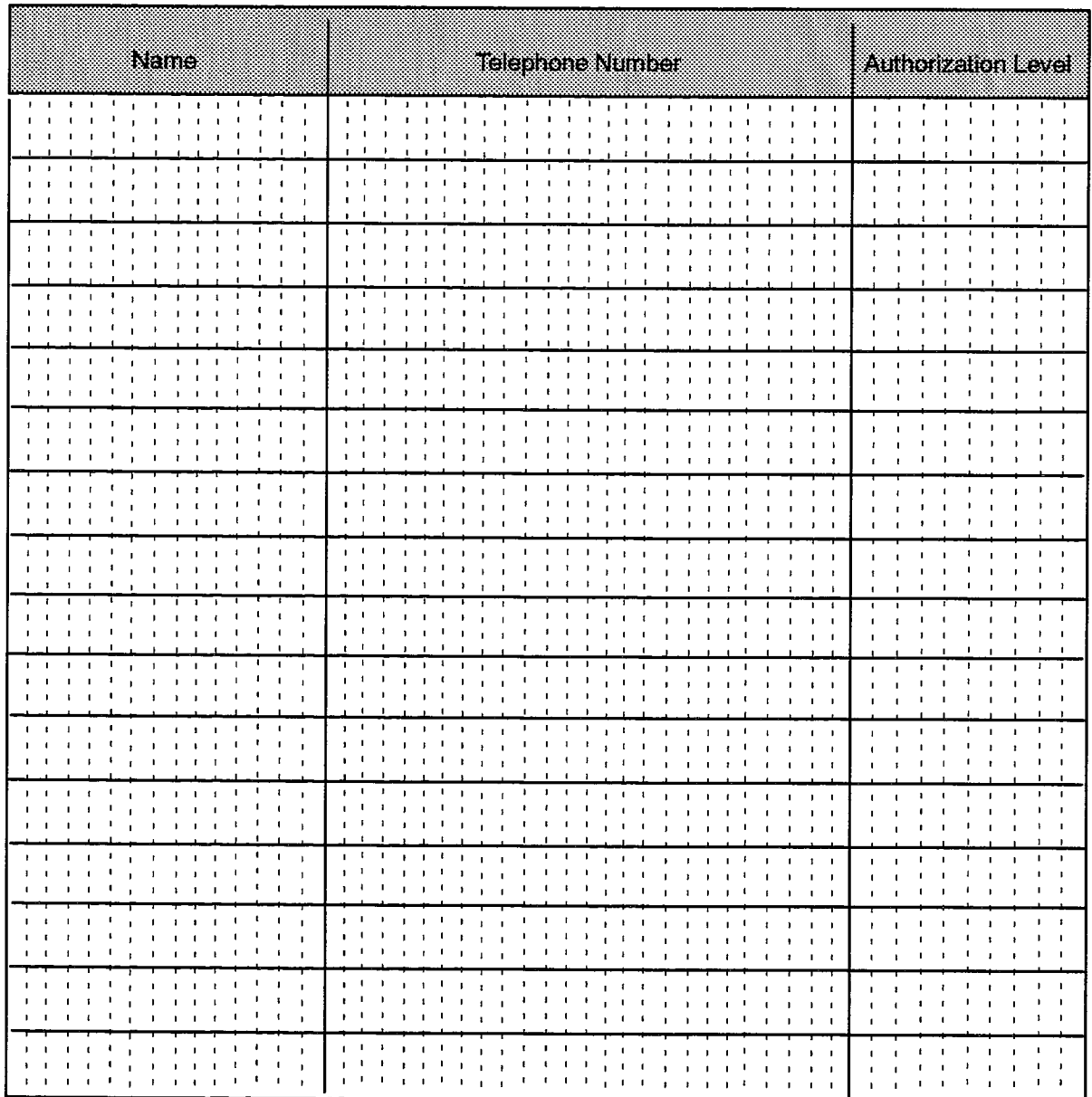

F00081

205

 $\ddot{\phantom{1}}$ 

 $\bar{t}_i$ 

 $\sim$ 

 $\bullet$ 

 $\langle \cdot \rangle_{\mathcal{L}}^{\mathcal{L}} \kappa \cdot \zeta_{\mathcal{L}}^{\mathcal{L}} = \langle \cdot \rangle_{\mathcal{L}} \tau_{\mathcal{L}}^{\mathcal{L}}$ 

 $\sim$   $\epsilon$ 

 $\bar{\alpha}$ 

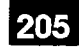

# 19. **TELEPHONE DIRECTORY FORMS**

#### General

- $19.1$ Telephone Directory forms are used to capture an information database on a per-directory number basis for the SX-2000 ICS call processing functions. The forms in this group are:
	- (a) Department Assignment: Used to define all the departments that are used in the Telephone Directory form.
	- (b) Location Assignment: Used to define all the locations that are used in the Telephone Directory form.
	- (c) Telephone Directory: Assigns a name to each directory number used and associates previously defined Departments and Locations to them. The form is also used to specify the Prime Name for multicall or key system lines.

# **Department Assignment**

#### **Description**

 $19.2$ This form is used to list all department names to be used in the Telephone Directory. The Department Assignment form consists of one column in which all the required department names are entered.

### **Conditions**

- 1. The same department name should not be entered twice.
- 2. Department names may be any displayable characters.

#### **Form Heading:**

• Department Name: Up to 10 characters. List the department names used in the Telephone Directory. The maximum number of Departments is specified in Table  $5-2$ .

 $\alpha$  ,  $\alpha$  ,  $\alpha$  ,  $\alpha$ 

#### DEPARTMENT ASSIGNMENT

205

 $\pm$ 

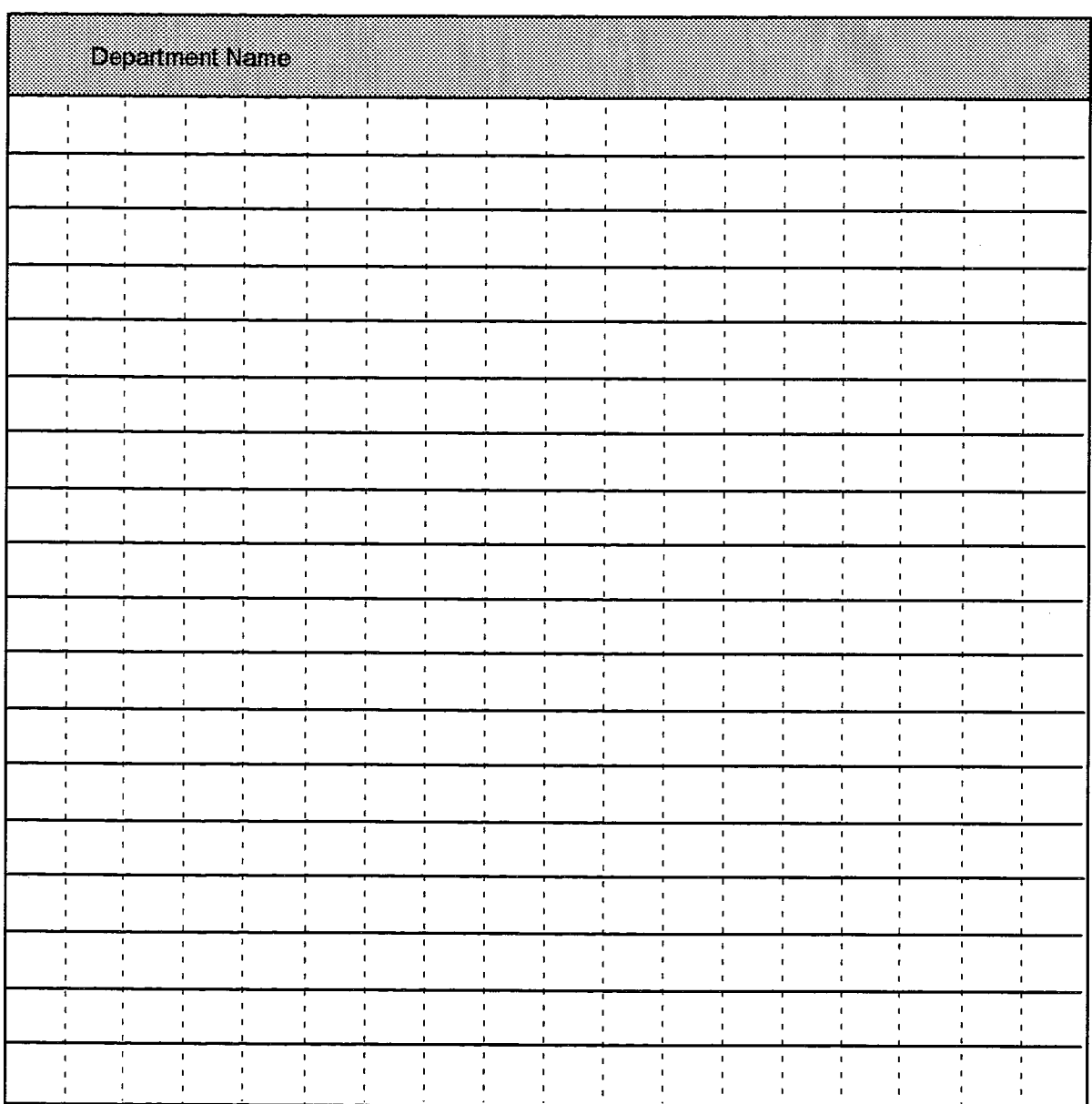

F00082

# **Location Assignment**

## **Description**

 $19.3$ This form is used to list all location names to be used in the Telephone Directory. The Location Assignment form consists of one column in which all the required location names are entered.

**Conditions** 

- 1. The same location name should not be entered twice.
- 2. Location names may be any displayable characters.

#### **Form Heading:**

• Location Name: Up to 10 characters. List the location names used in the Telephone Directory. The maximum number of Locations is specified in Table 5-2.

### **LOCATION ASSIGNMENT**

205

 $\label{eq:1} \frac{1}{\left(\frac{1}{2}\right)^{2} \left(\frac{1}{2}\right)^{2}} \left(\frac{1}{2}\right)^{2} \left(\frac{1}{2}\right)^{2} \left(\frac{1}{2}\right)^{2} \left(\frac{1}{2}\right)^{2} \left(\frac{1}{2}\right)^{2} \left(\frac{1}{2}\right)^{2} \left(\frac{1}{2}\right)^{2} \left(\frac{1}{2}\right)^{2} \left(\frac{1}{2}\right)^{2} \left(\frac{1}{2}\right)^{2} \left(\frac{1}{2}\right)^{2} \left(\frac{1}{2}\right)^{2} \left(\frac{1}{2}\right)^{$ 

 $\begin{pmatrix} \mathcal{L}^{\prime} & \mathcal{L}^{\prime} \\ \mathcal{L}^{\prime} & \mathcal{L}^{\prime} \end{pmatrix}$ 

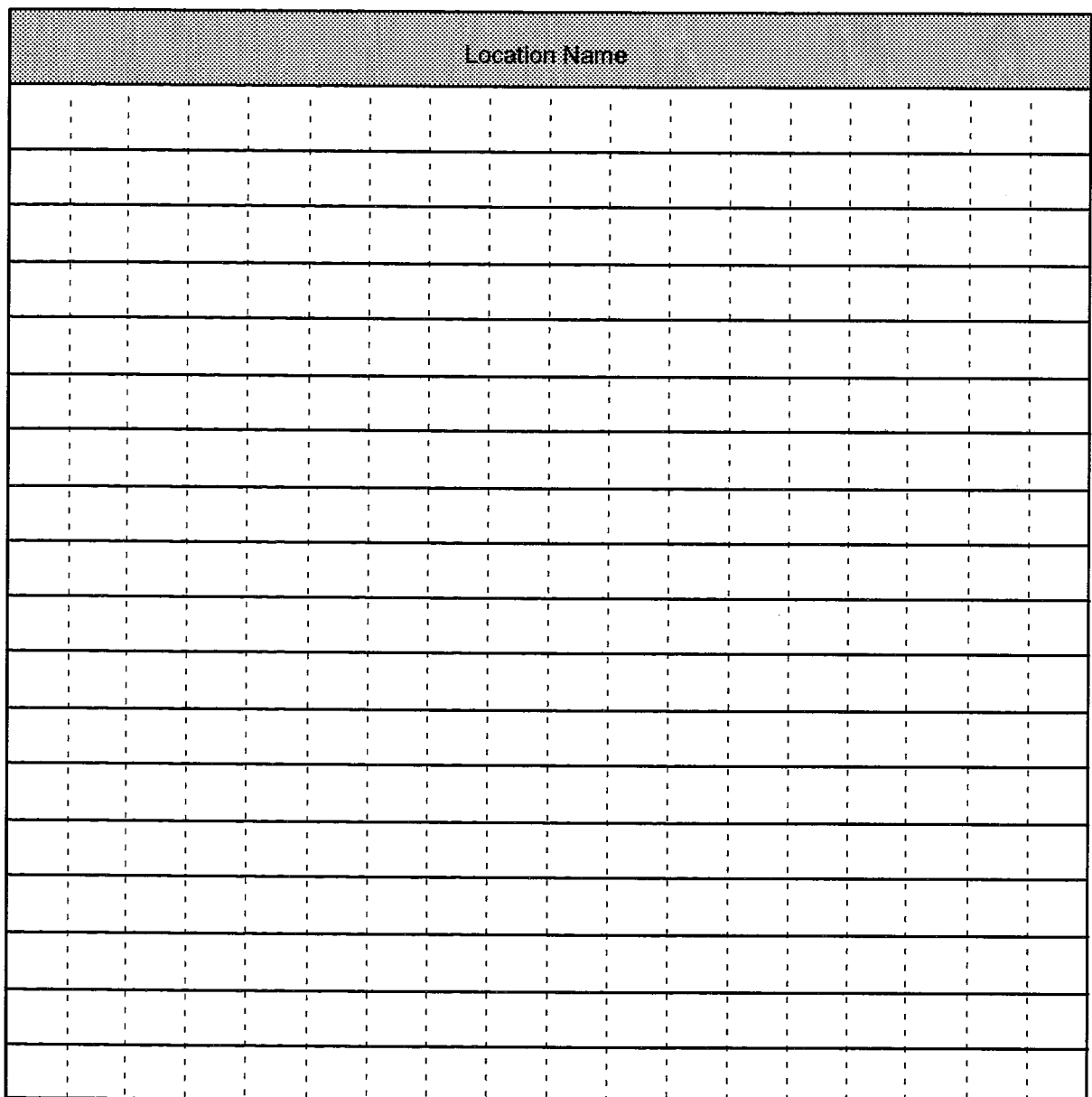

F00083

## **Telephone Directory**

#### **Description**

 $19.4$ The Telephone Directory form is used as an information base for the SX-2000 ICS call processing functions. The form is used to assign a Name, Department and Location to all Directory Numbers in the system.

**Conditions**  $\frac{1}{2}$  ,  $\frac{1}{2}$  ,  $\frac{1}{2}$  ,  $\frac{1}{2}$ 

- 1. Names and Telephone Numbers need not be unique. They may be repeated any number of times in the form. Name/Telephone Number combinations, however, must be unique. A name can be entered without an associated telephone number.
- Note: The same number cannot be used as a Telephone Number in the Telephone Directory form and as a DISA number in the Miscellaneous Assignment form at the same time.
- 2. Most dialable numbers may be listed. The term "dialable number" means any complete number which may be dialed from a station in the SX-2000 ICS. These numbers include:
	- Standard telephone
	- SUPERSET 401 telephones
	- SUPERSET 3 telephones
	- SUPERSET 3 DN telephones
	- SUPERSET 410 telephones
	- SUPERSET 430 telephones
	- SUPERSET 4 telephones
	- SUPERSET 4 DN telephones
	- SUPERCONSOLE 1000 Attendant Console directory numbers
	- SUPERSET 7000 Attendant Console directory numbers
	- SUPERCONSOLE 1000 softkey and Broadcast Group numbers
	- SUPERSET 7000 softkey and Broadcast Group numbers
	- SUPERSET 7 workstation directory numbers
	- SUPERSET 7 softkey and Broadcast Group numbers
	- **SUPERSET 7 DN Attendant Console directory numbers**
	- Dataset Directory Numbers
	- Multicall group numbers
	- Key System group numbers

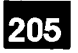

- External numbers up to 26 digits in length that have an ARS plan
- Hunt Group Pilot or Directory Numbers
- System Speed Call Numbers.
- 3. The Department and Location entries may be left blank if they are not required.

#### **TELEPHONE DIRECTORY**

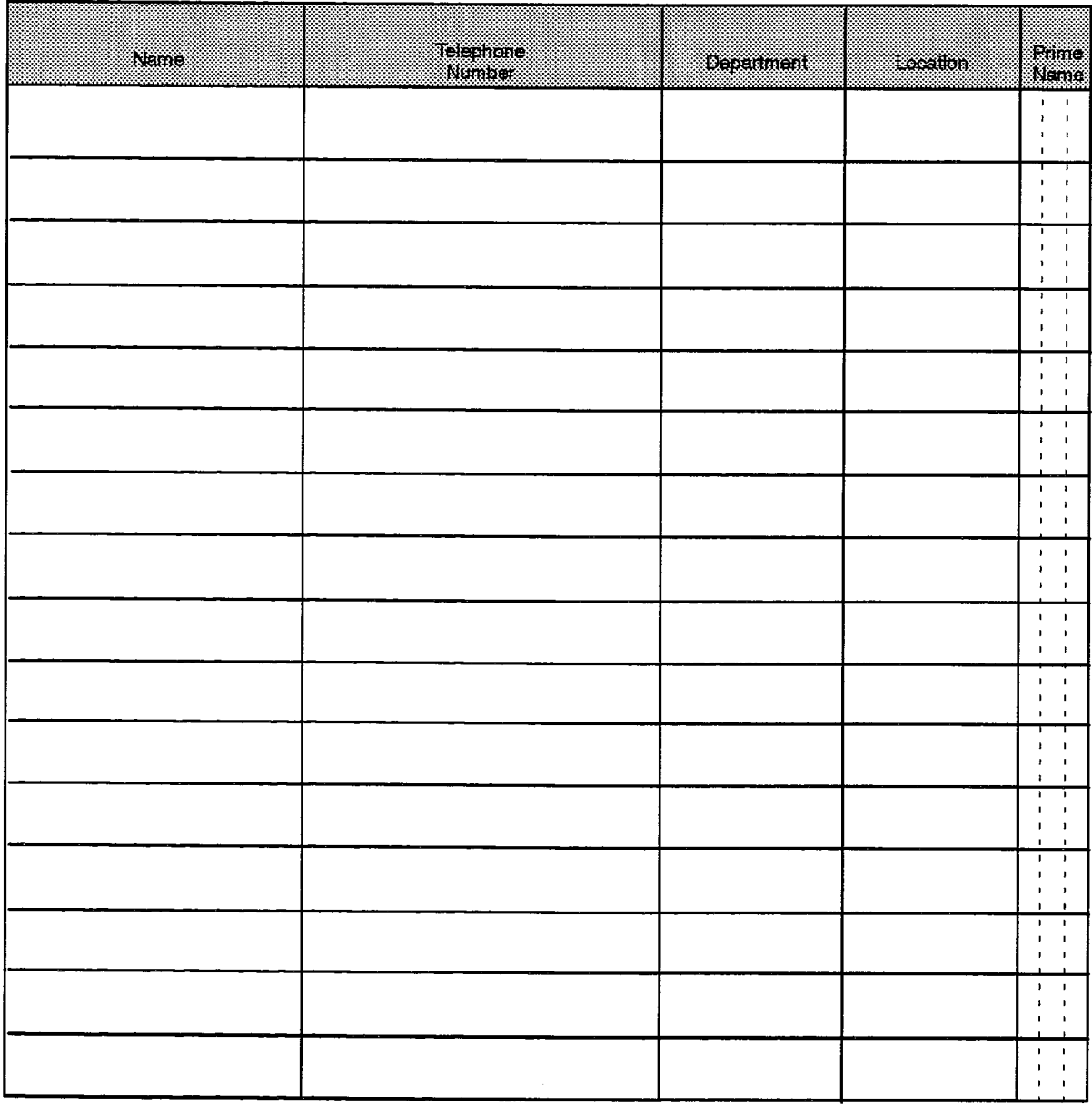

F00084

4. The SUPERSET 7 softkey labels are defined in this form by listing the label under the Name column, and entering the directory number associated with the softkey appearance as the Telephone Number.

**Controlled** 

5. Only one name may be prime for an extension. The Prime Name field is ignored if the Directory Number is blank. The first name entered in the Telephone Directory for any extension is the Prime Name, unless this form is used to specifically designate an alternate user of the Directory Number as the Prime Name.

#### **Form Headings:**

- Name: Enter a suitable label for the corresponding number. The label may be up to 20 alphanumeric characters in length. If the label is a username, the last name must precede the first name, and a comma must separate the two. In this last instance, up to 21 characters including the comma are allowed. Although up to 21 characters may be entered in the Name field, the Attendant Console displays only the first 15 characters entered.
	- Telephone Number: Enter the required number. (As noted above, the same number cannot be used as a Telephone Number in the Telephone Directory form and as a DISA number in the Miscellaneous form at the same time).
	- Department: Up to 10 characters. Enter the name of the department.
	- Location: Up to 10 characters. Enter the name of a specific location which applies to the directory number.
	- Prime Name: Enter "yes" to indicate that this name is the Prime Name; enter "no" or leave the entry blank to indicate that the name is not the Prime Name. The default for this field is "no".

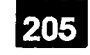

# 20. **TRUNK FORMS**

## General

- $20.1$ The trunk forms are used to specify all characteristics of trunk circuits in the system. With these forms, the trunks are assigned identification numbers, Class of Service, Class of Restriction, Circuit Descriptors, Answer Points (Non-Dial-In Trunks), Digit Modification plans for Dial-In Trunks, and hunt group membership for outgoing trunks. The forms are:
	- (a) AC13 Trunk Circuit Descriptor Assignment: A form through which signaling and timing parameters are assigned to groups of AC13 trunk.
	- (b) AC15 Trunk Circuit Descriptor Assignment: A form through which signaling and timing parameters are assigned to groups of AC15 trunk circuits.
	- (c) CO Trunk Circuit Descriptor Assignment: A form through which signaling and timing parameters are assigned to groups of CO trunk circuits (loop start or ground start).
	- (d) DID Trunk Circuit Descriptor Assignment: A form through which signaling and timing parameters are assigned to groups of DID trunk circuits.
	- (e) DID3 Trunk Circuit Descriptor Assignment: A form through which signaling and timing parameters are assigned to groups of DID trunk circuits.
	- (f) Digital CO Trunk Circuit Descriptor Assignment: A form used to assign signaling and timing parameters to groups of DS1 CO trunk circuits.
	- (g) Digital DID Trunk Circuit Descriptor Assignment: A form used to assign signaling and timing parameters to groups of DS1 DID trunk circuits.
	- (h) Digital E and M Trunk Circuit Descriptor Assignment: A form used to assign signaling and timing parameters to groups of DS1 E&M trunk circuits.
	- (i) DTS Service Assignment: This form is used to assign an index, a Class of Service and an Intercept Number to a Direct Trunk Select (DTS) trunk.
	- (j) E and M Trunk Circuit Descriptor Assignment: A form through which signaling and timing parameters are assigned to groups of E&M trunk circuits.
	- (k) Loop Tie Trunk Circuit Descriptor Assignment: A form through which signaling and timing parameters are assigned to groups of Loop Tie trunk circuits.
	- (I) MSAN-APNSS Group Assignment: A form used to group E&M trunks used for **MSAN/APNSS.**
	- (m) MSDN/DPNSS/DASSII Trunk Circuit Descriptor Assignment: A form used to assign signaling and timing parameters to groups of DPNSS trunk circuits.

205 20 - 1

- (n) SCDC Trunk Circuit Descriptor Assignment: A form through which signaling and timing parameters are assigned to groups of SCDC trunks.
- (o) Trunk Assignment: This form assigns a Trunk Number, DTS or Trunk Service Number, and a Circuit Descriptor Number to all trunks in the system.
- (p) Trunk Group Assignment: This form is used to gather outgoing trunks into groups for the Automatic Route Selection forms.
- (q) Trunk Service Assignment: This form assigns Intercept Number, Baud Rate, COS and COR numbers, Answer Points to Non-Dial-In trunks and Digit Modification plans to Dial-In trunks. A Trunk Label may also be defined for each incoming trunk via this form.

# Assigning Circuit Descriptor Numbers to Trunks

医阴道 医尿病毒血清 计溢出的 经外汇帐户 计可调用程序 医外皮

 $20.2$ The operating characteristics for all trunks are defined by the respective trunk circuit descriptor form. There are 32 trunk circuit descriptor numbers available. These must be shared between all trunks in the system. As well, each circuit descriptor number assigned must be unique. MITEL recommends that the circuit descriptor numbers be allocated to each type of trunk in blocks. For example, CO trunks may be allocated circuit descriptor numbers 1 through 4, E&M trunks numbers 5 through 12, DS1 DID trunks numbers 13 through 21, and so on.

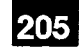

 $\mathbf{k}_{\text{in}}$  .

#### **AC13 Trunk Circuit Descriptor Assignment**

#### **Description**

 $20.3$ This form completes the definition of AC13 trunk characteristics. With this form, trunk signaling and timing parameters are set for groups of AC13 trunks. The circuit descriptor numbers in this form are referenced in the Trunk Assignment form. To complete this form, select the required values under each descriptor number.

#### **Conditions**

The Card Type of the Trunk Assignment form entry referring to an AC13 Trunk Circuit Descriptor must be an AC13 Trunk card.

#### **Form Headings:**

- Trunk Circuit Descriptor Number: Enter the unique number that is used to reference the AC13 trunk characteristics in the Trunk Assignment form.
- Descriptor: Preprinted list of descriptor options. See Table 20-1 for the meaning of the terms.
- Value: For the accepted range of values for each descriptor, see Table 20-1.

Ţ

# AC13 TRUNK CIRCUIT DESCRIPTOR ASSIGNMENT

**Trunk Circuit Descriptor Number:** 

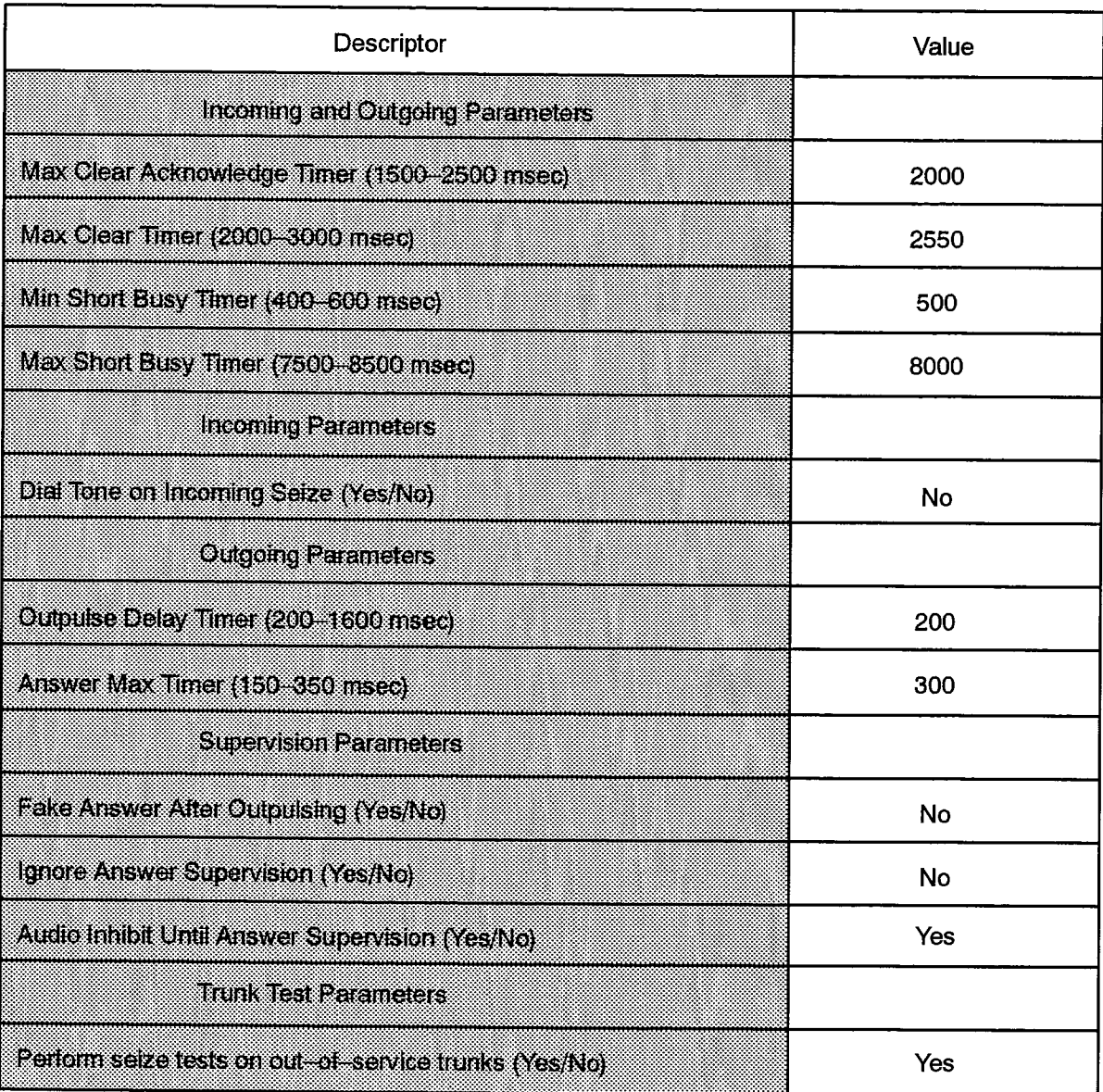

F00085

 $\label{eq:2.1} \mathcal{L}_{\mathcal{A}}(\mathcal{A}) = \mathcal{L}_{\mathcal{A}}(\mathcal{A}) = \mathcal{L}_{\mathcal{A}}(\mathcal{A}) = \mathcal{L}_{\mathcal{A}}(\mathcal{A}) = \mathcal{L}_{\mathcal{A}}(\mathcal{A}) = \mathcal{L}_{\mathcal{A}}(\mathcal{A}) = \mathcal{L}_{\mathcal{A}}(\mathcal{A}) = \mathcal{L}_{\mathcal{A}}(\mathcal{A}) = \mathcal{L}_{\mathcal{A}}(\mathcal{A}) = \mathcal{L}_{\mathcal{A}}(\mathcal{A}) = \mathcal{L}_{\mathcal{A}}(\mathcal{A}) = \math$ 

BŞ 17.

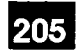

 $\frac{\sqrt{2} \pi}{\sqrt{2}}$ 

**100** 

 $\bar{z}$ 

计图形

 $\mathbb{R}^2$ 

 $\sim 10^{-3}$  and  $\sim$ 

之大臣。

 $\langle \hat{L}_\mathrm{eff} \rangle$ 

 $\sim 10^{11}$ 

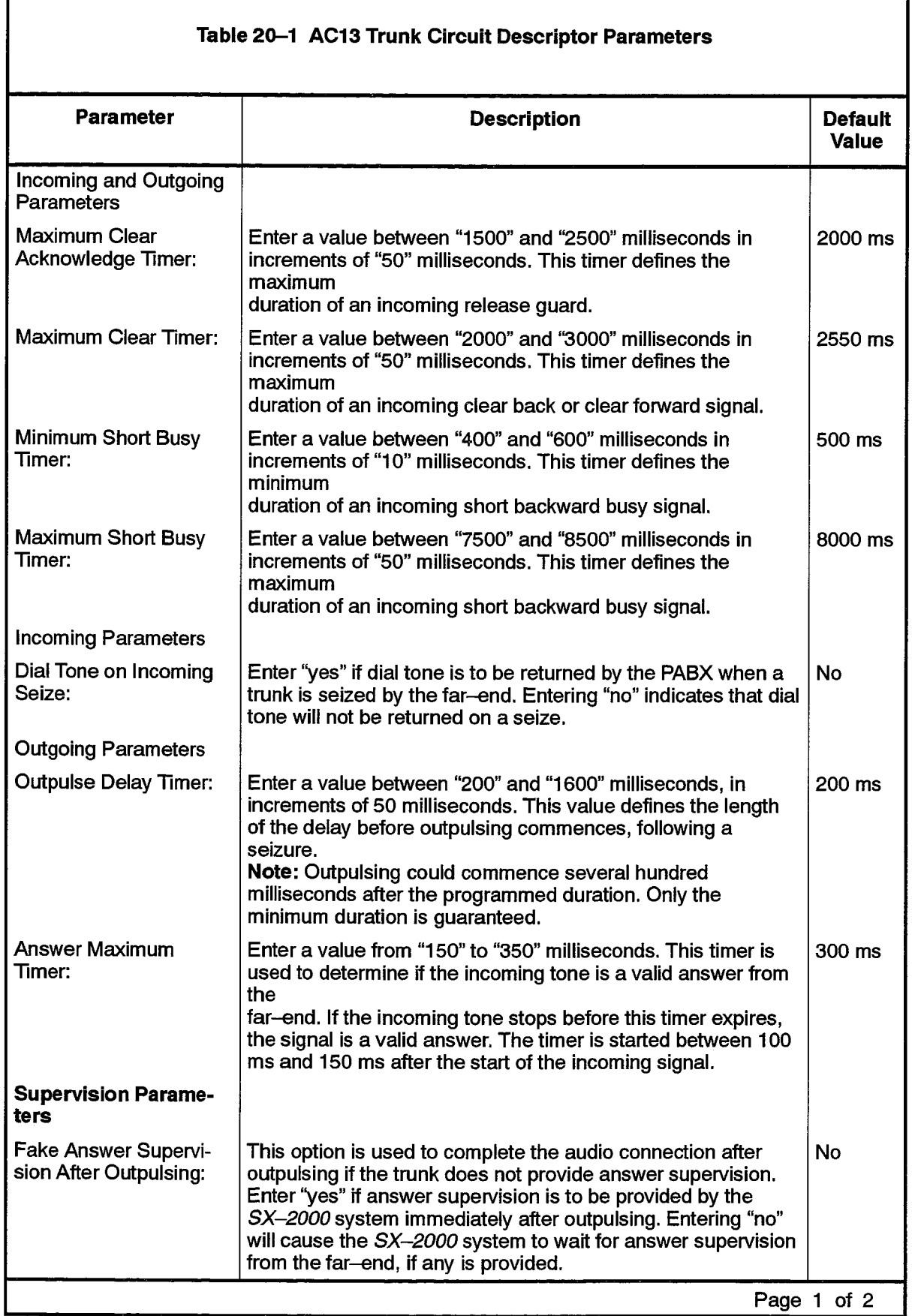

 $\alpha$  , and  $\alpha$  , and  $\alpha$  , and  $\alpha$  , and

 $\bar{z}$ 

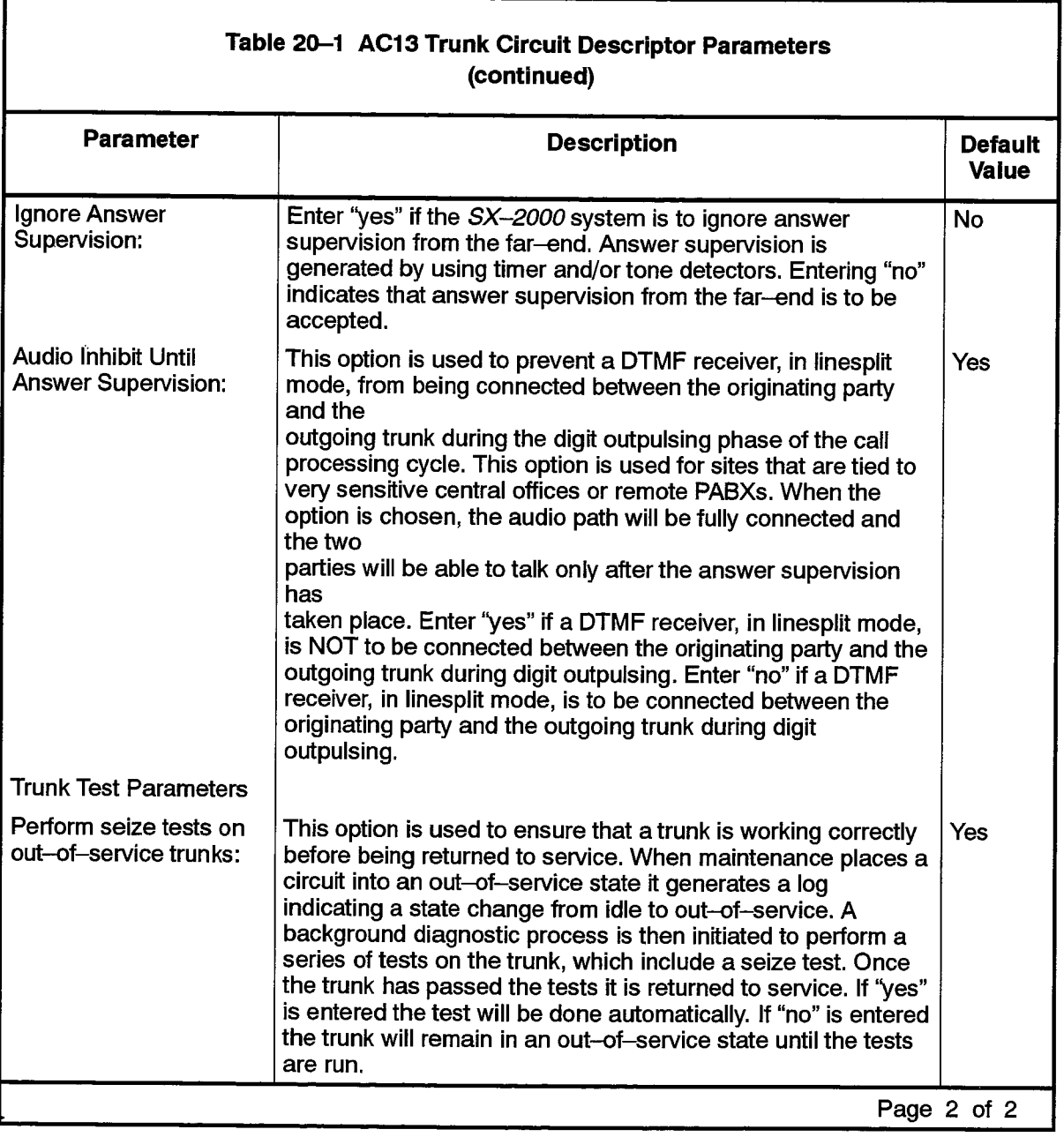

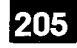

#### **AC15 Trunk Circuit Descriptor Assignment**

#### **Description**

 $20.4$ This form completes the basic definition of AC15 trunk characteristics. With this form, trunk signaling and timing parameters are set for groups of AC15 trunk circuits. The circuit descriptor numbers in this form are referred to in the Trunk Assignment form. To complete this form, select the required values under each circuit descriptor number.

#### **Conditions**

The Card Type of the Trunk Assignment form entry referring to an AC15 Trunk Circuit Descriptor must be an AC15 trunk card.

#### Form Headings:

- Trunk Circuit Descriptor Number: Enter the unique number that is used to reference the AC15 trunk characteristics in the Trunk Service Assignment form.
- Descriptor: Preprinted list of hardware options. See Table 20-2 for meaning of the terms.
- Value: For the accepted range of values for each descriptor, see Table 20-2.

횫...<br>번: 1

# AC15 TRUNK CIRCUIT DESCRIPTOR ASSIGNMENT

**Trunk Circuit Descriptor Number:** 

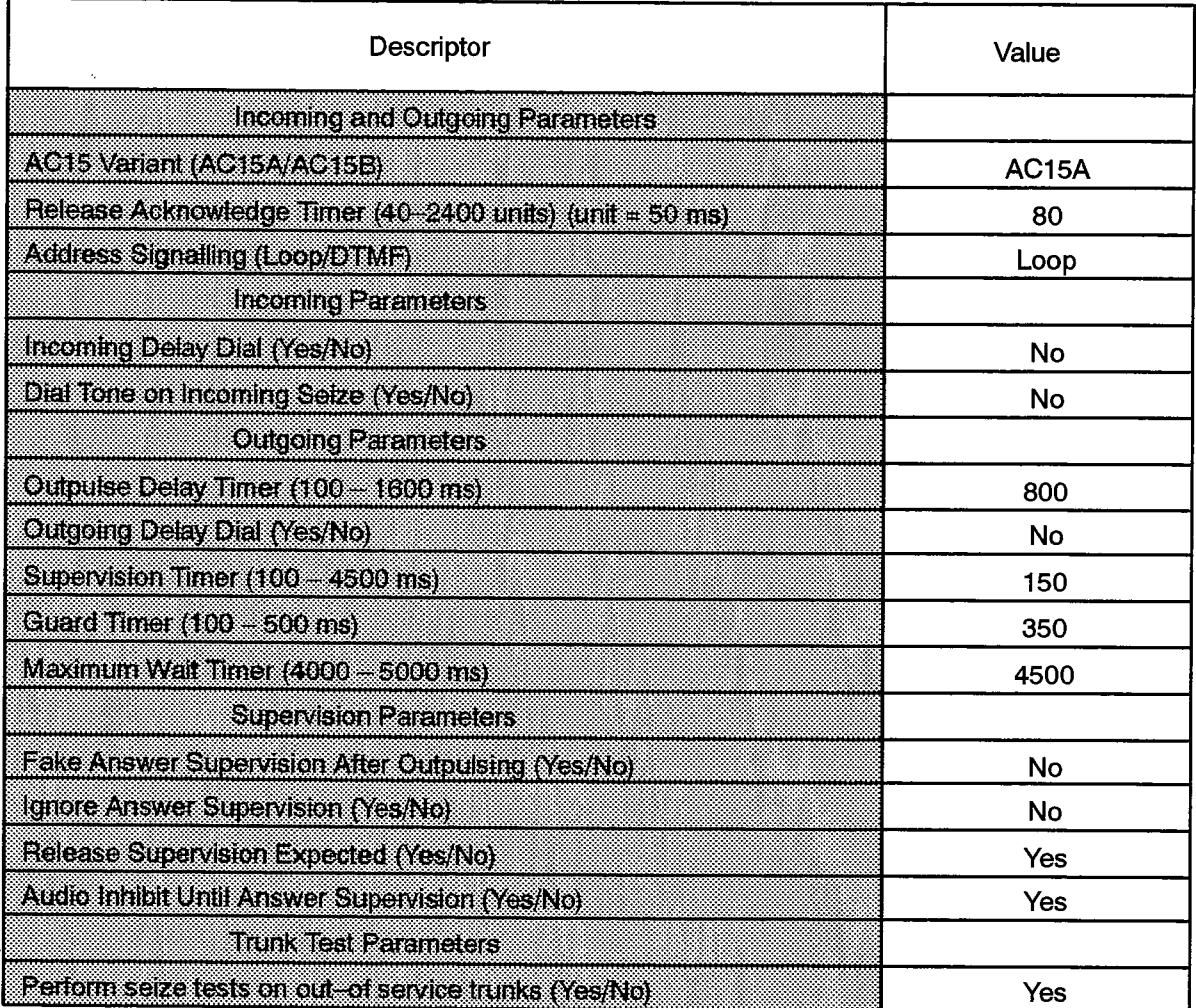

F00086

 $\ddot{\phantom{0}}$ 

 $\hat{\mathcal{M}}$ 

 $\sim$   $\lesssim$ 

 $\int_{\frac{\pi}{2}}^{\frac{\pi}{2}}\frac{1}{\pi}$ 

 $\ddot{\phantom{a}}$ 

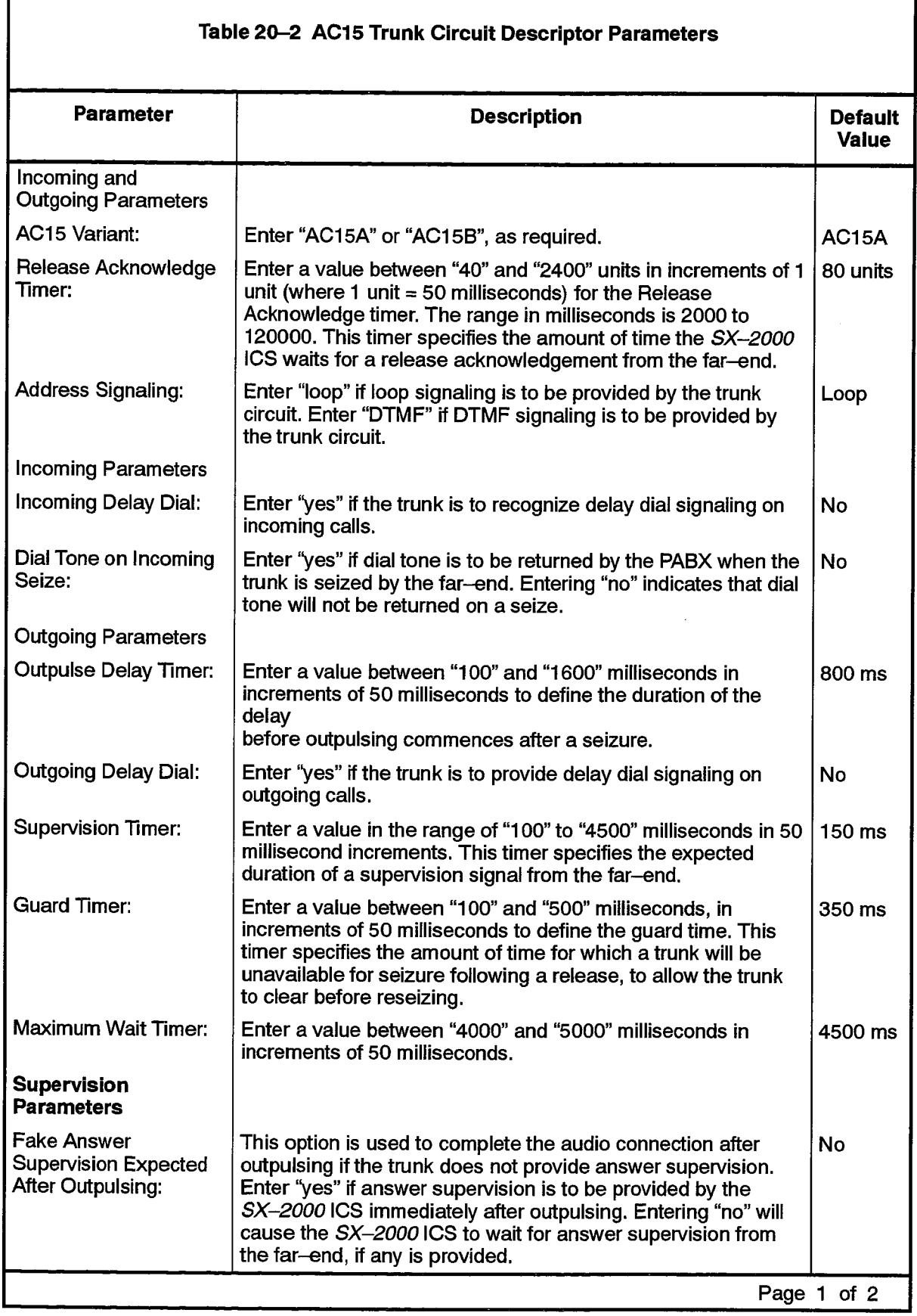

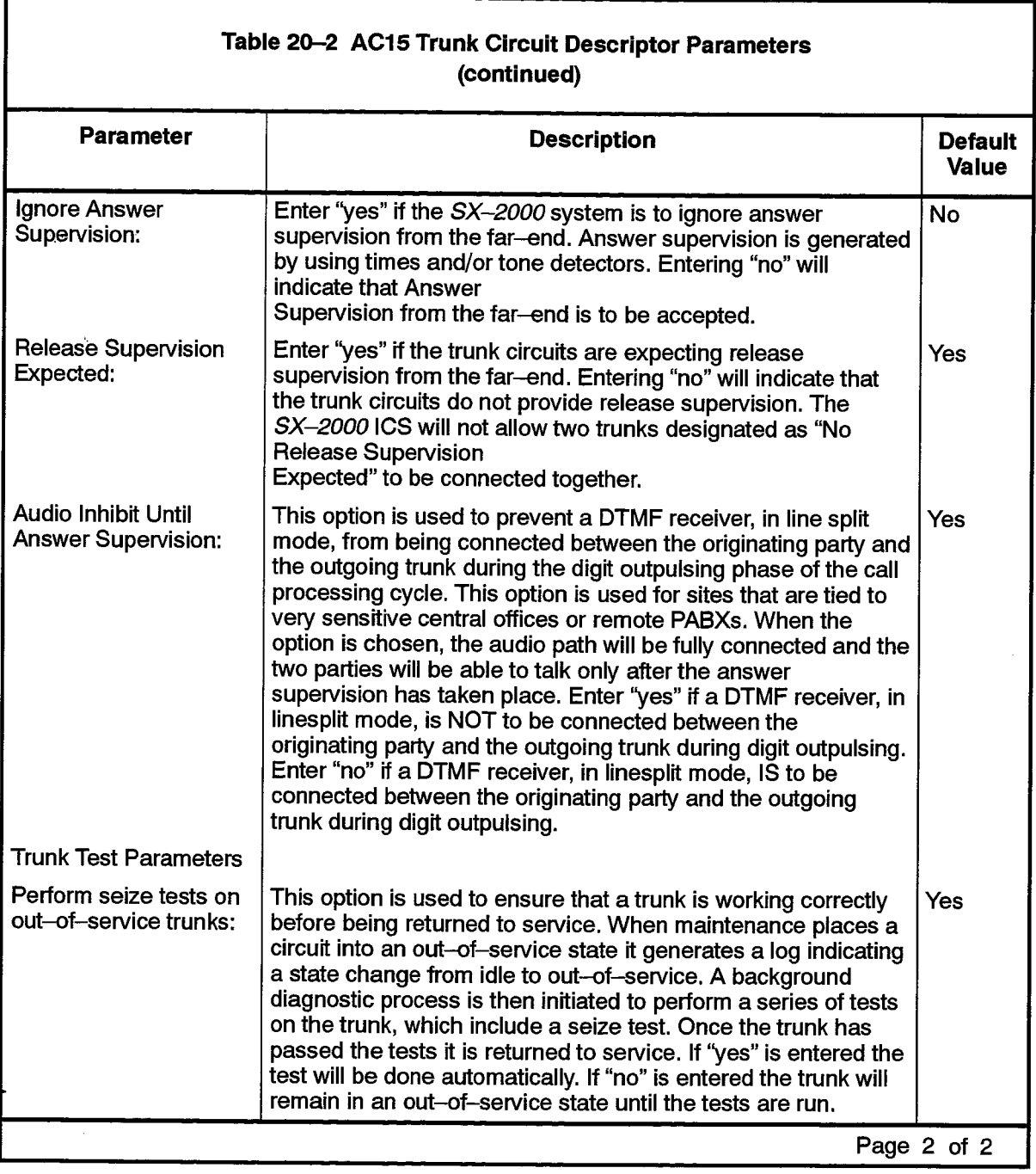

 $\bar{\bar{z}}$ 

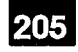

### CO Trunk Circuit Descriptor Assignment

#### **Description**

20.5 This form completes the basic definition of CO trunk characteristics. With this form, trunk signaling and timing parameters are set for groups of CO trunk circuits under each descriptor number.

#### **Conditions**

The Card Type of the Trunk Assignment form entry referring to a CO Trunk Circuit Descriptor must be an LS/GS trunk.

#### Form Headings:

- Trunk Circuit Descriptor Number: Enter the unique number that is used to reference the CO trunk characteristics in the Trunk Assignment form.
- Descriptor: Preprinted list of options, with the accepted values for each. See Table 20-3, CO Trunk Circuit Descriptor Parameters, for definitions of the terms.
- Value: See Table 20-3 for the accepted range of values for each descriptor.

# CO TRUNK CIRCUIT DESCRIPTOR ASSIGNMENT (Sheet 1 of 2)

**Trunk Circuit Descriptor Number:** 

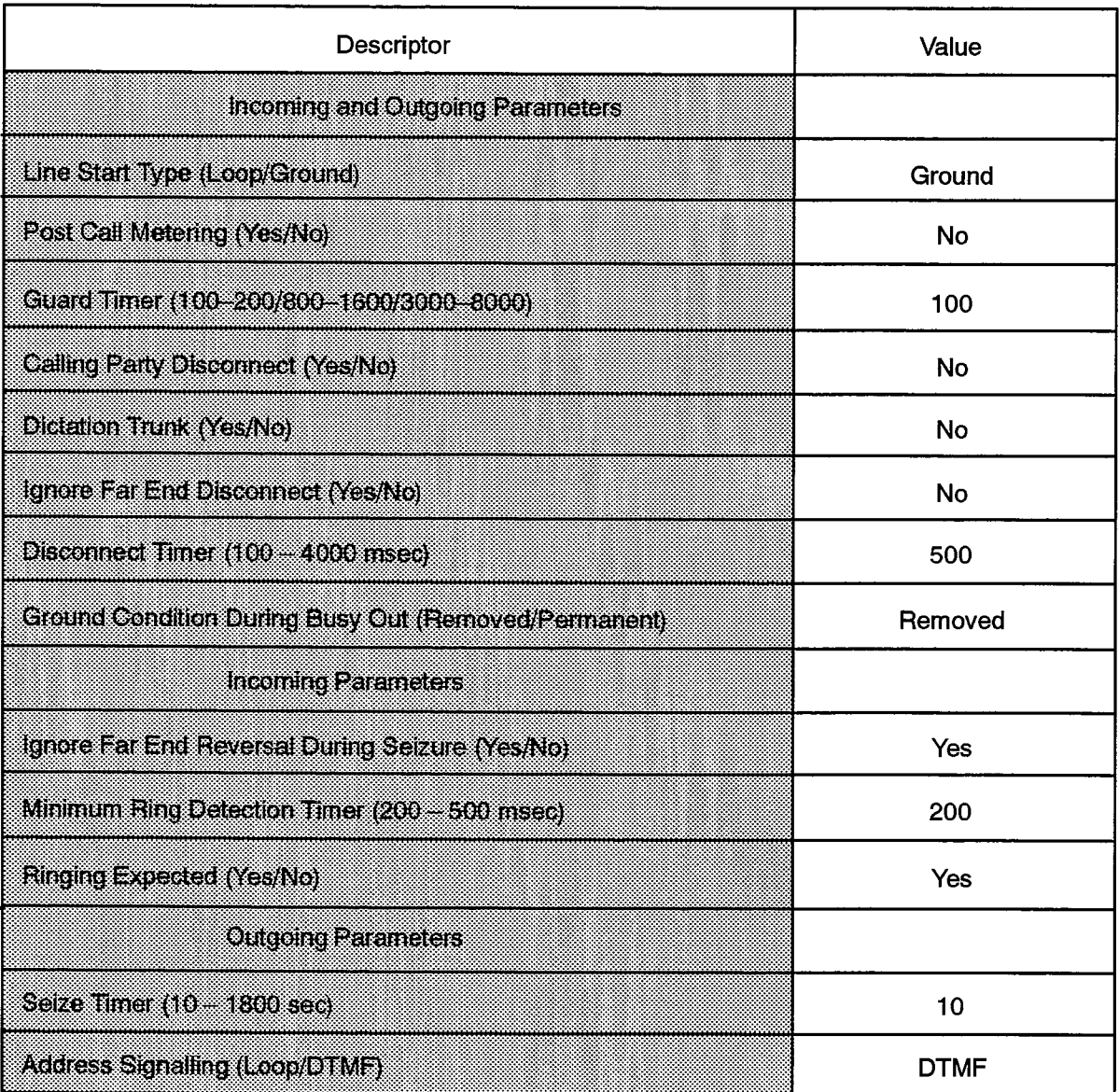

F00087

J.

# CO TRUNK CIRCUIT DESCRIPTOR ASSIGNMENT (Sheet 2 of 2)

# **Trunk Circuit Descriptor Number:**

205

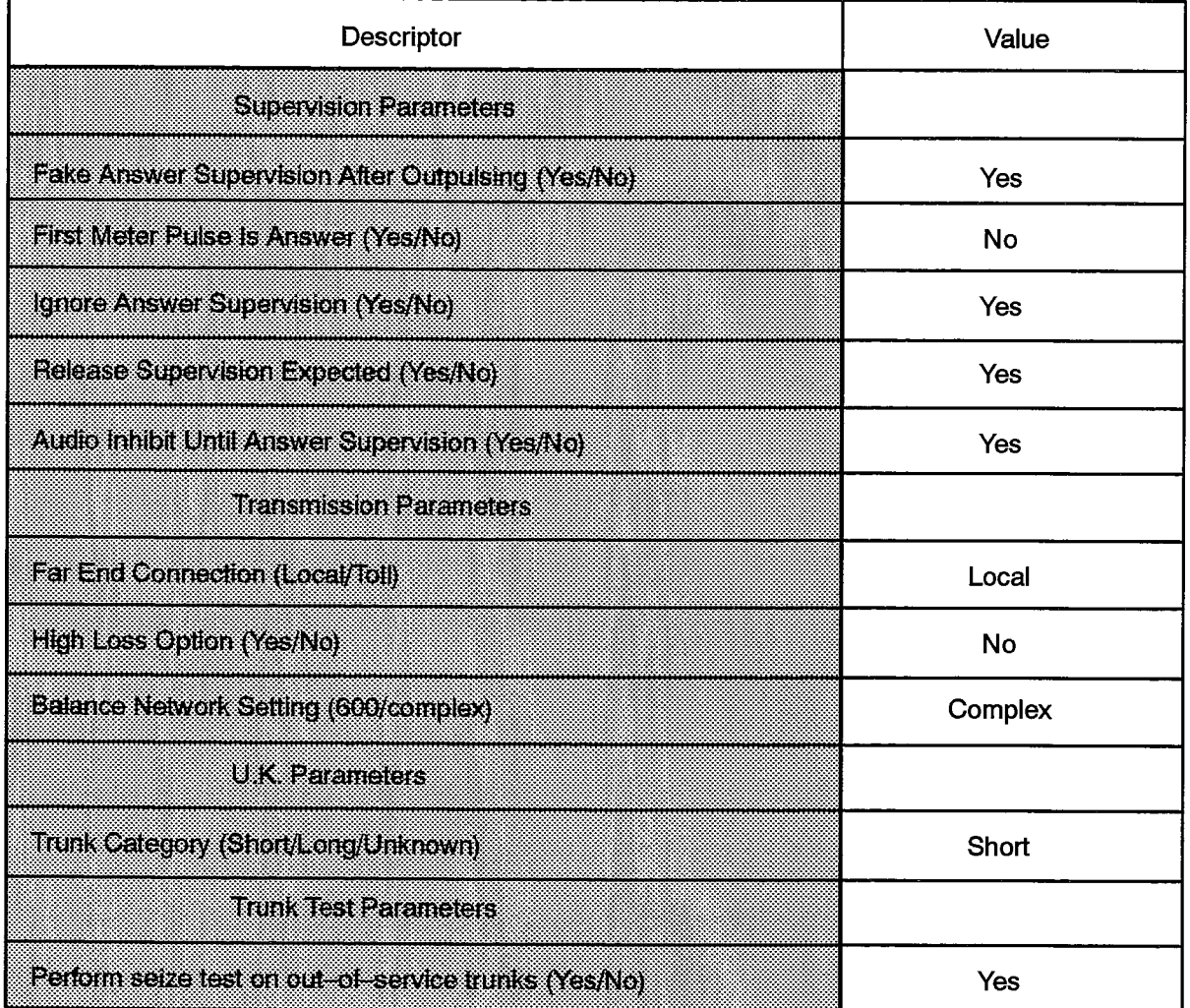

F00088

 $\mathcal{O}(\mathcal{P}(\mathcal{O}(n))\mathcal{O}(n))$  . The contribution of the contribution

 $\mathcal{A}_{\mathcal{A}}$ 

 $\pm$  :  $\pm$  300  $\pm$  0.000  $\pm$ 

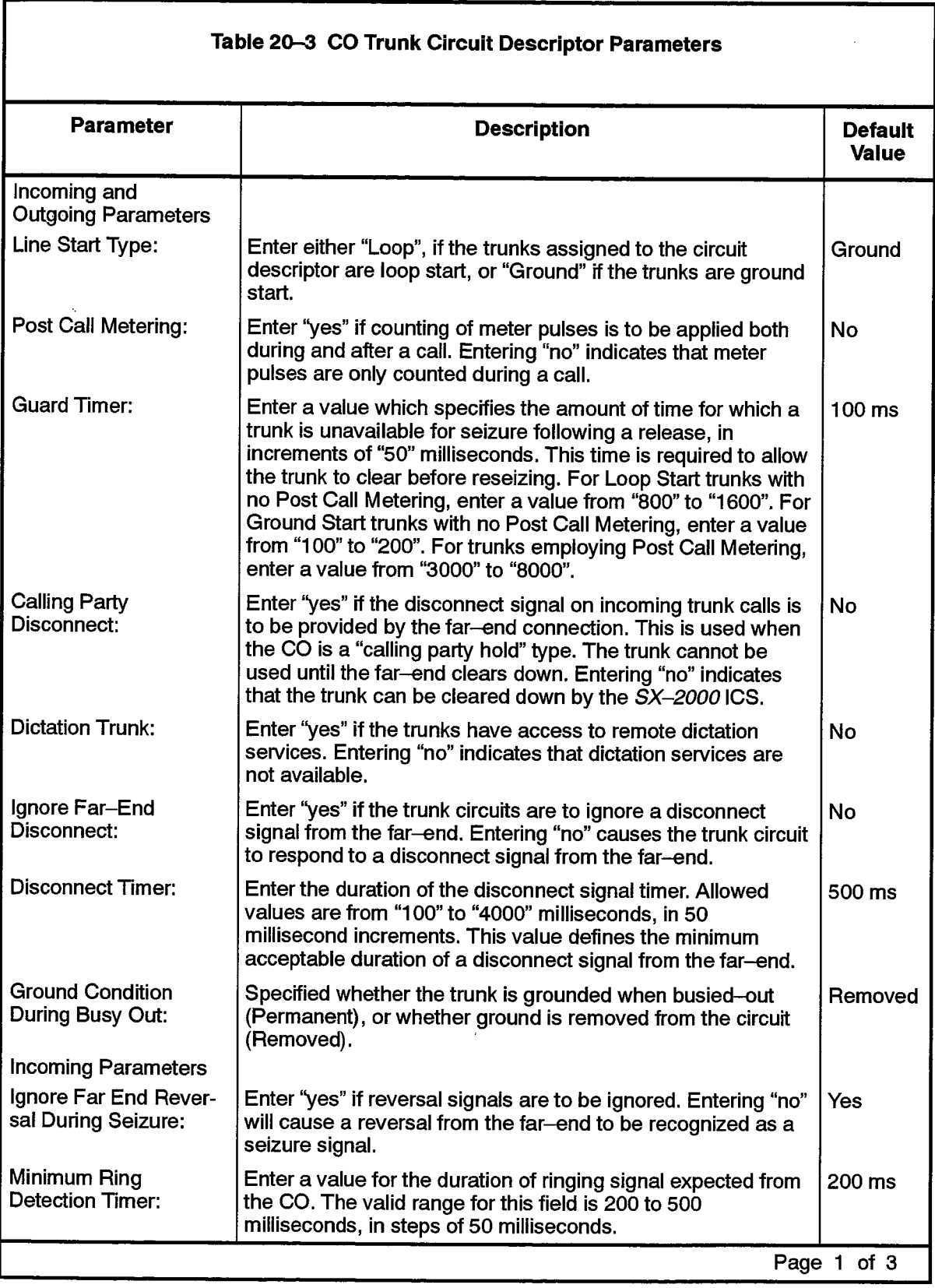

 $\label{eq:2.1} \gamma_{\mu}=\mathfrak{F}^{\mu\nu}=\gamma_{\mu}e^{i\Phi_{\mu}}e^{-i\Phi_{\mu}}.$ 

 $\bar{z}$ 

 $\mathbb{Q}_{\text{QSPM}}$ 

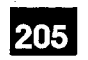

 $\Delta\sim2.1$ 

家

 $\bar{a}$ 

 $\langle \hat{r} \rangle$ 

 $\begin{bmatrix} \mathcal{L}^{\prime} \\ \mathcal{L}_{\mathcal{L}_{\mathcal{L}}} \\ \mathcal{L}_{\mathcal{L}_{\mathcal{L}}} \end{bmatrix}$ 

 $\sim 10^{-1}$  .

 $\mathbb{E}_{\mathcal{A}}(\mathcal{A})$  is a set  $\mathcal{A}_{\mathcal{A}}(\mathcal{A})$ 

ć,

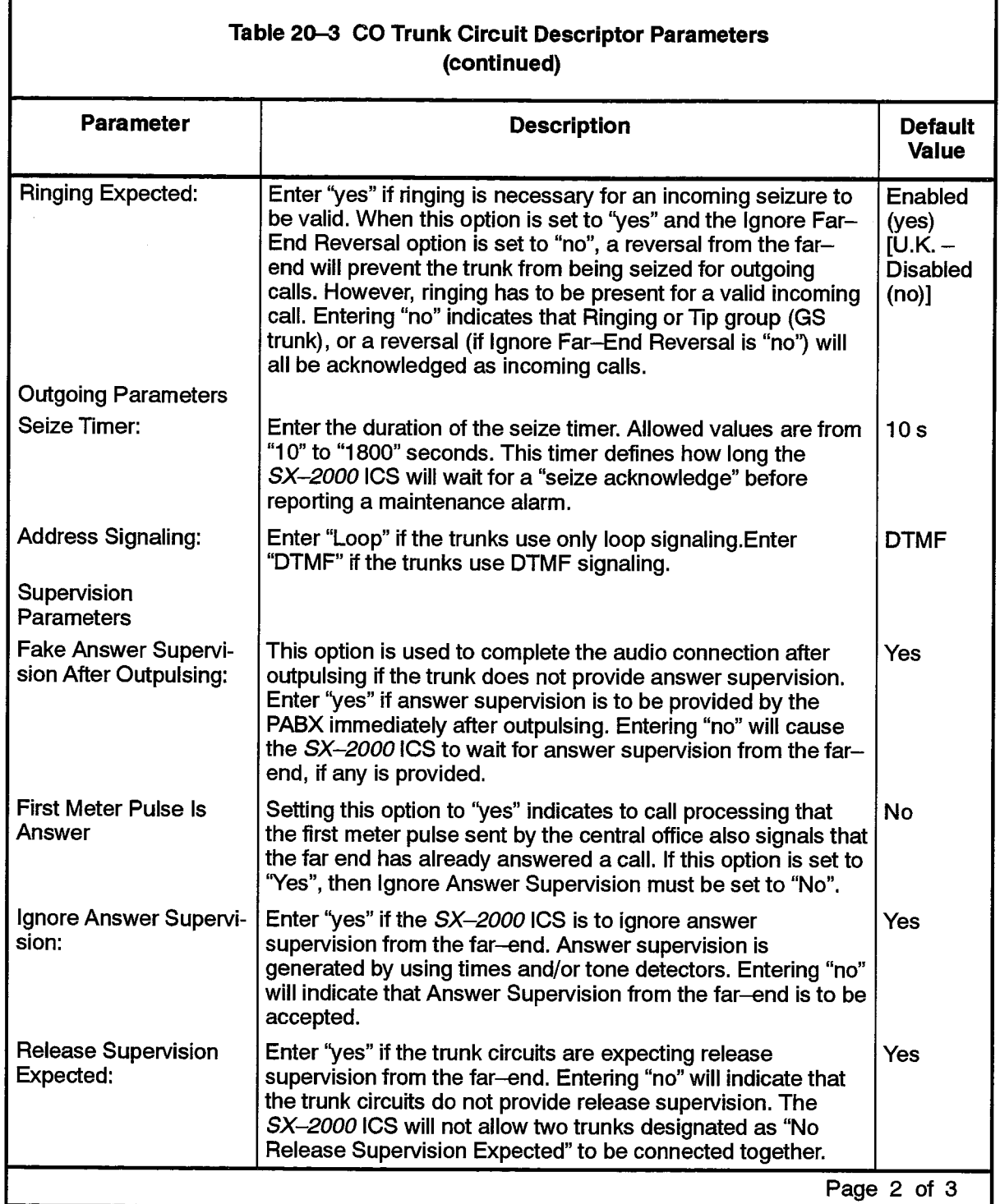

 $\Delta \phi = 0.15$  and  $\phi = 0.000$ 

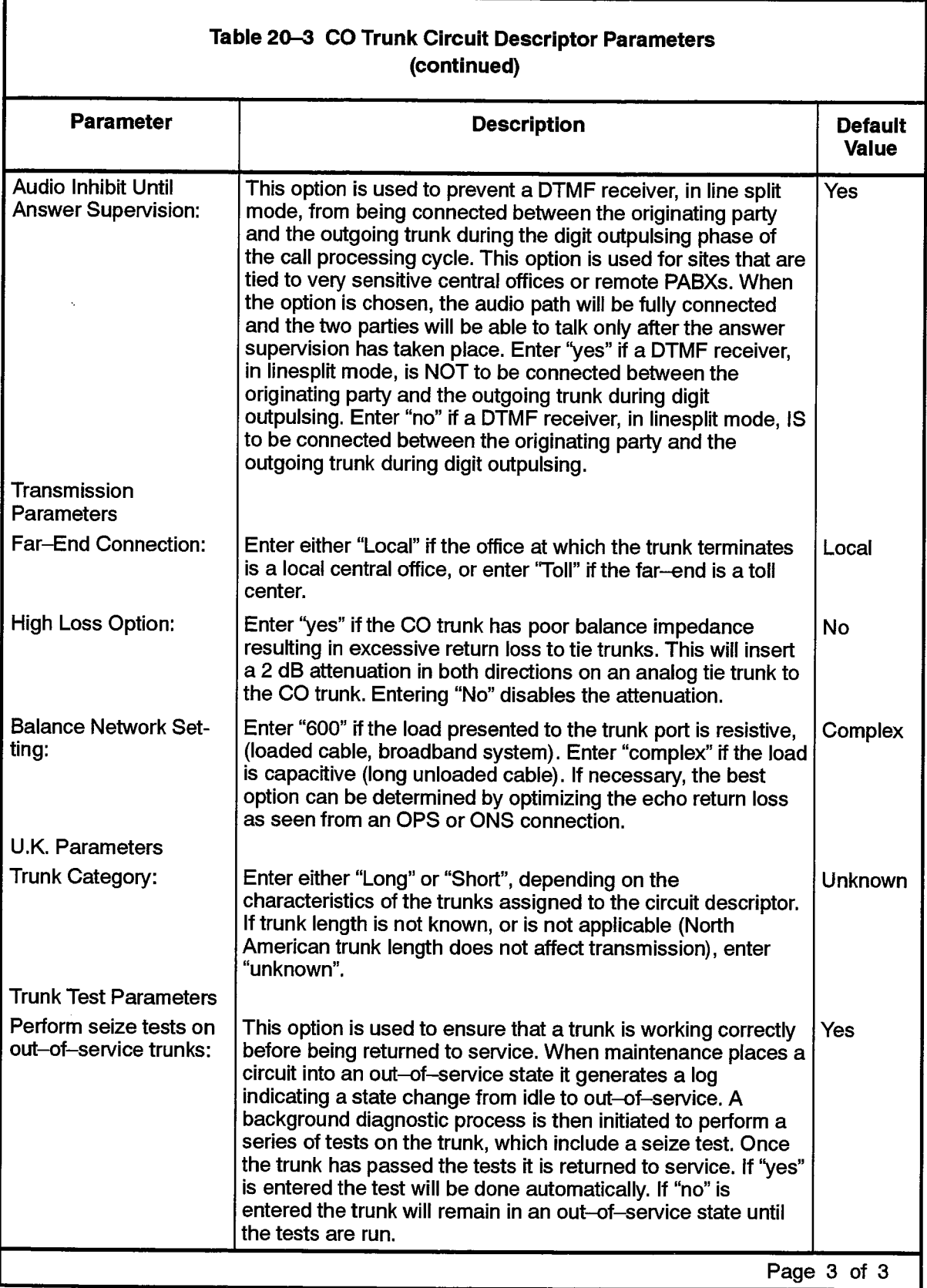

 $\mathcal{A}=\{x_1,x_2,x_3,x_4\}$ 

 $\gamma_{\rm{max}}$  , i.e.,

 $\alpha$  , and the second second state in the second state of  $\alpha$ 

, Se

 $\bar{\mathcal{A}}$ 

i<br>Telanji

# **DID Trunk Circuit Descriptor Assignment**

#### **Description**

205

20.6 This form completes the basic definition of DID trunk characteristics. With this form, trunk signaling and timing parameters are set for groups of DID trunk circuits. The circuit descriptor numbers in this form are referred to in the Trunk Assignment form. To complete this form, select the required values under each circuit descriptor number.

#### **Conditions**

The Card Type of the Trunk Assignment form entry referring to a DID Trunk Circuit Descriptor must be a DID/Loop Tie trunk card.

المتوارث والمواقفة

i<br>Voqealarida edil

#### Form Headings:

- Trunk Circuit Descriptor Number: Enter the unique number that is used to reference the DID trunk characteristics in the Trunk Assignment form.
- Descriptor: Preprinted list of hardware options. See Table 20-4 for definitions of the terms.

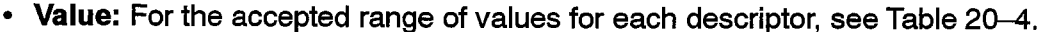

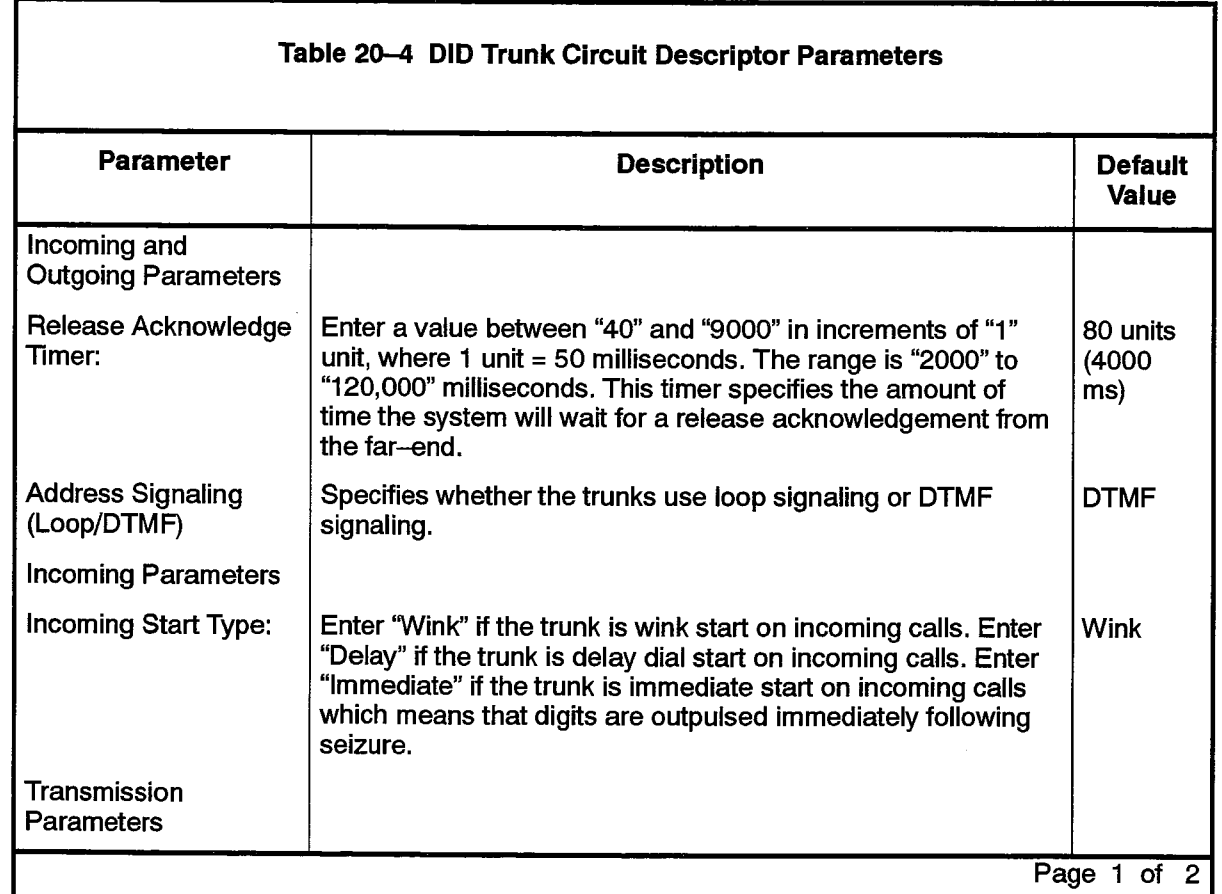

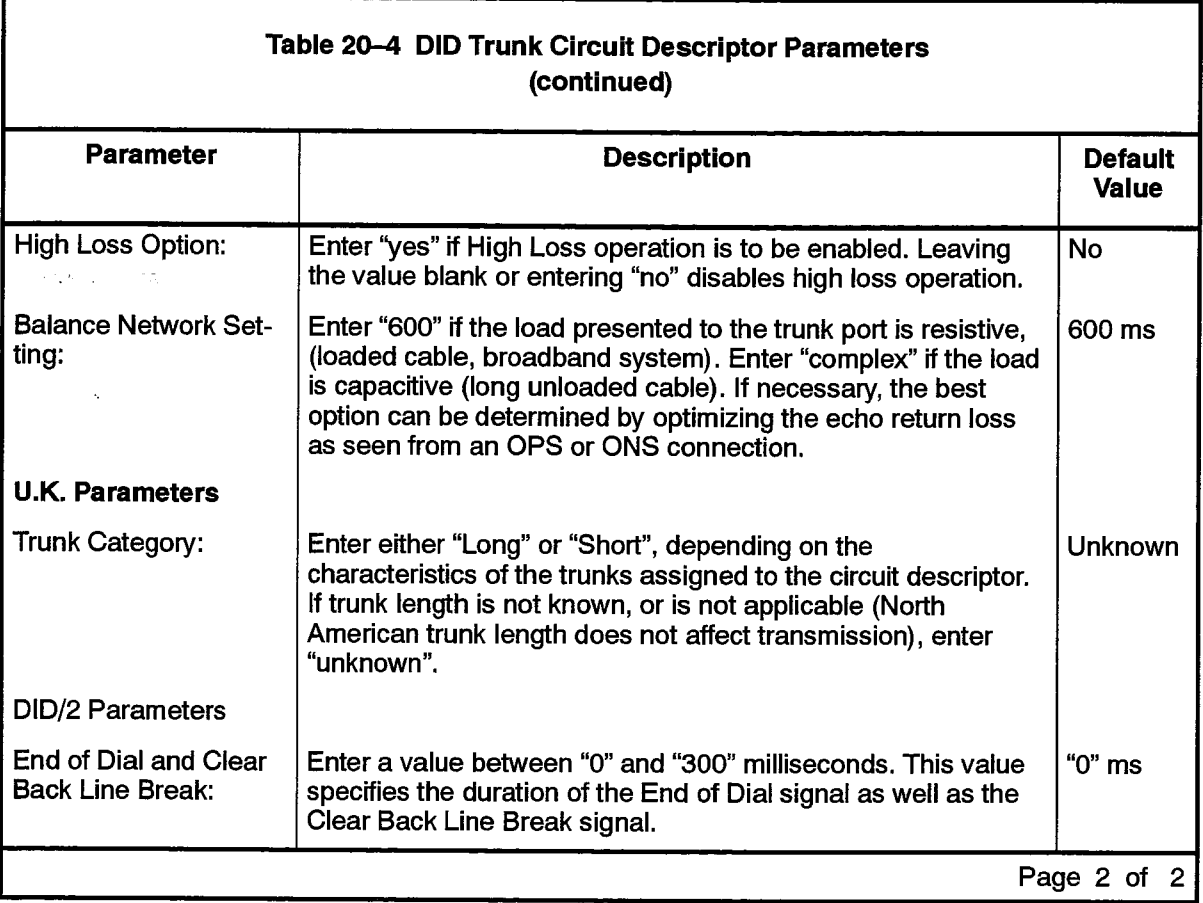

and the company was to be a construction

 $\bullet$ 

 $\sim$ 

 $\langle \cdot | \cdot \rangle_{\varphi}$  .

 $\alpha_{\rm{max}}=100$ 

 $\bar{\gamma}$ 

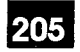

 $\Delta$  and  $\Delta$ 

 $\sim$   $\sim$ 

 $\frac{1}{N_{\rm eff}}$ 

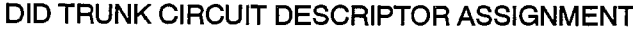

Ŷ.

**Trunk Circuit Descriptor Number:** 

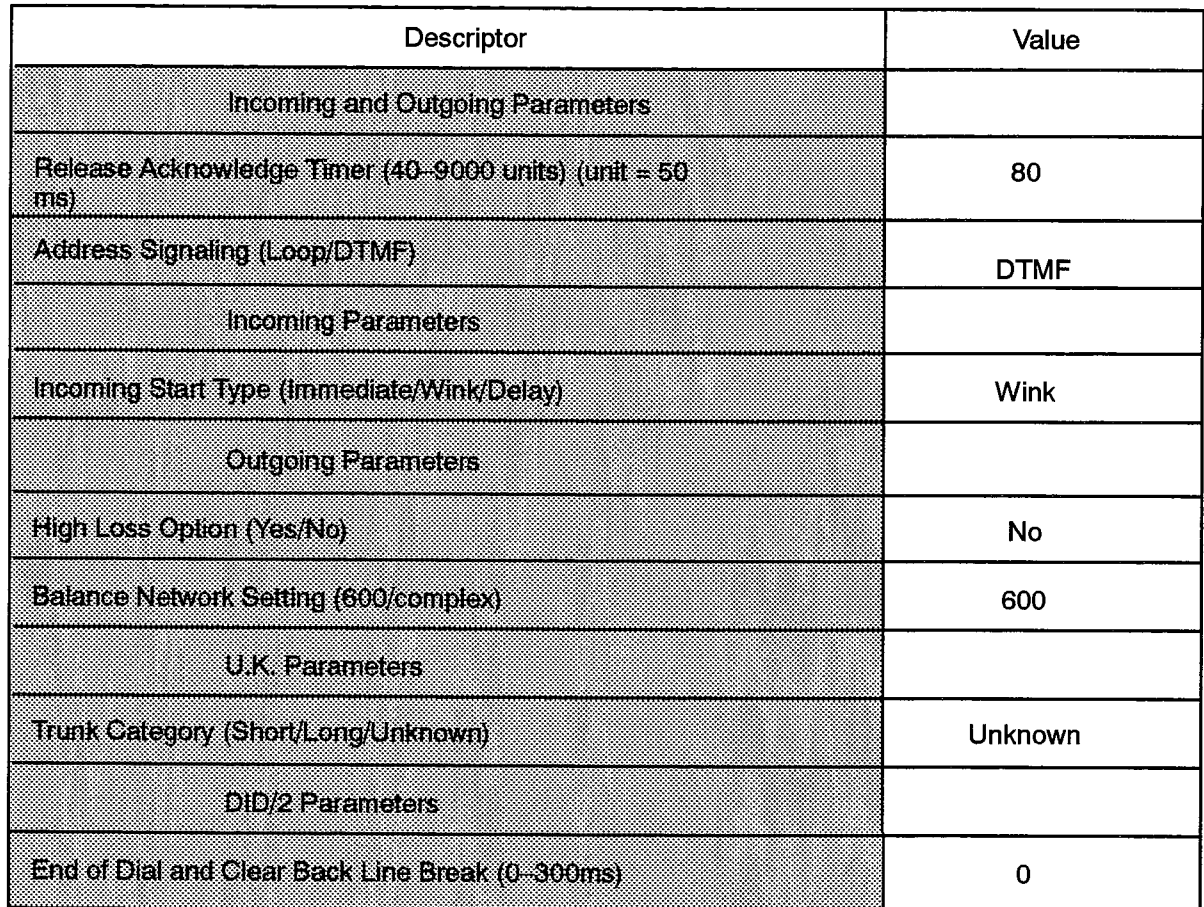

F00089

# **DID3 Trunk Circuit Descriptor Assignment**

#### **Description**

20.7 This form completes the basic definition of DID/3 trunk characteristics. With this form, trunk signaling and timing parameters are set for groups of DID/3 trunk circuits. The circuit descriptor numbers in this form are referred to in the Trunk Assignment form. To complete this form, select the required values under each circuit descriptor number.

#### **Conditions**

The Card Type of the Trunk Assignment form entry referring to a DID3 Trunk Circuit Descriptor must be a DID/3 Trunk card.

#### **Form Headings**

- Trunk Circuit Descriptor Number: Enter the unique number that is used to reference the DID/3 trunk characteristics in the Trunk Assignment form.
- Descriptor: Preprinted list of hardware options. See Table 20-5 for definitions of terms.
- Value: For the accepted range of values and default values for each descriptor, see Table 20-5.

 $\omega$  ,  $\omega$  ,  $\omega$ 

# DID3 TRUNK CIRCUIT DESCRIPTOR ASSIGNMENT

## **Trunk Circuit Descriptor Number:**

 $\begin{bmatrix} 1 & 0 & 0 \\ 0 & 0 & 0 \\ 0 & 0 & 0 \\ 0 & 0 & 0 \\ 0 & 0 & 0 \\ 0 & 0 & 0 \\ 0 & 0 & 0 \\ 0 & 0 & 0 \\ 0 & 0 & 0 \\ 0 & 0 & 0 \\ 0 & 0 & 0 \\ 0 & 0 & 0 \\ 0 & 0 & 0 \\ 0 & 0 & 0 \\ 0 & 0 & 0 & 0 \\ 0 & 0 & 0 & 0 \\ 0 & 0 & 0 & 0 \\ 0 & 0 & 0 & 0 \\ 0 & 0 & 0 & 0 \\ 0 & 0 & 0 & 0 \\ 0 & 0 & 0 & 0 \\ 0 &$ 

205

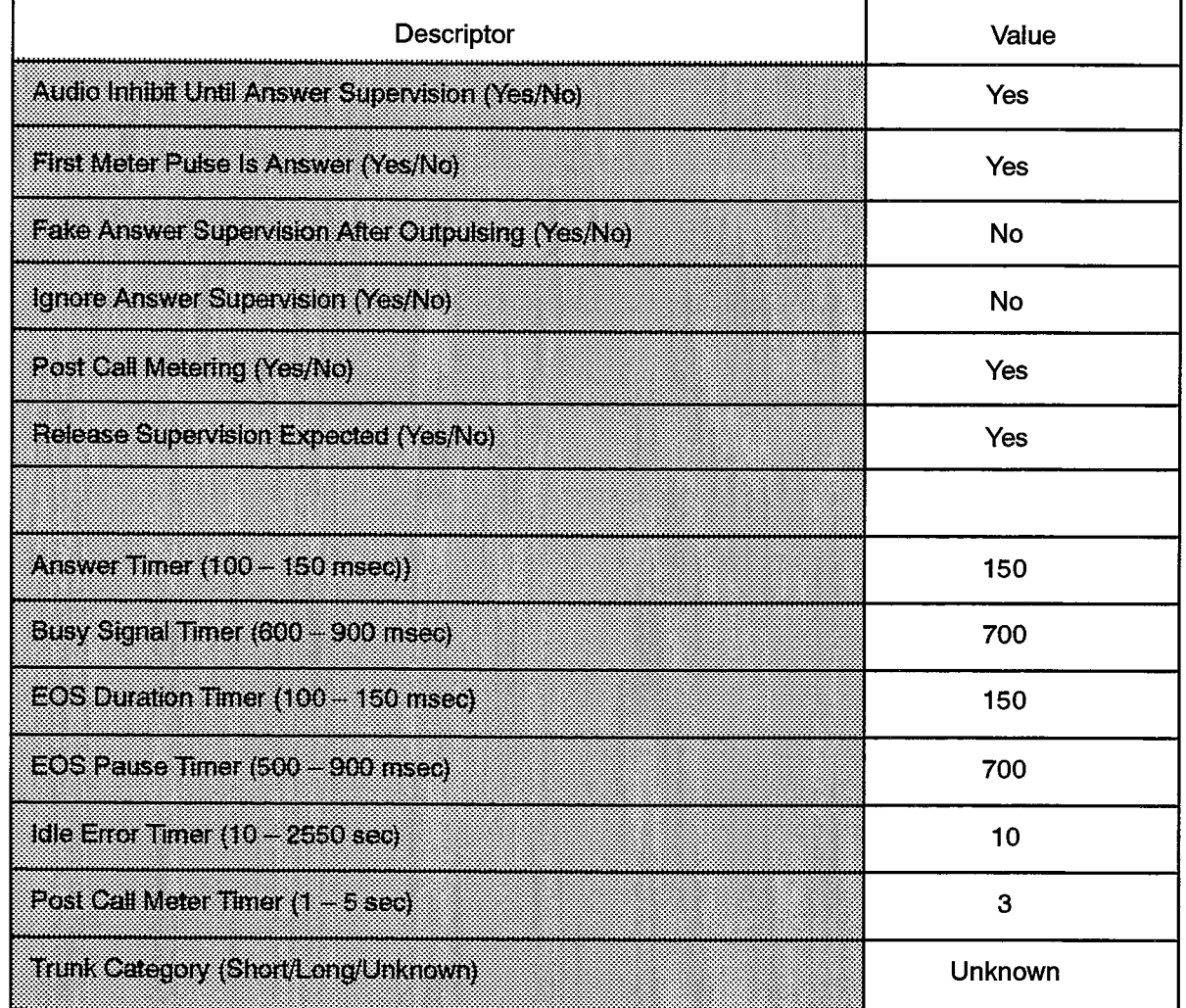

F00117

l,

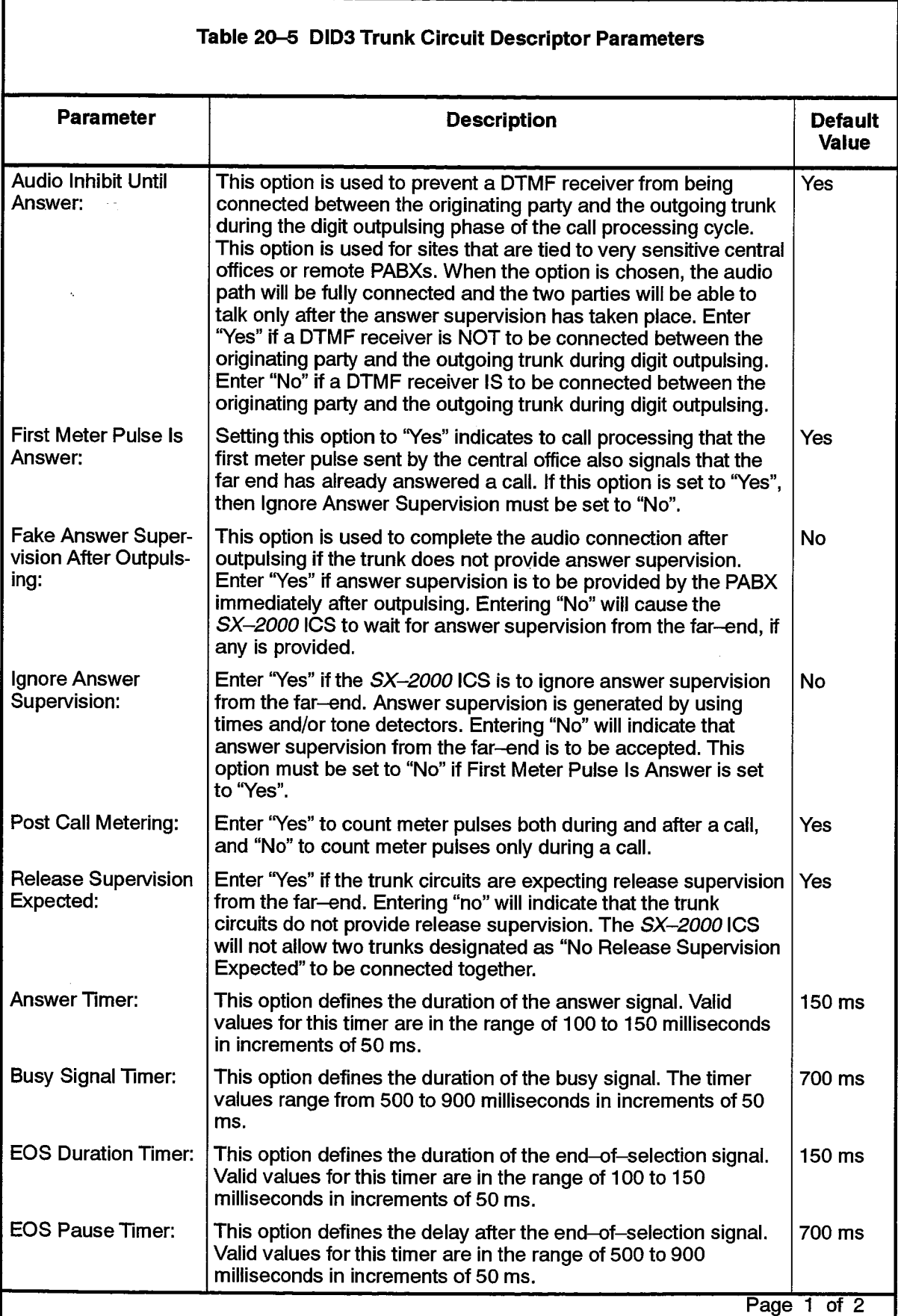

J

 $\bar{\beta}$ 

 $\mathbb{R}^2$ 

 $\ddot{\phantom{a}}$ 

. . s.

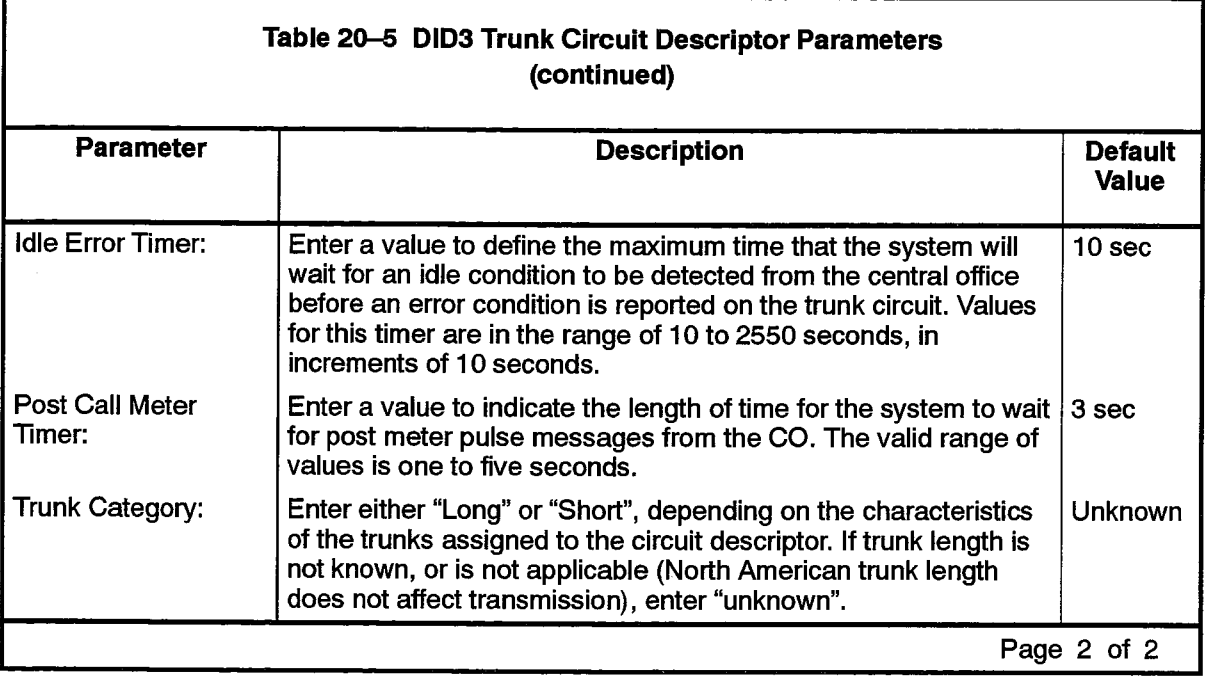

 $\mathcal{A}^{\mathcal{A}}$  , where  $\mathcal{A}^{\mathcal{A}}$  ,  $\mathcal{A}^{\mathcal{A}}$  ,  $\mathcal{A}^{\mathcal{A}}$ 

 $\omega$  ,  $\omega$  ,  $\omega$ 

# **Digital CO Trunk Circuit Descriptor Assignment**

### **Description**

20.8 The Digital CO Trunk Circuit Descriptor Assignment form is used to define the characteristics of the digital trunk circuits used for Channel Associated Signaling (CAS) to a digital central office.

#### **Form Headings:**

- Trunk Circuit Descriptor Number: Enter the number used to reference the DS1 CO digital trunk characteristics in the Trunk Assignment form.
- Descriptor: A preprinted list of parameters for the digital CO trunk. Refer to Table 20-6 for a description of the terms.
- Value: For the accepted range of values for each descriptor, see Table 20-6.

# DIGITAL CO TRUNK CIRCUIT DESCRIPTOR ASSIGNMENT

# **Trunk Circuit Descriptor Number:**

 $\bar{\beta}$ 

 $\label{eq:Riccati} \sum_{i=1}^{N} \frac{1}{i} \sum_{j=1}^{N} \frac{1}{j} \sum_{j=1}^{N} \frac{1}{j} \sum_{j=1}^{N} \frac{1}{j} \sum_{j=1}^{N} \frac{1}{j} \sum_{j=1}^{N} \frac{1}{j} \sum_{j=1}^{N} \frac{1}{j} \sum_{j=1}^{N} \frac{1}{j} \sum_{j=1}^{N} \frac{1}{j} \sum_{j=1}^{N} \frac{1}{j} \sum_{j=1}^{N} \frac{1}{j} \sum_{j=1}^{N} \frac{1}{j} \sum_{j=1$ 

205

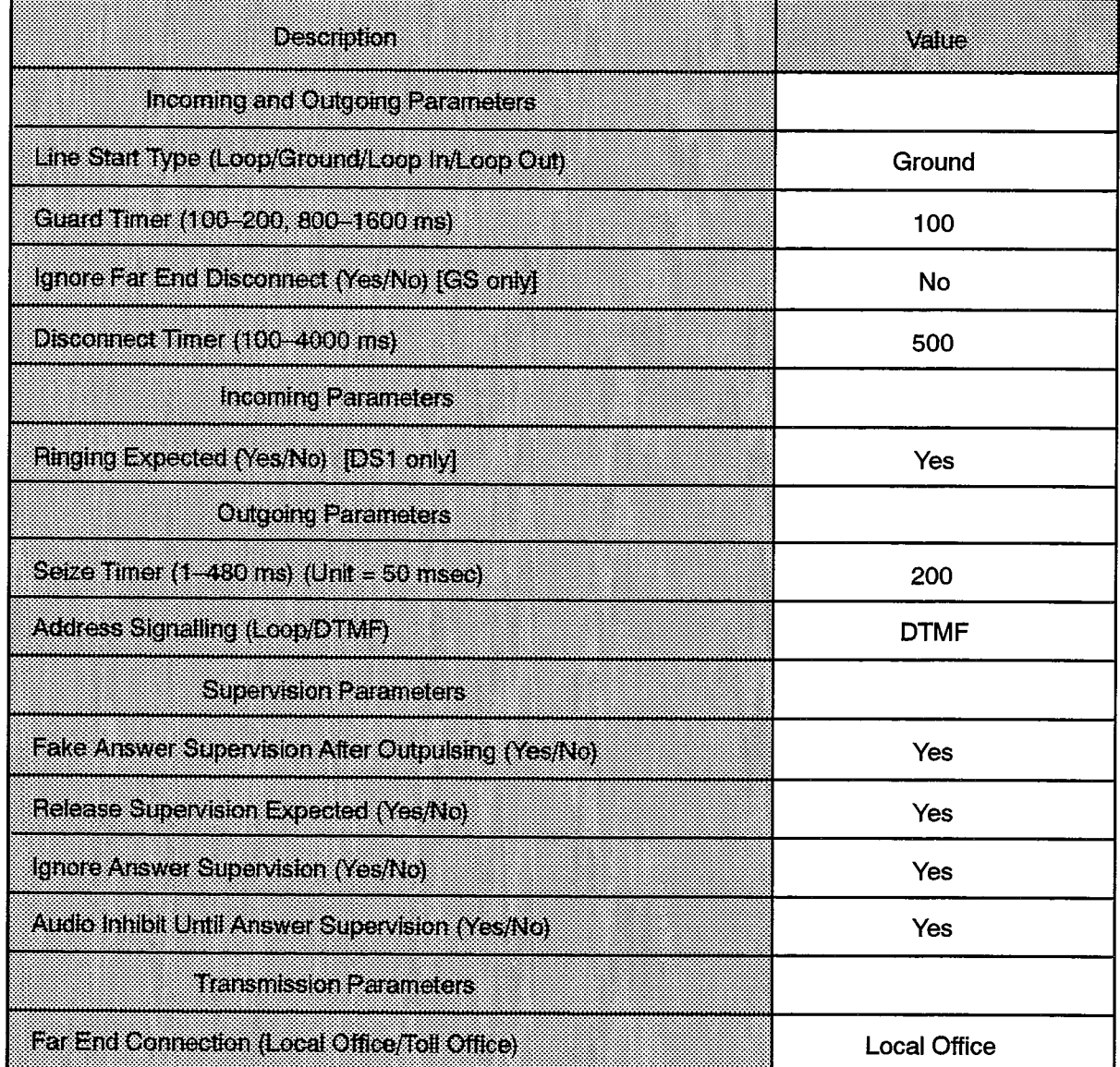

F00090

 $\label{eq:3.1} \left\langle \mathcal{S}_{\text{max}} \right\rangle = \sqrt{2} p \, \mathcal{S}_{\text{max}} \left\langle \mathcal{S}_{\text{max}} \right\rangle = \left\langle \mathcal{S}_{\text{max}} \right\rangle$ 

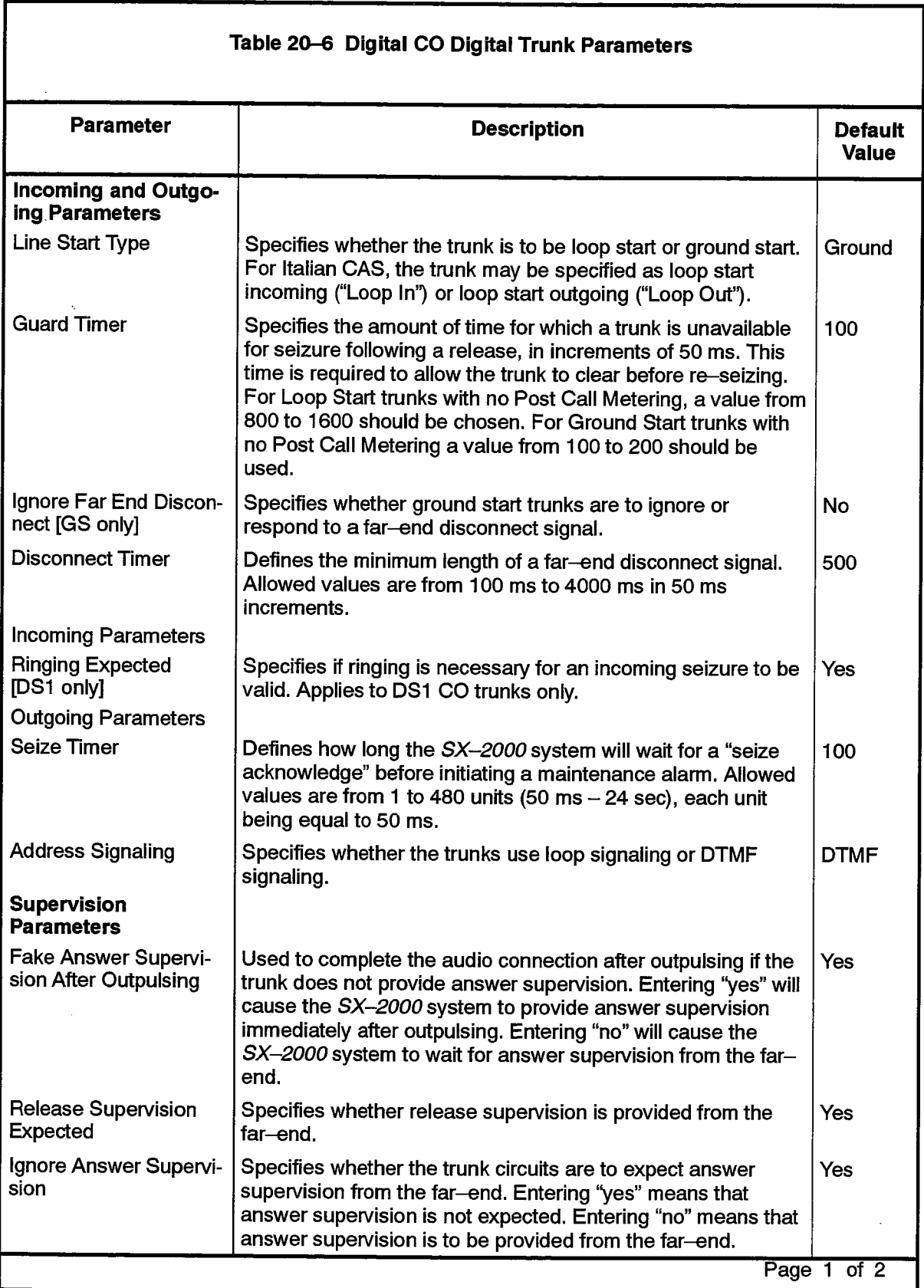

 $\mathcal{A}^{\mathcal{A}}$  and  $\mathcal{A}^{\mathcal{A}}$  are the set of the set of  $\mathcal{A}$ 

大学
, Ang $\pi_{\sigma}$  ,  $\beta_{\sigma}^{(n)}$  ,  $\beta_{\sigma}^{(n)}$ 

 $\mathcal{E}$  :

÷,

 $\left( \begin{array}{c} 0 \\ 0 \end{array} \right)$ 

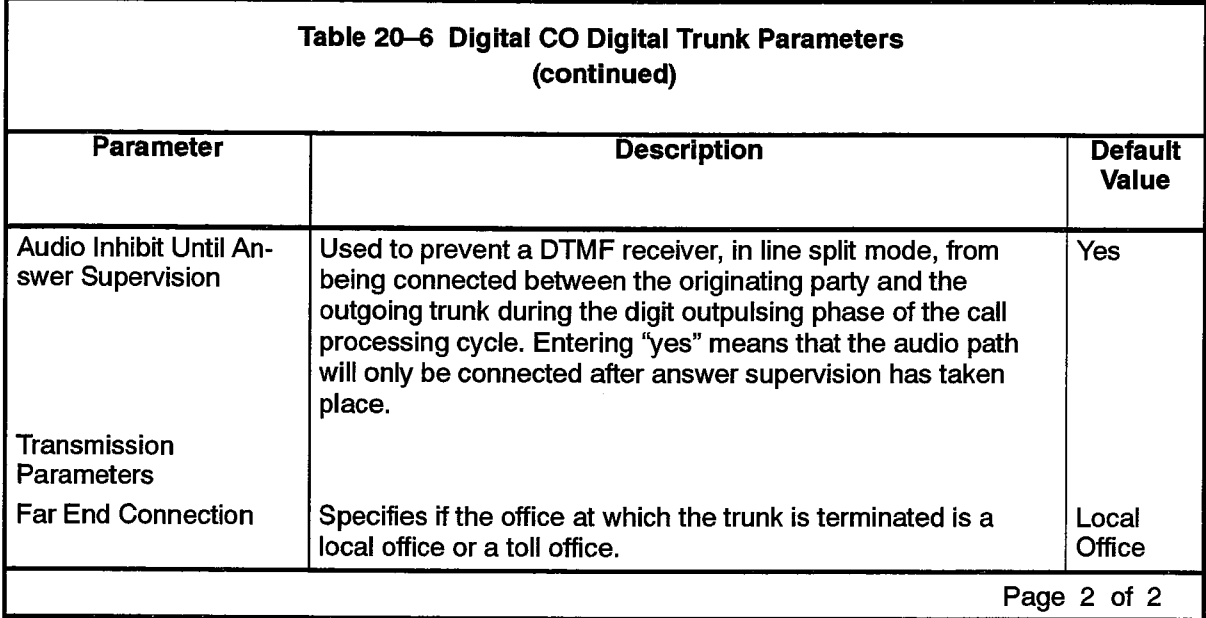

# **Digital DID Trunk Circuit Descriptor Assignment**

in de Parkagas

The Website was for the control of the

## **Description**

The Digital DID Trunk Circuit Descriptor Assignment form is used to define the  $20.9$ characteristics of the digital trunk circuits used for Channel Associated Signaling (CAS) over DID trunks.

## Form Headings:

- Trunk Circuit Descriptor Number: Enter the number used to reference the Digital DID digital trunk characteristics in the Trunk Assignment form.
- Descriptor: A preprinted list of parameters for the Digital DID digital trunk. Refer to Table 20-7 for a description of the terms.
- Value: For the accepted range of values for each descriptor, see Table 20-7.

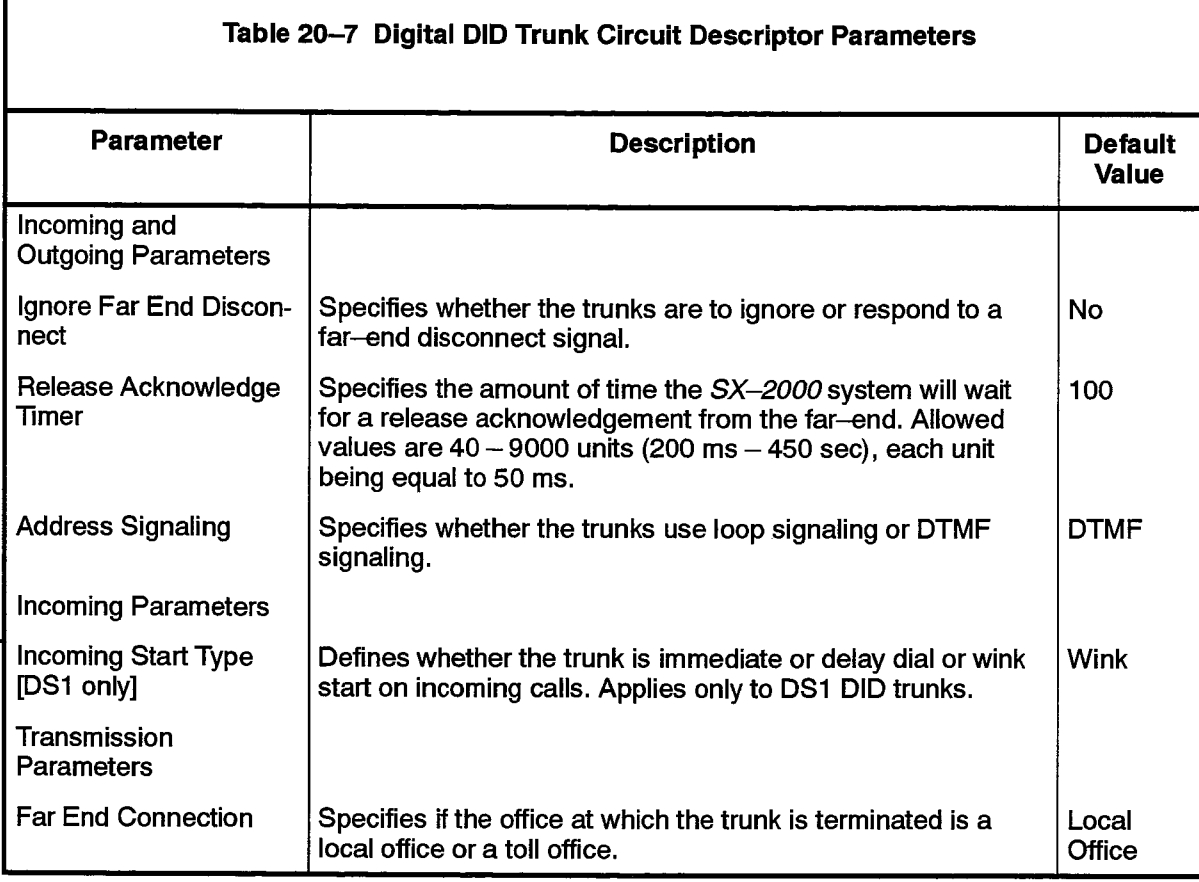

공 그

u Sab

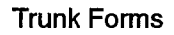

 $\mathcal{B}(\mathbb{R}^2)$  . Satisfy  $\mathcal{S}$ 

## DIGITAL DID TRUNK CIRCUIT DESCRIPTOR ASSIGNMENT

**Trunk Circuit Descriptor Number:** 

se al aegos capitaliste strogagengiae con c

稳

Ŧ

 $\Delta \sim 10^{11}$   $\Delta$ 

205

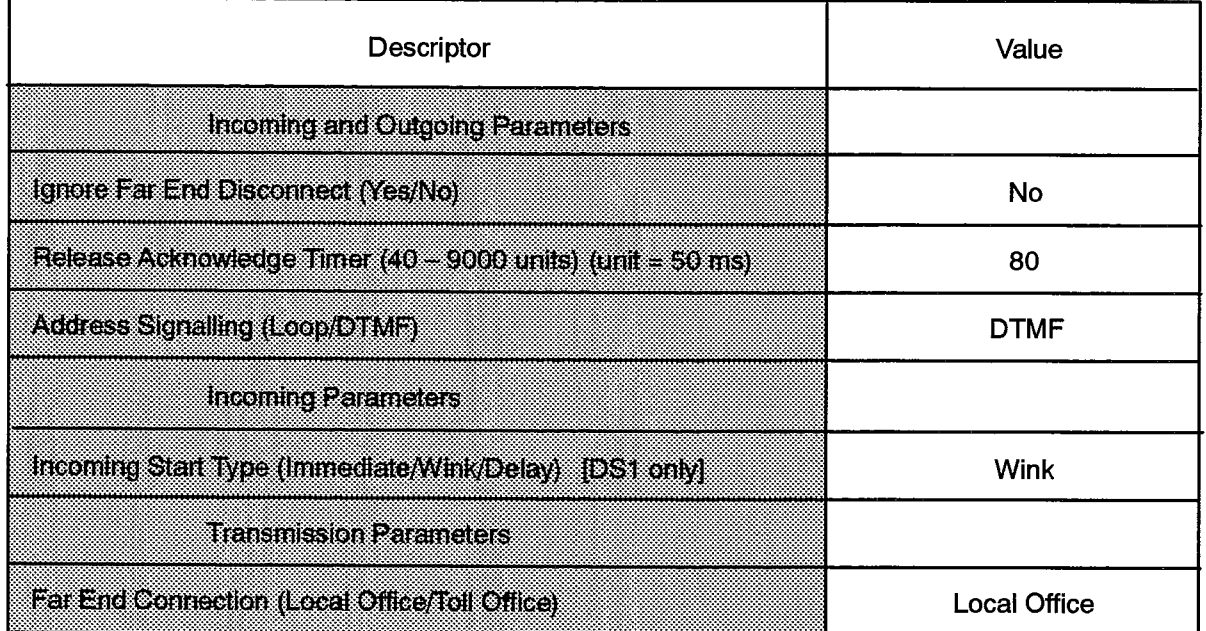

F00091

# **Digital E&M Trunk Circuit Descriptor Assignment**

## **Description**

20.10 The Digital E&M Trunk Circuit Descriptor Assignment form is used to define the characteristics of the DS1 trunk circuits used for Channel Associated Signaling (CAS) over E&M trunks.

- Trunk Circuit Descriptor Number: Enter the number used to reference the Digital E&M digital trunk characteristics in the Trunk Assignment form.
- Description: A preprinted list of parameters for the Digital E&M digital trunk. Refer to Table 20-8 for a description of the terms.
- Value: For the accepted range of values for each descriptor, see Table 20-8.

 $\phi$  and

 $\gamma_{\rm eff} = 1 - 1.3$  GeV, a project as a star scale weight.

# DIGITAL E AND M TRUNK CIRCUIT DESCRIPTOR ASSIGNMENT

# **Trunk Circuit Descriptor Number:**

 $\begin{bmatrix} \mathcal{L}^{\text{R}} \\ \mathcal{L}^{\text{R}} \\ \mathcal{L}^{\text{R}} \end{bmatrix}$ 

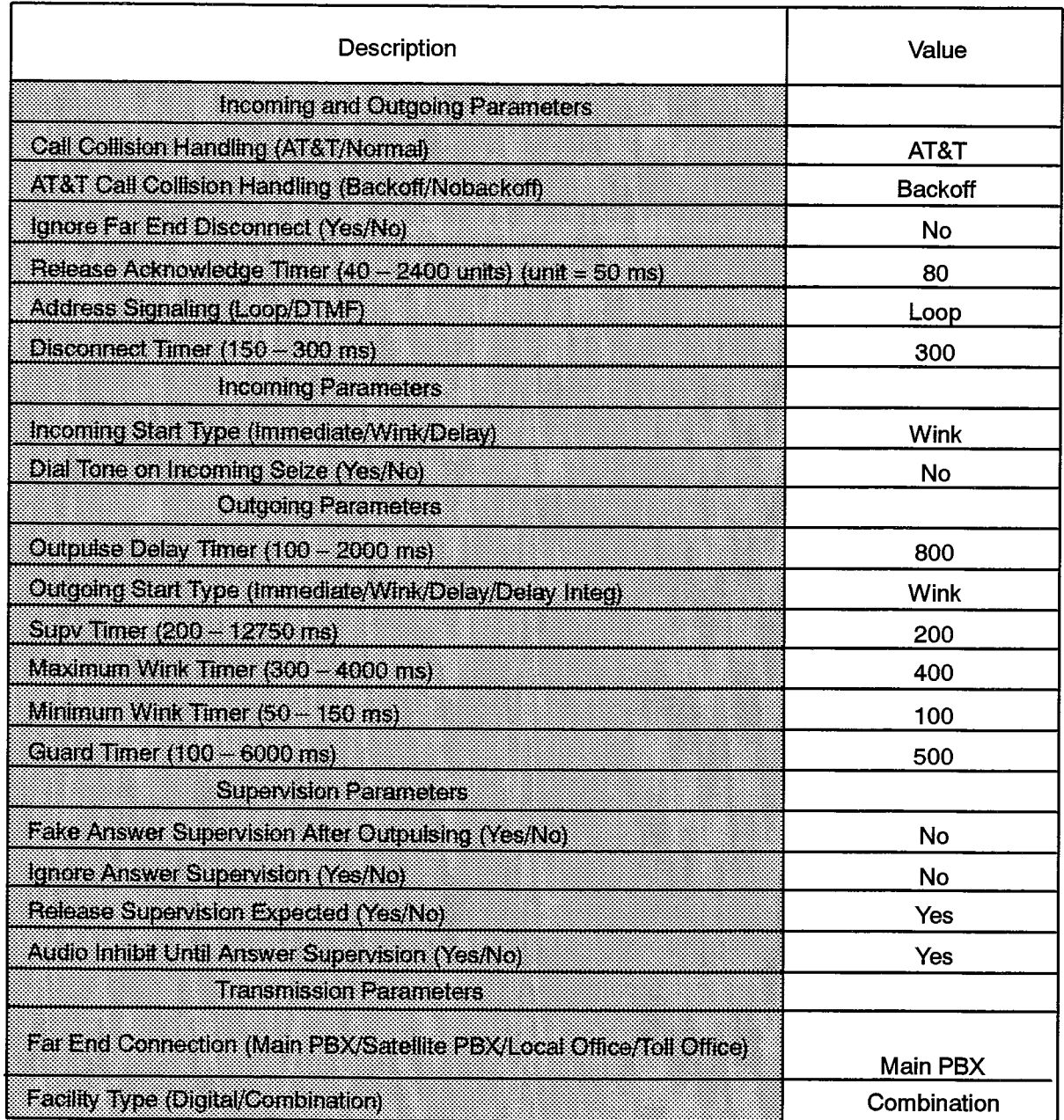

F00092

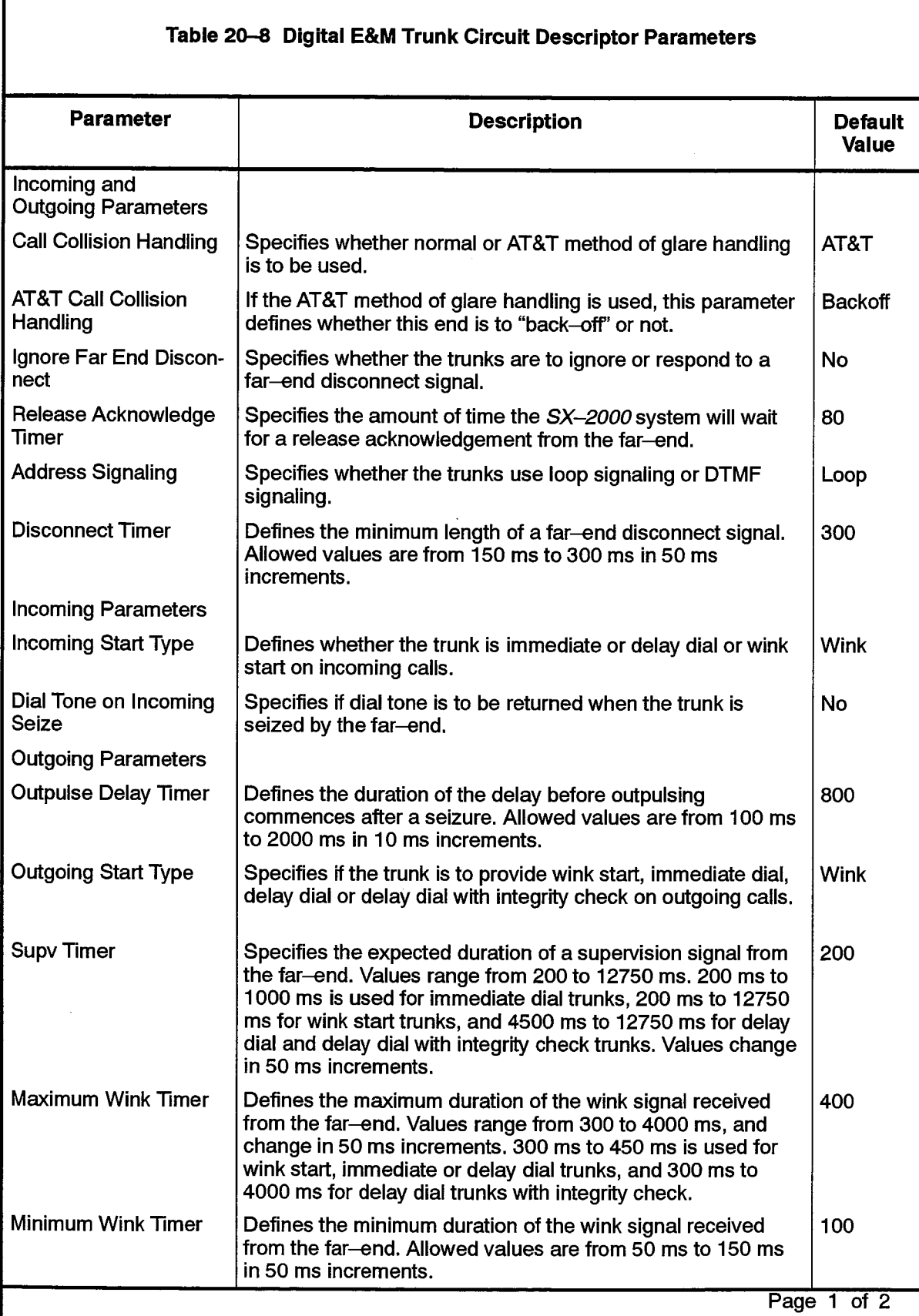

ingan

 $\bar{\beta}$ 

 $\langle \hat{\xi} \rangle$ 

 $\ddot{\phantom{1}}$ 

 $\sim$ 

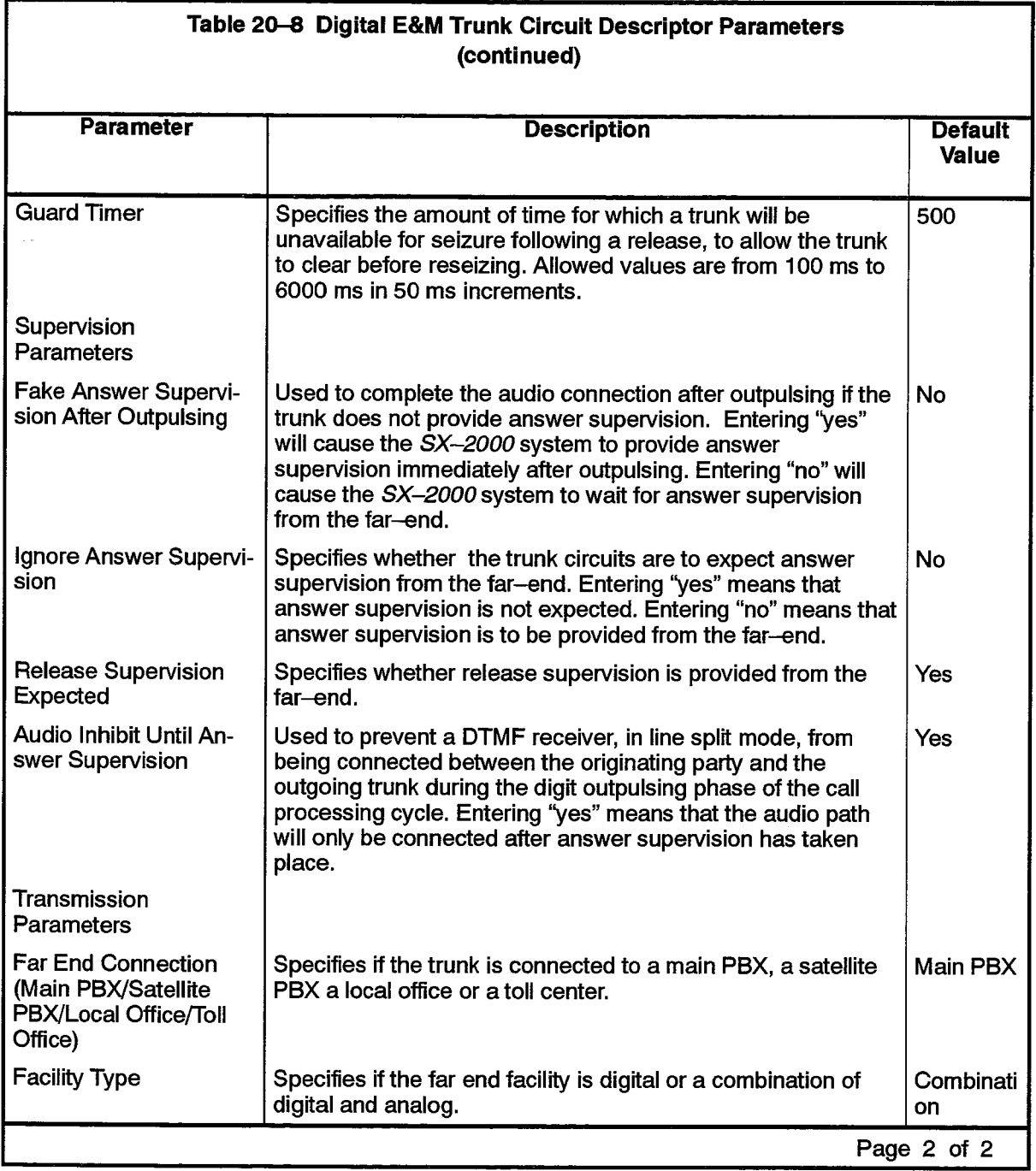

 $\mathcal{A}$ 

# DTS (Direct Trunk Select) Service Assignment

## **Description**

20.11 This form is used to assign Class of Service and an Intercept Number to each DTS service number.

# **Conditions**

Both the COS and Intercept Number fields must be completed.

- Index: A preprinted list of Trunk Service Numbers. These numbers are referred to in the Trunk Assignment form.
- COS: Enter the COS Number which defines the required operations of the trunk.
- Intercept Number: Enter an intercept number which will link the DTS service number to a version of the Intercept Handling form.

# 205

 $\frac{Z}{N_{\rm tot}}$ 

# DTS SERVICE ASSIGNMENT

| <b>INDEX</b> | œ | Intercept<br>Number |
|--------------|---|---------------------|
| j            |   |                     |
| Ż.           |   |                     |
| J            |   |                     |
| š            |   |                     |
| 5            |   |                     |
| 6            |   |                     |
| X            |   |                     |
| 8            |   |                     |
| ø,           |   |                     |
| đ<br>O       |   |                     |
| ij<br>Ş      |   |                     |
| 2<br>ĭ       |   |                     |
| 8<br>i       |   |                     |
| 4<br>Ï       |   |                     |
| 5<br>Ø       |   |                     |
| G<br>š,      |   |                     |

Note: DTS = Direct Trunk Select

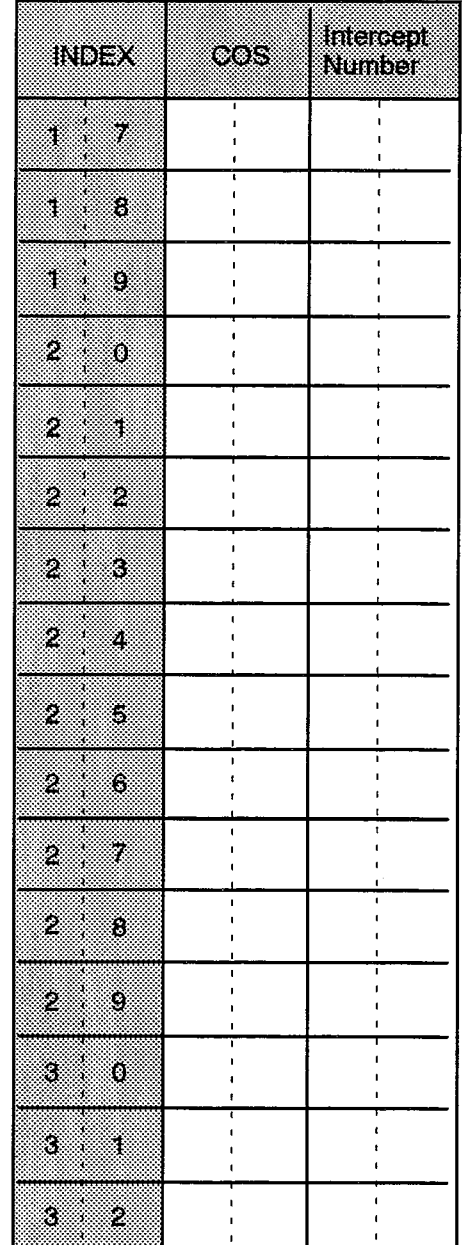

F00093

# **E&M Trunk Circuit Descriptor Assignment**

## **Description**

20.12 This form completes the basic definition of E&M trunk characteristics. With this form, trunk signaling and timing parameters are set for groups of E&M trunk circuits. The circuit descriptor numbers in this form are referred to in the Trunk Assignment form. To complete this form, select the required values under each circuit descriptor number.

# **Conditions**

- 1. The Card Type of the Trunk Assignment form entry referring to an E&M Trunk Circuit Descriptor must be an E&M trunk card.
- 2. When an E&M Trunk Circuit is used as a Music On Hold input (SX-2000 FD and SX-2000 SG systems only), ensure the "Outgoing Start Type" field is programmed as "Immediate".

- Trunk Circuit Descriptor Number: Enter the unique number that is used to reference the E&M trunk characteristics in the Trunk Assignment form.
- Descriptor: Preprinted list of hardware options. See Table 20-9 for meaning of the terms.
- Value: For the accepted range of values for each descriptor, see Table 20-9.

 $\bar{z}$ 

# E and M TRUNK CIRCUIT DESCRIPTOR ASSIGNMENT (Sheet 1 of 2)

# **Trunk Circuit Descriptor Number:**

205

÷.

 $\chi^2$ 

**100** 

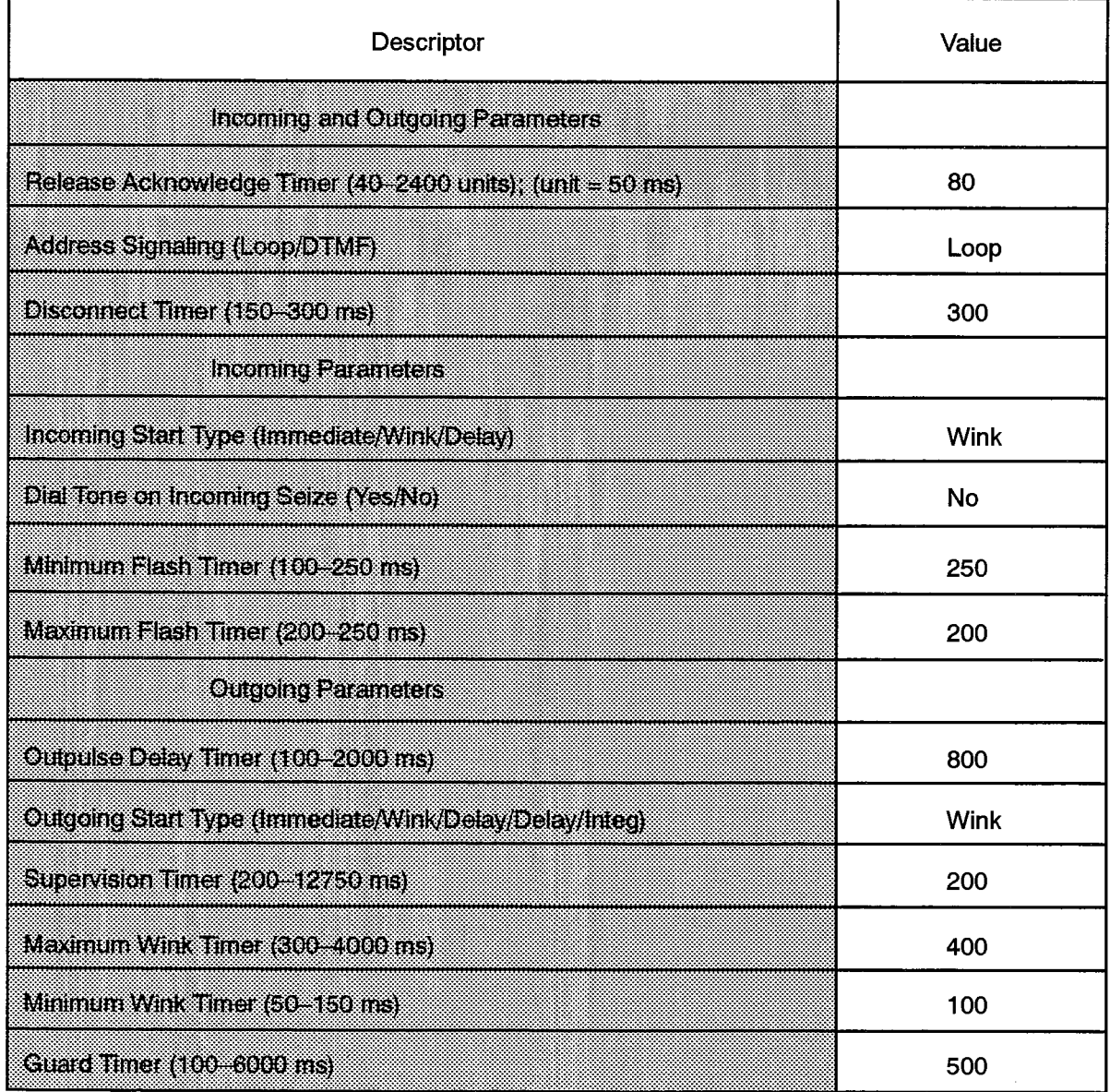

F00094

# E and M TRUNK CIRCUIT DESCRIPTOR ASSIGNMENT (Sheet 2 of 2)

Trunk Circuit Descriptor Number:

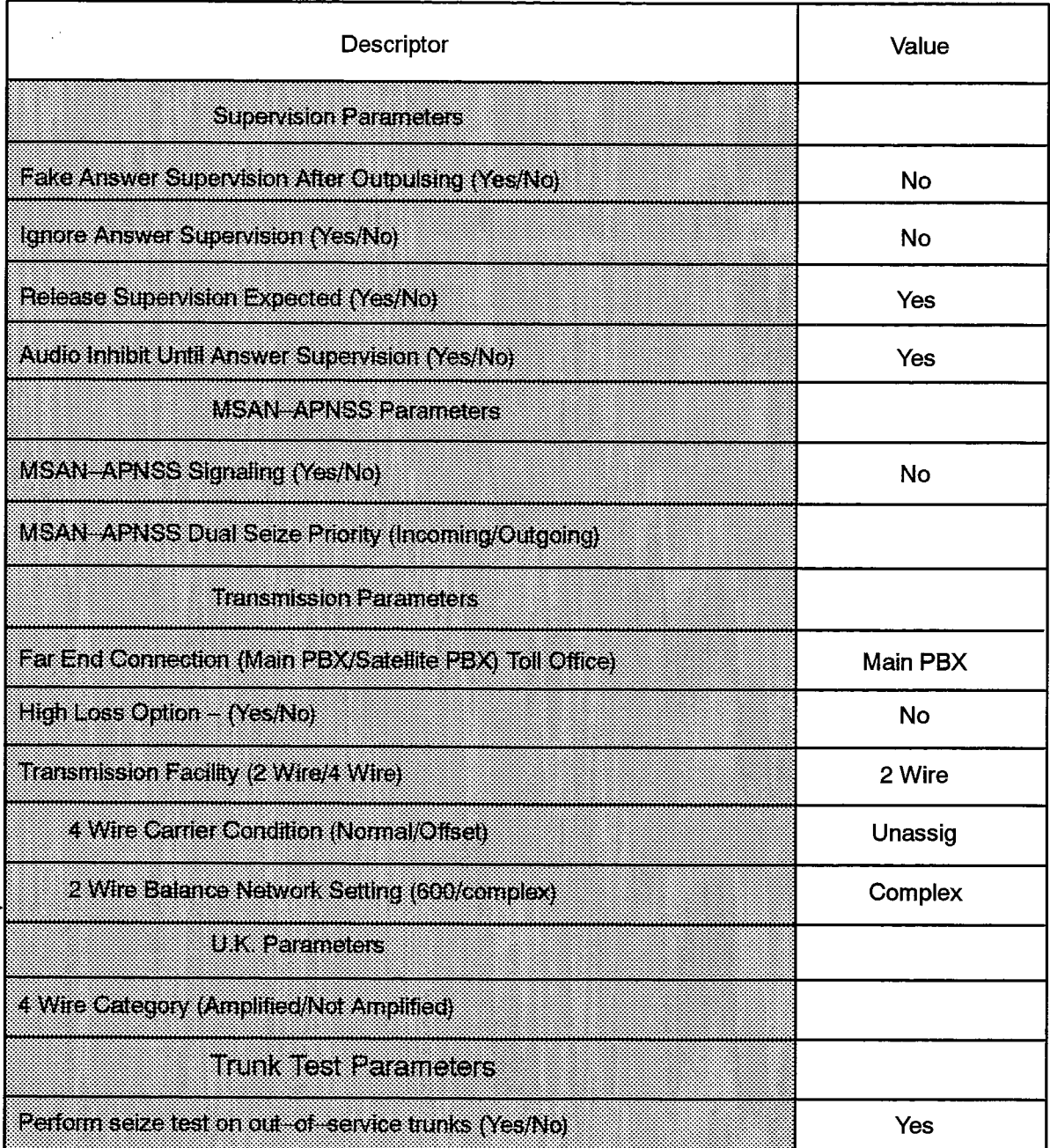

F00095

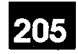

 $\sim$   $\sim$ 

 $\frac{1}{2}$ 

 $\bullet$ 

 $\langle \phi \rangle^{(p)}$  of  $\langle \phi \rangle$ 

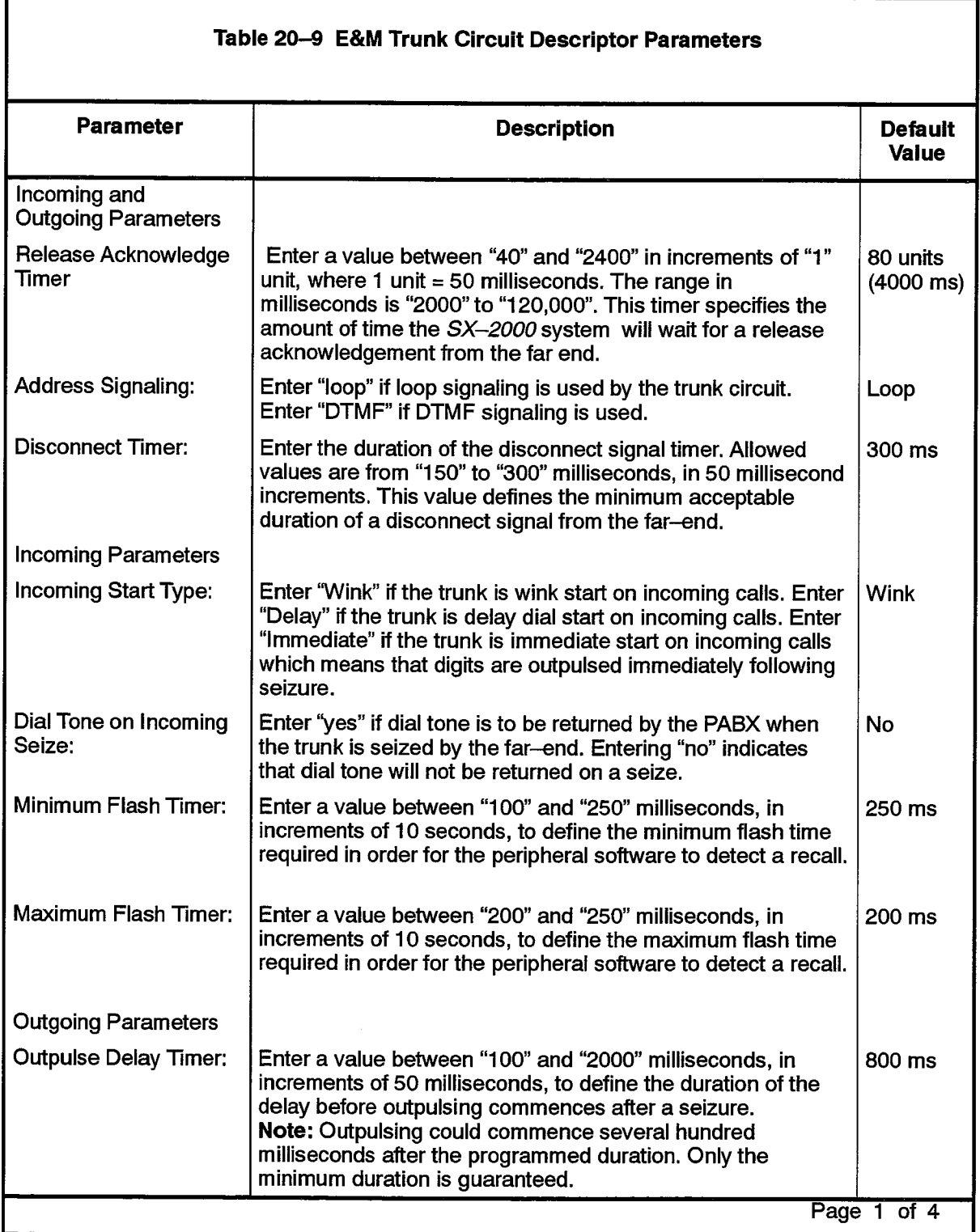

 $\sim$ 

 $\sim$  100 km and the component components of  $\sim$ 

 $\sim$ 

 $\beta$  ,  $\tau_{\rm eff}$  years  $\beta$ 

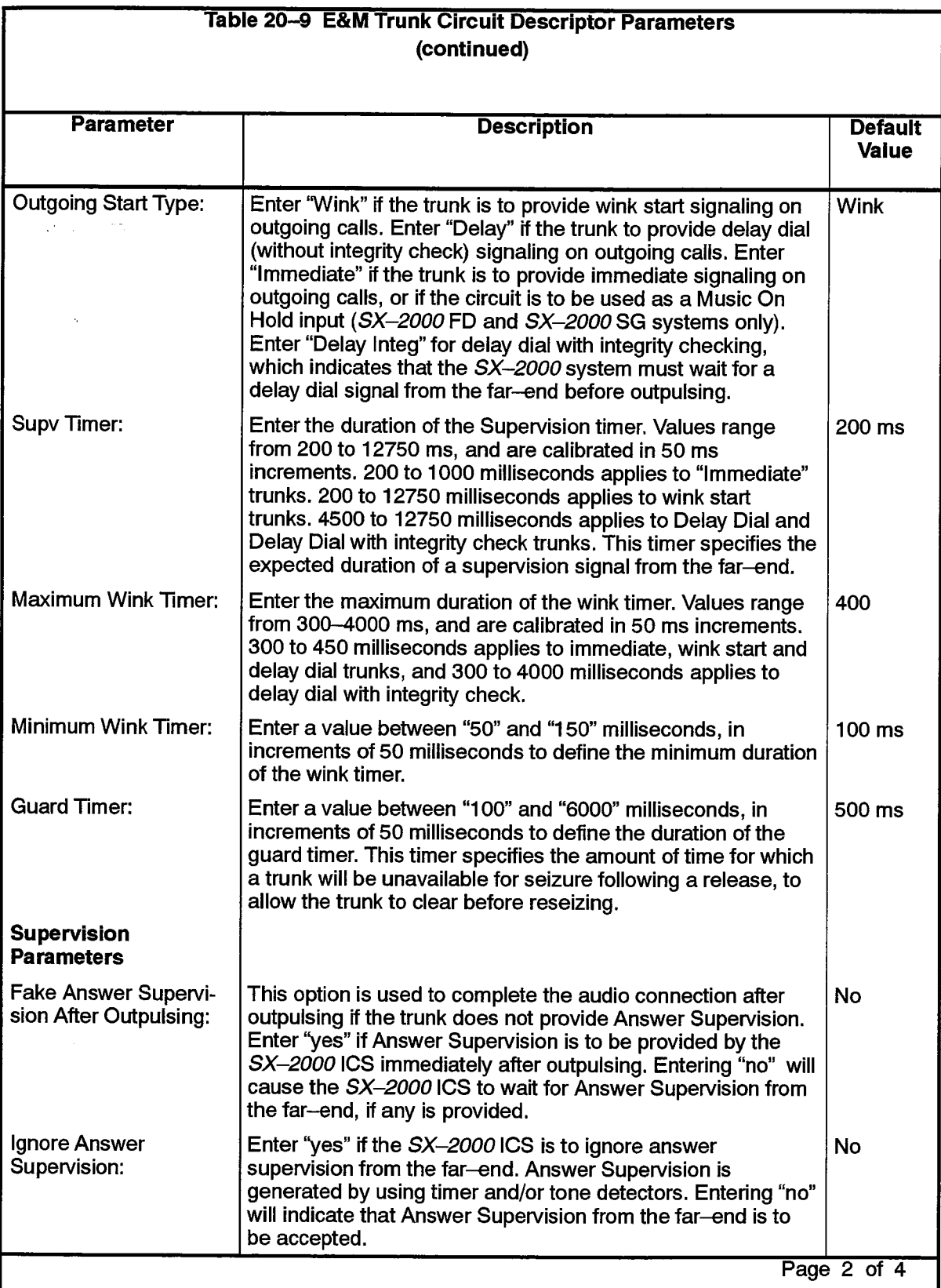

 $\omega \in \mathcal{V}^{\pm}$  ,  $\mathcal{S}_{\mathcal{U}}^{\pm}$ 

 $\hat{\mathcal{A}}_{\text{max}}$  and  $\hat{\mathcal{A}}_{\text{max}}$  and  $\hat{\mathcal{A}}_{\text{max}}$  and  $\hat{\mathcal{A}}_{\text{max}}$ 

() 1.

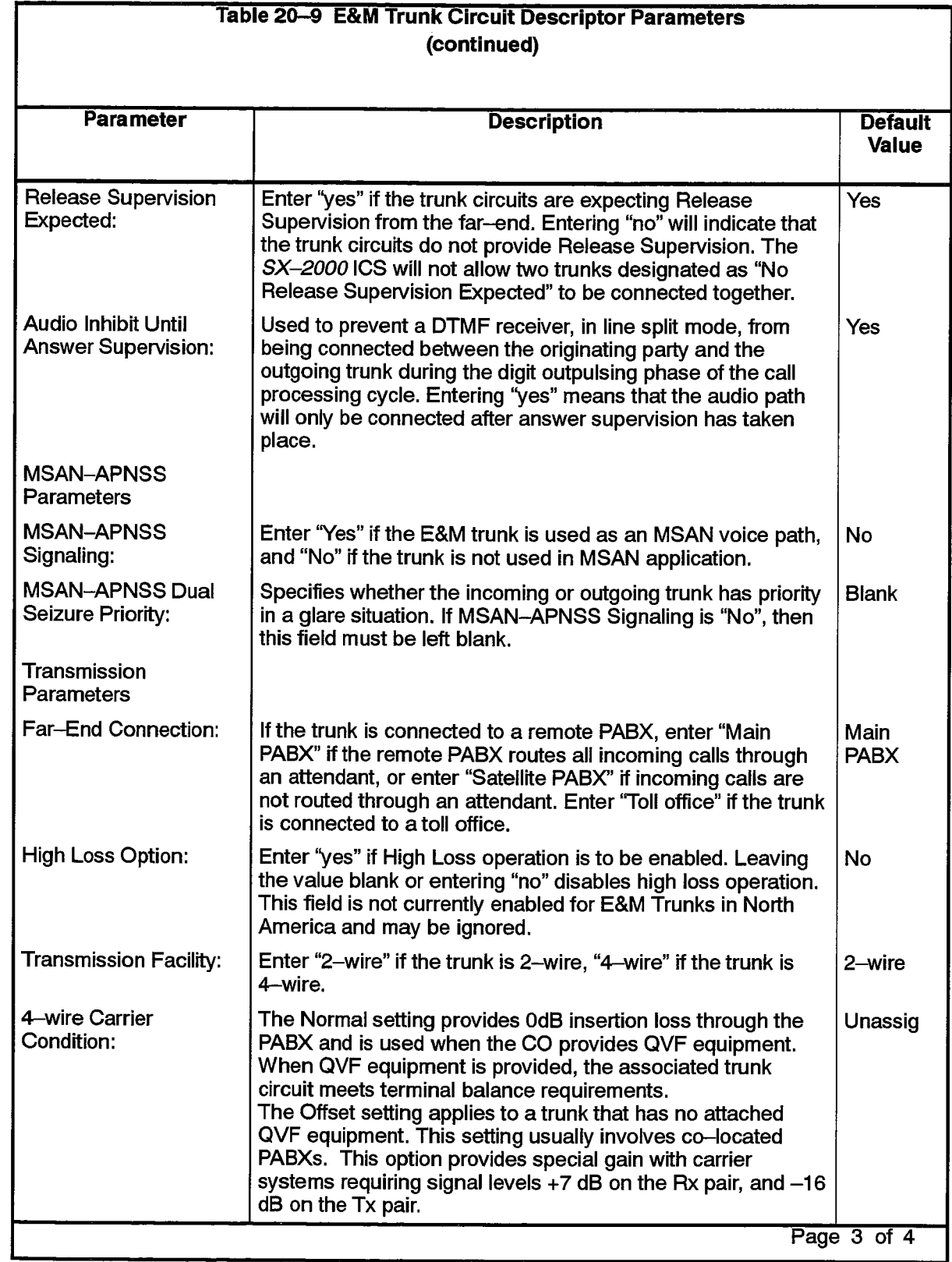

 $\bar{\phi}$ 

 $\begin{array}{c|c} \hline \text{205} & \text{ } \end{array}$ 

 $\mathcal{I}(\mathcal{A}^{\alpha})$  .  $\bar{\Delta}$ 

 $\frac{1}{\lambda}$ 

 $\ddot{\phantom{a}}$ 

 $\sim$ 

Revision 0

 $\sim$ 

 $\hat{\phi}$ 

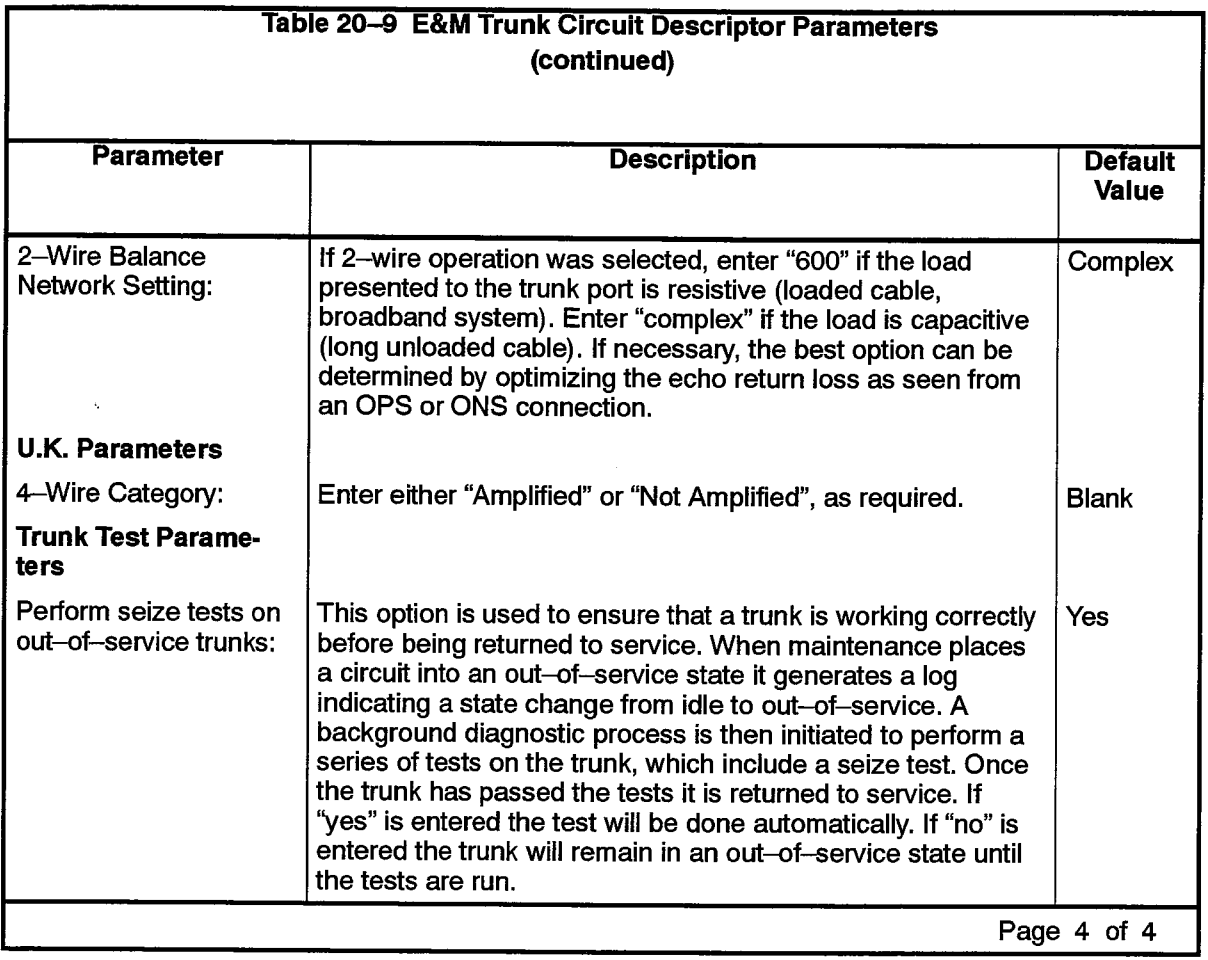

 $\alpha$  , and a second that  $\alpha$  is the contraction in a state of the contract of  $\alpha$ 

i ganta

 $\ddot{\phantom{a}}$ 

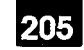

# Loop Tie Trunk Circuit Descriptor Assignment

### **Description**

20.13 This form completes the basic definition of loop tie trunk characteristics. With this form, trunk signaling and timing parameters are set for groups of loop tie trunk circuits. The circuit descriptor numbers in this form are referred to in the Trunk Assignment form. To complete this form, enter the required descriptor numbers above each column and select the corresponding values.

### **Conditions**

The Card Type of the Trunk Assignment form entry referring to a Loop Tie Trunk Circuit Descriptor must be a DID/Loop Tie card.

- Trunk Circuit Descriptor Number: Enter the unique number that is used to reference the Loop Tie trunk characteristics in the Trunk Assignment form.
- Descriptor: Preprinted list of hardware options. See Table 20-10, Loop Tie Trunk Circuit Descriptor Parameters, for meaning of the terms.
- Value: See Table 20-10 for the accepted range of values for each descriptor.

# LOOP TIE TRUNK CIRCUIT DESCRIPTOR ASSIGNMENT (Sheet 1 of 2)

 $\sim 10^{12}$  km s  $^{-1}$ 

 $\ddot{\phantom{a}}$ 

udi.

# **Trunk Circuit Descriptor Number:**

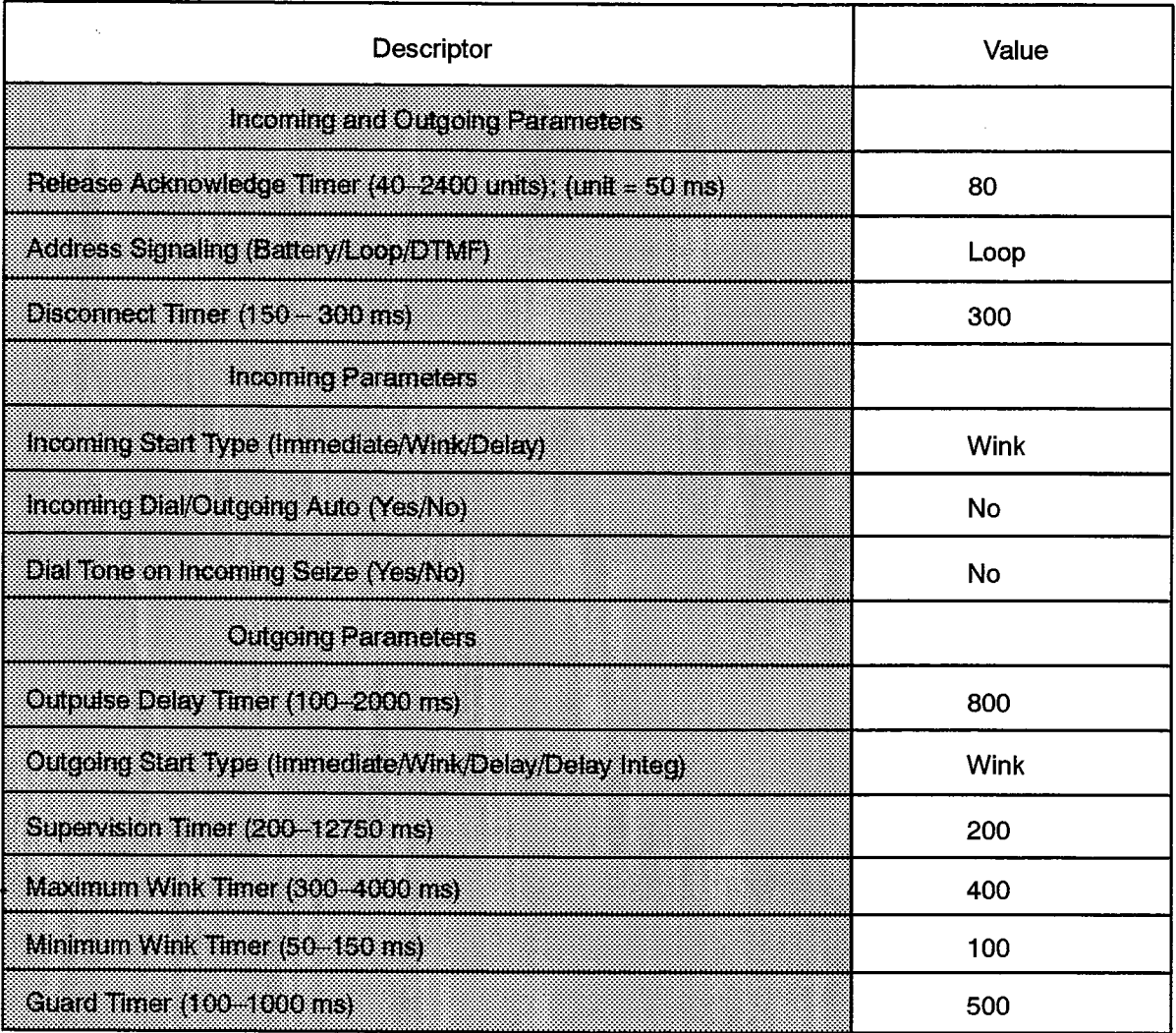

F00096

# LOOP TIE TRUNK CIRCUIT DESCRIPTOR ASSIGNMENT (Sheet 2 of 2)

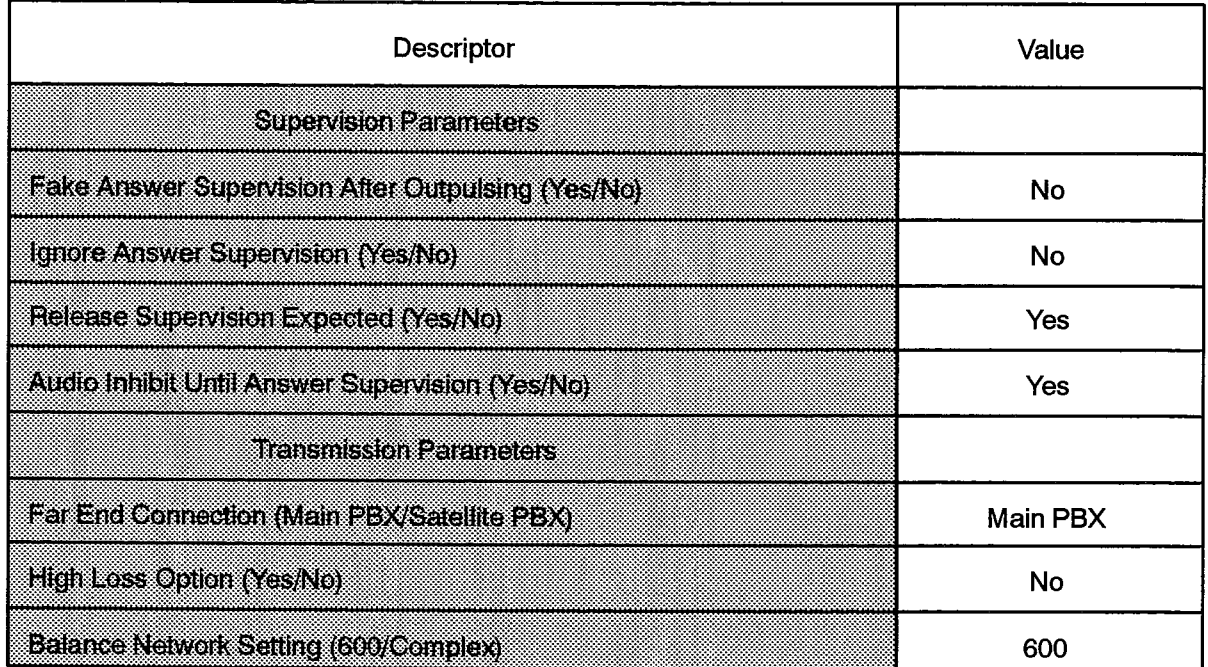

F00097

205

 $\sim$   $\omega$ 

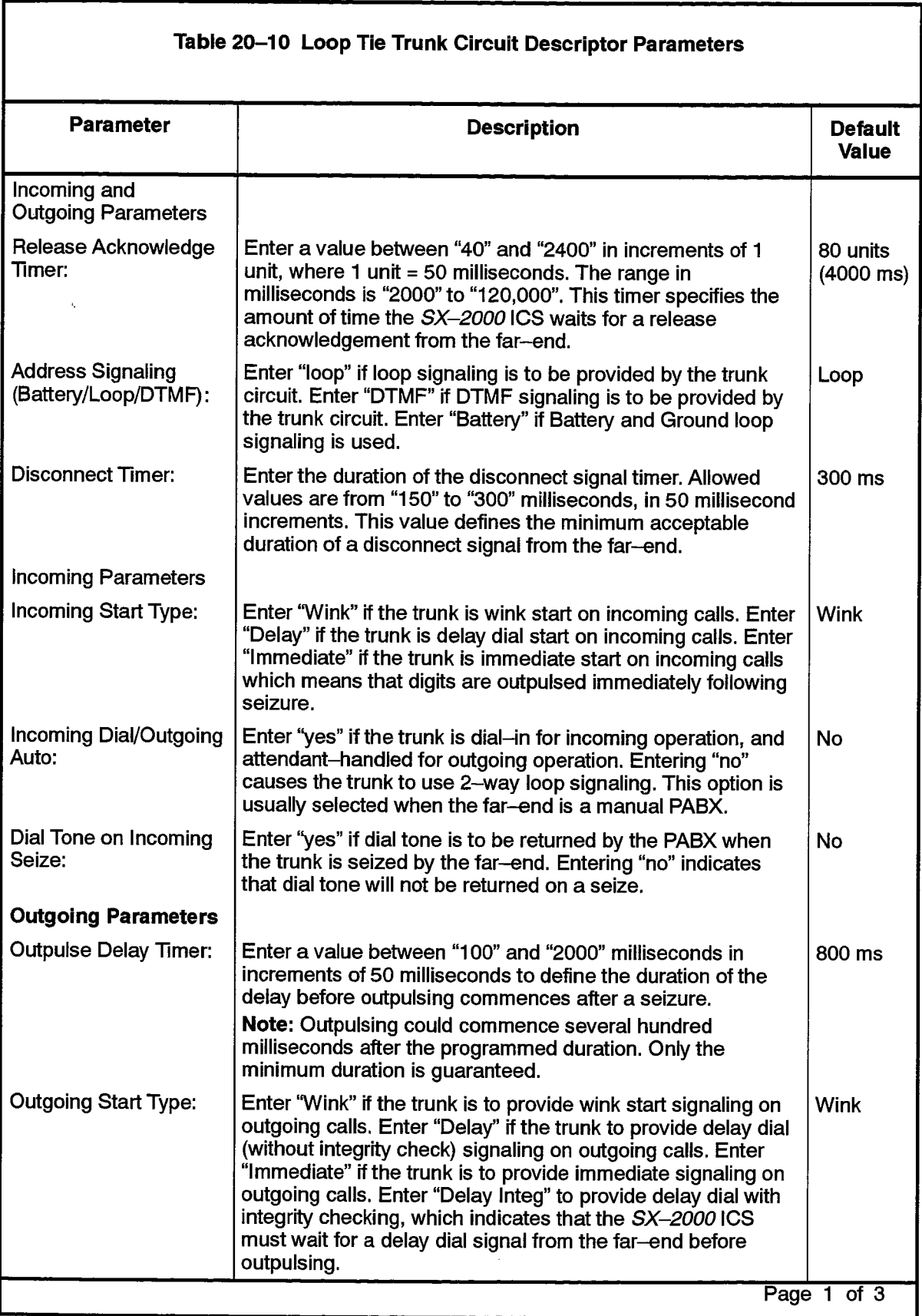

a ser

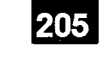

 $\hat{\phantom{a}}$ 

**C** 

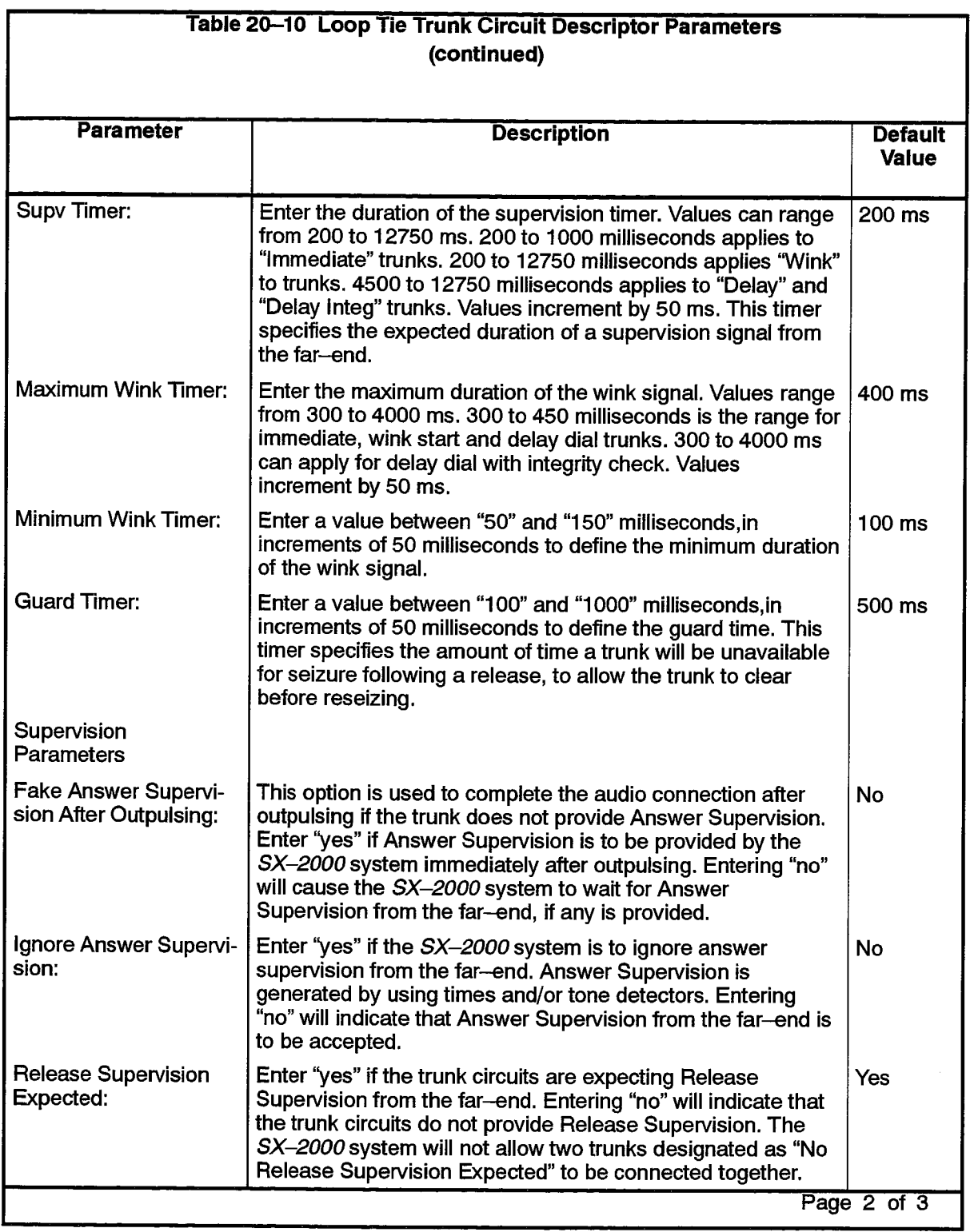

 $\bar{\beta}$ 

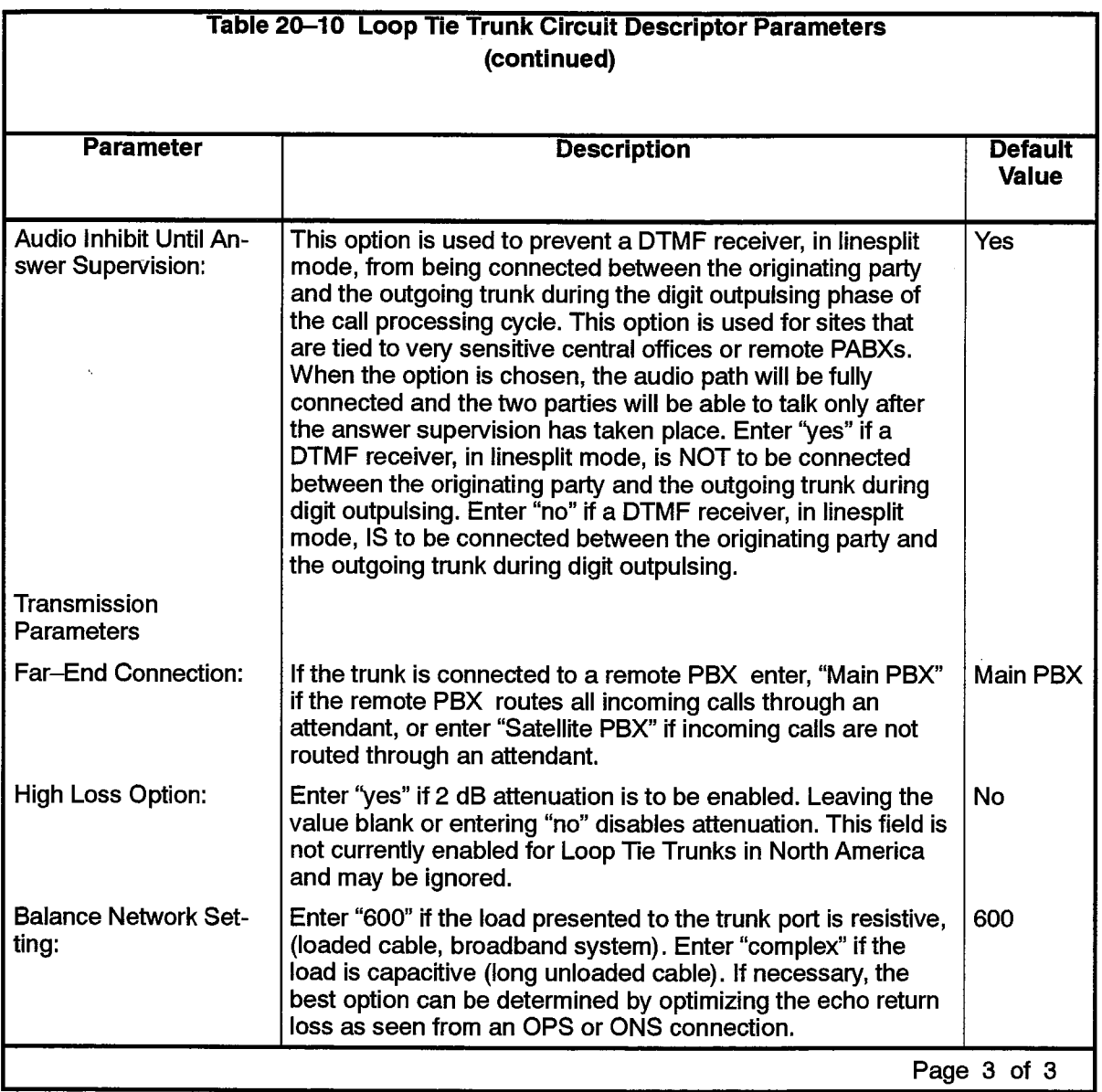

 $\ddot{\phantom{1}}$ 

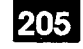

## **MSAN-APNSS Group Assignment**

#### **Description**

20.14 This form is used to gather analog trunks which will have APNSS signaling into groups, and to associate each group of trunks with one signaling channel, comprised of a dataset and a single link of a DS1 or CEPT Formatter card. A dataset directory number and the Formatter card location identify the signaling link. There can be up to 30 members in an APNSS Group if a CEPT link is used, and up to 23 members if a DS1 link is used.

## **Conditions**

- 1. An MSAN/APNSS trunk may be a member of only one MSAN/APNSS Group. Trunks entered as members must be programmed as MSAN/APNSS trunks.
- 2. The MSAN/APNSS feature must be purchased in order to program this form. See Practice 9125-060-625-NA, MSAN/APNSS.
- 3. A CEPT or DS1 link or a dataset cannot be deassigned unless all trunks are deassigned. To remove an MSAN/APNSS Group, all members must be deleted or changed.
- 4. MSAN/APNSS trunks or datasets may only be deleted from an MSAN/APNSS Group when their circuits have been manbusied.
- 5. The Circuit Descriptor of an MSAN/APNSS dataset must have a Usage of "MSAN-APNSS".
- 6. An MSAN/APNSS dataset or digital link may only be deleted or changed when there are no trunks programmed in the MSAN-APNSS Group. MSAN/APNSS trunks must be deleted from an MSAN-APNSS Group before the dataset or digital link may be deleted or changed.

- MSAN-APNSS Group Number: A reference number up to three digits in length. This number is used in the Route Assignment form. The maximum MSAN-APNSS Group number is 30.
- Dataset Directory Number: Enter the Directory Number of the MSAN/APNSS signaling link dataset, taken from the Dataset Assignment form.
- Digital Link Control: Enter the cabinet, shelf, slot and circuit coordinates of the DS1/CEPT Formatter digital link for this MSAN-APNSS Group.
- Member: This is a system–generated, protected field indicating the number of members in the MSAN-APNSS Group.
- Trunk Number: Enter the Trunk Number of the required trunks, taken from the Trunk Assignment form. The maximum number of trunks per MSAN-APNSS Group is 30 with a CEPT signaling link and 23 with a DS1 signaling link.

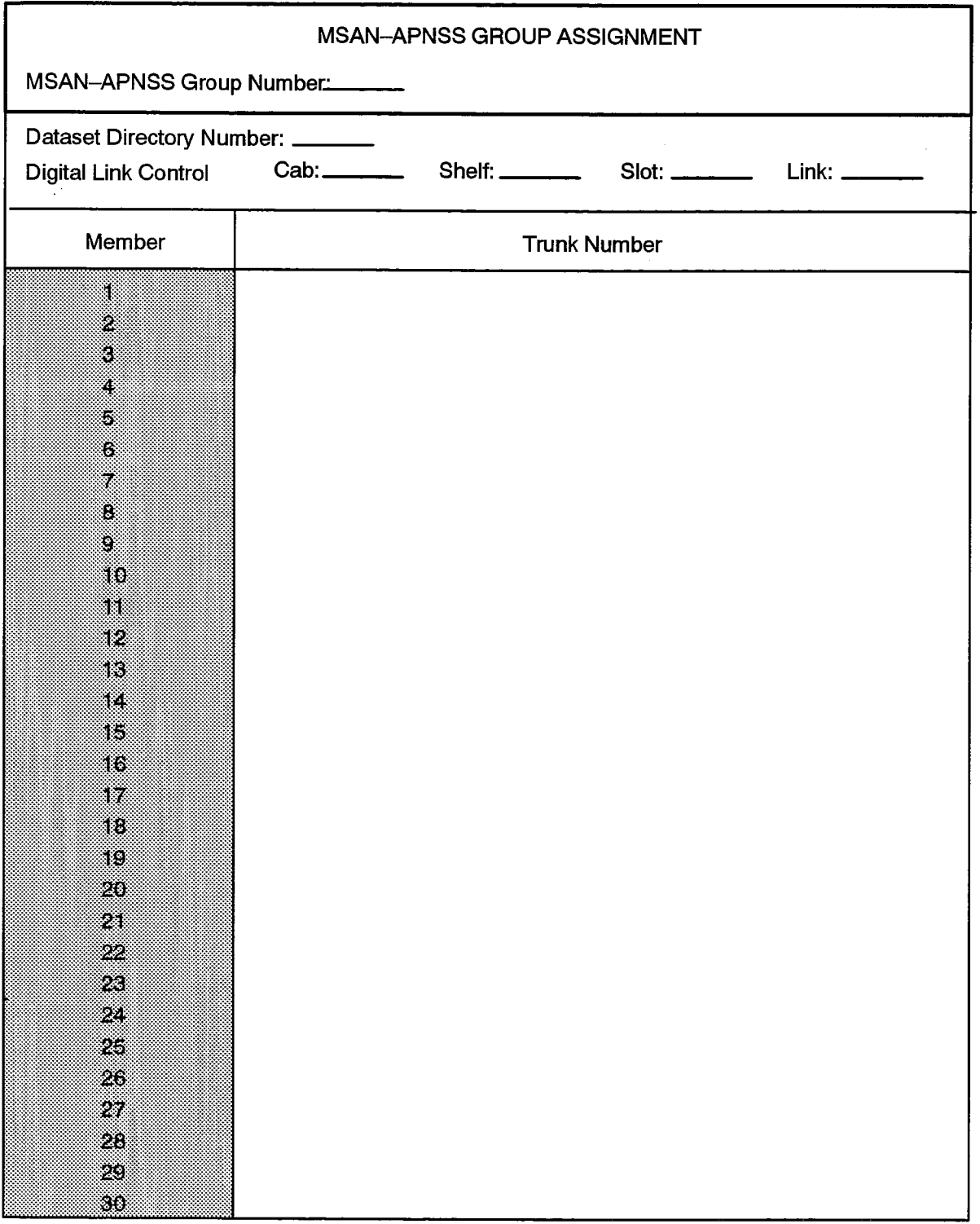

F00118

 $\cdot$ 

 $\mathcal{V}_{\mathbf{v},\mathbf{v}}$  and

# MSDN-DPNSS-DASSII Trunk Circuit Descriptor Assignment

#### **Description**

205

20.15 The MSDN-DPNSS-DASSII Trunk Circuit Descriptor Assignment form is used to identify the protocol characteristics of digital trunks. The characteristics are listed under a Trunk Circuit Descriptor Number. The characteristics are then associated with selected trunks by assigning the Trunk Circuit Descriptor Number to trunks in the Trunk Assignment form.

## **Conditions**

- 1. The DASS II Voice I feature package must be purchased in order to program the signaling protocol as DASS II.
- 2. The MSDN/DPNSS Voice I feature package must be purchased in order to program the signaling protocol as MSDN-DPNSS.
- 3. If DASS II is to be programmed as the signaling protocol, the card assigned must be CEPT, and the Dual Seizure Priority field must be programmed as "Outgoing".
- 4. When DASS II is programmed, the Far End Connection parameter is not applicable.

- Trunk Circuit Descriptor Number: A programmable field used to uniquely assign a Trunk Circuit Descriptor Number.
- Description: A system-generated field listing the trunk characteristic options. The options are described in Table 20-11.
- Value: See Table 20-11 for the accepted range of values for each descriptor.

# MSDN-DPNSS-DASSII TRUNK CIRCUIT DESCRIPTOR ASSIGNMENT

 $\mathcal{O}(\log\log n)$  , we obtain  $\mathcal{O}(\log n)$  , we have

**Trunk Circuit Descriptor Number:** 

1. 多少的 网络大小子 化五十二烷

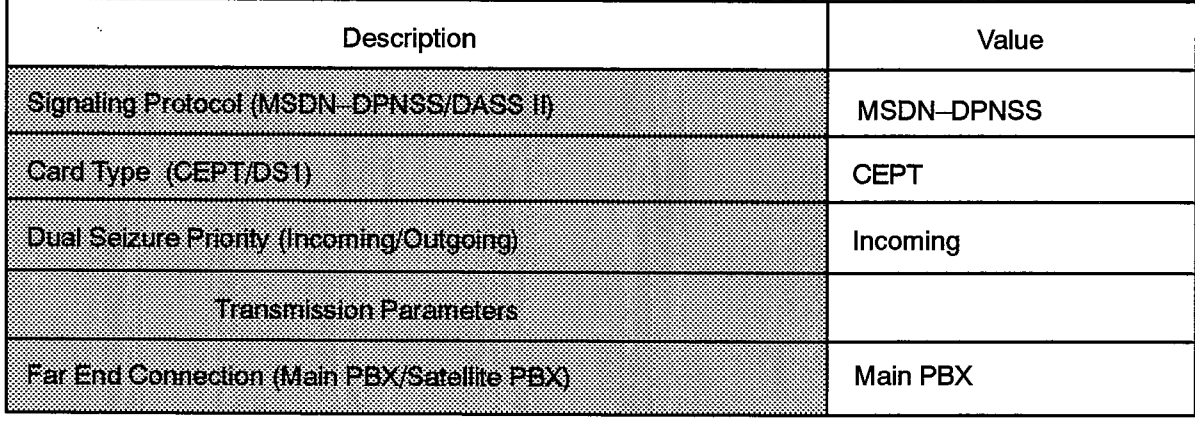

F00098

٦

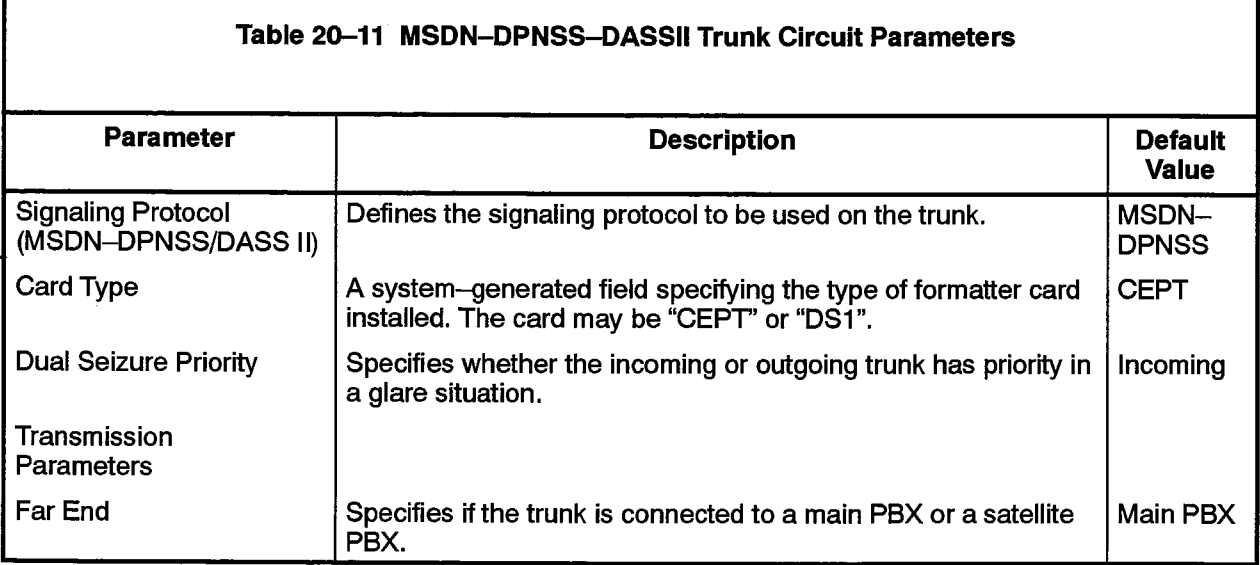

Г

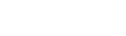

**Trunk Forms** 

# **SCDC Trunk Circuit Descriptor Assignment**

### **Description**

205

المالية فالأ

Í,

20.16 This form completes the definition of SCDC trunk characteristics. With this form, trunk signaling and timing parameters are set for groups of SCDC trunks. The circuit descriptor numbers in this form are referenced in the Trunk Assignment form. To complete this form, select the required values under each descriptor number.

## **Conditions**

The Card Type of the Trunk Assignment form entry referring to an SCDC Trunk Circuit Descriptor must be an SCDC Trunk card.

- Circuit Descriptor Number: Enter the unique number that is used to reference the SCDC Trunk characteristics in the Trunk Assignment form.
- Descriptor: Preprinted list of descriptor options. See Table 20-12 for the meaning of the terms.
- Value: For the accepted range of values for each descriptor, see Table 20-12.

میں ہے۔<br>موجود اللہ میں اس کے بعد

 $\omega$  ,  $\omega$  ,  $\omega$  ,  $\omega$ 

 $\mathcal{L} \rightarrow \mathbb{Z}^{(n)}$  of a subset of  $\mathcal{L}$  . The set of  $\mathcal{L}$  is a subset of

# SCDC TRUNK CIRCUIT DESCRIPTOR ASSIGNMENT

# **Trunk Circuit Descriptor Number:**

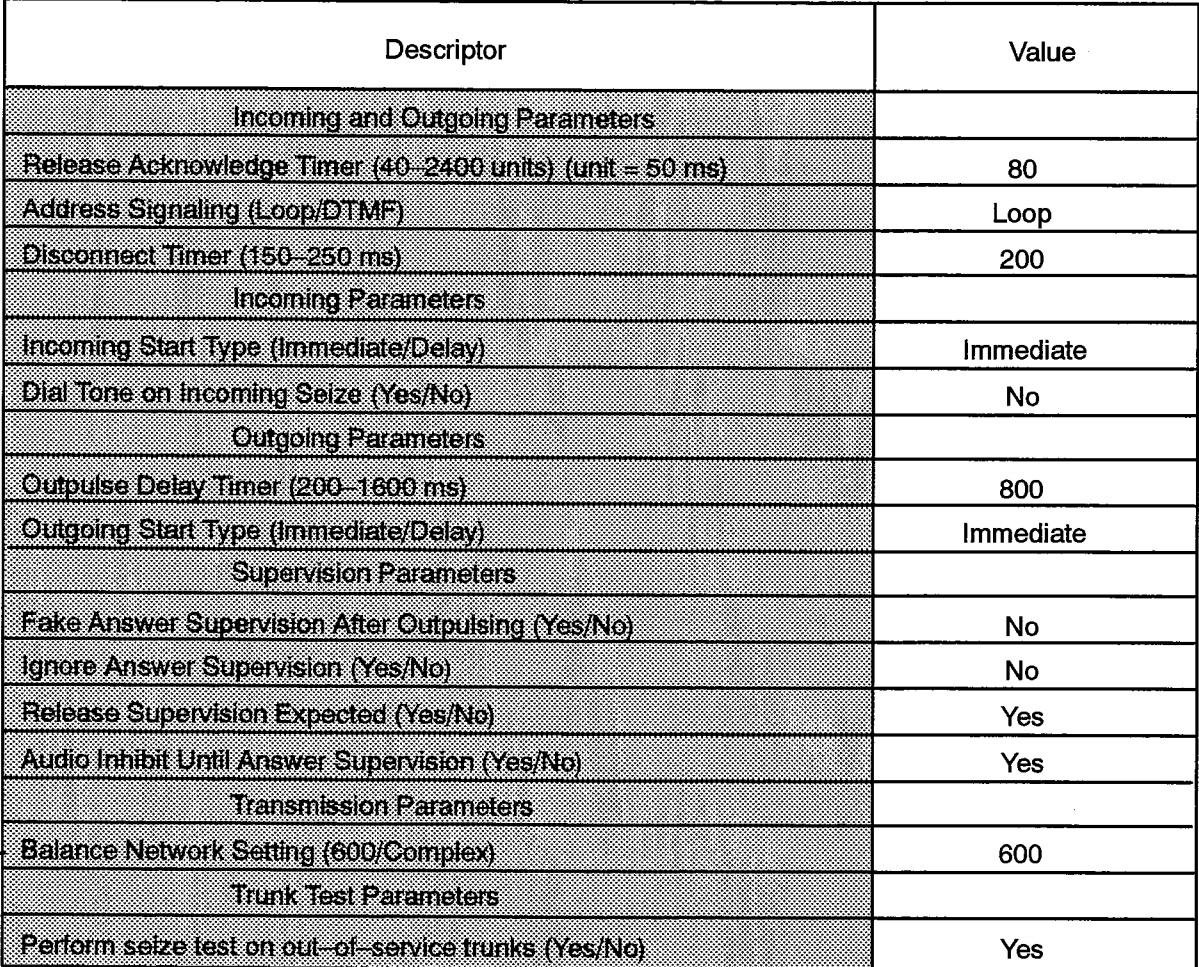

F00099

300 年1

الأنبوذ

and the company and the company of

 $3.5\leq z$ 3825 a

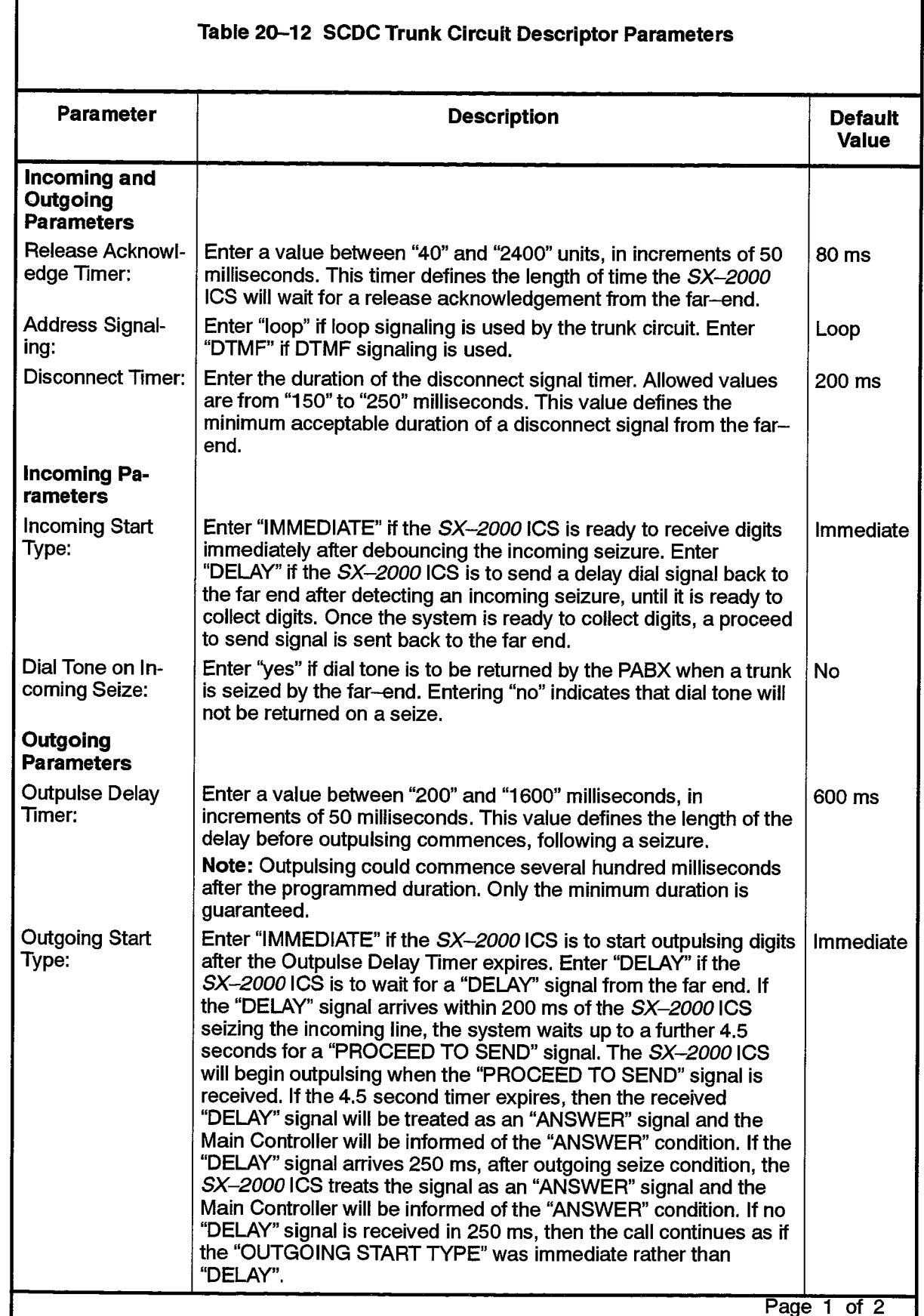

what the profite dollar center and

第一<br>関連

 $\hat{\omega}$ 

rdi old

205

 $\sigma$  , in which  $\mu$ 

 $\mathcal{L}^{(1)}$ 

 $\mathcal{E}_{\mathcal{A}}$  is a finite subset of the state of the contribution of  $\mathcal{E}_{\mathcal{A}}$ 

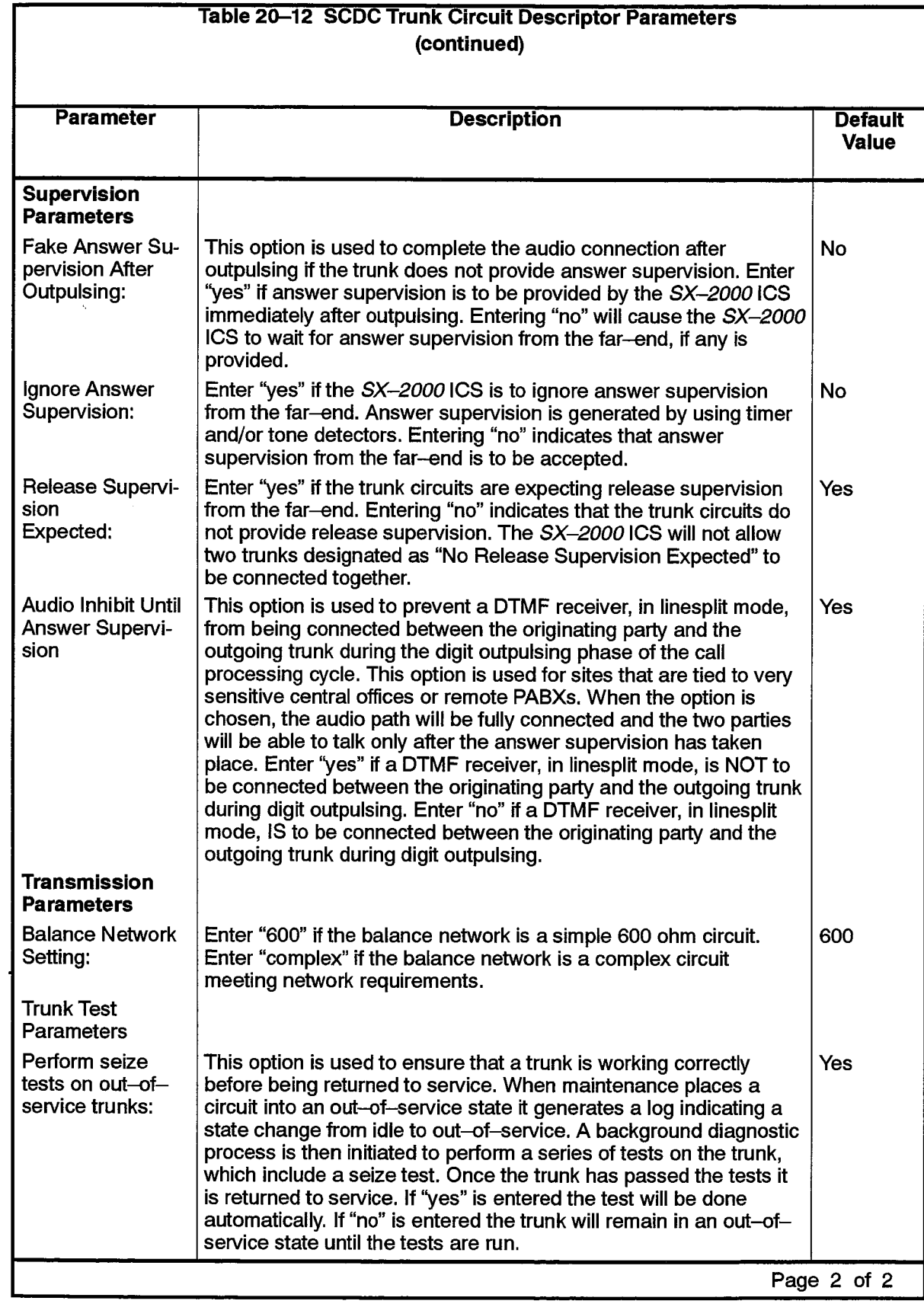

 $\label{eq:2} \mathcal{L}_{\text{max}}(\mathcal{L}_{\text{max}}) = \frac{1}{2} \sum_{i=1}^{2} \mathcal{L}_{\text{max}}(\mathcal{L}_{\text{max}})$ 

iya.

 $\frac{1}{\sqrt{2}}\left(\frac{1}{\sqrt{2}}\right)^{2}=\frac{1}{\sqrt{2}}\left(\frac{1}{\sqrt{2}}\right)^{2}=\frac{1}{\sqrt{2}}\left(\frac{1}{\sqrt{2}}\right)^{2}=\frac{1}{\sqrt{2}}\left(\frac{1}{\sqrt{2}}\right)^{2}=\frac{1}{\sqrt{2}}\left(\frac{1}{\sqrt{2}}\right)^{2}=\frac{1}{\sqrt{2}}\left(\frac{1}{\sqrt{2}}\right)^{2}=\frac{1}{\sqrt{2}}\left(\frac{1}{\sqrt{2}}\right)^{2}=\frac{1}{\sqrt{2}}\left(\frac{1}{\sqrt{2}}\right$ 

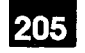

### **Trunk Assignment**

### **Description**

20.17 This form is used to assign an identification number to all trunk circuits in the system. It is also used to assign Trunk Service Numbers which link the trunks to entries in the Trunk Service Assignment and Trunk Circuit Descriptor Assignment forms. The Trunk Numbers assigned in this form are used in the Trunk Group Assignment form.

## **Conditions**

- 1. Any number of trunks may share the same circuit descriptor and service numbers.
- 2. The card type of the Trunk Circuit must match the card type of its corresponding circuit descriptor.
- 3. E&M trunks designated as "Loudspeaker Pager" trunks in System Configuration do not appear in this form.
- 4. All trunks must have a unique trunk number.
- 5. A trunk identified as having the DPNSS signaling protocol must reside on a DPNSS link, unless the Mixed DPNSS/DASS II Feature Package has been purchased. In this case, a DPNSS trunk can reside on a DASS II link. (DASS II applies to the United Kingdom only).
- 6. A trunk identified as having DASS II signaling protocol must reside on a DASS II link. (DASS II applies to the United Kingdom only).
- 7. Deleting an entry from this form will also remove it from the Trunk Group Assignment form.
- 8. A trunk cannot be deleted if it is the last trunk in a trunk group which is referenced by an ARS route.
- 9. Only E&M trunks can be Autovon trunks. Such a trunk must have an E&M trunk circuit descriptor with a guard timer value of 6 seconds (6000 ms).

- Cabinet, Shelf, Slot, Circuit: System-generated, protected fields indicating the location of the trunk cards in the system. These fields are presented in ascending order of cabinet/shelf/slot/circuit.
- Card Type: A system-generated, protected field indicating the card type located in the above physical address.
- Trunk Number: Enter a number up to four digits in length to identify the trunk. This Trunk Number is used in the Trunk Group Assignment form in order to collect trunks into Trunk Groups. The maximum Trunk Number is based on the Feature Resource Dimension of the site being configured. The number must not exceed the "Trunk" parameter given in Table 5-2, Feature Resource Dimensions.

## **TRUNK ASSIGNMENT**

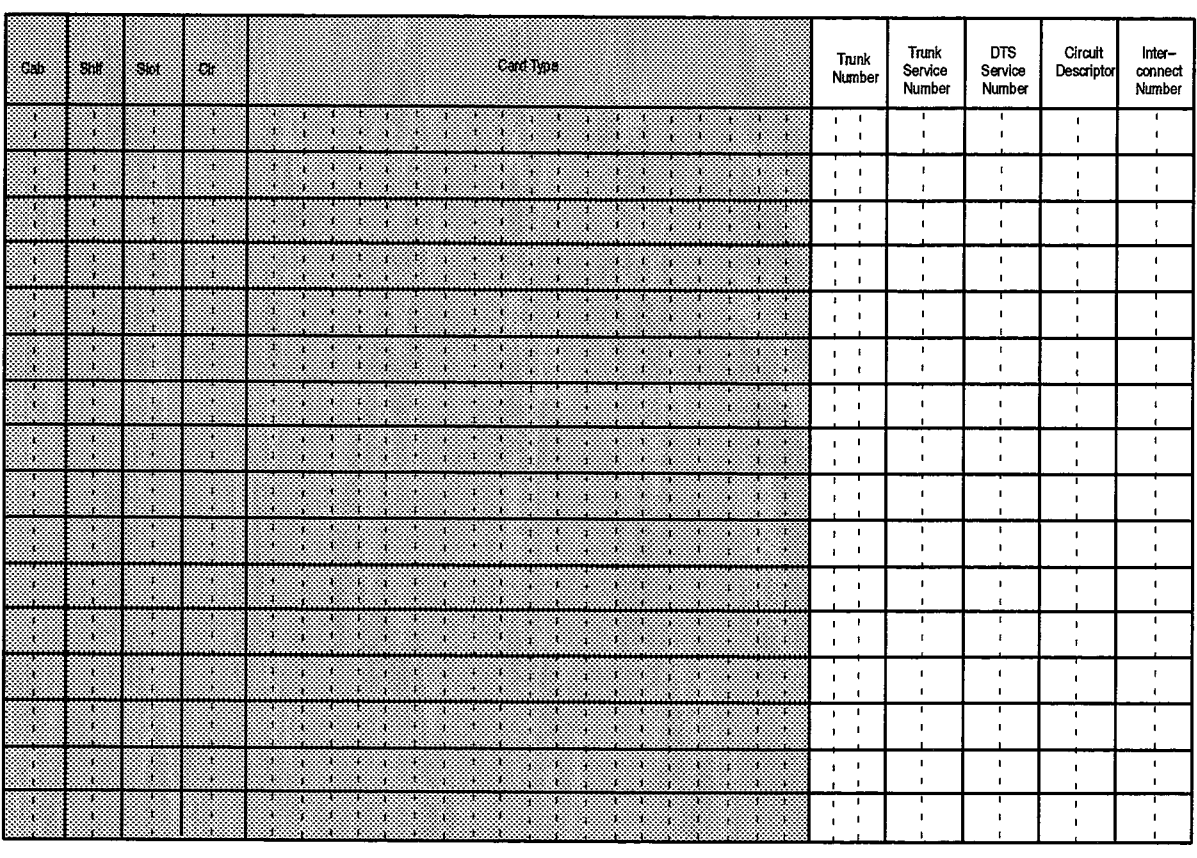

E00100

- Trunk Service Number: Enter the Trunk Service Number which designates a line in the Trunk Service Assignment form where the incoming characteristics of the trunk will be defined. Refer to the "Trunk Answer Points" entry of Table 5–2, MITEL Feature Resource Dimensions for the maximum acceptable Trunk Service Number for the site being configured. The "Trunk Service Number" and the "DTS Trunk Service Number" fields are mutually exclusive entries. Fill in one only.
- **DTS Trunk Service Number:** Enter the DTS service number which designates a line in the DTS Trunk Service Assignment form where the Class of Service and Intercept Number for the trunk are defined. The "Trunk Service Number" and the "DTS Trunk Service Number" fields are mutually exclusive entries. Fill in one only.
- Circuit Descriptor: Enter the Trunk Circuit Descriptor Number under which the operational parameters of the trunk circuit are defined. The upper limit of the range of accepted values is 32.
- Interconnect Number: Enter a number between 1 and 64 which is used in the Interconnect Restriction table to define which other devices the trunk may be connected to.
- Comments: Enter any relevant description relating to the trunk circuit. This column is for reference only and does not appear during CDE.

## **Trunk Group Assignment**

205

### **Description**

20.18 This form is used to gather outgoing trunks into groups for the Automatic Route Selection forms. The form consists of a Trunk Group Number, Hunt Mode designation, and a list of all trunks belonging to the group. Since the form consists of several columns of 16 lines, separate groups may be defined in adjacent columns, and distinguished by their trunk group numbers. If a group contains more than 16 members, list the additional members in adjacent columns, repeating the trunk Group Number as required.

#### **Conditions**

- 1. Trunks may appear in more than one trunk group.
- 2. DID trunks and E&M Trunks used as pagers are not allowed in trunk groups.
- 3. Incoming DID/3 trunks may be grouped with bidirectional trunks, but not with outgoing trunks. Similarly, outgoing DID/3 trunks may be grouped with bidirectional trunks, but not with incoming trunks.
- 4. Autovon trunks may not be placed in the same trunk group as non-Autovon trunks.

- Trunk Group Number: A reference number up to three digits in length. This number is used in the Route Assignment form. The maximum Trunk Group number is based on the Feature Resource Dimension of the site being configured. The number must not exceed the "Trunk Groups" parameter of Table 5-2, MITEL Feature Resource Dimensions.
- Hunt Mode: Select the mode of hunting by entering either "Terminal" for terminal hunting or "Circular" for circular hunting.
- Trunk Group Busy RAD: Enter the directory number from the ONS/OPS Assignment form corresponding to the Trunk Group Busy RAD.
- Maximum Network Hops: Enter a value between 1 and 26 to specify the maximum number of hops between PBXs that a DPNSS call will be permitted. The default value is 26. Note that this field may not be programmed for routes involving analog trunks.
- Member: This is a system-generated, protected field indicating the number of members in the trunk group.
- Trunk Number: Enter the Trunk Number of the required trunks, taken from the Trunk Assignment form. List the required trunks in the order in which hunting is to take place. The maximum number of trunks per trunk group is based on the Feature Resource Dimension of this site being configured and must not exceed the "Trunks" per Group" parameter of Table 5-2, MITEL Feature Resource Dimensions.

# TRUNK GROUP ASSIGNMENT

 $\mu = \mu_{\rm{max}}$  , where

 $\hat{\phi}$ 

**Trunk Group Number:**  $\overline{\phantom{a}}$ Hunt Mode (Circular or Terminal): -Trunk Group Busy RAD: -Maximum Network Hops: L.

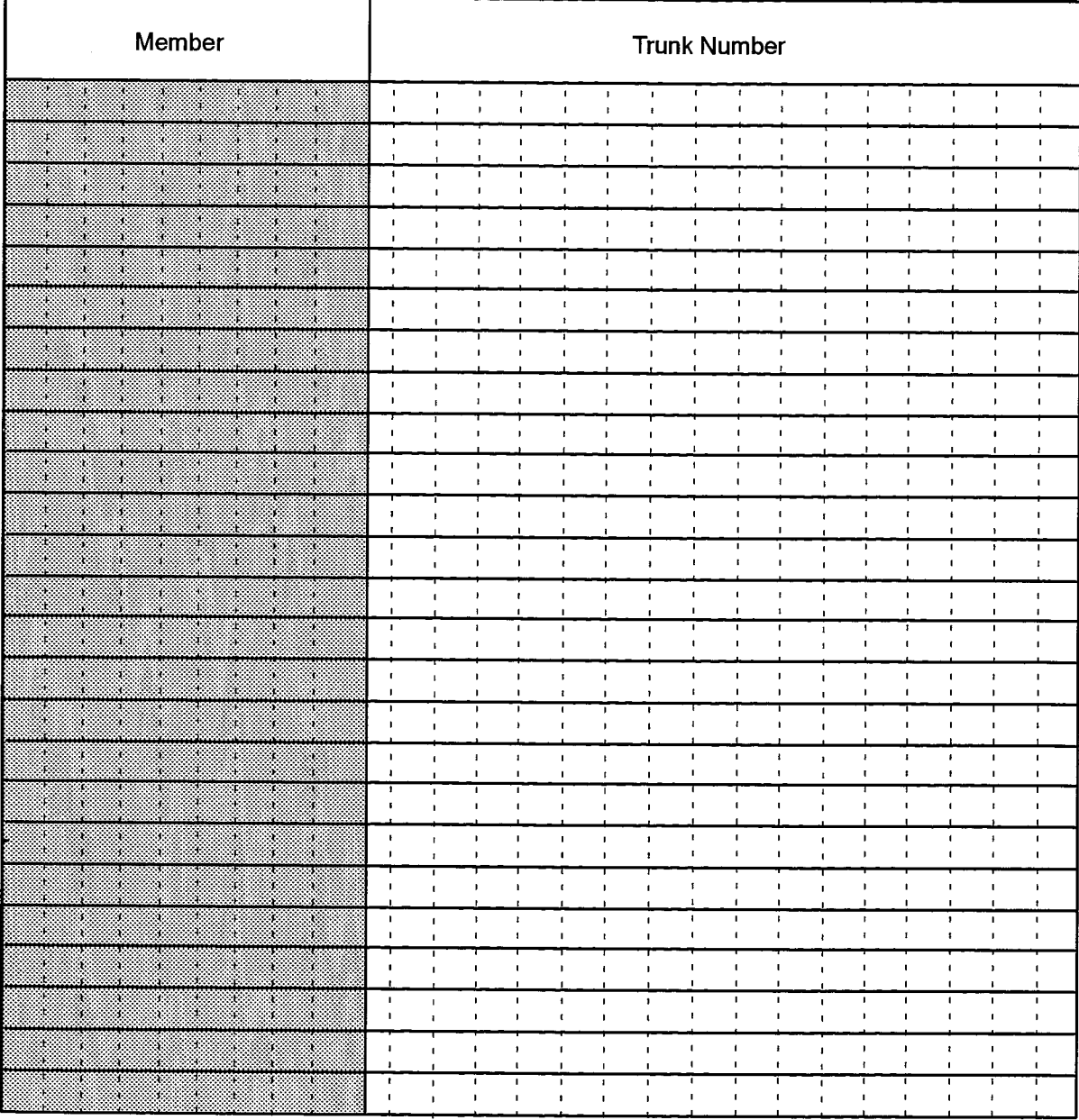

F00101

## **Trunk Service Assignment**

205

#### **Description**

20.19 This form is used to assign a Class of Service, Class of Restriction, Baud Rate, Intercept Numbers and a Trunk Label to all trunks. This form also defines Answer Points for Non-Dial-in (attendant-handled) trunks under the three modes of service: Day, Night 1 and Night 2. The form also defines Digit Modification plans for Dial-In trunks.

### **Conditions**

- 1. The Answer Point and Digit Modification columns are mutually exclusive. If one is filled out, the other must be left blank for any given trunk.
- 2. COS and COR numbers must be given for all trunks.
- 3. Any trunk may have the same Answer Points under each mode of service.
- 4. Both the Answer Point and Digit Modification columns are left blank if the trunk is outgoing only.
- 5. Dial-in trunks used as incoming trunks must always have an entry in the Absorb column (enter "0" if no digits are to be absorbed).
- 6. If a Dial-In trunk does not require digit modification, enter "0" in the Absorb field and leave the Insert field blank.
- 7. Trunk Labels may contain zero to ten alphanumeric characters. Several Trunk Service Numbers may share the same label.
- 8. If the RLT field is set to "YES", both PBXs involved in the trunk call must have the MSDN/DPNSS Release Link Trunks feature package enabled for the Release Link Trunks (RLT) feature to work properly.

- Trunk Service Number: Preprinted list of Service Numbers. These numbers are referred to in the Trunk Assignment form.
- COS: Enter the COS number which defines the required options for the trunk. Default: 1
- RLT: Enter "YES" for a Trunk Service Number that is to specify a Release Link Trunk, if MSDN/DPNSS Release Link Trunks feature package is enabled. Default: **No**
- COR: Enter the COR number for the trunk. This COR number must not have been assigned to a station. Default: 1
- Baud Rate: Enter the maximum baud rate which the trunks associated with the descriptor will accept. Allowed values are "110", "150", "200", "300", "600", "1200", "1800", "2400", "4800" and "9600". Default: 300
- Intercept Number: Enter an intercept number which will link the trunk service number to a version of the Intercept Handling form. Default: 1

. Non-Dial-In Trunks Answer Points: Enter any valid station, hunt group pilot number, DISA number, System Speed call number or Modem Hunt Group Pilot number to which incoming trunk calls can be routed during the specified mode of service (Day, Night 1, Night 2).

### • Dial-In Trunks Digit Modification:

- Absorb: Number of leading digits to remove from the digit stream received from the Central Office or remote PABX.
- Insert: The digits to insert as leading digits to form a Directory Number or hunt group Pilot Number.
- Trunk Label: Enter the character string that will identify the trunk at the Attendant Console and in the Traffic Report. This is an optional, 10 character field. Several trunks may share the same Label.

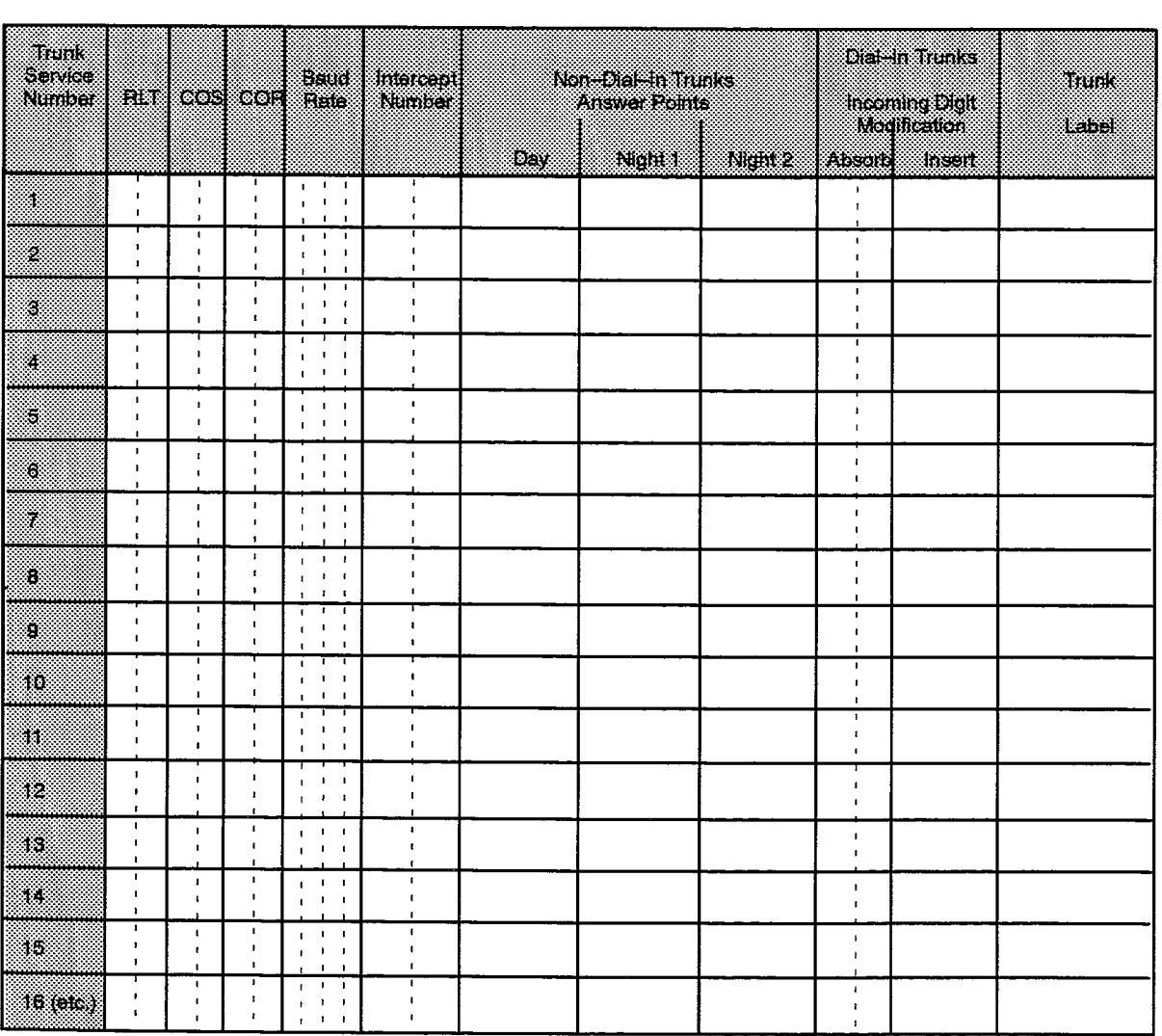

TRUNK SERVICE ASSIGNMENT

F00102
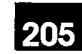

# **Appendix A.**

# **CDE ERROR MESSAGES AND PROMPTS**

The following tables, Table A-1 to Table A-8, summarize the prompts and error messages which appear in the Command and Responses Area during a CDE session for the higher level functions such as those involving the forms editor, system commands, Formprint utility, <QUIT> and [4 commit] functions. In addition, the tables list the required action to be taken when such messages appear on the screen.

Form-specific messages are not covered in this Appendix. The craftsperson should find these messages complete and sufficient, requiring no further explanation.

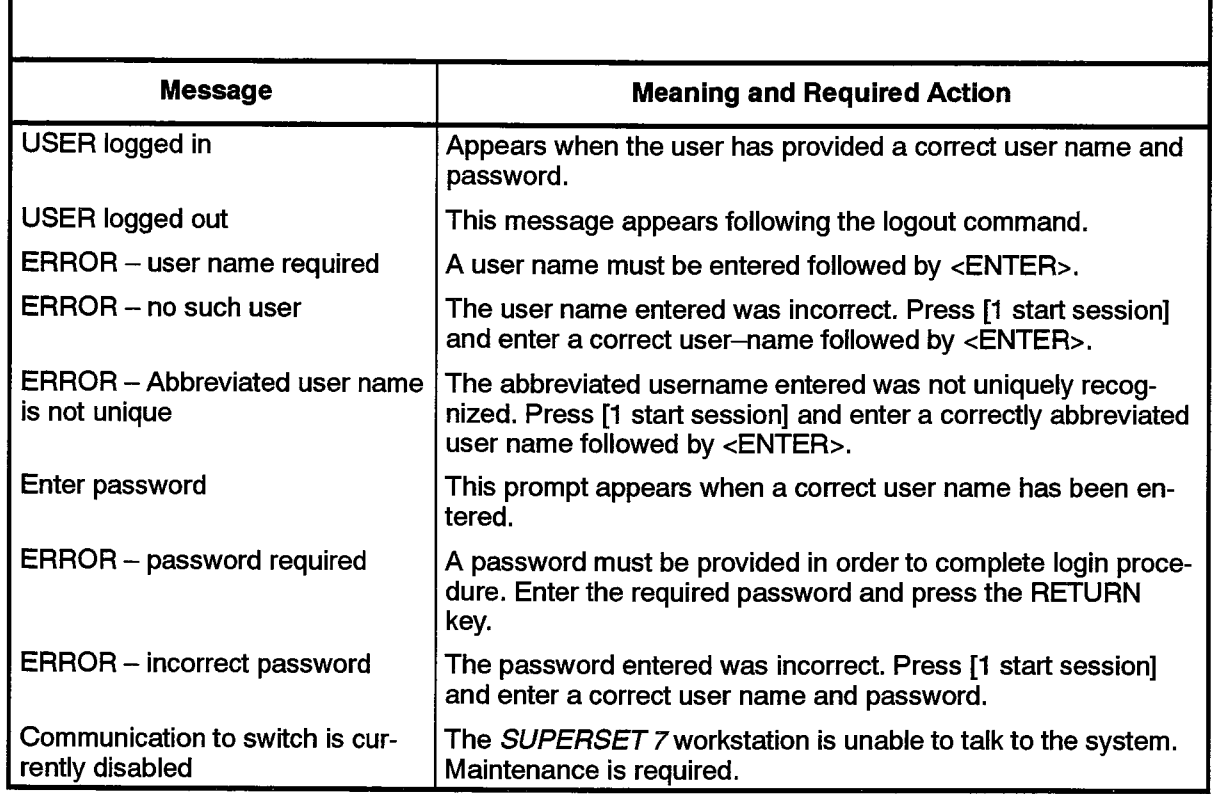

#### Table A-1 Login and Logout Messages

l,

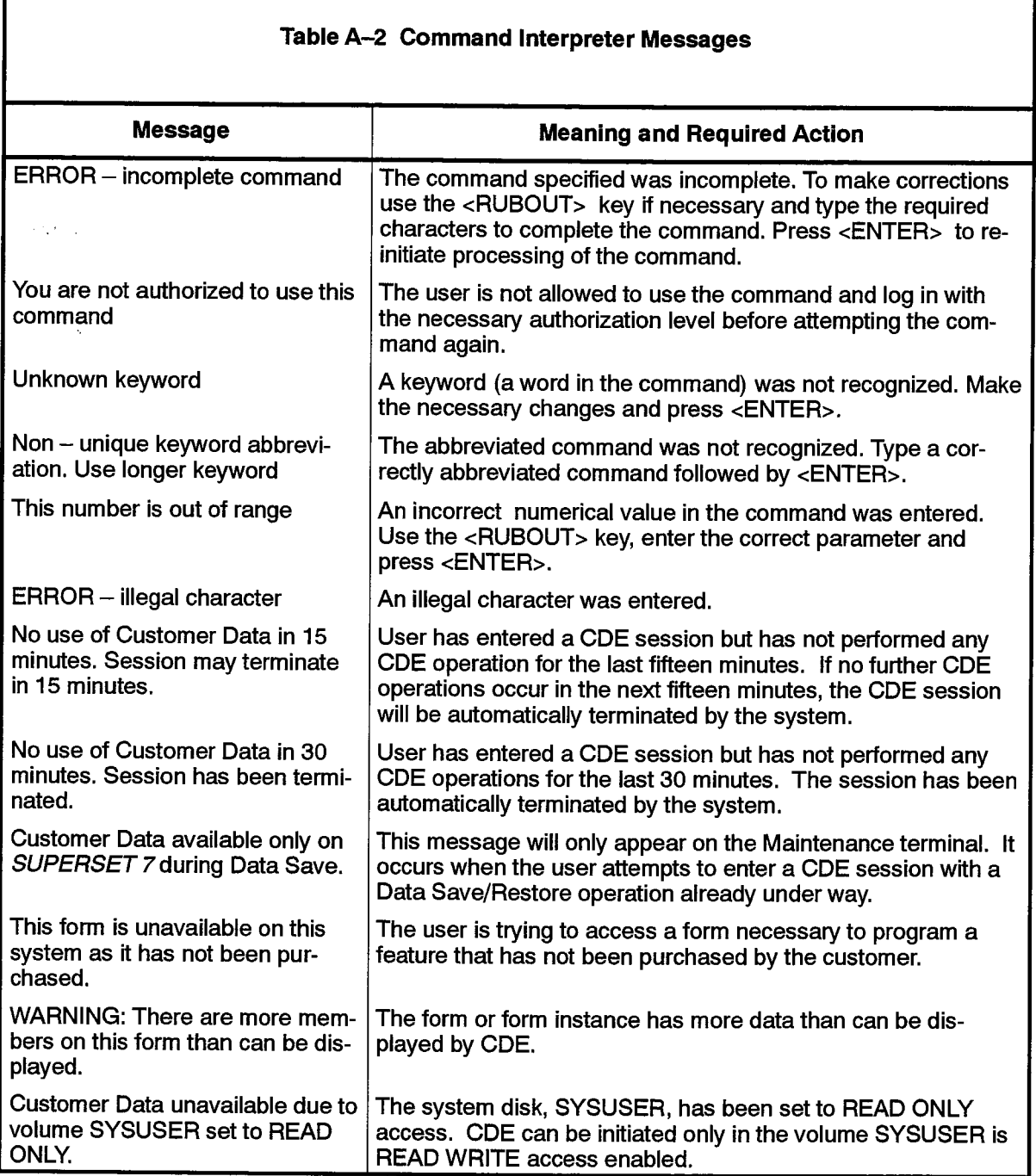

 $\mathcal{O}(\frac{1}{2} \log n)$ 

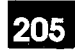

 $\ddot{\phantom{0}}$ 

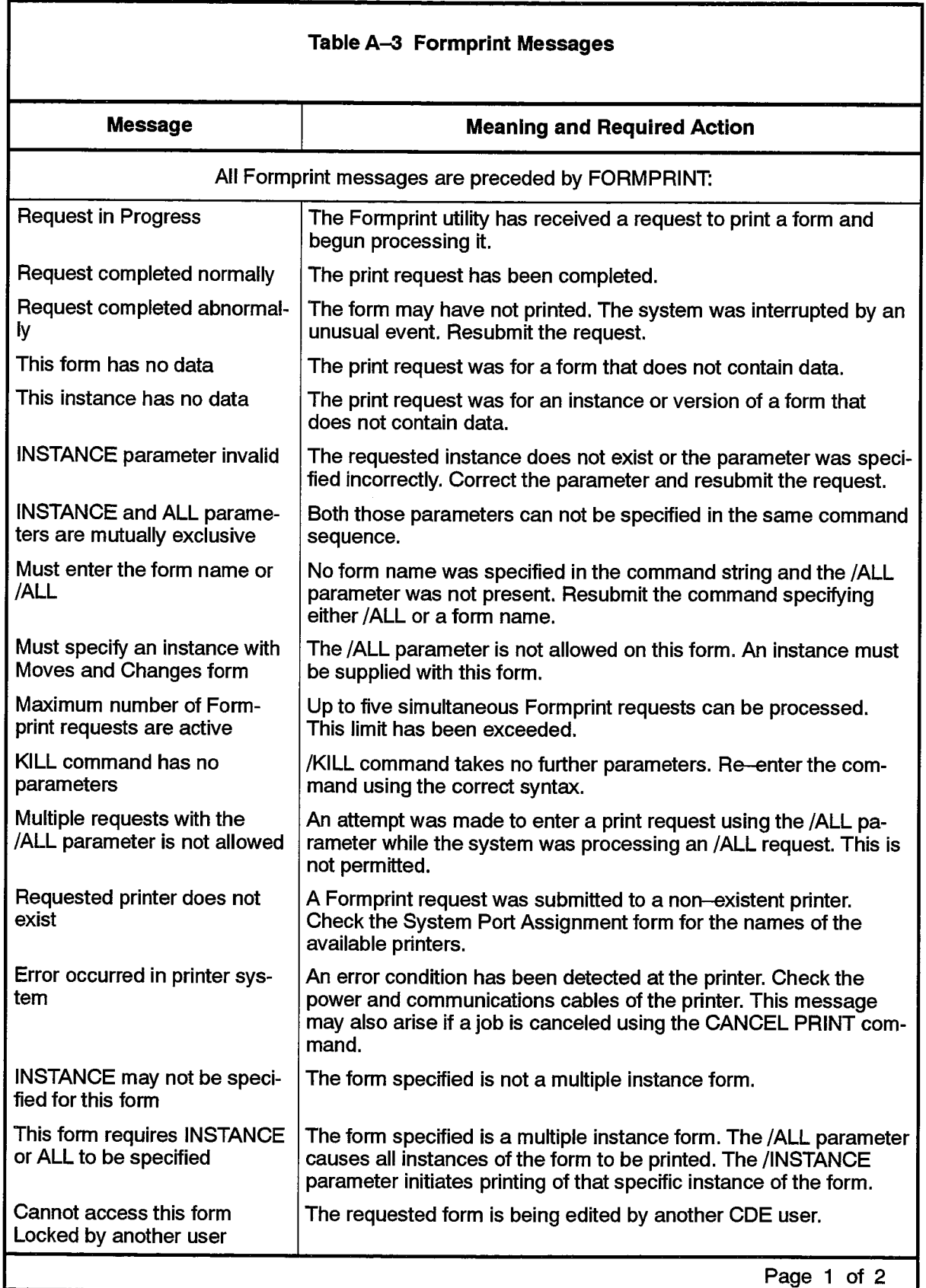

service and the magnitude of companies

 $\alpha$ 

 $\sim 1.3\, \mu\mathrm{Mpc}$ 

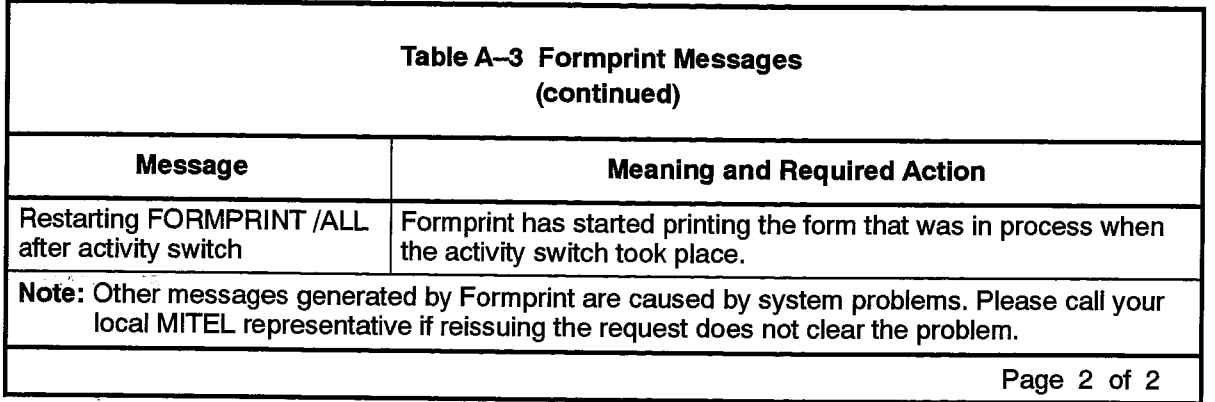

 $\label{eq:2} \mathcal{L}_{\text{max}}(\mathcal{L}_{\text{max}}) = \mathcal{L}_{\text{max}}(\mathcal{L}_{\text{max}}) = \frac{1}{2} \sum_{i=1}^{N} \mathcal{L}_{\text{max}}(\mathcal{L}_{\text{max}})$ 

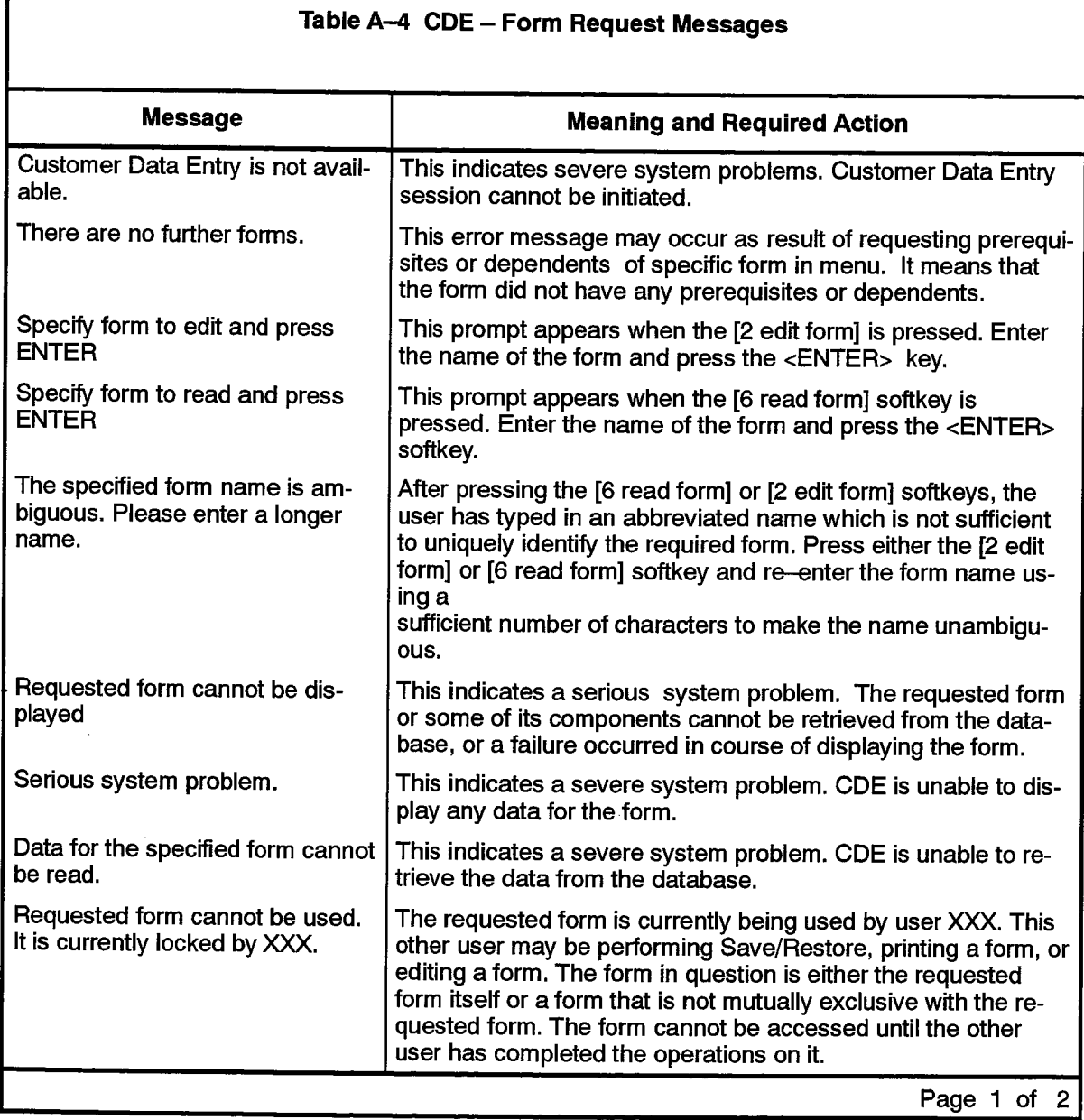

下*時*。

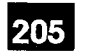

 $\epsilon_{\rm{max}}$ 

 $\mathbb{C}^1$ 

**大学** 

 $\hat{\vec{z}}$ 

 $\frac{1}{2} \sum_{i=1}^{n} \frac{1}{2} \sum_{i=1}^{n} \frac{1}{2} \sum_{i=1}^{n} \frac{1}{2} \sum_{i=1}^{n} \frac{1}{2} \sum_{i=1}^{n} \frac{1}{2} \sum_{i=1}^{n} \frac{1}{2} \sum_{i=1}^{n} \frac{1}{2} \sum_{i=1}^{n} \frac{1}{2} \sum_{i=1}^{n} \frac{1}{2} \sum_{i=1}^{n} \frac{1}{2} \sum_{i=1}^{n} \frac{1}{2} \sum_{i=1}^{n} \frac{1}{2} \sum_{i=1}^{n$ 

хû

Robert British

 $\mathcal{A} \in \mathcal{I}$  , and  $\mathcal{I} \in \mathcal{A}$ 

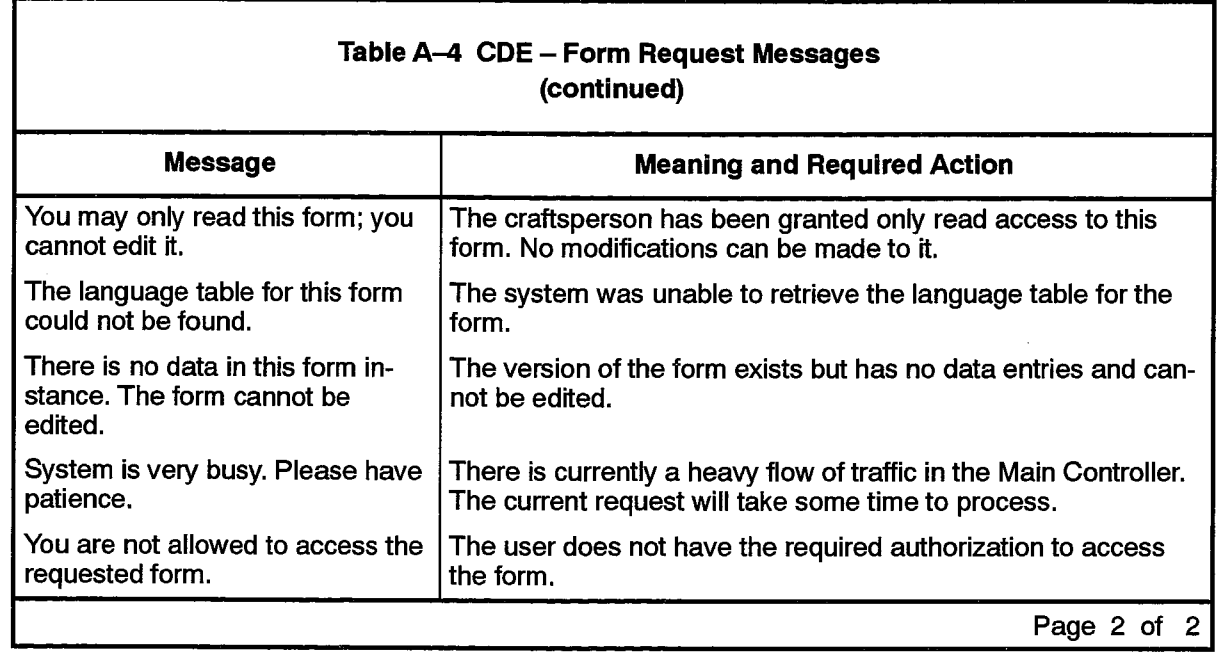

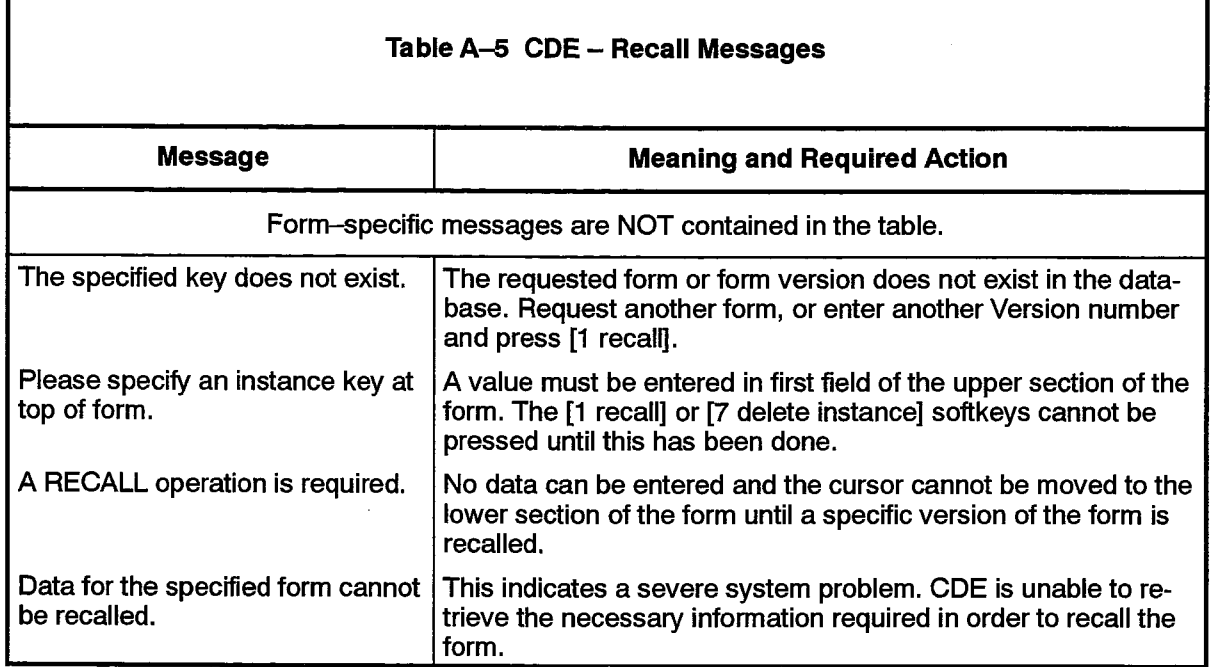

 $\sim 100$ 

 $\sim$ 

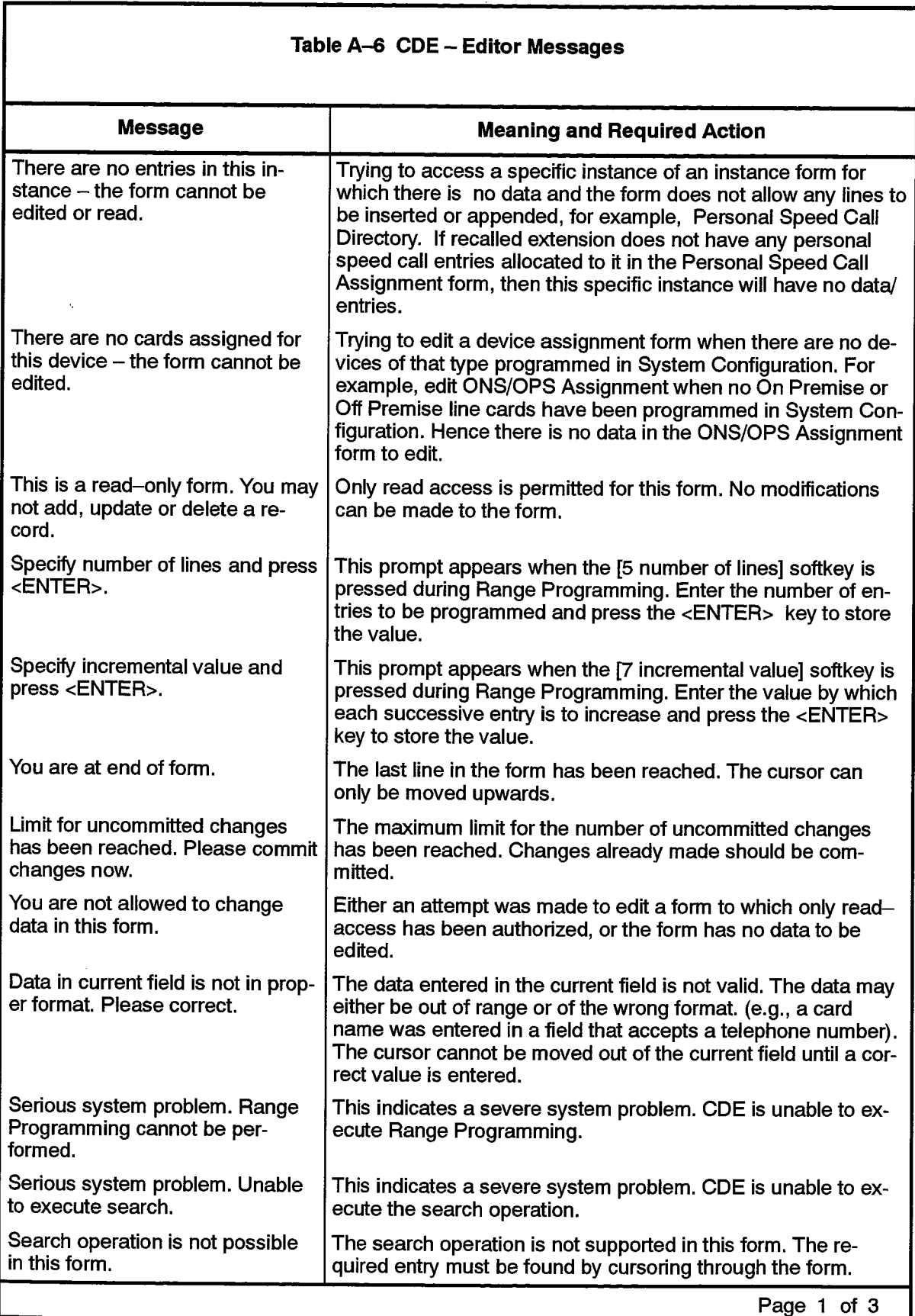

 $\mathcal{L}(\mathcal{A}) = \mathcal{L}(\mathcal{A}) = \mathcal{L}(\mathcal{A})$ 

 $\mathcal{P}^{\mathcal{A}}(Z)$  and  $\mathcal{P}^{\mathcal{A}}(Z)$  and

ing an

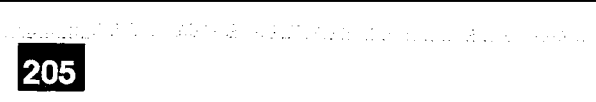

 $\begin{pmatrix} 1 \\ 1 \\ 2 \end{pmatrix}$ 

 $\sum_{i=1}^{n}$ 

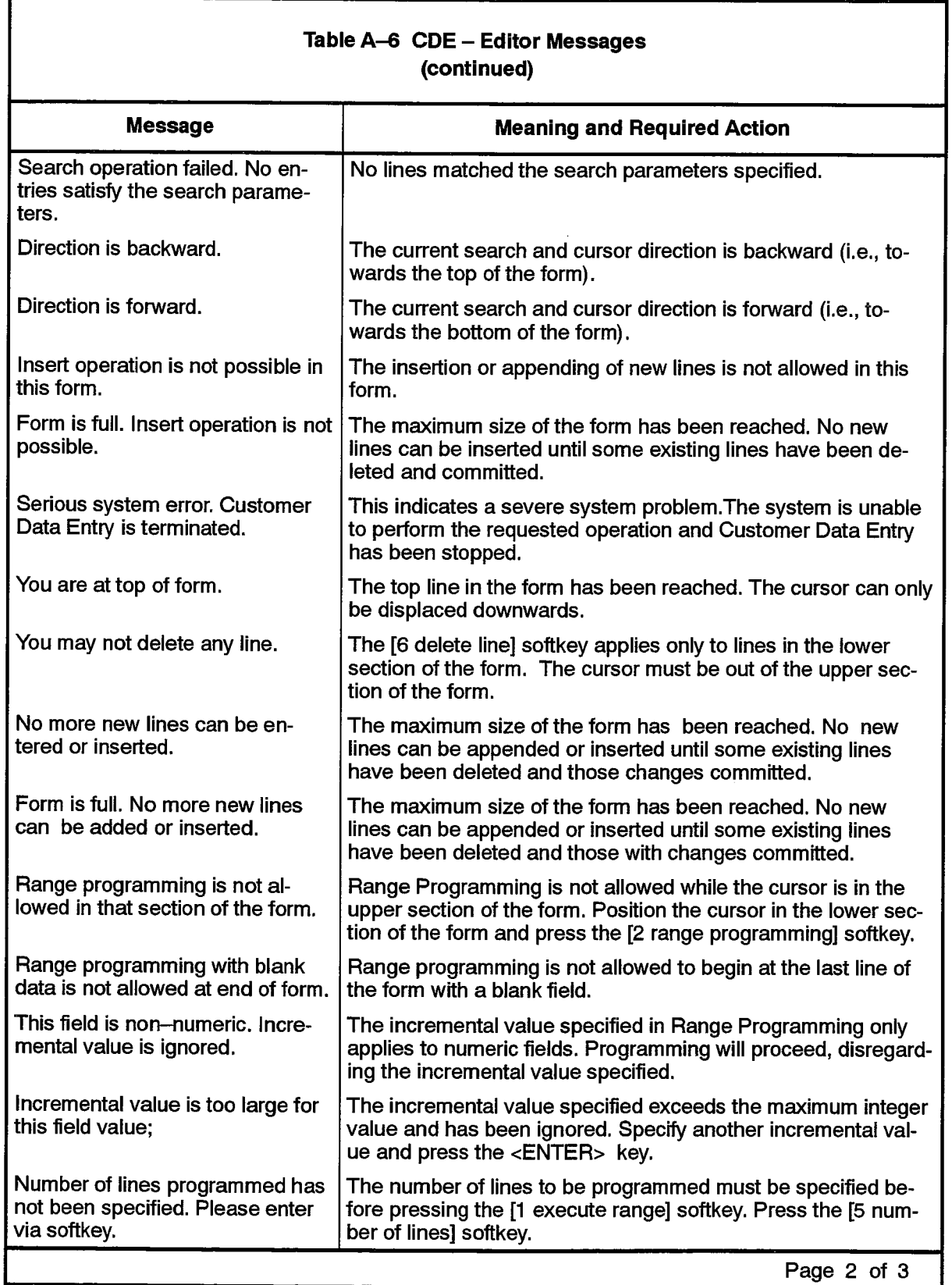

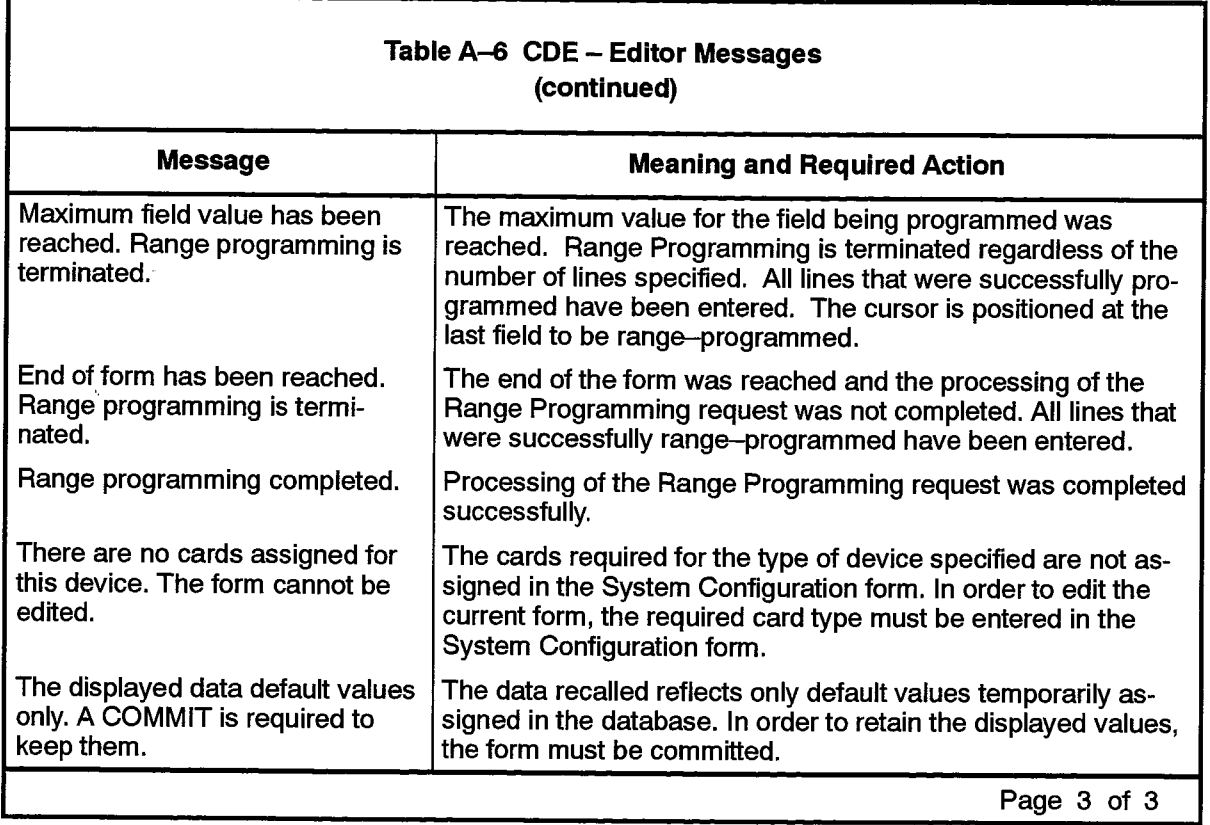

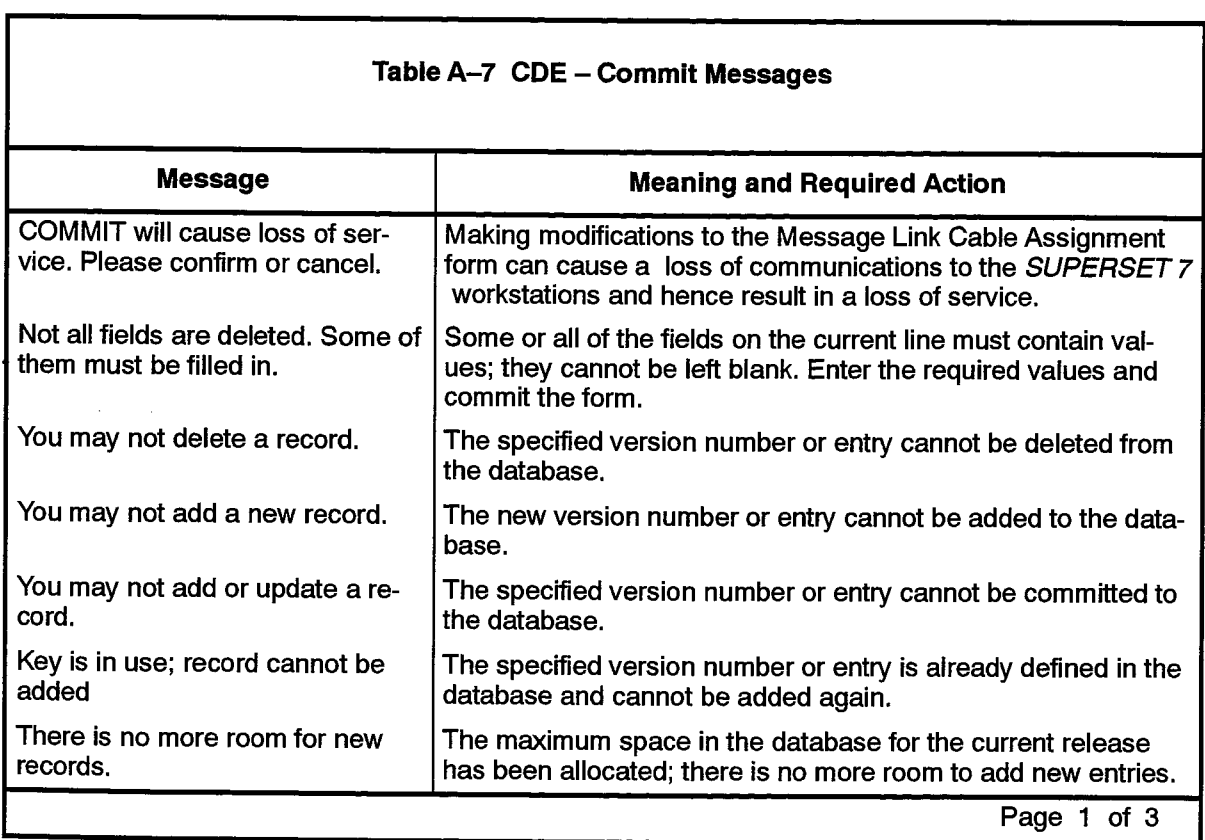

 $\label{eq:2.1} \mathcal{L}(\mathcal{L}^{\text{max}}_{\text{max}}(\mathbf{r},\mathbf{r})) = \mathcal{L}(\mathcal{L}^{\text{max}}_{\text{max}}(\mathbf{r}))$ 

 $\mathcal{L}^{\mathcal{L}}$ 

 $\cdot$  $\mathcal{F}^{(1)}_{\text{intra}}$ 

 $\mathcal{A}=\mathcal{A}_1\mathcal{A}_2\mathcal{A}_3$ 

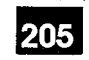

 $\sim$ 

 $\frac{E}{N_{\rm s}}$ 

**Carlos Ma** 

 $\{ \mathcal{L}^{\mathcal{A}}(x) \leq \epsilon^{(n-1)/2} \}$  . The contribution

ting.

 $\mathcal{L}^{\mathcal{L}}$  .

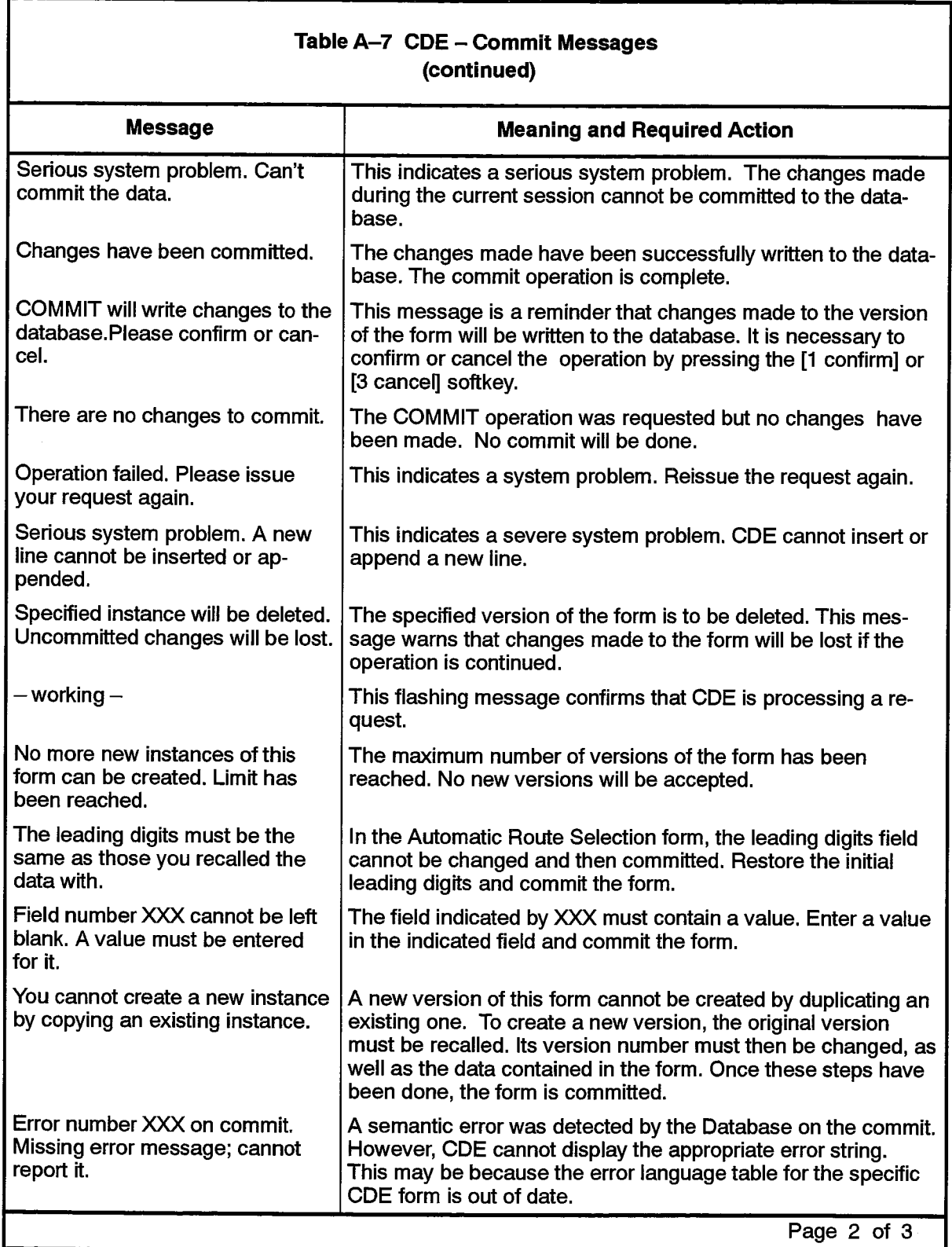

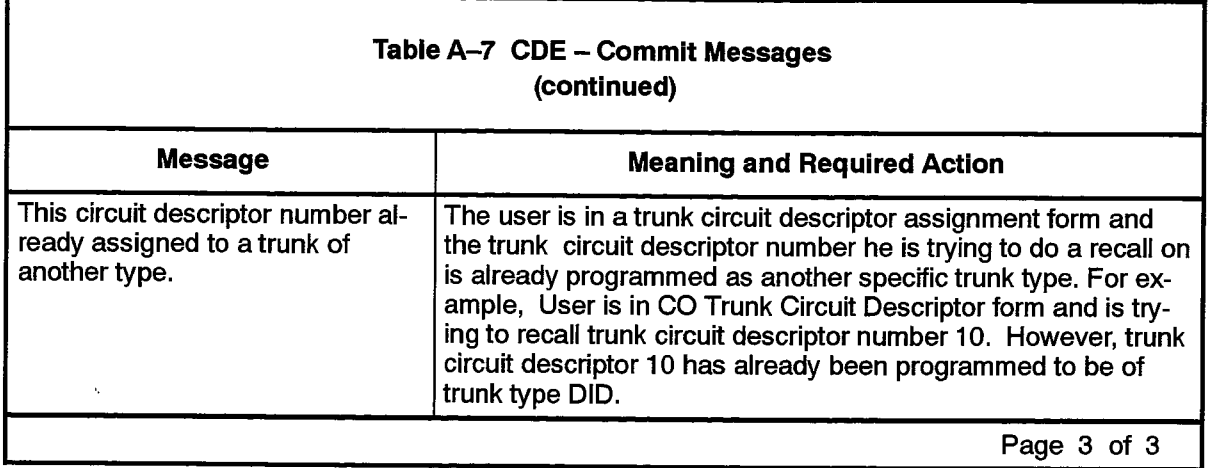

 $\mathcal{L}(\mathcal{A})$  is a subset of  $\mathcal{L}(\mathcal{A})$  , where  $\mathcal{L}(\mathcal{A})$ 

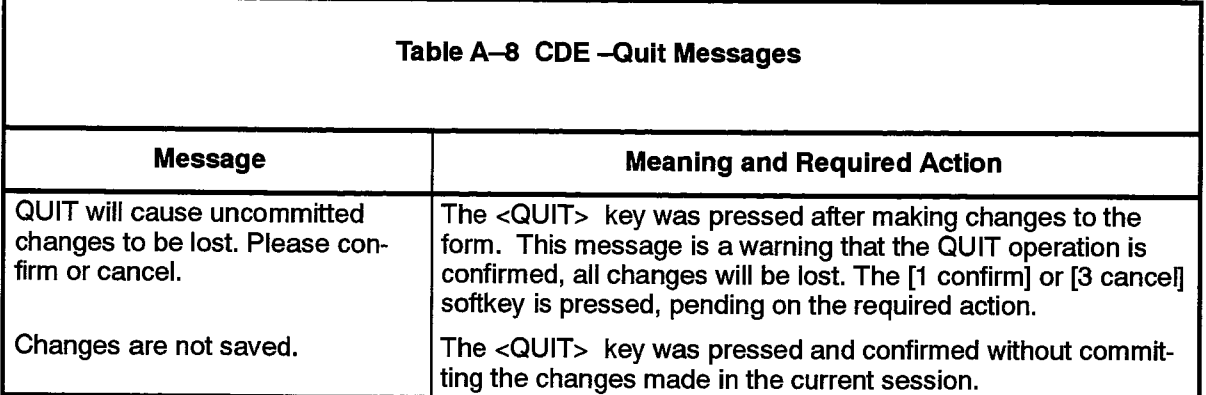

 $\bullet$ 

Revision 0

9125-060-205-NA Issue 1

 $\begin{pmatrix} \mathcal{L}_{\mathcal{A}} & \mathcal{L}_{\mathcal{A}} & \mathcal{L}_{\mathcal{A}} \\ \mathcal{L}_{\mathcal{A}} & \mathcal{L}_{\mathcal{A}} & \mathcal{L}_{\mathcal{A}} \end{pmatrix}$ 

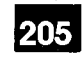

# **Appendix B.**

# **PROGRAMMING FORMS GROUPED BY FUNCTION**

This Appendix lists the forms required to program various functions on the SX-2000 ICS.

#### **INSTALLATION AND UPGRADE**

- Cabinet Assignment ( $SX$ -2000 FD systems only)
- System Configuration
- Circuit Link Cable Assignment
- Message Link Cable Assignment
- System Options
- Dimension and Feature Selection
- Dimension and Feature Display
- Dimension Selection

#### **PRINTER ASSIGNMENT**

- System Port Assignment
- Application Logical Port Assignment

# **VOICE STATION ASSIGNMENT**

- ONS/OPS Circuit Descriptor Assignment
- Single Line Set Assignment
- Class of Service Options
- Station Service Assignment
- Feature Access Code
- Interconnect Restriction

#### **ATTENDANT CONSOLE ASSIGNMENT**

- Attendant Assignment
- DNI Circuit Assignment for DNIC-based SUPERSET 7 workstations and SUPERCONSOLE 1000 consoles
- Attendant Softkey Assignment
- Station Service Assignment

#### **MULTILINE SET ASSIGNMENT**

- Applicable Voice Station Assignment forms listed above
- Multiline Set Assignment
- Multiline Set Key Assignment
- Multiline Set Group Assignment
- Station Service Assignment
- Multiline Set Status Message Assignment for SUPERSET 4, SUPERSET 430, and SUPERSET 4 DN telephones

# CALL ANNOUNCE ASSIGNMENT (SUPERSET 4 telephones only)

- ONS/OPS Circuit Descriptor
- Single Line Set Assignment
- Multiline Set Assignment
- Multiline Set Key Assignment
- Station Service Assignment
- Class of Service Options Assignment

# **TELEPHONE DIRECTORY ASSIGNMENT**

- Department Assignment
- Location Assignment
- Telephone Directory

# **SPEEDCALL AND GROUP ASSIGNMENTS**

- System Speedcall Assignment
- Personal Speedcall Assignment
- Hunt Group Assignment
- Pickup Group Assignment

# **CALL HANDLING**

- Intercept Handling
- Call Rerouting Assignment
- Call Rerouting First Alternative
- Call Rerouting Second Alternative
- Call Rerouting Always Alternative
- Miscellaneous Assignment

# **ANALOG TRUNKS**

- Trunk Circuit Descriptor Assignment
	- \* CO (LS/GS)
	- \* E&M
	- \* DID
	- \* DID/3 (Germany only)
	- \* Loop Tie
	- \* AC15 (UK only)
	- \* AC13 (UK only)
	- \* SCDC (UK only)
- Trunk Assignment
- DTS Service Assignment
- Trunk Service Assignment
- Loudspeaker Pager Assignment

# **DIGITAL TRUNKING OPTIONS**

**CEPT Trunks** 

- System Configuration
- $-$  Link Descriptor
- Digital Link Assignment
- Network Synchronization
- MSDN-DPNSS-DASSII Trunk Circuit Descriptor Assignment
- Trunk Assignment
- $-$  Trunk Service Assignment

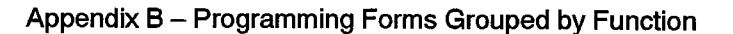

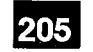

## **DS1 Trunks**

- System Configuration
- Circuit Link Assignment
- Message Link Assignment
- Digital CO Trunk Circuit Descriptor
- Digital DID Trunk Circuit Descriptor
- Digital E&M Trunk Circuit Descriptor
- Link Descriptor
- Digital Link Assignment
- Network Synchronization
- Trunk Assignment
- Trunk Service Assignment

#### DASS II Trunks (UK Only)

- System Configuration
- Link Descriptor
- Digital Link Assignment
- Network Synchronization
- MSDN-DPNSS-DASSII Trunk Circuit Descriptor Assignment
- Trunk Assignment
- Trunk Service Assignment

#### **APNSS**

- System Configuration
- DNI Circuit Assignment
- E&M Trunk Circuit Descriptor
- Link Descriptor
- Digital Link Assignment
- Network Synchronization
- Trunk Assignment
- Trunk Service Assignment
- Trunk Group Assignment
- APNSS Group Assignment

#### **ARS**

- Call Progress Tone Plan
- System Account Code Assignment
- COR Group Assignment
- Route Assignment
- Route List Assignment
- ARS Assignment
- Maximum Dialed Digits Assignment

#### **ADVANCED ARS OPTION**

- Day and Time Zone Assignment
- Route Plan
- $-$  ARS Assignment

#### **NETWORKING**

- $-$  Node ID
- ARS Assignment

# **SMDR**

- SMDR Options Assignment
- Class of Service Options Assignment

## **DATA STATIONS**

- Dataset Circuit Descriptor
- Dataset Assignment
- Station Service Assignment
- Associated Directory Number Assignment
	- \* Hotline
	- \* ADL
- Interconnect Restriction
- Dataset Hunt Group

## **ADVANCED DATA OPTIONS**

- $-$  System Configuration
- Dataset Circuit Descriptor
- Dataset Assignment
- DTE Terminal Profile
- DTE Session Profile
- Application Profile
- Associated Directory Number Assignment

#### **HCI OPTION**

- System Configuration
- Dataset Circuit Descriptor
- Dataset Assignment
- DTE Terminal Profile
- HCI Session Profile
- Application Profile
- Associated Directory Number Assignment

## **DIGITAL DATASET OPTION**

- System Configuration
- DNI Circuit Assignment
- Dataset Circuit Descriptor

#### **MODEM ELEMENTS**

- ONS/OPS Circuit Descriptor
- Dataset Circuit Descriptor
- Modem Element Assignment
- Modem Element Hunt Group

## **MESSAGE CENTER APPLICATION**

- Miscellaneous Assignment
- Call Rerouting Assignment
- Call Rerouting First Alternative
- Call Rerouting Second Alternative
- Call Rerouting Always Assignment
- Feature Access Code Assignment
- Telephone Directory

205

- Attendant Softkey Assignment
- System Port Assignment
- Application Logical Port Assignment

#### **HOTEL/MOTEL APPLICATION**

- Hotel Options Assignment
- Feature Access Code Assignment
- System Port Assignment
- Application Logical Port Assignment

#### **TRAFFIC REPORTING OPTION**

- Traffic Options Assignment
- System Port Assignment
- Application Logical Port Assignment

#### **DSU SHELF OPTION (SX-2000 SG systems)**

- System Configuration
- Circuit Link Cable Assignment
- Message Link Cable Assignment

ZED.

# Customer Data Entry

 $\label{eq:1} \mathcal{L}(\mathcal{L}(\mathbf{r},\mathbf{r})) = \mathcal{L}(\mathbf{r},\mathbf{r})$ 

 $\hat{\phantom{a}}$ 

 $\sim$ 

ia j

 $\sim 10^{-1}$ 

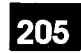

# Appendix C.

 $\mathscr{E}$  .

ã

# SUGGESTED PROGRAMMING **FORMS ENTRY SEQUENCE**

This Appendix presents one of the possible sequences to be followed during CDE. Also given is the minimum abbreviation that is acceptable to the system for each form.

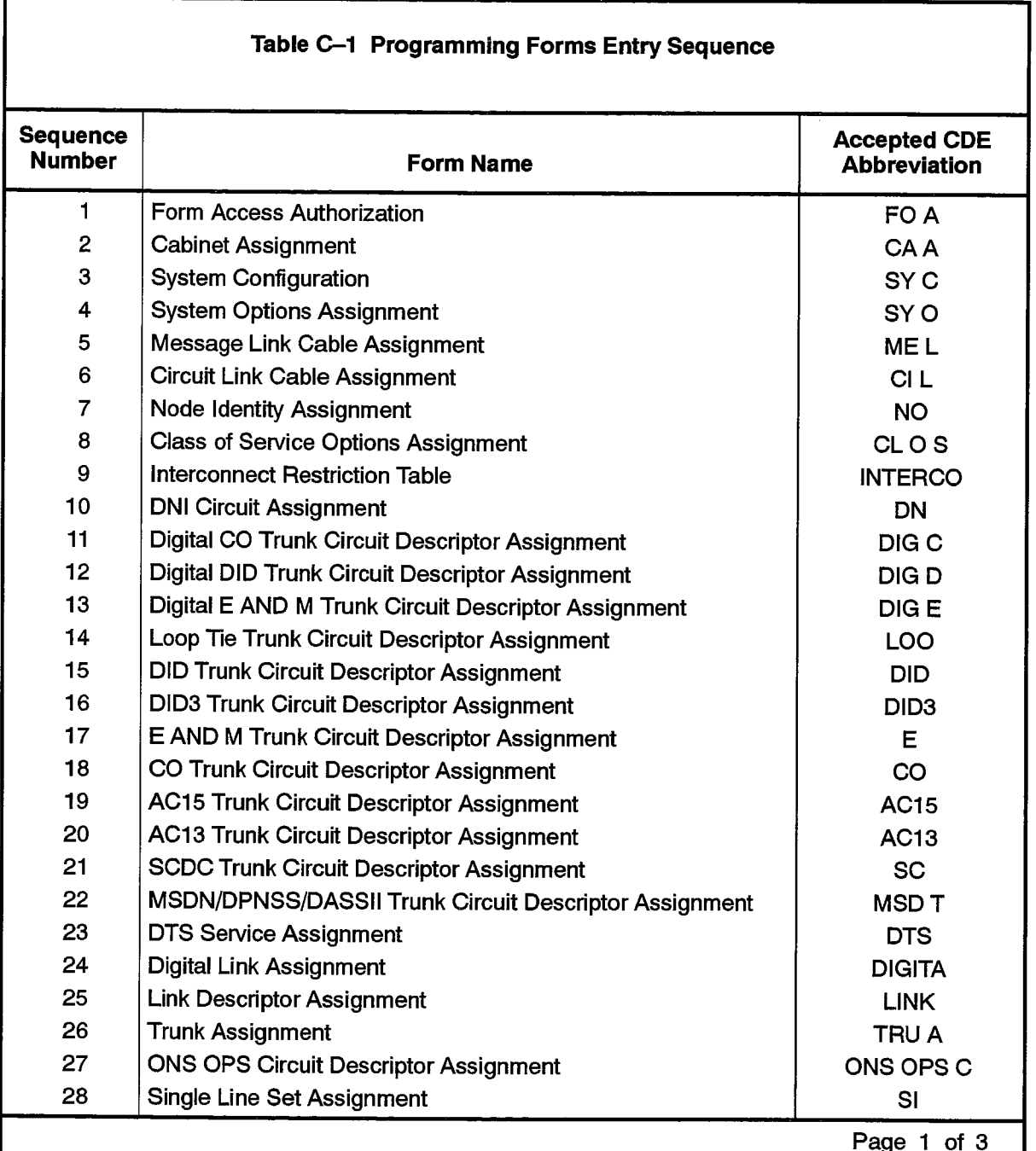

Г

 $\mathcal{L}_{\rm{c}}$  will get be a full point of  $\mathcal{L}_{\rm{c}}$  full of  $\mathcal{L}_{\rm{c}}$  and  $\mathcal{L}_{\rm{c}}$  and  $\mathcal{L}_{\rm{c}}$ 

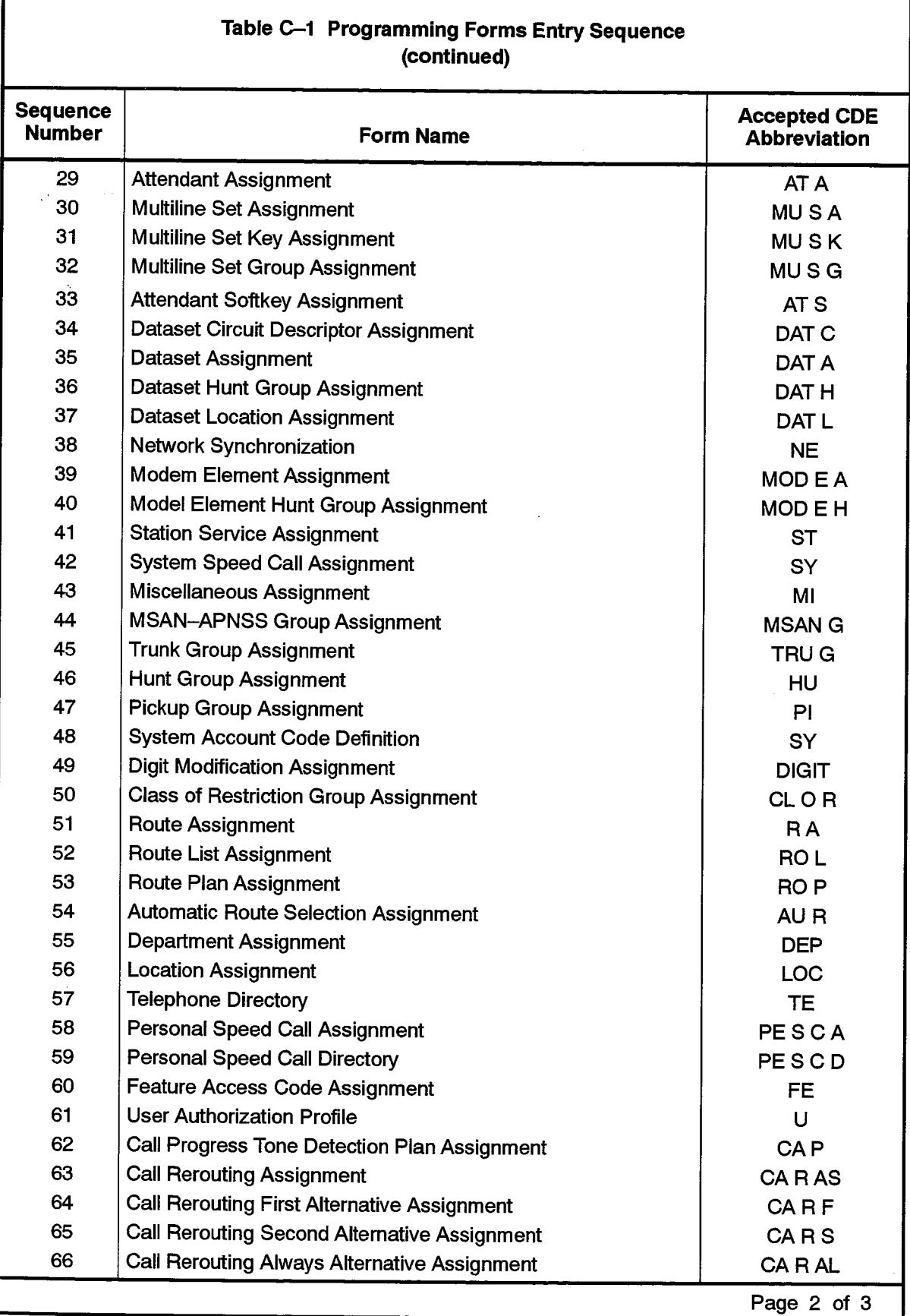

 $\frac{m}{\sqrt{2}}\left(\frac{m}{2\sqrt{2}}\right) = \frac{1}{2} \left(\frac{m}{2}\right)^2 \left(\frac{m}{2}\right)^2 \left(\frac{m}{2}\right)^2$ 

205 C-2

 $\label{eq:2.1} \mathbb{E}_{\mathbf{z}}\left[\mathbb{E}_{\mathbf{z}}\left(\mathbf{z}\right)\right] = \mathbb{E}_{\mathbf{z}}\left[\mathbb{E}_{\mathbf{z}}\left(\mathbf{z}\right)\right] = \mathbb{E}_{\mathbf{z}}\left[\mathbb{E}_{\mathbf{z}}\left(\mathbf{z}\right)\right]$ 

 $\frac{1}{N}\sum_{i=1}^N\sum_{j=1}^N\sum_{j=1}^N\sum_{j=1}^N\sum_{j=1}^N\sum_{j=1}^N\sum_{j=1}^N\sum_{j=1}^N\sum_{j=1}^N\sum_{j=1}^N\sum_{j=1}^N\sum_{j=1}^N\sum_{j=1}^N\sum_{j=1}^N\sum_{j=1}^N\sum_{j=1}^N\sum_{j=1}^N\sum_{j=1}^N\sum_{j=1}^N\sum_{j=1}^N\sum_{j=1}^N\sum_{j=1}^N\sum_{j=1}^N\sum_{j=1}$ 

Appendix C - Suggested Programming Forms Entry Sequence

2. 维生素缺乏

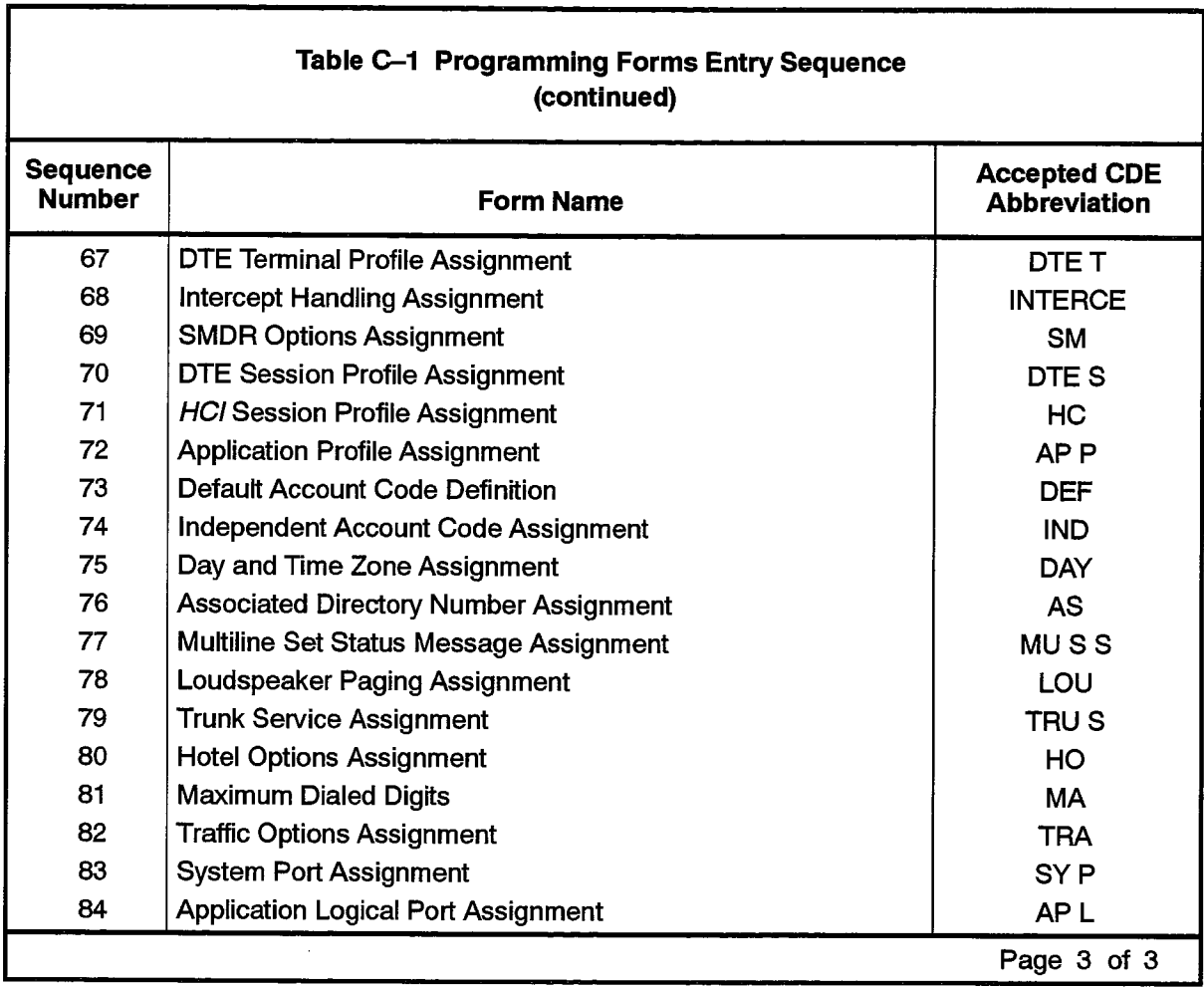

ales la contra del la contra

人名称

205

 $\sim 1000$  km  $^{-2}$  km  $^{-2}$ 

sentence as a series of  $\mathcal{O}(n)$  , we make  $n=2$  to be a series of  $\mathcal{O}(n)$ 

# $\mathcal{A}(\mathbf{X},\mathbf{Y},\mathbf{Y})$  , and  $\mathcal{A}(\mathbf{Z})$

 $\bullet$ 

205 C-4

Revision 0

9125-060-205-NA Issue 1

 $\label{eq:1} \mathcal{L}_{\text{eff}}(\mathcal{L}_{\text{eff}}) = \mathcal{L}_{\text{eff}}^{\text{eff}}(\mathcal{L}_{\text{eff}}) = \mathcal{L}_{\text{eff}}^{\text{eff}}(\mathcal{L}_{\text{eff}}) = \mathcal{L}_{\text{eff}}^{\text{eff}}(\mathcal{L}_{\text{eff}}) = \mathcal{L}_{\text{eff}}^{\text{eff}}(\mathcal{L}_{\text{eff}}) = \mathcal{L}_{\text{eff}}^{\text{eff}}(\mathcal{L}_{\text{eff}})$ 

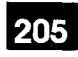

# SPECIAL SETS TERMINOLOGY

## **Multiline Set Telephones**

- $D.1$ In programming the SUPERSET 3, SUPERSET 3 DN, SUPERSET 4, SUPERSET 410, SUPERSET 430 or SUPERSET 4 DN Line Select keys, two implicit functions are the creation of key system and multicall groups. The programming of these features through the Multiline Set Key Assignment form must be carried out carefully, because of the inherent complexities of the operation. The following definitions apply to the types of lines which may be associated to the Multiline Set's line select keys.
	- (a) Single Line: A single line is dedicated to one and only one SUPERSET telephone. If a directory number appears only on one set's line key, it is a single line. A single line may also be declared in the Multiline Set Assignment form if the line happens to be a prime directory number.
	- (b) **Key System:** A key system group is a group of *SUPERSET* multiline telephones. One industry standard (2500/500) or SUPERSET 401 set may be added to form a mixed multiline group which shares a specific line appearance. When a call is directed to the number associated with the Key System Group, all sets in the group will receive the indication. Once a set answers the call, all other sets in the group will see the corresponding line as busy. If a key system line's number is also the prime directory number of a *SUPERSET* telephone, this set must be indicated as being 'Key System' in the Line Type entry of the Multiline Set Assignment form. The converse of this argument is also true: a fictitious Directory Number may be used to create a key system group. This means that a directory number may be set up which is not associated to any device in the system, but only to a key system group. This is done implicitly by associating a previously unassigned directory number to the SUPERSET line select keys through the key assignment form.
	- (c) **Multicall:** A Multicall group is a group of *SUPERSET* telephones. One 2500/500 set or *SUPERSET 401* set may be added to form a mixed multiline group which shares a specific line appearance. When a call is directed to the number associated with the Multicall group all idle sets in the group will receive the indication. Once a set answers the call, all other idle sets in the group will still have access to the line either to answer or originate calls. If another call is directed to the multicall number, the above description applies. If a multicall line number is also the prime directory number of a *SUPERSET* telephone, this set must be indicated as being 'Multicall' in the Line Type entry of the Multiline Set Assignment form. As with key system numbers, a fictitious number may be assigned to Multicall groups.
	- Note: In cases where a single 2500/500 set or SUPERSET 401 is added to either a Key System Group or a Multicall Group, the following restrictions apply:
	- 1. The *SUPERSET 401* or 2500/500 set must be the prime directory number of the group.

不安心

- 2. The group number cannot appear on the first key of any SUPERSET multiline telephone.
- 3. The single line set cannot be designated as Night Bell.
- 4. Call rerouting cannot be set up for the single line set itself, but only for the group.

# **Attendant Consoles**

 $D.2$ In programming the SUPERSET 7 workstation and the SUPERCONSOLE 1000 and SUPERSET 7000 Attendant Console softkeys, broadcast groups may be formed. The programming of this feature through the Attendant Softkey Assignment form involves the following:

> Broadcast Groups: In programming the console softkeys, the creation of broadcast groups is done implicitly. Contrary to the multiline set key system and multicall groups, it is not possible to assign numbers other than fictitious directory numbers to softkeys on different consoles. In the case of the consoles, the definition of a broadcast group requires a close correspondence with the Trunk Service Assignment form. The reason for this is that the trunk service form defines answer points for incoming trunks. In the majority of cases, these answer points will be attendant consoles. If any answer point is to appear at more than one console, the way to proceed is to create a broadcast group for the consoles involved, and assign to one softkey on each set the directory number specified in the trunk service form. This directory number will become the broadcast group identifier and trunk calls which are routed to the group's directory number will ring all consoles simultaneously.